# ESCUELA POLITECNICA NACIONAL

# Facultad de Ingeniería Eléctrica

# DISEÑO Y ELABORACION DE UN PAQUETE COMPUTACIONAL QUE PERMITA DETERMINAR LA CONFIABILIDAD DE ENLACES PARA EL SERVICIO DE RADIODIFUSION Y TV. A NIVEL NACIONAL

Tesis previa a la obtención del Título de Ingeniero en la especialización de Electrónica y Telecomunicaciones

# ISABEL CRISTINA RODRIGUEZ ORDOÑEZ CARLA PAOLA SERRANO MESTANZA

Quito, Octubre de 1998

Certifico, que la presente tesis fue realizada en su totalidad por:

*Carla Paola Serrano Mestanza*

ws  $\mathcal{L}$ <sup>1</sup>

Ing. Efrén Díaz DIRECTOR DE TESIS

## **AGRADECIMIENTO**

 $\sqrt{2}$ 

*vidas es la fuerza que nos permite salir adelante.* vidas es la fuerza que nos permite salir adelante.

*el soporte que nos ha permitido llegar hasta donde ahora estamos. <i>Al Ing. Estamos, por la paciencia y dedicación con la paciencia y dedicación con la paciencia y de diamete* 

Al Ing. Efrén Díaz, por la paciencia y dedicación con la que nos dirigió en la realización de este trabajo.

*Al Ing. Mario Cevallos, por el tiempo que nos brindó durante la elaboración de esta tesis.* 

*por darnos los conocimientos necesarios para seguir el camino que hoy emprendemos.*camino que hoy emprendemos.

# **DEDICATORIA**

*de amor, perseverancia, trabajo y honestidad y cuyas enseñanzas son las pautas que guían mi camino.* enseñanzas son las pautas que guían mi camino.

*porque entre juegos y peleas han sabido brindarse su carmen y Bauara*<br>.  $c$ *ariño y apoyo.* 

*brindándome su amor y comprensión, alegrándose en mis triunfos y apoyándome en mis tropiezos, gracias.* triunfos y apoyándome en mis tropiezos, gracias.

*la razón más importante para luchar y salir adelante.* la razón más importante para luchar y salir adelante.

A Dios por haberme dado la suerte de compartir mi vida con las personas a quienes dedico mi labor.

**Isabel** 

## DEDICATORIA

A Dios, por haberme dado el regalo de la vida y por estar conmigo siempre para enseñarme a vivirla.

 $A$  la Santísima Virgen María, en quien encuentro el soporte y la guía que necesito para seguir mi destino.

*A* mis padres, por el gran amor, comprensión y *A mi hermano, por ser la persona especial en quien*

*siempre encontré la palabra adecuada y sincera. A mi hermana Johanna, quien desde el cielo me mira,*

*y cuyo recuerdo siempre vivirá en mi corazón por todo el amor que me brindó, y cuyo recuerdo siempre vivirá en mi corazón*<br>*por todo el amor que me brindó*, *A mis amigos, por todos los momentos compartidos,*

A mis amigos, por todos los momentos compartidos, y por el apoyo recibido a lo largo del camino.

Carla

# **INDICE**

# **INTRODUCCION**

## CAPITULO 1.- Propagación de ondas electromagnéticas en medios no ionizados

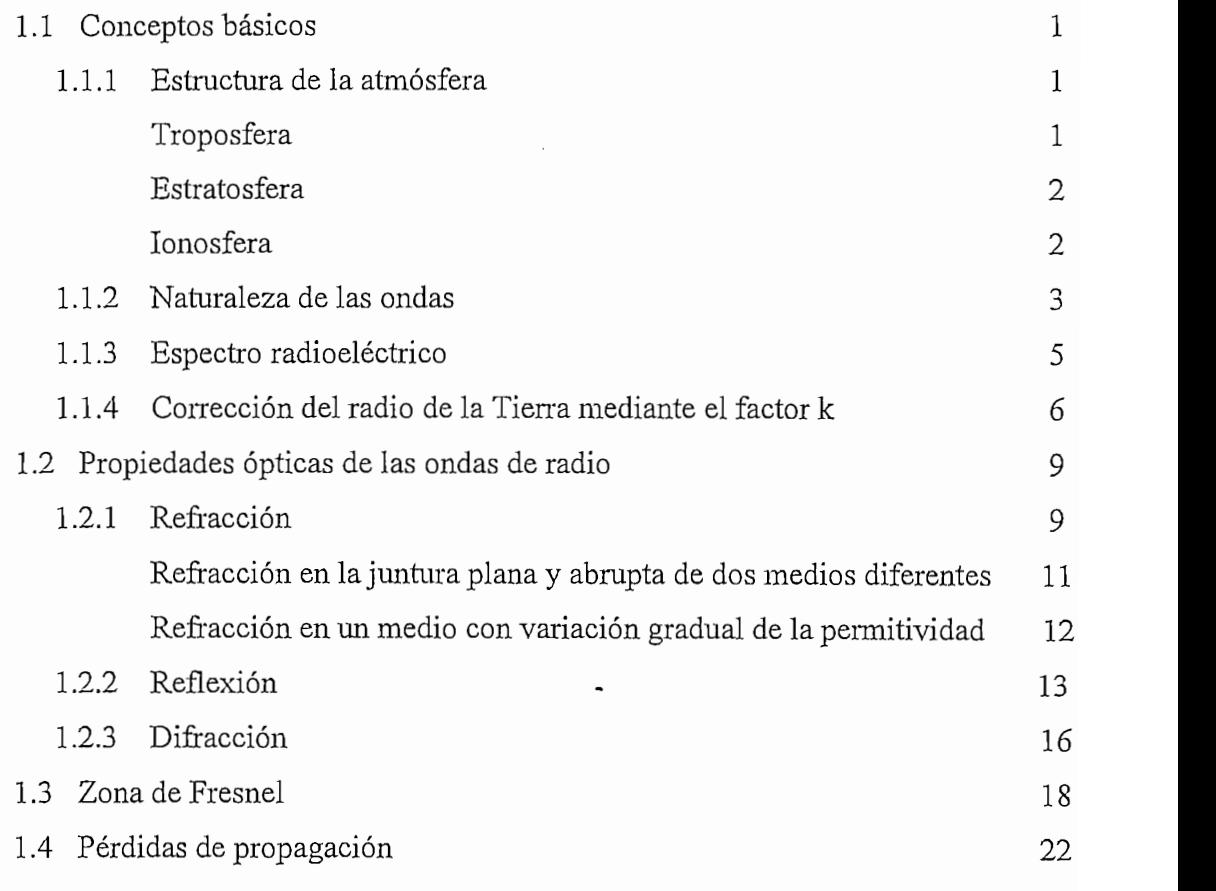

CAPITULO 2.- Método para el cálculo de la confiabilidad de radioenlaces

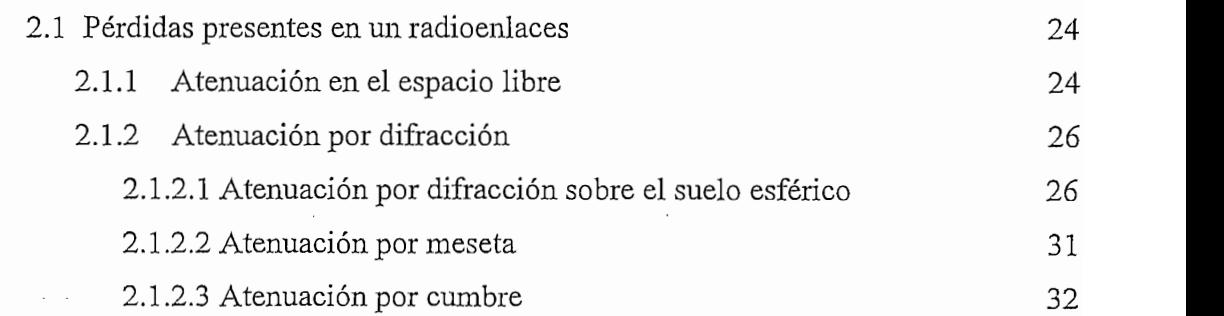

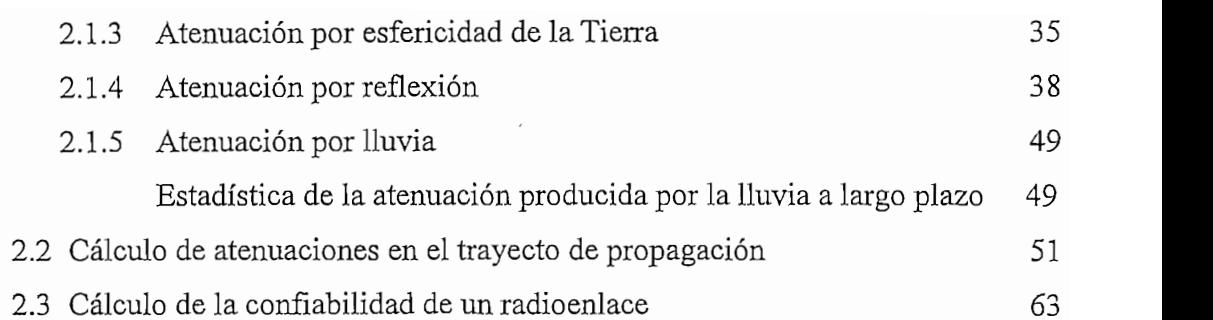

# CAPITULO 3.- Desarrollo del software

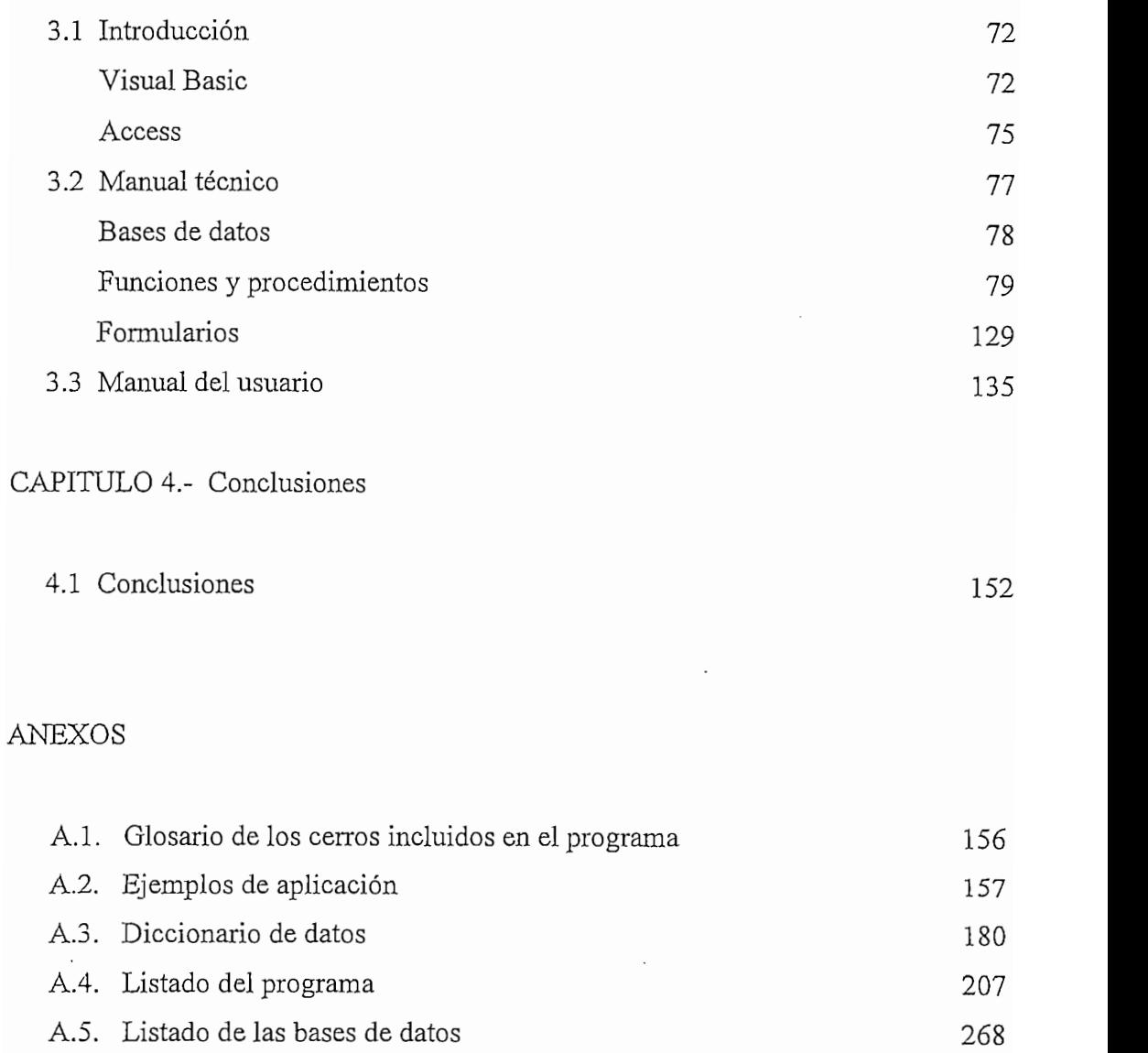

**INTRODUCCIÓN** 

 $\mathcal{L}^{\text{max}}$  and  $\mathcal{L}^{\text{max}}$ 

 $\label{eq:2.1} \frac{1}{T} \sum_{i=1}^T \frac{1}{T_i} \sum_{i=1}^T \frac{1}{T_i} \sum_{i=1}^T \frac{1}{T_i} \sum_{i=1}^T \frac{1}{T_i} \sum_{i=1}^T \frac{1}{T_i} \sum_{i=1}^T \frac{1}{T_i} \sum_{i=1}^T \frac{1}{T_i} \sum_{i=1}^T \frac{1}{T_i} \sum_{i=1}^T \frac{1}{T_i} \sum_{i=1}^T \frac{1}{T_i} \sum_{i=1}^T \frac{1}{T_i} \sum_{i=1}^T \frac{1}{T_i}$ 

#### **INTRODUCCION**

Considerando que en nuestro país se encuentra muy difundida la técnica de transmisión de información mediante enlaces radioeléctricos especialmente para televisión y radiodifusión que utilizan la troposfera como medio de propagación, resulta conveniente tener a disposición un sustento teórico del comportamiento de las señales que intervienen en este tipo de transmisión debido a la influencia del medio en el que se propagan, y un método que permita analizar matemáticamente todas las condiciones que se presentan en el proceso de transmisión y recepción de la señal cuyo objetivo final sea la determinación de los parámetros que sirvan de referencia para analizar si la información que llega es lo suficientemente confiable como para implementar un sistema con las características estudiadas.

Aunque existen diversos métodos para realizar el análisis de un radioenlace se ha escogido, para este trabajo, aquel que utilizando los nomogramas de Varington y Bullington determina las atenuaciones presentes en el trayecto en base a las cuales se puede obtener la confiabilidad del sistema de una manera sencilla y práctica.

En la práctica para poder garantizar la obtención de un enlace radioeléctrico óptimo es necesario realizar el análisis del mismo en forma repetitiva variando cada uno de los parámetros que se encuentran al alcance de quienes tienen a su cargo dicho estudio; en estas condiciones cualquier método implementado se vuelve tedioso a medida que aumenta el número de radioenlaces a ser analizado. Teniendo en cuenta este inconveniente se ha desarrollado el paquete computacional WINSAC (Sistema de Análisis de Confiabilidad para WINDOWS).

۰i

WINSAC tiene como objetivo principal calcular la confiabilidad de un radioenlace en forma rápida y certera permitiendo al usuario manipular ciertos parámetros de su interés tales como: frecuencia de trabajo, potencia de transmisión, ganancias, polarización y alturas de las antenas de transmisión y recepción, entre otros. El programa tiene incorporado un banco de datos que contiene la información necesaria para el estudio de los principales enlaces existentes para el servicio de radiodifusión sonora y televisión a nivel nacional. Cabe aclarar que WINSAC también brinda la posibilidad de introducir los datos que permitan el análisis de nuevos trayectos.

El programa ha sido diseñado para trabajar dentro del rango de VHF, UHF y SHF, específicamente con frecuencias comprendidas entre 200 MHz y 8000 MHz debido, entre otras cosas, a que las consideraciones aplicadas al método empleado no se ajustan a frecuencias mayores a las especificadas para el presente trabajo, y para frecuencias menores a 200 MHz la propagación por línea de vista no se produce. "Además en nuestro país, según el Proyecto de Plan Nacional de Frecuencias presentado por la Secretaria Nacional de Telecomunicaciones, las bandas atribuidas a los servicios de radiodifusión y televisión son:

- 1) Bandas atribuidas exclusivamente para enlaces de radiodifusión:
	- $-216-235$  MHz
	- $-425-430$  MHz
	- $-$  939  $-$  940 MHz
	- $-941 951 \text{ MHz}$
- 2) Bandas atribuidas exclusivamente para enlaces de televisión:
	- 1990 2110 MHz
	- $-$  6700  $-$  7075 MHz
	- 7100 7250 MHz
	- 10550 10680 MHz"

Cabe señalar que en la actualidad se están asignando frecuencias únicamente hasta los 8000 MHz para enlaces de televisión; razón por la cual este trabajo ha sido diseñado para el rango de frecuencias antes especificado.

WINSAC calcula todas aquellas atenuaciones que en el rango de frecuencias establecido afectan de manera significativa a la señal enviada. Sin embargo, si se compara este programa con otros existentes a nivel comercial puede notarse la presencia de parámetros que WINSAC no toma en cuenta tales como: tipo de antenas y estaciones, y ángulo de elevación de las antenas porque el programa asume que dichos parámetros han sido fijados de tal forma que se garanticen las mejores condiciones de trabajo para el enlace en estudio.

Este trabajo ha sido desarrollado en cuatro capítulos cuyo contenido se describe brevemente a continuación:

El Capítulo I denominado Propagación de ondas electromagnéticas en medios no ionizados es una breve recopilación del estudio de las características atmosféricas y físicas que influyen en el comportamiento de una onda cuando ésta se propaga a través de un medio no ionizado.

iii

El Capítulo II llamado Método para el cálculo de la confiabilidad de radioenlaces, señala en primera instancia los tipos de atenuaciones que pueden presentarse en un determinado trayecto de propagación, así como la manera en que cada una de ellas puede ser calculada. Además se detalla el método utilizado en el programa WINSAC para determinar la confiabilidad de un enlace. La explicación de este método se inicia presentando un flujograma que permite discriminar las atenuaciones existentes de acuerdo a la topografía del terreno, para luego desembocar en el cálculo de la potencia de entrada al receptor, con la cual se determina la confiabilidad del enlace.

El Capítulo III denominado Desarrollo del software inicialmente hace una presentación del programa WINSAC para luego explicar aquellas rutinas que constituyen la base del soporte técnico desarrollado en VISUAL BASIC. Además, se incluye un manual que permite al usuario conocer el funcionamiento del programa para facilitar su posterior manejo.

Finalmente, en el Capítulo IV se exponen todas aquellas conclusiones a las que se ha llegado después de poner en práctica el sistema y analizar sus resultados comparándolos con los obtenidos mediante el cálculo manual de la confiabilidad o con la utilización de otros programas similares.

Adicionalmente se anexa a este trabajo:

Glosario de los cerros incluidos en el programa.

• Glosario de los cerros incluidos en el programa.

- Ejemplos de aplicación.  $\bullet$
- Diccionario de datos que contiene los nombres de las variables utilizadas en el  $\bullet$ programa con una descripción breve de su función específica.
- Listado del programa.
- Contenido de las tablas correspondientes a las bases de datos utilizadas como uno de los soportes del programa.

# CAPITULO I

# PROPAGACION DE ONDAS ELECTROMAGNETICAS EN MEDIOS NO IONIZADOS

#### **CAPITULO I**

#### **1.1. CONCEPTOS BASICOS**

#### 1.1.1. Estructura de la atmósfera

Dentro del estudio de propagación de ondas electromagnéticas resulta imprescindible tomar en cuenta la estructura de la atmósfera, cuyas capas pueden ser identificadas según la variación vertical de la temperatura (variación de la temperatura con la altura); así, es posible mencionar como las principales capas a las siguientes: troposfera, estratosfera y ionosfera, indicadas en la figura I.1.

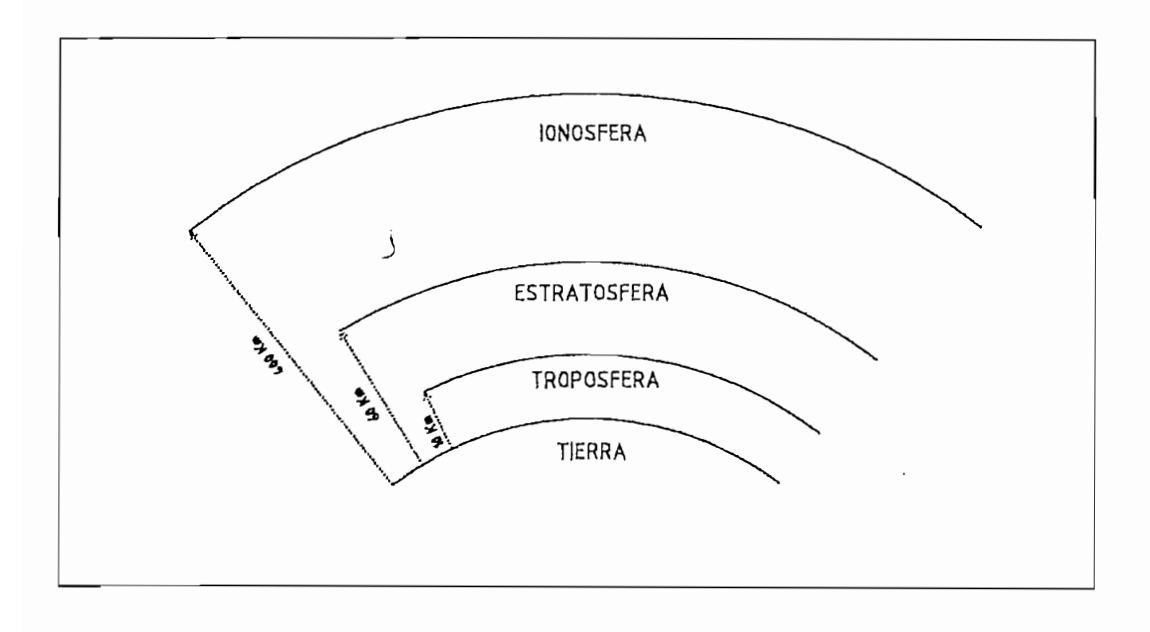

*Estructura de la atmósfera* Estructura de la atmósfera

# Se define a la *troposfera* como la región de la atmósfera que se extiende desde la

Se define a la troposfera como la región de la atmósfera que se extiende desde la superficie de la Tierra hasta la base de la estratosfera, sobre un espesor que fluctúa entre 10 y 12 Km. aproximadamente. En esta capa la temperatura disminuye a razón de 6.5 °C/Km. a medida que la altitud aumenta, siendo esta última la responsable de la

variación de la densidad y el contenido de humedad de la troposfera. En ella se encuentran las tres cuartas partes de la masa atmosférica (prácticamente todos los cuerpos sólidos en suspensión) y toda el agua existente en sus diferentes estados.

La propagación de ondas a frecuencias superiores a 60 MHz se realiza en esta región de la atmósfera, incluyendo también transmisiones de radiodifusión local. Las características de no homogeneidad de la troposfera influyen de manera considerable en el fenómeno de la propagación.

#### A la troposfera le sigue en orden ascendente la *estratosfera,* la misma que se encuentra

A la troposfera le sigue en orden ascendente la *estratosfera*, la misma que se encuentra compuesta en su mayor parte por un aire fino sin nubes; se extiende hasta una altura aproximada de 60 Km. Contrariamente a lo que sucede en la troposfera, la variación de la temperatura en la estratosfera es casi nula con relación a la altura, sin embargo, cambia notablemente durante las veinticuatro horas del día.

Las características de la estratosfera hacen que esta región sea considerada como isotrópica para la propagación. En esta región se transmiten principalmente ondas que trabajan a frecuencias comprendidas en los rangos de VHF  $(30 - 300 \text{ MHz})$  y UHF  $(300$  $-3000$  MHz).

#### Ionosfera

Corresponde a la capa más alta de la atmósfera, donde el aire se encuentra frecuentemente ionizado (por la incidencia de los rayos solares) y es conductor de la electricidad. Las variaciones en el grado de ionización dan lugar a la formación de

 $\overline{2}$ 

euatro subcapas denominadas D, E, F1, F2, las mismas que no se encuentran presentes en forma permanente. La ionosfera se extiende aproximadamente desde 60 hasta 400 Km de altura desde la superficie de la Tierra.

La naturaleza de esta capa la hace adecuada para la propagación de ondas electromagnéticas que trabajan a frecuencias comprendidas entre 3 y 40 MHz. La ionosfera es también conocida con el nombre de capa Kennelly - Heaviside debido a que dichos personajes fueron quienes explicaron la propagación de las ondas de radio por el efecto reflector de las capas conductoras.

#### 1.1.2. Natural eza de las ondas

La transmisión de una señal radioeléctrica a través de la atmósfera puede realizarse siguiendo diferentes trayectos entre el transmisor y el receptor; dando lugar a la siguiente clasificación de las ondas:

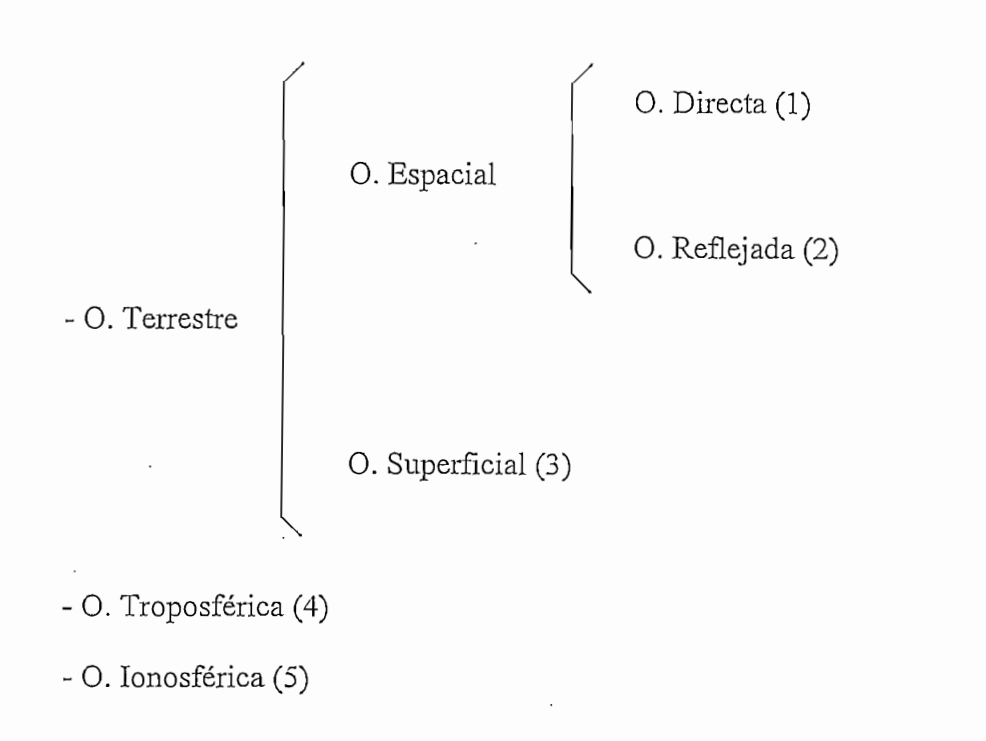

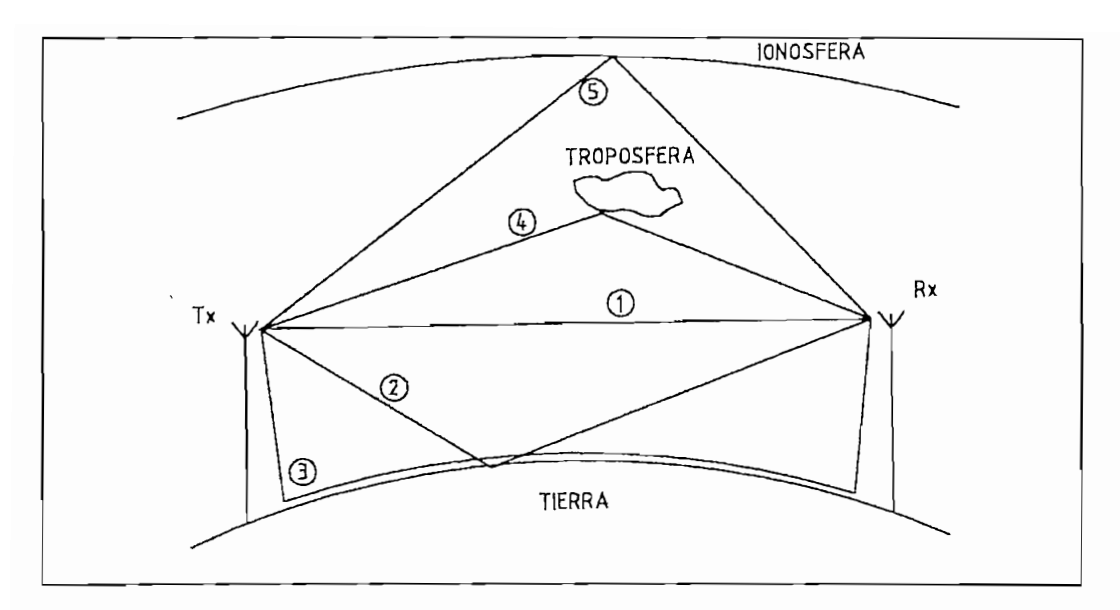

*Naturaleza de, las ondas*

Naturaleza de las ondas

Si la señal se propaga por caminos próximos a la superficie de la tierra (sufriendo su influencia) la onda es conocida como *Terrestre*; si la señal se refleja o dispersa en la troposfera se tienen las ondas *Troposféricas* (#4 de la figura I.2) y finalmente si la señal se refleja o dispersa en la ionosfera, se tienen las ondas Celestes o bien conocidas como ondas *Ionosféricas* (#5 de la figura I.2).

La onda Terrestre se divide a su vez en onda Superficial y onda Espacial. La onda Superficial (# 3 de la figura I.2) se define como aquella que llega a la Tierra como onda incidente y después es guiada a lo largo de la superficie de la misma.

La onda *Espacial* suele expresarse como la combinación de una onda directa y una reflejada. Se define la onda *Directa* (# 1 de la figura I.2) como aquella que llega sin

desviación hasta el receptor y la onda  $Reflejada$  (#2 de la figura I.2) como aquella que llega al receptor después de haber sido reflejada en la superficie terrestre.

La tabla I.1 relaciona el tipo de ondas estudiadas anteriormente con el rango de frecuencias que se utilizan para su propagación.

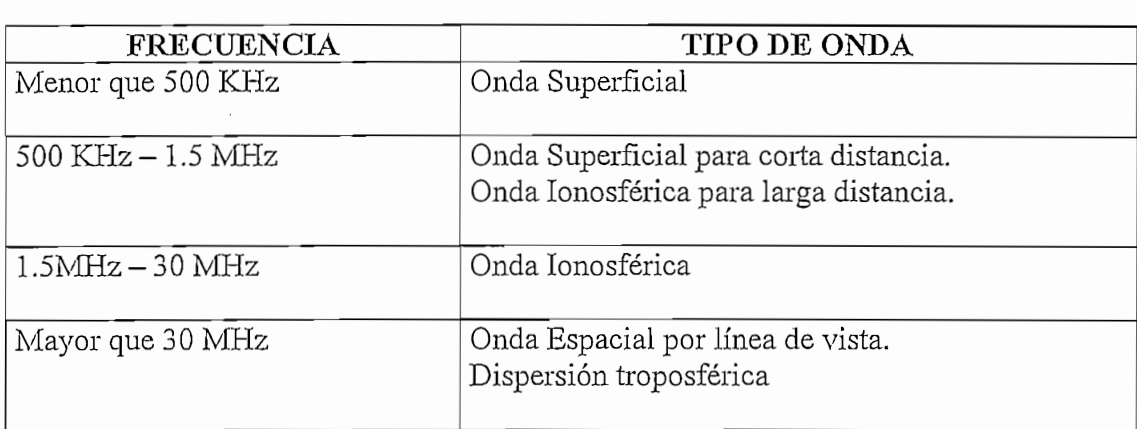

#### *Frecuencia vs. Tipo de onda*

Frecuencia vs. Tipo de onda

#### 1.1.3. Espectro radioeléctrico

Para administrar de mejor manera el espectro de frecuencias utilizadas en comunicaciones se ha establecido a nivel internacional diferentes agrupaciones de frecuencias de acuerdo a sus características de propagación y a los servicios en los que se las utiliza. En la tabla I.2 se presenta la distribución estándar de ondas radioeléctricas con su respectivo rango de frecuencia.

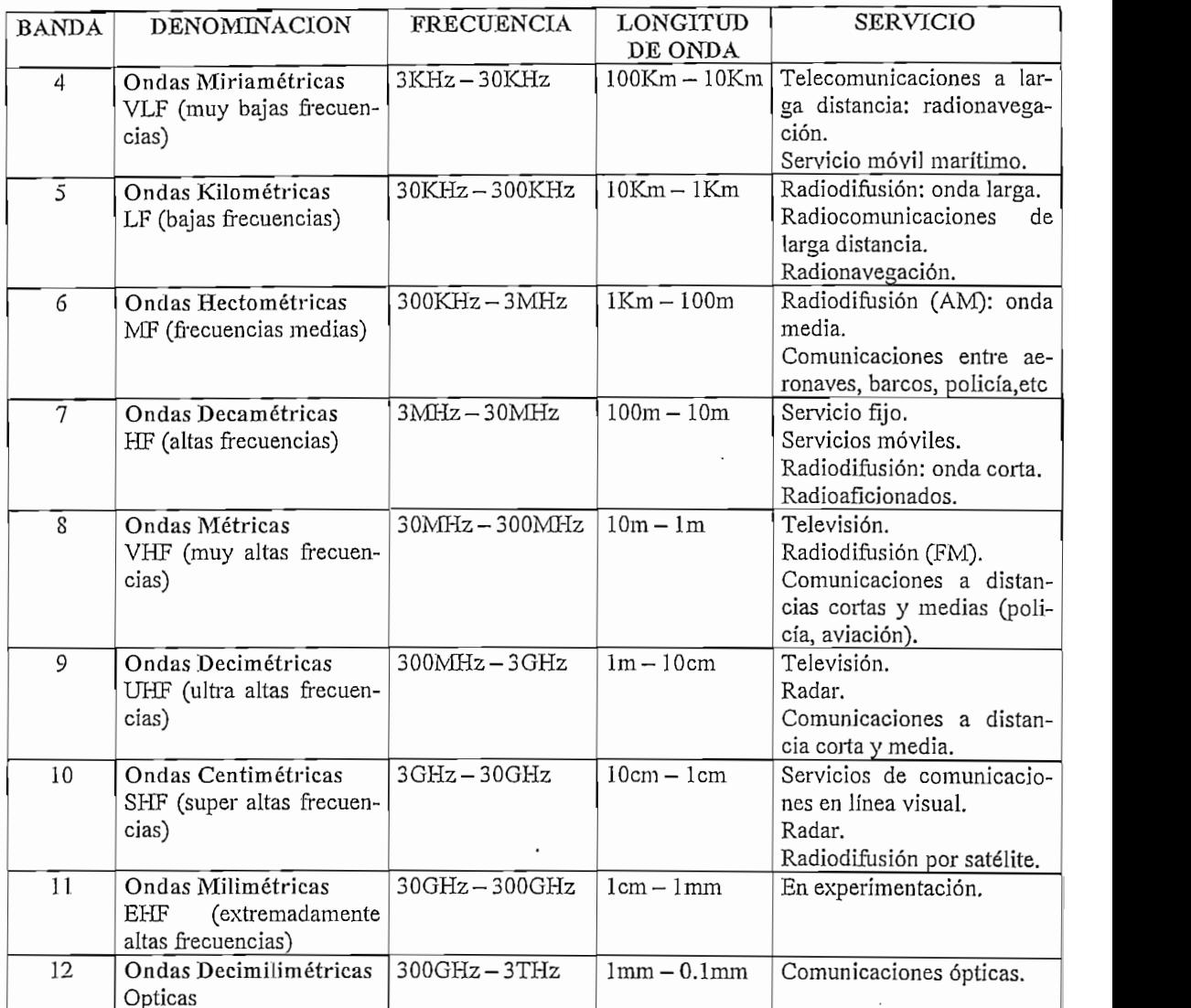

# *Distribución del espectro de ondas radioeléctricas*

## Distribución del espectro de ondas radioeléctricas

# 1.1.4. Corrección del radio de la Tierra mediante el factor k

"Por enlace o radioenlace se entiende el tramo de transmisión directa entre dos estaciones adyacentes, ya sean terminales o repetidoras. El enlace comprende los

<sup>\*</sup>I.1 JARAMILLO, Samuel, Redes de Telecomunicaciones Tomo I, pág. 161.

equipos correspondientes de las dos estaciones, las antenas y el trayecto de propagación entre ambas".<sup>\*I.2</sup>

Para analizar correctamente un enlace radioeléctrico se debe considerar que el rayo transmitido no sigue un camino recto entre el transmisor y el receptor sino que se ve influenciado por la curvatura de la Tierra.

La curvatura verdadera del rayo está determinada por la expresión:

$$
\frac{1}{P} = -\frac{dn}{dh}
$$
 (Ec. I.1)

donde :  $P =$  radio de curvatura del rayo

 $dn/dh = \text{variación}$  del índice de refracción con la altura

Considerando también la curvatura relativa de la Tierra respecto al rayo se tiene la ' expresión :  $(1/a) - (1/P)$ , en la cual es posible reemplazar la Tierra por una Tierra equivalente de radio "ka" tal que permita analizar la trayectoria del rayo como la de una línea recta, con lo cual se tiene que:

$$
\frac{1}{a} - \frac{1}{P} = \frac{1}{ka}
$$
 (Ec.I.2)

= — (Ec.1.2)

Reemplazando la ecuación Ec.I.1 en Ec.I.2 se obtiene:

$$
k = \frac{1}{1 + a \left(\frac{dn}{dh}\right)}
$$
 (Ec.I.3)

<sup>&#</sup>x27;1.2 JARAMILLO, Samuel, Redes de Telecomunicaciones Tomo I, pág. 274.

Considerando el valor medio de dn/dh, esto es:

$$
\frac{dn}{dh} = -\frac{1}{4a} \tag{Ec.I.4}
$$

$$
k = \frac{1}{1 + a \left( -\frac{1}{4a} \right)}
$$
(Ec.I.5)

$$
\Rightarrow
$$
 k = 4/3

En la práctica, se utiliza el denominado papel 4/3 (Figura I.3) que permite graficar un perfil topográfico tomando en cuenta la curvatura de la Tierra. Para esto utiliza la siguiente fórmula de corrección de las alturas:

$$
h_x = \frac{(dx - x^2) * 1000}{2ka} [m]
$$
 (Ec.I.6)

donde :  $d =$  distancia total del trayecto (Km)

 $x =$  distancia desde el origen hasta el punto a ser evaluado (Km)

 $a =$  radio de la Tierra (Km)

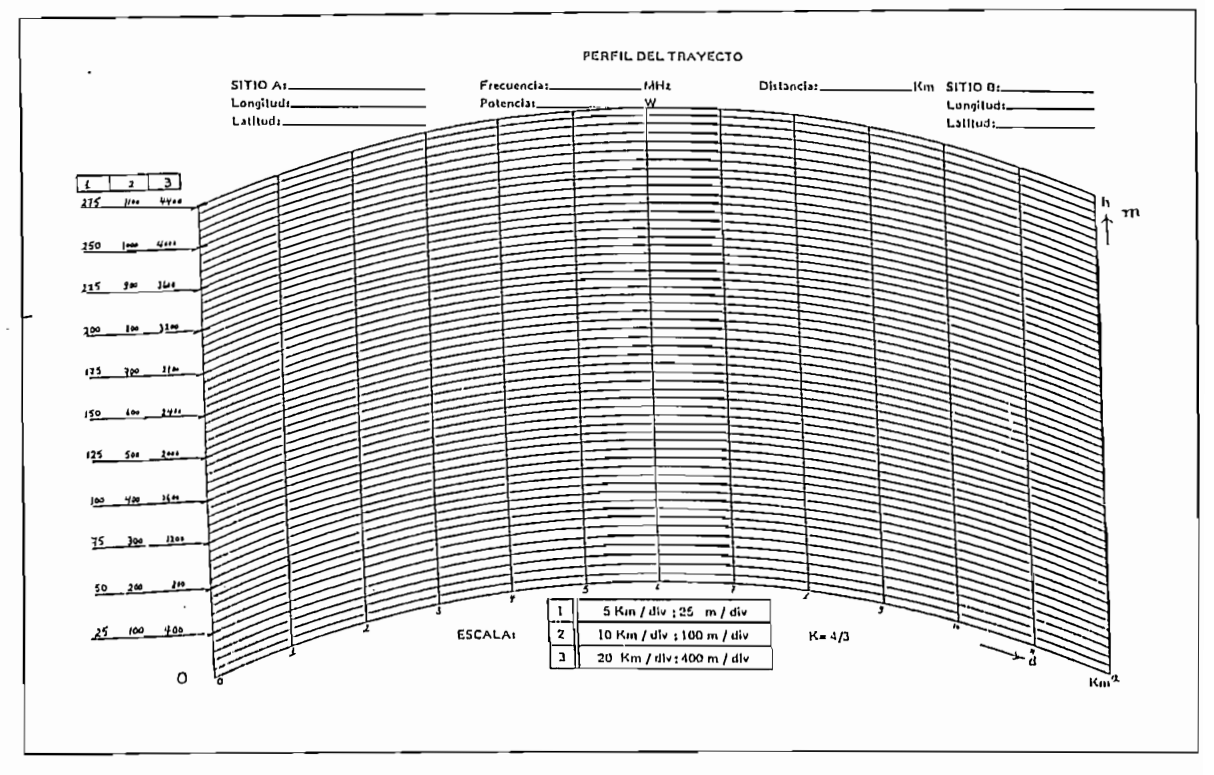

Figura I.3 Papel 4/3

## 1.2. PROPIEDADES OPTICAS DE LAS ONDAS DE RADIO

La propagación de una onda de radio puede verse alterada por fenómenos tales como la refracción, reflexión y difracción, los mismos que podrían ser estudiados de una manera compleja sobre la base de las leyes de Maxwell; sin embargo al considerar que la luz es una onda electromagnética de alta frecuencia, es posible enfocar este estudio desde el punto de vista óptico facilitando su análisis matemático.

#### $racción$

Cuando una onda electromagnética sufre cambios de dirección al cruzar de un medio a ptro y como consecuencia de ello varía su velocidad de propagación, se dice que se ha producido el fenómeno conocido como *refracción*. En otras palabras, debido a que la

velocidad de propagación es inversa a la densidad del medio en el cual se propaga, la refracción se produce cuando una onda pasa de un medio a otro de diferente densidad.

La velocidad de una onda electromagnética puede definirse como:

$$
v = -\frac{c}{n} [m/s]
$$
 (Ec.I.7)

donde:  $v =$  velocidad de la onda (m/s)

 $c =$  velocidad de la luz en el espacio libre (m/s)

 $\eta$  = índice de refracción del medio en el cual se encuentra la onda

TI = **+**  $\frac{1}{2}$  =  $\frac{1}{2}$  =  $\frac{1}{2}$ 

$$
\eta = \sqrt{\mu_r * \xi_r} \tag{Ec.I.8}
$$

donde :  $\mu r$  = permitividad relativa del medio

 $\xi$ r = permeabilidad relativa del medio

 $\alpha$ Se pueden considerar dos tipos de refracción:

a) Refracción en la juntura plana y abrupta de dos medios diferentes

b) Refracción en un medio con una variación gradual de la permitividad

REFRACCION EN LA JUNTURA PLANA Y ABRUPTA DE DOS MEDIOS **DIFERENTES** 

REFRACCIÓN EN LA JUNTURA PLANA Y ABRUPTA DE DOS MEDIOS

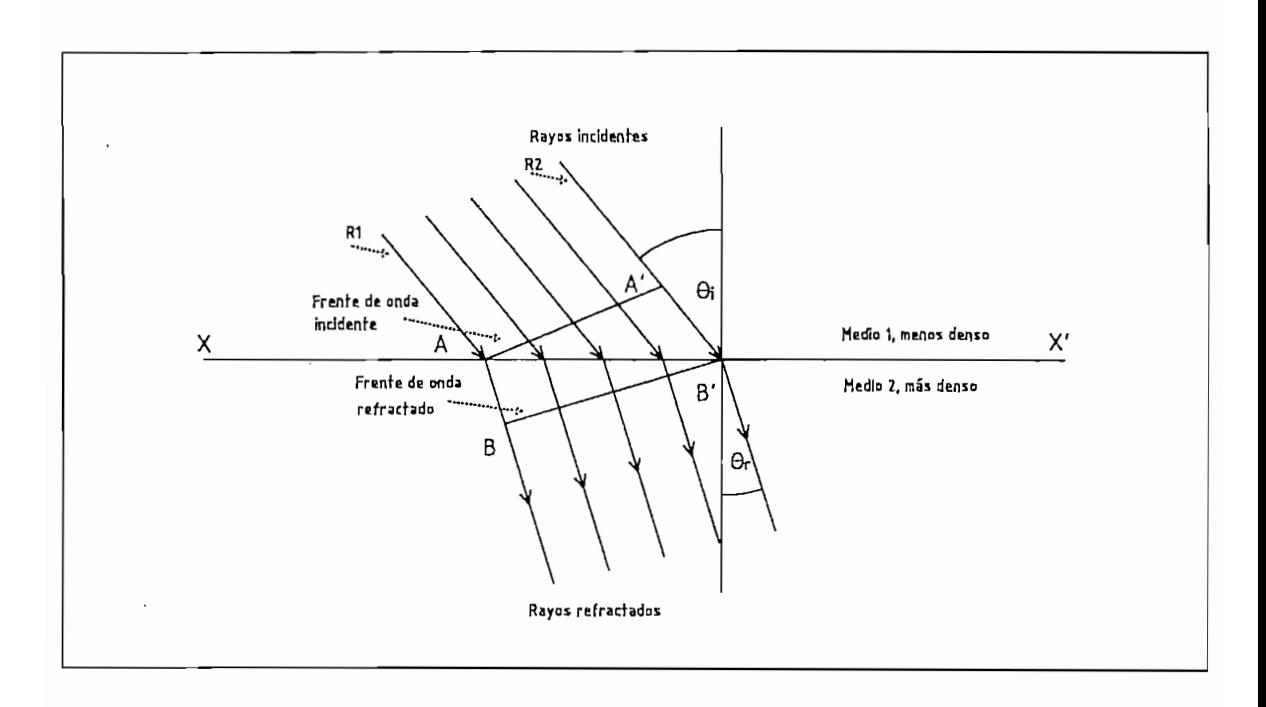

#### *Refracción en una frontera plana entre dos medios*

## Refracción en una frontera plana entre dos medios

La figura I.4 muestra la refracción que sufre una onda al incidir sobre una superficie plana. Puesto que el rayo R1 cruza primero la juntura XX<sup>3</sup>, el rayo R2 se propaga más rápido pues debe recorrer la distancia A'B' en el mismo tiempo que el rayo R1 recorre la distancia AB, por tanto el frente de onda BB' se encuentra inclinado hacia abajo.

A su vez, la velocidad de la onda será mayor en el medio 1 por ser menos denso que en el medio 2 por ser más denso.

11

El ángulo de incidencia ( $\theta$ 1) es el ángulo formado entre la onda incidente y la normal, y el ángulo de refracción ( $\theta$ 2) es el ángulo formado entre la onda refractada y la normal. La Ley de Snell permite relacionar estos ángulos de la siguiente manera:

$$
\eta 1 * \text{Sen } \theta 1 = \eta 2 * \text{Sen } \theta 2 \tag{Ec. I.9}
$$

donde :  $\eta_1$  = índice de refracción del medio 1

 $\eta$ 2 = índice de refracción del medio 2

 $\theta$ 1 = ángulo de incidencia

 $\theta$ 2 = ángulo de refracción

REFRACCION EN UN MEDIO CON VARIACION GRADUAL DE LA PERMITIVIDAD

Este tipo de refracción se produce cuando un frente de onda se propaga en un medio cuyo gradiente de densidad es perpendicular a la dirección de propagación.

Sobre la base de lo discutido en el caso de *refracción de juntura abrupta* y haciendo referencia a la figura 1.5 puede asegurarse que en la región de menor permitividad (es decir en la región menos densa) la velocidad será mayor y el frente de onda podría viajar la distancia AB, en tanto que en la zona de mayor permitividad (región más densa) la velocidad será menor y variará proporcionalmente a la distancia A'B'.

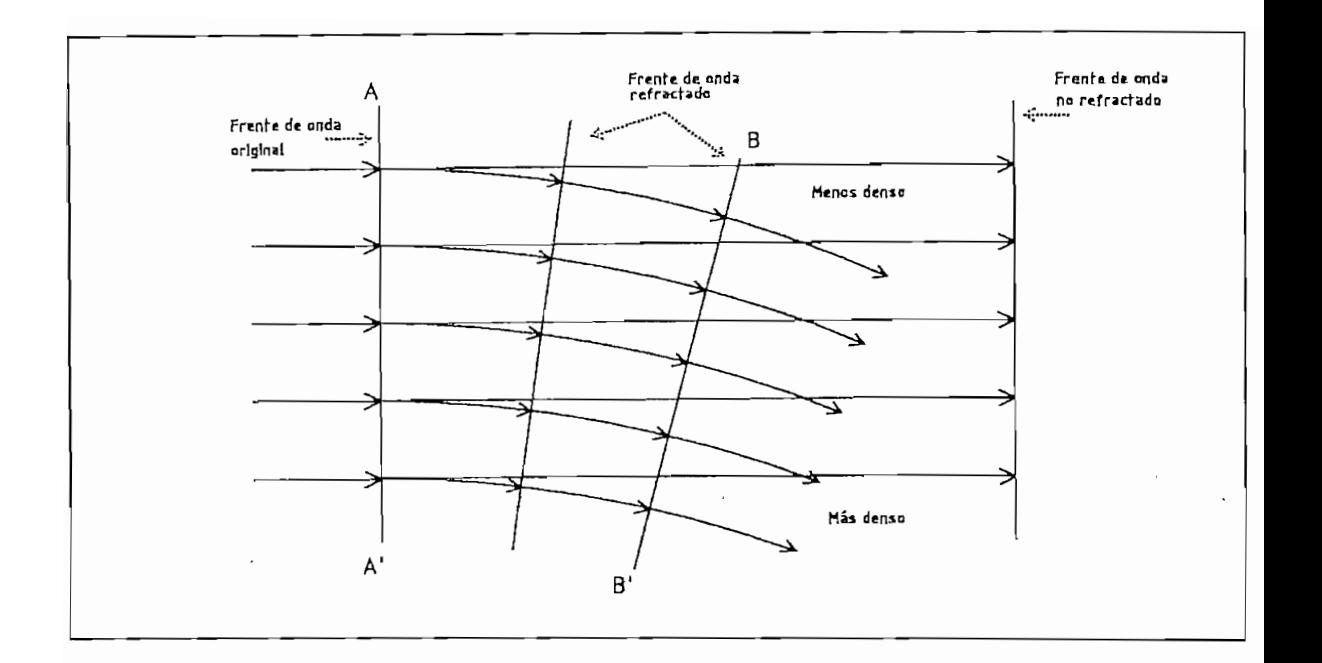

#### *Refracción en un medio con variación gradual de la permilividad*

#### Refracción en un medio con variación gradual de la permitividad

El tiempo necesario para cubrir las distancias AB y A'B' es igual, dando como resultado el cambio de dirección del frente de onda cuando éste atraviesa el medio descrito. En medios tales como la troposfera o la ionosfera se puede observar este tipo de proceso de rotación o cambio de dirección del frente de onda.

#### $\alpha$ uando una onda electromagnética incide sobre la barrera formada por dos medios y dos medios y dos medios y dos medios y dos medios y dos medios y dos medios y dos medios y dos medios y dos medios y dos medios y dos me

Cuando una onda electromagnética incide sobre la barrera formada por dos medios y algo o todo de la potencia incidente no entra al segundo material, se dice que se ha producido el fenómeno conocido como reflexión.

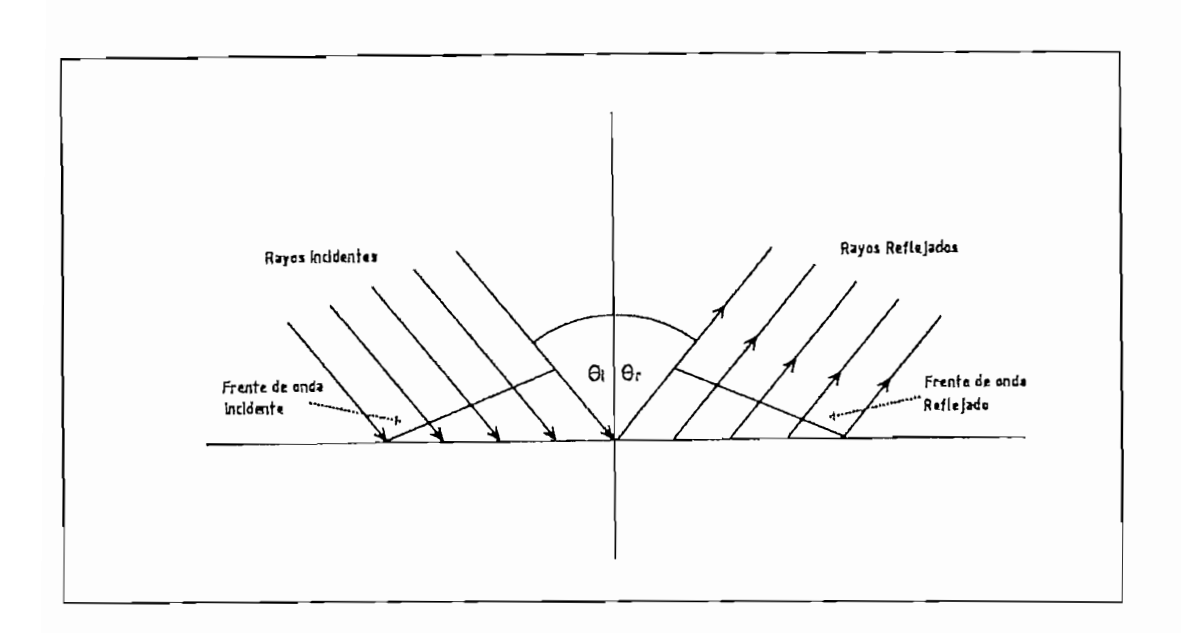

*Reflexión en una frontera plana entre dos medios* Reflexión en una frontera plana entre dos medios

La figura I.6 indica la reflexión de ondas electromagnéticas en una barrera plana entre dos medios. Las velocidades de las ondas reflejadas e incidentes son iguales puesto que todas las ondas reflejadas permanecen en el medio uno; por consiguiente el ángulo de reflexión  $\theta$ r es igual al ángulo de incidencia  $\theta$ i.

iue la intensidad del campo de voltaje reflejado es menor o igual que la intensidad del campo de voltaje incidente, se ha considerado conveniente definir el coeficiente de reflexión (R) como la relación existente entre las intensidades antes mencionadas:

$$
R = \frac{E_r * e^{(j\theta_r)}}{E_r * e^{(j\theta_l)}} = \frac{E_r}{E_r} * e^{j(\theta_r - \theta_l)}
$$
(Ec.I.10)

donde:  $R =$  coeficiente de reflexión (adimensional)

 $Ei =$  intensidad de voltaje incidente (voltios)

- $Er =$  intensidad de voltaje reflejado (voltios)
- $\theta$ i = ángulo incidente ( grados )
- $\theta$ r = ángulo reflejado (grados)

La polarización de la onda incidente influye en la forma en que se refleja dicha onda, dando lugar a diferentes valores del índice de reflexión, siendo éstos:

$$
\text{Rh} = \frac{\text{Sen}(\theta_i) - \sqrt{(\xi_r - jX) - \text{Cos}^2(\theta_i)}}{\text{Sen}(\theta_i) + \sqrt{(\xi_r - jX) - \text{Cos}^2(\theta_i)}} \tag{Ec.I.11}
$$

$$
Rv = \frac{(\xi_r - jX)Sen(\theta_i) - \sqrt{(\xi_r - jX) - Cos^2(\theta_i)}}{(\xi_r - jX)Sen(\theta_i) + \sqrt{(\xi_r - jX) - Cos^2(\theta_i)}} \tag{Ec.I.12}
$$

donde: 
$$
X = \frac{\sigma}{\omega * \xi_r}
$$
  
\n
$$
\omega = 2 * \pi * f
$$
  
\nRh = coefficiente de reflexión para polarización horizontal  
\nRv = coefficiente de reflexión para polarización vertical  
\nθi = ángulo incidente (grados)  
\nξr = permitividad relativa  
\nσ = conductivityidad del medio  
\nf = frecuencia de trabajo

Como se puede observar, el factor de reflexión, para ambos casos, es una cantidad compleja y depende de los siguientes parámetros:

- El ángulo de incidencia
- La frecuencia de trabajo
- Las constantes de la tierra  $(\sigma, \xi r)$

Aunque se ha estudiado la reflexión ocurrida sobre una barrera plana entre dos medios, cabe anotar que cuando la superficie reflejante es irregular o áspera puede destruirse la forma del frente de onda ocasionando que las ondas reflejadas se dispersen aleatoriamente en muchas direcciones, dando lugar así a la condición conocida como reflexión difusa.

## $ccio n$

Cuando una onda electromagnética pasa cerca del extremo de un objeto opaco y como consecuencia de esto se produce una redistribución de su energía, se dice que se ha producido el fenómeno conocido como *difracción*. Este fenómeno hace posible que la señal de una onda de luz o de radio, que encuentra en su camino uno o varios obstáculos, pueda llegar a lugares que en principio serían considerados zonas de sombra.

La difracción puede explicarse utilizando el *Principio de Huygens* según el cual "cada punto en un frente de onda primario puede considerarse como una nueva fuente de una

16

ca secundaria, y que puede construirse de esas ondas esféricas secundarias".\*1.3

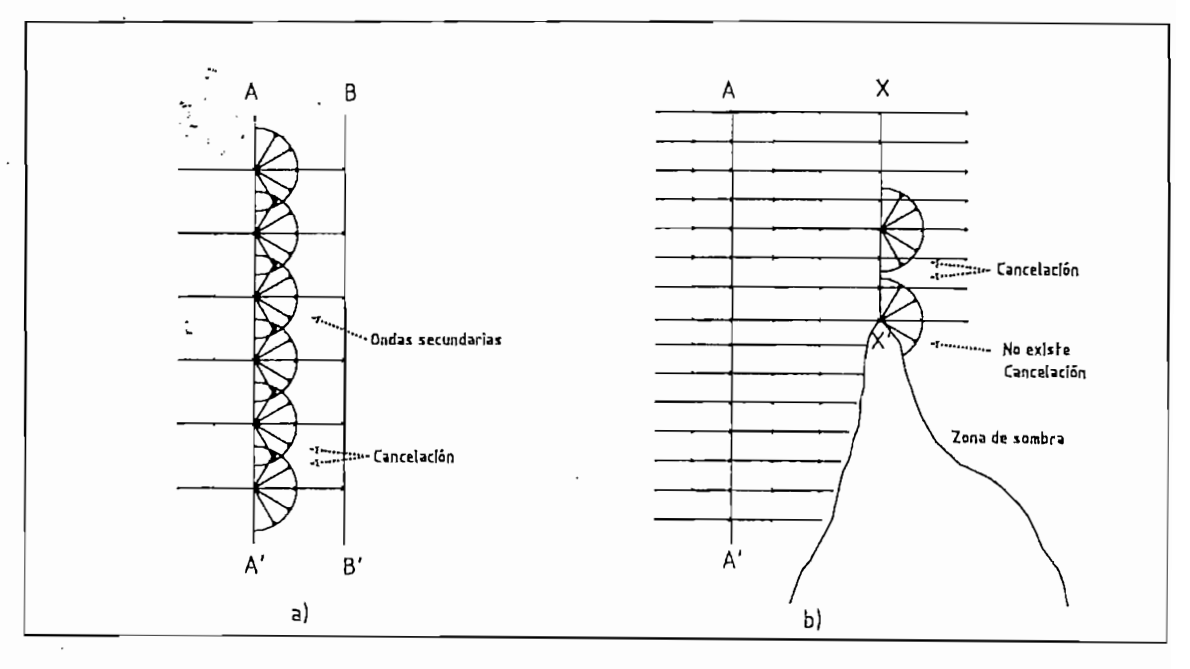

 $Figure I.7$ 

Principio de Huygens

En la figura I.7 a), cuyo frente de onda se puede considerar infinito (longitud del frente de onda mucho mayor a la longitud de onda), cada fuente puntal secundaria irradia energía en todas las direcciones; sin embargo, éstas se cancelan entre sí exceptuando aquellas cuya dirección es perpendicular al frente de onda, lo que da como resultado que el mismo no se vea alterado.

Si la longitud del frente de onda es comparable con la longitud de onda, como en el caso de la figura I.7 b) la cancelación de energía en direcciones aleatorias que ocurre cerca del extremo del obstáculo es incompleta, lo que da como resultado que el frente de onda

se disperse (se difracte) y la señal pueda llegar a lugares conocidos como zonas de sombra.

#### 1.3. ZONA DE FRESNEL

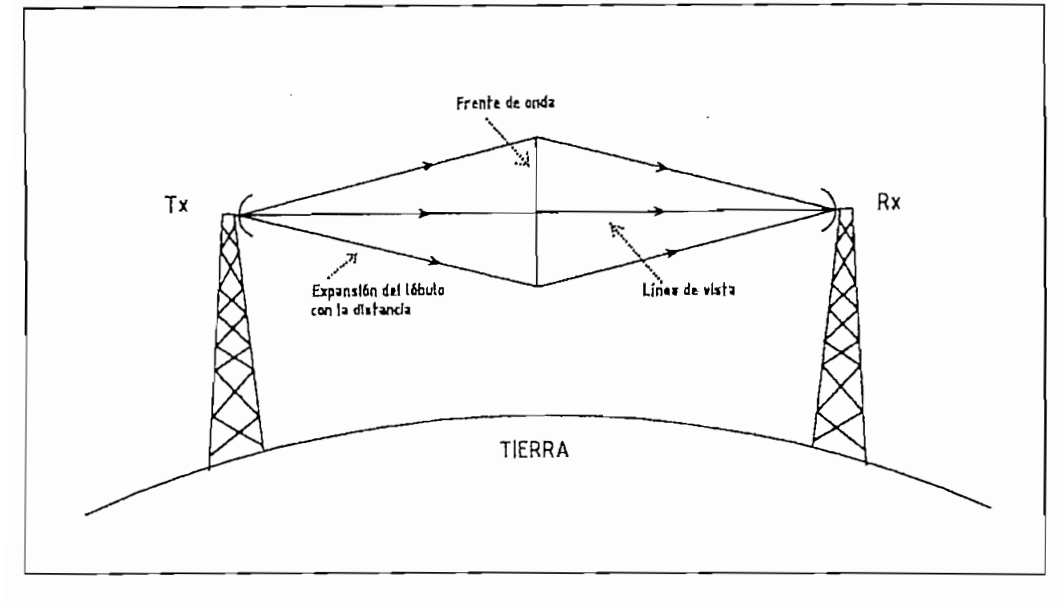

## *Figura I.8*

Zona de Fresnel

En un sistema de comunicación por línea de vista, como el indicado en la figura 1.8, se debe tomar en cuenta que la señal que se capta en el receptor no es únicamente aquella que llega a través de dicha línea de vista, sino que debe considerarse la existencia de un frente de onda en el cual, según el *Principio de Huygens*, se producen radiaciones secundarias que contribuyen al campo existente en el punto de recepción.

El porcentaje de energía que llega, a través de la línea de vista, al punto de recepción es mayor que aquel debido a las trayectorias externas. Para poder visualizar de mejor manera este concepto se ha dividido el frente de onda en pequeñas zonas circulares como se muestra en la figura I.9. La distancia existente entre el punto de recepción y el

límite de cada una de estas zonas está definida por  $d + m\lambda/2$  donde m = 1, 2, 3, ... . La señal resultante es la suma de las señales (desfasadas entre sí 180°) que provienen de las diferentes zonas.

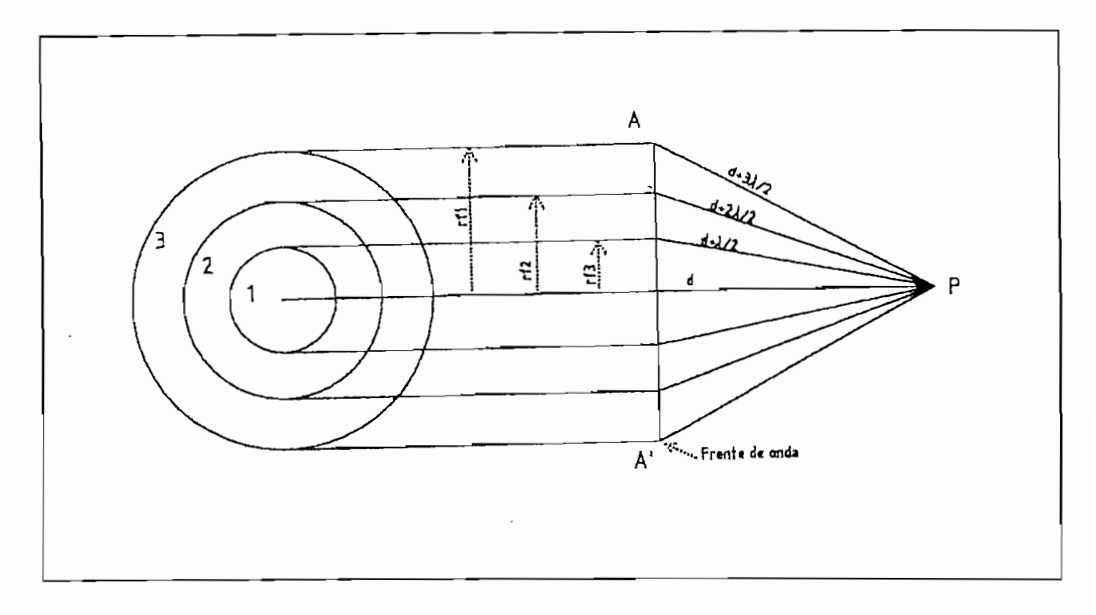

*Primera Zona de Fresnel*

Primera Zona de Fresnel

La primera zona del frente de onda es conocida como la Primera Zona de Fresnel, la cual contribuye con la mayor parte de la energía al punto de recepción. Por la importancia que esta zona tiene en un sistema de comunicación con línea de vista resulta importante incluir la deducción matemática del radio de dicha zona.

La Primera Zona de Fresnel describe un elipsoide rotatorio, cuyo lugar geométrico está dado por todos los puntos que cumplen con la condición de una diferencia de camino de  $\lambda/2$  entre sus focos (puntos de transmisión y recepción) y la línea a través del borde extremo de la Primera Zona.

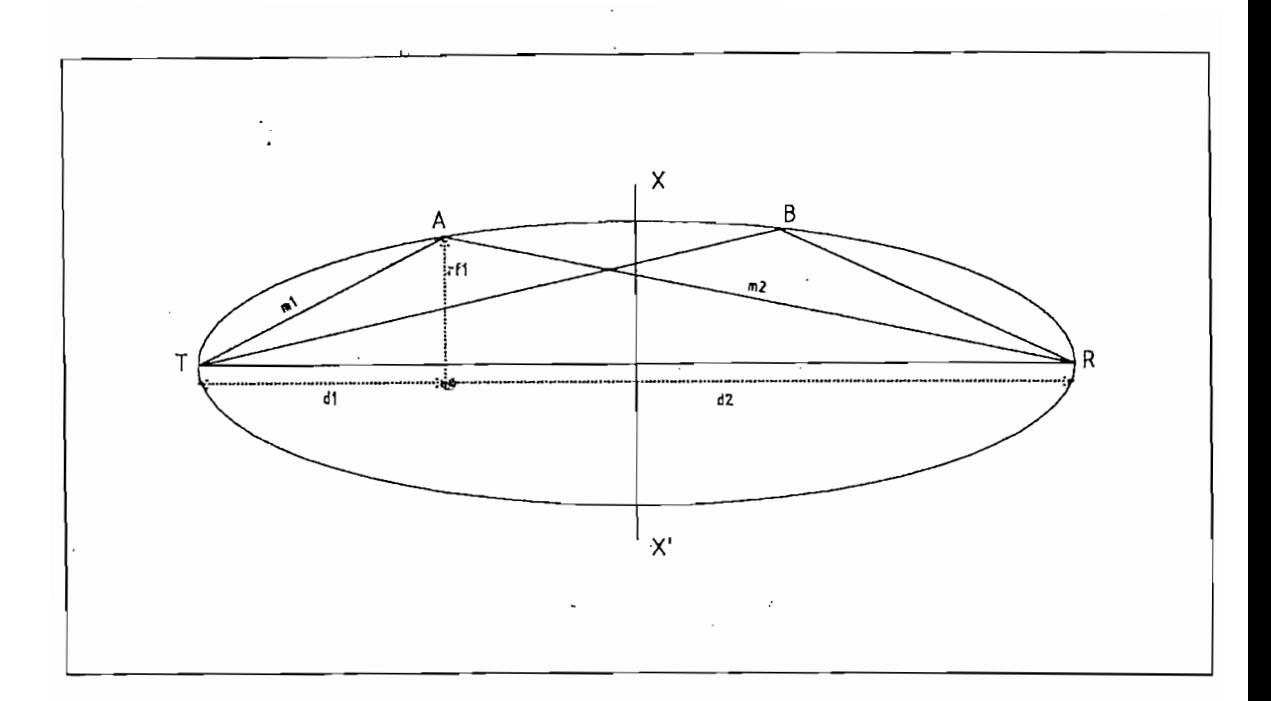

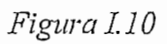

Elipsoide rotatorio de la Primera Zona de Fresnel

De la figura I.10 se deduce que:

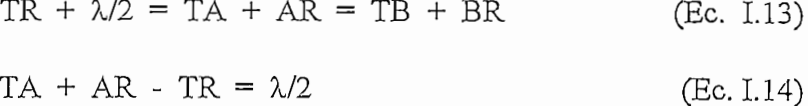

De otra forma:

$$
(m1 + m2) - (d1 + d2) = \lambda/2
$$
 (Ec. I.15)

$$
ml = \sqrt{dl^2 + {r_{fl}}^2}
$$
 (Ec. I.16)

donde rfl es el radio de la Primera Zona de Fresnel

 $\overline{\phantom{a}}$ 

$$
ml = dl * \sqrt{\left(\frac{r_{f1}}{dl}\right)^2}
$$
 (Ec.I.17)

Considerando solamente los dos primeros términos de la expresión binomial (ya que d1>> rf1) la ecuación I.17 puede escribirse como:

$$
ml = dl * \left[1 + \frac{1}{2} \left(\frac{r_{fl}}{dl}\right)^2\right]
$$
 (Ec.I.18)

análogamente :

$$
m2 = d2 * \left[ 1 + \frac{1}{2} \left( \frac{r_{f1}}{d2} \right)^2 \right]
$$
 (Ec.I.19)

reemplazando las expresiones I.18 y I.19 en la expresión I.15 se obtiene:

$$
\frac{{r_{f1}}^2}{2} \left(\frac{1}{d1}\right) + \frac{{r_{f1}}^2}{2} \left(\frac{1}{d2}\right) = \frac{\lambda}{2}
$$
 (Ec.I.20)

$$
r_{\rm fl}^{2} = \frac{\lambda * d1 * d2}{d1 + d2}
$$
 (Ec. I.21)

$$
d = d1 + d2 \t\t (Ec. I.22)
$$

$$
\mathbf{r}_{\rm fl} = \sqrt{\frac{\lambda \ast \mathrm{d}1 \ast \mathrm{d}2}{\mathrm{d}}} \tag{Ec.I.23}
$$

De esta última ecuación se puede deducir que el radio de Fresnel depende de:

- La frecuencia de trabajo
- La distancia total entre el transmisor y el receptor

1.4. PERDIDAS DE PROPAGACIÓN

Las distancias d1 y d2 consideradas en el punto donde se evalúa la expresión del radio de Fresnel.

#### 1.4. PERDIDAS DE PROPAGACION

"Cuando una onda electromagnética viaja a través del espacio, la potencia de la señal que llega al receptor se ve disminuida debido a la atenuación que sufre en el espacio libre y a la suma de las contribuciones siguientes:

- Atenuación debida a los gases atmosféricos, producida por la absorción del oxígeno y del vapor de agua; se encuentra siempre presente para frecuencias superiores a 10 GHz, pero es despreciable para frecuencias inferiores.
- Atenuación debida a la variación de los ángulos de llegada y de salida, esta puede ser minimizada al máximo mediante una adecuada alineación de las antenas.
- Atenuación debida a las precipitaciones, producida como resultado de la absorción y dispersión de la onda, debida a hidrometeoros como la lluvia, la nieve, el granizo y la niebla. Debe tomarse en cuenta para frecuencias superiores a 5 GHz.
- Atenuación debida a las tormentas de arena y polvo, se la toma en cuenta cuando se trabaja a frecuencias superiores a 10 GHz.
- Atenuación por difracción, debida a la presencia de uno o varios obstáculos que obstruyen parcial o totalmente el trayecto. Para realizar el cálculo de este tipo de atenuación se debe idealizar la forma de tales obstáculos, considerándolos bien como de arista de grosor despreciable o como de arista gruesa y lisa, cuyo radio de curvatura en la cima está bien definido.
- Atenuación debida a la propagación por trayectos múltiples, la dispersión del haz  $y$  el centelleo, la primera se produce cuando la dispersión del haz de la señal directa se combina con una señal reflejada en la superfície; mientras que la atenuación por centelleo se debe a irregularidades en forma de turbulencias de pequeña intensidad en la atmósfera, pero en frecuencias inferiores a unos 40 GHz su efecto es insignificante."<sup>\*I.4</sup>

Por el rango de frecuencias que se está analizando en el presente trabajo, solo las atenuaciones por difracción y por trayectos múltiples deben ser añadidas a la atenuación en el espacio libre. Estas atenuaciones serán analizadas en forma detallada, para el rango de frecuencia especificado, en el Capítulo II.

<sup>\*</sup>I.4 Recomendaciones UIT-R, Serie "Propagación de ondas radioeléctricas" P530, 28 de agosto de 1997.

# CAPITULO II

 $\bar{\mathcal{A}}$ 

 $\zeta \to 0$ 

 $\sim$  .

 $\overline{\phantom{a}}$ 

l,

## METODO PARA EL CALCULO DE LA **CONFIABILIDAD DE RADIOENLACES**

 $\bar{z}$ 

#### **CAPITULO II**

#### **2.1. PERDIDAS PRESENTES EN UN RADIOENLACE**

#### 2.1.1 Atenuación en el espacio libre

"Teóricamente la propagación radioeléctrica en el caso de que exista solamente una antena en el espacio vacío infinitamente extenso se llama propagación en el espacio libre. No obstante, cuando la propagación de la onda reflejada en el suelo es bloqueada por obstáculos por lo cual la estación receptora recibe solamente la onda directa, puede ser también considerada en la práctica como propagación en el espacio libre." \*II.l

En el caso de propagación por línea de vista, se puede considerar a la atmósfera como un espacio libre si la primera zona de Fresnel se encuentra libre de obstáculos. Bajo estas condiciones es necesario determinar las pérdidas que una onda electromagnética sufre al viajar a través del espacio, debidas principalmente a la distancia que debe recorrer para

llegar al receptor y a la frecuencia con la que se está propagando.<br>A este tipo de pérdidas se las conoce como *atenuación en el esp*<br>que se encuentra definida matemáticamente como: A este tipo de pérdidas se las conoce como *atenuación en el espacio libre (* $\alpha \epsilon_0$ *)*, la misma

$$
\alpha_{E_0} = 10 * \log \left(\frac{Pt}{Pr}\right) \text{[dB]}
$$
 (Ec. II.1)

TELEPH<del>ONE CORPORATION (NTT), Radiocomunicaciones en las Bandas de VHF y UHF, pág 4. a 1. marca de VHF y UHF, pág</del>

<sup>\*</sup>ILI JAPAN INTERNATIONAL COOPERATION AGENCY (JICA), NIPPON TELEGRAPH AND TELEPHONE CORPORATION (NTT), Radiocomunicaciones en las Bandas de VHF y UHF, pág 4.

 $donde: Pt = potencia transmitida$ 

 $Pr =$ potencia recibida

Se conoce que la potencia recibida (Pr) a una distancia d desde una antena transmisora, a Pr ) a una distancia d $\frac{t * Ar}{\pi * d^2}$  [w]

$$
Pr = Pt \frac{Gt * Ar}{4 * \pi * d^2} [w]
$$
 (Ec. II.2)

 $\langle E_{\rm eff} \rangle$ 

donde:  $Gt =$ ganancia de la antena de transmisión

Se define como área efectiva de una antena a la relación entre la potencia entregada por la antena en sus terminales y la densidad de potencia existente en el punto donde está colocada la misma. Matemáticamente viene dada por:

$$
A = G \frac{\lambda^2}{4\pi} \left[ m^2 \right] \tag{Ec. II.3}
$$

Pt\*Gt\*Gr\*?, 2 r , Pr *=* [w]

$$
Pr = \frac{Pt * Gt * Gr * \lambda^{2}}{(4 * \pi * d)^{2}} [w]
$$
 (Ec. II.4)

Reemplazando la ecuación Ec. II.4 en la ecuación Ec. II.1 tenemos:

$$
\alpha_{\text{E}_0} = 10 * \log \left[ \frac{(4 * \pi * d)^2}{\text{Gt} * \text{Gr} * \lambda^2} \right] \text{[dB]}
$$
\n(Ec. II.5)

 $\alpha_{E_0} = 32.44 + 20 \log (d) + 20 \log (f) - 10 \log (Gt) - 10 \log (Gr) [dB]$  $(Ec. II.6)$ 

En el caso de trabajar con antenas isotrópicas,  $Gt = Gr = 1$ , la ecuación anterior se transforma en:

$$
\alpha_{E_0} = 32.5 + 20 * \log(d) + 20 * \log(f) \quad \text{(dB)}
$$
 (Ec. II.7)<sup>\*II.2</sup>

ctEo = 32.44 + 20 log (d) + 20 log (d) + 20 log (d) + 20 log (d) + 10 log (d) + 10 log (d) = 10 log (d) + 10 log (d) + 10 log (d) + 10 log (d) + 10 log (d) + 10 log (d) + 10 log (d) + 10 log (d) + 10 log (d) + 10 log (d) +

donde :  $d =$  distancia entre el transmisor y el receptor ( $Km$ )

 $f =$  frecuencia de propagación (MHz)

#### 2.1.2. ATENUACION POR DIFRACCION

La trayectoria que sigue una señal radioeléctrica para llegar desde el transmisor hacia el receptor tiene una gran influencia sobre el porcentaje de energía que llega efectivamente al punto de recepción. Si en este camino un obstáculo obstruye parcialmente el paso de la onda se produce el fenómeno de la difracción (Capítulo I, 1.2.3.).

#### 2.1.2.1. Atenuación por difracción sobre el suelo esférico

Antes de desarrollar las expresiones utilizadas para el cálculo de la atenuación por difracción sobre el suelo esférico ( $\alpha_d$ ), es necesario introducir el concepto de radio horizonte, definido como la máxima distancia que una señal puede alcanzar al ser transmitida desde una antena de altura ht antes de perderse debido a la curvatura de la Tierra.

<sup>\*</sup>II.2 Recomendación UIT-R P525-2, 1997.

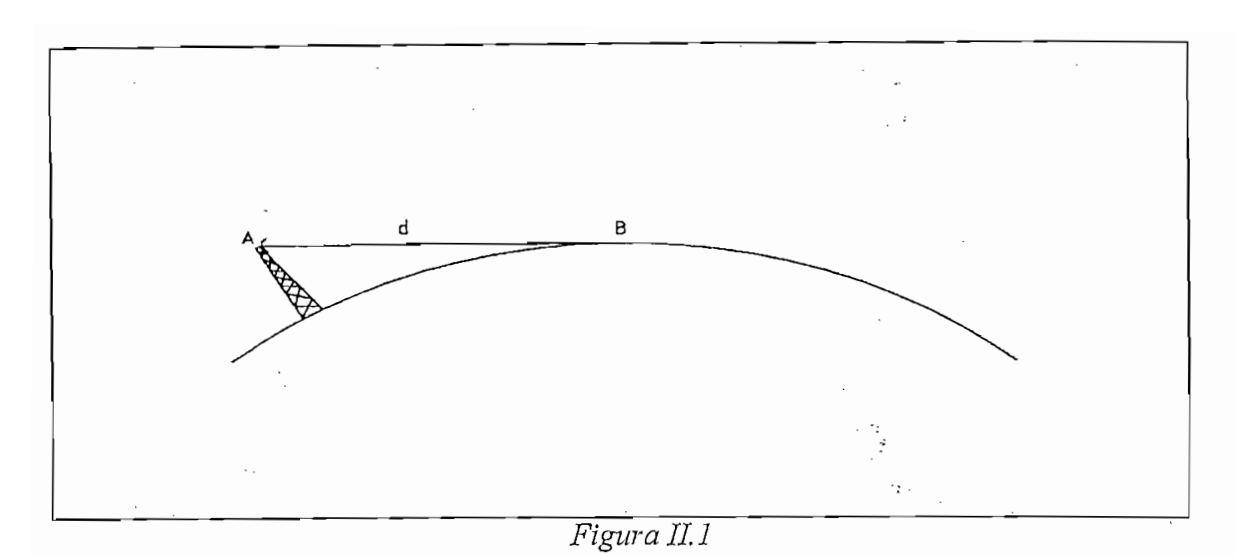

## Distancia radio horizonte

De la figura II.1 se puede deducir fácilmente que:

$$
d = 3.57 * \sqrt{ht} \text{ [Km]} \tag{Ec. 11.8}
$$

Si se supone que la altura de la antena receptora es diferente de cero, será necesario tomar

 $donde: d = radio horizonte$ 

 $ht = altura de la antena de transmisión (m)$ 

Si se supone que la altura de la antena receptora es diferente de cero, será necesario tomar en cuenta el incremento de la distancia radio horizonte debida a esta altura (d=3.57  $*\sqrt{ht}$ ) con lo cual la ecuación Ec. II.8 se transforma en:

$$
d_{\text{horizonte}} = 3.57 * \left(\sqrt{ht} + \sqrt{hr}\right) \text{[Km]}
$$
 (Ec. II.9)

dhorizonte = distancia horizonte o distancia horizontal

El valor calculado con la ecuación Ec. II.9 no toma en cuenta el índice de refracción de la troposfera, por lo cual es necesario utilizar un factor de corrección igual a 1.15 (en el caso de utilizar un valor de  $k = 4/3$ ), así:

$$
dr = 1.15 * d_{horizonte} [Km]
$$
 (Ec. II.10)

El valor de la distancia radio horizonte para cualquier valor de k puede ser determinado mediante la utilización del nomograma de la figura II.2

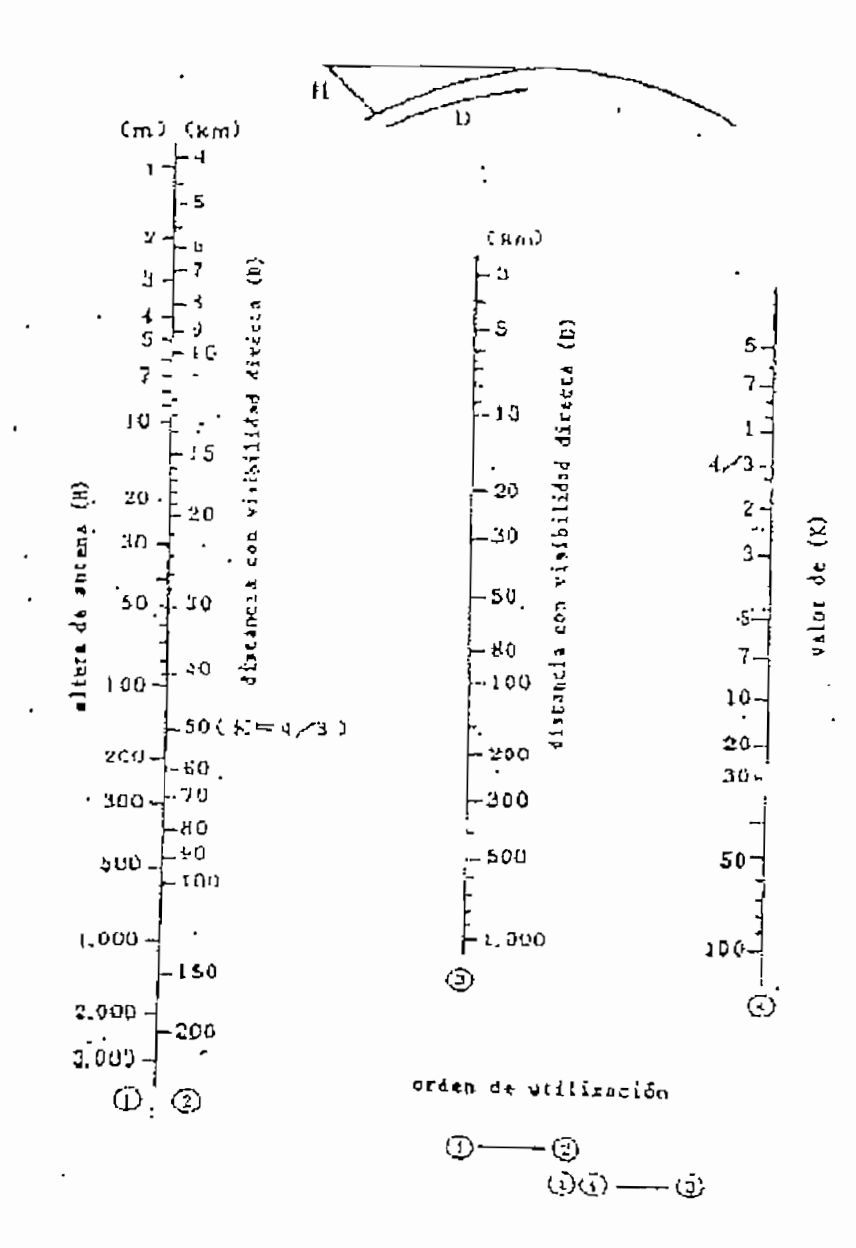

## Figura II.2

Nomograma: Distancia horizontal con visibilidad directa

El cálculo de la atenuación por difracción sobre suelo esférico se realiza cuando no existe visibilidad directa debido a la curvatura de la Tierra, tal como se muestra en la figura:

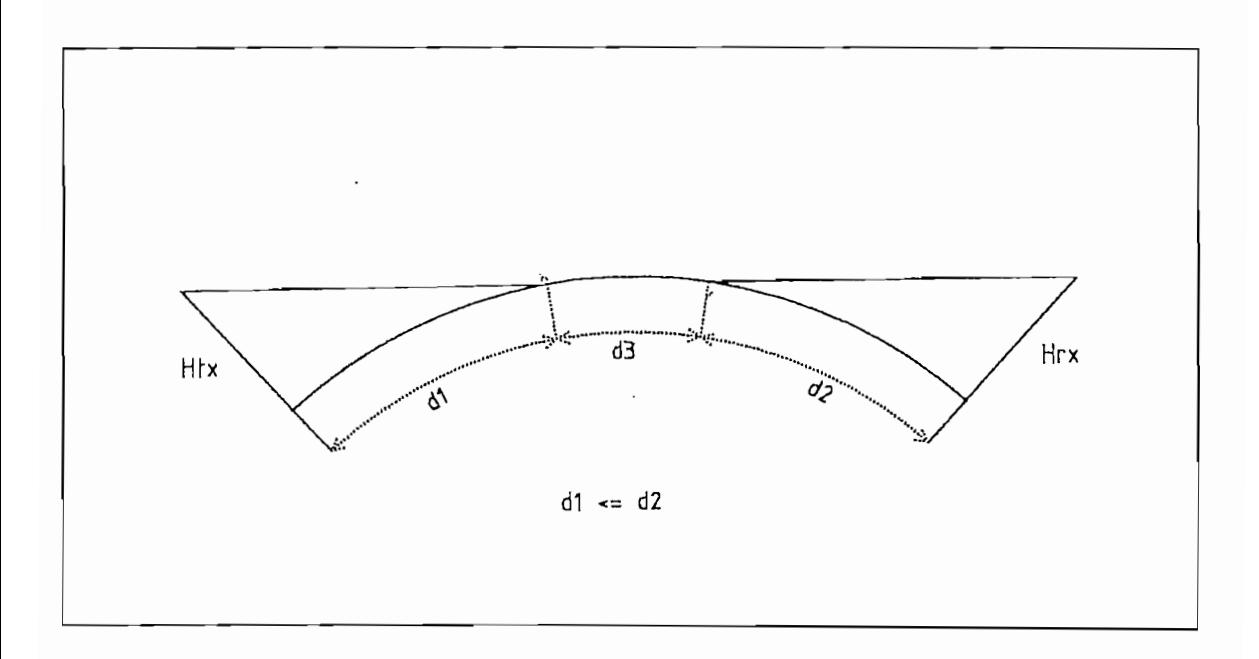

 $Figure II.3$ 

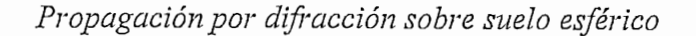

donde : cedí = atenuación por difracción debida al trayecto 1 (dB )

De la figura II.3 se entiende que la atenuación total viene dada por la expresión:

 $\alpha$ d =  $\alpha$ di +  $\alpha$ d2 +  $\alpha$ d3 [dB]  $(Ec. II.11)$ 

donde :  $\alpha_{d1}$  = atenuación por difracción debida al trayecto 1 ( dB )

- $\alpha$ d2 = atenuación por difracción debida al trayecto 2 (dB)
- $\alpha$ d<sub>3</sub> = atenuación por difracción debida al trayecto 3 (dB)

Cada una de estas atenuaciones se calculan utilizando el nomograma de la figura II.4

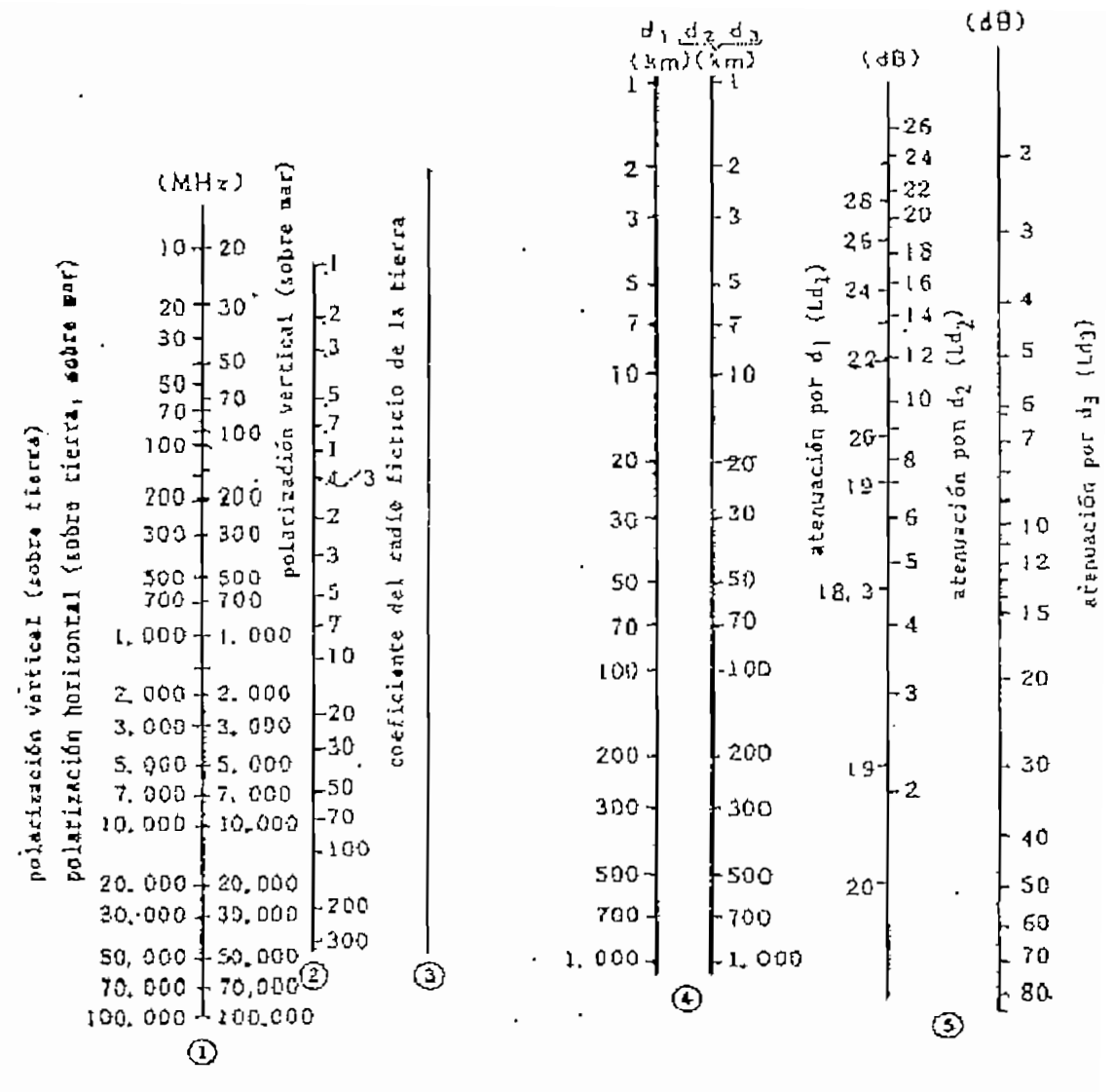

orden de utilización:  $($ D $(2)$  -  $($  $@@{\rightarrow} @$ 

## Figura II.4

Nomograma: Atenuación por difracción sobre suelo esférico

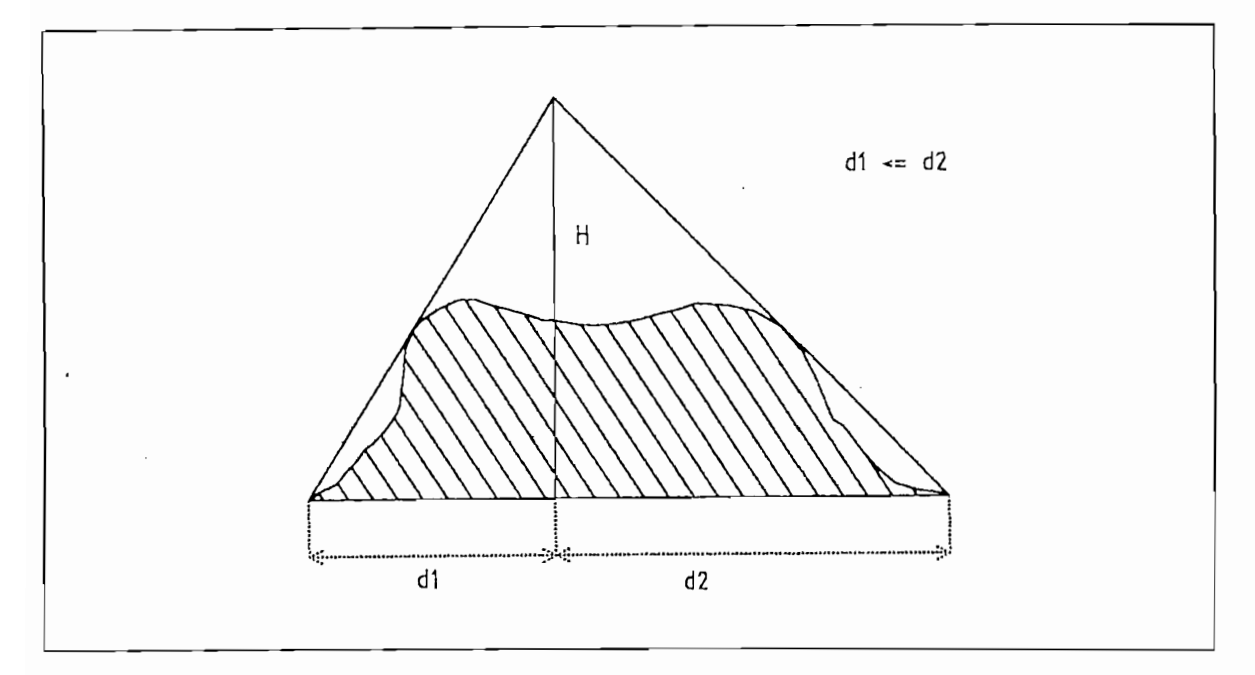

## $Figure II.5$

## Trayecto obstruido por una meseta

Se considera que existe una meseta en el trayecto de propagación cuando la línea de vista que existe entre el punto de transmisión y el de recepción se encuentra obstruida en más de un 50%.

La atenuación que sufre una onda electromagnética cuando su trayecto de propagación se ve obstruido por una meseta, se denomina *atenuación por meseta (* $\alpha$ *t*), y puede ser calculada utilizando el nomograma de la figura II.6

31

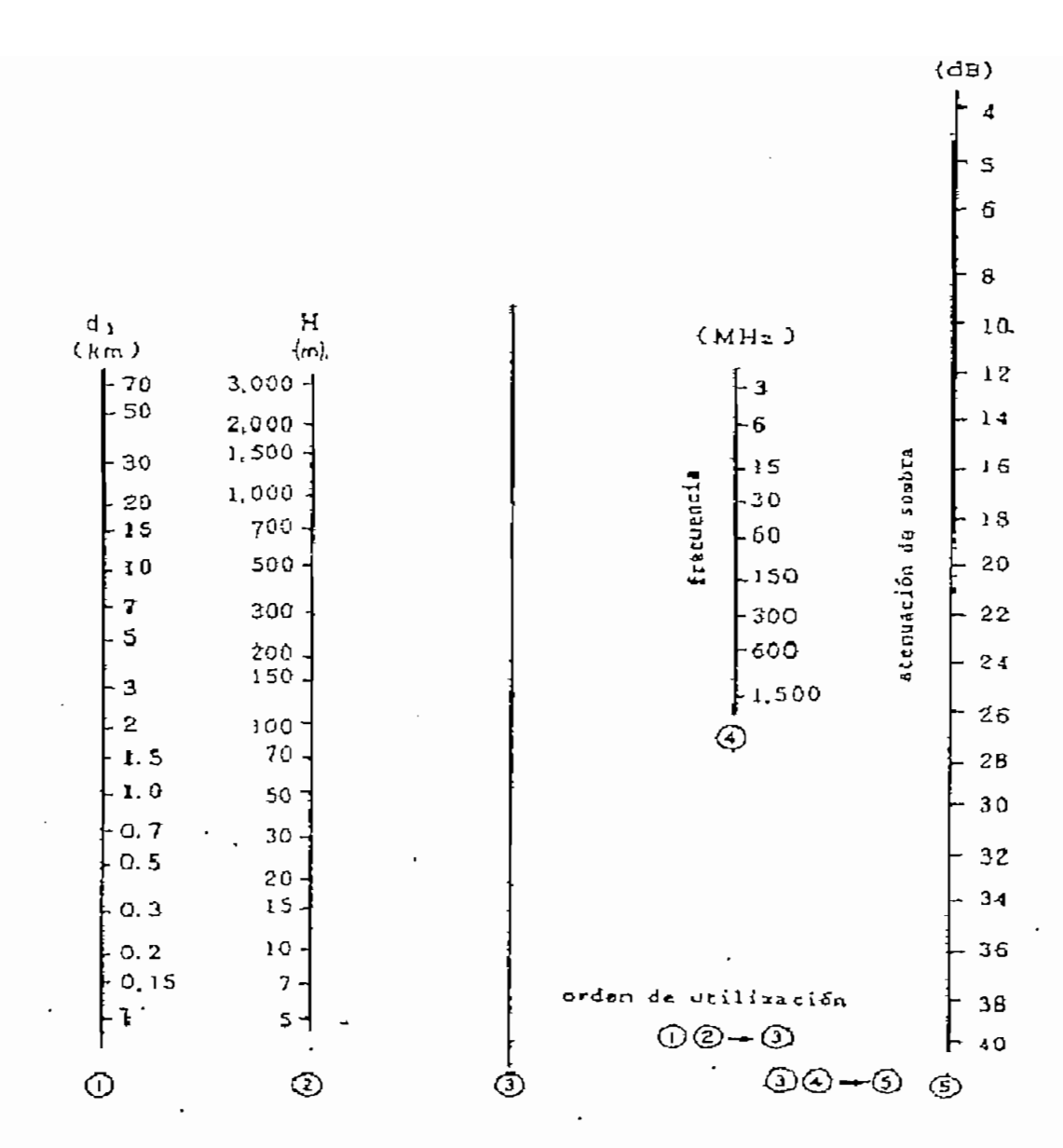

Figura II.6

Nomograma: Atenuación por meseta

## 2.1.2.3. Atenuación por cumbre

Como su nombre lo indica, la *atenuación por cumbre (* $\alpha$ *s*), es ocasionada porque el trayecto de propagación de la onda electromagnética se encuentra obstaculizado por una cumbre, y puede ser calculada por el nomograma de la figura II.7.

Si se da el caso en que la línea de vista se encuentra obstruida por una cumbre, dentro del nomograma se considera aquella atenuación considerada con H+, y si es la Primera Zona de Fresnel la que se encuentra obstruida por la cumbre, se utiliza el mismo nomograma pero considerando H-.

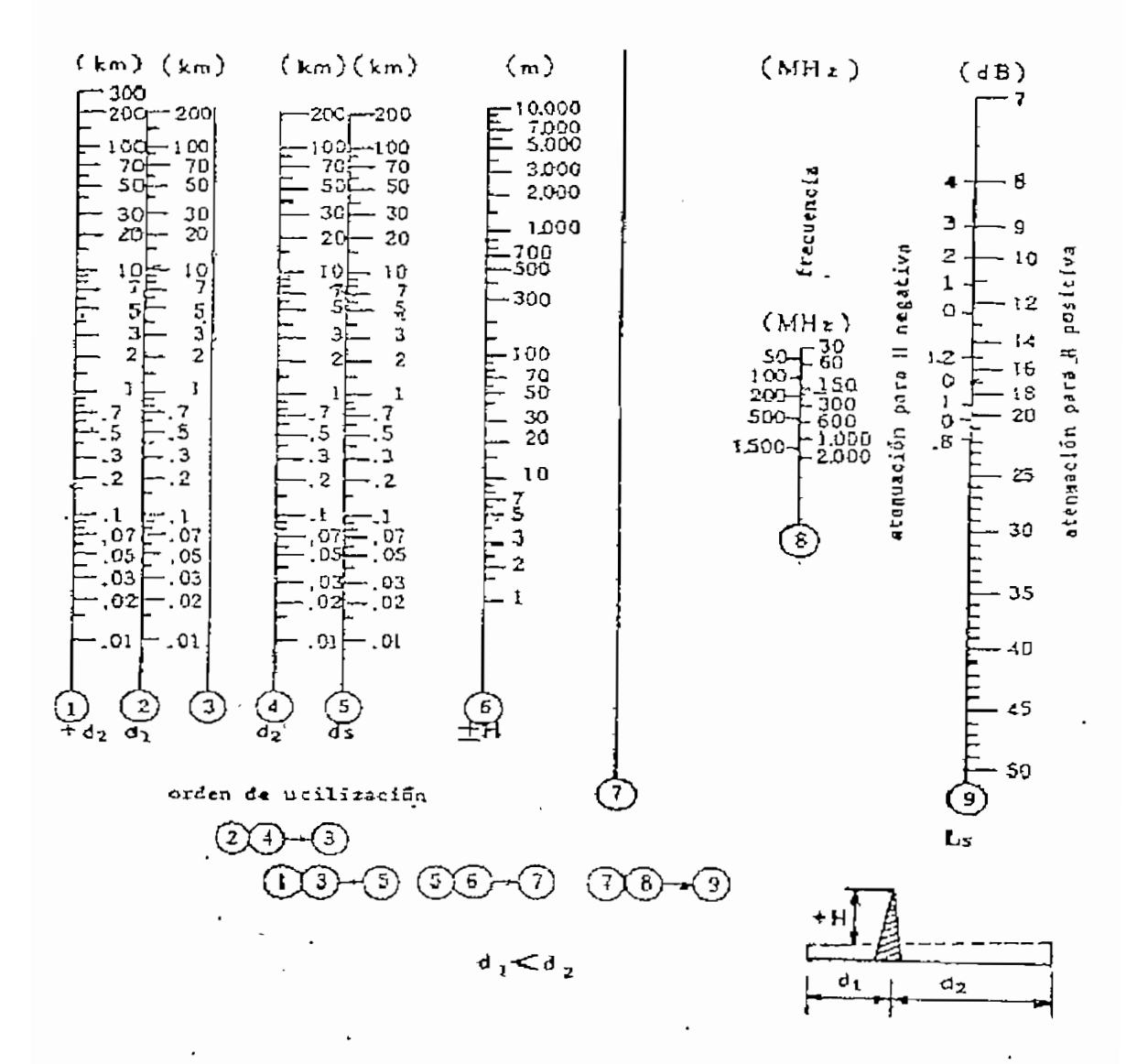

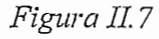

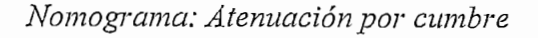

33

Si se encuentra más de una cumbre que obstruya el trayecto de propagación (Figura II.8), se debe considerar la atenuación total como la suma de las atenuaciones debidas a las diferentes cumbres.

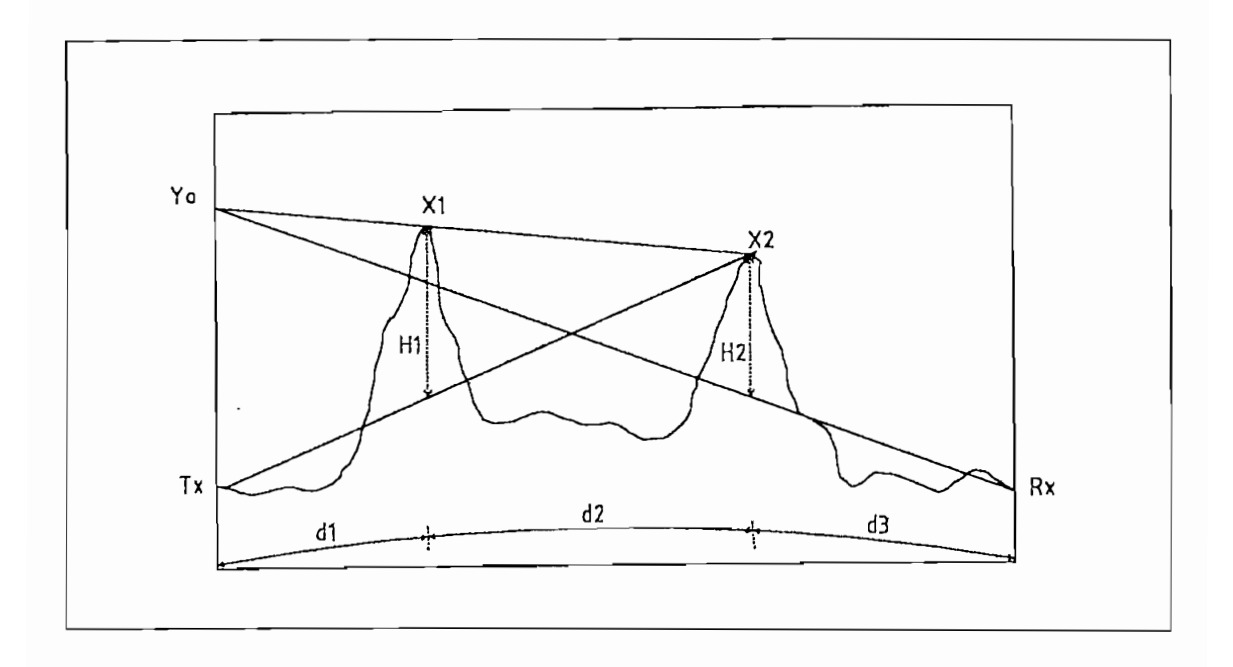

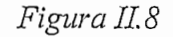

Trayecto obstruido por dos cumbres

El procedimiento a seguirse para el cálculo de la atenuación total por cumbre es el siguiente:

Para obtener la atenuación  $\alpha_{s1}$  (debida a la cumbre X1), se supone que las antenas de transmisión y recepción están ubicadas en los puntos ht y X2 respectivamente; considerando H1 como la altura de la cumbre se utiliza el nomograma de la figura II.7 para determinar el valor de dicha atenuación.

La atenuación  $\alpha$ s2 se obtiene considerando que las antenas de transmisión y recepción se encuentran ubicadas en los puntos hax y Yo (prolongación de la línea que une X1 y X2, arriba del punto ht) y que H2 es la altura de la cumbre.

La atenuación total viene dada por:

$$
\alpha s = \alpha s \mathbf{1} + \alpha s \mathbf{2} \upharpoonright \mathrm{dB} \upharpoonright \tag{Ec. II.12}
$$

La atenuación por cumbre también debe ser calculada cuando la Primera Zona de Fresnel se encuentra obstruida por una o más cumbres; para determinar su valor también se utiliza el nomograma de la figura II.7 con la diferencia de que el valor de H debe ser tomado como negativo.

## 2.1.3. ATENUACION POR ESFERICIDAD DE LA TIERRA

Es necesario considerar este tipo de atenuación cuando, aunque existiendo línea de vista, la altura de las antenas de transmisión y recepción está por debajo del mínimo requerido (hc); caso en el cual la influencia de la esfericidad de la Tierra, sobre el trayecto de propagación, es notoria.

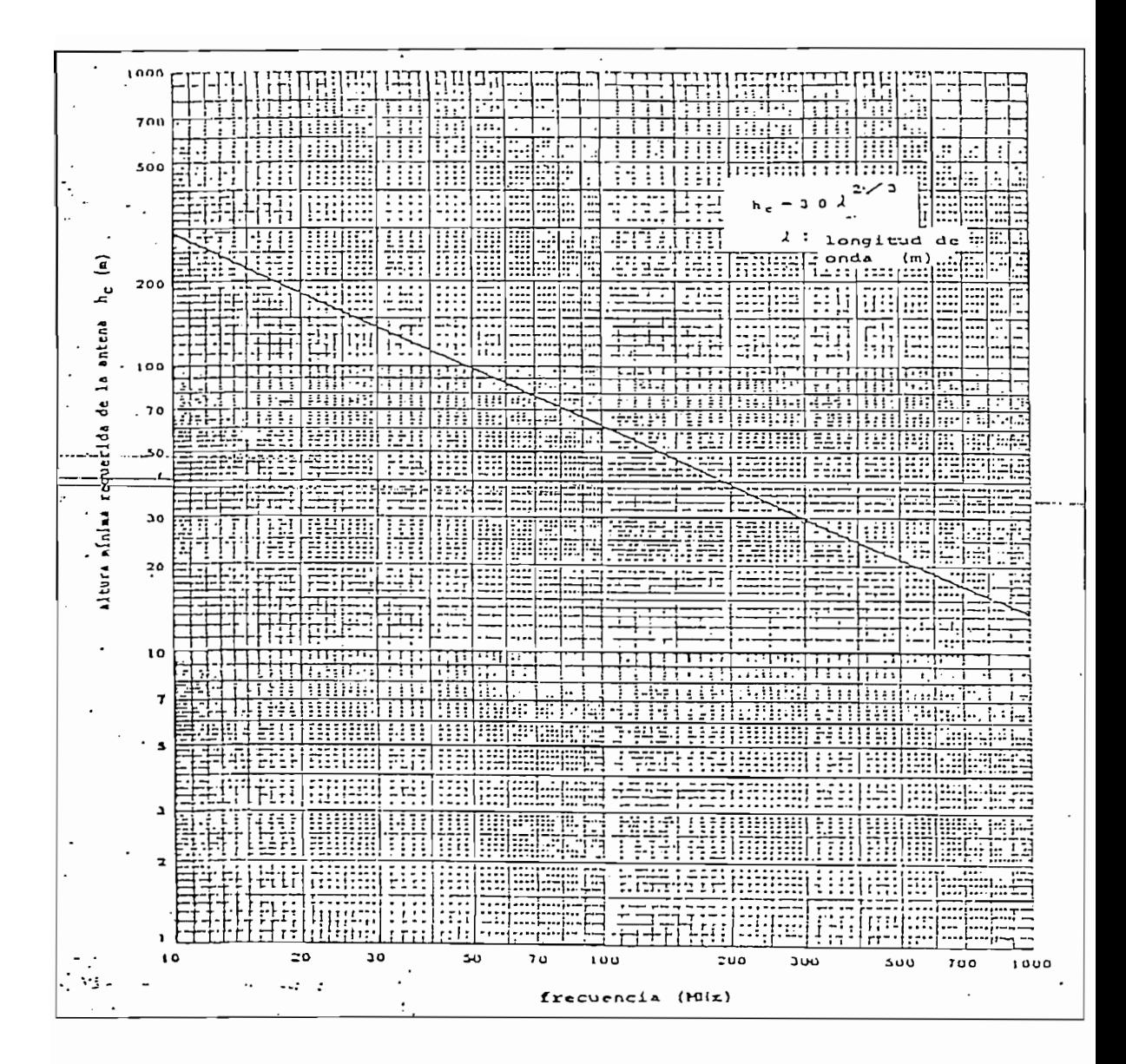

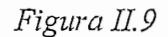

Altura mínima requerida de la antena

La altura mínima requerida de una antena (hc) viene dada por la ecuación Ec.II.13, aunque también puede determinarse a partir del gráfico de la figura II.9.

$$
hc = 30 * \lambda^{2/3} [m]
$$
 (Ec. 11.13)

La atenuación debida a la esfericidad de la Tierra ( $\alpha_{sp}$ ) puede ser determinada utilizando el nomograma de la figura II.10

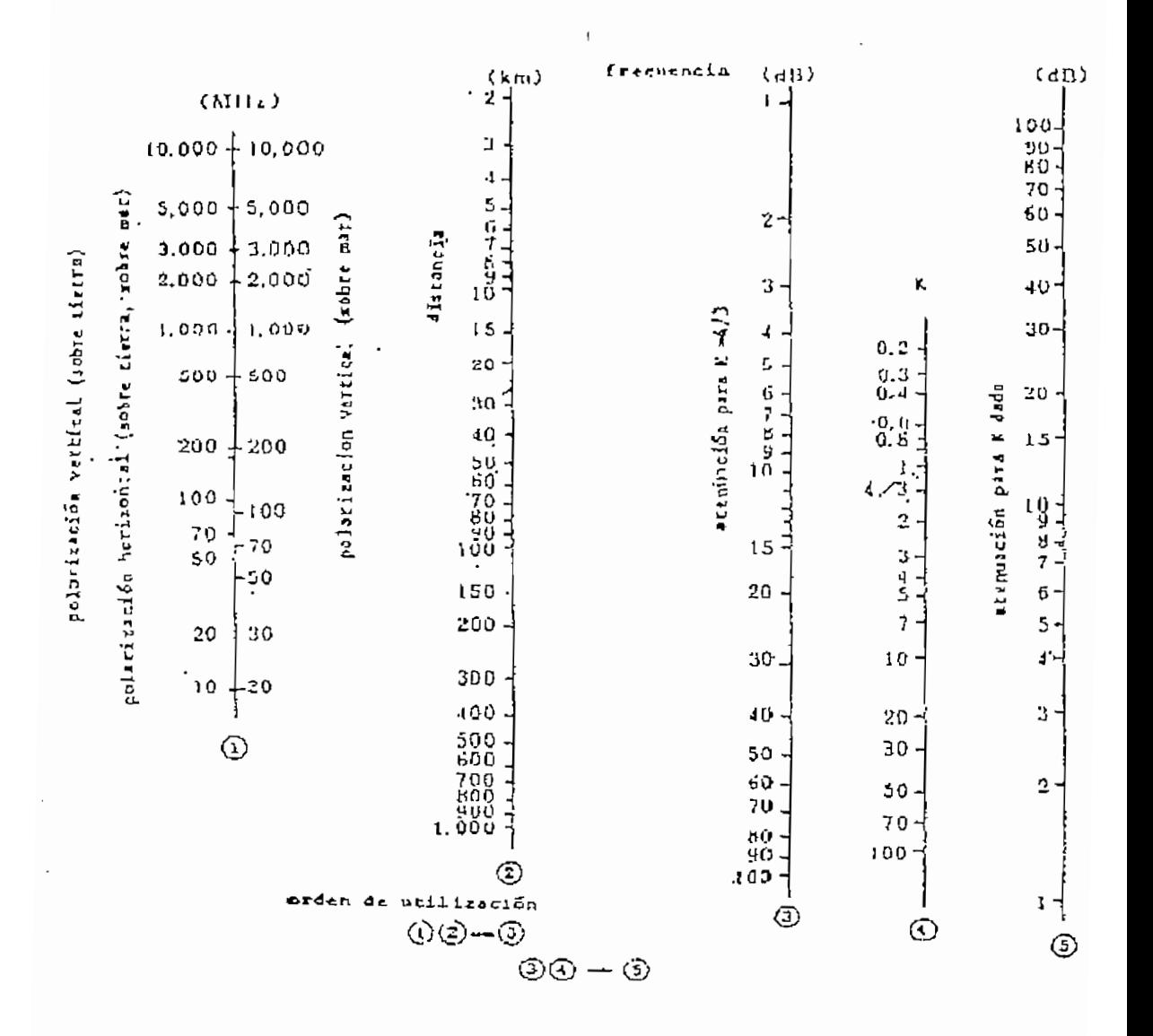

Figura II.10

Nomograma: Atenuación debida a la esfericidad de la Tierra

37

#### 2.1.4. ATENUACION POR REFLEXION

Aunque en realidad, en un trayecto de propagación existen varias ondas reflejadas, resulta conveniente asumir un solo punto de reflexión para realizar el análisis de la atenuación por reflexión ( $\alpha$ r).

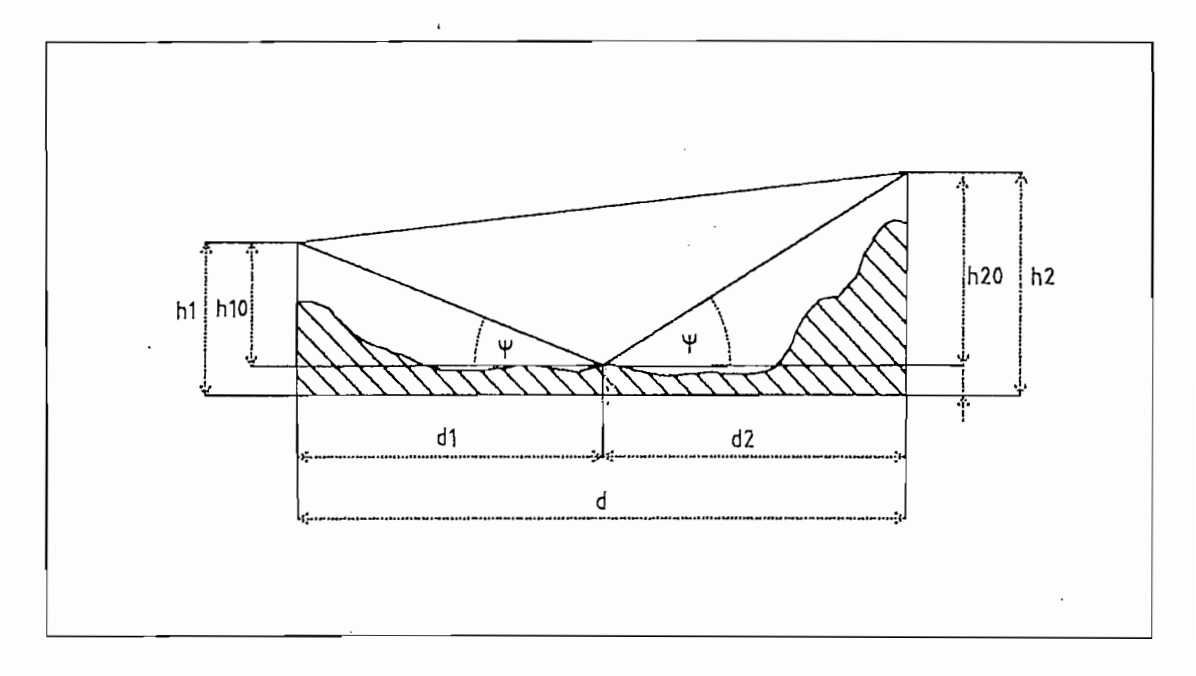

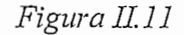

Reflexión de la onda sin obstáculos existentes

El primer paso para dicho análisis es la ubicación del punto de reflexión en el perfil topográfico (Figura II.11), para lo cual se utiliza el proceso iterativo que se detalla a  $\mathfrak{m}$ :

- 1. Se escoge un punto de reflexión tentativo (preferentemente dentro de una región plana del perfil topográfico) y su correspondiente altura (hr).
- 2. Se calcula hio y hao mediante las siguientes expresiones:

$$
hu = hu - hr [m] \qquad (Ec. II.14)
$$

$$
h_{20} = h_2 - hr [m]
$$
 (Ec. II.15)

donde : h10 = altura de la antena de transmisión sobre el punto de reflexión (m)

 $h_{20}$  = altura de la antena de recepción sobre el punto de reflexión (m)

 $h_1$  = altura de la antena de transmisión sobre el nivel del mar (m)

 $h_2$  = altura de la antena de recepción sobre el nivel del mar (m)

3. Se calculan los coeficientes c y m en base a las siguientes fórmulas:

$$
c = \frac{h_{10} - h_{20}}{h_{10} + h_{20}}
$$
 (Ec. II.16)

$$
m = \frac{1}{2} * \frac{1}{2ka} * \frac{d^{2}}{hu + h_{20}}
$$
 (Ec. II.17)

donde :  $d =$  longitud del trayecto (Km)

- $k =$  factor del radio efectivo de la Tierra
- $a =$  radio de la Tierra (6370 Km)
- Se calcula el parámetro b con ayuda de la Figura II.12 4.

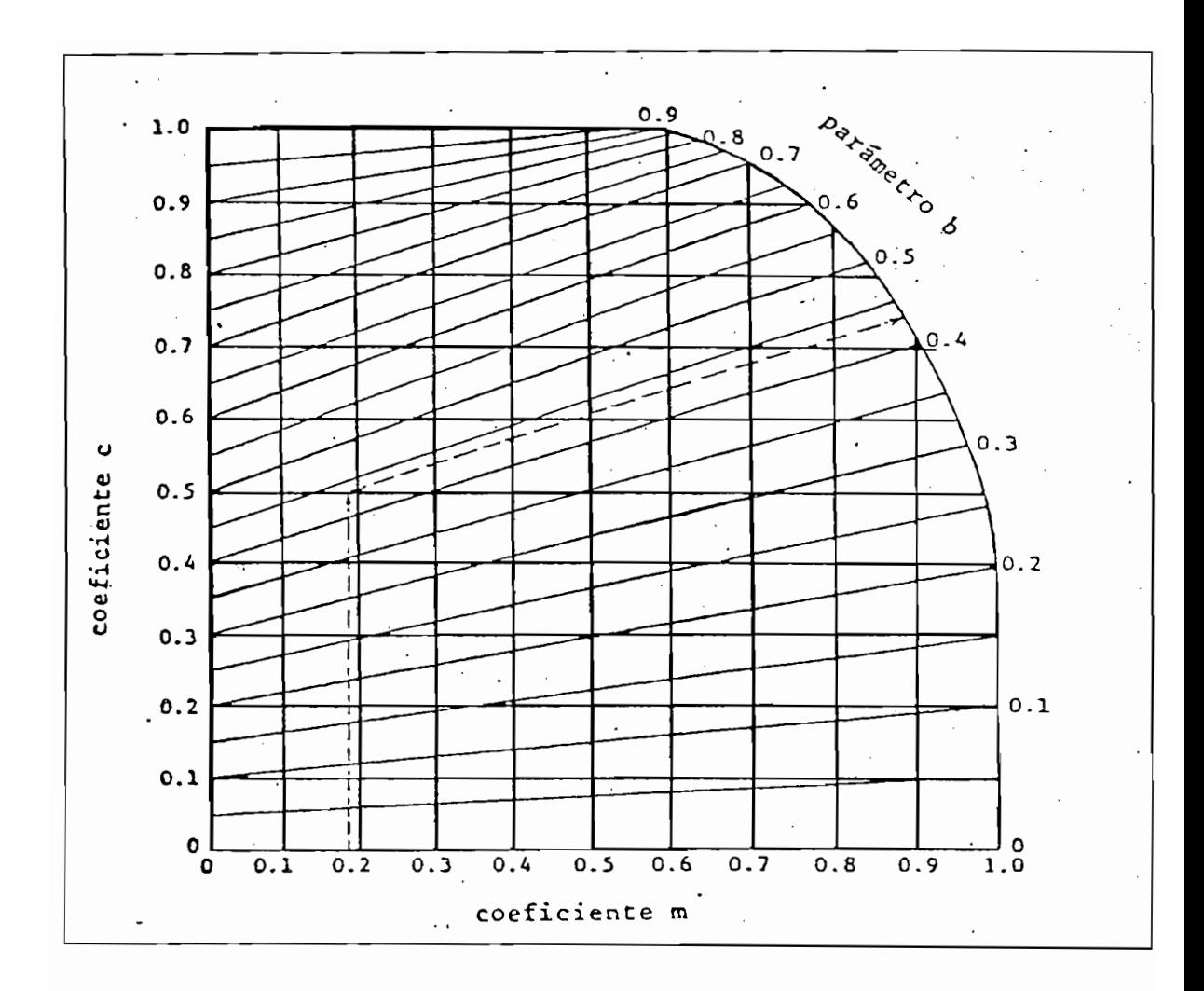

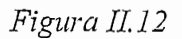

Cálculo del parámetro b

5. El punto de reflexión está situado a una distancia dr1 desde la antena de transmisión, esta distancia se determina a partir de la siguiente expresión:

$$
dr1 = \frac{d}{2} (1 + b) \text{ [Km]} \tag{Ec. II.18}
$$

6. Finalmente, con la ayuda del perfil topográfico, se compara la altura correspondiente al punto dr1 con el hr asumido. Si existe alguna diferencia entre estos dos valores, el proceso se repite variando hr.

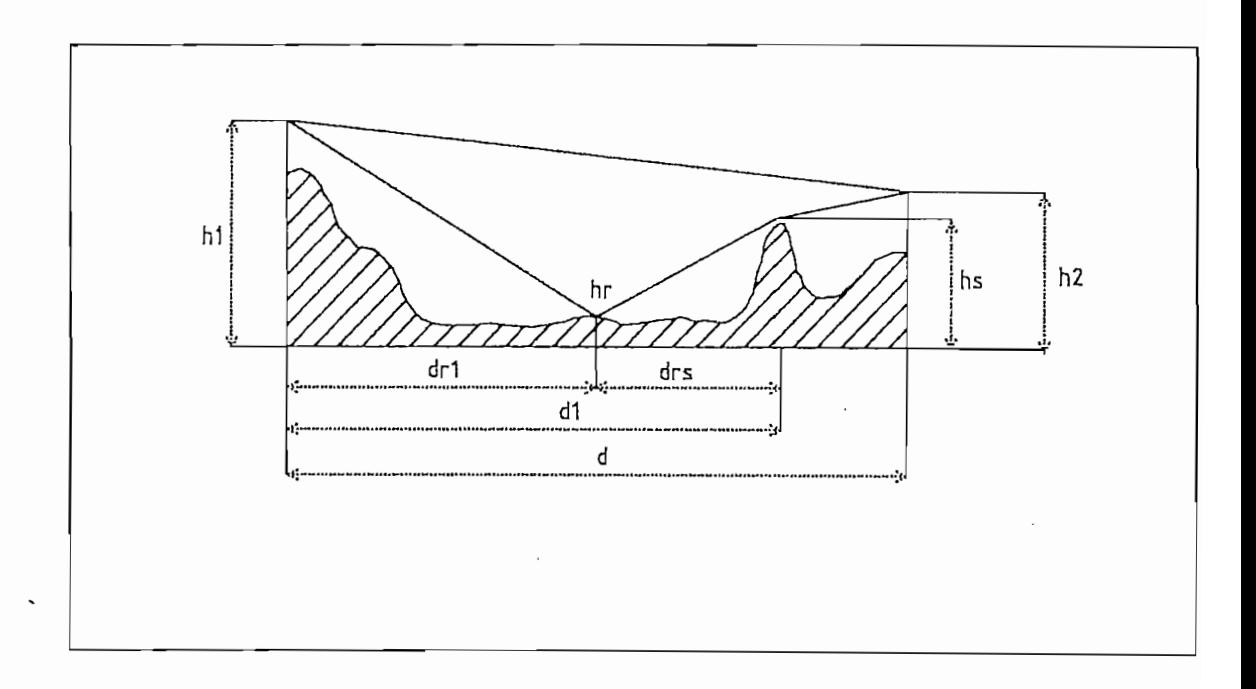

## *Reflexión de la onda con obstáculos existentes*

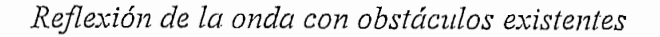

En el caso de existir algún obstáculo para la onda reflejada (Figura II.13) se procede de 1. Se financiamente un punto de reflexión con su con su correspondiente altura (hr). En la tura (hr). En la tura (h

- Se fija tentativamente un punto de reflexión con su correspondiente altura (hr). 1. 2. Análogamente al^caso anterior, se calcula hio (Ec. 11.14), y luego hso:
- 2. Análogamente al caso anterior, se calcula hio (Ec. II.14), y luego hso:

$$
hs0 = hs - hr [m]
$$
 (Ec. II.19)

donde : hi $\theta$  = Altura de la antena de transmisión sobre el punto de reflexión (m)

 $hso =$  Altura de la cumbre sobre el nivel del punto de reflexión (m)

- $hr =$  Altura supuesta del punto de reflexión (m)
- $hs =$  Altura de la cumbre sobre el nivel del mar (m)
- 3. Se calculan los coeficientes c y m en base a las siguientes fórmulas:

$$
c = \frac{h_{10} - h_{50}}{h_{10} + h_{50}}
$$
 (Ec. II.20)

$$
m = \frac{1}{2} * \frac{1}{2ka} * \frac{di^{2}}{hu + hso}
$$
 (Ec. II.21)

donde :  $d_1$  = Distancia entre el punto de transmisión y el de cumbre (Km)

- 4. Se procede a calcular el parámetro b con la ayuda de la figura II.12
- 5. Se calcula dr1 con la ecuación Ec. II.18.
- 6. Finalmente se ubica la altura correspondiente al punto dr1 en el perfil topográfico, y se la compara con el hr asumido. Si existe alguna diferencia entre estos dos valores, el proceso se repite variando hr.

Otra forma de calcular el punto de reflexión, evitando el proceso iterativo descrito, es utilizando la ecuación Ec.II.22, referida a la figura II.14. Esta ecuación describe una

Otra forma de calcular el punto de reflexión, evitando el proceso iterativo descrito, es

hipérbola cuyo punto de intersección con el perfil topográfico representa el punto de reflexión buscado.

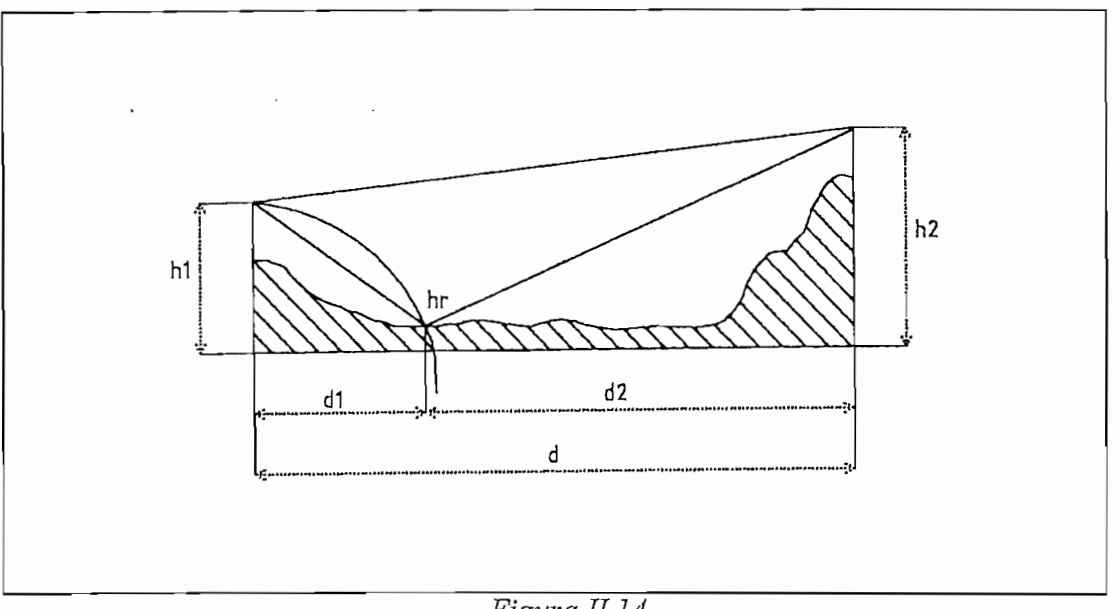

*Obtención gráfica del punto de reflexión*

Obtención gráfica del punto de reflexión

$$
hr = \frac{\frac{10^3}{2 \cdot ka} (d_2 - d_1) - \frac{h_2}{2} + \frac{h_1}{2}}{\frac{1}{d_1} - \frac{1}{d_2}} [m]
$$
 (Ec. II.22)

En la ecuación anterior, las alturas hi y hi deben ser expresadas en metros mientras que

En la realidad es necesario establecer un área de reflexión, cuyo centro es el punto de

En la ecuación anterior, las alturas hi y h2 deben ser expresadas en metros mientras que las distancias di y d2 deben ser expresadas en kilómetros.

En la realidad es necesario establecer un área de reflexión, cuyo centro es el punto de reflexión antes calculado. Para determinar el radio mayor de dicha área (Tl) es ond. (ψ) de la onda re<br>- $\mathbb{R}$  dos $\mathbb{R}$ 

$$
\psi = \text{atan}\left(\frac{\dot{h}_{10}}{d_{r1} * 1000}\right) \text{[gra dos]} \tag{Ec. II.23}
$$

$$
\Gamma = \frac{\text{rf}}{\text{Sen}(\psi)} \text{ [m]} \tag{Ec. II.24}
$$

donde: hio = altura de la antena de transmisión sobre el punto de reflexión (m)

 $dr_1$  = distancia de la antena de transmisión al punto de reflexión (Km)

 $\text{rf}$  = radio de la Primera Zona de Fresnel en el punto de reflexión (m)

Otra forma de obtener Tl, una vez calculado el ángulo y y el radio de Fresnel, es utilizando la figura II.15.

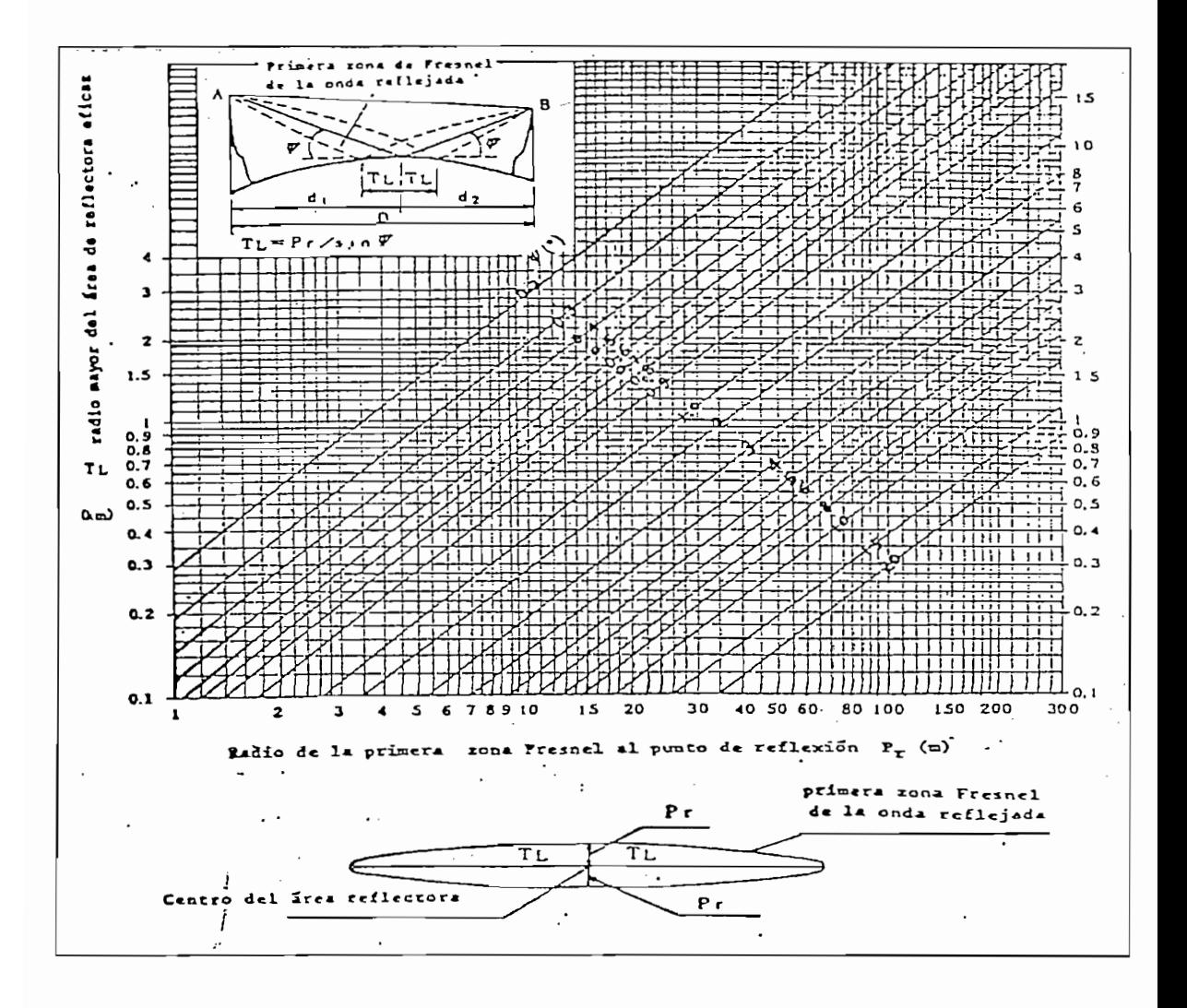

Figura II.15

Radio de la Primera Zona de Fresnel de la zona de reflexión

44

Una vez obtenido el radio mayor de la zona de Fresnel de la onda reflejada, se analizan las características del terreno comprendido dentro de esa área; con este dato y la tabla II.1 se procede a determinar el valor de la atenuación por reflexión.

Una vez obtenido el radio mayor de la zona de Fresnel de la onda reflejada, se analizan

 $\overline{a}$ 

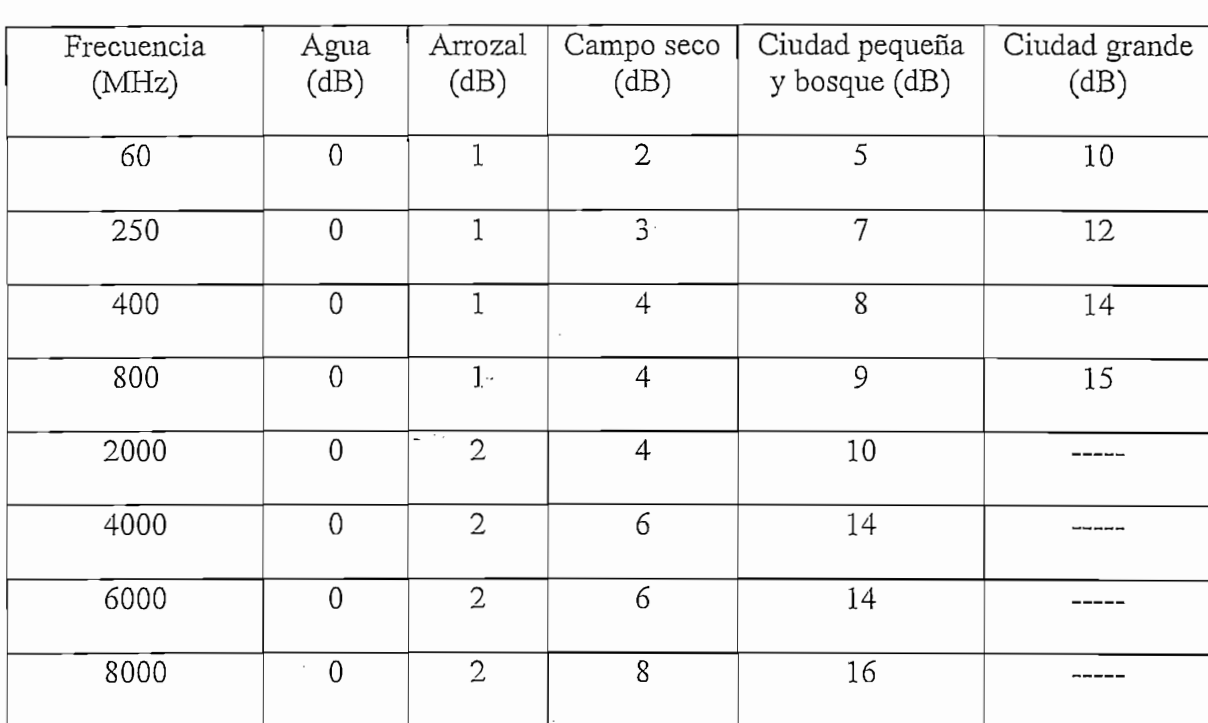

## $Table II.1$

#### Atenuación por reflexión

Si al realizar el análisis descrito anteriormente., el rayo reflejado se ve obstruido por una

Si al realizar el análisis descrito anteriormente, el rayo reflejado se ve obstruido por una *cumbre* es necesario calcular, además de la atenuación por reflexión, la *atenuación por* cumbre del rayo reflejado  $(\alpha_{sr})$ , la cual se obtiene de la siguiente forma:

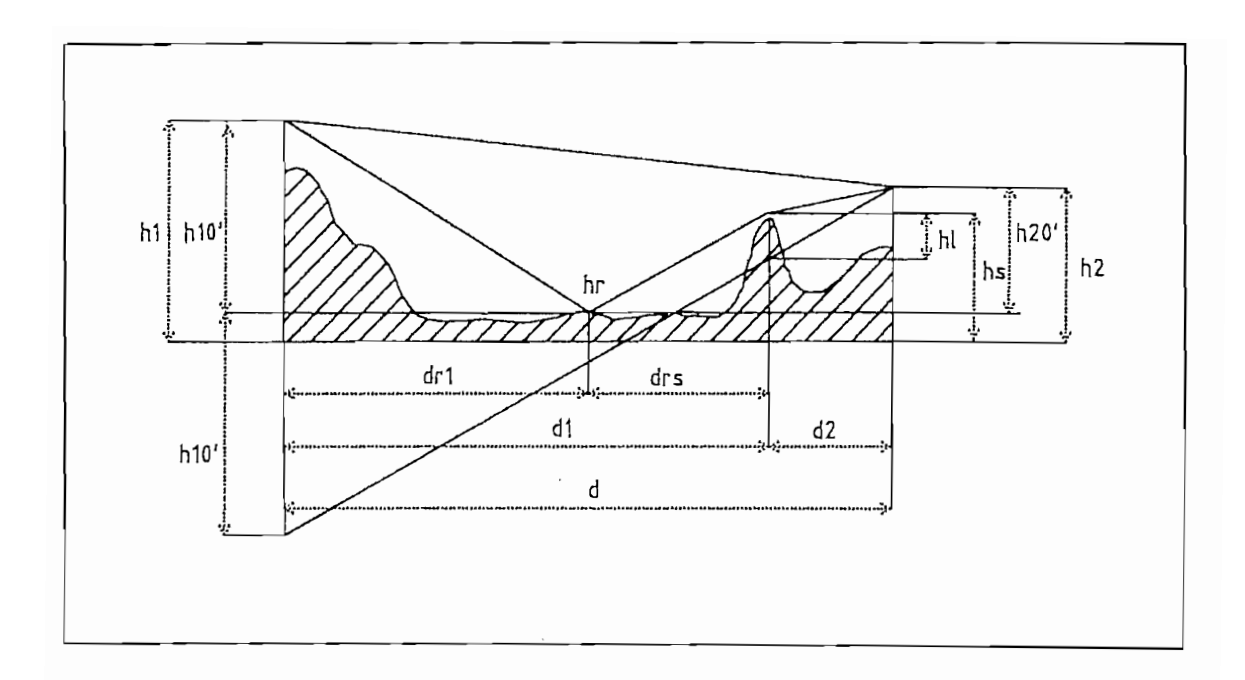

## *Obstrucción por cumbre del rayo reflejado*

Obstrucción por cumbre del rayo reflejado

En base a la figura II.16 se tiene:

$$
hu' = hu - \frac{d_{rl}^{2}}{2 k a} [m]
$$
 (Ec. II.25)

$$
h_1 = h_s - h_2 + \frac{d_2}{d} [h_2 - (h_1 - 2 * h_1 \omega')] + \frac{d_1 * d_2}{2 k a} [m]
$$
 (Ec. II.26)

ho = 
$$
\sqrt{\frac{\lambda \, d_1 \, d_2}{d}}
$$
 [m] (Ec. II.27)

 $h_0$  = altura de la antena sobre el nivel del punto de reflexión (m) donde:

hl = altura de sombra (m)

 $\ln$  $=$  altura de sombra (m)

- $h_s =$  altura de la cumbre  $(m)$
- $h_1$  = altura del punto de transmisión (incluida la antena de transmisión) (m)

h2 = altura del punto de recepción (incluida la antena de recepción) (m)

Definiendo AR como la relación entre la altura de sombra (hi) y el radio de la Primera

- $hz =$  altura del punto de recepción (incluida la antena de recepción) (m)
- $=$  radio de la primera zona de Fresnel en el punto de cumbre (m) ho

Definiendo AR como la relación entre la altura de sombra (h) y el radio de la Primera Zona de Fresnel en el punto de cumbre (ho):

$$
AR = \frac{h_1}{h_0}
$$
 (Ec. II.28)

Si el valor de AR es menor que 3, la atenuación por cumbre del rayo reflejado se obtiene de la figura II.17; caso contrario, debe ser evaluada con la ecuación Ec. II.29.

$$
\alpha_{sr} = 20 * \log AR + 16 \qquad \text{[dB]} \qquad \qquad \text{(Ec. II.29)}
$$

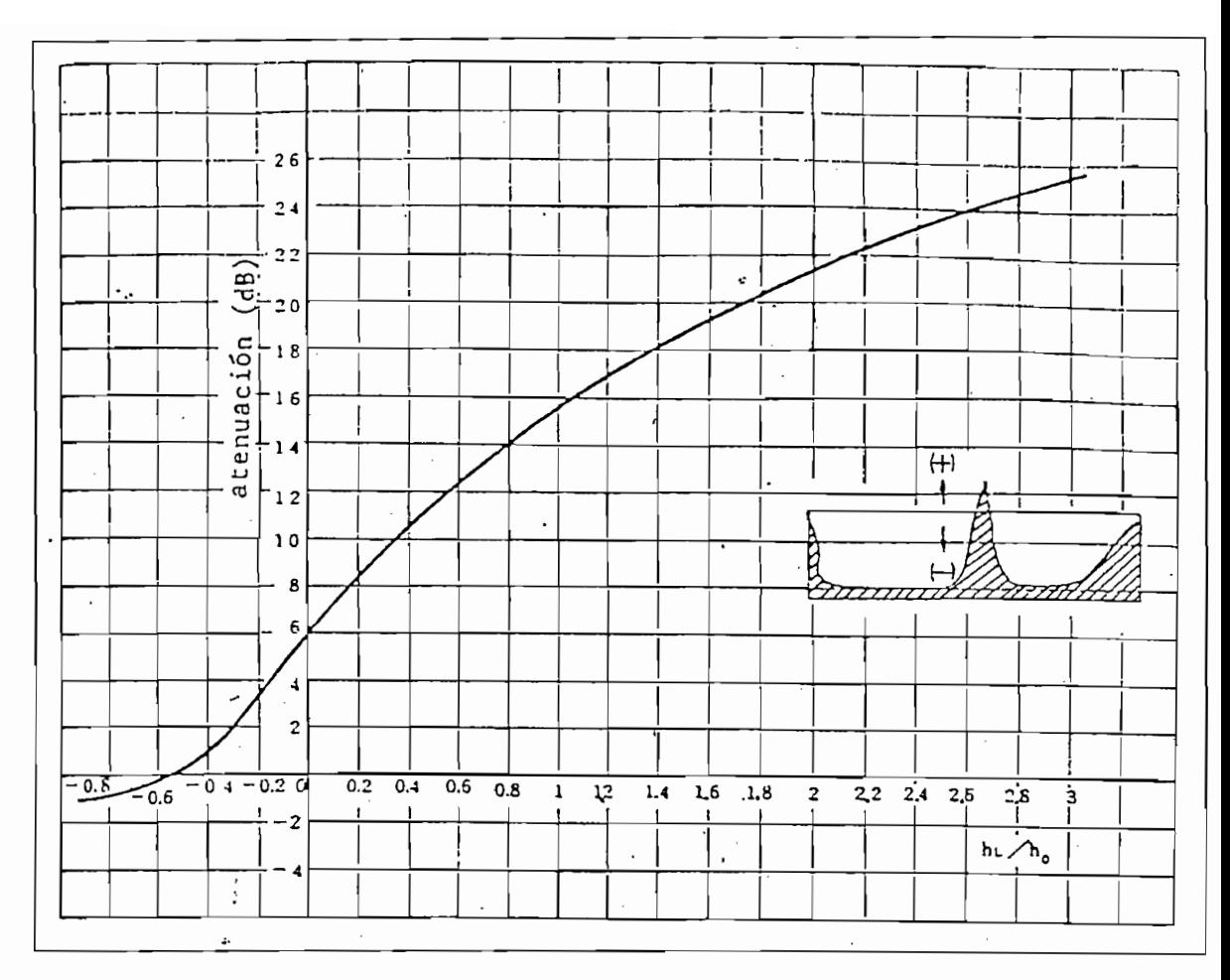

Figura II.17

## Atenuación por cumbre del rayo reflejado

Finalmente, la atenuación total de la onda reflejada (S) viene dada por:

$$
\alpha \tau_r = \alpha_{sr} + \alpha_r \quad \text{[dB]} \tag{Ec. II.30}
$$

Si en el trayecto de la onda reflejada existen más de dos obstáculos, se asume que la onda reflejada ya no llega al receptor debido a que es bloqueada completamente.

#### 2.1.5. Atenuación por lluvia

Este tipo de atenuación es causada como resultado de la absorción y dispersión provocadas por la lluvia. A frecuencias menores a 5 GHz su efecto es despreciable pero aumenta rápidamente a medida que la frecuencia supera el límite indicado.

El valor de esta atenuación puede ser calculado mediante un método estadístico a largo plazo cuya técnica se describe a continuación:

## Estadística de la atenuación producida por la lluvia a largo plazo  $*<sup>n,3</sup>$

Para estimar las estadísticas de la atenuación producida por la lluvia a largo plazo puede utilizarse la siguiente técnica sencilla:

*Paso 1*: Se obtiene el índice de precipitación  $R_{0,01}$  superado durante el 0.01% del tiempo (con un tiempo de integración de 1 minuto). Si no se dispone de esta información a partir de las fuentes locales de medidas a largo plazo puede obtenerse una estimación utilizando la información contenida en la Recomendación UIT-R P.837, según la cual la zona hidrometeorológica correspondiente al Ecuador presenta un Ro,01 = 95 mm/h.

Paso 2: Se calcula la atenuación específica  $\gamma$ r (dB/Km) para la frecuencia, polarización e índice de precipitación de interés de la siguiente manera:

$$
\gamma = k * R^{\alpha} \tag{Ec. II.31}
$$

y = k\*Ra CEC. 11.31) = k\*Ra CEC. 11.31

<sup>\*</sup>IL3 Recomendación UIT-R P.530-7, Agosto 1997.

En la tabla II.2 se indican los valores de los coeficientes de regresión k y  $\alpha$  que dependen de la frecuencia, para las polarizaciones lineales (horizontal: H, vertical: V) y para trayectos horizontales.

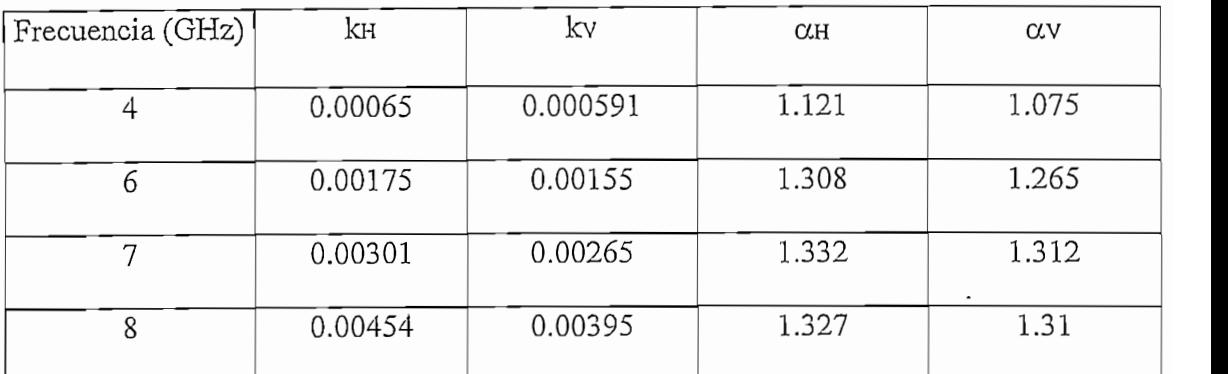

## $Table II.2$ <sup>\*II.4</sup>

## Coeficientes de regresión

Paso 3: Se calcula la longitud efectiva del trayecto deff del enlace multiplicando la longitud del trayecto real, d, por un factor de distancia r. Una estimación de este factor viene dada por:

$$
r = \frac{1}{1 + \frac{d}{d_0}}
$$
 (Ec. II.32)

donde, para Ro,01 ≤ 100 mm/h:

$$
d_0 = 35 * e^{-0.015R_{0.01}}
$$
 (Ec. II.33)

Para Ro,01> 100 mm/h utilícese el valor 100 mm/h en vez de Ro,01.

<sup>\*</sup>IL4 Recomendación UIT-R P.838, Agosto 1997.

Paso 4: Una estimación de la atenuación del trayecto excedida durante el 0.01% del tiempo viene dada por:

$$
A_{0.01} = \gamma_R * \text{def} = \gamma_R * d * r \tag{EC. II.34}
$$

El procedimiento de predicción indicado anteriormente se considera válido en todo el mundo, al menos para frecuencias de hasta 40 GHz y longitudes de trayecto de hasta 60 Km.

## 2.2. CALCULO DE ATENUACIONES EN EL TRAYECTO DE PROPAGACION

Como se mencionó en el numeral 2.1. del presente capítulo, la señal emitida por un transmisor llega al receptor luego de haber sufrido atenuaciones producidas por diversas causas; para el caso que compete a este estudio (200 MHz  $\lt f \lt 8000$  MHz) se analizarán las atenuaciones en el espacio libre, por difracción, por reflexión, por esfericidad de la Tierra y por lluvia.

Sin embargo, no todas estas atenuaciones existen en cada uno de los trayectos de propagación, el perfil topográfico resulta ser el factor que determina el tipo de atenuación presente en cada caso.

El flujograma de la figura II.18 es una guía práctica y certera que permite establecer las atenuaciones que afectan a la señal, en base al perfil topográfico existente en el trayecto radioeléctrico.

El flujograma de la figura 11.18 es una guía práctica y certera que permite establecer las

Si se quiere realizar el estudio de un radioenlace, basándose en el flujograma, debe procederse de la siguiente manera:

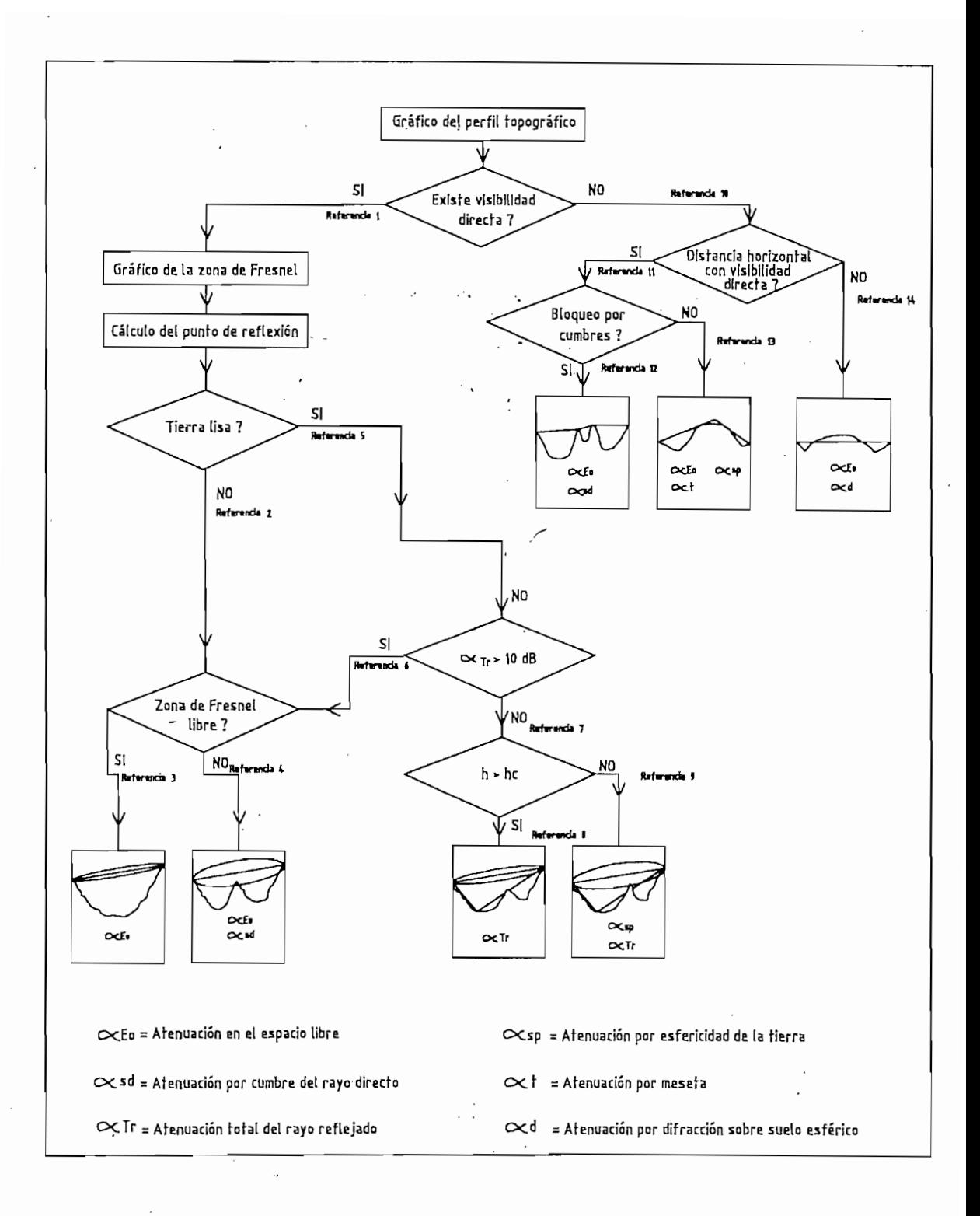

## $Figure 11.18$

#### Cálculo de atenuaciones para radioenlaces

A. Elaboración del perfil topográfico, para lo cual es necesario tomar datos de alturas y distancias del terreno sobre el que se propagará la señal a ser transmitida. Las alturas deben ser afectadas por el factor de corrección que toma en cuenta la curvatura de la Tierra (Capítulo I, Ec. I.6).

NOTA: El análisis del flujograma debe proseguir en el literal B si en el trayecto existe visibilidad directa, caso contrario el presente análisis continúa desde el literal Η.

11. En el caso de existir visibilidad directa entre el transmisor y el receptor (Figura II.18, referencia 1) resulta conveniente calcular el radio de la Primera Zona de Fresnel (Capítulo I, Ec. I.23) para posteriormente analizar si la misma se encuentra o no obstruida.

A continuación se procede a determinar la ubicación del punto de reflexión en el perfil topográfico y a calcular el área de reflexión de radio Tl como se vio en el numeral 2.1.4.

C. Siguiendo con el flujograma se debe analizar si el terreno sobre el que se refleja la onda es liso o rugoso para lo cual se utiliza el Criterio de Rayleigh que se explica a continuación:

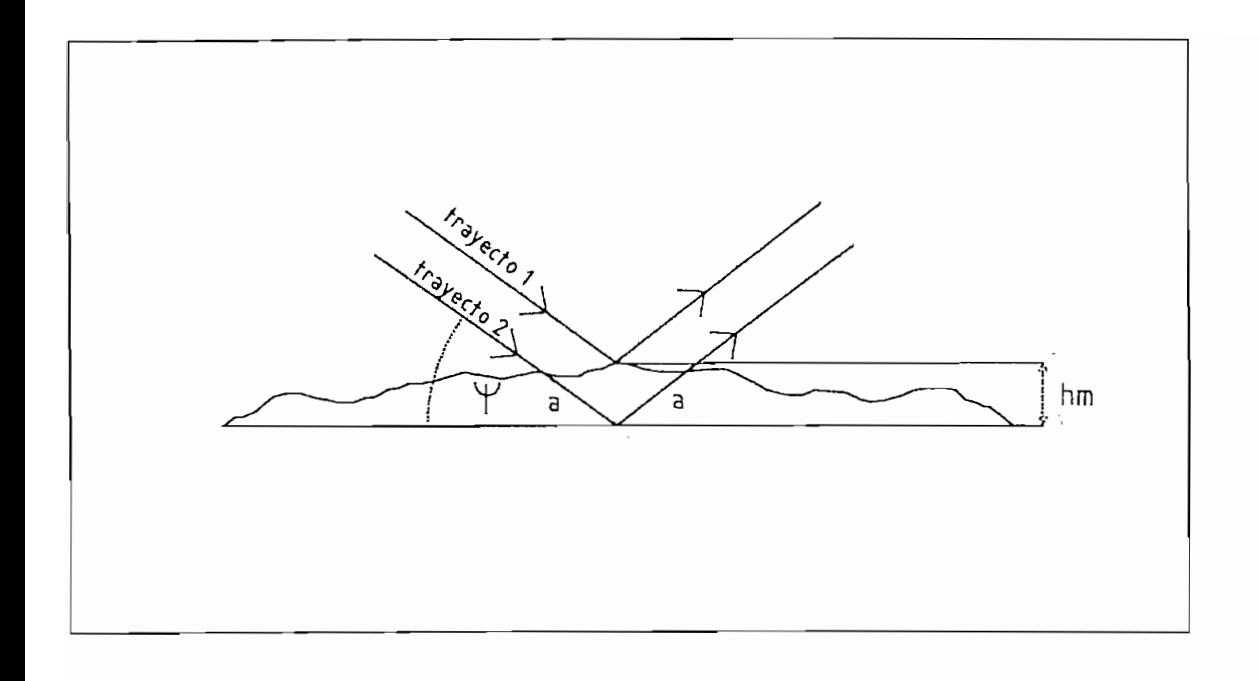

## $Figure II.19$ Criterio de Rayleigh

El criterio de Rayleigh establece que una superficie puede considerarse como rugosa si las irregularidades del terreno son tales que causan una variación, entre los trayectos 1 y 2 de la figura II.19, mayor a  $\lambda$ /8.

Analizando detenidamente la figura II.19 se tiene:

 $\label{eq:1} \frac{\partial \mathcal{L}_{\mathcal{L}_{\mathcal{L}_{\mathcal{L}}}}}{\partial \mathcal{L}_{\mathcal{L}_{\mathcal{L}}}}$ 

$$
Sen\psi = \frac{a}{h_m}
$$
 (Ec. II.35)

$$
2 * a = 2 * h * Senw
$$
 (Ec. 11.36)

La diferencia entre los trayectos de los rayos es igual a 2\*a con lo cual se tiene:

La diferencia entre los trayectos de los rayos es igual a 2\*a con lo cual se tiene:

$$
2 * h_{m} * \text{Sen}\psi = \frac{\lambda}{8}
$$
 (Ec. II.37)

$$
h_m = \frac{\lambda}{16 * Seny}
$$
 (Ec. II.38)

$$
H_m = \frac{(h_{\text{max}} - h_{\text{min}})}{2}
$$
 (Ec. II.39)

donde:  $\lambda$  = longitud de onda (m)

 $\psi$  = ángulo de incidencia del rayo reflejado (grados)  $h_m =$  altura media del terreno en el punto de reflexión (m)  $h$ <sub>máx</sub> = altura máxima del terreno dentro de Tl $(m)$  $h_{min}$  = altura mínima del terreno dentro de Tl (m)  $H_m =$ altura media del terreno dentro de Tl (m)

Si:

$$
H_m < \frac{\lambda}{16 * \text{Sen}\psi} \qquad \Rightarrow \text{Superficie Plana}
$$

$$
H_m > \frac{\lambda}{16 * \text{Sen}\psi} \qquad \Rightarrow \text{Superficie Rugosa}
$$

Como se puede deducir de la fórmula un terreno puede o no ser considerado como rugoso dependiendo de la frecuencia de trabajo y del ángulo de incidencia del rayo reflejado.

D. Si la tierra es rugosa (Figura II.18, referencia 2) cualquier rayo que incida sobre ella se verá atenuado completamente debido a que sufre reflexiones múltiples. A continuación se determina si la Primera Zona de Fresnel está o no libre de obstáculos. Para esto, si una simple inspección del perfil no es suficiente, es necesario calcular la apertura del trayecto (C) sobre cada punto del mismo.

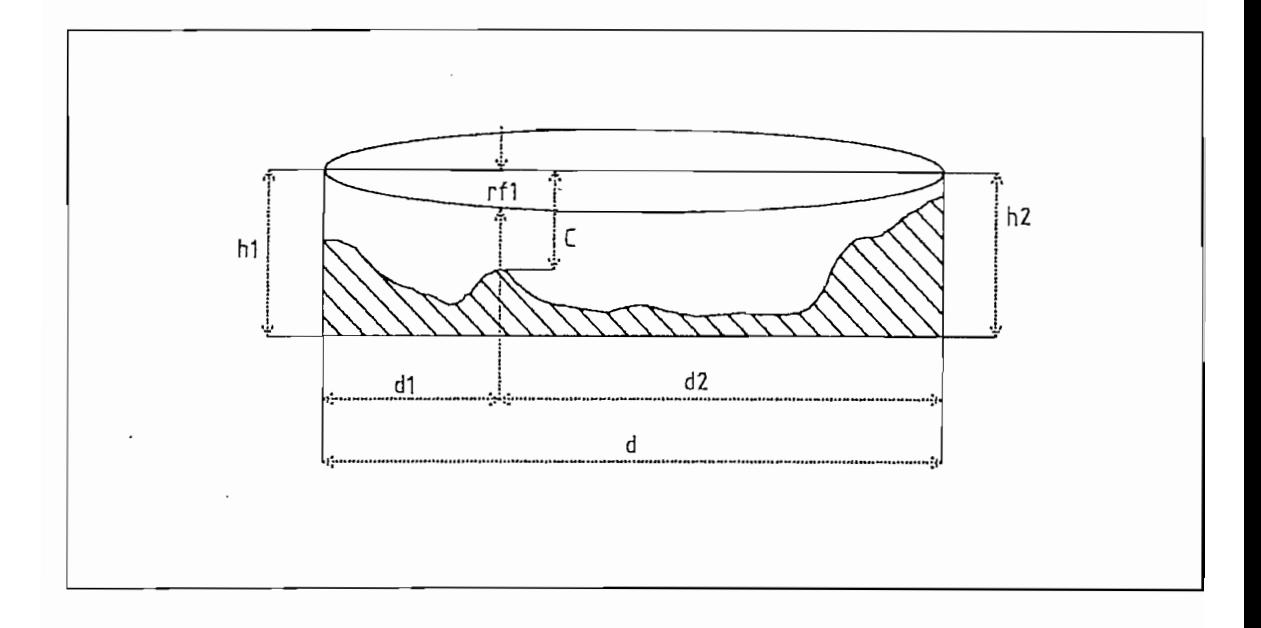

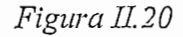

Apertura del trayecto (parámetro C)

De acuerdo a la figura II.20, C se calcula como sigue:

$$
C = h1 - \frac{dl}{d\omega} (h1 - h2) - 0.0588 * dl * d2 - hs \quad [m]
$$
 (Ec. II.40)

donde:  $h1 =$ altura de la antena de transmisión a nivel del mar (m)

 $h2$  = altura de la antena de recepción a nivel del mar (m)

 $do =$ longitud del trayecto (Km)

 $d1 =$  distancia entre el punto de transmisión y el de cumbre (Km)

 $d2$  = distancia entre el punto de recepción y el de cumbre (m)

hs = altura de cada punto del perfil topográfico realizada antes de realizar la corrección debida a la curvatura de la Tierra (m)

Si  $C - rf1 < 0 \implies$  No se encuentra garantizada la Primera Zona de Fresnel

Si  $C-rf1 > 0 \implies$  Si se encuentra garantizada la Primera Zona de Fresnel

- E. Si la Primera Zona de Fresnel se encuentra garantizada (Figura II.18, referencia 3), debe considerarse únicamente la atenuación en el espacio libre ( $\alpha$ Eo). Caso contrario (Figura II.18, referencia 4) debe ser calculada además la atenuación por cumbre del rayo directo (αsd).
- F. Si la tierra es lisa (Figura II.18, referencia 5) existen ondas reflejadas que pueden llegar al receptor y causar interferencia, por tanto es necesario calcular la atenuación por reflexión ( $\alpha$ r) y la atenuación por cumbre del rayo reflejado ( $\alpha$ sr) en caso de que éste se encuentre obstruido. Si la suma de estas dos atenuaciones ( $\alpha_{\text{Tr}}$ ) resulta mayor a 10 dB puede asumirse que el rayo reflejado no llega al punto de recepción, por lo que el análisis vuelve al literal E. Si, basándose en el perfil topográfico, se observa que existe más de una cumbre en el trayecto del rayo reflejado se puede asumir directamente que éste sufre una atenuación mayor a 10 dB.
G. Si el valor de total del rayo reflejado  $(\alpha \tau_r)$  es menor a 10 dB (Figura II.18, referencia 7) el ravo reflejado va a causar interferencia en el receptor; se procede a verificar si la altura de la antena cumple con la condición de la altura mínima requerida (h.). Para este propósito se puede utilizar la ecuación Ec.II.13 o el gráfico de la figura II.9 presentados en el numeral 2.1.3. del presente capítulo.

G. Si el valor de total del rayo reflejado (car) es menor a 10 dB (Figura U18,

Nota:  $\alpha$ r viene definida como la suma de la atenuación por reflexión ( $\alpha$ r) y la atenuación por cumbre del rayo reflejado ( $\alpha_{sr}$ ); pero para el caso en que no exista cumbres que obstruyan el trayecto de dicho rayo, la atenuación total del rayo. reflejado ( $\alpha$ r) será igual a la atenuación por reflexión ( $\alpha$ r).

Si la altura de la antena es mayor que ho (Figura II.18, referencia 8) en el trayecto  $\,$ debe calcularse la atenuación total del rayo reflejado ( $\alpha$ rr). Caso contrario (Figura II.18, referencia 9) debe ser calculada además la atenuación debida a la esfericidad de la Tierra  $(\alpha_{sp})$ .

Cabe anotar que si el valor de corr es menor a 10 dB (Figura II.18, referencia 8 y referencia 9) es necesario tomar en cuenta la existencia del campo eléctrico sobre suelo plano (E<sub>plano</sub>) cuya intensidad se calcula de la siguiente forma:

1. Cálculo de las alturas equivalentes de las antenas de transmisión (hr<sup>3</sup>) y recepción (hr<sup>2</sup>), referidas al nivel de la superficie reflectora (Figura II.21):

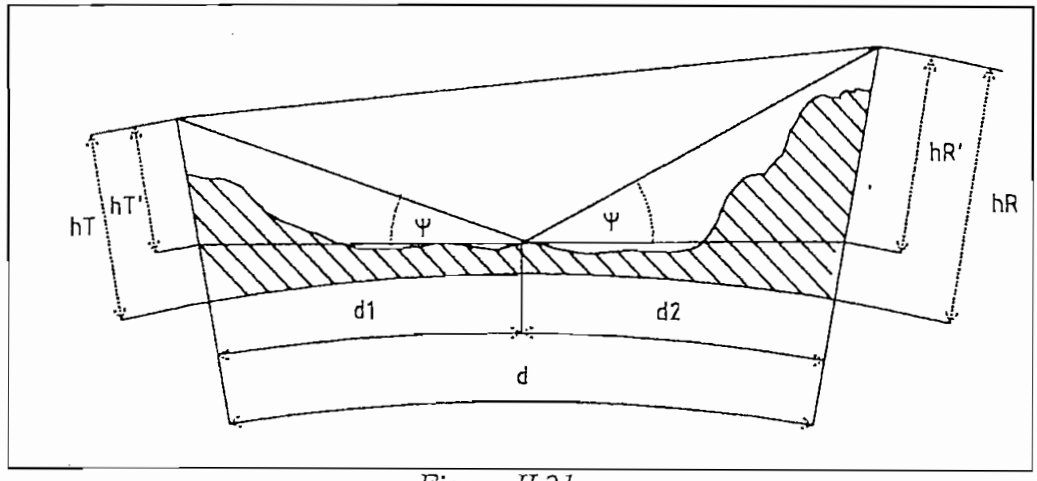

Figura II.21

Alturas equivalentes de las antenas de transmisión y recepción

$$
hr' = hr - \frac{dl^2}{2 k a} [m]
$$
 (Ec. II.41)

$$
h\mathbf{r}' = h\mathbf{r} - \frac{d2^2}{2 \mathbf{k} \mathbf{a}} \quad [\text{m}]
$$
 (Ec. II.42)

donde:  $d1 =$  distancia entre el punto de transmisión y el de reflexión (Km)  $d2$  = distancia entre el punto de recepción y el de reflexión (Km)  $hr =$ altura del punto de transmisión (m)  $hn =$ altura del punto de recepción (m)

NOTA: Si el valor de hr' (hr') es inferior a la altura efectiva mínima de la antena (ho) de la figura II.22, el valor de ho debe utilizarse en lugar de hr' (hR'). La altura de la antena, dentro de la cual la onda superficial es dominante, se llama altura mínima efectiva de la antena.

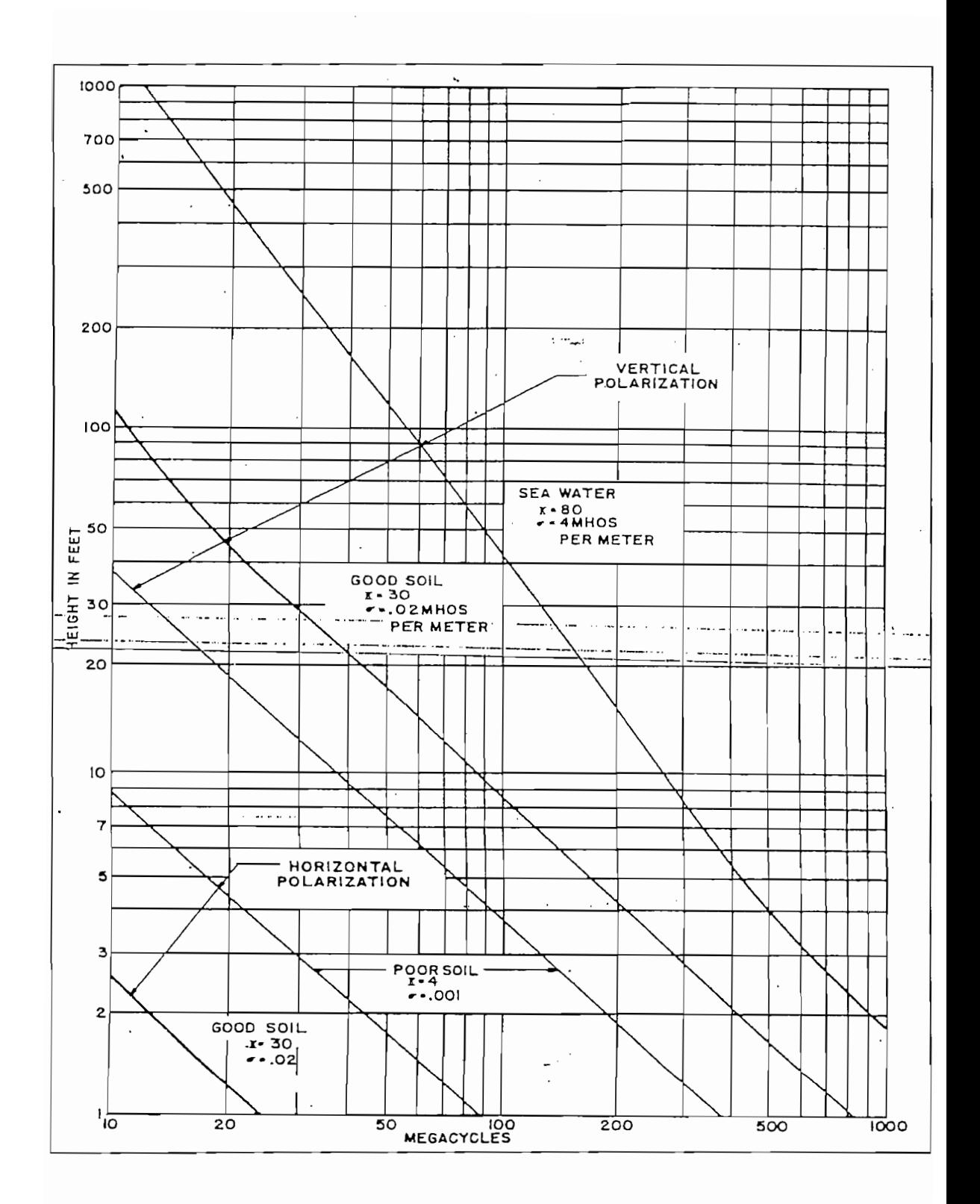

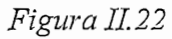

Altura mínima efectiva de la antena

 $\cdot$ 

 $\cdot$ 

2. La intensidad de campo eléctrico sobre suelo plano está dada por la siguiente expresión:

$$
E_{\text{plano}} = 82.9 - 20 \log d + \text{Perp} + 20 \log \left[ \left| \text{Sen}\left(\frac{2 \pi \text{ hr}' \text{ hr}^{\prime}}{\lambda d * 10^{3}}\right) \right| \right] \left[ \frac{dB \mu V}{m} \right] \text{ (Ec. II.43)}
$$

$$
Perp = 10 \log P + Gr - \alpha \text{tr} \text{ [dBW]} \tag{Ec. II.44}
$$

donde:  $d =$ longitud del trayecto (Km)

 $\lambda$  = longitud de onda (m)  $Perp = potencia radiada aparente (dBW)$  $P =$ potencia de salida del transmisor (W)  $Gr =$  ganancia de la antena de transmisión (dB)  $\alpha$ LT = atenuación en los alimentadores (dB)

"El ingeniero de radio utiliza el término potencia efectiva radiada isotrópicamente (PERI) para describir la potencia en el haz de radio en relación con la antena isotrópica. Recuérdese que el radiador isotrópico es una antena hipotética que radia o recibe de igual manera en cualquier dirección (definición del IEEE), el diccionario del IEEE añade: no existe físicamente una antena que radie isotrópicamente, pero es una referencia conveniente para expresar las propiedades direccionales de las antenas reales. Esta tiene la ganancia de 1, que se designa como 0 dB."\*II.5

<sup>\*11.5</sup> FREEMAN, Roger, Ingeniería de Sistemas de Telecomunicaciones, pág 309-310.

- H. Retomando el análisis del flujograma, en caso de no existir visibilidad directa entre el transmisor y el receptor (Figura II.18, referencia 10) debe determinarse el valor de la distancia horizontal con visibilidad directa (radio horizonte) según lo establecido en el numeral 2.1.2.1. de este capítulo.
- Si la distancia radio horizonte es mayor o igual que la distancia del trayecto, puede I. decirse que existe distancia horizontal con visibilidad directa (Figura II.18, referencia 11). En este caso se debe inspeccionar el tipo de obstáculo que bloquea el trayecto del rayo.
- Si el obstáculo es una cumbre (Figura II.18, referencia 12) se calculan las siguientes J. atenuaciones: atenuación en el espacio libre ( $\alpha$ Eo) y la atenuación por cumbre del rayo directo ( $\alpha$ sd). Caso contrario, si el obstáculo es una meseta (Figura II.18, referencia 13) deben calcularse: la atenuación por meseta ( $\alpha t$ ), la atenuación por esfericidad de la tierra  $(\alpha_{sp})$  y la atenuación en el espacio libre ( $\alpha_{E0}$ ).
- K. Si la distancia radio horizonte es menor que la distancia del trayecto, puede decirse que no existe distancia horizontal con visibilidad directa (Figura II.18, referencia 14), en cuyo caso se debe calcular: la atenuación en el espacio libre ( $\alpha$ Eo) y la atenuación por difracción sobre suelo esférico  $(\alpha_d)$ .

#### 2.3. CALCULO DE LA CONFIABILIDAD DE UN RADIOENLACE

"Se define la confiabilidad de un radioenlace como el porcentaje de tiempo durante el cual la señal que llega al receptor se mantiene sobre los límites mínimos aceptables para que la señal sea inteligible.

Existen muchos factores a ser considerados en la estimación de la confiabilidad de un enlace; además de las fallas de las fuentes de poder o de los equipos. La salida del transmisor, la distancia entre estaciones, y la sensitividad, son algunas de las características que afectarán la confiabilidad del sistema. Otros factores como son la reflexión o refracción de las señales, desvanecimientos debidos a tempestades ionosféricas, y aún los cambios en las condiciones físicas sobre el terreno pueden afectar la intensidad de la señal recibida, y por consiguiente afectar la confiabilidad.

Para que la señal recibida sea inteligible el nivel de la misma debe ser más fuerte que el nivel de ruido en el receptor. La fabricación del equipo de recepción determina un nivel mínimo de señal que depende de las características de diseño del receptor. Este nivel es Ilamado nivel de umbral, y representa el nivel más bajo de señal que será inteligible. Aunque la señal puede ajustarse apenas por encima de este nivel, la transmisión satisfactoria resultará, pero existirá el peligro de que ante cualquier condición adversa baje la intensidad de la señal en el receptor. Por esto es necesario tener una señal mucho más fuerte que llegue al receptor bajo condiciones normales, de tal manera que una señal inteligible pueda ser recibida suponiendo condiciones de adversidad. La diferencia entre la potencia de entrada al receptor y el nivel de umbral es llamada margen de desvanecimiento (MD).

63

Asumiendo, por ejemplo, que la potencia de entrada en el receptor es  $-10$ dBm, y el nivel de umbral del receptor es -50 dBm, la diferencia de 40 dB es el margen de desvanecimiento del enlace. En base a la experiencia previa se ha encontrado que con 40 dB de desvanecimiento se supone no más del  $0.01\%$  de pérdida del enlace, por lo que la confiabilidad es del 99.99%. Es posible tener una confiabilidad más alta todavía, pero el costo adicional del equipo necesario debería justificar el ligero incremento a ser obtenido.

Asumiendo, por ejemplo, que la potencia de entrada en el receptor es ~10dBm, y el

en general debería tener una confiabilidad del 90%."<sup>\*II.6</sup> En el cálculo de la confiabilidad esperada de un sistema de repetidores, el método más simple y seguro es asumir que las interrupciones del enlace no ocurren simultáneamente. Por ejemplo, si un sistema repetidor tiene 10 enlaces, con una eficiencia del 99% cada enlace, es seguro estimar que cada enlace tiene un 1% de interrupción. Ya que las interrupciones son asumidas en diferentes tiempos, el tiempo total de interrupción de los 10 enlaces debería ser entonces del 10%, así que el sistema

Existen varios métodos para calcular la confiabilidad de un radioenlace, el método que se ha tomado como base para este estudio ha sido el analítico por ser bastante confiable; su proceso de cálculo se describe a continuación:

1. Determinación de la pérdida total del radioenlace  $(\alpha_{\text{Total}})$ , definida como la suma de todas las atenuaciones presentes en el radioenlace según el trayecto de propagación.

<sup>\*</sup>IL6 RCA SERVICE COMPANY, Point-to-Point Radio Relay Systems 44MHz to 13,000 MHz, pág 44-45.

- 2. Cálculo de la potencia radiada aparente (Perp) según la ecuación Ec.II.44.
- 3. Cálculo del campo eléctrico (E):

Caso a: Cuando solamente existe el campo eléctrico en el espacio libre (Eo):

$$
Eo = 76.9 - 20 \log d + \text{Perp} \, \text{[dBuV/m]}
$$
 (Ec. II.45)

donde:  $d =$ longitud del trayecto (Km)

$$
\Rightarrow E = E_0 - \alpha_{\text{trayecto}} \tag{Ec. II.46}
$$

donde:  $\alpha$ trayecto = pérdidas en el trayecto exceptuando aquellas por espacio libre (dB)

Caso b: Cuando existe Eplano:

$$
\Rightarrow E = \text{Eplano} - \alpha_{\text{trayecto}} \tag{Ec. II.47}
$$

donde:  $\alpha$ trayecto = pérdidas en el trayecto (dB)

Nota: El campo eléctrico en el espacio libre (Eo) debe ser calculado en todos aquellos casos en los que, según el flujograma (Figura II.18), se encuentre presente la atenuación en el espacio libre  $(\alpha E_0)$ 

4. Cálculo del voltaje de entrada al receptor (Vin):

$$
ext{ Vin} = E + 20 \log \left(\frac{\lambda}{\pi}\right) + 10 \log \left(\frac{Z_0}{75}\right) + G_{Rx} - \alpha_{LRx} \left[\frac{dB\mu V}{m}\right]
$$
(Ec. II.48)

donde: Zo = Impedancia característica de la línea de transmisión que alimenta al sistema.

5. Cálculo de la potencia de entrada al receptor (Pin):

$$
Pin = Vin - 90 - 10 \log (4\text{Zo})
$$
 [dBm] (Ec. II.49)

6. El umbral de recepción (URx) viene definido como:

$$
U_{Rx} = (-171+3) + F + UFM + 30 + 10 \log B \text{ [dBm]} \qquad \text{(Ec. II.50)}
$$

donde:  $F =$  factor de ruido (dB)

 $UFM =$ umbral de mejoramiento  $\approx 10$  (dB)

 $B =$ ancho de banda con el que trabaja el receptor (Hz)

Cabe destacar que existe una relación directa entre el umbral de recepción aquí definido y el valor de la sensibilidad del receptor que viene especificado por el fabricante, situación que se considerará en el diseño del programa a desarrollarse en esta tesis.

7. El margen de desvanecimiento (MD) resulta ser:

$$
MD = Pin - Unx (o Sensibilidad) [dB]
$$
 (Ec. II.51)

8. La confiabilidad del radioenlace  $(C_p)$  puede determinarse directamente con el nomograma de la figura II.23 o calcularse con la fórmula proporcionada por la probabilidad de Raleigh (Ec.II.52).

"Probabilidad de Raleigh.- Representa la probabilidad de que la señal recibida sea mayor que el nivel de umbral especificado en una trayectoria.

$$
Pr = 100 * e^{-10^{-MD/10}}
$$
 (Ec. II.52)

donde :  $MD = Margen$  de desvanecimiento (dB)."<sup>\*II.7</sup>

\*IL7 GRANJA Gelin, RODRÍGUEZ, Mayra,, Evaluación Técnica del Estado Actual del Sistema de Comunicaciones de la Defensa Civil y Diseño del Sistema de Comunicaciones Fijo-Móvil para las

<sup>\*</sup>IL7 GRANJA Gelin, RODRIGUEZ, Mayra, , Evaluación Técnica del Estado Actual del Sistema de Comunicaciones de la Defensa Civil y Diseño del Sistema de Comunicaciones Fijo-Móvil para las provincias de Manabí y Esmeraldas, pág 97.

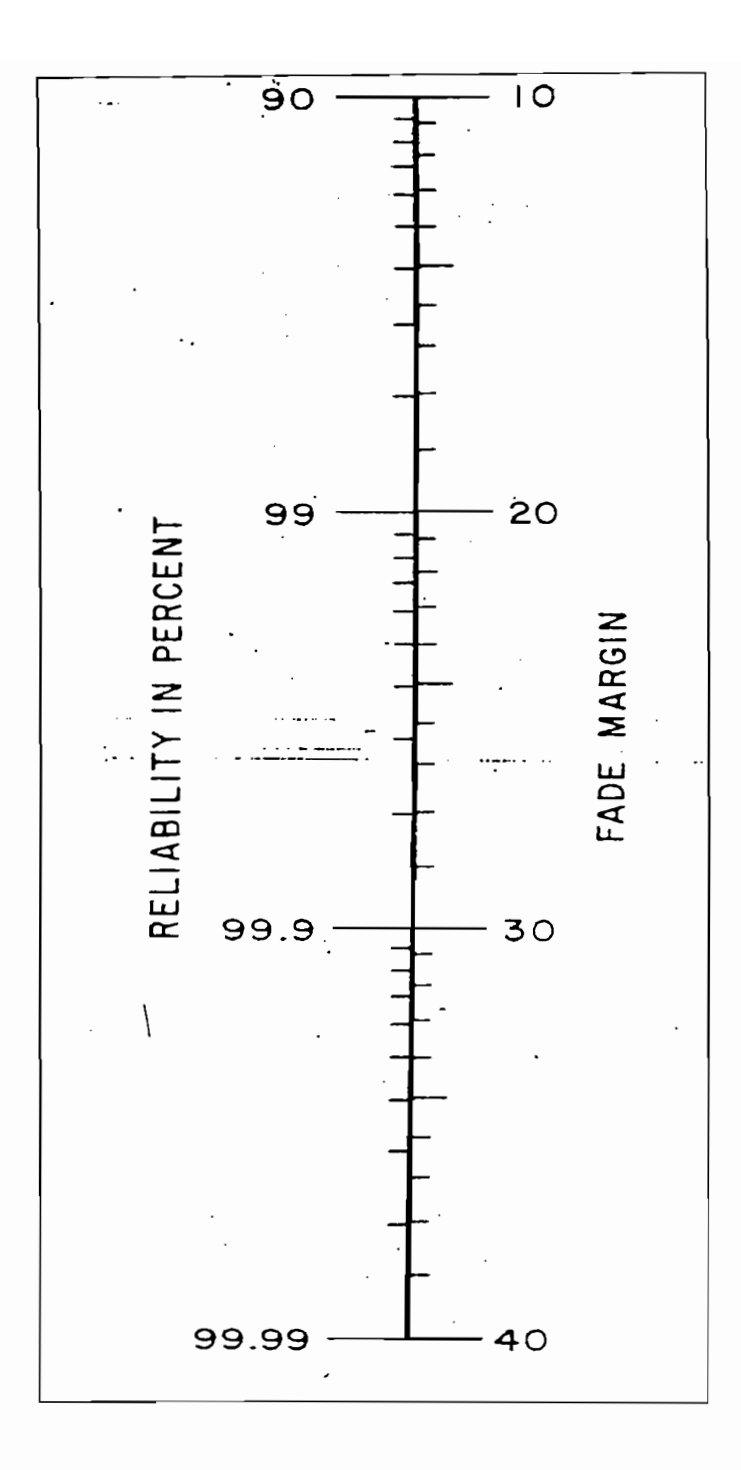

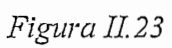

Porcentaje de confiabilidad de un radioenlace

Otro método muy común es el del perfil de presupuesto de pérdidas (Figura II.24) debido a la practicidad de su utilización.

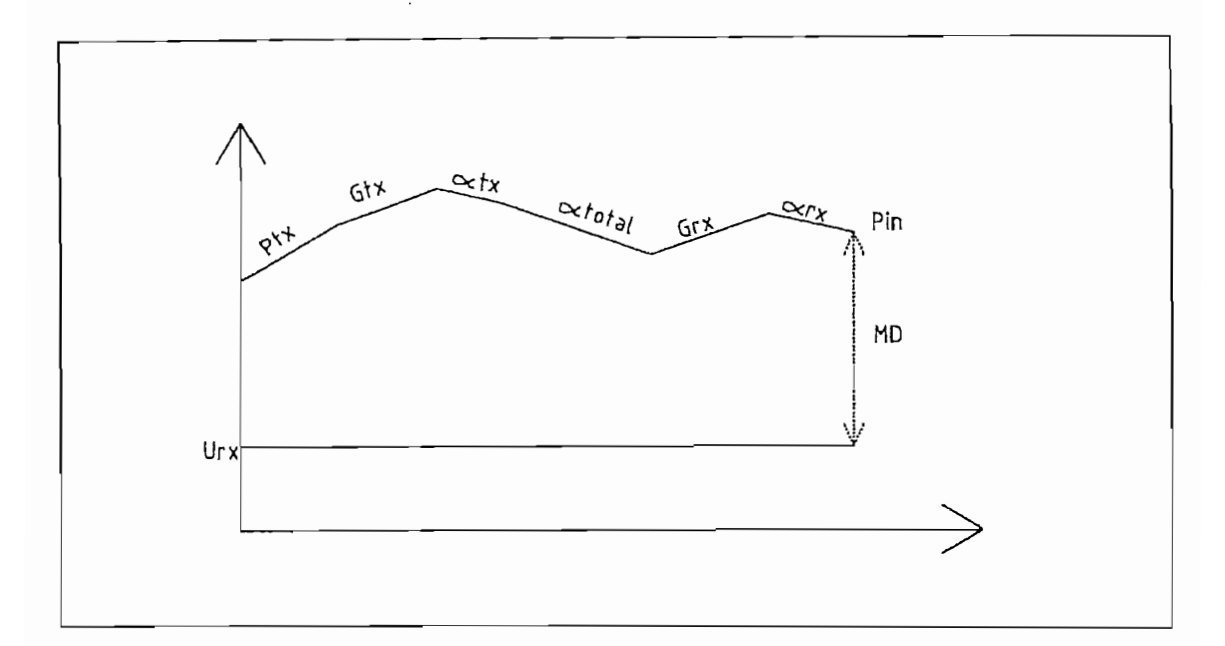

#### *Perfil de Presupuesto de Pérdidas*

Perfil de Presupuesto de Pérdidas

Según la figura II.24, para determinar la confiabilidad de un radioenlace es necesario conocer:

- $Pr<sub>x</sub> = potencia de salida del transmisor (dBm)$  $\ddot{\mathbf{c}}$
- $G_{Tx}$  = ganancia de la antena de transmisión (dB) o
- $\alpha$ Tx = pérdidas en el equipo de transmisión y en las líneas de alimentación (dB)  $\bullet$
- $\alpha$ Total = pérdidas totales en el trayecto de propagación (dB) o
- $G_{Rx}$  = ganancia de la antena de recepción (dB) O
- $\alpha$ R<sub>x</sub> = pérdidas en el equipo y en las líneas de recepción (dB) O

Sumando todas estas cantidades se obtiene la potencia con la que la señal entra al receptor (Pin) expresada en dBm.

$$
Pin = Pr_x + Gr_x - cr_x - cr_{\text{total}} + Gr_x - cr_x [dBm]
$$
 (Ec. II.53)

Sumando todas estas cantidades se obtiene la potencia con la que la señal entra al

Una vez obtenida Pin, se procede al cálculo del umbral de recepción (URx), del margen de desvanecimiento (MD) y del porcentaje de confiabilidad (Cp) de forma análoga a la del método anteriormente descrito.

Cuando se tiene un trayecto de propagación en el que existe suelo plano, hay la posibilidad de aplicar otro método de análisis de la confiabilidad del radioenlace, en el cual se procede a calcular la potencia de recepción sobre suelo plano directamente del nomograma de la figura II.25.

Debido a que este nomograma fue diseñado para cuando existe una potencia radiada de 1W, y antenas dipolo de media longitud de onda, es necesario realizar ciertas correcciones para adaptarse a otras condiciones de trabajo y poder así obtener un dato real de la potencia de recepción para los parámetros establecidos. Tenemos entonces lo siguiente:

$$
Pin = P_{gráfico} + P_{Tx} - 4.3 + Gr_x + Gr_x - \alpha_{trayecto}
$$
 Ec.II. 54

Una vez obtenida Pin, se procede al cálculo del umbral de recepción (URx), del margen

Una vez obtenida Pin, se procede al cálculo del umbral de recepción (URx), del margen de desvanecimiento (MD) y del porcentaje de confiabilidad (C<sub>p</sub>) de forma análoga a la del método analítico ya explicado.

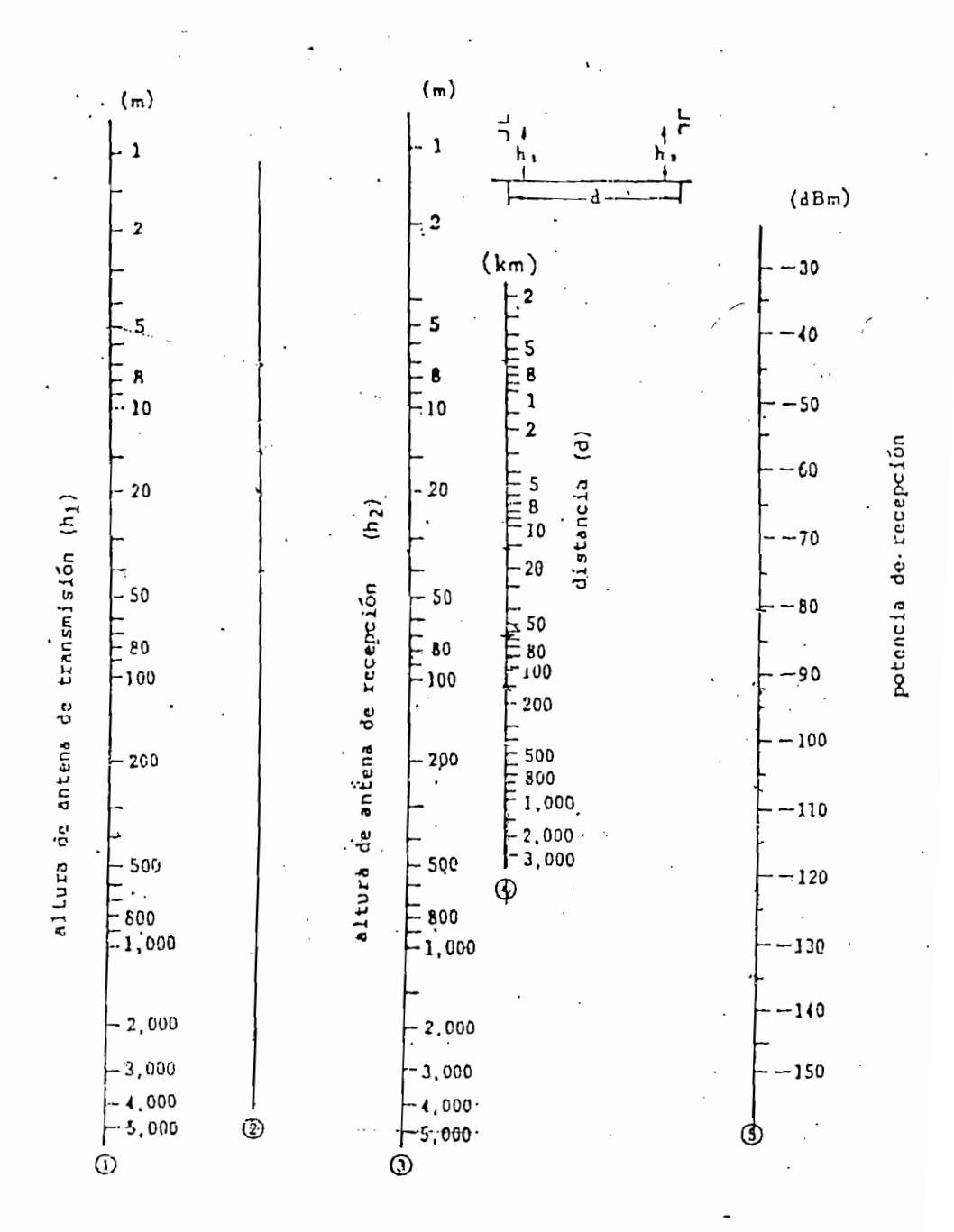

# Figura II.25

· Potencia de recepción sobre el suelo plano

# CAPITULO III

# DESARROLLO DEL SOFTWARE

#### CAPITULO III

#### 3.1. INTRODUCCION

## $BASIC$

Visual Basic es un lenguaje de programación basado en la filosofía OOED (Programación Orientada a Objetos Manejada por Eventos). Los objetos utilizados en Visual Basic son los formularios de aplicación y los controles que se trazan sobre ellos. Un evento es una acción que se realiza sobre un objeto y tiene lugar como resultado de la acción del usuario o del código del programa, o puede ser activado por el sistema.

Un objeto está definido en base a propiedades y métodos. Una propiedad es una característica específica que hace único a un objeto de programación, en tanto que un método es un bloque de código que es llamado cuando se requiere que el objeto realice una acción. En definitiva: una propiedad tiende a describir a un objeto, mientras que un método permite que el objeto haga algo.

En el ambiente de Visual Basic es común trabajar con módulos, procedimientos y funciones que permiten la mejor estructuración de un proyecto. Un módulo es una unidad destinada a almacenar procedimientos y/o funciones que pueden ser utilizados en diferentes niveles a través de la aplicación.

Se pueden encontrar 3 tipos de módulos: módulos de formulario, módulos de código y módulos de clase. Los primeros son aquellos que se encuentran asociados a un formulario particular y cuyos procedimientos están ligados al formulario o a los controles que en él se encuentren. Los módulos de código contienen procedimientos generales que pueden ser utilizados indistintamente en cualquiera de los formularios que contenga el proyecto. Los módulos de clase contienen la definición formal de una clase a partir de la cual se crea un objeto en tiempo de ejecución. La clase define las propiedades del objeto, así como los métodos que se usan para controlar el comportamiento del mismo.

Un procedimiento es una unidad de código que hará una tarea específica; sin embargo, no devuelve un valor explícito. Es posible crear procedimientos que se adapten a las necesidades que una aplicación requiera satisfacer.

Una función, al igual que el procedimiento, es una unidad de código que realiza una tarea específica con la diferencia de que ésta devuelve un valor y puede utilizarse como parte de una expresión numérica más compleja.

El uso de funciones y procedimientos hace más eficiente la estructuración del programa ya que evita la innecesaria repetición del código.

El objetivo de un proyecto de programación es obtener una aplicación que pueda ser ejecutada sin la necesidad de estar inmerso en el programa en que fue desarrollada. Para hacer posible que este objetivo se realice es necesario que exista un archivo ejecutable, el cual no es más que una aplicación con extensión .EXE. Visual Basic permite crear este tipo de archivos de una manera sencilla mediante la opción Make EXE File.

73

Cuando la aplicación utiliza librerías no convencionales o gráficos externos a Visual Basic existe la posibilidad de que la ejecución del archivo .EXE no sea satisfactoria: para resolver este inconveniente es necesario usar el asistente para instalar aplicaciones con el que cuenta Visual Basic, el cual determina exactamente qué archivos auxiliares requiere la aplicación y crea un programa de instalación que trabajará como cualquier otro SETUP. EXE.

Los objetos predeterminados en Visual Basic tienen asociados una serie de eventos que los caracterizan; a continuación se describen brevemente aquellos que por su importancia han sido utilizados en la elaboración del programa WINSAC:

LOAD .- Es un evento propio de un formulario, el cual se ejecuta cada vez que éste se carga.

ACTIVATE .- Es un evento que se ejecuta cada vez que el formulario se despliega o cuando se modifican aquellas propiedades a las que se tiene acceso en tiempo de ejecución. Igual que en el caso anterior, este evento es exclusivo del formulario.

MOUSE MOVE  $\sim$  Es un evento que se ejecuta siempre que el ratón se mueve en el área de un objeto cualquiera. Puede encontrarse en la mayoría de los objetos de trabajo de Visual Basic.

CLICK.- Es un evento que se ejecuta cuando se presiona el botón derecho del ratón (click) sobre un determinado objeto. Al igual que en el caso anterior, está presente en la mayoría de los objetos de trabajo de Visual Basic.

74

#### **ACCESS**

Access es un manejador de base de datos relacional, entendiéndose que una base de datos es un conjunto de información relacionada con un asunto o con una finalidad.

Con la ayuda de Access se puede administrar toda la información desde un único archivo de base de datos, dentro del cual se dividen los datos en unidades de almacenamiento separadas denominadas tablas.

Una tabla puede definirse también como un arreglo matricial de registros y campos (Figura III.1)

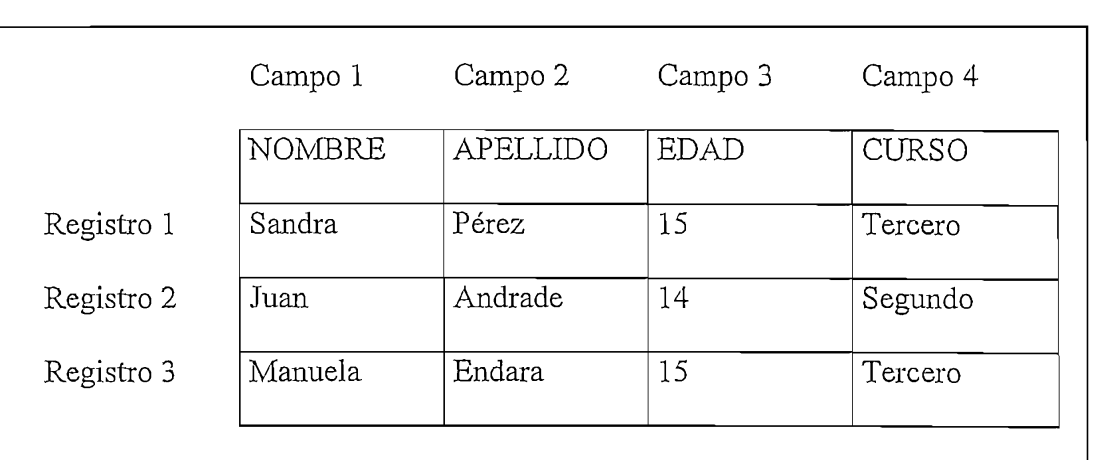

# *Figura III.1*

Esquema de una tabla en Access

En cada uno de los campos se especifica el nombre y el tipo de dato que éste contiene. Access permite definir también ciertas propiedades que los caracterizan tales como tamaño del campo, requerimiento del campo, permitir longitud cero, etc. La tabla III.1 contiene una descripción resumida de los parámetros del campo antes mencionados.

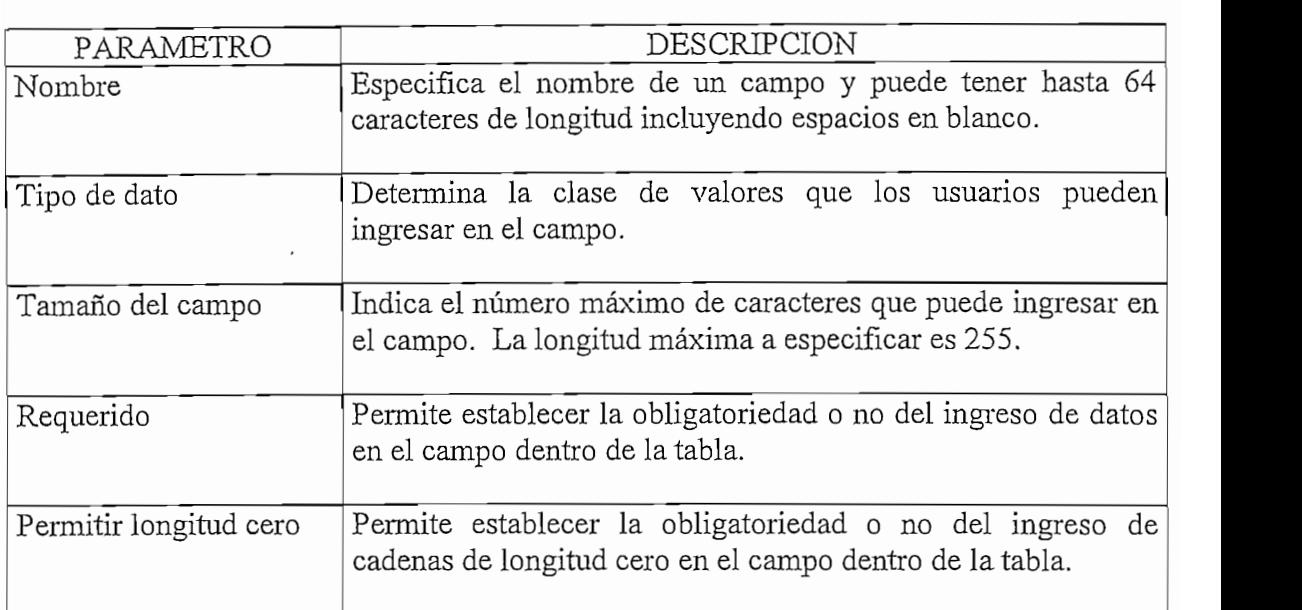

# $Tablea III.1$

Parámetros característicos de un campo

Adicionalmente un campo, dentro de una tabla, puede ser considerado como clave primaria (PK) la cual hace que dicho campo contenga datos que identifican de forma unívoca cada registro de la tabla. En una tabla pueden existir también campos conocidos como clave foránea (FK) que no son más que vínculos que permiten relacionarla con otras.

#### 3.2. MANUAL TECNICO

WINSAC es un programa que trabaja en el ambiente de Windows y ha sido desarrollado utilizando herramientas computacionales tales como Visual Basic 4.0 y Access 2.0.

El programa WINSAC está estructurado en base a 12 formularios que constituyen el puente de unión entre el usuario y el programa, consta también de un módulo en el que se encuentran almacenados una serie de procedimientos y funciones utilizados durante todo el programa para el cálculo de los diferentes parámetros de evaluación necesarios en el análisis de la confiabilidad de un radioenlace.

Adicionalmente WINSAC trabaja con dos bases de datos, desarrolladas en Access. Una de ellas (Perfiles mdb) contiene todos los datos necesarios para la graficación de los perfiles topográficos de los diferentes enlaces. La segunda *(Atenuacion mdb)* guarda los datos de los nomogramas que permiten al programa realizar el cálculo de las diferentes atenuaciones.

A continuación se expone en forma detallada cada uno de los principales elementos utilizados en la elaboración del programa, tales como: bases de datos, funciones, procedimientos y formularios.

# **BASES DE DATOS**

# 1.- Base de Datos Perfiles.mdb

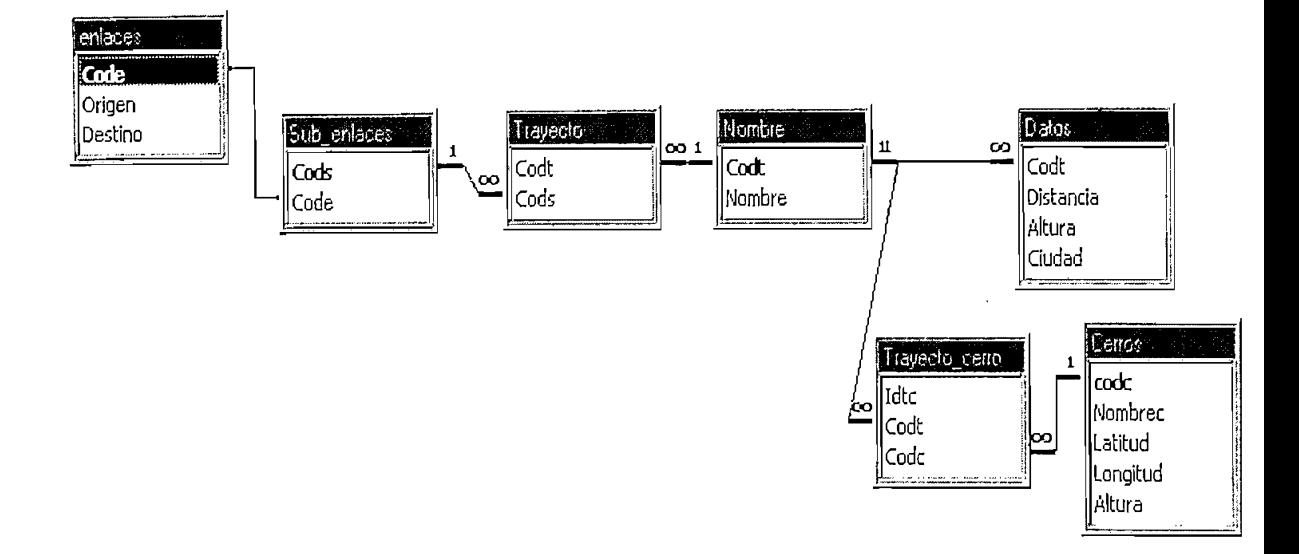

#### 2.- Base de Datos Atenuacion.mdb

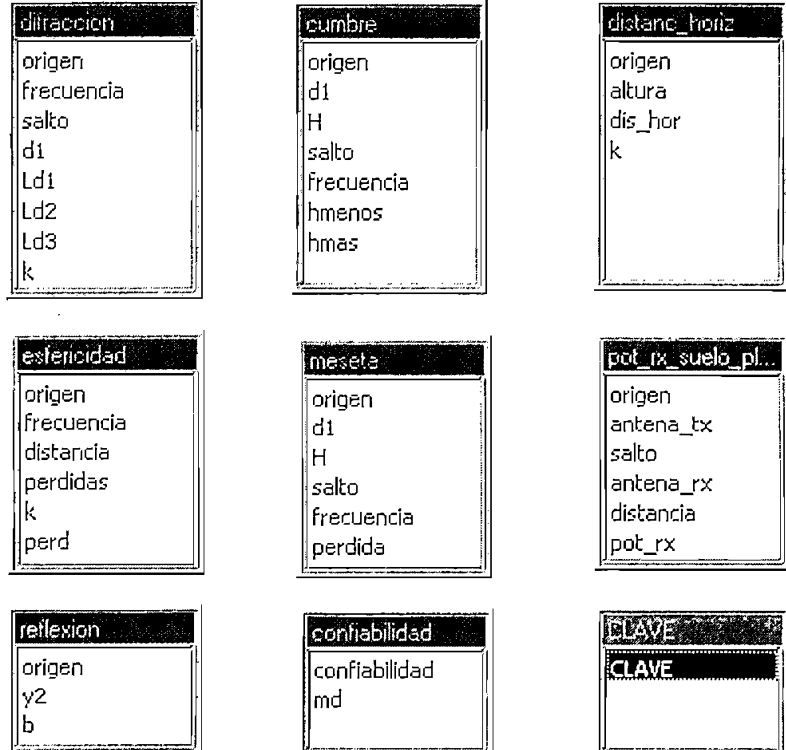

### FINCIONES Y PROCEDIMIENTOS

Todas las funciones y procedimientos que a continuación se describen están definidas

dentro del archivo Modulo1.bas.

# 1.- Procedimiento CARGAR ENLACES

```
Sub CARGAR ENLACES()
 Set BASEENLACE = OpenDatabase("C:\TESIS\perfiles.MDB ")
 Set SNAP1 = BASEENLACE.OpenRecordset("select * from ENLACES", dbOpenSnapshot)
 Do Until SNAP1.EOF
   FSELECCION.COENLACES.AddItem SNAP1!origen & "-" & SNAP1!destino
   SNAP1.MoveNext
 Loop
 SNAP1.Close
End Sub
```
El procedimiento CARGAR ENLACES selecciona en la tabla ENLACES de la

base de datos Perfiles mdb todos los enlaces existentes y los almacena en el *combo* 

Rutas de la forma FSELECCION.frm.

# 2.- Procedimiento BUSCAR NOMBRE

```
Sub BUSCAR NOMBRE()
 Dim VL_NOMBRE_ENLACE As String
 Dim VL AUX As String
 VL NOMBRE ENLACE=FSELECCION.COENLACES.Text
 For I = 1 To Len(VL NOMBRE ENLACE)
   c$ = Mid$(VL NOMBRE ENLACE, I, 1)If c\
\sim "-" Then
    VL AUX = VL AUX + c$Else
    VG ORIGEN = VL AUX
    VG DESTINO = Mid$(VL NOMBRE ENLACE, I + 1, Len(VL NOMBRE ENLACE) -
                 (Len(VG ORIGEN) + 1))End If
 Next I
End Sub
```
El procedimiento BUSCAR NOMBRE toma el nombre del enlace escogido a través del combo Rutas (ejm: Guayaquil-Quito) y determina el nombre del origen (Guayaquil) y el nombre del destino (Quito).

# 3.- Función BUSCAR CODIGO

Function BUSCAR CODIGO(V1 As String, V2 As String) As String Dim VSOL1 As String Dim VL COD\_ENLACE As String Set BASEENLACE = OpenDatabase("C:\TESIS\perfiles.MDB") VSQL1 = "select CODE from ENLACES WHERE ORIGEN = "" & V1 & "' And DESTINO = "" & V2 & "" Set SNAP1 = BASEENLACE.OpenRecordset(VSQL1, dbOpenSnapshot) VL COD\_ENLACE = SNAP1!CODE BUSCAR CODIGO = VL\_COD\_ENLACE SNAP1.Close End Function

La función BUSCAR CODIGO tiene como parámetros de entrada el nombre del origen y del destino del enlace, con estos datos busca en la tabla ORIGEN y en la tabla DESTINO de la base de datos Perfiles.mdb el código correspondiente a dicho enlace.

# 4.- Procedimiento CUATRO\_TERCIOS

```
Sub CUATRO TERCIOS()
 Dim VECL PRIMERA LINEA() As Integer
 Dim VL PUNTOS As Double
 Dim VECL ULTIMA LINEA() As Integer
 J = 0ReDim VECL_PRIMERA_LINEA(2600) As Integer
 ReDim VECL_ULTIMA_LINEA(2600) As Integer
 K = 0For J = 0 To 4400 * VG ESCP Step 80 * VG ESCP
  If J \setminus 1 = (K * 400 * VG \text{ ESCP}) \setminus 1 Then
    For I = 0 To 20
      VL PUNTOS = J + ((2400 * I) - (I^2)) / (2 * 637 * VG K)If BANG PERFIL = 0 Then
       FPERFIL.PPERFIL.PSet (I, VL_PUNTOS), &HFF&
       FPERFIL.PPERFIL.PSet (I+2380, VL_PUNTOS), &HFF&
     Else
       FPERDIDAS.PPERDIDAS.PSet (I, VL_PUNTOS), &HFF&
       FPERDIDAS.PPERDIDAS.PSet (I+2380, VL PUNTOS), &HFF&
```

```
End If
    Next I
    K = K + 1End If
   For I = 0 To 2400 Step 20
    VL PUNTOS = J + ((2400 * I) - (I^2)) / (2 * 637 * VG K)If BANG PERFIL = 0 Then
      FPERFIL.PPERFIL.PSet (I, VL PUNTOS), &H404040
    Else
      FPERDIDAS.PPERDIDAS.PSet (I, VL PUNTOS), &H404040
    End If
    If J = 0 Then
      VECL PRIMERA LINEA(I) = VL PUNTOS
    End If
    VECL ULTIMA LINEA(I) = VL PUNTOS
   Next I
 Next J
 For I = 0 To 2400 Step 200
   If BANG PERFIL = 0 Then
    FPERFIL.PPERFIL.DrawStyle = 2
    FPERFIL.PPERFIL.Line (I, VECL PRIMERA LINEA(I))-(I, VECL ULTIMA LINEA(I)).
                          &H404040
   Else
    FPERDIDAS.PPERDIDAS.DrawStyle = 2
    FPERDIDAS.PPERDIDAS.Line (I, VECL PRIMERA LINEA(I)) - (I,
                                VECL ULTIMA LINEA (I)), &H404040
   End If
 Next I
 If BANG PERFIL = 0 Then
  FPERFIL.PPERFIL.Line (2400, VECL PRIMERA LINEA(2400))-(2400,
                        VECL ULTIMA LINEA(2400)), &H404040
  FPERFIL.PPERFIL.DrawStyle = 0
 Else
  FPERDIDAS.PPERDIDAS.Line (2400, VECL PRIMERA LINEA(2400))-(2400.
                               VECL ULTIMA LINEA(2400)), &H404040
  FPERDIDAS.PPERDIDAS.DrawStyle = 0End If
End Sub
```
El procedimiento CUATRO TERCIOS se encarga del gráfico del papel 4/3 dentro

de los límites del *picture* del formulario correspondiente.

#### 5.- Procedimiento GRAFICAR PERFIL

Sub GRAFICAR PERFILO Dim VECL AUX() As Double Dim VL X1 As Double Dim VL\_Y1 As Double Dim VL Y As Double Dim VL MITAD As Double Dim VL NUM DIV As Double Dim VL DISTANCIA As String

```
VG PI = 3.141592654VG LUZ = 300VG LANDA = VG LUZ/VG FRECUENCIA
          \sum_{i=1}^{n}I = 0VL Y = 0VL MITAD = VG Max Dis/2
' Máxima escala vertical del papel 4/3
VG ESCP = 10000 / (4400 + (1130.29827) VG K)If VG Max Dis \le 600 Then
  VG ESC DIS = 4VG ESC ALT = 16VL NUM DIV = VL MITAD /50VG INICIO PERFIL = 50 * (6 - VL NUM DIV)
 If VG MaxAT \leq 275 Then
   BANG HOJA1 = 0Else
   BANG HOJA1 = 1If VG DIFA \leq 275 Then
    BANG HOJA2 = 0Else
    BANG HOJA2 = 1End If
 End If
ElseIf VG Max Dis > 600 And VG Max Dis \le 1200 Then
 VG ESC DIS = 2T = 4VL NUM DIV = VL MITAD / 100
 VG INICIO PERFIL = 100 * (6 - VL NUM DIV)If VG MaxAT \leq 1100 Then
   BANG HOJA1 = 0Else
   BANG HOJA1 = 1If VG DIFA \leq 1100 Then
    BANG HOJA2 = 0
  Else
    BANG HOJA2 = 1End If
 End If
ElseIf VG Max Dis > 1200 And VG Max Dis \le 2400 Then
 VG\_ESC\_DIS = 1\mathcal{L} = 1VL_NUM_DIV = VL_MITAD/200VG INICIO PERFIL = 200 * (6 - VL NUM DIV)
 If VG MaxAT \leq 4400 Then
  BANG HOJA1 = 0Else
  BANG HOJA1 = 1If VG DIFA \leq 4400 Then
    BANG HOJA2 = 0Else
    BANG HOJA2 = 1End If
 End If
ElseIf VG Max Dis > 2400 Then
 MsgBox "Trayecto muy largo"
End If
VG ESCP1 = (VG ESCP * VG ESC_ALT)
CUATRO TERCIOS
For J = 0 To VG_MaxAT Step 80 / VG_ESC_ALT
 If VG_AMIN < J Then
```
VG  $MIN = (J - (80 / VG \text{ ESC ALT}))$  $J = VG$  MaxAT End If Next J If BANG  $HOIA1 = 1$  And BANG  $HOIA2 = 1$  Then For  $J = VG$  MIN To VG MaxAT + (80 / VG ESC ALT) Step 80 / VG ESC ALT If VG MaxAT  $\leq$  J Then  $VG$  MAX = J  $J = VG$  MaxAT + (80 / VG ESC ALT) 'Conversión de escalas cuando la dif no entra End If Next J 'Conversión de escalas cuando la dif no entra VG ESCP1 = VG ESCP1  $*(4400/\text{VG}$  ESC ALT)/(VG MAX - VG MIN)) FPERFIL.PPERFIL.CurrentX = (VECG\_DIS(0) + VG JNICIOJ>ERFIL) \* VG\_ESC\_DIS End If If BANG PERFIL  $= 0$  Then FPERFIL.PPERFIL.CurrentX = (VECG\_DIS(0) + VG\_INICIO\_PERFIL) \* VG\_ESC\_DIS  $FPERFIL.PPERFIL.CurrentY = ((VECG ALT(0) - (BANG HOJA1 * VG MIN)) *$ VG ESCP1) + VG DESP ALT  $VL$   $X1$  = FPERFIL.PPERFIL.CurrentX  $VL$   $Y1$  = FPERFIL. PPERFIL. CurrentY Else FPERDIDAS.PPERDIDAS.CurrentX = (VECG\_DIS(0) + VG\_INICIO\_PERFIL) \*  $IS$ FPERDIDAS.PPERDIDAS.CurrentY =  $((VECG ALT(0) - (BANG HOJA1 * VG MIN)) *$ VG\_ESCP1) + VG\_DESP\_ALT  $VL$   $X1$  = FPERDIDAS.PPERDIDAS.CurrentX  $VL$   $Y1$  = FPERDIDAS.PPERDIDAS.CurrentY End If  $ReDim$  VECG DCOR(VG NUM PUNTOS + 2) As Double ReDim VECG ACOR(VG NUM PUNTOS + 2) As Double For  $K = 0$  To VG NUM PUNTOS + 1 If  $K \infty$  0 And  $K \infty$  VG NUM PUNTOS + 1 Then  $VECG$   $DCOR(K) = VG$   $ESC$   $DIS$   $(VECG$   $DIS(K - 1) + VG$   $NICIO$   $PERFIL)$ VG DESP ALT =  $((2400 * ((VECG DIS(K - 1) + VG INICIO PERFIL) * VG ESC DIS))$  $((VECG DIS(K - 1) + VG INICIO PERFIL) * VG ESC DIS) ^ 2))$  $/(2 * 637 * VG K)$ VECG ACOR(K) =  $((VECG ALT(K - 1) - (BANG_HOIA1 * VG MIN)) * VG ESCP1) +$ VG DESP ALT  $\Xi$  -  $\Xi$  -  $\Xi$  -  $\Xi$  -  $\Xi$   $\Xi$  +  $\Xi$   $\Xi$  +  $\Xi$   $\Xi$  +  $\Xi$  +  $\Xi$  +  $\Xi$  +  $\Xi$  +  $\Xi$  +  $\Xi$  +  $\Xi$  +  $\Xi$  +  $\Xi$  +  $\Xi$  +  $\Xi$  +  $\Xi$  +  $\Xi$  +  $\Xi$  +  $\Xi$  +  $\Xi$  +  $\Xi$  +  $\Xi$  +  $\Xi$  +  $\Xi$  +  $\Xi$  +  $\Xi$  +  $\Xi$  $VECG DCOR(0) = VG ESC DIS * (VECG DIS(0) + VG INICIO PERFIL)$ VG DESP  $ALT = ((2400 * ((VECG DIS0) + VG INICIO PERFIL) * VG ESC DIS)) -$ (((VECG\_DIS(0) + VG\_INICIO\_PERFIL) \* VG\_ESC\_DIS) ^ 2)) /  $(2 * 637 * VGK)$ VECG  $ACOR(0) = (((VECG ALT(0) + VG_ATx) - (BANG HOJA1 * VG MIN)) *$  $VG$  ESCP1) +  $VG$  DESP ALT  $E\left[\text{Self K} = \text{VG} \right]$  NUM\_PUNTOS + 1 Then VECG\_DCOR(K) = VG\_ESC\_DIS \* (VECG\_DIS(VG\_NUM\_PUNTOS - 1) + VG\_INICIO\_PERFIL) VG DESP  $ALT = ((2400 * ((VECG_DIS(VG_NUM_PUNTOS - 1) + VG_NICIO PERFIL))$ VECG\_ACOR(VG\_NUM\_PimTOS + 1) = (((VECG\_ALT(VG\_NUM\_PÜNTOS - 1) + VG\_INICIO\_PERFIL) \* VG\_ESC\_DIS) ^ 2)) / (2 \* 637 \* VG\_K) VECG ACOR(VG NUM PUNTOS + 1) = (((VECG ALT(VG NUM PUNTOS - 1) + Endlf VG ARx) - (BANG HOJA1 \* VG MIN)) \* VG ESCP1) + VG DESP ALT End If Next K If BANG PERFIL  $= 0$  Then  $FPERFIL.PPERFIL.CurrentX = VECG\_DCOR(0)$ FPERFIL.PPERFIL.CurrentY = VECG\_ACOR(0)  $VL$   $X1 = FPERFIL.PPERFIL.CurrentX$ 

VL Y1 = FPERFIL.PPERFIL.CurrentY Else FPERDIDAS.PPERDIDAS.CurrentX = VECG DCOR(0)  $FPERDIDAS.PPERDIDAS.CurrentY = VECG ACOR(0)$  $VL$   $X1$  = FPERDIDAS.PPERDIDAS.CurrentX VL Y1 = FPERDIDAS.PPERDIDAS.CurrentY End If For  $K = 0$  To VG NUM PUNTOS + 1 If BANG PERFIL =  $0$  Then FPERFIL.PPERFIL.Line-(VECG DCOR(K), VECG ACOR(K)), &H8000& Else FPERDIDAS, PPERDIDAS, Line-(VECG DCOR(K), VECG ACOR(K)), & H8000& End If If BANG PERFIL  $= 0$  Then FPERFIL.PPERFIL.CurrentX = VECG DCOR(K) FPERFIL.PPERFIL.CurrentY = VECG ACOR(K) VL X1 = FPERFIL.PPERFIL.CurrentX  $VL$   $Y1 = FPERFIL.PPERFIL.CurrentY$ Else  $FPERDIDAS.PPERDIDAS.CurrentX = VECG DCOR(K)$ FPERDIDAS.PPERDIDAS.CurrentY = VECG ACOR(K)  $VL$   $X1$  = FPERDIDAS.PPERDIDAS.CurrentX  $VL$   $Y1$  =  $FPERDIDAS.PPERDIDAS.CurrentY$ End If Next K 'Gráfico de las antenas If BANG PERFIL =  $0$  Then FPERFIL.PPERFIL.Line (VECG DCOR(0), VECG ACOR(0))-(VECG DCOR(1), VECG\_ACOR(1)), &H4080& FPERFIL.PPERFIL.Line (VECG\_DCOR(VG\_NUM\_PUNTOS), VECG\_ACOR (VG NUM PUNTOS))-(VECG DCOR(VG NUM PUNTOS + 1), VECG ACOR(VG NUM PUNTOS + 1)), &H4080& Else FPERDIDAS.PPERDIDAS.Line (VECG\_DCOR(0), VECG\_ACOR(0))-(VECG\_DCOR(1), VECG ACOR(1)), &H4080& FPERDIDAS.PPERDIDAS.Line (VECG DCOR(VG NUM PUNTOS), VECG ACOR (VG NUM PUNTOS))-(VECG DCOR(VG NUM PUNTOS + 1), VECG\_ACOR(VG\_NUM\_PUNTOS + 1)), &H4080& End If VG DIMENSION = VECG DCOR(VG NUM PUNTOS + 1) - VECG DCOR(0) ReDim VECG\_LV(VG\_DIMENSION) As Double 'Gráfico de la línea de vista For  $J = VECG$  DCOR(0) To VECG DCOR(VG NUM PUNTOS + 1) VL Y = VECG ACOR(VG NUM PUNTOS + 1) - ((VECG DCOR(VG NUM PUNTOS + 1) - J) \* ((VECG ACOR(VG NUM PUNTOS + 1) - VECG ACOR(0)) / (VECG DCOR(VG NUM PUNTOS + 1) - VECG DCOR(0))))  $VECG$   $LV(J - VECG_DCOR(0)) = VL_Y$ Next J If BANG PERFIL =  $0$  Then FPERFIL.PPERFIL.Line (VECG\_DCOR(0), VECG\_ACOR(0))-(VECG\_DCOR (VG NUM PUNTOS  $+$  1), VECG ACOR(VG NUM PUNTOS  $+$  1) ), &HFF& Else FPERDIDAS.PPERDIDAS.Line (VECG\_DCOR(0), VECG\_ACOR(0))-(VECG\_DCOR (VG NUM PUNTOS + 1), VECG ACOR (VG\_NUM\_PUNTOS+1)), &HFF& End If ReDim VECL\_AUX(VG\_NUM\_PUNTOS - 1) As Double

```
For J = 0 To VG NUM PUNTOS - 1
   VL_Y = (VECG_ALT(VG_NUM_PUNTOS - 1) + VG_ARx) - ((VECG DIS(VG NUM PUNTOS - I) - VECG DIS(J)) * ((\text{VECG ALT}(\overline{VG} \text{ NUM PUNTOS} -l) + VG ARx) - (VECG ALT(0) + VG ATx)) / (VECG DIS(VG NUM PUNTOS
                 \overline{\phantom{a}} and \overline{\phantom{a}} and \overline{\phantom{a}} and \overline{\phantom{a}} and \overline{\phantom{a}} and \overline{\phantom{a}}1) - VECG DIS(0))))
   VECL AUX(J) = VLYALTURAS_CORREGIDAS
 Next J
               \cdot 0
 BANG_LV=0 ALTURAS CORREGIDAS
 For K = 0 To VG NUM PUNTOS - 1
   If VECG \text{AltC(K)} > VECL \text{AUX(K)} Then
     BANG LV = 1End If
 Next K
 VL DISTANCIA = Str(VG_Max_Dis / 10) & " (Km)"
 FPERFIL.LDISTANCIA.Caption = VL DISTANCIA
End Sub
```
El procedimiento GRAFICAR PERFIL escoge la escala del papel 4/3 a ser utilizada para graficar el perfil topográfico en base a los datos de distancias y alturas leídos de la tabla DATOS de la base Perfiles mdb, y a las alturas de las antenas de transmisión y recepción ingresadas por el usuario.

Determina también si en el trayecto existe visibilidad directa, para esto verifica si la línea que une el transmisor y el receptor se interseca con algún punto del perfil topográfico. Grafica esta línea y setea el valor de una bandera que posteriormente determinará si debe o no ser presentada la zona de Fresnel.

#### 6.- Procedimiento COORDENADAS

Sub COORDENADAS() Dim VSQL1 As String Dim VL\_AUX1 As String Dim VL\_AUX4 As String Dim VL AUX3 As String Dim VL\_AUX4 As String If VG ORIGEN = "Trayectos" Then FPERFIL.FORIGEN.Caption = ""  $FPERFIL.FDESTINO.Caption = "''$ Else FPERFIL FORIGEN.Caption = VG\_ORIGEN

```
FPERFIL.FDESTINO.Caption = VG DESTINO
 End If
 Set BASEENLACE = OpenDatabase("C:\TESIS\perfiles.MDB")
 VSQL1 = "select NOMBREC, LATITUD, LONGITUD, ALTURA from
         NOMBRE, TRAYECTO CERRO, CERROS"
 VSQL1 = VSQL1 + " where NOMBRE.CODT=TRAYECTO CERRO.CODT AND
         TRAYECTO CERRO.CODC = CERROS.CODC AND NOMBRE.NOMBRE =" &
         VG_TRAYECTO & ""
 Set SNAP1 = BASEENLACE.OpenRecordset(VSOL1, dbOpenSnapshot)
 Do Until SNAP1.EOFO
  If SNAP1.EOF\circ SNAP1.EOF\circ - 2 Then
    FPERFIL.LNOMBRE1.Caption = "C. " & SNAP1!NOMBREC
    VL AUXI = SNAP1!LATITUD
    VL AUX2 = SNAP1!LONGITUD
    VL LATITUD1 = SIMBOLOS(VL AUX1)
    VL LONGITUD1 = SIMBOLOS(VL AUX2)
    FPERFIL.LLATITUD1.Caption = VL LATITUD1
    FPERFIL.LLONGITUD1.Caption = VL LONGITUD1
    FPERFIL.LALTURA1.Caption = SNAP1!ALTURA & " m"
    SNAP1.MoveNext
    FPERFIL.LNOMBRE2.Caption = "C. " & SNAP1!NOMBREC
    VL AUX3 = SNAP1!LATITUD
    VL AUX4 = SNAP1!LONGITUD
    VL LATITUD2 = SIMBOLOS(VL AUX3)
    VL LONGITUD2 = SIMBOLOS(VL AUX4)
    FPERFIL.LLATITUD2.Caption = VL_LATITUD2
    FPERFIL.LLONGITUD2.Caption = VIL LONGITUD2FPERFIL.LALTURA2.Caption = SNAP1!ALTURA & " m"
    SNAP1.MoveNext
  End If
 Loop
 SNAP1.Close
 FPERFIL.FORIGEN.Visible = True
 FPERFIL.FDESTINO.Visible = True
End Sub
```

```
El procedimiento COORDENADAS lee los datos correspondientes al nombre,
coordenadas y altura de los cerros que intervienen en el trayecto, de la tabla
CERROS de la base de datos Perfiles.mdb y los despliega en los Frames del
formulario FPERFIL.frm.
```
#### 7.- Procedimiento FRESNEL

```
Sub FRESNEL()
 Dim VL RF1 As Double
 Dim VL_RF1C As Double
 Dim VL_ELIPSE1 As Double
 Dim VECL RF() As Double
 ReDim VECL_RF((VG_ESC_DIS * (VG_Max_Dis + 1 + VG_INICIO_PERFIL)))
 For J = 0 To VG Max Dis
   VL_RF1 = Sqr(VG_LANDA * J * 100 * ((VG_Max_Dis * 100) - (J * 100)) / (VG_Max_Dis *
            100)
```

```
VECL RF(VG ESC DIS * (J + VG INICIO PERFIL)) = VL RF1
 Next J
 For I = VECG_DCOR(0) To VECG_DCOR(VG_NUM_PUNTOS + 1) Step VG_ESC_DIS
   VL RFIC = (VECL RF(I) * VG ESCP1)
  VL ELIPSE1 = VECG LV(I - VECG DCOR(0)) - (VL RFIC)
  If BANG PERFIL = 0 Then
    FPERFIL.PPERFIL.PSet (I, VL_ELIPSE1), &H800000
  Else
    FPERDIDAS.PPERDIDAS.PSet (I, VL ELIPSE1), &H800000
  End If
 Next I
End Sub
```
Este procedimiento grafica la primera zona de Fresnel, para lo cual recorre la distancia total del trayecto calculando para cada punto el valor correspondiente del radio de Fresnel.

#### 8.- Procedimiento NUM EJES

```
Dim VLJSTUMX As Double
Sub NUM EJESODim VL NUMX As Double
 Dim VL_NUMY As Double
 If BANG PERFIL. = 0 Then
 FPERFIL. CurrentX = Val(FPERFIL). PPERFIL. Width + FPERFIL. PPERFIL. Left)
 FPERFIL.CurrentY = Val(FPERFIL.PPERFIL.Height + (1.7 * FPERFIL.PPERFIL.Top)))FPERFIL.Print "D(Km)"
 FPERFIL.CurrentX = Val(0.5 * FPERFIL.PPERFIL.Leff)FPERFIL.CurrentY = Val(FPERFIL.PPERFIL.Top)FPERFIL.Print "H(m)"
 Else
 FPERDIDAS.CurrentX = Val(FPERDIDAS.PPERDIDAS.Width +FPERDIDAS.PPERDIDAS.Left)
 FPERDIDAS.CurrentY = Val(FPERDIDAS.PPERDIDAS.Height + (1.7 *FPERDIDAS.PPERDIDAS.Top))
 FPERDIDAS.Print "D(Km)"
 FPERDIDAS.CurrentX = Val(0.5 * FPERDIDAS.PPERDIDAS.Left)FPERDIDAS.CurrentY = Val(FPERDIDAS.PPERDIDAS.Top)FPERDIDAS.Print "H(m)"
 End If
             \overline{0}For I = 0 To VG_Max_Dis + (200 / VG_ESC_DIS) Step 200 / VG_ESC_DIS
  If BANG PERFIL = 0 Then
    FPERFIL.PEJEX.CurrentX = (VG_ESC_DIS * (I + VG_INICIO_PERFIL))
    FPERFIL.PEJEX.CurrentY = 98VL NUMX = I/10
    FPERFIL.PEJEX.Font = "ABADI MT CONDENSED LIGHT"
    FPERFIL.PEJEX.Print VL NUMX
    FPERFIL.PEJEX.CurrentX = 0
```

```
FPERFIL.PPERFIL.CurrentX = (VG ESC DIS * (I + VG INICIO PERFIL))FPERFIL.PPERFIL.CurrentY = 100FPERFIL.PPERFIL.Print "|"
                FPERDIDAS.PEJEX.CurrentY = 98
   Else
     FPERDIDAS.PEIEX.Current = (VG ESC DIS * (I + VG INICIO PERFIL))FPERDIDAS.PEJEX.CurrentY = 98VL NUMX=I/10
     FPERDIDAS.PEJEX.Font = "ABADI MT CONDENSED LIGHT"
     FPERDIDAS.PEJEX.Print VL NUMX
     FPERDIDAS.PEJEX.CurrentX = 0FPERDIDAS.PERDIDAS.CurrentX = (VG ESC DIS * (I + VG INICIO PERFIL))FPERDIDAS.PPERDIDAS.CurrentY = 100FPERDIDAS.PPERDIDAS.Print "["
             \sum_{i=1}^{n}End If
 Next I
 If BANG PERFIL = 0 Then
   FPERFIL.CurrentX = 10 + FPERFIL.PEIEY.LeftFPERFIL.CurrentY = FPERFIL.PEJEY.Top + FPERFIL.PEJEY.HeightFPERFIL.Font = "ABADI MT CONDENSED LIGHT"
   FPERFIL.Print VG MIN
              FPERDIDAS.CurrentY = FPERDIDAS.PEJEY.Top + FPERDIDAS.PEJEY.Height
 Else
   FPERDIDAS.CurrentX = 10 + FPERDIDAS.PEJEY.Left
   FPERDIDAS.CurrentY = FPERDIDAS.PEJEY.Top + FPERDIDAS.PEJEY.HeightFPERDIDAS.Font = "ABADI MT CONDENSED LIGHT"
   FPERDIDAS.Print VG MIN
 End If
             \epsilon O
 K = 0For J = 0 To (4400 * VG ESCP) * 1.05 Step 400 * VG ESCP
   If BANG PERFIL = 0 Then
    FPERFIL.PEJEY.CurrentX = 10FPERFIL.PEJEY.CurrentY = JFPERFIL.PEJEY.Font = "ABADI MT CONDENSED LIGHT"
                FPERDIDAS.PEJEY.CurrentY = J
   Else
    FPERDIDAS.PEJEY.Current X = 10FPERDIDAS.PEJEY.CurrentY = JFPERDIDAS.PEJEY.Font = "ABADI MT CONDENSED LIGHT"VLANUM = (WIGHIN CONDINUM INGHI
   End If
   If BANG HOJA2 = 1 And BANG HOJA1 = 1 Then
    VL_NUMY = (K * ((VG_MAX - VG_MIN)/11)) + VG_MIN\ddot{\mathbf{v}} \ddot{\mathbf{v}} = (\ddot{\mathbf{v}} = (\ddot{\mathbf{v}}))
    K = K + 1ElselfBANG HOJA1 = 0 Then
    VL NUMY = (J / (VG\_ESC\_ALT))Endlf
  Else
    VL NUMY = (J/(2 * VG \text{ ESC ALT})) + VG \text{MIN}FPERFIL.PEJEY.Print VL_NUMY
   End If
   If BANG PERFIL = 0 Then
    FPERFIL.PEJEY.Print VL NUMY
   Else.
    FPERDIDAS.PEJEY.Print VL NUMY
  End If
 Next J
End Sub
```
El procedimiento NUM EJES despliega la escala numérica vertical y horizontal del

papel 4/3 según el perfil topográfico.

#### 9.- Procedimiento ALTURAS CORREGIDAS

```
Sub ALTURAS CORREGIDAS()
  Dim VL AUX As Double
  K = 0J = -1ReDim VECG PUNTOS AltC(VG Max Dis) As Double
  ReDim VECG_AltC(VG_NUM_PUNTOS) As Double
  For K = 0 To VG NUM PUNTOS - 1
    VECG\_AltC(K) = VECG\_ALT(K) + (((VG\_Max\_Dis * VECG\_DIS(K)) - (VECG\_DIS(K) \land2)) /(2 * 637 * VG_K))\mathcal{L}If K = 0 Then
                       \mathcal{V}Y = VECG AltC(0)
       VECG_PUNTOS_AltC(0) = Y\mathcal{I} = \mathcal{I} \cup \mathcal{I} \cup \mathcal{IElse
       VL_AUX = VECG DIS(K - 1)
      If VECG DIS(K) = VECG DIS(K) \setminus 1 Then
        VL A = 1Else
         VL_A = VECG_DIS(K) - (VECG_DIS(K) \ 1)
      End If
      If VL AUX = VL AUX \setminus 1 Then
                         V_{\rm{max}} = 1 V_{\rm{max}} (VL) V_{\rm{max}}VL<sub>B</sub>= 0Else
         VL_B = 1 - (VL_AUX - (VL_AUX \ 1))
                         \mathcal{I}^{\text{max}}End If
      For I = VL AUX + VL B To VECG_DIS(K) - VL A
         J = J + 1V_{\rm eff} - V_{\rm eff} - V_{\rm eff} - V_{\rm eff} - V_{\rm eff}Y = VECG_AltC(K) - ((VECG_DIS(K) - I) * (VECG_AltC(K) - VECG_AltC(K - I)))(VECG_DIS(K) - VECG_DIS(K - 1)))VECG PUNTOS AltC(J) = YNextK
      Next I
    End If
  Next K
  VECG_PUNTOS_AltC(VG_Max_Dis) = VECG_AltC(VG_NUM_PUNTOS - 1)
End Sub
```
El procedimiento ALTURAS CORREGIDAS modifica el valor de las alturas tomadas de la tabla DATOS de la base de datos Perfiles, mdb tomando en cuenta el factor de corrección debido a la curvatura de la Tierra, y los almacena en un vector para su uso posterior.

```
Function REDONDEO(V1 As String, v11 As String, V2 As String, V3 As Double) As Double
  Dim BANL REDONDEO As Integer
 Dim VL_N1 As Double<br>Dim VL_N0 As Double
  Set BASEENLACE1 = OpenDatabase(v11)
  Set SNAPI1 = BASEENLACE1.OpenRecordest(V1, dbOpenSnapshot)BANL REDONDEO = False
 Do Until SNAP11.EOF
   Select Case V2
     Case "b"
                  \text{VAP11}:b)
     Case "d1"
      VL NI = (SNAPI1!d1)Case<sup>"h"</sup>
      VL_N1 = (SNAPI1!h)Case "frecuencia"
      VL NI = (SNAPI1!FRECUENCIA)Case "salto"
      VL_N1 = (SNAP11!salto)Case "distancia"
      VL_N1 = (SNAP111DISTANCIA)Case "altura11
      VL_N1 = (SNAPI1!origen)Case "altura"
      VL_N1 = (SNAP11!ALTURA)Case "k"
      VL N1 = (SNAPI1!k)Case "antena_tx"
      VL_N1 = (SNAP11!antena_kx)Case "antena rx"
      VL_N1 = (SNAP11! antena rx)
               End Select
      VL NI = (SNAPI11 \text{~mod})VL_NO = VL_N1
   End Select
   If BANL REDONDEO = False Then
     VL N0 = VL N1BANL REDONDEO = True
   End If
   If BANL REDONDEO = True Then
     I Compara los valores consecutivos de la base de datos y aproxima al más cercano
     If (VL_N1 >= V3 And V3 >= VL_N0) Or (VL_N1 <= V3 And V3 <= VL_N0) Then
      If Abs(VL N1 - V3) >= Abs(VL N0 - V3) Then
        REDONDEO = VL_N1
      Else
        REDONDEO = VL_N1End If
    End If
   End If
   VL N0 = VL N1SNAP11.MoveNext
 Loop
 SNAP11.Close
End Function
```
La función REDONDEO se utiliza para aproximar un dato requerido en un nomograma determinado al valor más cercano existente en la base de datos, para lo cual la función tiene como parámetros de entrada la dirección de la base de datos, el nombre de la tabla, el nombre del campo y el valor que se desea aproximar.

#### 11.- Función ATE\_LLUVIA

Function ATE LLUVIA() As Double Dim VL K As Double Dim VL\_ALFA As Double Dim VL\_SIGMA As Double Dim VL\_Do As Double Dim VL\_r As Double<br>Dim VL\_A As Double Select Case VG\_POLARIZACION Case  $Is = "VERTICAL"$ Select Case VG\_FRECUENCIA Case 5000 To 6500  $VL_K = 0.00155$  $VL$  $ALFA = 1.265$ Case 6500, 1 To 7500  $VL$  K = 0.00265 VL  $ALFA = 1.312$ Case 7500, 1 To 8000  $VL_K = 0.00395$ VL  $ALFA = 1.31$ End Select  $Case Is = "HORIZONTAL"$ Select Case VG\_FRECUENCIA Case 5000 To 6500  $VL K = 0.00175$  $VL\_ALFA = 1.308$ Case 6500, 1 To 7500  $VL_K = 0.00301$ VL  $ALFA = 1.332$ Case 7500, 1 To 8000 VL  $K = 0.00454$ VL  $ALFA = 1.327$ End Select Case  $Is = "MIXTO"$ FRECUENCIA  $500$ Case 5000 To 6500<br>VL\_K =  $0.00175$  $VL$   $ALFA = 1.308$ Case 6500, 1 To 7500  $VL_K = 0.00301$  $VL\_ALFA = 1.332$ Case 7500, 1 To 8000 VL  $K = 0.00454$  $VL$  ALFA = 1.327 End Select End Select

```
VL SIGMA = VL K * (95 ^ VL ALFA)
VL Do = 35 * Exp(-0.015 * 95)ATEJJLUVIA = VL_A
VL_A = VL_SIGMA * ((VG_PORCENTAJE * VG_Max_Dis) / 10) * VL_r
ATE LLUVIA = VL A
```
La función ATE LLUVIA devuelve el valor de la atenuación que se produce debido a

la lluvia en un determinado tramo del trayecto.

#### 12.- Procedimiento PUNTO REFLEXION2 Dim VL\_HRa As Double

Sub PUNTO REFLEXION2(VALTURA As Double) Dim VL\_HRa As Double Dim VL\_H10 As Double Dim VL H20 As Double Dim VL C As Double Dim VL M As Double Dim BANL ITERATIVA As Boolean Dim VSQL1 As String Dim VSQL2 As String Dim VSQL5 As String Dim VSQL6 As String Dim VSQL5 As String Dim VSQL6 As String Dim VL\_Cmm As Double Dim VL\_ALT\_RECTA As Double Dim VL Y1 As Double Dim VL\_Y2 As Double Dim VL\_OY1 As Double Dim VL OY2 As Double Dim VL\_ORECTA As Double Dim VL FRECTA As Double Dim VL Bmm As Double Dim VL\_HRC As Double Dim CAMPO As String Dim VL\_B As Double<br>Dim VL\_INTERSECCION As Double VG  $Hr = 0$  $J = 0$  $I = 0$ If VECG AltC(0) + VG  $ATx > VECG$  AltC(VG NUM PUNTOS - 1) + VG AR $x$  Then VL\_HRa = VECG\_PUNTOS\_AltC((15 \* VG\_Max\_Dis \ 16) + I) Else B ANLJTERATIVA = False End If  $BANL$  ITERATIVA = False  $1$ TERATIVA = True  $J = J + 1$ ' Cálculo de los parámetros c y m  $VL_H10 = VECG_AltC(0) + VG_ATx - VL_HRa)$ VL H20 = VALTURA - VL\_HRa  $VL_C = ((VL_H10 - VL_H20) / (VL_H10 + VL_H20))$ VL M = (VG\_Max\_Dis ^2) / (2 \* (2 \* 637 \* VG K) \* (VL\_H10 + VL\_H20))
```
I = 0Do Until Abs(VL C) \leq 1VL H10 = VECG_AltC(0) + VG_ATx - VL_HRa
 VL H20 = VECG AltC(VG NUM PUNTOS - 1) + VG ARx - VL HRa
  VL C = ((VL H10 - VL H20) / (VL H10 + VL H20))VL M = (VG Max Dis ^2)/(2 * (2 * 637 * VG K) * (VL H10 + VL H20))
 If VECG AltC(0) + VG ATx > VECG AltC(VG NUM PUNTOS - 1) + VG ARx Then
   I = I + 10If (15 * VG Max Dis \ 16) + I < VG Max Dis Then
     VL HRa = VECG PUNTOS_AltC((15 * VG Max Dis \ 16) + I)
   Else
    VL HRa = VECG PUNTOS AltC(VG Max Dis)
   End If
 Else
   I = I - 10If (VG_Max_Dis \ 16) + I > 0 Then
     VL HRa = VECG PUNTOS AltC((VG Max Dis \ 16) + I)
   Else
    VL HRa = VECG PUNTOS AltC(0)
   End If
 End If
Loop
<sup>1</sup> Cálculo del parámetro b
Set BASEENLACE1 = OpenDatabase("C:\TESIS\atenuacion.mdb")
VSQL1 = "SELECT origen FROM reflection Where reflection.b = " & Str(Abs(VL C))Set SNAP11 = BASEENLACE1.OpenRecordset(VSQL1, dbOpenSnapshot)
If SNAP11.EOF \leq True Then
 Do Until SNAP11.EOF
   VL Cmm = (SNAP11!origen)
   SNAP11.MoveNext
 Loop
 SNAP11.MoveFirst
Else
 VSOL2 = "C:\TESIS\attention.mdb"VSQL3 = "SELECT b FROM reflexion"
 CAMPO = "b"vcp = REDONDEO(VSQL3, VSQL2, CAMPO, Abs(VL C))
 VSOL4 = "SELECT origen FROM reflexion Where reflexion, b = " & Str(vcp)
 Set SNAP11 = BASEENLACE1.OpenRecordset(VSQL4, dbOpenSnapshot)
 VL Cmm = (SNAP11!origen)
 SNAP11.MoveNext
End If
VSOL5 = "SELECT origen, y2 FROM reflection"Set SNAP11 = BASEENLACE1.OpenRecordset(VSOL5, dbOpenSnapshot)
ban = 0If VL Cmm = 105 Then
 If VL C < 0 Then
   VL B = -1
 Else
   VL B = 1End If
Else
Do Until SNAP11.EOF
 VL_ORECTA = SNAP11!origen
 VL FRECTA = SNAP11!Y2
 VL ALT RECTA = VL FRECTA - ((1 - VL M) * (VL FRECTA - VL ORECTA))
 If VL ALT RECTA < VL Cmm Then
   VL Y1=VL ALT RECTA
   VL OY1=VL ORECTA
```

```
ElseIf ban = 0 Then
      VL Y2=VL ALT RECTA
      VL OY2 = VL ORECTA
      ban = 1VL INTERSECCION = APROXIMACION(VL Y2, VL Y1, VL Cmm)
    End If
    If VL INTERSECCION = VL Y1 Then
      VL Bmm = VL OY1
    ElseIf VL INTERSECCION = VL Y2 Then
      VL Bmm = VL OY2
    End If
    SNAP11.MoveNext
   Loop
   VSOL6 = "SELECT b FROM reflexion WHERE reflexion.origen = " & Str(VL Bmm)
   Set SNAP11 = BASEENLACE1.OpenRecordset(VSQL6, dbOpenSnapshot)
   Do Until SNAP11.EOF
    If VL C < 0 Then
      VL B = -(SNAP11!b)
    Else
      VL B = (SNAPI11:b)End If
    SNAP11.MoveNext
  Loop
   End If
   VG DIS PR = VG Max Dis *(1 + \text{VL } B)/2VG Hr = VECG PUNTOS AltC(VG DIS PR\1)
  If VG Hr - VL HRa = 0 Then
    VL HRC = VG Hr - (((VG Max Dis * VG DIS PR) - (VG DIS PR ^ 2)) / (2 * 637 *
              VG K))
    VG DESP HPR = (((2400 * (VG \text{ ESC DIS} * (VG \text{DIS PR} + VG \text{INCIO PERFIL}))) -
                    ((VG ESC DIS * (VG DIS PR + VG INICIO PERFIL)) ^2)) / (2 * 637
                    * VG K))
    FPERDIDAS.PPERDIDAS.Line (VECG DCOR(0), VECG ACOR(0))-(VG ESC DIS *
                               (VG DIS PR + VG INICIO PERFIL), ((VL HRC-
                               (BANG HOJA1 * VG MIN)) * VG ESCP1) +
                               VG DESP HPR)
    FPERDIDAS.PPERDIDAS.Line-(VECG DCOR(VG NUM PUNTOS + 1), VECG ACOR
                               (VG NUM PUNTOS + 1))BANL ITERATIVA = True
   ElseIf J > 10 And VG Hr - VL HRa <= 0.1 Then
    VL HRC = VG Hr - (((VG Max Dis * VG DIS PR) - (VG DIS PR ^ 2)) / (2 * 637 *
              VG K()VG DESP HPR = (((2400 * (VG \text{ ESC DIS} * (VG \text{DIS PR} + VG \text{MICIO PERFL}))) -
                    ((VG\_ESC_DIS * (VG_DIS_R + VG_NICIO_PERFIL)) ^ 2) / (2 * 637* VG K))
    FPERDIDAS.PPERDIDAS.Line (VECG_DCOR(0), VECG_ACOR(0))-(VG_ESC_DIS *
                               (VG DIS PR + VG INICIO PERFIL), ((VL HRC -
                               (BANG HOJA1 * VG MIN)) * VG ESCP1) +
                               VG DESP HPR)
    FPERDIDAS.PPERDIDAS.Line-(VECG_DCOR(VG_NUM_PUNTOS+1),
                               VECG ACOR(VG NUM PUNTOS + 1))
    BANL ITERATIVA = True
  Else
    VL HRa = VG Hr
  End If
 Loop
End Sub
```
El procedimiento PUNTO REFLEXION2 se basa en el proceso iterativo desarrollado en el numeral 3.1.4 del Capítulo II (Figura II.12) para determinar las coordenadas del punto de reflexión. Utiliza como ayuda la tabla REFLEXION de la base de datos Atenuacion mdb cuya información permite al programa simular las curvas de la figura II.12.

Este procedimiento es utilizado tanto para calcular el punto de reflexión como para recalcularlo en caso de que el rayo reflejado se encuentre obstruido. Esto es posible debido a que la única diferencia entre estos dos procesos es el valor asignado a H20 (Figura II.11 y Figura II.13), el cual es ingresado como un parámetro de entrada. El procedimiento termina con la graficación de los rayos incidente y reflejado.

#### 13.- Procedimiento TL

 $Sub TL()$ Dim VL\_H10 As Double<br>Dim VL\_RF\_PR As Double

VL  $H10 = VECG$   $AltC(0) + VG$   $ATx$  - VG  $Hr$  $VG_FI = Atn(VL_H10/(100 * VG_DIS_PR))$ VL RF\_PR =  $\text{Sqr}(VG_LANDA * 100 * VG_DIS_R * (VG_Max_Dis - VG DIS_PR)$ / VG Max Dis)  $\sum_{i=1}^{n}$ 

El procedimiento TL calcula en base a una fórmula matemática el valor del radio

# correspondiente al área de reflexión de un determinado trayecto.

# 14.- Procedimiento ALFATr

Sub ALFATr()<br>Dim VSQL1 As String Dim VL\_INICIO As Double Dim VL FIN As Double Dim BANL\_CIUDAD As Boolean Dim BANL\_FIN As Boolean Dim VECL\_DIS2() As Double Dim VECL\_DIS3() As Double Dim VECL\_CIUDAD2() As Double

```
Dim VECL CIUDAD3() As Double
Dim VL CIUDAD As Integer
Dim VL Dis As Double
If (VG DIS PR - VG TL) < 0 Then
  VL INICIO = 0Else
  VL INICIO = (VG DIS PR-VG TL) \ 1
End If
If (VG DIS PR + VG TL) > VG Max Dis Then
  VL FIN = VG Max Dis
Else
  VL FIN = (VG DIS PR + VG TL) \ 1
End If
BANL CIUDAD = False
Set BASEENLACE = OpenDatabase("C:\TESIS\perfiles.mdb")
VSOL1 = "SELECT CIUDAD, DISTANCIA FROM DATOS, NOMBRE WHERE DATOS, CODT
       = "" & VG CODIGO & ""
Set SNAP1 = BASEENLACE.OpenRecordset(VSQL1, dbOpenSnapshot)
I = 0J=0ReDim VECL DIS2(VG Max Dis)
ReDim VECL DIS3(VG Max Dis)
ReDim VECL CIUDAD2(VG Max Dis + 1)ReDim VECL_CIUDAD3(VG_Max_Dis + 1)
K = 0L = 0BANL FIN = True
Do Until BANL_FIN = False
 VL CIUDAD = SNAP1!CIUDAD
 VL Dis = (SNAP1!DISTANCIA) / 100
 If VL CIUDAD = 2 Then
   VECL DIS2(I) = VL Dis
   VECL CIUDAD2(K) = 2BANL CIUDAD = True
   I = I + 1End If
 If VL CIUDAD = 3 Then
   VECL DIS3(J) = VL Dis
   VECL CIUDAD3(L) = 3BANL CIUDAD = True
   J = J + 1End If
 If VL CIUDAD = 1 Then
   VG ATE REF = 1End If
 K = K + 1L = L + 1If VL Dis = VG Max Dis Then
   BANL_FIN = False
 End If
 SNAP1.MoveNext
Loop
If BANL CIUDAD = True Then
 For I = 1 To VG Max Dis
  If VECL CIUDAD2(I) = VECL CIUDAD2(I - I) Then
    If (VL INICIO > VECL DIS2(I - 1) And VL INICIO < VECL DIS2(I)) Or (VL FIN >
      VECL DIS2(I - 1) And VL FIN < VECL DIS2(I)) Then
      Select Case VG FRECUENCIA
       Case Is < 250
```

```
VG ATE REF = 5Case 250 To 399.9
      VG ATE REF = 7Case 400 To 799.9
      VG ATE REF = 8Case 800 To 1999.9
      VG ATE REF=9
     Case 2000 To 3999.9
      VG ATE REF = 10Case 4000 To 7999.9
      VG ATE REF=14Case Is = 8000VG ATE REF = 16End Select
 End If
Else
                - 1) > VL_INICIO An<br>_FRECUENCIA
      VG ATE REF = 5Case 250 To 399.9
      VG ATE REF = 7Case 400 To 799.9
      VG ATE REF = 8Case 800 To 1999.9
      VG ATE REF=9Case 2000 To 3999.9
      VG ATE REF = 10Case 4000 To 7999.9
      VG ATE REF=14Case Is = 8000VG ATE REF = 16End Select
 End If
End If
If VECL CIUDAD3(I) = VECL CIUDAD3(I - 1) Then
 If (VL INICIO > VECL DIS3(I - 1) And VL INICIO < VECL DIS3(I)) Or (VL FIN >
   VECL DIS3(I - 1) And VL FIN < VECL DIS3(I)) Then
   Select Case VG FRECUENCIA
                Case 250 To 399.9
      VG ATE REF=10Case 250 To 399.9
      VG ATE REF=12Case 400 To 799.9
      VG ATE REF=14Case 800 To 1999.9
      VG ATE REF=15Case 2000 To 8000
      VG ATE REF = 16End Select
 End If
Else
 If VECL DIS3(I - 1) > VL INICIO And VECL DIS3(I - 1) < VL FIN Then
   Select Case VG FRECUENCIA
                Case 250 To 399.9
      VG ATE REF = 10Case 250 To 399.9
      VG ATE REF = 12Case 400 To 799.9
      VG ATE REF = 14
```

```
Case 800 To 1999.9
           VG ATE REF=15Case 2000 To 8000
           VG ATE REF = 16End Select
      End If
    End If
   Next I
 End If
End Sub
```
El procedimiento ALFATr examina el campo CIUDAD de la tabla DATOS de la base de datos Perfiles.mdb para determinar la presencia de ciudades pequeñas o grandes en el trayecto escogido. Basándose en esto y en la frecuencia de trabajo, determina el correspondiente valor de atenuación por reflexión.

## 15.- Procedimiento TIERRA\_LISA

```
Sub TIERRA_LISA()
 Dim VL_hm As Double
 Dim VL_Hrp As Double
 Dim VL_INICIO As Double
 Dim VL_FIN As Double
 Dim VL_MAYOR As Double
 Dim VL_MENOR As Double
 VL_hm = VG_LANDA / (16 * \text{Sin(VG FI)})\bar{PR} -
              = 0Else
   VL\_NNICIO = (VG\_DIS\_PR - VG\_TL) \setminus 1End If
              VL_FIN = VGJVfaxJDis
 If (VG_DIS_PR + VG_TL) > VG_Max_Dis Then
   VL \overline{FN} = VG \overline{Max} \overline{Dis}Endlf
 Else
   VL_FIN = (VG_DIS_PR + VG_TL) \1VL_MENOR = VECGJPUNTOS_AltC(VL_INICIO)
 End If
 VL_MAYOR = VECG_PUNTOS_AltC(VL_INICIO)
 VL_MENOR = VECG_PUNTOS_AltC(VL_INICIO)
 For I = VL_NICIO + I To VL_FINIf VL_MAYOR < VECG_PUNTOS_AltC(I) Then
              IR = VECG PINTOS AltCM\mathcal{L} means \mathcal{L} and \mathcal{L}End If
  If VL_MENOR > VECG_PUNTOS_AltC(I) Then
            OR =\sum_{i=1}^{N}End If
 Next I
 VL_Hrp = (VL_MAYOR - VL_MENOR) / 2
 If \bar{\text{VL}} Hrp < \text{VL} hm Then
            R\overline{R}A'' T
 Else
  BANG TIERRA LISA = False
```
98

MsgBox "RUGOSA" End If End Sub

El procedimiento TIERRA LISA setea el valor de una bandera según se pueda

considerar al terreno, donde se localiza el punto de reflexión, como liso o rugoso.

## 16.- Procedimiento ZONA FRESNEL LIBRE

MsgBox "RUGOSA" End If End Sub

El procedimiento TIERRA LISA setea el valor de una bandera según se pueda

considerar al terreno, donde se localiza el punto de reflexión, como liso o rugoso.

## 16.- Procedimiento ZONA FRESNEL LIBRE

```
Sub ZONA FRESNEL LIBRE()
 Dim VL C As Double
 Dim VECL CUMBRE() As Double
 Dim VL_RF As Double
 Dim BANL LIBRE As Integer
 Dim BANL AUX As Integer
 ReDim VECG_CUMBRE(VG_Max_Dis) As Double
 ReDim VECL CUMBRE(VG Max Dis) As Double
 J = 0L = 0BANG ZF LIBRE = True
 BANL AUX = 0For I = 0 To VG Max Dis
   VL C = (VECG PUNTOS AltC(0) + VG ATx) - (I * (VECG PUNTOS AltC(0) + VG ATx -
          VECG PUNTOS AltC(VG Max Dis) - VG ARx) / (VG Max Dis)) -
          VECG PUNTOS AltC(I)
   VL RF = Sqr(VG LANDA * I * 100 * ((VG Max Dis * 100) - (I * 100)) / (VG Max Dis *
           100)If VL C - VL RF > 0 Then
    BANL_LIBRE = 1
   Else
    BANL LIBRE = 0BANL AUX = 1
    BANG ZF LIBRE = False
    VECL CUMBRE(J) = IJ = J + 1End If
  If BANL LIBRE = 1 And BANL AUX = 1 Then
    BANL_AUX = 0VG DIST = VG DIST + J - 1If J = 1 Then
      VECG CUMBRE(L) = VECL CUMBRE(0)Else
      VECG CUMBRE(L) = VECL CUMBRE(0)For K = 1 To J - 1 'porque J=J+1
       'Compara alturas y ve la mayor de todas dentro de una misma cumbre
       If VECG_PUNTOS_AltC(VECL_CUMBRE(K - 1)) > VECG_PUNTOS_AltC
         (VECG_CUMBRE(L)) Then
        ' Guarda la distancia correspondiente a la mayor altura
        VECG CUMBRE(L) = VECL CUMBRE(K - 1)
       End If
     Next K
    End If
    L = L + 1J = 0End If
```
Next I VG NUMCUMBRES = L End Sub

El procedimiento ZONA FRESNEL LIBRE activa una bandera dependiendo de si la zona de Fresnel se encuentra o no obstruida; para esto almacena las distancias a las cuales la altura del perfil sobrepasa los límites de la zona de Fresnel, analiza estos datos y determina el número de cumbres y la distancia a la que se encuentran.

# 17. Función ATE ESP LIBRE

```
Function ATE ESP LIBRE() As Double
 VL ALFAEo = 32.44 + (20 * (Log(VG_Max Dis / 10) / Log(10))) + (20 * (Log(
               VG FRECUENCIA) / Log(10)))
 ATE ESP LIBRE = VL ALFAEO
           La función ATE_ESP_LIBRE devuelve el valor de la atenuación correspondiente al
```
La función ATE ESP LIBRE devuelve el valor de la atenuación correspondiente al

espacio libre mediante la evaluación de la ecuación Ec.II.7.

Dim VL\_ALFAEo As Double

# 18.- Función ATE\_CUMBRE\_DIRECTA\_LV

Function ATE CUMBRE DIRECTA LV() As Double Dim VSQL1 As String Dim VSQL2 As String Dim VSQL5 As String Dim VSQL6 As String Dim VSQL7 As String Dim VSQL8 As String Dim VSQL9 As String Dim VSQL8 As String Dim VSQL9 As String Dim VSQL10 As String Dim VL\_ATENUACION As Double Dim VL\_D1 As Double Dim VL HP As Double Dim VL\_FRECUENCIA As Double Dim CAMPO As String Dim VL\_PUNTO1 As Double Dim VL\_PUNTO2 As Double Dim VL PUNTO1P As Double Dim VL\_PUNTO2P As Double Dim VL\_H As Double Dim VL\_Y1 As Double Dim VL\_Y2 As Double<br>Dim VL\_Y3 As Double Dim VL\_RF\_CUMBRE As Double

Dim VL C CUMBRE As Double

```
VL ATENUACION=0Set BASEENLACE1 = OpenDatabase("C:\TESIS\atenuacion.mdb")
                                 V_{\rm eff} / V_{\rm eff} / V_{\rm eff} / V_{\rm eff} / V_{\rm eff}For I = 1 To VG_NUMCUMBRES<br>VL_RF_CUMBRE = Sqr(VG_LANDA * 100 * VECG_CUMBRE(I - 1) * (VG_Max_Dis -
                     VECG CUMBRE(I - 1)) / VG Max Dis)
 VL C CUMBRE = (VECG PUNTOS_AltC(0) + VG_ATx) - (VECG_CUMBRE(I - 1) *
                    (VECG_PUNTOS_AltC(0) + VG_ATx - VECG_PUNTOS_AltC
                    (VG Max Dis) - VG ARx) / (VG Max Dis)) - VECG PUNTOS AltC
 (VECG_CUMBRE(I - 1))<br>VL H = VL RF CUMBRE - VL C CUMBRE
             If YECGGEC CUMBRE (I - 1) \overline{1} then \overline{1} \overline{2} \overline{2} \overline{2} \overline{2} \overline{2} \overline{2} \overline{2} \overline{2} \overline{2} \overline{2} \overline{2} \overline{2} \overline{2} \overline{2} \overline{2} \overline{2} \overline{2} \overline{2} \overline{2} \'Para que se cumpla que d1 \leq d2If VECG CUMBRE(I - I) > VG Max Dis / 2 Then
   VECG CUMBRE(I - 1) = VG Max Dis-VECG CUMBRE(I - 1)' Porque di (inglés) va hasta 80467.1
 End If
 'Porque d1 (inglés) va hasta 80467.1
 If VECG_CUMBRE(I - 1) * 100 > 80467.1 Then
   VECG CUMBRE(I - 1) = 804.671ElseIf VECG CUMBRE(I - 1) * 100 < 3.048 Then
   VECG_CUMBRE(I - 1) = 0.03048End If
 If VL H> 3048 Then
               \mathbf{B}Elself VL H < 0.305 Then
   VL H = 0.305End If
 ' seleccion de la distancia de la cumbre
 V\text{SOL1} = "select d1 from cumbre where cumbre.d1 \sim -999"
 VSQL2 = "C:\TESIS\attention.mdb"H_1<sup>n</sup>
 VL DI = REDONDEO(VSQL1, VSQL2, CAMPO, 100 * VECG CUMBRE(0))VSQL3 = "SELECT origen FROM cumbre Where cumbre.d1 = " & Str(VL \, D1)Set SNAP11 = BASEENLACE1.OpenRecordset(VSQL3, dbOpenSnapshot)
 VL Y1 = SNAP11!origen
             CAMPO = "h"
 ' seleccion de la altura de la cumbre
             \mathbf{M}^{\mathrm{H}}VSQL4 = "select h from cumbre where cumbre.h \sim -999"
 VL HP = REDONDEO(VSQL4, VSQL2, CAMPO, VL H)VSOL5 = "SELECT origen FROM CUMBRE Where CUMBRE.h = " & Str(VL HP)
 Set SNAP11 = BASEENLACE1.OpenRecordset(VSQL5, dbOpenSnapshot)
 VL Y2 = SNAP11!origen
             \mathcal{C}\mathcal{L} a frecuencia frecuencia frecuencia frecuencia o -9999" \mathcal{L}\text{Frecuencia}"
 CAMPO = "frecuencia"<br>VSQL6 = "select frecuencia from cumbre where cumbre.frecuencia \sim -999"
 VL FRECUENCIA = REDONDEO(VSQL6, VSQL2, CAMPO, VG FRECUENCIA)
 VL_PUNTO1 = NOMOGRAMA(0, 26, 52, VL_Y1, VL_Y2)If VL PUNTO1 < 3 Then
   VL PUNTO1P = 3ElseIf VL_PUNTO1 > 141 Then
   VL PUNTO P = 141\mathcal{L} salto from cumbre.salto from cumbre.salto o -9999" \mathcal{L}Else
               Salt0''VSQL7 = "select salto from cumbre where cumbre salto \sim -999"
   VL_PUNTOIP = REDONDEO(VSQL7, VSQL2, CAMPO, VL_PUNTO1)
```

```
End If
  VSOL8 = "SELECT origen FROM CUMBRE Where CUMBRE frecuencia = " &Str(VL_FRECUENCIA)
  Set SNAP11 = BASEENLACE1. OpenRecordset (VSQL8, dbOpenSnapshot)
  VL Y3 = SNAP11!origen
  VLPUNTO2 = NOMOGRAMA(52, 81, 111, VL PUNTO1P, VL Y3)
  If VL PUNTO2 < 87 Then
    VL PUNTO2P = 87ElseIf VL PUNTO2 > 141 Then
              \mathbb{P}P = 141Else
    VSQL9 = "select origen from cumbre where cumbre.origen \sim -999"
    CAMPO = "origen"VL PUNTO2P = REDONDEO(VSQL9, VSQL2, CAMPO, VL PUNTO2)
                     Str(VL)
  End If
  VSQL10 = "SELECT hmenos FROM CUMBRE Where CUMBRE.origen = " &Str(VL_PUNTO2P)
  Set SNAP11 = BASEENLACE1.OpenRecordset(VSQL10, dbOpenSnapshot)
  VL ATENUACION = VL ATENUACION + (SNAP11!hmenos)
 Next I
 ATE CUMBRE DIRECTA LV = VL ATENUACION
End Function
```
La función ATE CUMBRE DIRECTA LV determina el valor de la atenuación presente cuando la zona de Fresnel se encuentra obstruida por una o más cumbres.

Debido a que la mayoría de atenuaciones presentes en un trayecto de propagación se obtienen en base a nomogramas, es necesario crear un método que permita al computador acceder a los datos que proporcionan dichos nomogramas. Este método se basa en la interacción entre la base de datos Atenuación modo y el programa teniendo como premisa que los datos ingresados en cada tabla de la base están ligados a un campo común (expresado en mm) tomado como referencia.

El método se detalla a continuación:

1. Determinación de la altura en milímetros correspondiente al primer dato requerido del nomograma.

- 2. Determinación de la altura en milímetros correspondiente al segundo dato requerido del nomograma.
- 3. Evaluación de la ecuación de la recta, que une los puntos obtenidos en los literales anteriores, a la distancia correspondiente a la columna donde se encuentra el próximo dato requerido en el nomograma (Función  $\text{AMA}$ ).

Function NOMOGRAMA(X1 As Double, X2 As Double, X As Double, Y1 As Double, Y2 As Double) As Double Dim VL\_RECTA\_NOM As Double

VL RECTA NOM = Y2 -  $((X2 - X) * (Y2 - Y1) / (X2 - X1))$  $NOMOGRAMA = VL RECTA NOM \1$ End Function

4. Repetición del proceso hasta obtener el resultado deseado.

#### 19.- Procedimiento CUMBRE ONDA REFLEJADA

Sub CUMBRE\_ONDA\_REFLEJADA() Dim VECL RECTA1 PR() As Double Dim VECL\_RECTA2\_PR() As Double Dim VECL\_CUMBRE\_OR() As Double Dim VECL\_MAX() As Double Dim VL L1 As Double Dim VL L2 As Double Dim BANL\_LIBRE As Boolean Dim BANL\_AUX As Boolean Dim BANL CUMBRE\_OR1 As Boolean Dim BANL CUMBRE\_OR2 As Boolean Dim VL NUMCUMBRES As Double  $L = 0$ ReDim VECL\_RECTA1\_PR(VG\_DIS\_PR + 1) As Double ReDim VECL RECTA2\_PR(VG\_Max\_Dis - VG\_DIS\_PR + 1) As Double For  $I = 0$  To  $VG$  DIS PR VL  $LI = VG$   $\overline{H}r - ((VG DIS PR - I) * (VG_Hr - (VECG_PUNTOS_AltC(0) + VG_ATx)))$ VG DIS PR) VECL RECTA1  $PR(I) = VL$  L1 If (I *-* VG\_DIS JPR) = O Then Next I For  $I = VG$  DIS  $PR \setminus 1$  To  $VG$  Max Dis If  $(I - VG DIS PR) = 0$  Then VECL\_RECTA2\_PR(I - VG\_DIS\_PR\1) = VECG\_PUNTOS\_AltC(VG\_Max\_Dis) Else VL L2 = (VECG PUNTOS AltC(VG Max Dis) + VG ARx) - ((VG Max Dis - I) \*

```
(VECG PUNTOS AltC(VG Max Dis) + VG ARx - VG Hr) / (VG Max Dis -
          VG DIS PR))
  VECL RECTA2 PR(I-VG DIS PR\1) = VL L2
          \mathbb{R}^n band \mathbb{R}^nEnd If
Next I
BANL LIBRE = TrueBANL AUX = FalseBANL_CUMBRE_OR1 = False
BANL CUMBRE OR2 = FalseBANG CUMBRE2 OR = False
BANG CUMBRE OR = False
ReDim VECL CUMBRE OR(VG Max Dis) As Double
ReDim VECL MAX(VG Max Dis) As Double
J = 0For I = 0 To VG Max Dis
 If I \leq VG DIS PR Then
  If VECL RECTA1 PR(I) - VECG PUNTOS AltC(I) > 0 Then
    BANL LIBRE = True
  Else
    BANL LIBRE = False
    BANL AUX = TrueBANL CUMBRE OR1 = True
    VECL CUMBRE OR(J) = IIf BANLJJBRE = True And BAKL_AUX = True Then
    I = J + 1End If
  If BANL LIBRE = True And BANL AUX = True Then
    BANL AUX = FalseVECL MAX(L) = VECL CUMBRE OR(0)For K = 1 To J - 1 'porque J=J+1
      'Compara alturas y ve la mayor de todas dentro de una misma cumbre
     1 fVECG_PUNTOS_AltC(VECL_CUMBRE OR(K)) >
       VECG_PUNTOS_AltC(VECL_MAX(L)) Then
       ' Guarda la distancia correspondiente a la mayor altura
       VECL MAX(L) = VECL CUMBRE OR(K)
     End If
    Next K
    L = L + 1J = 0End If
  VL_NUMCUMBRES = LElse
  If VECL RECTA2 PR(I-VG DIS PR\1)-VECG PUNTOS AltC(I) > 0 Then
    BANL_LIBRE = TrueElse
    BANL_LIBRE = False
    BANL AUX = TrueBANL_CUMBRE_OR2 = True
    VECL CUMBRE OR(J) = I\equiv True And \equiv True And Band\equiv True And Band\equivJ = J + 1End If
  If BANL LIBRE = True And BANL AUX = True Then
    BANL_AUX = False
    VECL MAX(L) = VECL CUMBRE OR(0)For K = 1 To J - 1 'porque J=J+1
     'Compara alturas y ve la mayor de todas dentro de una misma cumbre
     If VECG_PUNTOS_AltC(VECL_CUMBRE_OR(K))VECG_PUNTOS_AltC(VECL_MAX(L)) Then
       ' Guarda la distancia correspondiente a la mayor altura
       VECL_MAX(L) = VECL_CUMBRE_OR(K)
```

```
End If
      L = L + 1Next K
     J = 0End If
   VL NUMCUMBRES = LEnd If
Next I
If VL NUMCUMBRES > 1 Then
  BANG CUMBRE2 OR = TrueIf BANL_CUMBRE_OR1 = True Then
End If
If BANG CUMBRE2 OR = False Then
  If BANL CUMBRE OR1 = True Then
   BANG CUMBRE OR = TrueVG DIST CUMBRE = VECL MAX(L - 1)Elself BANL_CUMBRE_OR2 = True ThenBANG CUMBRE OR = True
   VG DIST CUMBRE = VECL MAX(0)End Sub
  End If
End If
End Sub
```
El procedimiento CUMBRE ONDA REFLEJADA trabaja con dos banderas, una de ellas se activa en caso de existir una cumbre para el rayo reflejado, y la otra lo hace si el rayo reflejado está obstruido por dos o más cumbres; para esto almacena las distancias a las cuales el rayo reflejado se interseca con algún punto del perfil topográfico, analiza estos datos y determina el número de cumbres y la distancia a la que se encuentran.

# Function ATE\_CÜMBRE\_REFLEJADOO As Double

Function ATE CUMBRE REFLEJADO () As Double Dim VL H10p As Double Dim VL\_H10 As Double Dim VL\_HI As Double Dim VL\_RF\_CR As Double<br>Dim VL\_AR As Double V<sub>V</sub> DOUDO

VL H10 = (VECG\_AltC(0) + VG\_ATx) - Hr  $VL$  H10p = VL H10 - ((VG\_DIS PR ^ 2) / 1698.666) (VG\_ARCONDIST\_CUMBRE) - (VECG\_AltC(VG\_NUM\_PUNTOS - 1)<br>· ((VG\_Max\_Dis - VG\_DIST\_CUMBRE) \* ((VECG\_AltC  $V(X \cup Y) = V(X \cup Y) - V(X \cup Y)$ <br>
1 NUM PUNTOS - 1) + VG\_ARx - ((VECG\_AltC(0) + VG\_ATx - (2 \* H10p))) / VG\_Max\_Dis + (VG\_DIST\_CUMBRE \* (VG\_Max\_Dis -VG DIST CUMBRE) / 1698.666) VL RF CR = Sqr(VG LANDA \* VG DIST CUMBRE \* (VG Max Dis - VG DIST CUMBRE)

/ VG Max Dis) VL AR=VL HI/VL RF CR  $AR$  $> 3.6$   $> 3.6$   $> 3.6$   $> 3.6$   $> 3.6$   $> 3.6$   $> 3.6$   $> 3.6$   $> 3.6$   $> 3.6$   $> 3.6$   $> 3.6$   $> 3.6$   $> 3.6$   $> 3.6$   $> 3.6$   $> 3.6$   $> 3.6$   $> 3.6$   $> 3.6$   $> 3.6$   $> 3.6$   $> 3.6$   $> 3.6$   $> 3.6$   $> 3.6$   $> 3.6$   $> 3.$ Case VL\_AR > 3<br>ATE\_CUMBRE\_REFLEJADO = (20 \* Log(VL\_AR)) + 16 Case VL\_AR *> 2* And VL\_\_AR *<=* 2.6 ATE\_CUMBRE\_REFLEJADO = 25.7 -  $((3 - VLAR) * (25.7 - 24) / (3 - 2.6))$ Case VL  $AR > 2$  And VL  $AR \leq 2.6$ ATE\_CUMBRE\_REFLEJADO = 24 -  $((2.6 - VLAR) * (24 - 21.3) / (2.6 - 2))$ Case VL\_AR > 1.2 And VL\_AR <= 2 ATE\_CUMBRE\_REFLEJADO = 21.3 - ((2 - VL\_AR) \* (21.3 - 17) / (2 - 1.2)) Case VL\_AR > 0.6 And VL\_AR <=  $1.2$ ATE CUMBRE REFLEJADO = 17 - ((1.2 - VL\_AR) \* (17 - 12.3) / (1.2 - 0.6)) Case VL\_AR > 0.2 And VL\_AR <= 0.6 ATE\_CUMBRE\_REFLEJADO =  $12.3 - ((0.6 - VL_A R) * (12.3 - 8.3) / (0.6 - 0.2))$ Case VL\_AR > -0.35 And VL\_AR <=  $0.2$ ATE\_CUMBRE\_REFLEJADO =  $8.3 - ((0.2 - VLAR) * (8.3 - 1.3) / (0.2 + 0.35))$ Case VL\_AR >=  $-0.5$  And VL\_AR <=  $-0.35$ ATE\_CUMBRE\_REFLEJADO =  $1.3 - ((-0.35 - VL AR) * (1.3) / (-0.35 + 0.5))$ Case VL  $AR < -0.5$ ATE CUMBRE REFLEJADO =  $0$ End Select End Function

La función ATE CUMBRE REFLEJADO determina el valor correspondiente a la atenuación que sufre el rayo reflejado. Dicho valor se calcula en base a aproximaciones lineales de la curva de la figura II.17 dependiendo del valor obtenido de AR (Ec.II.28).

## 21.- Procedimiento Hcmin

```
Sub HCmin()
 Dim VL hc As Double
            \frac{1}{2} Double
 VL hc = 30 * (VG_LANDA \land (2/3))If VL hc > VG ATx Then
              BANG_HC = True
             Endlf
 Else
  BANG HC = TrueEnd If
End Sub
```
El procedimiento HCmin evalúa el valor mínimo requerido para la antena de transmisión (recepción) y lo compara con la altura ingresada por el usuario. Basándose en esta comparación determina el valor de una bandera que será utilizada posteriormente.

#### 22.- Función ALTURA EFECTIVA Dim VL\_Y1 As Double

Function ALTURA EFECTIVA() As Double Dim VL\_Y1 As Double

```
If VG POLARIZACION = "VERTICAL" Or VG POLARIZACION = "MIXTO" Then
  VL Y1 = 0.3 - ((794.1 - VG_FRECUENCIA) * (0.3 - 1) / (794.1 - 194.1))
              Endlf
Else
 VL Y1 = 0.3 - ((21 - VG FRECUENCIA) * (0.3 - 0.82) / 21)\mathcal{L}_{\mathcal{L}_{\mathcal{L}_{\mathcal{L}}}^{(1)}}End If
              Then
End If
ALTURA EFECTIVA = VL Y1
```
La función ALTURA EFECTIVA evalúa la ecuación de la recta correspondiente a

la figura II.22 para determinar el valor de la altura efectiva de las antenas de

transmisión y recepción.

# 23.- Función E PLANO

```
Function E PLANO() As Double
  Dim VL HTxp As Double
  Dim VL_HRxp As Double
  Dim VL HE As Double
  Dim VL_E_PLANO As Double
  Dim VI_UV As Double
  Dim VL_DBM As Double
  VL HE = ALTURA EFECTIVA
     VL HTxp = VECG PUNTOS_AltC(0) + VG ATx - ((VG DIS PR ^2) / 1698.666)
     VL HRxp = VECG PUNTOS AltC(VG Max Dis) + VG ARx - (((VG Max Dis -
                      VG DIS PR) ^2) / 1698.666)
     If VL HTxp < VL HE Then
       VL_HTxp = VL_HE
                         VLJBRxp = VL_HE
     End If
     If VL HRxp \leq VL HE Then
       VL HRxp = VL HE
                       V_{\text{max}} , and V_{\text{max}} , V_{\text{max}} , V_{\text{max}} , V_{\text{max}} , V_{\text{max}} , V_{\text{max}} , V_{\text{max}} , V_{\text{max}} , V_{\text{max}} , V_{\text{max}} , V_{\text{max}} , V_{\text{max}} , V_{\text{max}} , V_{\text{max}} , V_{\text{max}} , V_{\text{max}} , V_{\text{max}} , End If
     VG Perp = (10 * (Log(VGPTx) / Log(10))) + VGGTx - VGPerTxVL E PLANO = 82.9 - (20 * (Log(VG Max Dis / 10) / Log(10))) + VG Perp + (20 *Log(Abs(Sin((2*VG_P1*VL_HTxp*VL_HRxp/(VG_LANDA*TVL_HTw*VL_HTw*TVL_HTw*TVL_HTw*TVL_HTw*TVL_HTw*TVL_HTw*TVL_HTw*TVL_HTw*TVL_HTw*TVL_HTw*TVL_HTw*TVL_HTw*TVL_HTw*TVL_HTw*TVL_HTw*TVL_HTw*TVL_HTw*TVL_HTw*TVL_HTw*TVL_HTw*TVL_HTw*TVL_HTw*TVL_HTw*TVL_HTw*TVL_HTw*TVL_HTw*TVL_HTw*TVL_HTw*TVL_HTw*TVL_HTw*TVL_HTw*TVLVG Max Dis * 100))))) / Log(10))
     BANG E PLANO = True
     E_PLANO = VL_E_PLANO
End Function
```
La función E PLANO devuelve el valor correspondiente al campo eléctrico sobre suelo

plano.

# 24.- Función ATE\_ESFERICIDAD\_TIERRA

Function ATE ESFERICIDAD TIERRA() As Double

```
Dim VSOL1 As String
Dim VSOL2 As String
Dim VSQL3 As String
Dim VSQL6 As String
Dim VSQL5 As String
Dim VSOL6 As String
Dim VSQL7 As String
Dim VSOL8 As String
Dim VSQL9 As String
Dim CAMPO As String
Dim VL_Y1 As Double
Dim VL_Y2 As Double
Dim VL Y3 As Double
Dim VL_PUNTO As Double
Dim VL PUNTO1 As Double
Dim VL_PUNTO2 As Double
Dim VL_K1 As Double
Dim VL FRECUENCIA As Double
Dim VL_DIS_TRAYECTO As Double
Dim VL_DISTANCIA As Double
9 Dim VL_PUNTOP As Double<br>2 Dim VL_ESFERICIDAD As Double
VSOL1 = "C:\TESIS\attention.mdb"' redondeo de la frecuencia
VSQL2 = "select frecuencia from esfericidad where esfericidad.frecuencia \sim -999"
CAMPO = "frecuencia"VL FRECUENCIA = REDONDEO(VSQL2, VSQL1, CAMPO, VG FRECUENCIA)
Set BASEENLACE = OpenDatabase("C:\TESIS\ATENUACION.MDB")
VSQL3 = "SELECT origen FROM esfericidad Where esfericidad.frecuencia = "&Str (VL FRECUENCIA)
Set SNAP1 = BASEENLACE.OpenRecordset(VSQL3, dbOpenSnapshot)
VL Y1 = SNAP1!origen
           \mathcal{S}_{\mathcal{S}} , where esfericidad where esfericidad where esfericidad where esfericidad.
' redondeo de la distancia
VSQL4 = "select distancia from esfericidad where esfericidad.distancia \sim -999"
If VG_Max_Dis < 20 Then
 VL DIS TRAYECTO = 20ElseIf VG Max Dis > 10000 Then
 VL DIS TRAYECTO = 10000Else
 VL DIS TRAYECTO = VG Max Dis
           VL_DISTANCIA = REDONDEO(VSQL4} VSQL1, CAMPO, (VL_DIS_TRAYECTO / 10))
End If
           \sum_{n=1}^{\infty}VL DISTANCIA = REDONDEO(VSQL4, VSQL1, CAMPO, (VL DIS TRAYECTO / 10))
V\overline{SQL} = "SELECT origen FROM esfericidad Where esfericidad.distancia = " &
        Str (VL DISTANCIA)
Set SNAP1 = BASEENLACE.OpenRecordset(VSQL5, dbOpenSnapshot)
VL_Y2 = SNAP1!origen
VL PUNTO = NOMOGRAMA(0, 41, 82.5, VL Y1, VL Y2)
If VL_PUNTO < 5 Then
 VL PUNTO=5ElseIf VL PUNTO > 139 Then
 VL PUNTO = 139
End If
```

```
' redondeo de k
 VSQL8 = "select k from esfericidad where esfericidad.k \leq -999"
 CAMPO = "k"If VG K > 100 Then
   VL K1 = 100ElseIf VG K < 0.2 Then
   VL K1 = 0.2Else
   VL K1 = REDONDEO(VSQL8, VSQL1, CAMPO, VG K)
 End If
 Set BASEENLACE = OpenDatabase("C:\TESIS\ATENUACION.MDB")
 VSQL9 = "SELECT origen FROM esfericidad Where esfericidad,k = " & Str(VL K1)
 Set SNAP1 = BASEENLACE.OpenRecordset(VSQL9, dbOpenSnapshot)
 VL Y3 = SNAP1!origen
 VL PUNTO2 = NOMOGRAMA(82.5, 102, 123, VL PUNTO, VL Y3)
 If VL PUNTO2 < 0 Then
   VL ESFERICIDAD = 1ElseIf VL PUNTO2 > 134 Then
   VL ESFERICIDAD = 100
 Else
   VSOL6 = "select origen from esfericidad where esfericidad origen \sim -999 order by
            esfericidad.origen asc"
   CAMPO = "origen"VL PUNTOP = REDONDEO(VSQL6, VSQL1, CAMPO, VL PUNTO2)
   VSOL7 = "SELECT perd FROM esfericidad Where esfericidad.origen = " & Str(VL PUNTOP)
   Set SNAP1 = BASEENLACE.OpenRecordset(VSQL7, dbOpenSnapshot)
   VL ESFERICIDAD = SNAP1!perd
 End If
 ATE ESFERICIDAD TIERRA = VL ESFERICIDAD
End Function
```
La función ATE\_ESFERICIDAD\_TIERRA determina el valor de la atenuación

debida a la esfericidad de la Tierra utilizando el método descrito en el numeral 17

aplicado al nomograma de la figura II.10 y con ayuda de la tabla ESFERICIDAD de

la base de datos Atenuacion.mdb.

#### 25.- Procedimiento DISTANCIA HORIZONTAL

Sub DISTANCIA HORIZONTAL() Dim VSOL1 As String Dim VSQL2 As String Dim VSQL3 As String Dim VSQL4 As String Dim VSQL5 As String Dim VSQL6 As String Dim CAMPO As String Dim VL DHOR As Double Dim VL ALTURA As Double Dim VL ANTENA As Double Dim VL\_Y1 As Double Dim VL K1 As Double Dim VL Y2 As Double

```
Dim VL_Y3 As Double
Dim VL_PUNTO As Double
VSOL1 = "C:\TESIS\ation.mdb"Set BASEENLACE = OpenDatabase(VSQL1)
If VG ARx = VG ATx Then
 J = 1Else
 J = 2End If
VL DHOR = 0For I = 1 To J
 If I = 1 Then
   VL ANTENA = VG ATx
 Else
   VL ANTENA = VG ARx
 End If
 ' redondeo de la altura
  CAMPO = "altura"VSOL2 = "select altura from distanc horiz where distanc horiz altura \sim -999"
  VL ALTURA = REDONDEO(VSOL2, VSOL1, CAMPO, VL ANTENA)
  VSOL3 = "SELECT origen FROM distanc horiz Where distanc horiz, altura = " &Str (VL ALTURA)
  Set SNAP1 = BASEENLACE.OpenRecordset(VSOL3, dbOpenSnapshot)
  VL_Y1 = SNAP1!<sub>origen</sub>'redondeo de k
  VSQL4 = "select k from distanc horiz where distanc horiz.k \sim -999"
  CAMPO = "k"If VG K > 100 Then
    VL K1 = 100ElseIf VG K < 0.5 Then
    VL K1 = 0.5Else
   VL K1 = REDONDEO(VSQL4, VSQL1, CAMPO, VG K)
  End If
  Set BASEENLACE = OpenDatabase("C:\TESIS\ATENUACION.MDB")
  VSQL5 = "SELECT origen FROM distanc horiz Where distanc horiz.k = " & Str(VL K1)
  Set SNAP1 = BASEENLACE.OpenRecordset(VSQL5, dbOpenSnapshot)
  VL Y2 = SNAP1!VL PUNTO = NOMOGRAMA(0, 86, 43, VL_Y1, VL_Y2)
  If VL PUNTO < 21 Then
   VL PUNTO=21ElseIf VL PUNTO > 128 Then
    VL PUNTO = 128
  End If
  VSQL6 = "SELECT dis hor FROM distanc_horiz Where distanc horiz origen = " &Str (VL_PUNTO)
  Set SNAP1 = BASEENLACE.OpenRecordset(VSQL6, dbOpenSnapshot)
  VL_Y3 = SNAPI!dis_horVL_DHOR = VL_DHOR + VL_Y3
Next I
If VG Max Dis \Leftarrow 10 * VL DHOR Then
 BANG DHOR = True
Else
 BANG DHOR = False
End If
```
El procedimiento DISTANCIA HORIZONTAL determina el valor de una bandera

dependiendo de si en el trayecto de propagación existe o no distancia horizontal con

visibilidad directa.

#### 26.- Función ATE\_CUMBRE\_DIRECTA\_SinLV

Function ATE CUMBRE DIRECTA SinLV() As Double

Dim VSQL1 As String Dim VSOL2 As String Dim VSQL3 As String Dim VSQL4 As String Dim VSQL5 As String Dim VSQL6 As String Dim VSQL7 As String Dim VSQL8 As String Dim VSQL9 As String Dim VSQL10 As String Dim CAMPO As String Dim VECL\_LINEA() As Double Dim VL\_AUX3 As Double Dim VL\_AUX2 As Double Dim VL\_AUX3 As Double Dim VL\_Y1 As Double Dim VL Y2 As Double Dim VL Y3 As Double Dim VL\_PUNT02 As Double Dim VL\_PUNTO2P As Double Dim VL PUNTO2 As Double Dim VL\_PUNTO2P As Double Dim VECL\_OBST() As Double Dim VECL\_DIS\_OBST() As Double Dim VECL\_H() As Double Dim VL ATENUACION As Double Dim BANL\_LIBRE As Boolean Dim BANL AUX As Boolean Dim VL\_NUMOBST As Double Dim VL\_D1 As Double Dim VL HP As Double Dim VL FRECUENCIA As Double ReDim VECL\_LINEA(VG\_Max\_Dis + 1) As Double  $\frac{1}{\text{Max}_b}$  Dis  $Y = (VECG ALtC/VG NUM~PUNTOS - 1) + VG ARx)$ - $(VECG DIS/VG NUM~PUNTOS - 1)$ 1) - K) \* (((VECG\_AltC(VG\_NUM\_PUNTOS - 1) + VG\_ARx) - (VECG\_AltC(0) + VG ATx)) / (VECG DIS(VG NUM PUNTOS - 1) - VECG DIS(0)))) VECL LINEA $(K) = Y$ Next K ReDim VECL\_DIS\_OBST(VG\_Max\_Dis) As Double ReDim VECL\_OBST(VG\_Max\_Dis) As Double  $J = 0$  $L = 0$ For  $I = 0$  To VG Max Dis If VECL LINEA(I) - VECG\_PUNTOS\_AltC(I) > 0 Then BANL\_LIBRE = True

```
Else
    BANL LIBRE = FalseBANL AUX = TrueVECL OBST(J) = I\sum_{i=1}^nJ = J + 1End If
  If BANL LIBRE = True And BANL AUX = True Then
    BANL AUX = FalseVECL_DIS_OBST(L) = VECL_OBST(0)For K = 1 To J - 1 'porque J = J + 1'Compara alturas y ve la mayor de todas dentro de una misma cumbre
      If VECG PUNTOS AltC(VECL OBST(K)) > VECG PUNTOS AltC
          (VECL_DIS_OBST(L)) Then
        ' Guarda la distancia correspondiente a la mayor altura
        VECL DIS O़sT(L) = VECL <math>O़sT(K)End If
    Next K
    L = L + 1J = 0End If
Next I
VL NUMOBST=L
'En caso de existir una sola cumbre
ReDim VECL H(VL NUMOBST) As Double
                                   VECL_DIS_OBST(0))
If VL NUMOBST = 1 Then
  VECL_H(0) = VECG_PUNTOS_AltC(VECL_DIS_OBST(0)) - VECL_LINEA(
                   VECL DIS O़(ST(0))\sum_{\alpha} \sum_{\beta} \sum_{\beta} \sum_{\gamma} \sum_{\gamma} \sum_{\Else
  For I = 2 To VL NUMOBST
    VL AUX1 = VECG PUNTOS AltC(VECL DIS OBST(1)) - ((VECL DIS OBST(1) -
                    (VECL DIS OBST(0)) * (VECG PUNTOS AltC(VECL DIS OBST(1)) -
                    (VECG_PUNTOS_AltC(0) + VG_ATx)) / (VECL_DIS_OBST(1) - 0)))
    VECL H(0) = VECG PUNTOS AltC(VECL DIS OBST(1)) - VL Y1
    VL \overline{AUX2} = VECG PUNTOS_\overline{A}HC(VECL_DIS_OBST(I - 2)) - ((VECL_DIS_OBST(I - 2)
                   -(\text{VECG\_ALT}(0))*(\text{VECG\_PUNTOS\_AltC}(\text{VECL DIS OBST}(I-2))VECG_PUNTOS_AltC(VECL_DIS_OBST(I-1))) / (VECL_DIS_OBST(I-2) -
                   VECL DIS O़ST(I-1))VL_AUX3 = VECG_PUNTOS_AltC(VG_Max_Dis) - ((VG_Max_Dis - VECL_DIS_OBST(I
                    -1)) * (VECG PUNTOS AltC(VG Max Dis) - VL Y2) / VG Max Dis)
               (1 - 1)\overline{a} \overline{b} \overline{c} \overline{c} \overline{d}Next I
End If
For I = 1 To VL NUMOBST
                 If VECL_DIS_OBST(I - 1) > VG_Max_Dis / 2 Then
  ' Para que se cumpla que d1 \leq d2If VECL DIS OBST(I - 1) > VG Max Dis / 2 Then
    VECL DIS_OBST(I-1) = VG_Max_Dis-VECL_DIS_OBST(I-1)
  End If
 'Porque d1 (inglés) va hasta 80467.1
 If VECL DIS OBST(I - 1) * 100 > 80467.1 Then
    VECL DIS OBST(I - 1) = 804.671ElseIf VECL DIS OBST(I - 1) * 100 < 3.048 Then
    VECL DIS OBST(I - 1) = 0.03048\sqrt{ } \frac{1}{2} \frac{1}{2} \frac{1}{2} \frac{1}{2} \frac{1}{2} \frac{1}{2} \frac{1}{2} \frac{1}{2} \frac{1}{2} \frac{1}{2} \frac{1}{2} \frac{1}{2} \frac{1}{2} \frac{1}{2} \frac{1}{2} \frac{1}{2} \frac{1}{2} \frac{1}{2} \frac{1}{2} \frac{1}{2} \frac{1}{2} \frac{End If
 If VECL_H(I - 1) > 3048 Then
    VECL_H(I - 1) = 3048ElseIf VECL_H(I - 1) < 0.305 Then
    VECL H(I - 1) = 0.305
```
End If

```
' seleccion de la distancia de la cumbre
 VSQL1 = "select d1 from cumbre where cumbre.d1 \sim -999"
 VSQL2 = "C:\TESIS\attention.mdb"S_{\text{S}} , openEq. (which are continuated basebased). The open Database ( \text{S}CAMPO = "d1"<br>VL D1 = REDONDEO(VSQL1, VSQL2, CAMPO, 100 * VECL DIS OBST(I - 1))
 Set BASEENLACE1 = OpenDatabase("C:\TESIS\ATENUACION.MDB")
 VSQL3 = "SELECT origen FROM CUMBRE Where CUMBRE.d1 = " & Str(VL D1)
 Set SNAP11 = BASEENLACE1.OpenRecordset(VSQL3, dbOpenSnapshot)<br>VL Y1 = SNAP11!origen
               \sum_{i=1}^{n}' seleccion de la altura de la cumbre
VSQL4 = "select h from cumbre where cumbre.h \sim -999"
               VSQL5 = "SELECT origen FROM CUMBRE Where CUMBRE.h = " & Str(VL_HP)
CAMPO = "h"<br>VL HP = REDONDEO(VSQL4, VSQL2, CAMPO, VECL H(I - 1))
VSQL5 = "SELECT origen FROM CUMBRE Where CUMBRE.h = " & Str(VL HP)
Set SNAP11 = BASEENLACE1.OpenRecordset(VSQL5, dbOpenSnapshot)<br>VL Y2 = SNAP11!origen
               Solo = "select" e "select frecuencia frecuencia frecuencia frecuencia frecuencia o -9999" e -9999" e -9999" e -9<br>Decembre -9999" e -9999 "e -9999" e -9999 "e -9999 "e -9999 "e -9999 "e -9999 "e -9999 "e -9999 "e -9999 "e -
' Redondeo de la frecuencia
               \frac{1}{2} and \frac{1}{2} constants \frac{1}{2} from cumbre, where cumbre frecuencia \infty -999"
               VALUE DE DE DE DE DE LA PORTO DE LA PORTO DE LA PORTO DE LA PORTO DE LA PORTO DE LA PORTO DE LA PORTO DE LA PO<br>VECHE EL COLORADO DE LA PORTO DE LA PORTO DE LA PORTO DE LA PORTO DE LA PORTO DE LA PORTO DE LA PORTO DE LA PO
CAMPO = "frecuencia"<br>VL FRECUENCIA = REDONDEO(VSQL6, VSQL2, CAMPO, VG FRECUENCIA)
VL PUNTO1 = NOMOGRAMA(0, 26, 52, VL Y1, VL Y2)If VL PUNTO1 < 3 Then
  VL PUNTO1P=3ElseIf VL PUNTO1 > 141 Then
                 P = 141CAMPO = "salto" = "salto" = "salto" = "salto" = "salto" = "salto" = "salto" = "salto" = "salto" = "salto" = "s<br>"salto" = "salto" = "salto" = "salto" = "salto" = "salto" = "salto" = "salto" = "salto" = "salto" = "salto" =
Else
  VSOL7 = "select salto from cumbre where cumbre salto \infty-999"
  CAMPO = "salto"DIP = \text{REDONDEO(VSOL7, VSOL2, CAMPO, VI, PINTO1}.\mathcal{L}End If
VSQL8 = "SELECT origen FROM CUMBRE Where CUMBRE. frecuencia = " &Str(VL_FRECUENCIA)
Set SNAP11 = BASEENLACE1.OpenRecordset(VSQL8, dbOpenSnapshot)
VL Y3 = SNAPI1!VL_PUNTO2 = NOMOGRAMA(52, 81, 111, VL_PUNTO1P, VL_Y3)
If VECL H(I - I) < 0 Then
  If VL PUNTO2 < 87 Then
    VL_PUNTO2P = 87ElseIf VL PUNTO2 > 141 Then
                   P = 141campo = "origen" = "origen" = "origen" = "origen" = "origen" = "origen" = "origen" = "origen" = "origen" = "or<br>"origen" = "origen" = "origen" = "origen" = "origen" = "origen" = "origen" = "origen" = "origen" = "origen" =
  Else
    VSQL9 = "select origen from cumbre where cumbre origen \sim -999"
    CAMPO = "origen"V = \text{RENONDEO}(V \text{SOL} 9 \text{ V} \text{SOL} 2 \text{ CAMPO} \text{ VI}. PINTO2)
                              \sum_{i=1}^n S_iEnd If
                 RLECT hmenos FROM CHMBRE Where CHMBRE origen = " &2220 = 1 minimum and the state of the state of the south complete the state of the state of the state of the s<br>r(VI = PI INTO?P)
  Str(VL_PUNTO2P)<br>Set SNAP11 = BASEENLACE1.OpenRecordset(VSQL10, dbOpenSnapshot)
                 If CION = VI. ATENUACI
                   \sum_{i=1}^{n}Else
 If VL PUNTO2 < 0 Then
   VL PUNTO2P = 0ElseIf VL PUNTO2 > 141 Then
                   \nu = 141 and cumbre.
  Else
    VSQL9 = "select origen from cumbre where cumbre.origen \sim -999"
```

```
CAMPO="origen"VL PUNTO2P = REDONDEO(VSQL9, VSQL2, CAMPO, VL PUNTO2)
                      Str(VL)
   End If
   VSQL10 = "SELECT hmas FROM CUMBRE Where CUMBRE. origen = " &Str(VL_PUNTO2P)
   Set SNAP11 = BASEENLACE1.OpenRecordset(VSQL10, dbOpenSnapshot)
   VL ATENUACION = VL ATENUACION + (SNAP11!hmas)
          ATE_CUMBRE_DIRECTA_SinLV = VL_ATENUACION
  End If
Next I
ATE CUMBRE DIRECTA SinLV = VL ATENUACION
End Function
```
La función ATE CUMBRE DIRECTA SinLV determina el número de cumbres que obstruyen el trayecto del rayo directo, y basándose en esto calcula el valor de las alturas de las cumbres que se necesitan como datos para obtener la atenuación debida a dichas cumbres utilizando el método descrito en el numeral 17 con ayuda de la tabla CUMBRE de la base de datos Atenuacion.mdb.

#### 27.- Función ATE\_MESETA DimVSQLl AsString

Function ATE MESETA() As Double Dim VSQL1 As String Dim VSQL2 As String Dim VSQL5 As String Dim VSQL4 As String Dim VSQL7 As String Dim VSQL8 As String Dim VSQL9 As String Dim VSQL8 As String Dim VSQL9 As String Dim CAMPO As String Dim VL\_M1 As Double Dim VECL\_M1() As Double Dim VL\_M2 As Double Dim VECL\_M2() As Double Dim VL\_X As Double Dim VL\_Y As Double Dim VL\_D1 As Double Dim VL\_Y1 As Double Dim VL\_Y2 As Double Dim VL\_H As Double Dim VL\_PUNTO1 As Double Dim VL\_PUNTO2 As Double Dim VL\_FREC As Double Dim VL\_FRECUENCIA As Double Dim VL\_PUNTO1P As Double Dim VL\_Y3 As Double Dim VL\_PUNTO2P As Double<br>Dim VL\_MESETA As Double

ReDim VECL M1(VG Max Dis) As Double ReDim VECL\_M2(VG\_Max\_Dis) As Double

```
'CALCULO DE LAS RECTAS PARA DETERMINAR H
For I = 1 To VG Max Dis-1
 VECL M1(I) = (VECG PUNTOS AltC(I) - (VECG PUNTOS AltC(0) + VG ATx)) / I
 VECL M2(I) = (VECG PUNTOS AIC(I) - (VECG PUNTOS AIC(VG Max Dis) +VG_ARx)) / (VG_Max_Dis - I)
Next I
VL M1 = VECL M1(1)
VL M2 = VECL M2(1)For I = 1 To VG Max Dis-1
 If VECL M1(I) > VL M1 Then
   VL M1 = VECL M1(I)
 End If
 If VECL M2(I) > VL M2 Then
   VL M2 = VECL M2(I)End If
Next I
'DETERMINACION DE LAS COORDENADAS DE H
VL X = (VL M2 * VG Max Dis/10) + VECG PUNTOS AltC(VG Max Dis) + VG ARx -VECG PUNTOS AltC(0) - VG ATx) / (VL M1 - VL M2)
VL Y = (VL M1 * VL X) + VECG PUNTOS AltC(0) + VG ATx
If VECG AltC(0) > VECG AltC(VG Max Dis) Then
 VL Y = VL Y - VECG AtC(0)Else
 VL Y = VL Y - VECG AltC(VG Max Dis)
End If
' DETERMINACION DE LA ATENUACION POR MESETA
VSOL1 = "C:\TESIS\attention.mdb"If VL_X/10 > 70 Then
 VL X = 700ElseIf VL X/10 < 0.1 Then
 VL X=1End If
If VL Y > 3000 Then
 VL Y = 3000ElseIf VL Y < 5 Then
 VL Y = 5End If
' redondeo de la distancia
VSOL2 = "select d1 from meseta where meseta.d1 \sim -999"
CAMPO = "d1"VL DI = REDONDEO(VSOL2, VSOL1, CAMPO, VL X/10)Set BASEENLACE = OpenDatabase("C:\TESIS\ATENUACION.MDB")
VSOL3 = "SELECT origen FROM meseta Where meseta.d1 = " & Str(VL D1)
Set SNAP1 = BASEENLACE.OpenRecordset(VSOL3, dbOpenSnapshot)
VL Y1 = SNAP1!' redondeo de la altura
VSOL4 = "select h from meseta where meseta.h \sim -999"
CAMPO = "h"VL H = REDONDEO(VSQL4, VSQL1, CAMPO, VL Y)
VSQL5 = "SELECT origen FROM meseta Where meseta.h = " & Str(VL H)
Set SNAP1 = BASEENLACE.OpenRecordset(VSQL5, dbOpenSnapshot)
VL Y2 = SNAP1!VL PUNTO1 = NOMOGRAMA(0, 28, 56.8, VL Y1, VL Y2)
If VL_PUNTO1 < 0 Then
 VL PUNTOIP = 0
ElseIf VL PUNTO1 > 121 Then
```

```
= 121Else
 VSQL6 = "select origen from meseta where meseta.origen \sim -999"
 CAMPO = "origen"VL PUNTO1P = REDONDEO(VSQL6, VSQL1, CAMPO, VL PUNTO1)
End I\bar{f}' redondeo de la frecuencia
If VG FRECUENCIA > 1500 Then
 VL FREC = 1500Else
 VL FREC= VG FRECUENCIA
End If
VSQL7 = "select frecuencia from meseta where meseta frecuencia \sim -999"
CAMPO = "frecuencia"
VL FRECUENCIA = REDONDEO(VSQL7, VSQL1, CAMPO, VL FREC)
VSOL8 = "SELECT origen FROM meseta Where meseta.frecuencia = " &
        Str(VL_FRECUENCIA)
Set SNAP1 = BASEENLACE.OpenRecordset(VSQL8, dbOpenSnapshot)
VL Y3 = SNAP1!VL PUNTO2 = NOMOGRAMA(56.8, 87, 115, VL PUNTO1P, VL Y3)
If VL PUNTO2 < 4 Then
 VL MESETA = 40ElseIf VL_PUNTO2 > 155 Then<br>VL_MESETA = 4
            A = 4Else
 VSQL6 = "select origen from meseta where meseta.origen \infty -999"<br>CAMPO = "origen"
            \gammaSelect perdida FROM meseta.\gammaVL PUNTO2P = REDONDEO(VSQL6, VSQL1, CAMPO, VL PUNTO2)
 VSQL9 = "SELECT perdida FROM meseta Where meseta.origen = " & Str(VL PUNTO2P)
 Set SNAP1 = BASEENLACE.OpenRecordset(VSQL9, dbOpenSnapshot)
 VL MESETA = SNAP1!perdida
End If
    \Omega and \Omega are determined by a set of \Omega altura determina el valor de la meseta que se necesita para de la meseta para de la meseta que se necesita para de la meseta para de la meseta para de la meseta para de la mes
```
La función ATE MESETA determina el valor de la altura de la meseta que se necesita para

calcular la atenuación que ésta origina. Para esto utiliza el método descrito en el numeral

17 aplicado al nomograma de la figura II.6 y con ayuda de la tabla MESETA de la base de

datos Atenuacion.mdb.

# $28$ <sub>-</sub> Función DIFRACCION

```
Function DIFRACCION(VL Dis As Double, d As String) As Double
 Dim VSQL1 As String
 Dim VSQL2 As String
 Dim VSQL5 As String
 Dim VSQL6 As String
 Dim VSQL5 As String
 Dim VSQL6 As String
```

```
Dim VSQL7 As String
Dim VSQL8 As String
Dim VSQL9 As String
Dim CAMPO As String
Dim VL_Y1 As Double
Dim VL_FRECUENCIA As Double
Dim VL PUNTO1 As Double
Dim VL_PUNTO1P As Double
Dim VL_D1 As Double
Dim VL_Y2 As Double
Dim VL_Y3 As Double
Dim VL K1 As Double
Dim VL_PERDIDA As String
Dim VL_PUNTO2 As Double
Dim VL PUNTO2P As Double
Dim VL DIFRACCION As Double
VSQL1 = "C\TESIS\attention.mdb"' redondeo de la frecuencia
CAMPO = "frecuencia"VSOL2 = "select frecuencia from difraccion where difraccion.frecuencia \infty-999"
VL FRECUENCIA = REDONDEO(VSQL2, VSQL1, CAMPO, VG FRECUENCIA)
Set BASEENLACE = OpenDatabase("C:\TESIS\atenuacion.mdb")
VSQL3 = "SELECT origen FROM difraccion Where difraccion frecuencia = "&Str(VL_FRECUENCIA)
Set SNAP1 = BASEENLACE.OpenRecordset(VSQL3, dbOpenSnapshot)
VL Y1 = SNAP1!origen
          \mathcal{C}^{\mathcal{A}}VSQL8 = "select k from esfericidad where esfericidad.k \sim -999"
If VG K > 300 Then
 VL K1 = 300Elself VG K < 1 Then
 VL K1 = 1Else
 VL KI = REDONDEO(VSQL8, VSQL1, CAMPO, VG K)
End If
Set BASEENLACE = OpenDatabase("C:\TESIS\ATENUACION.MDB")
VSQL9 = "SELECT origen FROM difraccion Where difraccion.k = " & Str(VL K1)
Set SNAP1 = BASEENLACE.OpenRecordset(VSQL3, dbOpenSnapshot)
VL Y3 = SNAPI!origen
VL PUNTO1 = NOMOGRAMA(0, 15.5, 32, VL Y1, VL Y3)If VL_PUNTO1 < 5 Then
 VL PUNTO1P=5ElseIf VL PUNTO1 > 124 Then
 VL PUNTOIP = 124Else
            origen" = \overline{C}VSQL4 = "select origen from difraccion where difraccion.origen \sim -999"
 VL PUNTOIP = REDONDEO(VSQL4, VSQL1, CAMPO, VL PUNTO1)
End If
' redondeo de la distancia
```
 $CAMPO="d1"$ 

```
VSOL5 = "select d1 from difraccion where difraccion.dl \sim -999"
VL DI = REDONDEO(VSQL5, VSQL1, CAMPO, VL Dis)
VSQL6 = "SELECT origen FROM difraccion Where difraccion.d1 = " & Str(VL D1)
Set SNAP1 = BASEENLACE. OpenRecordset(VSQL6, dbOpenSnapshot)VL Y2 = SNAP1!origen
          \mathbb{R}^nVL PERDIDA = "Id1"
 VL PUNTO2 = NOMOGRAMA(32, 63.5, 95, VL PUNTO1P, VL Y2)
 If VL PUNTO2 < 17 Then
  VL PUNTO2 = 17ElseIf VL PUNTO2 > 121 Then
  VL PUNTO2 = 121End If
          \blacksquare Then
 VL PERDIDA =""Id2"VL PUNTO2 = NOMOGRAMA(32, 71, 95, VL PUNTO1P, VL Y2)
 If VL PUNTO2 < 30 Then
  VL PUNTO2 = 30ElseIf VL PUNTO2 > 126 Then
  VL PUNTO2 = 126End If
          \Gamma Then
 VL PERDIDA = "\text{Id}3"
 VL_PUNTO2 = NOMOGRAMA(32, 71, 110, VL_PUNTO1P, VL_Y2)
 If VL_PUNTO2 < 0 Then
  VL PUNTO2 = 0ElseIf VL PUNTO2 > 122 Then
  VL PUNTO2 = 122End If
End If
        \mathcal{P} la altura
        \sigmaigen" \sigmaVL PUNTO2P = REDONDEO(VSQL4, VSQL1, CAMPO, VL PUNTO2)
VSOL7 = "SELECT " & VL PERDIDA & " FROM difraccion Where difraccion.origen = " \&Str(VL PUNTO2P)
Set SNAP1 = BASEENLACE.OpenRecordset(VSQL7, dbOpenSnapshot)
If d = "d1" Then
```

```
VL DIFRACCION = SNAP1!ld1
```

```
ElseIf d = "d2" Then
```

```
VL DIFRACCION = SNAP1!Id2
```

```
ElseIf d = "d3" Then
 VL DIFRACCION = SNAP1!Id3
End If
```

```
DIFRACCION = VL_DIFRACCION
```

```
End Function
```
La función DIFRACCION determina el valor correspondiente a la atenuación producida por difracción. Para esto utiliza el método descrito en el numeral 17 aplicado al nomograma de la figura II.4 y con ayuda de la tabla DIFRACCION de la base de datos Atenuacion.mdb.

## 29- Función ATE\_DIFRACCION

```
Function ATE_DIFRACCION() As Double
 Dim VL_D3 As Doubíe
 Dim VL_D2 As Double
 Dim VL_D3 As Double
 Dim VL D As String
 Dim VL_ATE3 As Double
 Dim VL_ATE2 As Double<br>Dim VL_ATE3 As Double
 VL D1 = 1.15 * 3.57 * Sqr(VG_A Tx)If VL_DI < 1 Then
   VL D1 = 1ElseIf VL D1 > 1000 Then
   VL\_DI = 1000End If
 VL\_D2 = 1.15 * 3.57 * Sqr(VG_ARx)If VL D2 < 1 Then
   VL_D2 = 1ElseIf VL_D2 > 1000 Then
            \Box3 \BoxEnd If
 VL\_D3 = (VG\_Max\_Dis / 10) - VL\_D1 - VL\_D2If VL\_D3 < 1 Then
   VL<sub>D</sub>3 = 1Elself VL_D3 > 1000 Then
   VL D3 = 1000End If
 VL_D = "d1"<br>VL_ATE1 = DIFRACCION(VL_D1, VL_D)
            W = \frac{1}{2}VL_D = "d2"<br>VL_ATE2 = DIFRACCION(VL_D2, VL_D)
            \blacksquareVL ATE3 = DIFRACCION(VL_D3, VL_D)ATE DIFRACCION = VL_ATE1 + VL_ATE2 + VL_ATE3
End Function
```
La función ATE\_DIFRACCION se encarga de determinar las distancias d1, d2 y d3 necesarias en el nomograma de la figura II.4, y con los valores devueltos por la función DIFRACCION determina el valor total de atenuación existente por esta causa.

 $\cdot$ 

### 30.- Procedimiento FLUJOGRAMA

```
Sub FLUJOGRAMA()
Dim VL INGRESO H20 As Double
Dim VL_ATE_CD_LV As Double
 Dim VL ATE CD SLV As Double
 Dim VL HRsin As Double
 BANG E PLANO = False
If VG FRECUENCIA > 5000 And BANG ATE LLUVIA = "Si" Then
  VG PORCENTAJE = Val(InputBox("Ingrese el porcentaje del trayecto en el que se va a considerar
                    que llueve"))
  Do While VG PORCENTAJE >= 1 Or VG PORCENTAJE <= 0VG PORCENTAJE = Val(InputBox("Ingrese el porcentaje del trayecto en el que se va a
                        considerar que llueve"))
  Loop
  VL LLUVIA = ATE LLUVIA
Else
  VL LLUVIA = 0
End If
If BANG LV = 0 Then
  VL_INGRESO_H20 = VECG_AltC(VG_NUM_PUNTOS - 1) + VG_ARx
  'punto reflexion
  PUNTO_REFLEXION2 VL_INGRESO_H20
  TL
  ALFATr
  TIERRA LISA
  If BANG TIERRA LISA = False Then
   ZONA FRESNEL LIBRE
   VL HRsin = VG Hr - (((VG Max Dis * VG DIS PR) - (VG DIS PR ^2)) / (2 * 637 * VG K))
   FPERDIDAS.PPERDIDAS.Line (VECG_DCOR(0), VECG_ACOR(0))-(VG_ESC_DIS *
                              (VG DIS PR + VG INICIO_PERFIL), ((VL_HRsin -
                              (BANG HOJA1 * VG MIN)) * VG ESCP1) + VG DESP HPR
                              ), h8000000f&
   FPERDIDAS.PPERDIDAS.Line-(VECG_DCOR(VG_NUM_PUNTOS + 1), VECG_ACOR
                              (VG NUM PUNTOS + 1)), h80000000f&
   If BANG ZF LIBRE = True Then
     VG ATE TOTAL = ATE ESP LIBRE + VL LLUVIA
     FPERDIDAS.FREF3.Visible = True
     FPERDIDAS.LESPACIO3.Caption = ATE ESP LIBRE
   Else
     VL ATE CD LV = ATE CUMBRE DIRECTA LV
     VG ATE TOTAL = VL ATE CD LV + ATE ESP LIBRE + VL LLUVIA
     FPERDIDAS.FREF4.Visible = True
     FPERDIDAS.LESPACIO4.Caption = ATE ESP LIBRE
     FPERDIDAS.LCUMBRE4.Caption = VL_ATE_CD_LV
   End If
  Else
   CUMBRE_ONDA_REFLEJADA
   If BANG CUMBRE OR = True Then
     VL INGRESO H20 = VECG PUNTOS AltC(VG DIST CUMBRE)
    PUNTO_REFLEXION2 VL_INGRESO_H20
    VL_HRsin = VG_Hr - (((VG_Max_Dis * VG_DIS_PR) - (VG_DIS_PR ^ 2)) / (2 * 637 *
               VG K))
    VG DESP HPR = (((2400 * (VG ESC DIS * (VG DIS PR + VG INICIO PERFIL))) -
                    ((VG\_ESC_DIS * (VG_DIS_PR + VG_NICIO_PERFIL))^2) / (2 * 637 *
```
 $VG K()$ FPERDIDAS.PPERDIDAS.Line (VECG DCOR(0), VECG ACOR(0))-(VG ESC DIS \* (VG DIS  $PR + VG$  INICIO PERFIL), ((VL HRsin- $(BANG HOJA1 * VG MIN))^*VG ESCP1)+$ VG DESP HPR ), h8000000f& pp  $\sim$   $\sim$   $\sim$   $\sim$  $\sum_{i=1}^n$ TL ALFATr If BANG\_CUMBRE2\_OR = True Then ZONA FRESNEL LIBRE If BANG ZF LIBRE  $=$  True Then VG ATE TOTAL=ATE ESP LIBRE+VL LLUVIA  $FPERDIDAS.FREF3.Visible = True$  $V_{\text{G}}(X, Y, Y)$  and  $\overline{V}$  and  $\overline{V}$  +  $\overline{V}$  +  $F_{\text{max}}$ Else VG ATE TOTAL=ATE ESP LIBRE + ATE CUMBRE DIRECTA LV + VL LLUVIA  $FPERDIDAS.FREF4.Visible = True$ FPERDIDAS.LESPACIO4.Caption = ATE ESP LIBRE  $A\bar{S}$  $\mathcal{L}_\text{max}$  =  $\mathcal{L}_\text{max}$  +  $\mathcal{L}_\text{max}$  +  $\mathcal{L}_\text{max}$  +  $\mathcal{L}_\text{max}$ End If Else VG ALFA  $TR = VG$  ATE  $REF +ATE$  CUMBRE REFLEJADO If VG ALFA  $TR > 10$  Then ZONA FRESNEL LIBRE If BANG ZF  $LIBRE = True$  Then VG ATE TOTAL=ATE ESP LIBRE + VL LLUVIA  $FPERDIDAS.FREF3.Visible = True$  $LESPACIO3.Cantion = ATE ESP. LINEE$ VL\_LLUVIA Else  $VG$   $ATE$   $TOTAL = ATE$   $ESP$   $LIBRE + ATE$   $CUMBRE$   $DIRECTA$   $LV +$ VL LLUVIA  $FPERDIDAS.FREF4.Visible = True$ FPERDIDAS.LESPACIO4.Caption = ATE ESP LIBRE  $A.S.$  $\mathcal{L}$ End If Else  $BANGEPLANO = True$ HCmin If BANG  $HC = True$  Then VG ATE TOTAL=VG ALFA TR+VL LLUVIA  $FPERDIDAS.FREF8.Visible = True$ FPERDIDAS.LREFLEXION8.Caption = VG\_ALFA\_TR VG\_ATE\_TOTAL = VG\_ATE\_TOTAL + ATE\_ESFERICIDAD\_TIERRA Else VG ATE\_TOTAL = VL\_LLUVIA + VG ALFA TR VG ATE TOTAL=VG ATE TOTAL+ATE ESFERICIDAD TIERRA  $FPERDIDAS.FREF9.Visible = True$ FPERDIDAS.LREFLEXION9.Caption = VG\_ALFA\_TR  $A S.L$ Endlf End If End If End If Else VG ALFA  $TR = VG$  ATE REF If VG ALFA  $TR > 10$  Then ZONA FRESNEL LIBRE If BANG\_ZF\_LIBRE = True Then

```
VG ATE TOTAL=ATE ESP LIBRE+VL LLUVIA
          FPERDIDAS.FREF3.Visible = TrueVAGATAL = ATE_ESP_LIBRE + ATE_CUMBRE<br>TESPACIO = ATE_COLIDE
                       L_{\text{ESTACLO3}}. Caption = ATE_EST_.
        Else
                       \mathcal{F}F_{\text{F}}FPERDIDAS.FREF4.Visible = True<br>FPERDIDAS.LESPACIO4.Caption = ATE ESP LIBRE
                   \overline{A}B_2. DUC ON DREA. Capuon \equivEnd If
      Else
        BANG E PLANO = True
                       \overline{V}HCmin
        If BANG HC = True Then
          VG ATE TOTAL = VG ALFA TR + VL LLUVIA
          FPERDIDAS.FREF8.Visible = TrueV(X, Y) and V(X, Y) and V(X, Y) and V(X, Y) are V(X, Y) and V(X, Y) are V(X, Y)V_{\text{T}}Else
          VG ATE TOTAL = VL LLUVIA + VG ALFA TR
                       \mathcal{F}PERDIDAS.<br>LALFALLEXION EXTREMENTALE EXTREMENTAL PROPERTION AT LATER EXTREMENTAL SERVICE AND TREMENTAL EXTREMENTAL SERVIC
                       FREED VG ATE_IOTAL + ATE_ESFERICIDAD_TIERRA<br>EREED VG IN = Tree
          FPERDIDAS.FREF9.Visible = True<br>FPERDIDAS.LREFLEXION9.Caption = VG ALFA TR
                    AU.LI<br>ACTI
                  L_{\rm A}End If
      End If
     End If
   End If
  Else
   DISTANCIA HORIZONTAL
   If BANG DHOR = True Then
     If BANG MESETA = False Then
       VL ATE CD SLV = ATE CUMBRE DIRECTA SinLV
                     F_{\text{DUV}} - ATE_COMBAC DIACCIA_GIILY<br>THE F_{\text{DUV}} THE ESP LIBRE LIMIT ATE ON SITUALLY
                     F_{\text{F}}FPERDIDAS.FREF12.Visible = True<br>FPERDIDAS.LESPACIO12.Caption = ATE ESP LIBRE
                     V_{\text{L}} at V_{\text{L}} = V_{\text{L}} and V_{\text{R}} and V_{\text{R}} and V_{\text{R}} and V_{\text{R}}T_{\rm COMDVE1}\sim \sigma_{\rm M} \sim \sigma_{\rm M} \sim \sigma_{\rm M} \sim \sigma_{\rm M}Else
        VG ATE TOTAL=ATE ESP LIBRE + ATE ESFERICIDAD TIERRA
                     TPL = A1E For LIDNE + ATE ESPENCIDAD ITEN
                     F_{\rm F}PERDIDAS F_{\rm F}TESFERICIDADISTICIDADIS.CAPTION TFPERDIDAS.FREF13.Visible = True<br>FPERDIDAS.LESPACIO13.Caption = ATE ESP LIBREFPERDIDAS.LESFERICIDAD13.Caption = ATE ESFERICIDAD TIERRA
                 A \circ BSTUATE 3 TELESPOLIS + ATE_DIFFRACCIONS + ATE_DIFRACTIVITIS + VLD
     End If
    Else
                   FPERDIDAS.LESPACIOH.Caption = ATE_ESP_LIBRE
                   TAL = ATE_EST_LIBRE + ATE_DIFRACCION + VL_LLUVI.<br>EPERMINI-LE = T
      FPERDIDAS.FREF14.Visible = True<br>FPERDIDAS.LESPACIO14.Caption = ATE ESP LIBRE
               AD.L<br>Jac
               DAG, DDFNACCION 14, Capion - A1EDIEnd If
 End If
 If VG POLARIZACION = "MIXTO" Then
                EACION. MIAIO INCHERDIDAS.<br>VIAI — VOLATE TOTAL 195
               OIAI<br>CIDC
   FPERDIDAS.LPOLARIZACION.Caption = "Pérdidas por diferente polarización = 35 dB"<br>FPERDIDAS.LPOLARIZACION.Visible = True
 End If
End Sub
```
El procedimiento FLUJOGRAMA es la columna vertebral del sistema de cálculo de las atenuaciones presentes en un trayecto de propagación. Está estructurado de acuerdo al flujograma de la Figura II.18, y son las banderas de los procedimientos llamados las que permiten establecer los diferentes caminos a seguirse de acuerdo a las características del trayecto analizado.

#### ento PERFIL, PERDI Dim VL\_PTx As Double

Sub PERFIL PERDIDAS() Dim VL PTx As Double Dim VL UNO As Double Dim VL DOS As Double Dim VL\_TRES As Double Dim VL LIM SUP As Double Dim VL\_LIM\_INF As Double<br>Dim VL\_DIV As Double  $\sqrt{A}$ s Double VL  $PTx = 10 * ((Log(VGPTx / 0.001) / Log(10)))$  $VL$ \_UNO = VL\_PTx - VG\_PerTx + VG\_GTx  $VL$  DOS =  $VL$  UNO -  $VG$  ATE TOTAL VL TRES = VL DOS + VG GRx If VL UNO > VL TRES Then  $P = VI$ . INO Endlf Else VL LIM  $SUP= VL$  TRES If VL\_DOS *>* VG\_SENSIBILIDAD Then End If If BANG RECEPTOR  $=$  "Sensibilidad" Then If VL DOS > VG SENSIBILIDAD Then  $F = VG$  SENSIBILIDAD  $\mathbb{R}$   $\mathbb{R}$ Else  $VL$  LIM  $INF = VL$  DOS  $\sum_{i=1}^{N}$ End If Else If  $VL$  DOS  $> VG$  URx Then  $F = V \cdot F \cdot V$  $\ddot{\phantom{0}}$ Else  $VL$  LIM INF =  $VL$  DOS  $F_{\text{H}}$ End If End If FPRESUPUESTO.PPERDIDAS.Scale (-10, 1.2 \* VL LIM SUP)-(1000, 1.2 \* VL LIM INF) FPRESUPUESTO.PPERDIDAS.Line  $(0, 1.1 * \text{VL LIM SUP})-(0, \text{VL LIM INF})$ If BANG RECEPTOR = "Sensibilidad" Then FRESUPPURS UPUT UPUT UPUT INGLE (O, VG\_URX)-(1950, VG\_URX)-(950, VG\_URX)<br>עמידים האיזיים (O, VG\_URX)-(950, VG\_URX)-(950, VG\_URX)-(950, VG\_URX)-(950, VG\_URX)-(950, VG\_URX)-(950, VG\_URX) Endlf Else  $\Gamma$ רוזרו סמים ה  $F_{\text{PQ}}$ End If  $VL$  DIV = 900 / 6 FPRESUPUESTO PPERDIDAS.Line (0, 0)-(VL DIV, VL PTx)

```
FPRESUPUESTO.PPERDIDAS.Line -(2 * VL_DIV, VL_PTx - VG_PerTx)
 FPRESUPUESTO.PPERDIDAS.Line -(3 * VL_DIV, VL_UNO)
 FPRESUPUESTO.PPERDIDAS.Line -(4 * VL DIV, VL DOS)FPRESUPUESTO.PPERDIDAS.Line -(5 * VL_DIV, VL_TRES)
 FPRESUPUESTO.PPERDIDAS.Line -(6 * VL_DIV, VL_TRES - VG_PerRx)
 FPRESUPUESTO.PPERDIDAS.CurrentX = (VL DIV / 8)FPRESUPUESTO.PPERDIDAS.CurrentY = VL<sub>PTx</sub>FPRESUPUESTO.PPERDIDAS.Print "PTx"
 FPRESUPUESTO.PPERDIDAS.CurrentX = (VL DIV + (VL DIV / 8))FPRESUPUESTO.PPERDIDAS.CurrentY = VL_PTx
 FPRESUPUESTO.PPERDIDAS.Print "Tx"
 FPRESUPUESTO.PPERDIDAS.CurrentX = ((2 * VL DIV) + VL DIV / 8)FPRESUPUESTO.PPERDIDAS.CurrentY = VL UNOFPRESUPUESTO.PPERDIDAS.Print "GTx"
 FPRESUPUESTO.PPERDIDAS.CurrentX = ((3 * VL DIV) + VL DIV / 8)FPRESUPUESTO.PPERDIDAS.CurrentY = VL UNOFPRESUPUESTO.PPERDIDAS.Print "Alfa"
 FPRESUPUESTO.PPERDIDAS.Current X = ((4 * VL DIV) + VL DIV / 8)FPRESUPUESTO.PPERDIDAS.CurrentY = VL TRES
 FPRESUPUESTO.PPERDIDAS.Print "GRx"
 FPRESUPUESTO.PPERDIDAS.CurrentX = ((5 * VL DIV) + VL DIV / 8)FPRESUPUESTO.PPERDIDAS.CurrentY = VL\nTRESFPRESUPUESTO.PPERDIDAS.Print "Rx"
 FPRESUPUESTO.PPERDIDAS.Current X = ((6 * VL DIV) + VL DIV / 8)FPRESUPUESTO.PPERDIDAS.CurrentY = VLTRES + VGPerRxFPRESUPUESTO.PPERDIDAS.Print "Pin"
 FPRESUPUESTO.PPERDIDAS.CurrentX = (VL DIV / 8)If BANG RECEPTOR = "Sensibilidad" Then
   FPRESUPUESTO.PPERDIDAS.CurrentY = 1.05 * VG SENSIBILIDADFPRESUPUESTO.PPERDIDAS.Print "N.S.Rx."
             FPRESUPUESTO.PPERDIDAS.Print "URx11
 Else
   FPRESUPUESTO.PPERDIDAS.CurrentY = 1.05 * VGURXFRESTO.PPERDIDAS.Print "URx"
 End If
 FPRESUPUESTO.PPERDIDAS.Current X = ((6 * VL DIV) + VL DIV / 8)FPRESUPUESTO.PPERDIDAS.CurrentY = ((VL_TRES + VG_PerRx) + VG_URx)/1.8FPRESUPUESTO.PPERDIDAS.Print "MD"
 FPRESUPUESTO.PEJEY.Scale (-10, 1.2 * VL LIM SUP)-(10, 1.2 * VL LIM INF)
 For I = VL LIM INF To VL LIM SUP Step (VL LIM SUP - VL LIM INF) / 10.
  FPRESUPUESTO.PEJEY.CurrentX = -5FPRESUPUESTO.PEJEY.CurrentY = I - 0.1 * IFPRESUPUESTO.PEJEY.Print I
 Next I
End Sub
```
El procedimiento PERFIL PERDIDAS calcula los datos necesarios que le permitan elaborar en forma gráfica el perfil de presupuesto de pérdidas del trayecto que se está analizando.

## 32- Procedimiento RESULTADOS

```
Sub RESULTADOSO
 Dim VSQL1 As String
 Dim VSQL2 As String
 Dim VSQL3 As String
 Dim CAMPO As String
 Dim VL_MDP As Double<br>Dim VL_Eo As Double
 If BANG METODO = "Analítico" Then
   If BANG E PLANO = True Then
     VG Vin = E PLANO - (VG_ATE_TOTAL) + (20 * Log(VG_LANDA / VG_PI) / Log(10)) + (10
               * Log(VG Zo / 75) / Log(10)) + VG GRx - VG PerRx
                  \mathbb{R} , \mathbb{R} , \mathbb{R} , \mathbb{R} , \mathbb{R} , \mathbb{R} , \mathbb{R} , \mathbb{R} , \mathbb{R} , \mathbb{R} , \mathbb{R} , \mathbb{R} , \mathbb{R} , \mathbb{R} , \mathbb{R} , \mathbb{R} , \mathbb{R} , \mathbb{R} , \mathbb{R} , \mathbb{R} , Else
     VG Perp = (10 * (Log(VGPTx) / Log(10))) + VGGTx - VGPerTx)VL E_0 = 76.9 - (20 * Log(VG Max Dis / 10) / Log(10)) + VG~PerpVG Vin = VL Eo - (VG ATE TOTAL - ATE ESP LIBRE) + (20 * Log(VG LANDA/VG P I)/Log(10)) + (10 * Log(VG Zo / 75) / Log(10)) + VG GRx - VG PerRx
   End If
   VG Pin = VG Vin - 90 - (10 * Log(4 * VG Zo) / Log(10))
                  \mathcal{L} = \mathcal{L} \cup \mathcal{L} \cup \mathcal{L} , which is a set of \mathcal{L} \cup \mathcal{L}Else
   If BANG E PLANO = True Then
     VG Pin = PIN SUELO PLANO + (10 * (Log(VG PTx)) / Log(10)) - 4.3 + VG GTx + VG GRx- VG ATE TOTAL
   Else
     VG Pin = (10 * Log(VG PTx / 0.001) / Log(10)) + VG GTx - VG PerTx - VG ATE TOTAL +VG GRx - VG PerRx
              V_{\rm eff} = 158 , V_{\rm eff} = 158 , V_{\rm eff} = 0.00001 , V_{\rm eff} = 0.00001End If
 End If
 VG URx = -158 + VG_FIG + (10 * Log(VG_AnB / 0.000001) / Log(10))
 If BANG RECEPTOR = "Sensibilidad" Then
   VG SENSIBILIDAD = Val(InputBox("Ingrese el nivel de sensibilidad del receptor (dBm)"))
   VG MD = VG Pin - VG SENSIBILIDAD
              Endlf
 Else
   VG MD = VG Pin \cdot VG URxVSQL2 = "select md from confíabilidad"
 End If
 VSOL1 = "C:\TESIS\attention.mdb"VSOL2 = "select md from confiabilidad"
 If VG MD < 10 Then
   VG CONFIABILIDAD = 90
 ElseIf VG MD > 60 Then
   VG CONFIABILIDAD = 99.9999
 Else
                \text{MD}"
   CAMPO = "MD"<br>VL MDP = REDONDEO(VSQL2, VSQL1, CAMPO, VG_MD)
   Set BASEENLACE1 = OpenDatabase("C:\TESIS\ation="action.mdb")VSQL3 = "select confiabilidad from confiabilidad where confiabilidad, md= " & Str(VL MDP)
   Set SNAP11 = BASEENLACE1.OpenRecordset(VSQL3, dbOpenSnapshot)
   Do Until SNAP11.EOF
     VG_CONFIABILIDAD = SNAP11!confiabilidad
     SNAP11.MoveNext
   Loop
   SNAP11.Close
 End If
End Sub
```
El procedimiento RESULTADOS calcula los parámetros resultantes del análisis de un trayecto de propagación tales como: la potencia de entrada al receptor, el umbral de recepción y el margen de desvanecimiento; los mismos que permiten determinar la confiabilidad del enlace utilizando para esto el método analizado en el numeral 17 para el nomograma de la figura II.24 ayudándose de la tabla CONFIABILIDAD de la base de datos Atenuacion.mdb.

## 33- Función PIN SUELO PLANO

Function PIN SUELO PLANO() As Double Dim VSQL1 As String Dim VSQL2 As String Dim VSQL3 As String Dim VSQL4 As String Dim VSQL5 As String Dim VSQL6 As String Dim VSQL7 As String Dim VSQL8 As String Dim CAMPO As String Dim VL\_ATx As Double Dim VL\_ARx As Double Dim VL ALTURA Tx As Double Dim VL ALTURA Rx As Double Dim VL Y1 As Double Dim VL Y2 As Double Dim VL PUNTO As Double Dim VL\_DIS\_TRAYECTO As Double Dim VL DISTANCIA As Double Dim VL Y3 As Double Dim VL\_PUNTO1 As Double Dim VL\_PRx As Double  $VSQL1 = "C:\TESIS\attention.mdb"$ Set BASEENLACE = OpenDatabase(VSQL1) ' redondeo de la altura de Tx  $CAMPO="antena_t x"$ If  $VG_ATx < 1$  Then  $VL_ATx = 1$ ElseIf VG\_ATx > 5000 Then  $VL_ATx = 5000$ Else  $VL_ATx = VG_ATx$ End If VSQL2 = "select antena\_tx from pot\_rx\_suelo\_plano where pot\_rx\_suelo\_plano.antena\_tx  $\infty$  -999" VL\_ALTURA\_Tx = REDONDEO(VSQL2, VSQL1, CAMPO, VL\_ATx)

```
VSQL3 = "SELECT origen FROM pot_rx_suelo_plano Where pot_rx_suelo_plano.antena_tx = " \&Str(VL_ALTURA_Tx)
  Set SNAP1 = BASEENLACE.OpenRecordset(VSQL3, dbOpenSnapshot)<br>VL Y1 = SNAP1!origen
              CAMPO = "antena_rx"
 ' redondeo de la altura de Rx
  CAMPO="antena_rx'If VG\_ARx < 1 Then
              Rx >00<sub>a</sub>Else.
              VG ARx from potential where pVL
              VL_ALTURA_Rx = REDONDEO(VSQL4, VSQL1, CAMPO, VL_ARx)
  End I\bar{f}VSQL4 = "select antena_rx from pot_rx_suelo_plano where pot_rx_suelo_plano.antena_rx \sim -999"
      \DeltaLTURA_Rx = REDONDEO(VSQL4, VSQL1, CAMPO, VL_ARx)
  VL.
  V\overline{SQL}5 = "SELECT origen FROM pot_rx_suelo_plano Where pot_rx_suelo_plano.antena_rx = " &
           Str(VL_ALTURA_Rx)
  Set SNAP1 = BASEENLACE.OpenRecordset(VSQL5, dbOpenSnapshot)<br>VL_Y2 = SNAP1!origen
              If \mathcal{L} is a set of \mathcal{L}VL_PUNTO = NOMOGRAMA(0, 43, 21, VL_Y1, VL_Y2)<br>If VL_PUNTO < 3 Then
   VL<sub>PUNTO</sub> = 3
  ElseIf VL PUNTO > 145 Then
  End If
  ' redondeo de la distancia
                et distancia from pot rx su
              Else Elsen Composition of the Second Library of the Disp of the Disp of the Disp of the Disp of the Disp of the <br>Displayer of the Displayer of the Disp of the Disp of the Disp of the Disp of the Disp of the Disp of the Dis
  If VG_Max_Dis < 2 Then<br>VL_DIS_TRAYECTO = 2
  ElseIf VG_Max_Dis > 30000 Then
               \overline{AYECTO} = 30000Else
   VL_DIS_TRAYECTO = VG_Max_Dis
              VL_DISTANCIA = REDONDEO(VSQL6, VSQL1, CAMPO, (VL_DIS_TRAYECTO / 10))
 End If
              \sum_{i=1}^n standard \sum_{i=1}^nVL_DISTANCIA = REDONDEO(VSQL6, VSQL1, CAMPO, (VL_DIS_TRAYECTO / 10))
  V\overline{SQL7} = "SELECT origen FROM pot_rx_suelo_plano Where pot_rx_suelo_plano.distancia = " &
           Str(VL_DISTANCIA)
  Set SNAP1 = BASEENLACE.OpenRecordset(VSQL7, dbOpenSnapshot)
              I = NOMOGRAMA(21, 57)VL<sub>D</sub>
 If VL_PUNTO1 < 10 Then
   VL PUNTO1 = 10ElseIf VL PUNTO1 > 130 Then
              0.01 = 130End I\bar{f}VSQL8 = "SELECT pot_rx FROM pot_rx_suelo-plane Where pot_rx_suelo-plane.Str(VL_PUNTO1)
              PIndian is a superposition
            \mathbf{F}PIN_SUELO_PLANO = VL_PRx
End Function
```
 $V$  select origin  $S$  and  $\mathcal{S}$  origin  $\mathcal{S}$  and  $\mathcal{S}$  = "  $\mathcal{S}$  = "  $\mathcal{S}$  = "  $\mathcal{S}$  = "  $\mathcal{S}$  = "  $\mathcal{S}$  = "  $\mathcal{S}$  = "  $\mathcal{S}$  = "  $\mathcal{S}$  = "  $\mathcal{S}$  = "  $\mathcal{S}$  = "  $\mathcal{S}$  = "  $\mathcal{S}$  =

127

La función PIN SUELO PLANO devuelve el valor de la potencia de recepción en el caso de que en el trayecto exista campo eléctrico sobre suelo plano, utilizando para el efecto el nomograma de la figura II.25.

## 34- Procedimiento REPORTE

प्हल

La función PIN SUELO PLANO devuelve el valor de la potencia de recepción en el caso

de que en el trayecto exista campo eléctrico sobre suelo plano, utilizando para el efecto el

nomograma de la figura II.25. *34-* **Procedimiento REPORTE**

#### 34- Procedimiento REPORTE  $\sum_{i=1}^{n}$

Sub reporte()  $\Lambda$  As Ctrips  $\mathbf{A}$  As sumg

 $CACE = \Omega_{\text{nonDathlocal}}(0)$  $C_A \cup C_A$  = C openDatabase  $\left\{ C, \text{u} \right\}$  & velocities of  $J$ CADENA = "INSERT INTO DATOS "<br>CADENA = CADENA & " VALUES ("" & VG\_GTx & "','" & VG\_ATx & "','" & VG\_PerTx & "','" CADENA = CADENA & VG GRx & "'," & VG ARx & "'," & VG PerRx & "',"  $\alpha$ DENA  $\alpha$  v  $\alpha$  DAA $\alpha$  ,  $\alpha$  v  $\alpha$ <sub>d</sub>  $\alpha$  ,  $\alpha$  v  $\alpha$  in  $\alpha$   $\alpha$  ,  $\alpha$   $\alpha$   $\alpha$  $\sim$  2  $\mu$  0  $\mu$  m in , " & VU\_LU & ",<br>"A DENA = Pa VG\_A n D = Pa W W = Pa VG\_7 o = Pa W W = Pa VG\_NOMB D E1 = Pa W W = Pa  $\sum_{i=1}^{\infty}$   $\sum_{i=1}^{\infty}$   $\sum_{i=1}^{\infty}$   $\sum_{i=1}^{\infty}$   $\sum_{i=1}^{\infty}$   $\sum_{i=1}^{\infty}$   $\sum_{i=1}^{\infty}$   $\sum_{i=1}^{\infty}$   $\sum_{i=1}^{\infty}$   $\sum_{i=1}^{\infty}$   $\sum_{i=1}^{\infty}$   $\sum_{i=1}^{\infty}$   $\sum_{i=1}^{\infty}$   $\sum_{i=1}^{\infty}$   $\sum_{i=1}^{\in$ VG\_LATITUDI & "',"'<br>CADENA = CADENA & VG\_LONGITUDI & "',"' & VG\_ALTURA1 & "',"' & VG\_NOMBRE2 & "," & VG\_LATITUD2 & "'," & VG\_LONGITUD2 & "'," "," & VG\_LAIIIUDZ & "'," & VG\_LONGIIUDZ & "',"<br>\* ADENA & VG\_AITIBA2 & "' " & VG\_BA1 & "' " & VG\_BA2 & "' "" & VG\_B VG\_ALEIORE & , & VG\_RAIR , &  $\mathbb{C}$ ","" & VG\_RA4 & "',""<br>CADENA = CADENA & VG\_RA5 & "',"' & VG\_RA6 & "',"' & VG\_RA7 & "',"' & VG ATE TOTAL & ""," & VG Pin & ""," CADENA = CADENA & VG RECEPTOR  $\&$  "',"'  $\&$  VG MD  $\&$  "',"'  $\&$  VG CONFIABILIDAD  $\&$  "')"  $\sum_{i=1}^n$ End Sub

El procedimiento REPORTE graba en una base de datos auxiliar (reporte molb) los

datos y resultados necesarios para generar el reporte del análisis del enlace escogido.

#### 35- Procedimiento BORRAR REPORTE Dim CADENA As String

 $\Lambda$   $\Lambda$ s Strin $\alpha$  $\alpha$  and  $\alpha$  defined  $\alpha$ 

 $Set$  BASEENLACE = OpenDatabase("c:\tesis\reporte.mdb")  $CADENA = "DELETE FROM DATOS"$  $\sum_{i=1}^n$ End Sub

El procedimiento BORRAR REPORTE elimina los datos contenidos en la base de

datos auxiliar (reporte.mdb).
#### **FORMULARIOS**

#### Formulario #1: FCARATULA.frm

Este primer formulario es únicamente una pantalla de presentación del programa WINSAC.

#### Formulario #2: FMENUP.frm

El formulario FMENUP.frm se utiliza para escoger una de las alternativas que el programa presenta, siendo éstas: trayectos establecidos, nuevos trayectos y salir. Consta de dos paneles: uno de ellos es únicamente un gráfico representativo de un enlace entre dos puntos y el otro contiene las alternativas antes mencionadas.

#### Formulario #3: FSELECCION.frm

El formulario FSELECCION.frm se utiliza para seleccionar una de las rutas presentadas en el combo Rutas para posteriormente escoger uno de los posibles caminos preestablecidos.

#### RUTAS

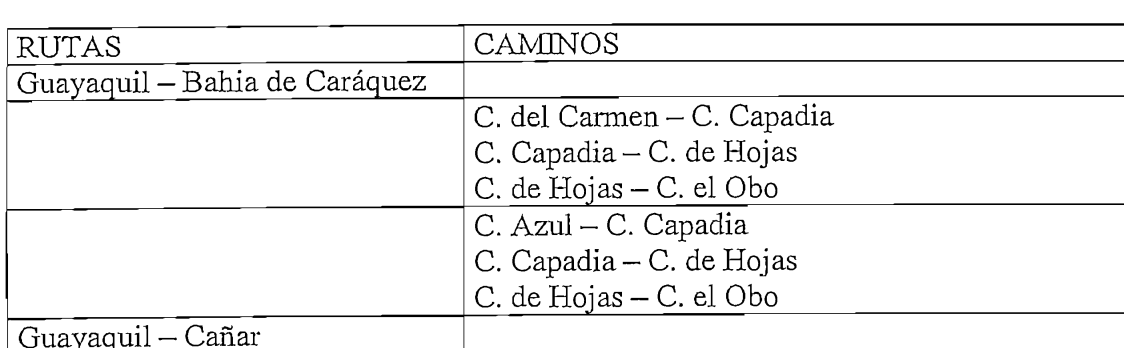

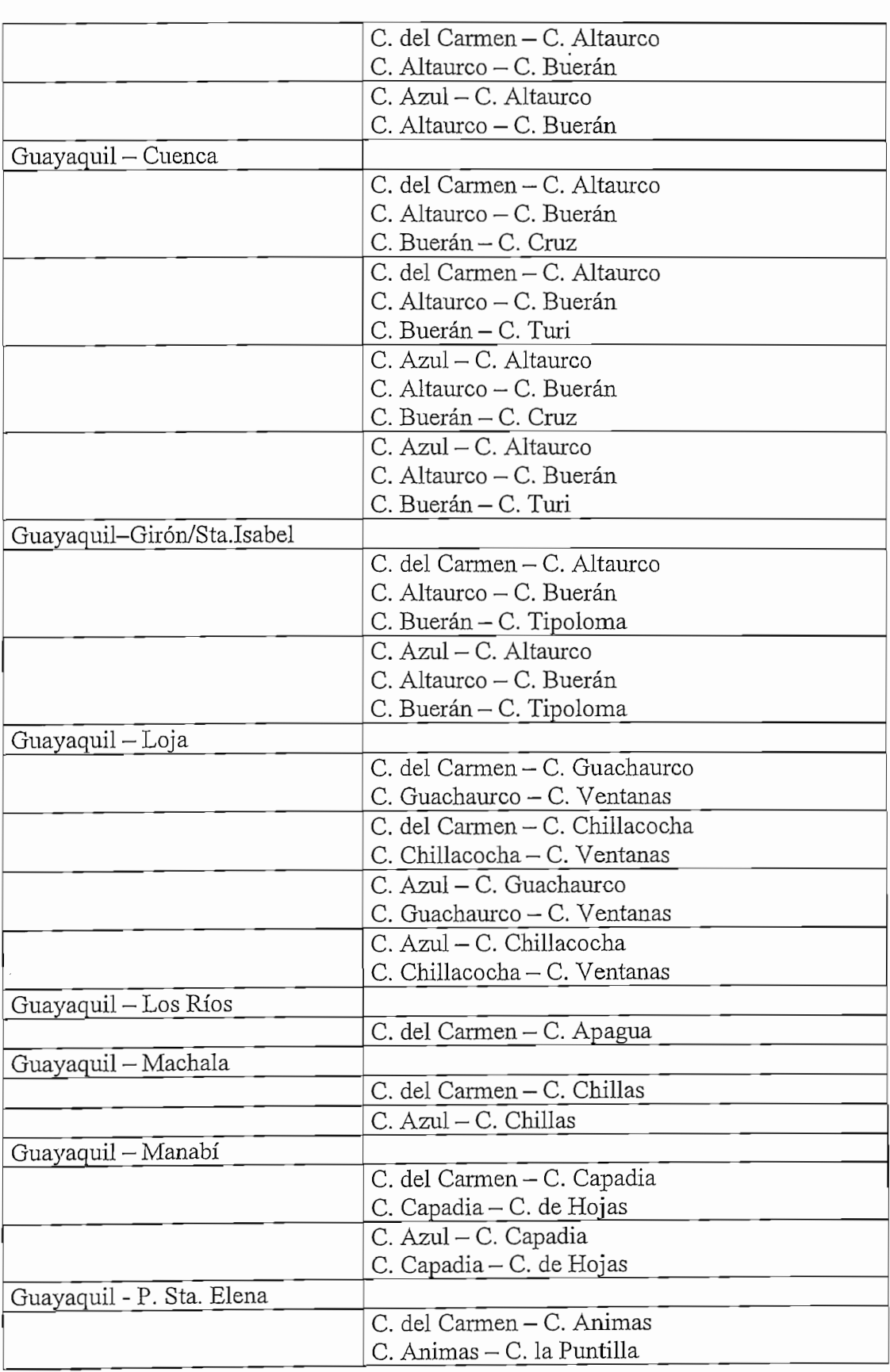

C. del Carmen- C. Altaurco

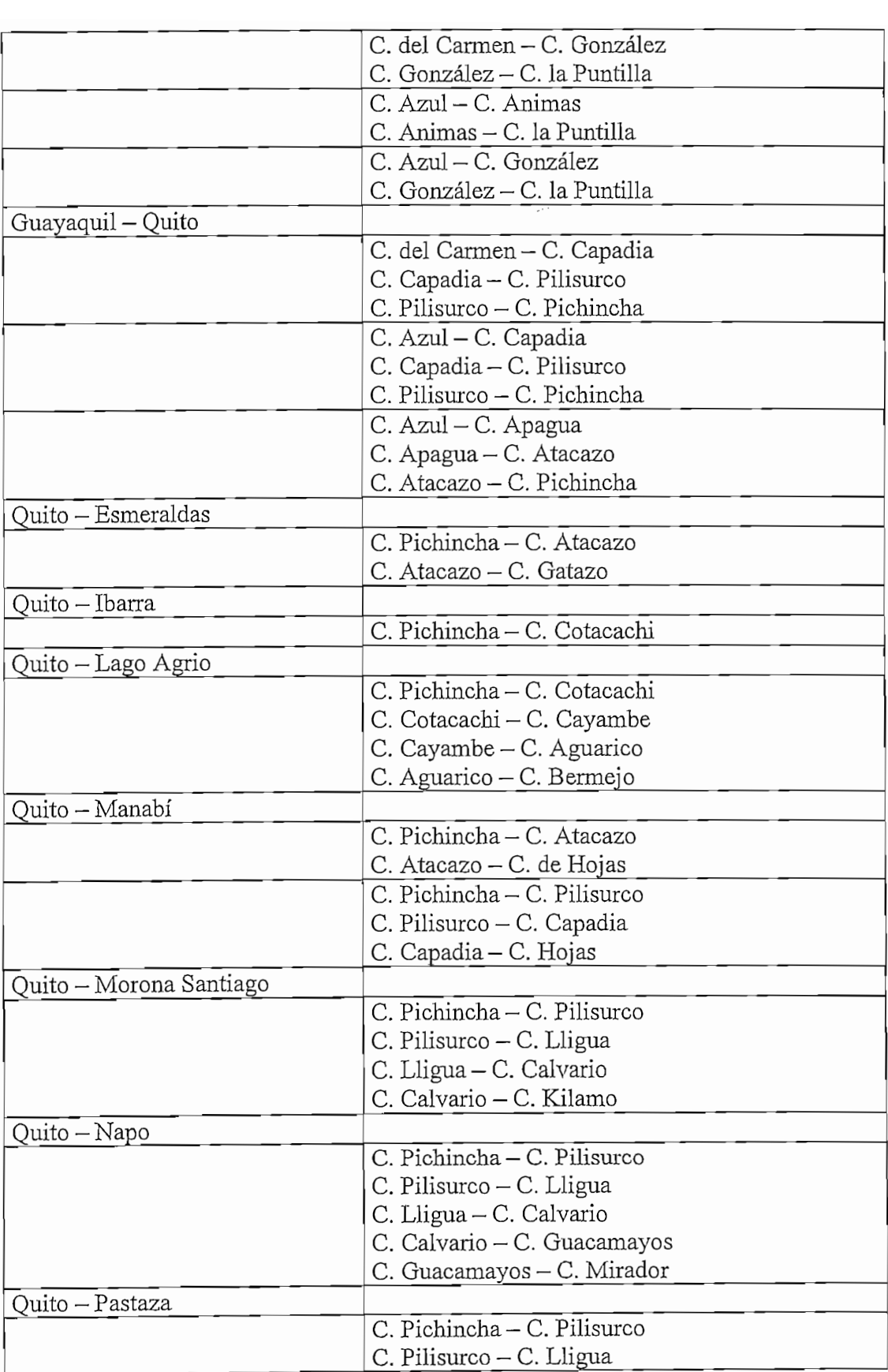

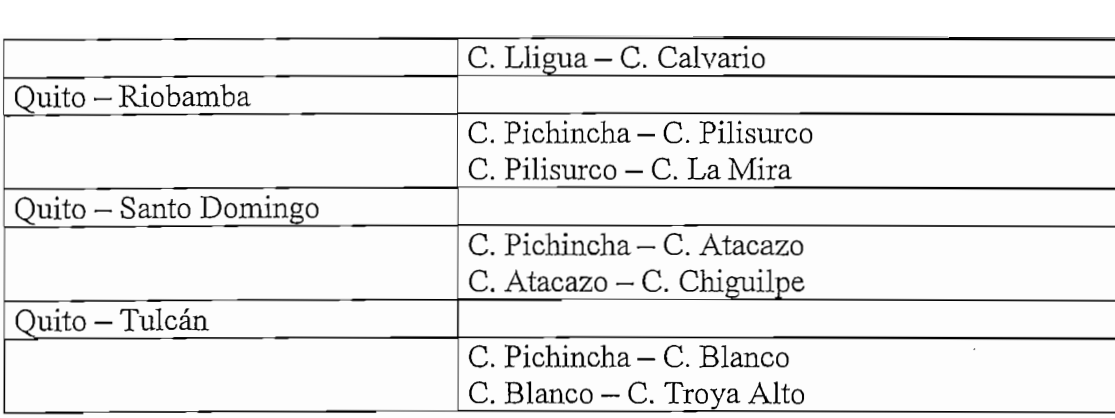

#### Formulario #4: FINGRESO.frm

El formulario FINGRESO.frm se utiliza para escoger el trayecto a ser analizado, permitiendo también la modificación de los valores que por defecto tienen los diferentes parámetros que se utilizan para el cálculo de la confiabilidad: ganancia de la antena de transmisión (14 dB), altura de la antena de transmisión (20 m), pérdidas en las líneas de alimentación en el transmisor (1.8 dB), ganancia de la antena de recepción (14 dB), altura de la antena de recepción (20 m), pérdidas en las líneas de alimentación en el receptor (1.8 dB), frecuencia de trabajo (1500 MHz), potencia de transmisión (10 W), figura de ruido (8 dB), ancho de banda (5 KHz), impedancia característica (50  $\Omega$ ).

#### Formulario #5: FPERFIL.frm

En el formulario FPERFIL.frm se despliega el gráfico del perfil topográfico del trayecto escogido anteriormente, así como la línea de vista y la zona de Fresnel en caso de que las demás se presenta información general (nombres, coordenadas y alturas) acerca de los desde los de los delenciones y alturas (nombres, coordenadas y alturas) acerca de los de los de los de los de los de los de los de los de

Además se presenta información general (nombres, coordenadas y alturas) acerca de los puntos donde se encuentran ubicadas las antenas de transmisión y recepción.

#### Formulario  $# 6$ : FPERDIDAS.frm

El formulario FPERDIDAS frm presenta nuevamente el gráfico anterior, determina además el punto de reflexión y las atenuaciones presentes en el trayecto, las mismas que son desplegadas al terminar el proceso de cálculo.

#### Formulario #7: FANALITICO.frm

El formulario FANALITICO.frm despliega todos los datos que el usuario ingresó  $\overline{1}$ nte en el tormulario FINGRESO.frm, éstos son: ganancias de las antenas de transmisión y recepción, altura de las antenas de transmisión y recepción, pérdidas en las líneas de alimentación en el transmisor y el receptor, frecuencia de trabajo y potencia de transmisión; y calcula los valores de: atenuación total del trayecto (dB), voltaje de entrada al receptor (Vin  $\rightarrow$  dBuV/m), potencia de entrada al receptor (Pin  $\rightarrow$  dBm), sensibilidad (dBm), margen de desvanecimiento (MD  $\rightarrow$  dB) y finalmente el porcentaje de confiabilidad del enlace. **\*'**

#### Formulario #8: FPRESUPUESTO.frm

El formulario FPRESUPUESTO.frm despliega el perfil de presupuesto de pérdidas y calcula los valores de: atenuación total del trayecto (dB), potencia de entrada al receptor  $P$ in  $\rightarrow$  dBm), sensibilidad (dBm), margen de desvanecimiento (MD  $\rightarrow$  dB) y finalmente el porcentaje de confiabilidad del enlace.

#### Formulario #9: FSUELO PLANO.frm

El formulario FSUELO PLANO.frm despliega todos los datos que el usuario ingresó anteriormente en el formulario FINGRESO.frm, éstos son: ganancias de las antenas de transmisión y recepción, altura de las antenas de transmisión y recepción, pérdidas en las líneas de alimentación en el transmisor y el receptor, frecuencia de trabajo y potencia de transmisión; y calcula los valores de: atenuación total del trayecto (dB), potencia de entrada al receptor (Pin  $\rightarrow$  dBm), sensibilidad (dBm), margen de desvanecimiento (MD  $\rightarrow$  dB) y finalmente el porcentaje de confiabilidad del enlace.

#### Formulario #10: FNUEVO.frm

El formulario FNUEVO.frm permite el ingreso de los datos correspondientes a nuevos trayectos, los mismos que pueden ser revisados y eventualmente corregidos antes de ser incorporados en la base correspondiente. Los datos que se ingresan en esta pantalla son: nombre y coordenadas del cerro origen y del cerro destino, número de datos a ser ingresados, distancias (m) y alturas (m) de los puntos del perfil topográfico. Adicionalmente es posible especificar la existencia de ciudades dentro del trayecto.

#### Formulario #11: FCONFIGURACION.frm

El formulario FCONFIGURACION frm permite al usuario determinar ciertos parámetros con los que trabaja el programa como son: el valor del factor de corrección del radio de la

134

. . *. . .* . . . . . . .

tierra, el método utilizado para el cálculo de la confiabilidad, considerar o no el efecto que la lluvia tiene sobre el trayecto y escoger entre trabajar con el nivel de sensibilidad del equipo receptor o calcular el valor de umbral de recepción.

سابل الأداء

tierra, el método utilizado para el cálculo de la confiabilidad, considerar o no el efecto que la lluvia tiene sobre el trayecto y escoger entre trabajar con el nivel de sensibilidad del equipo receptor o calcular el valor de umbral de recepción.

#### Formulario #12: FCLAVE.frm

El formulario FCLAVE.frm permite el ingreso de una clave de seguridad para poder acceder al formulario FNUEVO.frm.

#### 3.3. MANUAL DE USUARIO.

El objetivo de este manual es proporcionar al usuario de WINSAC una guía práctica que le permita manejar el programa de manera que llegue a obtener los resultados deseados en el menor tiempo posible.

Después del proceso de instalación del programa es necesario verificar que las bases de datos, que utiliza WINSAC como respaldo (perfiles.mdb y atenuacion.mdb), se encuentren almacenadas en la unidad de disco duro "C", dentro de una carpeta denominada "tesis". Si esta condición no se cumple el programa no podrá entrar en funcionamiento.

Al correr el programa, WINSAC despliega una pantalla de presentación que permanece durante unos pocos segundos (Figura III.2).

WITENGING CONSUMING THE REAL PROPERTY 4853. J. 공한.. **PAQUETE COMPUTACIQNAL QUE DETERMINA** -LA CARA DE EN PODE DE LA CHARACTER DE LA CONFIDENCIA DE LA CARACTER DE LA CARACTER DE LA CARACTERA DE LA CARA<br>LA CARACTERA DE LA CARACTER DE LA CARACTERA DE LA CARACTERA DE LA CARACTERA DE LA CARACTERA DEL CARACTERA DE L PAQUETE COMPUTACIONAL QUE DETERMINA LA CONFIABILIDAD DE ENLACES PARA EL SERVICIO DE RADIODIFUSION Y TELEVISION A NIVEL NACIONAL **Rodríguez Isabel Serano Caria** .<br>Realizado por **QuUo, Octubre de 1998** Rodríguez Isabel Serrano Carla Quito, Octubre de 1998

 $Figure II.2$ 

WINSAC [Pantalla de presentación]

Posteriormente se presenta una pantalla (Figura III.3) en la que el usuario puede escoger entre trabajar con trayectos ya establecidos en el programa o trayectos que desee incorporar al mismo.

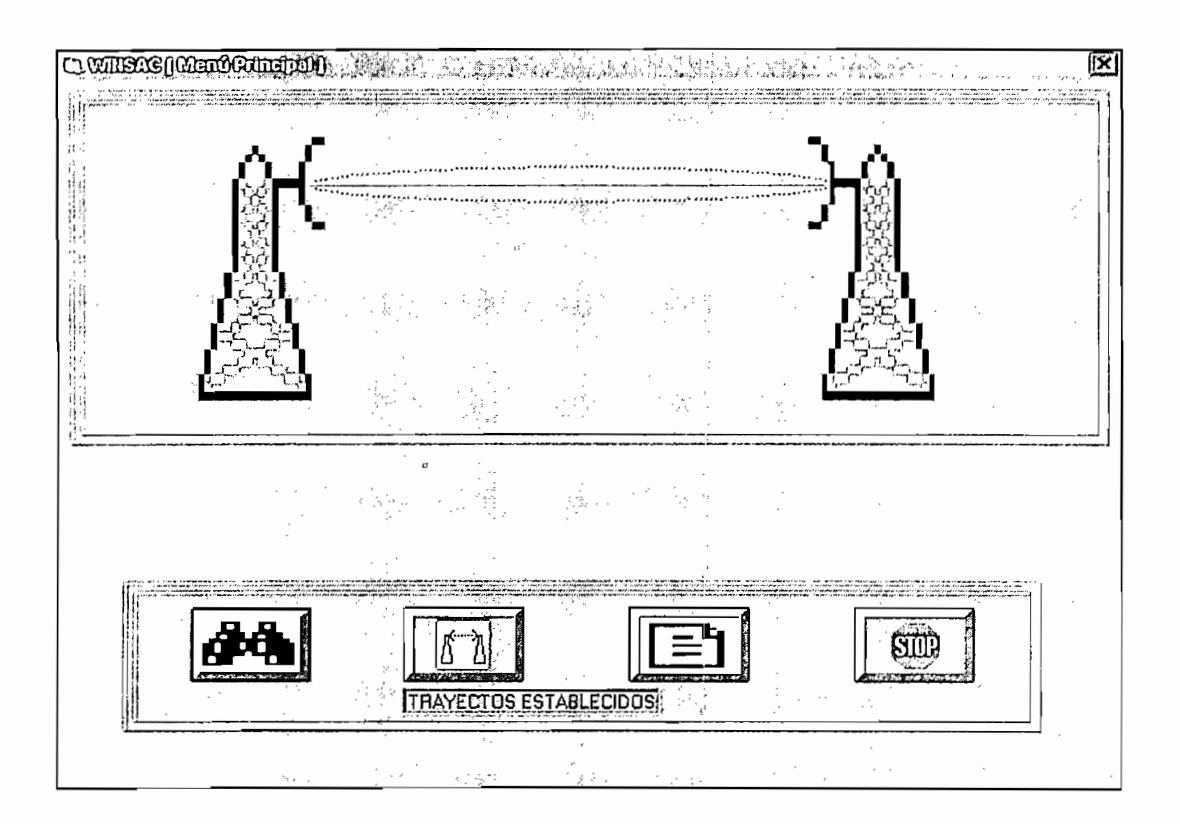

#### $Figure 11.3$

### WINSAC [Menú Principal]

Adicionalmente existe la posibilidad de realizar la búsqueda de un trayecto determinado dentro de los existentes en el programa para lo cual, luego de escoger la opción "Consultar", WINSAC permite que el usuario ingrese el nombre de los cerros que intervienen en dicho trayecto para luego desplegar una lista de las rutas en las que éste se encuentra (Figura III.4), o un mensaje que indica que el trayecto especificado no se ha podido localizar.

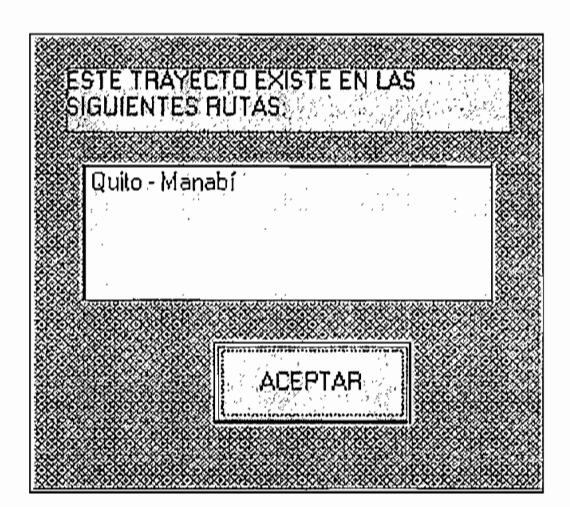

 $Figure a III.4$ WINSAC [Consulta de trayectos]

En caso de que el usuario desee obtener la confiabilidad de un enlace ya establecido en el programa debe escoger la opción "Trayectos Establecidos" del menú principal, con la cual se despliega una pantalla (Figura III.5) que contiene un combo con las rutas existentes en el programa.

Una vez escogida la ruta a ser analizada se despliegan en la pantalla los posibles caminos por los cuales se puede optar para cubrir dicha ruta. Se debe seleccionar uno de los caminos posibles para continuar con el programa.

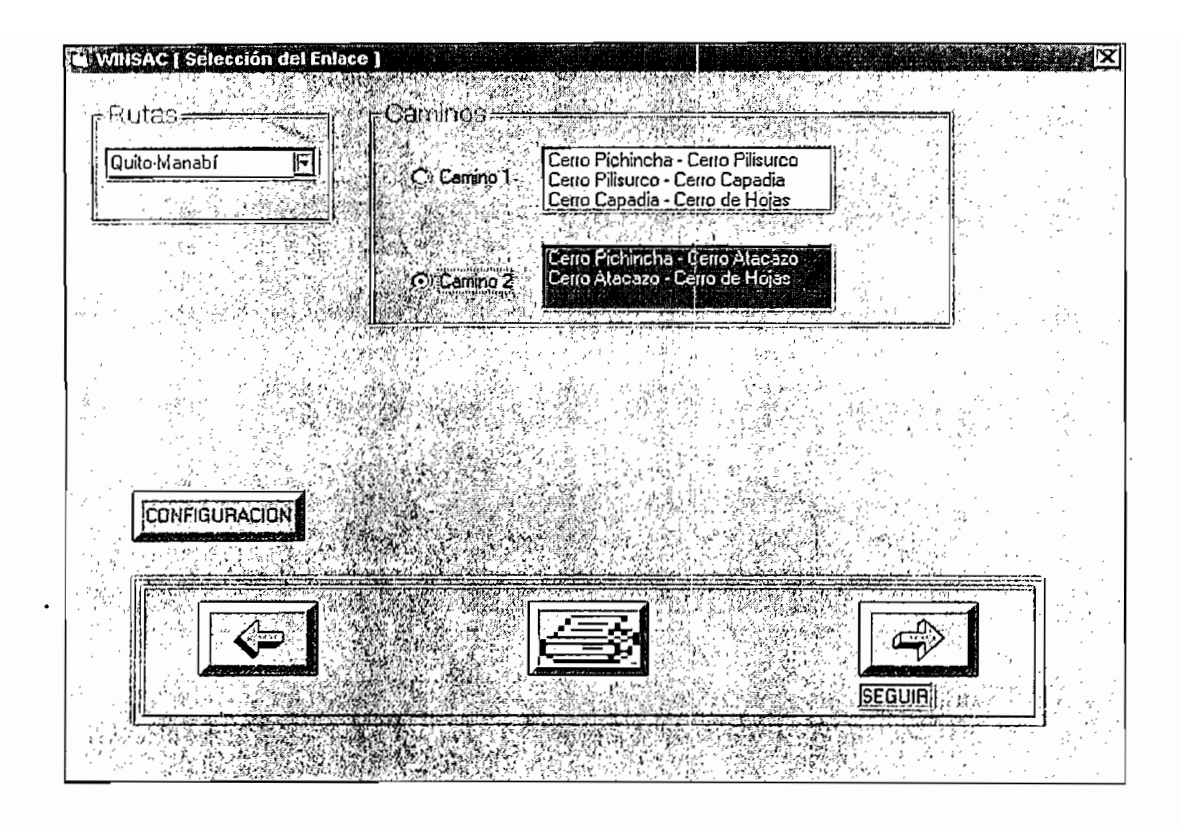

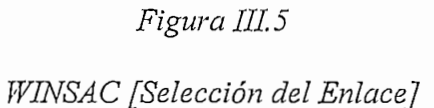

Adicionalmente, en esta pantalla, existe la opción configuración dentro de la cual el usuario está en posibilidad de manipular los siguientes parámetros:

- Valor del factor de corrección del radio de la tierra (k).
- Tomar en cuenta el efecto de la lluvia sobre el trayecto.
- Escoger un método de análisis diferente al analítico.
- Trabajar con el valor del umbral de recepción (calculado por el programa) o utilizar el valor de sensibilidad del receptor.

El momento en que el usuario ingresa a la opción configuración se despliega la siguiete pantalla (Figura III.6):

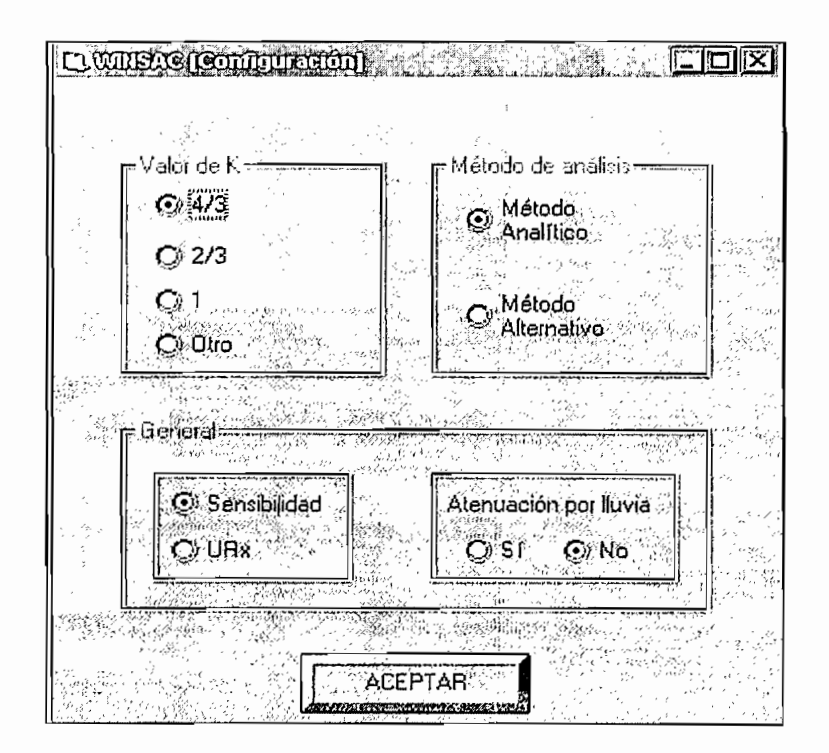

#### $Figure 11.6$

#### WINSAC [Configuración]

En la siguiente pantalla que se presenta (Figura III.7) existe la posibilidad de escoger el trayecto que se quiere analizar. Además, existen datos del transmisor, del receptor y datos generales del enlace que se encuentran por defecto en el programa y que pueden ser modificados en caso de que así se requiera.

Los datos que se encuentran por defecto son los siguientes:

#### Datos del transmisor

Ganancia de la antena  $[dB] = 14$ 

Altura de la antena  $[m] = 20$ 

Pérdidas totales de transmisión  $= 1.8$ 

Polarización vertical

Datos del receptor

Ganancia de la antena  $[dB] = 14$ 

Altura de la antena  $[m] = 20$ 

Pérdidas totales de recepción =  $1.8$ 

Polarización vertical

#### Datos generales

 $Frecuencia [MHz] = 1500$ 

Ancho de Banda  $[KHz] = 5$ 

Potencia de transmisión  $[W] = 10$ 

 $Zo$  [ohmios] = 50

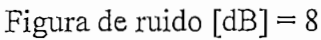

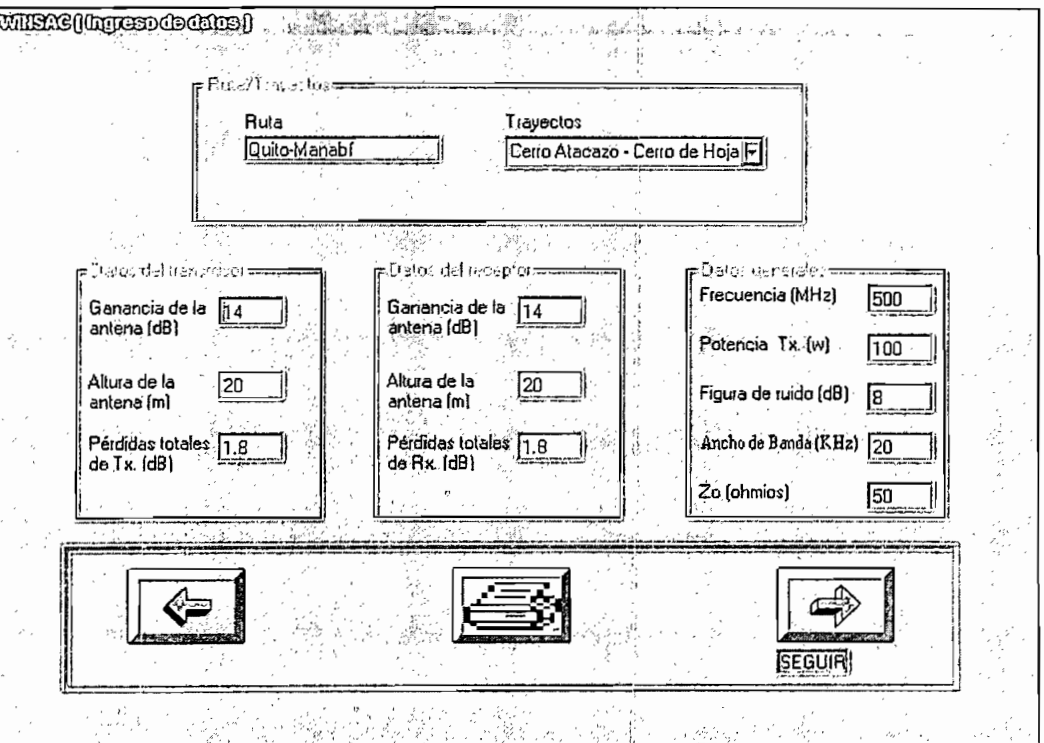

 $Figure 111.7$ 

WINSAC [Ingreso de Datos]

Si se va a modificar los datos preestablecidos por el programa, es necesario tomar en cuenta las siguientes consideraciones:

- Las pérdidas totales de transmisión/recepción corresponden a la suma de todas aquellas que se encuentran presentes en el sistema de transmisión/recepción por ejemplo: pérdidas en las líneas de alimentación, pérdidas en los conectores, etc.
- Los valores de frecuencia que el usuario puede ingresar deben estar en el rango comprendido entre 200 MHz y 8000 MHz, caso contrario el programa presentará un error.
- Si se escogen polarizaciones diferentes para las antenas de transmisión y recepción. WINSAC adicionará 35 dB a las pérdidas totales.

Posteriormente se presenta una pantalla (Figura III.8) con el perfil topográfico escogido así como la línea que une el transmisor y el receptor; en caso de que esta línea no se encuentre obstruida se grafica la Primera Zona de Fresnel. Se presenta además cuadros que contienen datos específicos de los cerros entre los cuales se realiza el enlace.

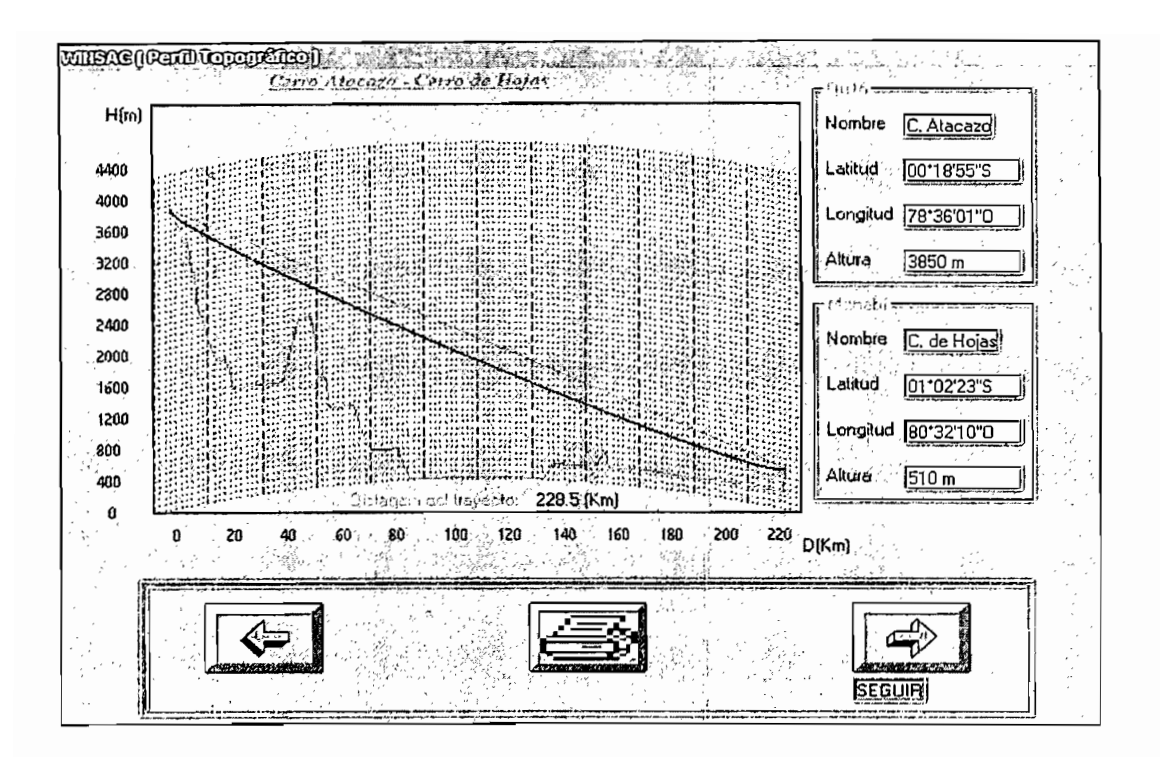

 $Figure 11.8$ WINSAC [Perfil Topográfico]

La siguiente pantalla (Figura III.9) despliega nuevamente el gráfico anterior y le da al usuario la posibilidad de calcular las atenuaciones presentes en el trayecto cuyos valores se muestran en un cuadro anexo al gráfico.

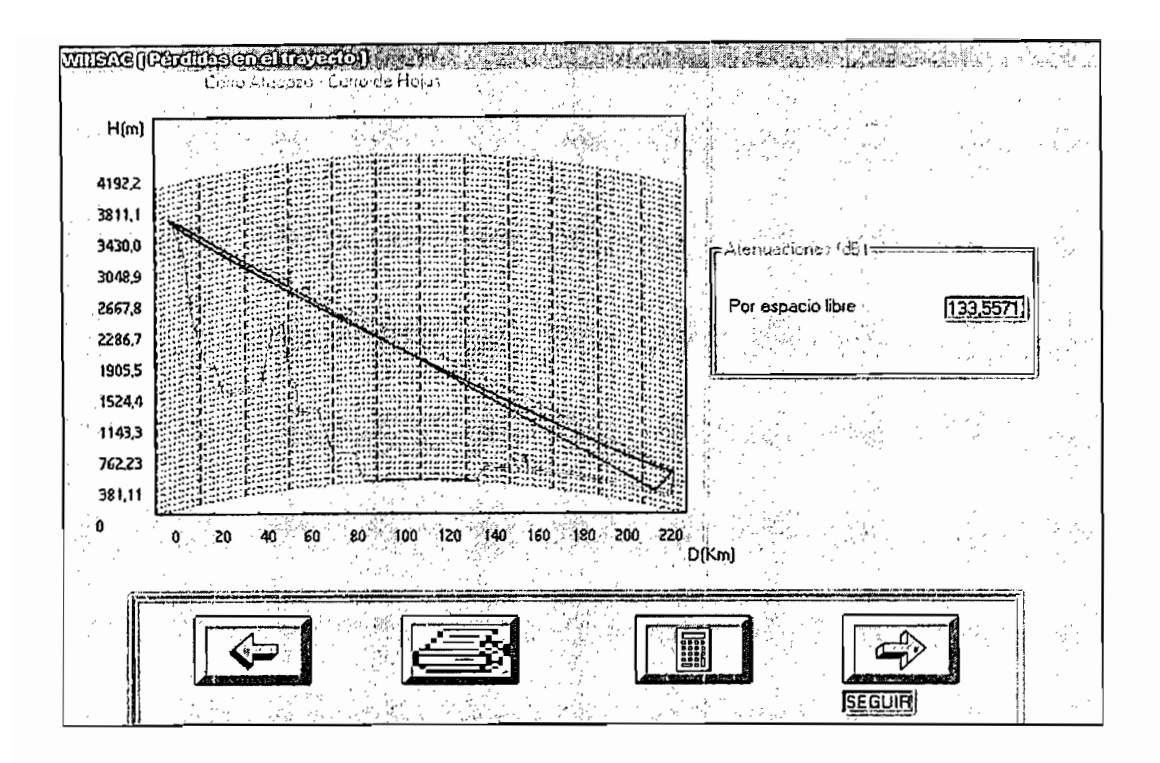

# *WINSAC [Pérdidas en el Trayecto]*

WINSAC [Pérdidas en el Trayecto]

A continuación, dependiendo del método de análisis escogido puede presentarse una de

A continuación, dependiendo del método de análisis escogido puede presentarse una de las siguientes tres pantallas:

1) La pantalla (Figura III.10) que aparece por defecto (utilizando el método de cálculo analítico) despliega los datos con los que se hizo el análisis y permite al usuario calcular los parámetros necesarios para determinar la confiabilidad del enlace.

Los datos que aparecen en esta pantalla son:

Ganancia de la antena de transmisión (recepción) (dB) Altura de la antena de transmisión (recepción) (dB) Perdidas totales del transmisor (receptor) (dB) Polarización de la antena de transmisión (recepción)

Frecuencia de trabajo (MHz)

Potencia de transmisión (w)

Atenuación total (dB)

Voltaje de entrada al receptor (dBuv/m)

Potencia de entrada al receptor (dBm)

Umbral de recepción (dBm) ó Nivel de sensibilidad del receptor (dBm)

Margen de desvanecimiento (dB)

Confiabilidad (%)

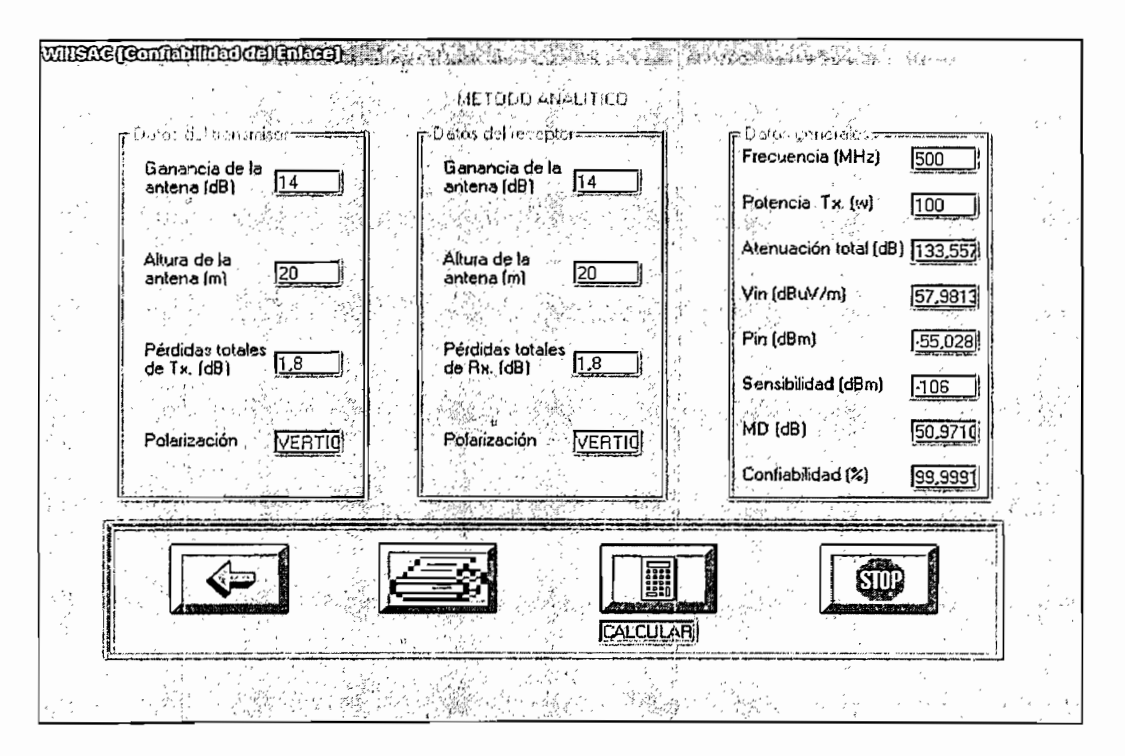

 $Figure III.10$ 

WINSAC [Confiabilidad del Enlace]

2) La pantalla de la Figura III.11 (correspondiente al método del perfil de presupuesto de pérdidas) contiene el gráfico del perfil de presupuesto de pérdidas en base al cual el usuario puede calcular los parámetros necesarios para determinar la confiabilidad del enlace.

Los parámetros que se despliegan en el cuadro de resultados son los siguientes:

Atenuación total (dB)

Potencia de entrada al receptor (dBm)

Umbral de recepción (dBm) ó Nivel de sensibilidad del receptor (dBm)

Margen de desvanecimiento (dB)

Confiabilidad (%)

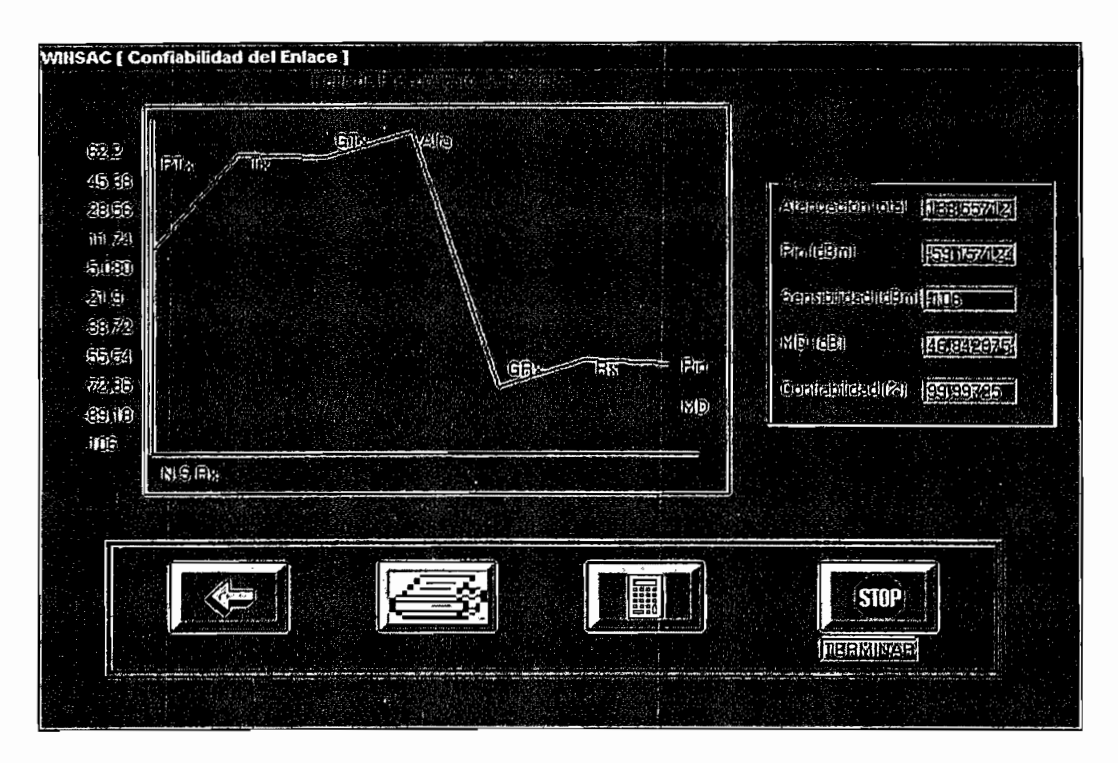

 $Figure a III.11$ 

WINSAC [Confiabilidad del Enlace]

3) Por último, la pantalla de la Figura III.12 (método que utiliza un nomograma para determinar directamente la potencia de entrada al receptor) despliega los datos con los que se hizo el análisis y permite al usuario calcular los parámetros necesarios para determinar la confiabilidad del enlace.

Los datos que aparecen en esta pantalla son:

Ganancia de la antena de transmisión (recepción) (dB)

Altura de la antena de transmisión (recepción) (dB)

Perdidas totales del transmisor (receptor) (dB)

Polarización de la antena de transmisión (recepción)

Frecuencia de trabajo (MHz)

Potencia de transmisión (w)

Atenuación total (dB)

Potencia de entrada al receptor (dBm)

Umbral de recepción (dBm) ó Nivel de sensibilidad del receptor (dBm)

Margen de desvanecimiento (dB)

Confiabilidad (%)

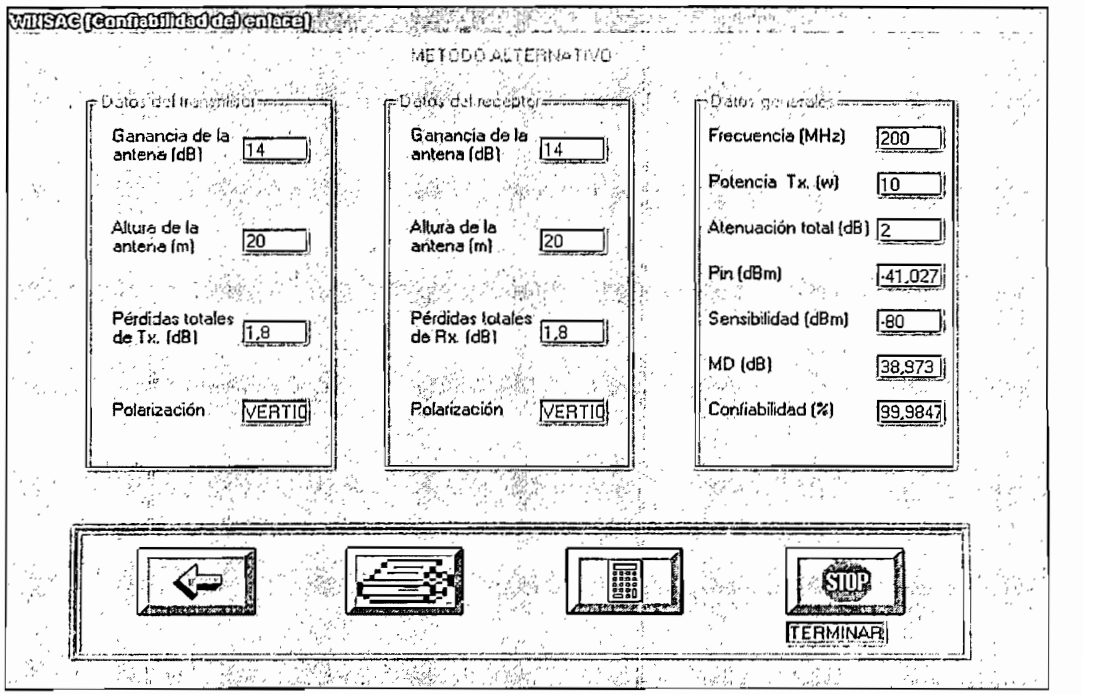

 $Figure 11.12$ 

WINSAC [Confiabilidad del Enlace]

NOTA: Las pantallas correspondientes a las Figuras III.5, III.6, III.7, III.8 y III.9 tienen una opción que permite al usuario imprimirlas si éstas le resultan de utilidad; adicionalmente en las pantallas de confiabilidad del enlace (Figura III.10, Figura III.11, Figura III.12) la opción de impresión permite generar un reporte completo del enlace analizado.

El programa abre la posibilidad de ingresar nuevos trayectos para lo cual el usuario debe escoger en el menú principal (Figura III.3) la opción "Nuevo Trayecto"; para poder ingresar los nuevos datos es necesario conocer la clave de acceso que, por seguridad, el programa exige (Figura III.13). Esta clave de acceso es, inicialmente, WINSAC y puede ser modificada por el usuario ingresando a la tabla CLAVE de la base de datos atenuación mdb.

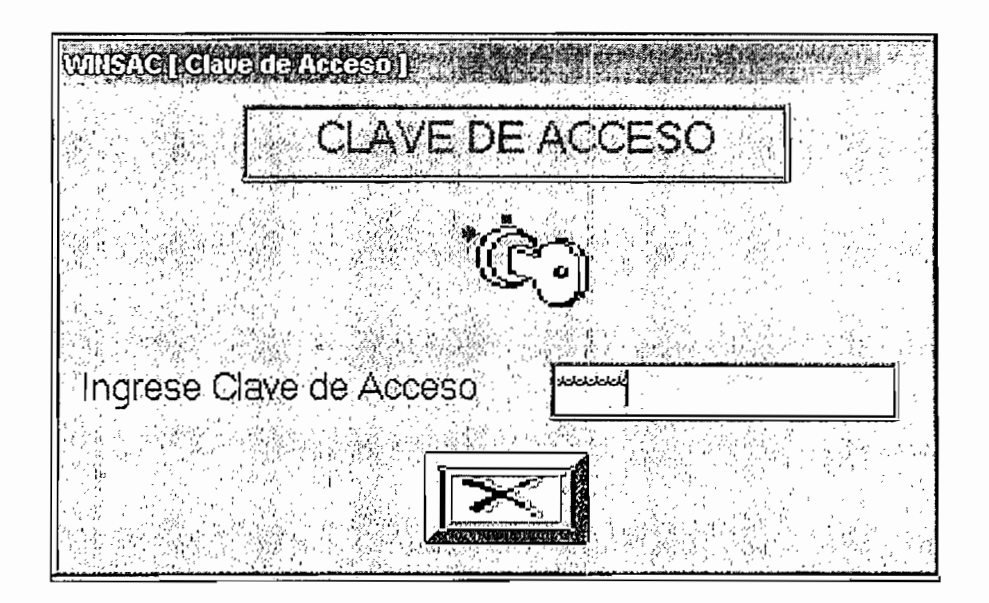

#### *Figura III.13*

WINSAC [Clave de Acceso]

Si la clave digitada es la correcta se despliega una pantalla (Figura III.14) en donde el usuario ingresa los datos necesarios para el análisis del nuevo trayecto, éstos son:

#### Datos del trayecto

Nombre del cerro donde se ubica la antena transmisora (origen) Nombre del cerro donde se ubica la antena receptora (destino) Coordenadas del cerro origen Coordenadas del cerro destino

### Datos del perfil topográfico

Número de datos a ser ingresados

Distancias (m)

Alturas (m)

Si las coordenadas de los cerros no son conocidas por el usuario, se puede omitir su ingreso en el programa; el resto de datos son totalmente necesarios. Es necesario tomar en cuenta que los datos de las alturas deben ingresarse sin tomar en cuenta la corrección debida a la curvatura de la Tierra ni la altura de las antenas de transmisión y recepción.

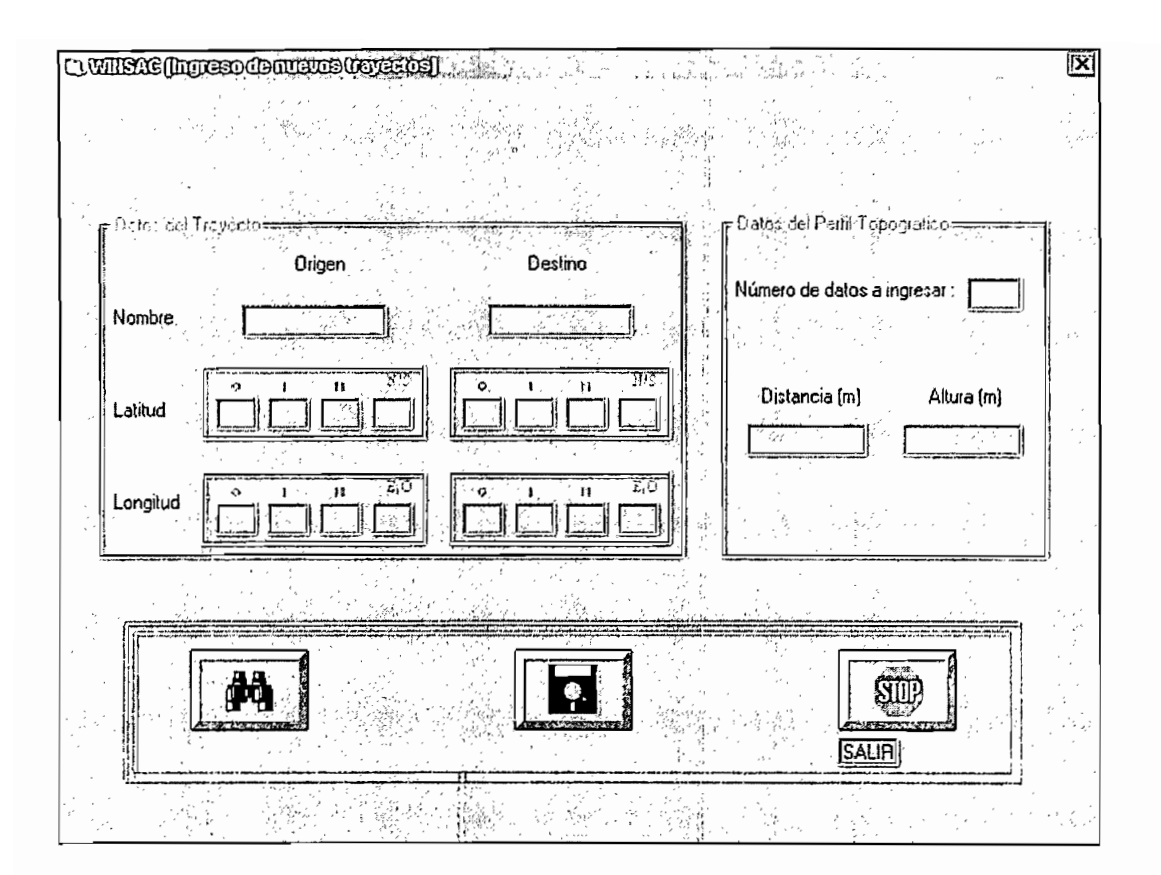

#### *WINSAC [Ingreso de Nuevos Trayectos]*

WINSAC [Ingreso de Nuevos Trayectos]

Cuando se ha ingresado los datos, existe la posibilidad de revisarlos para corregir cualquier eventual error ya que una vez grabados no pueden ser manipulados desde el programa.

En caso de que el usuario considere conveniente indicar la existencia de ciudades en el trayecto, el programa permite el ingreso de las distancias a las cuales éstas se encuentran; para lo cual después de escoger la opción grabar, WINSAC pregunta al usuario si existen o no dichas ciudades.

Para realizar el análisis del trayecto ingresado es necesario retornar al menú principal, ingresar a la opción "Trayectos Establecidos" y en el combo de enlaces existentes escoger "Trayectos - Nuevos".

# CAPITULO IV

 $\bar{\mathbf{v}}$ 

## **CONCLUSIONES**

#### **CAPITULO IV**

#### **4.1. CONCLUSIONES**

- Ya que WINSAC utiliza la información contenida en las bases de datos perfiles, mol y atenuacion mdb se debe considerar que si éstas se manipulan en forma incorrecta, el programa puede arrojar resultados totalmente erróneos o en el peor de los casos dejar de funcionar.
- WINSAC ha sido desarrollado de tal manera que si en un futuro se modifican los nomogramas utilizados en función de las características físicas y climatológicas propias de nuestro país, el programa puede adaptarse a estos cambios sin mayor dificultad ya que únicamente bastaría con modificar las tablas que conforman la base de datos atenuacion.mdb.
- Comparando los resultados obtenidos con WINSAC y aquellos a los que se llega si se realizan los cálculos en forma manual se comprueba que el programa se desarrolla satisfactoriamente de acuerdo al método de análisis escogido ya que las mínimas diferencias encontradas se deben a las aproximaciones que se hacen a lo largo del proceso.
- Los resultados que se obtiene con WINSAC para enlaces cuyas frecuencias de trabajo se aproximan al límite superior establecido (8 GHz) presentan un margen de error

ligeramente mayor debido a que no todos los nomogramas utilizados abarcan el rango de frecuencias necesario.

- Los datos utilizados para la elaboración de los perfiles topográficos fueron tomados de mapas con escalas de 1:500.000 por lo que la resolución que presentan algunos de los gráficos no es la adecuada; sin embargo, tomando como base los resultados a los que se ha llegado, se puede deducir que esto no repercute significativamente en los datos finales de confiabilidad.
- A partir de las múltiples pruebas realizadas con WINSAC se ha podido establecer la existencia de una relación directa entre la potencia con la que se transmite la señal y el margen de desvanecimiento. De esta forma, si la potencia de transmisión (w) aumenta (disminuye) diez veces, el margen de desvanecimiento aumenta (disminuye) en 10 dB. Para explicar la manera en que la confiabilidad varía con esta relación, es necesario utilizar un ejemplo práctico: Si con una potencia de transmisión de 1(w) se consigue un margen de desvanecimiento de 37.6 (dB) y una confiabilidad de 99.97 %, se puede afirmar que con una potencia de transmisión de  $10(w)$  se obtendrá un margen de desvanecimiento de 47.6 (dB) y una confiabilidad de 99.997 %.
- Además de que los resultados obtenidos con WINSAC son lo suficientemente confiables como para utilizar el programa como una herramienta útil para trabajos relacionados con el análisis de radioenlaces, su interfaz de usuario es lo suficientemente amigable como para que también pueda utilizarse como una ayuda didáctica para los

estudiantes de Propagación y Antenas, cumpliéndose así uno de los objetivos propuestos al iniciar este trabajo.

- A pesar de que WINSAC ha sido diseñado para calcular la confiabilidad de enlaces en trayectos ya establecidos, el hecho de que permita incorporar nuevos trayectos a su base de datos brinda al usuario la posibilidad de experimentar con rutas alternativas que le lleven a establecer comparaciones para escoger la más adecuada.
- La flexibilidad que da el programa para modificar los parámetros de trabajo hace posible que el usuario tenga los elementos de juicio suficientes que le lleven a encontrar aquella relación que entregue los mejores resultados con la mínima inversión posible de recursos utilizados en el enlace.
- El método seguido por WINSAC para la obtención de la confiabilidad de un radioenlace ha proporcionado resultados bastante cercanos a los conseguidos con otros programas existentes comercialmente y que utilizan diversos métodos de cálculo, lo que demuestra que los parámetros considerados en el programa son los factores determinantes en el análisis realizado.
- Resulta conveniente que la longitud de los trayectos de propagación sea de alrededor de 60 Km como máximo ya que el valor de la atenuación en el espacio libre depende directamente de la distancia, y dicha atenuación es uno de los factores predominantes en el análisis del comportamiento de la onda, dando como resultado que la confiabilidad disminuya notablemente cuando la longitud sea mucho mayor.
- Cuando se analiza un trayecto en el que la confiabilidad obtenida, considerando un  $k=4/3$ , no asegura un buen funcionamiento del enlace, conviene realizar los cálculos para un caso menos favorable (por ejemplo  $k=2/3$ ), y si bajo esta condición el valor de confiabilidad se encuentra aún dentro de límites aceptables, se puede concluir que el enlace en estudio va a tener un comportamiento correcto.
- progresivo desarrollo tecnológico impone la implementación de enlaces  $E1$ radio eléctricos digitales que permita la transmisión no solo de señales de audio y video, sino la transmisión de datos, motivo por el cual se requiere que la confiabilidad de los radioenlaces sea mucho mayor. En tal virtud, el programa desarrollado, al permitir modificar varios parámetros, facilita la exigencia de los mismos para garantizar el establecimiento de un enlace radioeléctrico lo más confiable posible.

## **ANEXO # 1**

### GLOSARIO DE LOS CERROS INCLUIDOS EN EL **PROGRAMA**

J.

### GLOSARIO DE LOS CERROS INCLUIDOS EN EL PROGRAMA

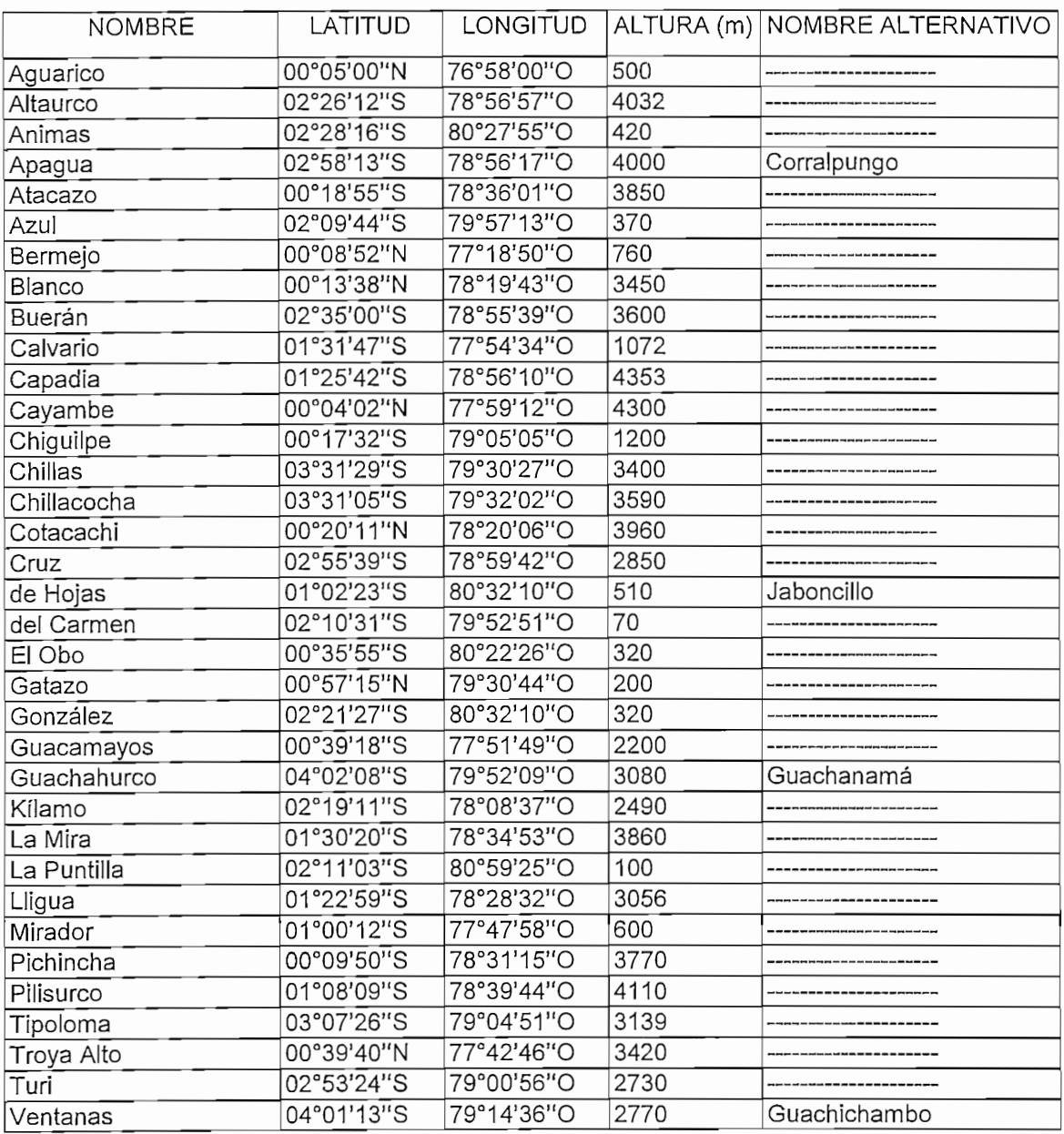

 $\ddot{\phantom{0}}$ 

 $\cdot$ 

 $\cdot$ 

 $\overline{\phantom{a}}$ 

# ANEXO # 2

## **EJEMPLOS DE APLICACION**

#### **EJEMPLOS DE APLICACION**

 $H_1$ 

Nombre del trayecto: Cerro Atacazo – Cerro de Hojas

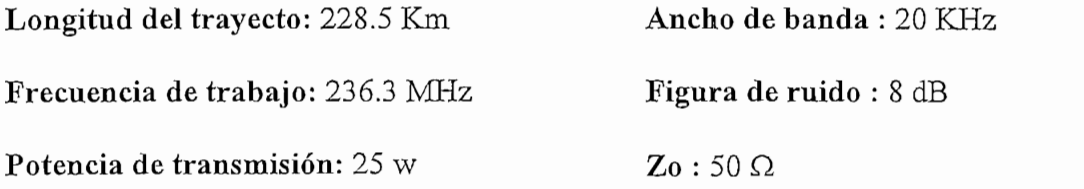

Cerro Atacazo - 3850 m Coordenadas: Latitud: 00° 18' 55" S Longitud: 78° 36' 01" O Altura de la antena de Tx: 25 m Ganancia de la antena de Tx: 11.15 dB Pérdidas totales de  $Tx: 1.05$  dB  $Polarization: Vertical$ Cerro de Hojas - 510 m Coordenadas: Latitud: 01° 02' 23" S Longitud:  $80^{\circ}$  32'  $10$ " O Altura de la antena de Rx: 25 m Ganancia de la antena de Rx: 11.15 dB Pérdidas totales de Rx: 1.05 dB

Polarización: Vertical

Carro Atacazo - Carro de Hojas

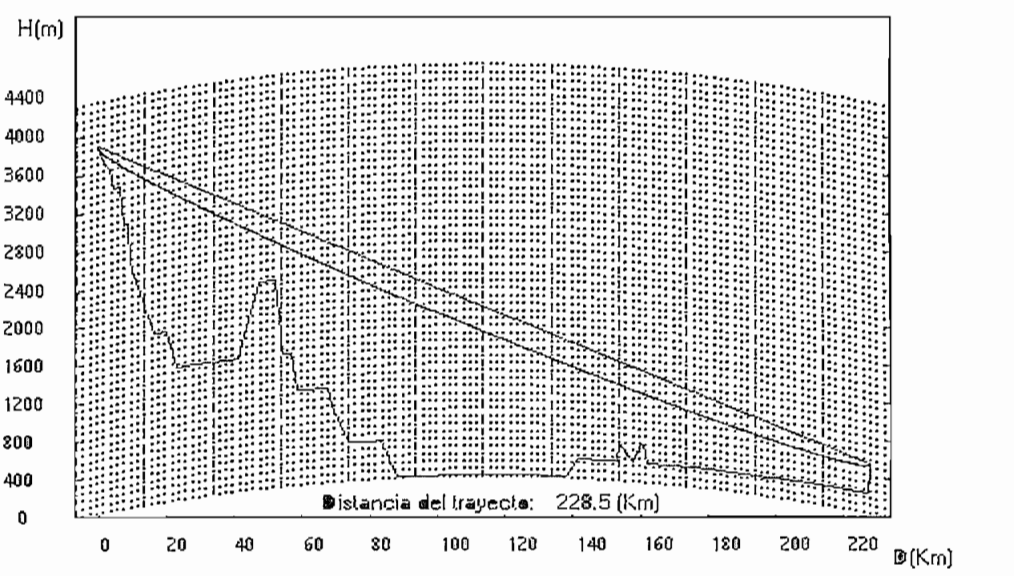

#### $cal$

Cálculo del punto de reflexión

Por la gran diferencia de alturas que existe entre los puntos de transmisión y recepción, se busca el punto de reflexión más cerca del receptor. Así:

Asumiendo: dr = 206 Km y hr = 472.861 m

$$
h_1 = h_1 - h_r
$$
\n
$$
h_1 = (3850 + 25)m - (535.557)m = 3339.443 m
$$
\n
$$
h_2 = h_2 - h_r
$$
\n
$$
h_2 = (510 + 25)m - (472.861)m = 62.139 m
$$
\n
$$
c = \frac{h_1 - h_2}{h_1 - h_2} = 0.964
$$
\n
$$
m = \frac{1}{2} * \frac{1}{2ka} * \frac{d^2}{h_1 - h_2}
$$
\n
$$
m = \frac{1}{2} * \frac{1}{2*(4/3) * (6370 km)} * \frac{(228.5 km)^2}{(3.339443 + 0.062139) km} = 0.451
$$
\n
$$
c = 0.964
$$
\n
$$
m = 0.451
$$
\n
$$
d_r = \frac{d}{2} * (1 + b)
$$
\n
$$
d_{r1} = \frac{d}{2} * (1 + b)
$$
\n
$$
d_{r1} = \frac{228.5 km}{2} * (1 + 0.86) = 212.505 km
$$

$$
d_{rl} = \frac{228.5 \text{ Km}}{2} * (1 + 0.86) = 212.505 \text{ Km}
$$

2

#### $212.505$  Km  $\neq$  206 Km

bitiendo el proceso anterior:

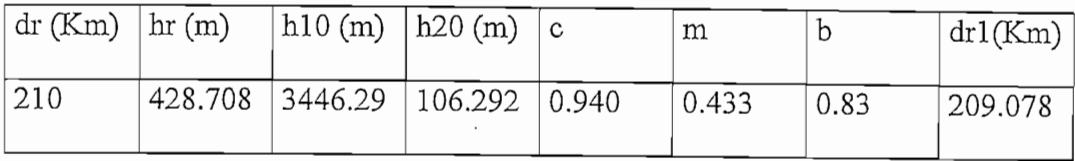

 $\Rightarrow$  dr<sub>1</sub> = 210 Km : Punto de reflexión

Cálculo de  $\psi$  y Tl

$$
\psi = \text{atan}\left(\frac{h\omega}{\text{dr}_1 * 1000}\right) \text{[gra dos]} = 0.940^{\circ}
$$

 $\overline{\mathbf{A}}$ 

$$
rr = \sqrt{\frac{\lambda * d_{pr} * d_{resto}}{d_{pr} + d_{resto}}} = 146.920 \text{ m}
$$
  
T1 = 
$$
\frac{rr}{T} = 8.055 \text{ Km}
$$

$$
11 = \underline{\hspace{2cm}} = 8.955 \text{ km}
$$
  
Seny

Determinación del tipo de suelo (liso o rugoso)

Punto de reflexión + Tl = (210 + 8.955) Km = 218.955 Km  $\approx$  219 Km Punto de reflexión - Tl = (210 - 8.955) Km = 201.045 Km  $\approx$  201 Km

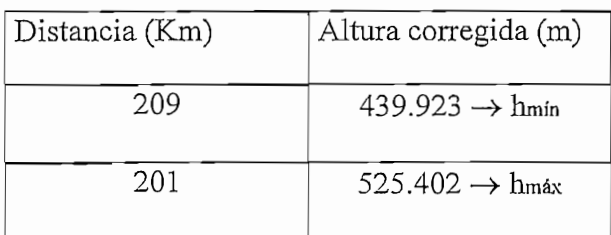

$$
\text{Hm} = \frac{\text{h} \cdot \text{max} - \text{h} \cdot \text{min}}{2} = 42.739 \text{ m}
$$
\n
$$
\frac{\lambda}{16 \cdot \text{Seny}} = 4.837 \text{ m}
$$
\n
$$
\text{Hm} > \frac{\lambda}{16 \cdot \text{Seny}} \implies \text{Superficie rugosa}
$$

Por simple inspección se observa que la primera zona de Fresnel se encuentra libre  $\overline{\text{OS}}$ .

Atenuación por espacio libre:

 $\alpha$ E<sub>0</sub> = 32.4 + 20 log (d<sub>Km</sub>) + 20 log (f<sub>MHz</sub>) [dB] = 127.047 [dB]

 $\alpha$ Total =  $\alpha$ Eo = 127.047 [dB]

Cálculo de la confiabilidad:

 $Pin = Ptx + Gtx - \alpha$ Tx -  $\alpha$ Total +  $Grx - \alpha$ Rx  $[dBm] = -62.868$  [dBm]

Sensibilidad  $= -116.11$  [dBm]

 $MD = Pin - Sensibilidad = 53.242 [dB]$ 

Confiabilidad =  $100 * e^{[-10^{(-hD/10)}]} = 99.99953\%$ 

#### Reporte de WINSAC

### *Enlace C. Atacazo -* C. cíe *Hojas*

Enlace : C. Atacazo - C. de Hojas

#### Datos de los cerros 00,18,55,3 Latitud :

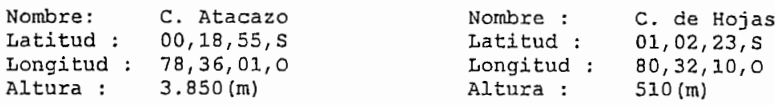

#### Datos del enlace Pérdidas totales de transmisión:!,05 (dB)

ena de transmisión: 11,15 (dB) Frecuencia de trabaio: 236.30 (MHz): a de transmisión:  $25,00$  (m) Potencia de transmisión:  $25,00$  (w) Pérdidas totales de transmisión: 1,05 (dB) Figura de ruido : Ganancia antena de recepción: 11,15 (dB) Ancho de banda: 20,00 (KHz) Altura antena de recepción:  $25, 00$  (m) Impedancia característica:50,00 (Ohmios)<br>Pérdidas totales de recepción:  $1,05$  (dB) Polarización de las antenas: VERTICAL

#### Resultados ,000,000 potencia de entrada al receptor:-62,867(dBm) potencia de entrada al receptor:-62,867(dBm) potencia de

n espacio libre:127,0469(dB)Atenuación total del travecto: 127,0 Atenuación por cumbre: oQ(dB) Potencia de entrada al receptor: -62.86 lel rayo re  $E$ lejado: ,00 $dE$ ibilida or esferic  $\overline{a}$ dad: ,00 en de d  $,00$  (dB) Atenuación por lluvia :

#### Cuadro de errores

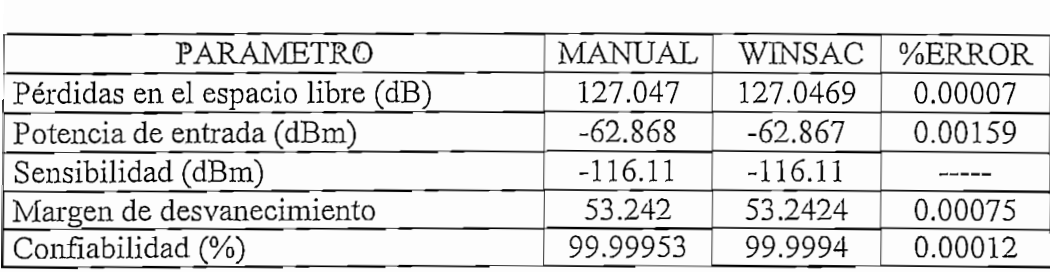
$\overline{\mathbf{c}}$ 

Nombre del trayecto: Cerro Capadia - Cerro Pilisurco

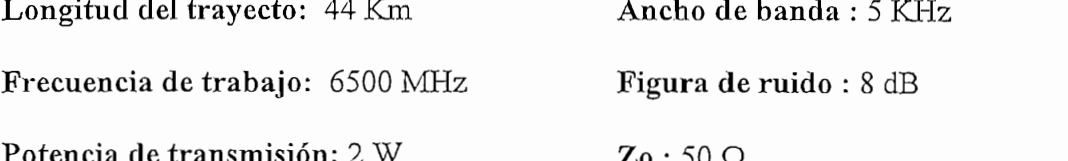

Cerro Capadia - 4353 m Cerro Pilisurco - 4110 m Coordenadas: Latitud: 01°25' 42" S Coordenadas: Latitud: 01°08' 09" S Longitud: 78°56'10"O Longitud: 78°39'44"O Altura de la antena de Tx: 15 m Altura de la antena de Rx: 15 m Ganancia de la antena de Tx: 39 dB Ganancia de la antena de Rx: 36 dB Pérdidas totales de Rx: 1.36 dB Pérdidas totales de Tx: 1.36 dB Polarización: Vertical Polarización: Vertical

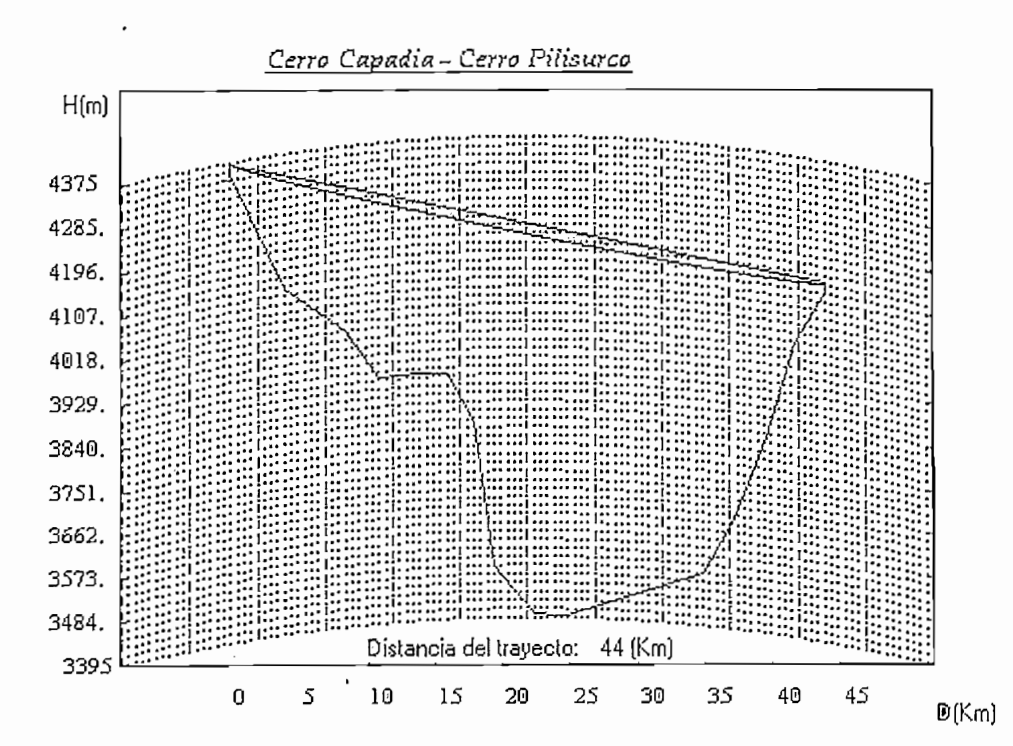

#### Cálculo Manual

l punto de reflexic

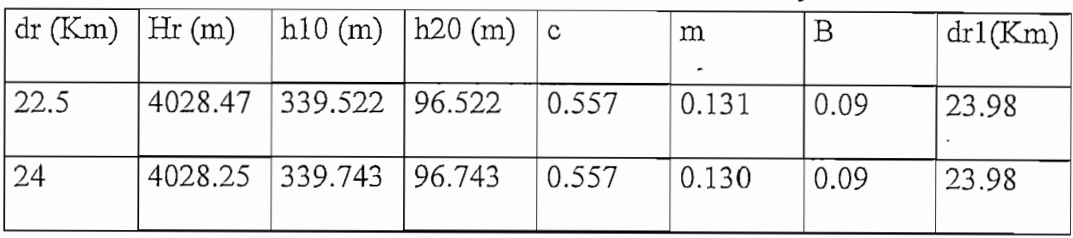

 $\Rightarrow$  dr1 = 24 Km : Punto de reflexión

Cálculo de  $\psi$  y Tl

$$
\psi = \text{atan}\left(\frac{h_{10}}{dr_1 * 1000}\right) \text{[gra dos]} = 0.811^{\circ}
$$

$$
rr = \sqrt{\frac{\lambda * d_{pr} * d_{resto}}{d_{pr} + d_{resto}}} = 22.438 \text{ m}
$$

$$
TI = \frac{rr}{\text{Sen}\psi} = 1.585 \text{ Km}
$$

Determinación del tipo de suelo (liso o rugoso)  $\overline{\phantom{m}}$ 

Punto de reflexión + Tl =  $(24 + 1.585)$  Km = 25.585 Km

Punto de reflexión - Tl =  $(24 - 1.585)$  Km = 22.415 Km

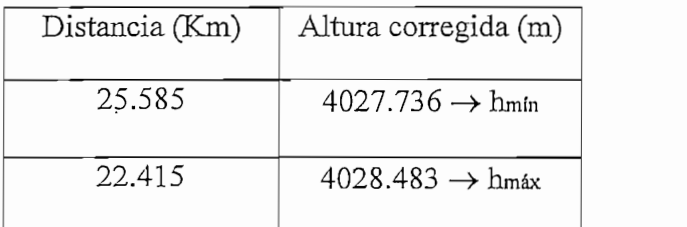

$$
Hm = \frac{h_{\text{max}} - h_{\text{min}}}{2} = 0.374 \text{ m}
$$
\n
$$
\frac{\lambda}{16 * \text{Seny}} = 0.204 \text{ m}
$$
\n
$$
Hm > \frac{\lambda}{16 * \text{Seny}} \Rightarrow \text{Superficie rugosa}
$$

- Por simple inspección se observa que la primera zona de Fresnel se encuentra libre  $\frac{1}{2}$ de obstáculos.
- Atenuación por espacio libre:  $\blacksquare$

 $\alpha$ Eo = 32.4 + 20 log (d<sub>Km</sub>) + 20 log (f<sub>MHz</sub>) [dB] = 141.5273 [dB]

Atenuación por lluvia:  $\overline{a}$ 

 $d_0 = 35 * e^{-0.015R_{0.01}} = 8.4178$ 

$$
r = \frac{1}{1 + \frac{d}{d0}} = \frac{1}{1 + \frac{44}{8.4178}} = 0.1606
$$

 $A_{0,01} = \gamma_R * d * r = 3.4781$ 

 $\alpha$ Lluvia = 3.4781 [dB] en el 100% del trayecto

auuv $\mathcal{L}(\mathcal{B})$  and the set of transformation density density density of the set of transformation of the set of the set of the set of the set of the set of the set of the set of the set of the set of the set of the se

 $\rightarrow$   $\alpha$ Total =  $\alpha$ Eo +  $\alpha$ Lluvia = 145.0054 [dB]

Cálculo de la confiabilidad:

Perp = 10 logP + GT - 
$$
\alpha
$$
LT = 40.65 [dBW]

\nBo = 76.9 - 20 log d + Perp = 84.681 
$$
\frac{dBuV}{m}
$$

\nE = Eplano - 
$$
\alpha
$$
Trayecto = 81.2029 
$$
\frac{dBuV}{m}
$$

 $40 \times 5$   $\mu$   $\bar{y}$ 

$$
\text{ Vin} = \text{E} + 20 \, \log \left( \frac{\lambda}{\pi} \right) + 10 \, \log \left( \frac{\text{Zo}}{75} \right) + \text{G}_{\text{Rx}} - \alpha_{\text{LRx}} \left[ \frac{\text{dB}_{\mu} \text{V}}{\text{m}} \right] = 77.423 \left[ \frac{\text{dB}_{\text{u}} \text{V}}{\text{m}} \right]
$$

 $Pin = Vin - 90 - 10 log (4Zo) = -35.587 [dBm]$ 

Sensibilidad = -84 [dBm]

 $MD = Pin - Sensibilidad = 48.413 [dB]$ 

Confiabilidad =  $100 * e^{[-10^{(-ND/10)}]} = 99.9986\%$ 

#### WINSAC REPORTE GENERAL

 $Enlace: C. Capadia - C. Pilisurco$ 

#### nombre: C. Capadian C. Capadian C. Capadian C. Capadian C. Capadian C. Capadian C. Capadian C. Capadian C. Capa

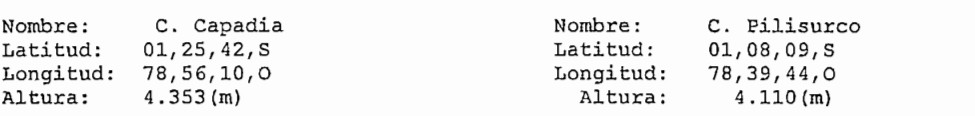

Datos del enlace

Ganancia antena de transmisión:39,00(dB) Frecuencia de trabajo: 6.500(MHz) Altura antena de transmisión:  $15,00(m)$  Potencia de transmisión: 2,00 (w) na de transmision: 15,00(m) Potencia<br>teles de transmisión:1.2004D) Pirros de Impedancia característica:50,00(ohmios) Péries de cransmision:1,36(dB) rigura de Sanancia antena de recepción: 36,00 (dB) Ancho de banda: 5,00 (KHz)<br>Altura antena de recepción: 15,00 (m) Impedancia característica:50,00 (ohmios)<br>Pérdidas totales de recepción: 1,36 (dB) Polarización de la antena : VERTICAL

#### Resultados

 $A = 1$  $\frac{1}{2}$ en espació inte: 141, 5273 (dB) Atenuació Margen de desvanecimiento: 48,4132 (dB) Por cumbre: ,OO(dB) Potencia confiable del enlace : 99,998 (ABM) del rayo reflejado: ,OO(dB) sensibili Atenuación por esfericidad: (a) (3) Margen de desvanecimiento: 48,4132<br>Atenuación por esfericidad: (3) (3) Margen de desvanecimiento: 48,4132<br>Atenuación por difracción: (3) (3) Confiabilidad del enlace : 99,9982<br>Atenuación  $(dB)$  $($  %  $)$ 

#### Cuadro de errores

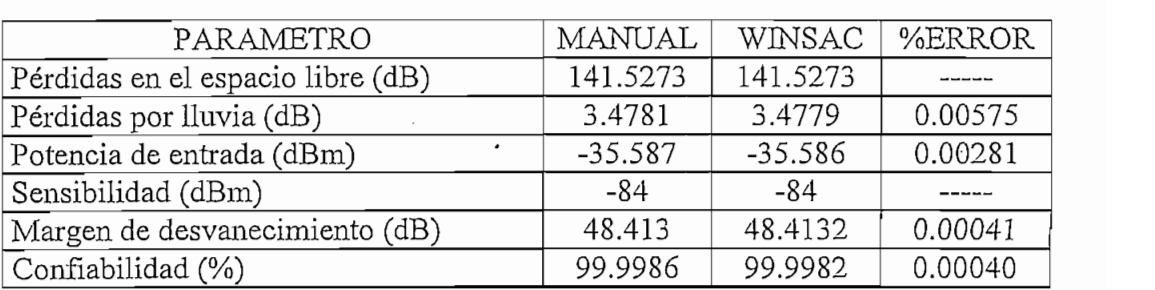

0.00575

 $\cdot$ 

**Nombre del trayecto:** Cerro Altaurco - Cerro Buerán

**Nombre del trayecto:** Cerro Altaurco - Cerro Buerán

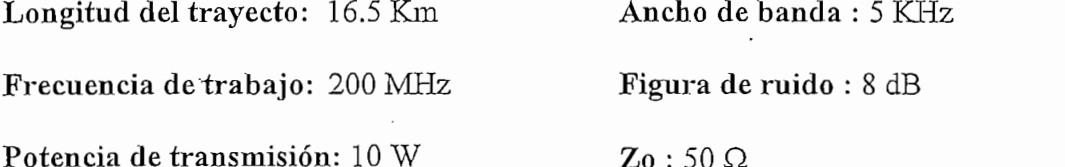

Cerro Altaurco - 4032 m Cerro Buerán – 3600 m Coordenadas: Latitud: 02°35' 00" S **Coordenadas: Latitud:** 02° 26' 12" S Longitud: 78°55'39"O **Longitud:** 78°56'57"O Altura de la antena de Tx: 20 m **Altura de la antena de Rx:** 20 m Ganancia de la antena de Tx: 14 dB Ganancia de la antena de Rx: 14 dB Pérdidas totales de Tx: 1.8 dB Pérdidas totales de Rx: 1.8 dB Polarización: Vertical Polarización: Vertical

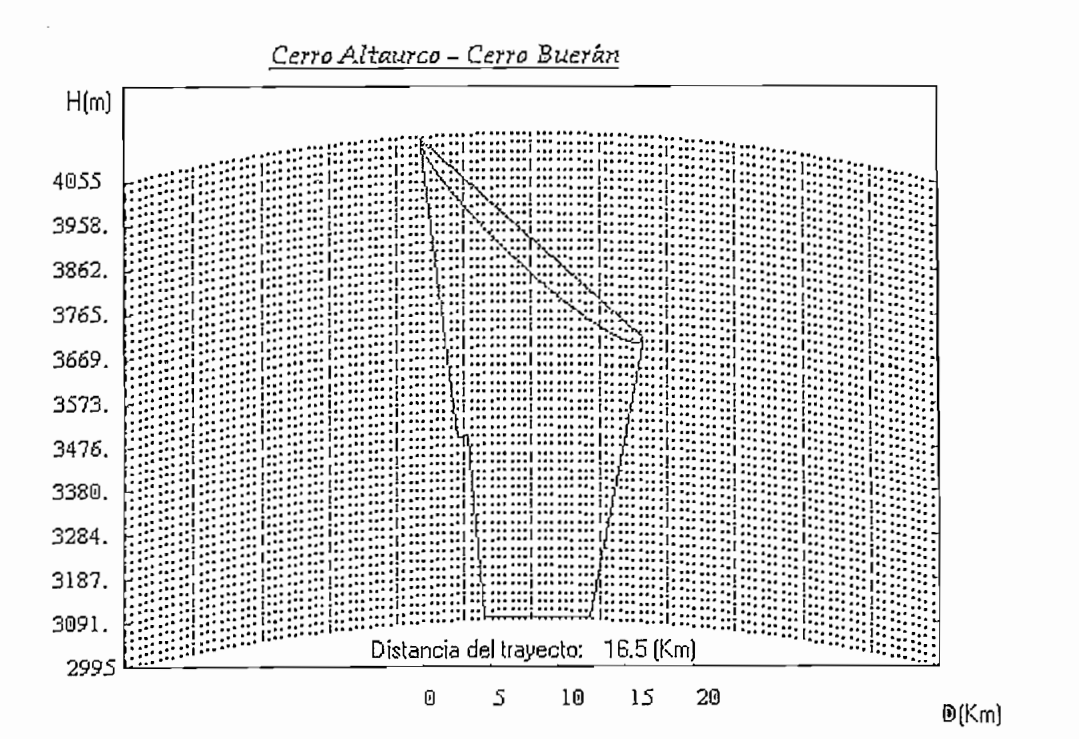

#### Cálculo Manual

punto de reflexión

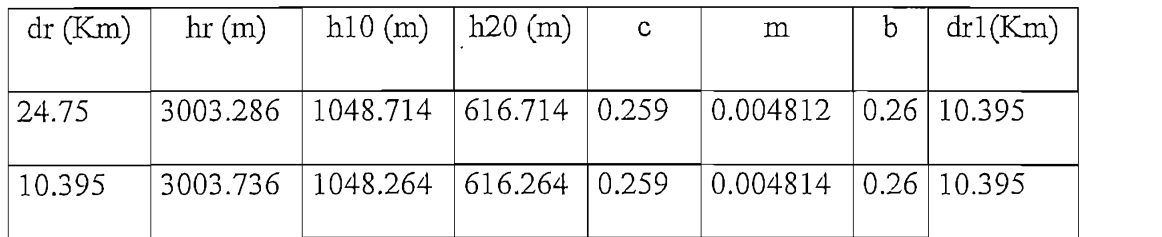

 $\Rightarrow$  dr<sub>1</sub> = 10.395 Km : Punto de reflexión

Cálculo de ψ y Tl

$$
\psi = \operatorname{atan}\left(\frac{\text{hio}}{\text{dr}_1 * 1000}\right) \text{[gra dos]} = 5.758^{\circ}
$$

$$
rr = \sqrt{\frac{\lambda * d_{pr} * d_{resto}}{d_{pr} + d_{resto}}} = 75.955 \text{ m}
$$

$$
TI = \frac{rr}{\text{Sen}\psi} = 757.059 \text{ m}
$$

Determinación del tipo de suelo (liso o rugoso)  $\overline{a}$ Punto de reflexión + Tl = (10.395 + 0.757) Km = 11.152 Km Punto de reflexión - Tl = (10.395 - 0.757) Km = 9.639 Km

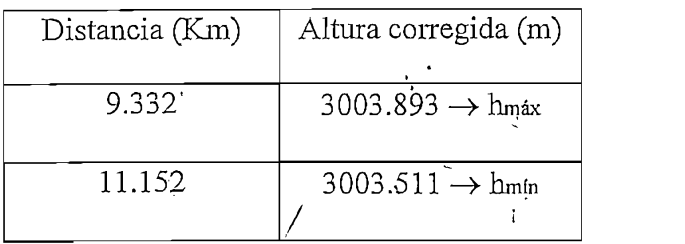

$$
\text{Hm} = \frac{\text{h} \cdot \text{m\'an} - \text{h} \cdot \text{m\'an}}{2} = 0.191 \text{ m}
$$
\n
$$
\frac{\lambda}{16 \cdot \text{Sen}\psi} = 0.934
$$
\n
$$
\text{Hm} < - \frac{\lambda}{\text{Superficie Lisa}}
$$

$$
16 * \text{Seny}
$$

Es  $\alpha$ Tr $>$  10 dB?  $\overline{a}$ 

 $\sum$  existen ciudades en Ti $\sum$ 

No existen ciudades en Tl.  $\Rightarrow \alpha = 1$  [dB]

El rayo reflejado no se encuentra obstruído  $\Rightarrow \alpha_{sr} = 0$  [dB]

 $\Rightarrow \alpha \text{Tr} = 1 \text{ [dB]}$ 

 $\Rightarrow \alpha \text{Tr} < 10 \text{ [dB]}$ 

 $\operatorname{Es} h \geq h$ c ?  $\overline{a}$ 

hc =  $30 * \lambda^{2/3} = 39.311 \text{ m}$ 

Es h > he ?

 $\mathrm{h} \,{=}\, 20~\mathrm{m}$ 

 $\texttt{h}\hspace{-0.5mm}<\hspace{-0.5mm}\texttt{hc}\hspace{-0.5mm}\rightarrow \hspace{-0.5mm}\texttt{c}\hspace{-0.5mm}\texttt{r},\hspace{0.5mm}\texttt{c}\hspace{-0.5mm}\texttt{s}\hspace{-0.5mm}\texttt{p}$ 

 $\alpha_{sp} = 2.4$  [dB] en la Figura II.10

Cálculo de Eplano

$$
hr' = hr - \frac{d1}{2ka} = 4043.639 \text{ m}
$$

$$
hr' = hr - \frac{d1}{2ka} = 3617.806 \text{ m}
$$

$$
Perp = 10 \log P + Gr - \alpha \text{LT} = 22.2 \text{ [dBW]}
$$

 $\overline{a}$  $\overline{a}$  $\overline{r}$ 

$$
E = Eplano - \alpha_{\text{Targeto}} = 75.447 \left[ \frac{dBuV}{m} \right]
$$

Cálculo de la confiabilidad:

$$
\text{ Vin} = \text{E} + 20 \, \log \left( \frac{\lambda}{\pi} \right) + 10 \, \log \left( \frac{\text{Zo}}{75} \right) + \text{G}_{\text{Rx}} - \alpha_{\text{LRx}} \left[ \frac{\text{dB}_{\mu} V}{m} \right] = 79.465 \left[ \frac{\text{dB}_{\text{u}} V}{m} \right]
$$

 $Pin = Vin - 90 - 10 log (4Zo) = -33.545 [dBm]$ 

 $U_{Rx} = (-171+3) + F + UFM + 30 + 10 \log(B)$  [dBm] = -83.010 [dBm]

 $MD = Pin - Urx = 49.4653 [dB]$ 

#### WINSAC REPORTE GENERAL

C. Altaurco - C. Buerán Enlace :

#### Datos de los cerros

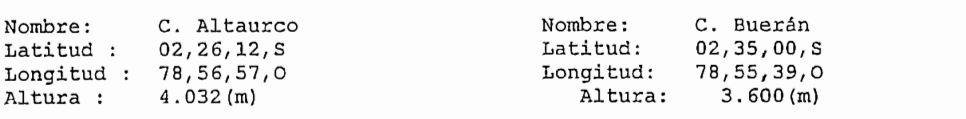

#### $\overline{\text{Sats}}$  de transmission:

Ganancia antena de transmisión:14,00(dB) Frecuencia de trabajo: 200,00(MHz)  $G = 14.00$  (mais  $G = 0.00$  mais  $G = 0.00$  de recepción: 14,000 (mais  $\Delta = 0.00$  (m)  $A$ ltura chansmission: 20,000 m) Forma de classication: 20,000 m)<br>talente de recepción: 20,000 Figure de ruide: raies de cransmision. I/ou (db) rigura de ra de recepción. 13,00 (un) ancho de la Perdidas totales de recepción: 1,80(dB) VERTICAL Polarización de la antena:

#### $A$

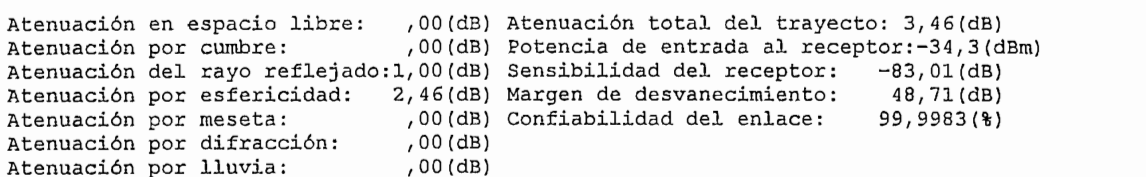

#### Cuadro de errores

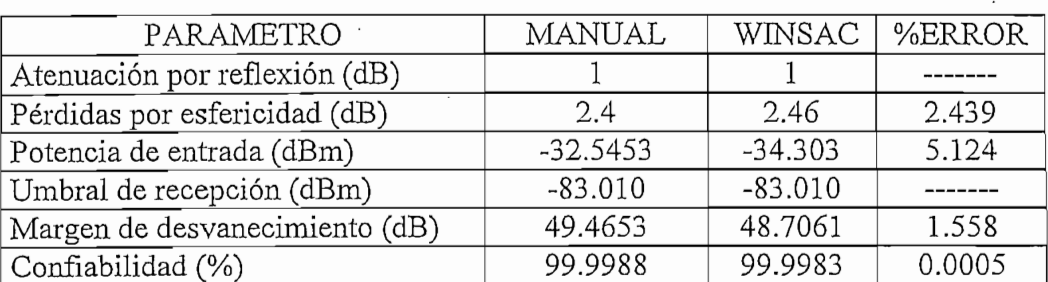

#### E.TEMPLO  $#4$

Este ejemplo tiene una orientación diferente a de los anteriores, ya que se considera la variación de uno de los parámetros de entrada manteniendo todos los demás constantes, lo que permite observar la influencia de éstos en los parámetro corrobora el buen funcionamiento del programa.

Este ejemplo tiene una orientación diferente a de los anteriores, ya que se considera la

#### Enlace: Cerro Atacazo - Cerro de Hojas

Parámetros de ingreso:

#### Datos del transmisor

Ganancia de la antena de transmisión: 14 (dB) Altura de la antena de transmisión: 20 (m)

#### Datos del receptor

Ganancia de la antena de recepción: 14 (dB) Altura de la antena de recepción: 20 (m) Pérdidas totales de recepción: 1,8 (dB)

### $r_{\alpha}$ es

Frecuencia de trabajo: 1500 MHz Potencia de transmisión: 10 (w) Ancho de banda: 5 (KHz) Figura de ruido:  $8$  (dB)  $Z_0 = 50$  ohmios Sensibilidad =  $-106$  (dBm)

| Ganancia (dB) | Pin (dBm) | $MD$ $(dB)$ | Confiabilidad (%) |
|---------------|-----------|-------------|-------------------|
| 5             | $-75.07$  | 30.9298     | 99.9125           |
| 6             | $-73.07$  | 32.9298     | 99.938            |
| 7             | $-71.07$  | 34.9288     | 99.96             |
| 8             | $-69.07$  | 36.9298     | 99.9733           |
| 9             | $-67.07$  | 38.9298     | 99.9842           |
| 10            | $-65.07$  | 40.9298     | 99.9912           |
| 11            | $-63.07$  | 42.9298     | 99.9938           |
| 12            | $-61.07$  | 44.9298     | 99.996            |
| 13            | $-59.07$  | 46.9298     | 99.9973           |
| 14            | $-57.07$  | 48.9298     | 99.9984           |
| 15            | $-55.07$  | 50.9298     | 99.9991           |
| 16            | $-53.07$  | 52.9298     | 99.9993           |
| 17            | $-51.07$  | 54.9298     | 99.9996           |
| 20            | $-45.07$  | 60.9298     | 99.9999           |
| 30            | $-25.07$  | 80.9298     | 99.9999           |

de variación: Ganancia de antenas de transmisión y recepción

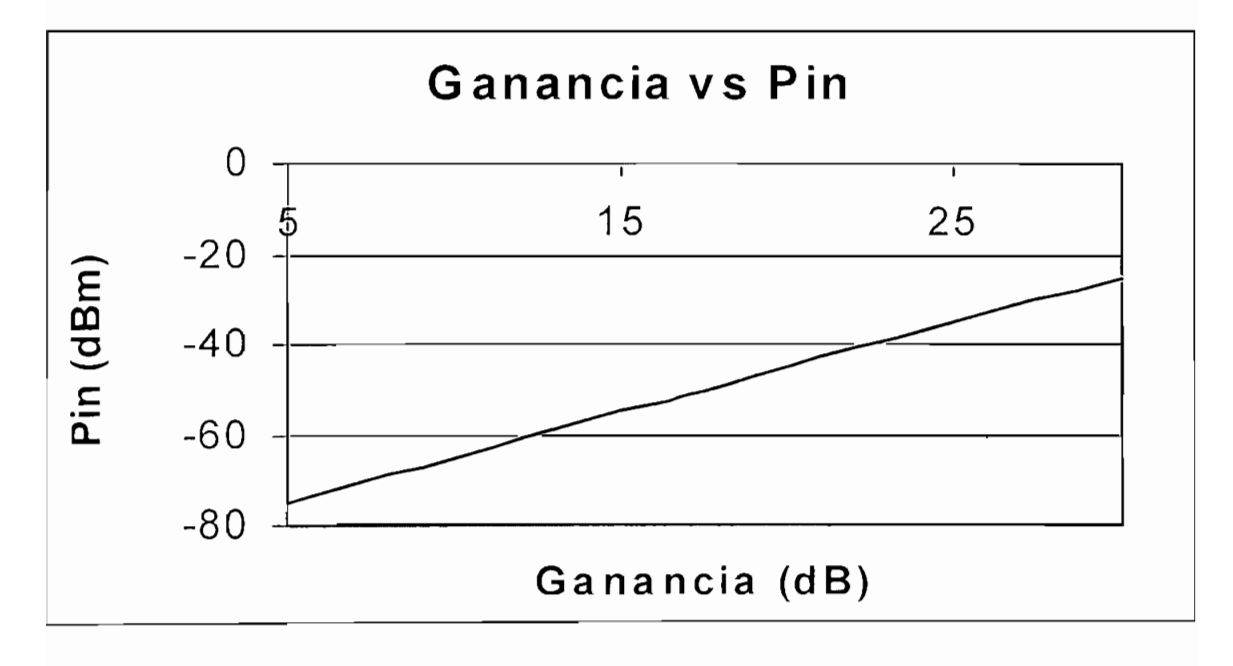

 $\mathfrak{m}$ 

la potencia de entrada al receptor, es por esto, que si aumenta la una también lo hace la relación directa. otra y viceversa.

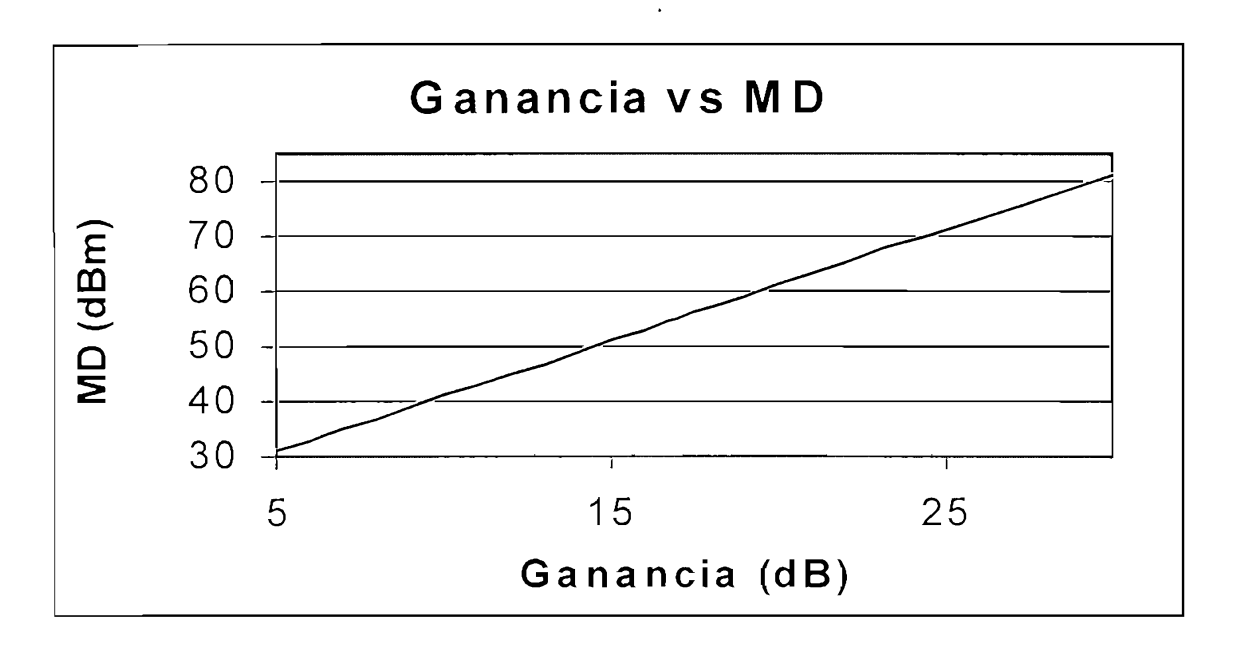

## El margen de desvanecimiento al depender solamente de la potencia de entrada y la

Sensibilidad del receptor (o el Umbral de recepción) tiene también una relación directa con la gananacia de la gananacia de la gananacia de entrada y la Sensibilidad del receptor (o el Umbral de recepción) tiene también una relación directa con la gananacia de la antena de transmisión (recepción) como se pudo comprobar en el caso anterior.

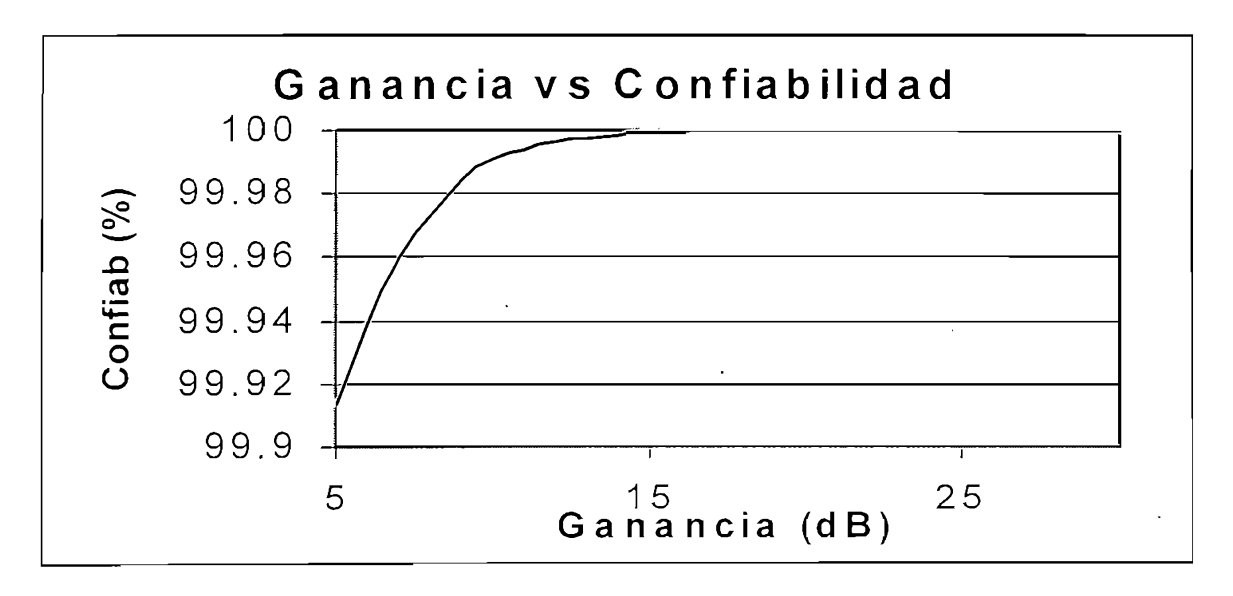

 $\mathbf{a}$ 

A medida que aumenta la ganancia de transmisión (recepción) aumenta también la confiabilidad, teniendo entre ellas una relación exponencial.

#### *Parámetro de variación: Frecuencia de trabajo*

#### $\overline{\phantom{a}}$  $\frac{1}{2}$  $\overline{2}$  $\overline{\phantom{0}}$  $\overline{Pin (dBm)}$  $\frac{\text{MD} (\text{dB})}{48.9298}$  $\overline{a}$  $\frac{50 \text{ m} \cdot 900 \text{ m}}{20000 \text{ s}}$ 200  $-57$  $\frac{99.9984}{99.9963}$ 400  $-+$   $\rightarrow$ 300  $-60.591$ 500  $\rightarrow$ 400  $-63.09$ 99.9938  $-$ 600  $\rightarrow$ 500  $-65.028$ 99.9912 700  $\rightarrow$ 99.98 600  $-66.612$ 99.9868 99.9725 800  $\frac{5}{2}$ 700  $-67.951$ 99.98 900  $\frac{1}{2}$  $\rightarrow$  $-69.111$ 800 99.9725  $-7\frac{3}{2}$  $\frac{3}{2}$ 99.96 1000 900  $-70.134$ 2000  $\overline{\phantom{0}}$  $\frac{2}{\sqrt{2}}$ 99.842 1000  $-71.049$  $\frac{34.95}{28.9298}$  $\frac{99.96}{99.842}$ 3000 99.633 2000  $-77.07$ 4000  $\overline{\phantom{0}}$ 99.36  $-80.591$ 3000 99.633 6000  $\longrightarrow$  $\frac{z}{2}$ 98.68  $-83.09$ 99.36 4000 8000  $-86.612$ 6000 98.68 8000  $-89.111$ 16.888 97.25

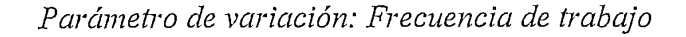

Enlace:

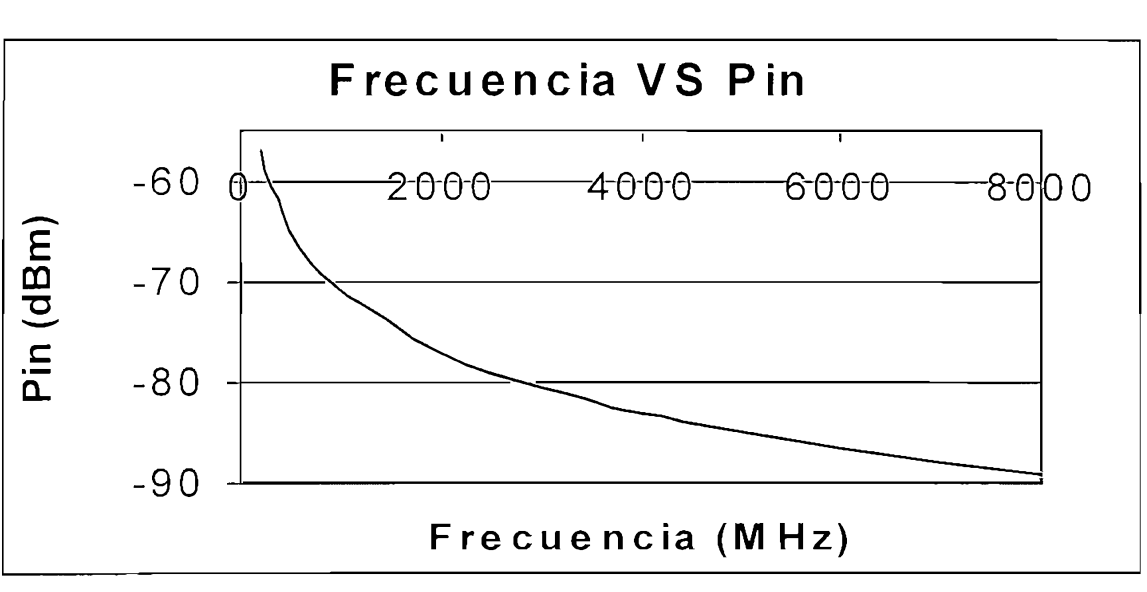

 $\mathfrak{m}$  medida que la frecuencia aumenta  $\mathfrak{m}$  disminuye, observándose una relación de la frecuencia aumenta  $\mathfrak{m}$ 

A medida que la frecuencia aumenta Pin disminuye, observándose una relación logarítmica de decrecimiento.

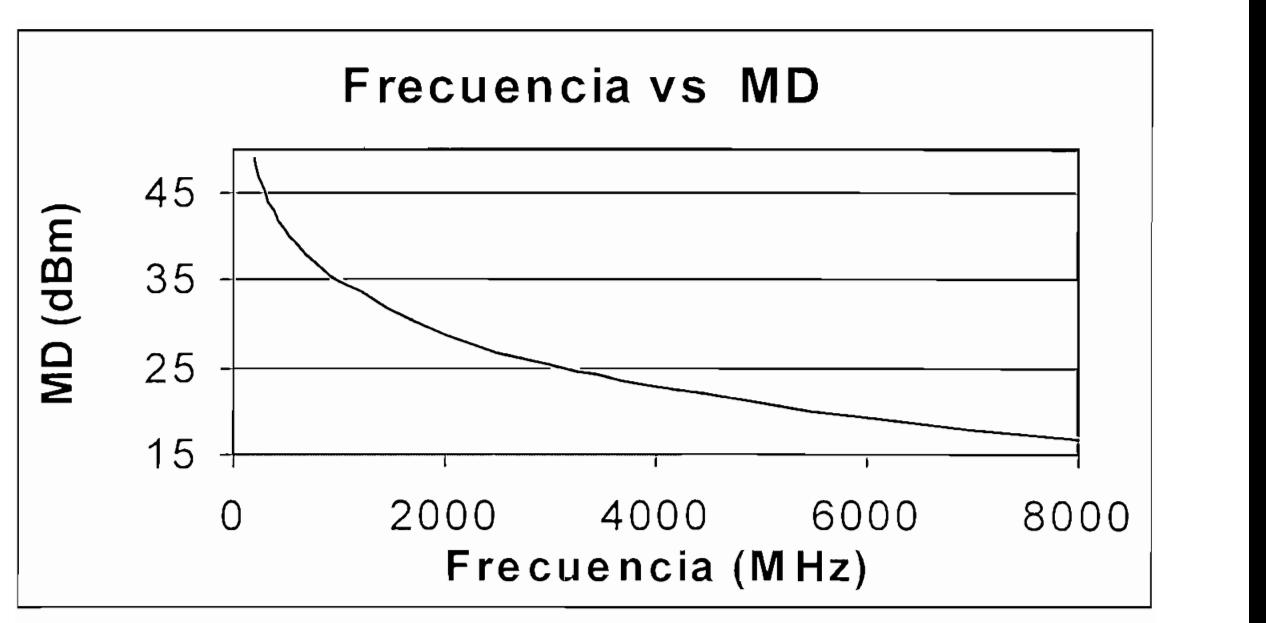

### $m:$

El margen de desvanecimiento tiene una relación inversa con la frecuencia, así como la tiene la potencia de entrada.

Pichincha - Pilisurco Enlace:

Parámetros de ingreso:

Datos del transmisor

Ganancia de la antena de transmisión: 14 (dB)

Altura de la antena de transmisión: 20 (m)

*Datos del receptor*

### Datos del receptor

Ganancia de la antena de recepción: 14 (dB) Altura de la antena de recepción: 20 (m) Pérdidas totales de recepción: 1,8 (dB)

#### Datos generales

Frecuencia de trabajo: 1500 MHz Potencia de transmisión: 10 (w) Ancho de banda: 5 (KHz) Figura de ruido: 8 (dB)  $Zo = 50$ Sensibilidad =  $-106$  (dBm)

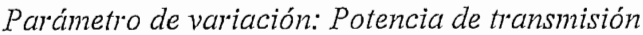

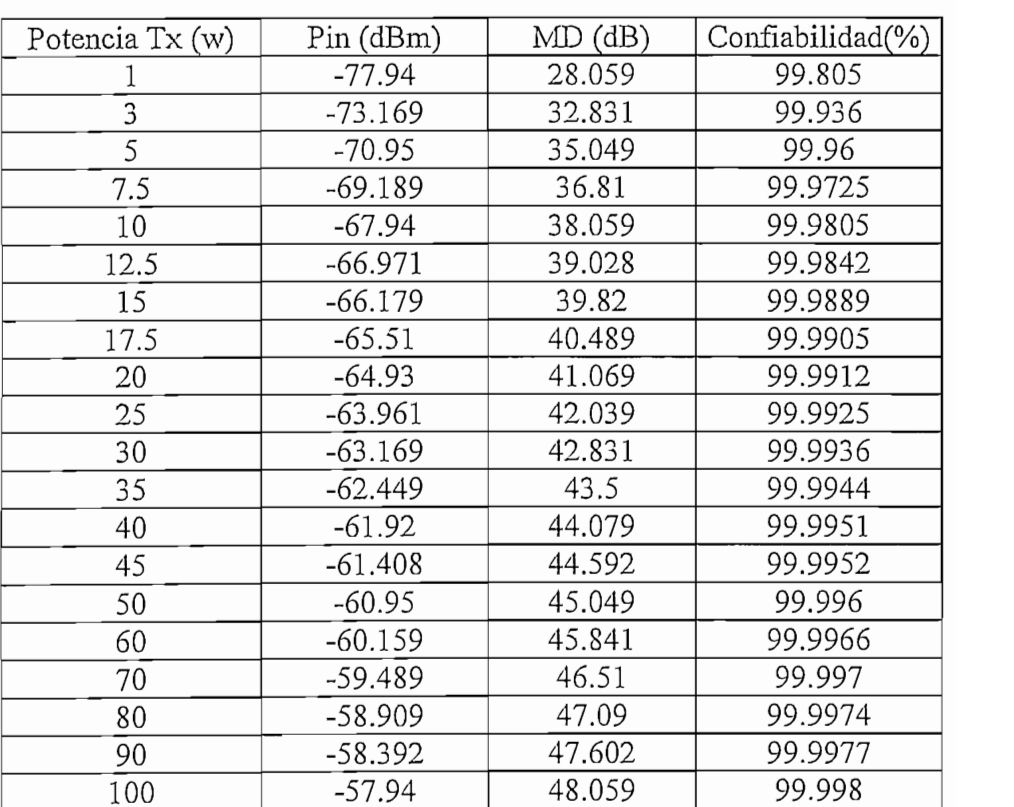

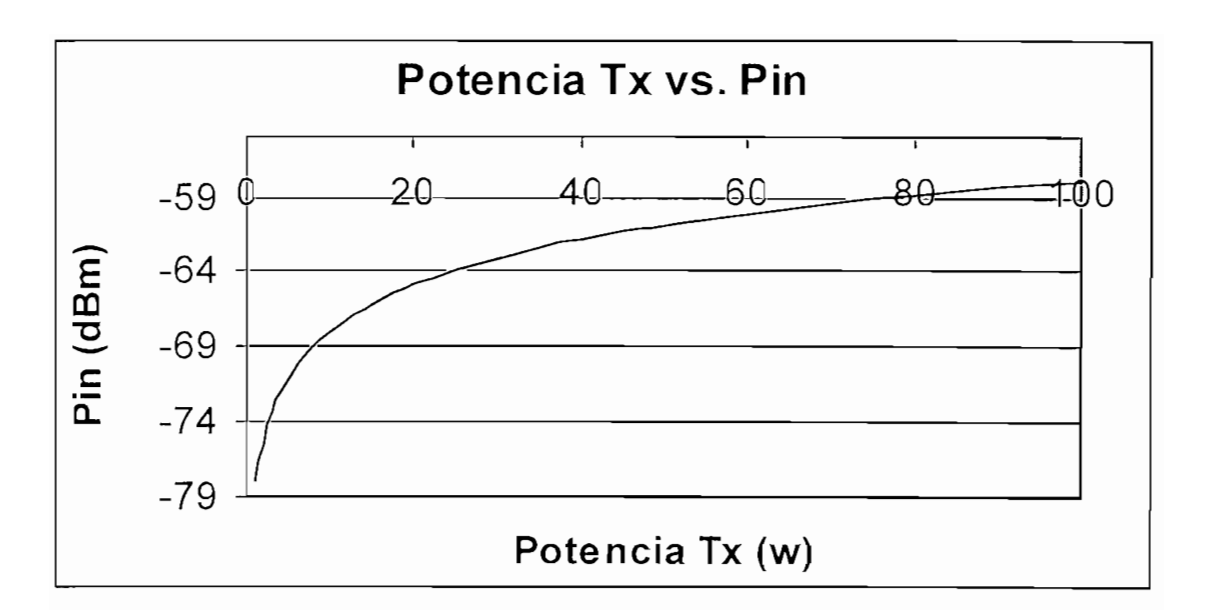

 $\mathfrak n$  medida que la potencia de transmisión aumenta, lo hace también la potencia de transmisión la potencia de transmisión aumenta, lo hace también la potencia de transmisión aumenta, lo hace también la potencia de la p

A medida que la potencia de transmisión aumenta, lo hace también la potencia de entrada al receptor debido a la relación directa y logarítmica existente entre ellas.

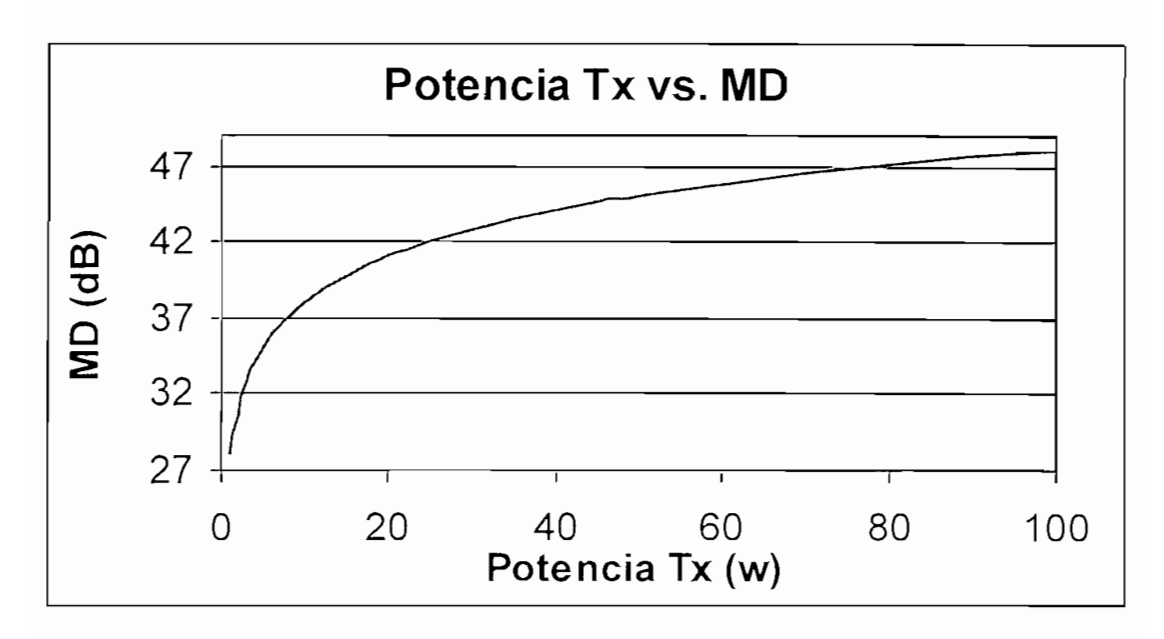

 $\mathbf{n}$  medida que aumenta la potencia de transmisión, el margen de desvanta de desvanecimientos de desvanta de desvanta de desvanta de desvanta de desvanta de desvanta de desvanta de desvanta de desvanta de desvanta de d

A medida que aumenta la potencia de transmisión, el margen de desvanecimiento también aumente porque depende principalmente de la potencia de entrada.

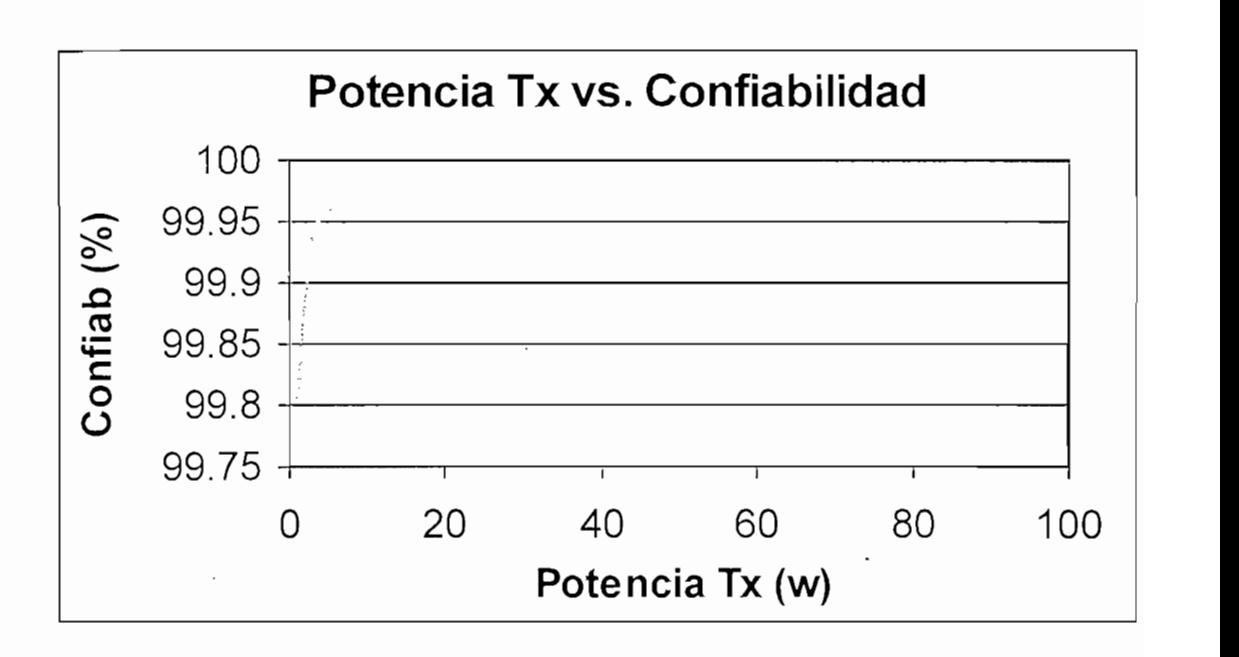

## Se tiene un aumento de la confíabilidad al aumentar la potencia de transmisión, sin

embargo, este aumento es menos significativo mientras mayores son los valores de h aumento de la confidenti la potencia de transmisión.

# $ANEXO \# 3$

## DICCIONARIO DE DATOS

### DICCIONARIO DE DATOS

### BASE DE DATOS PERFILES.MDB

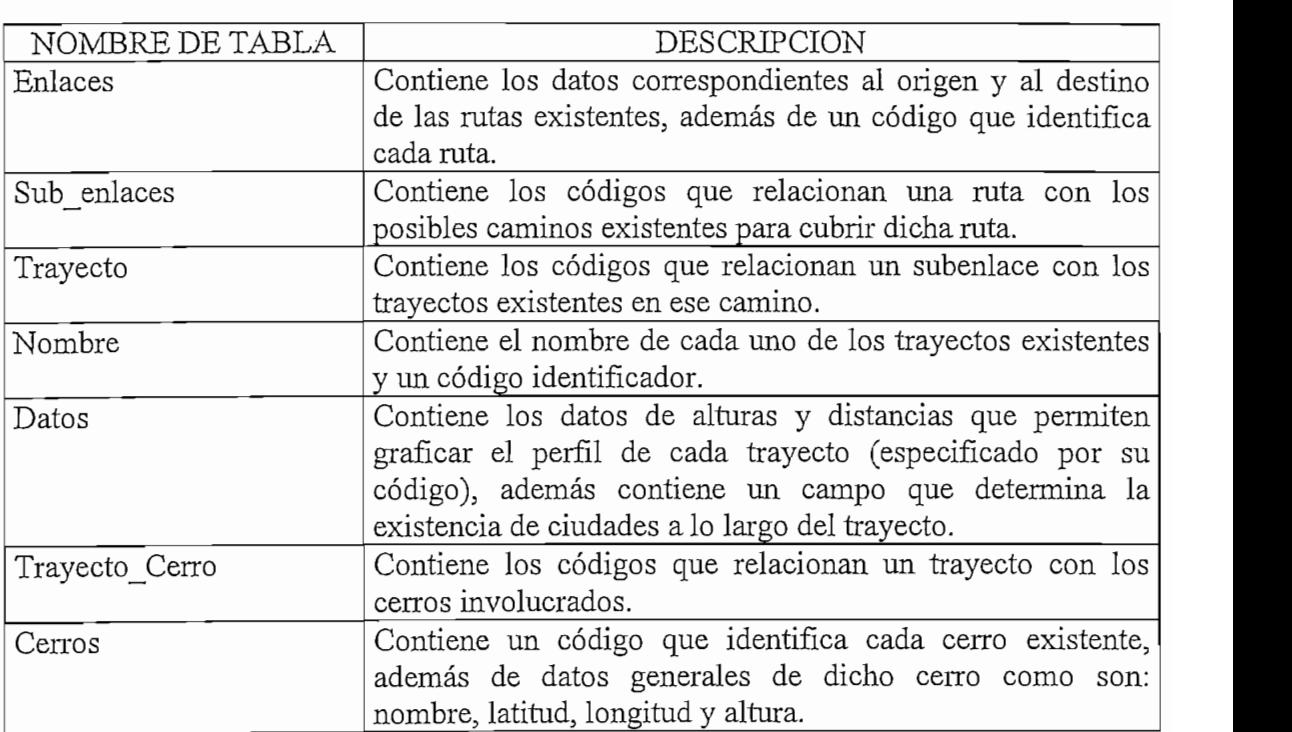

### TABLA: ENLACES

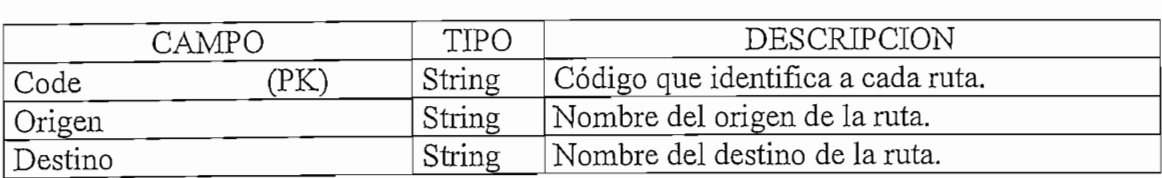

#### TABLA: SUB\_ENLACES

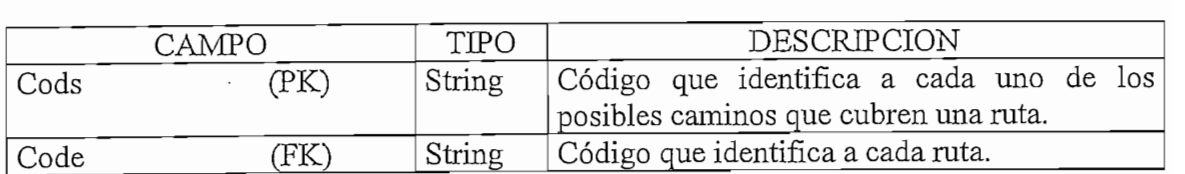

### TABLA: TRAYECTO

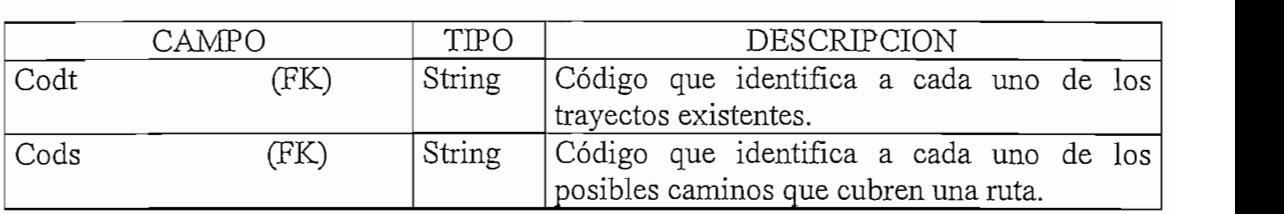

### TABLA: NOMBRE

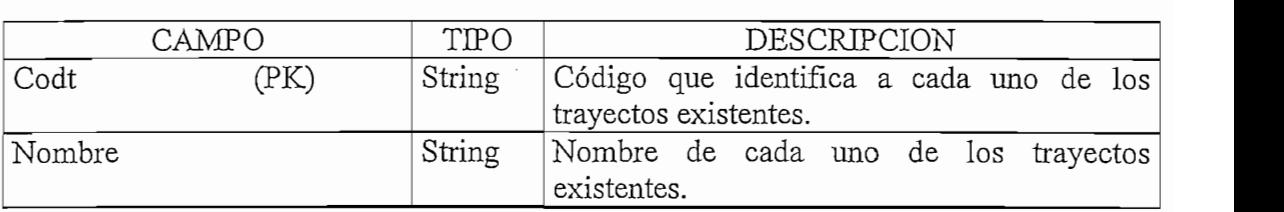

### TABLA: DATOS

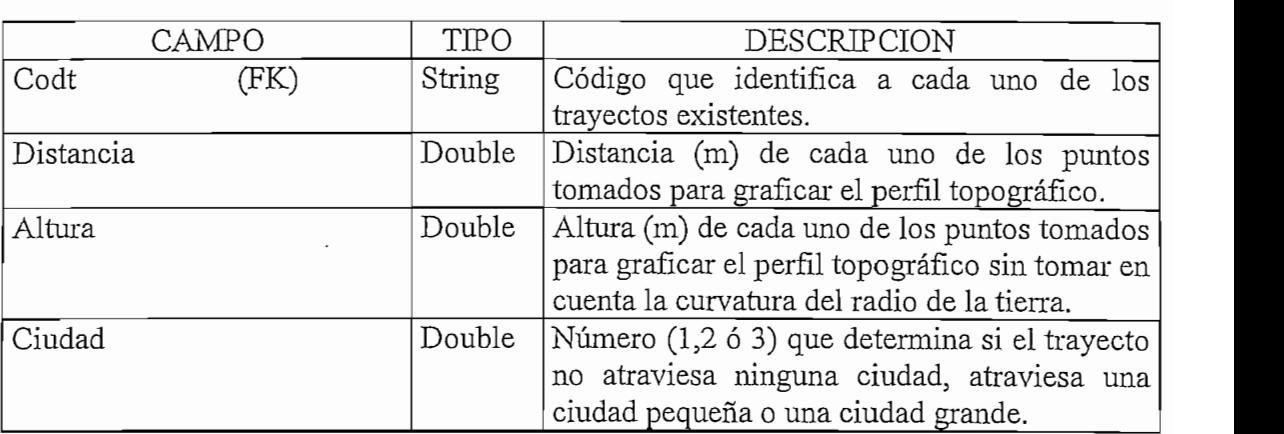

### TABLA: TRAYECTO\_CERRO

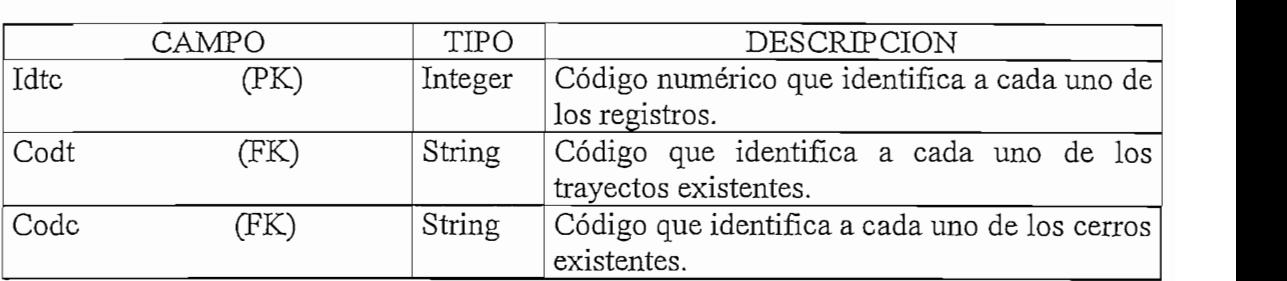

#### TABLA: CERROS

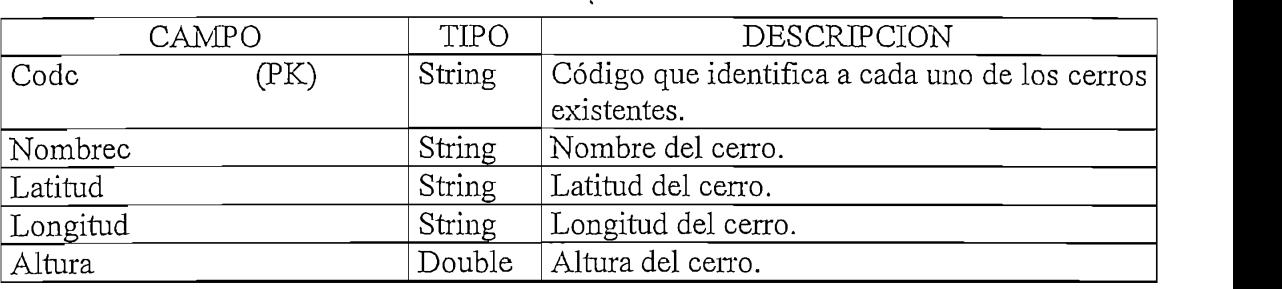

NOTA: Los campos señalados con el símbolo (PK) cumplen la función de clave primaria y

los señalados con (FK) son la clave foránea dentro de cada tabla.

#### BASE DE DATOS ATENUACION.MDB

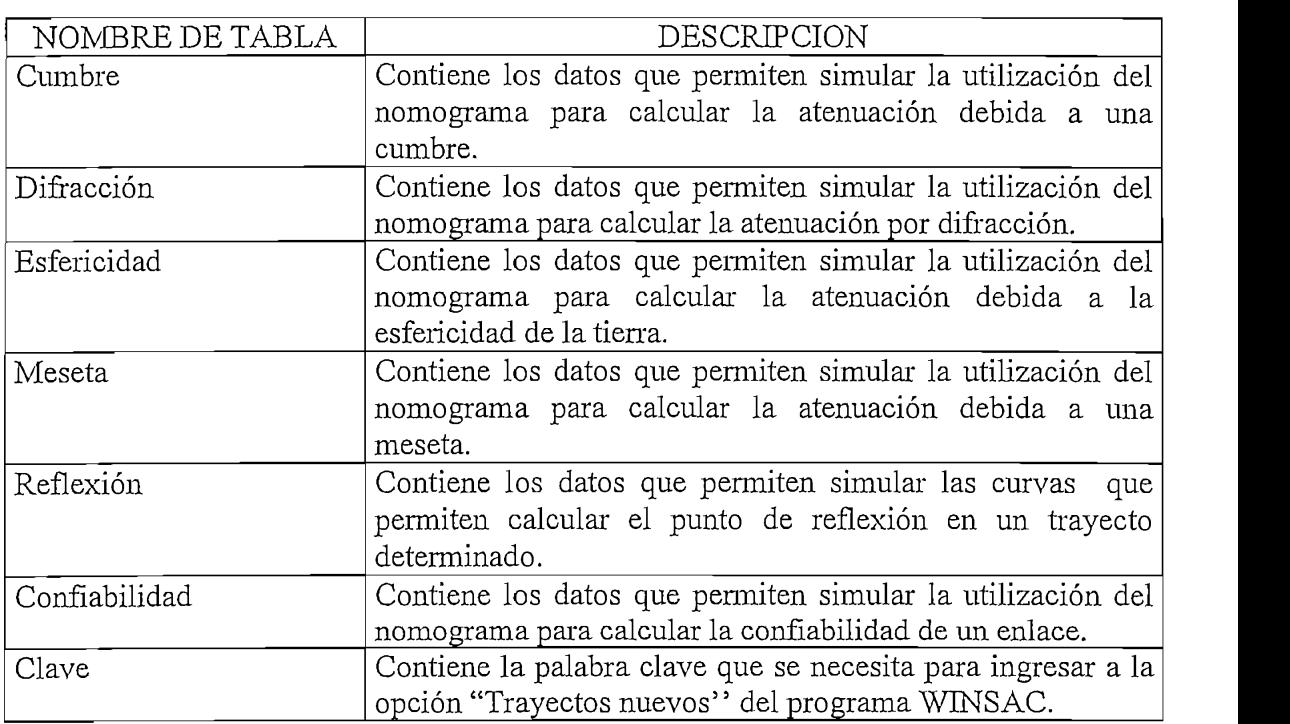

## NOMENCLATURA UTILIZADA EN WINSAC

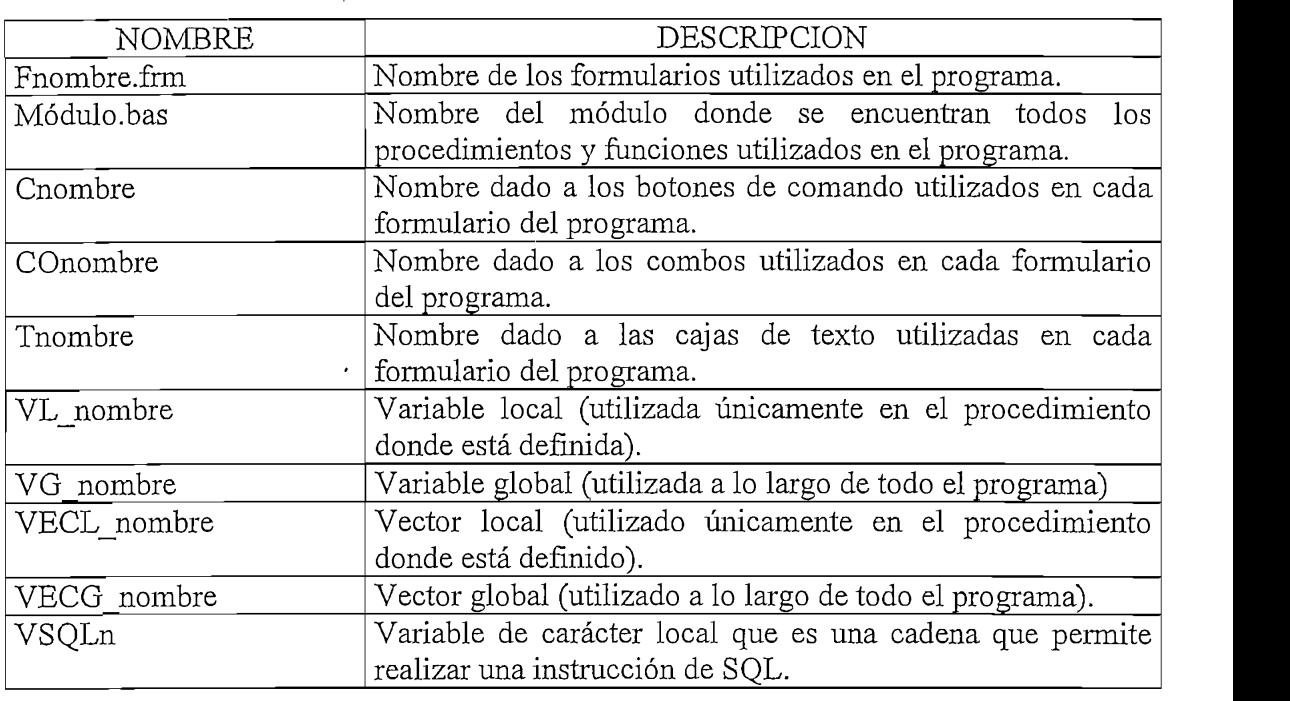

### FORMULARIO : FMENUP.FRM

#### ${\tt PROCEDIMIENTO: CBUSCAR\_Click}$

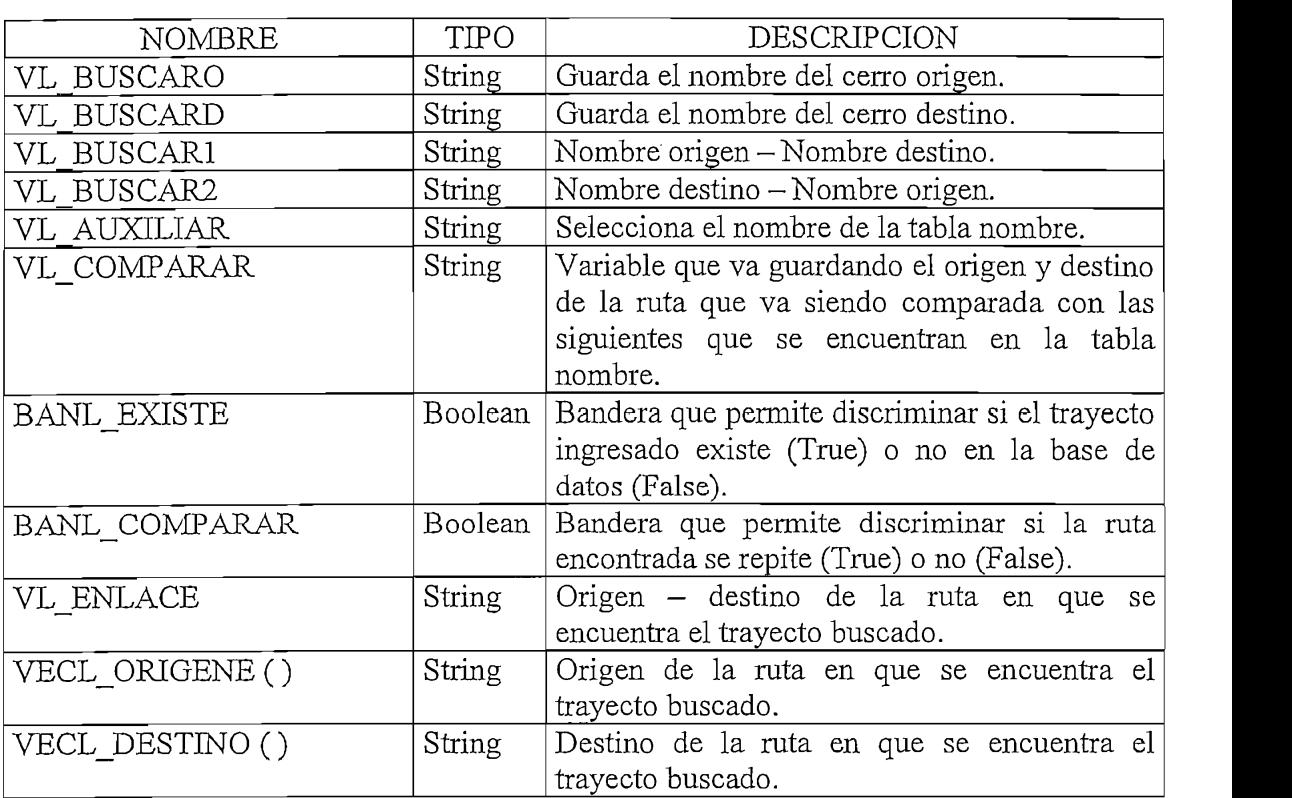

#### FORMULARIO : FSELECCION.FRM

#### PROCEDIMIENTO: LOAD\_Click

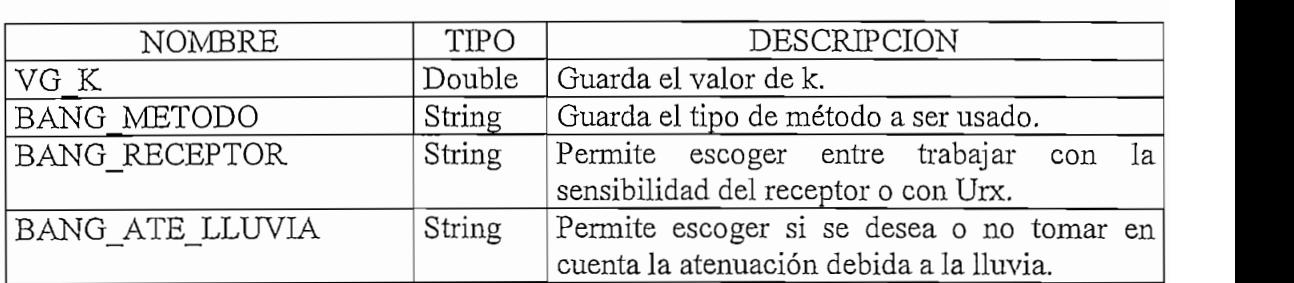

### : COENLACES\_CLICK

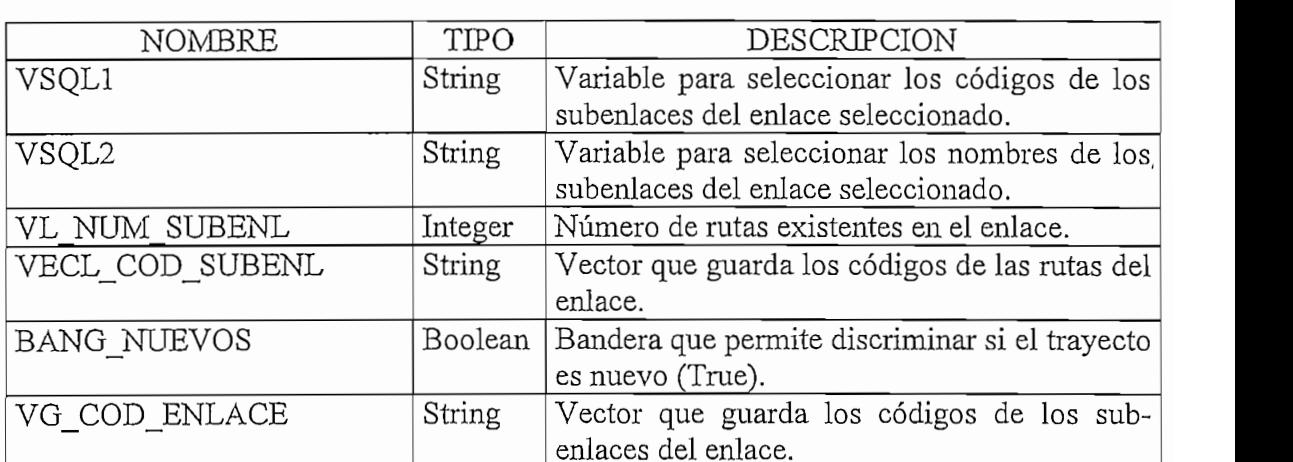

### ${\tt PROCEDIMIENTO: ORUTAI\_CLICK}$

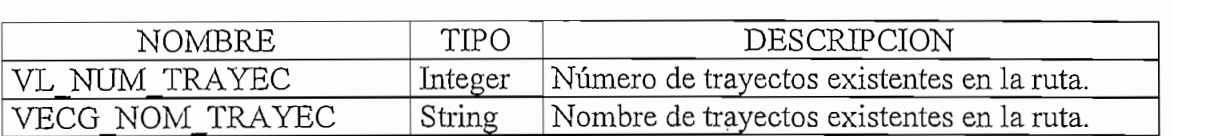

#### FORMULARIO : FINGRESO.FRM

### PROCEDIMIENTO: FORM\_LOAD

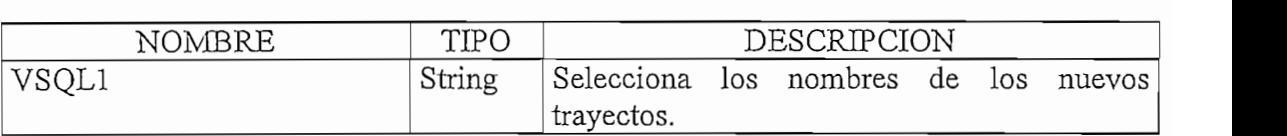

## : COIRAYECTOS\_CLICK

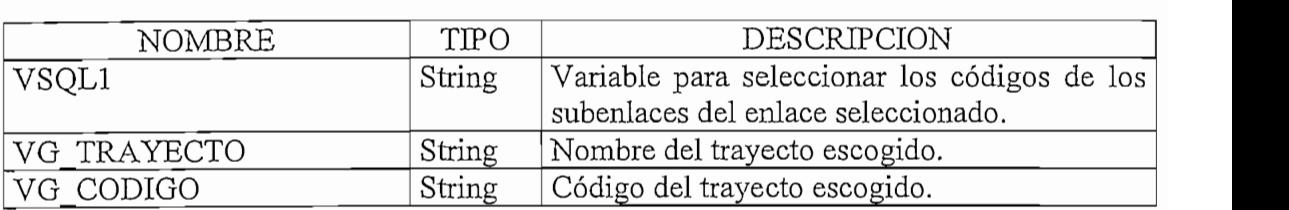

### ${\tt PROCEDIMIENTO}:$   ${\tt TGTX\_KEYPRESS}$

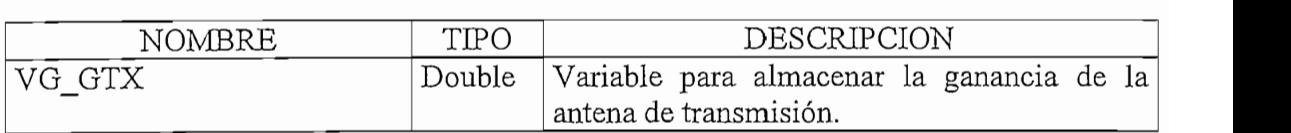

#### PROCEDIMIENTO: TGRX\_KEYPRESS

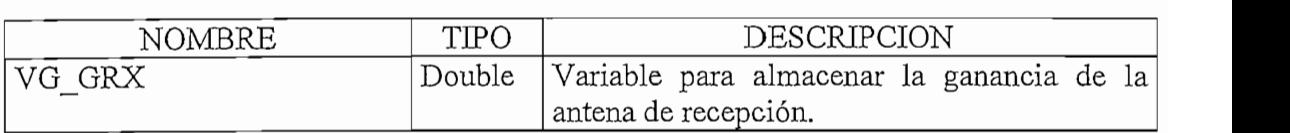

#### PROCEDIMIENTO: TATX\_KEYPRESS

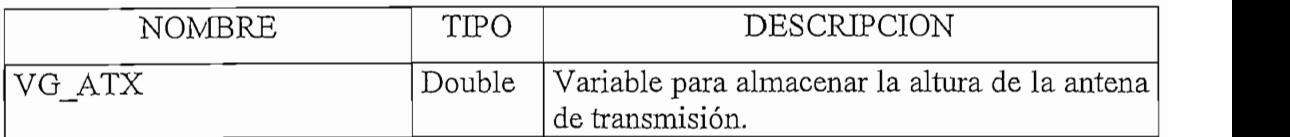

#### PROCEDIMIENTO : TARX\_KEYPRESS

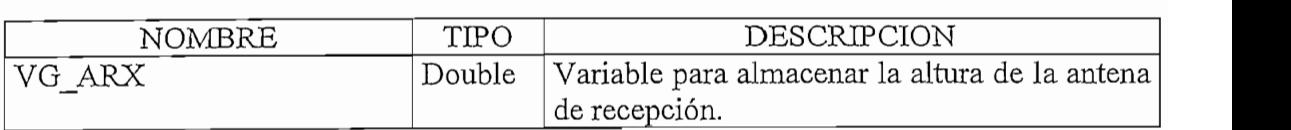

#### PROCEDIMIENTO: TPTX\_KEYPRESS

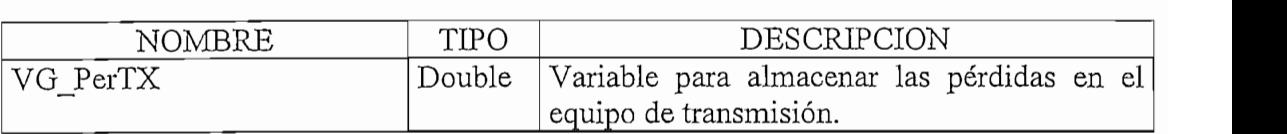

#### PROCEDIMIENTO: TPRX\_KEYPRESS

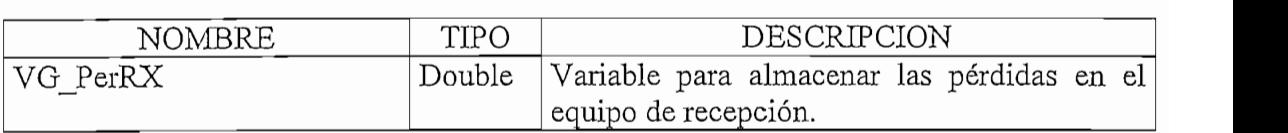

## : IFRECUENCIA\_REIFR

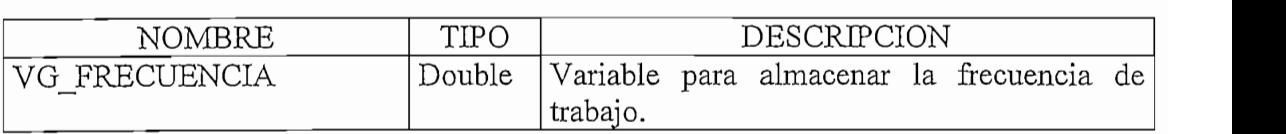

## : IFOIENCIA ABITAES

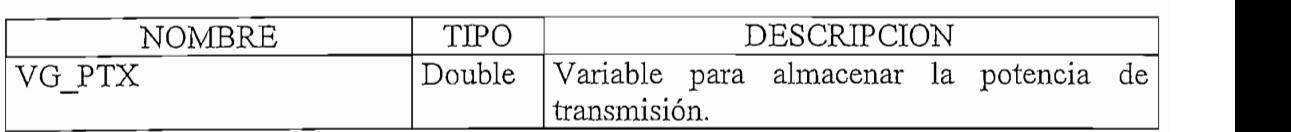

#### PROCEDIMIENTO: TFIG\_KEYPRESS

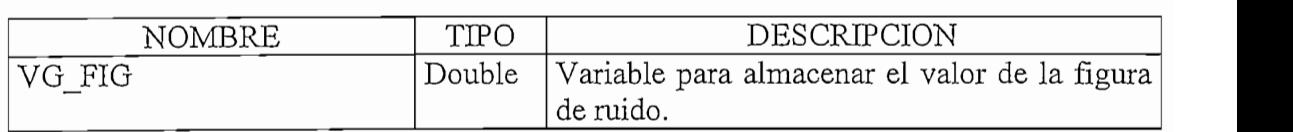

#### PROCEDIMIENTO: TANB\_KEYPRESS

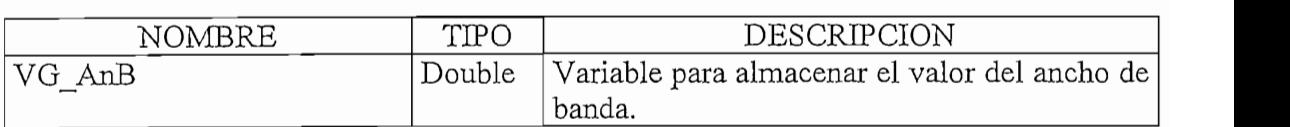

#### PROCEDIMIENTO: TZO\_KEYPRESS

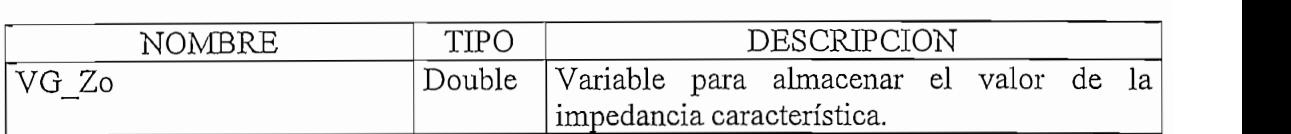

#### PROCEDIMIENTO: CSEGUIR\_CLICK

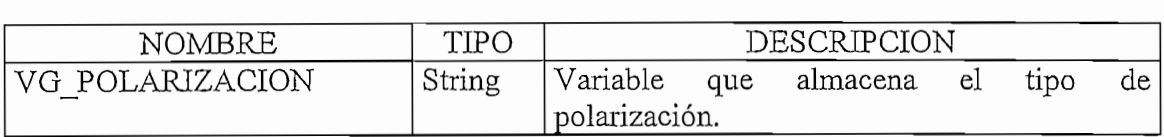

#### FORMULARIO : FPERDIDAS.FRM

#### PROCEDIMIENTO: CSEGUIR\_CLICK

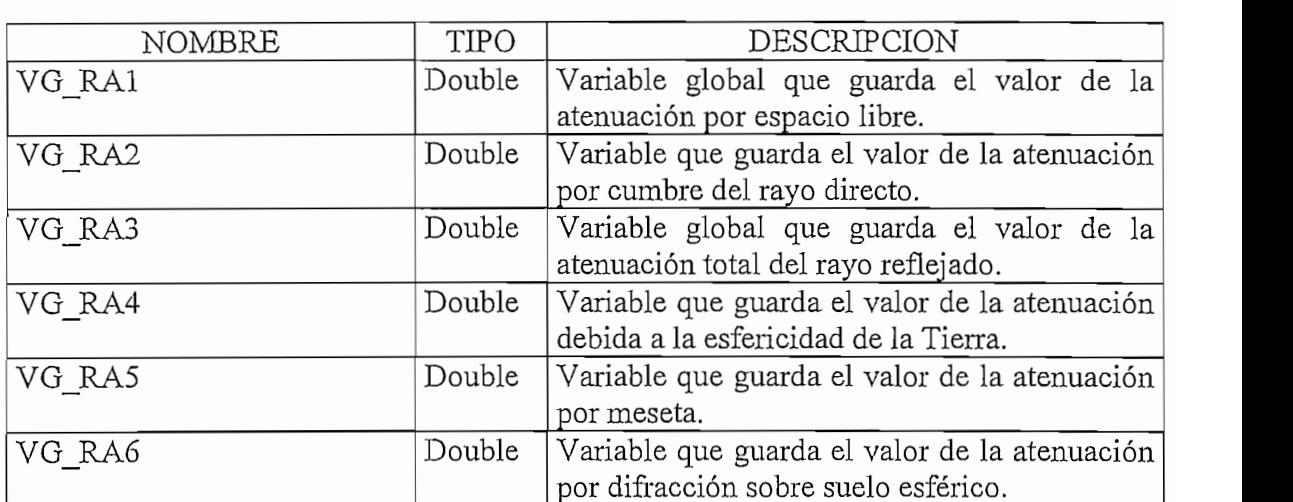

#### FORMULARIO : FPERFIL.FRM

#### PROCEDIMIENTO: FORM\_LOAD

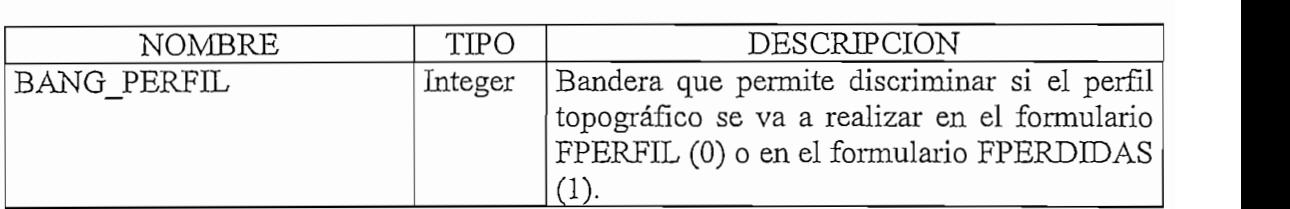

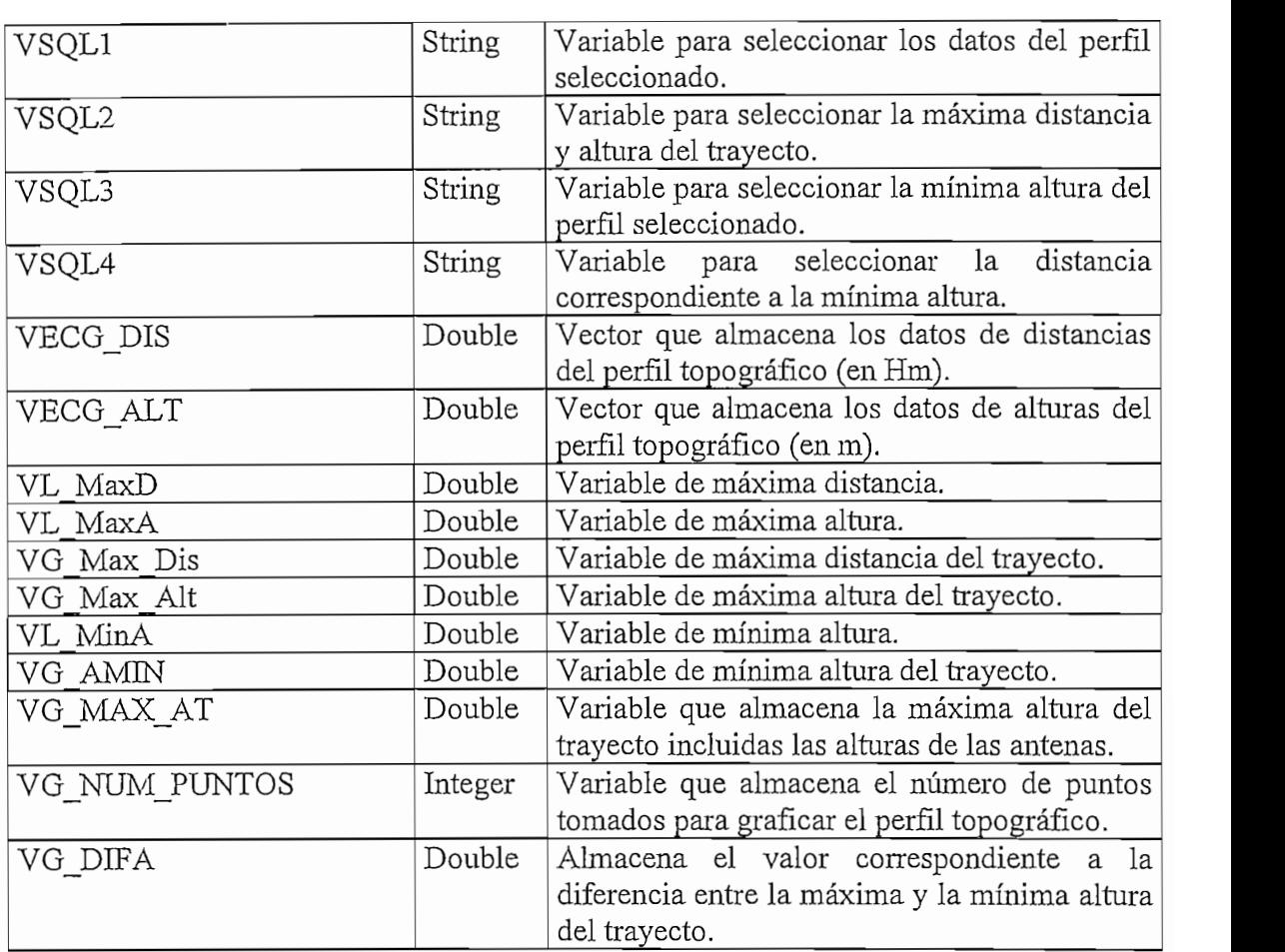

## ${\tt PROCEDIMIENTO:}$   ${\tt CSEGUIR\_CLICK}$

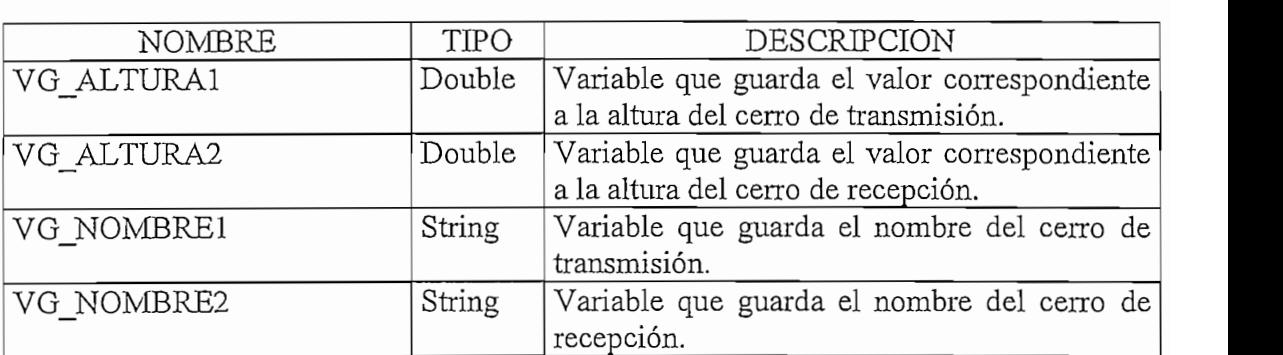

## ${\tt PROCEDMIENTO}$  :  ${\tt PPERFIL\_PANT}$

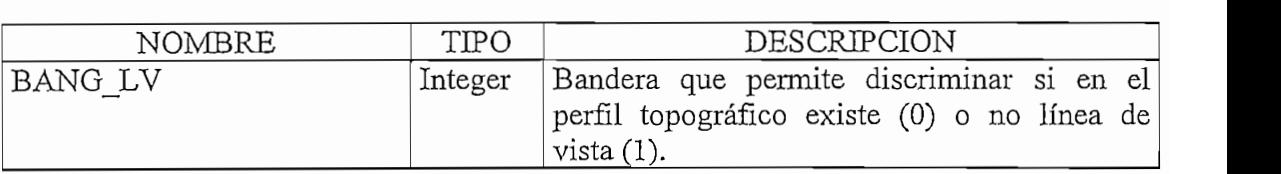

#### FORMULARIO : FANALITICO.FRM

### : CCALCULAR\_CLICK

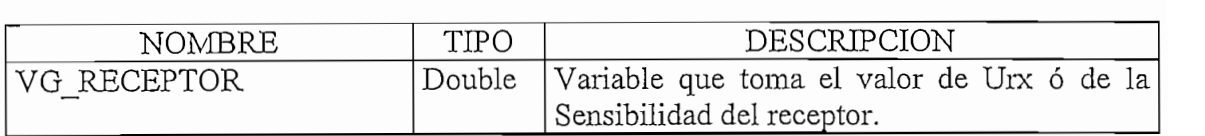

#### FORMULARIO : FRESULTADOS.FRM

#### PROCEDIMIENTO: FORM\_Activate

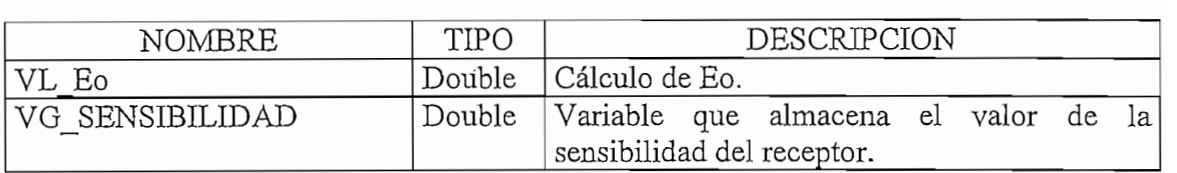

#### FORMULARIO : FNUEVO.FRM

#### PROCEDIMIENTO: TCLAVE\_Keypress

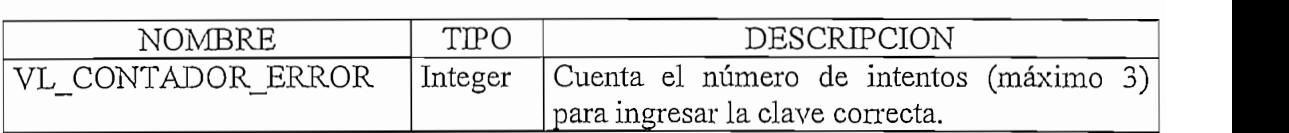

#### FORMULARIO : FNUEVO.FRM

#### PROCEDIMIENTO: CGRABAR\_Click

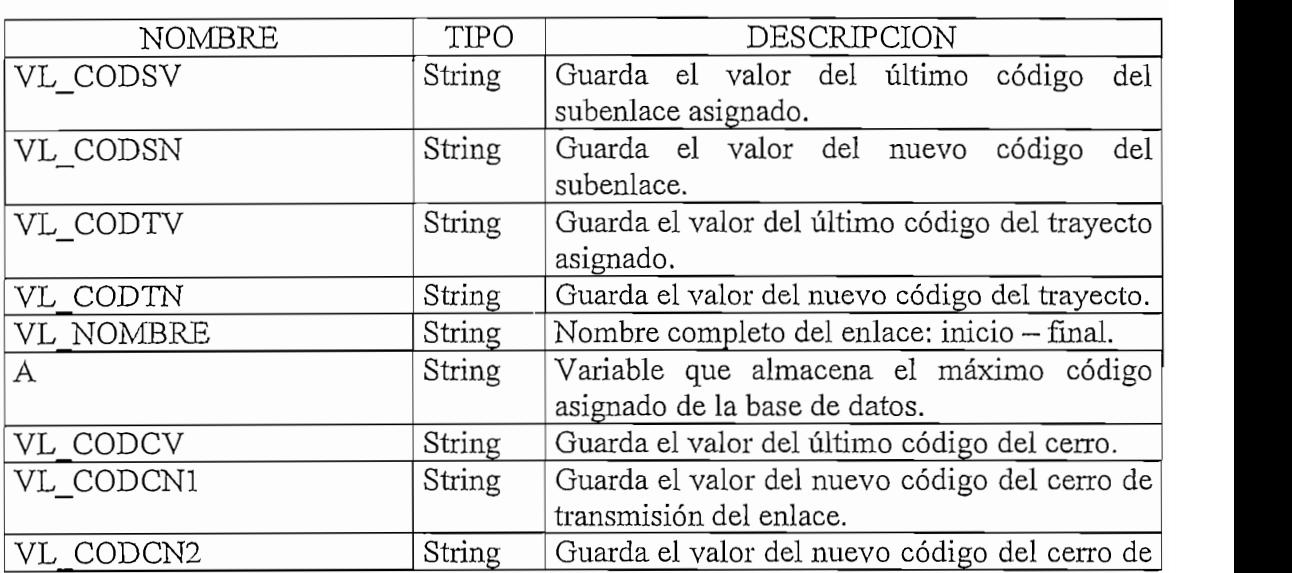

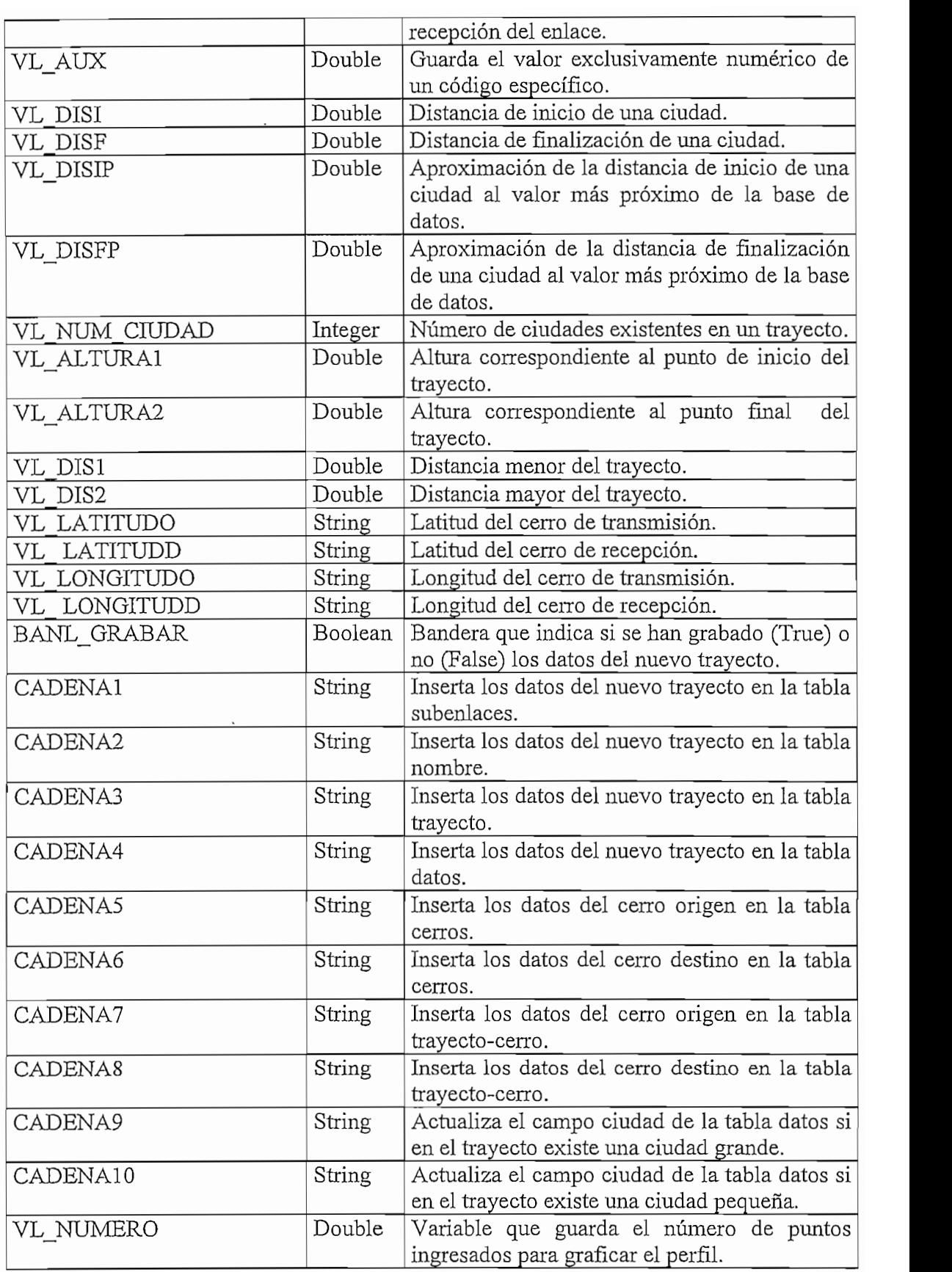

#### PROCEDIMIENTO: COALTURA\_Click

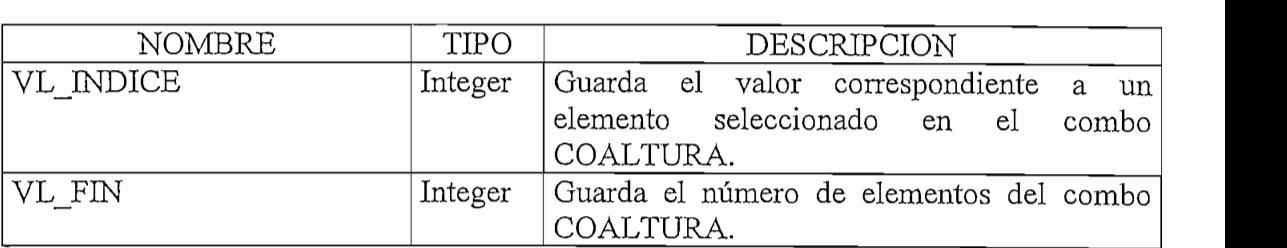

### : CODISTANCIA\_Click

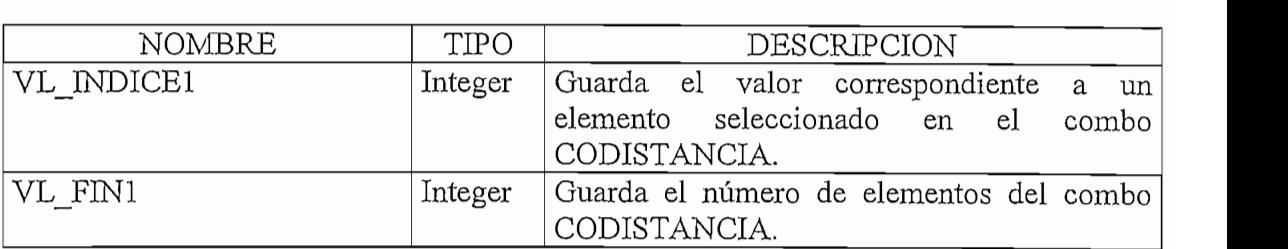

### : INUMERO\_Reypress

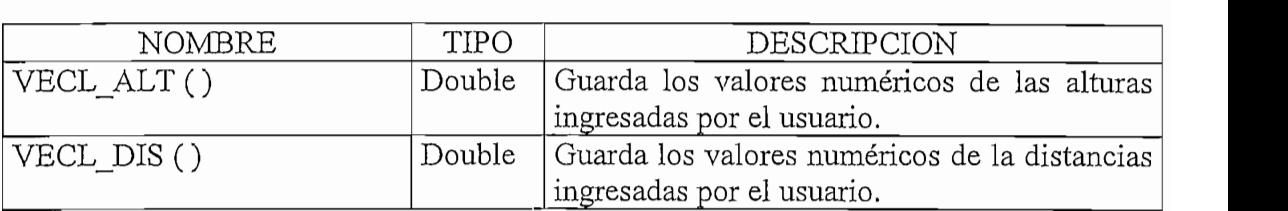

### : IDISTANCIA\_Reypress

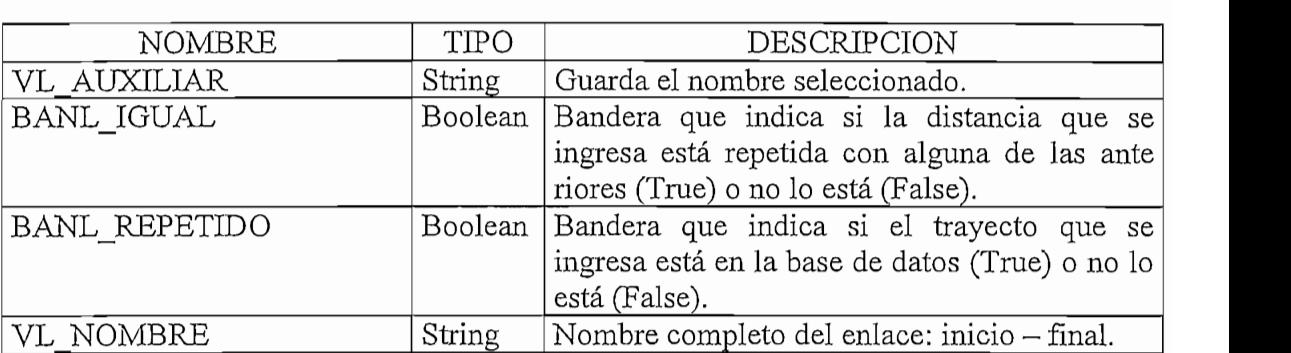

#### MODULO: MODULO 1.BAS

## $\Gamma$ : ALIURAS CORREGIDA

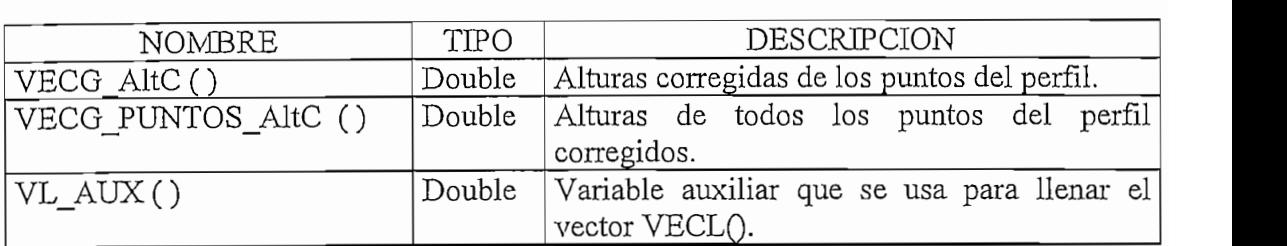

#### FUNCION: BUSCAR\_CODIGO

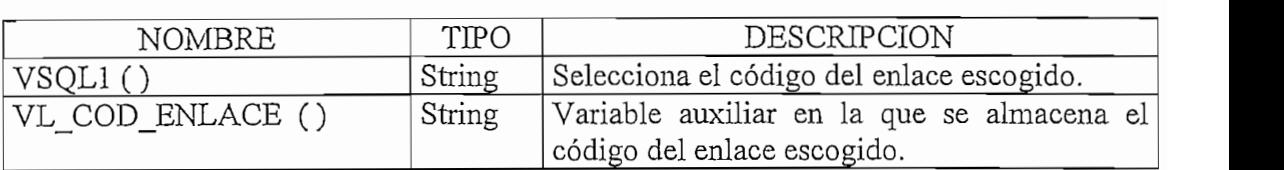

#### PROCEDIMIENTO: BUSCAR\_NOMBRE ti di provinci di provinci di provinci di provinci di provinci di provinci di provinci di provinci di provinci<br>Di provinci di provinci di provinci di provinci di provinci di provinci di provinci di provinci di provinci di

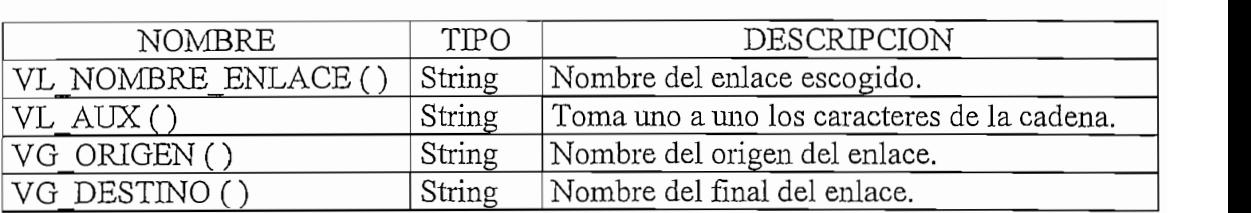

### PROCEDIMIENTO: COORDENADAS

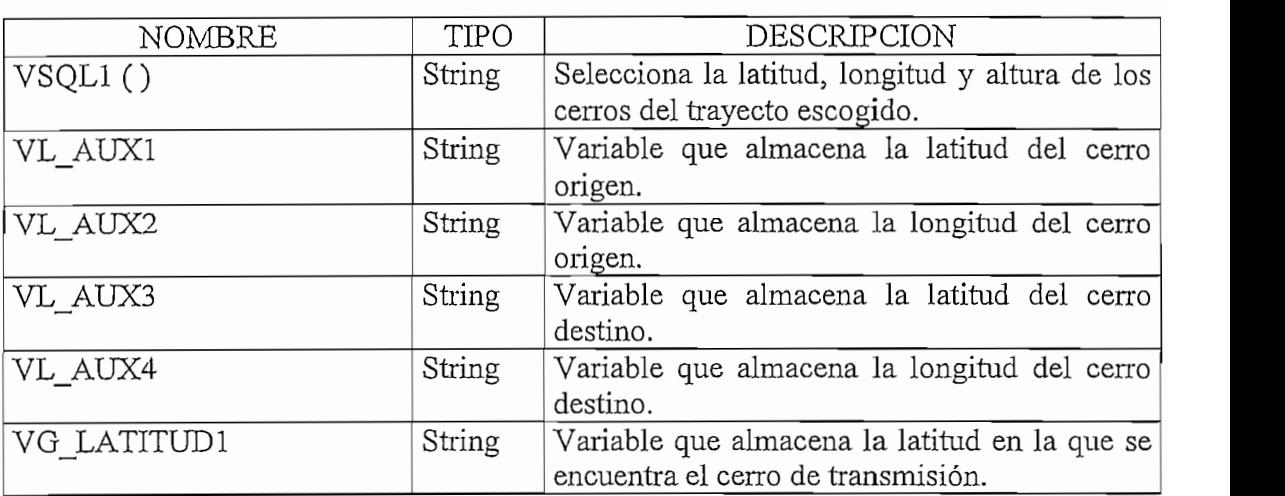

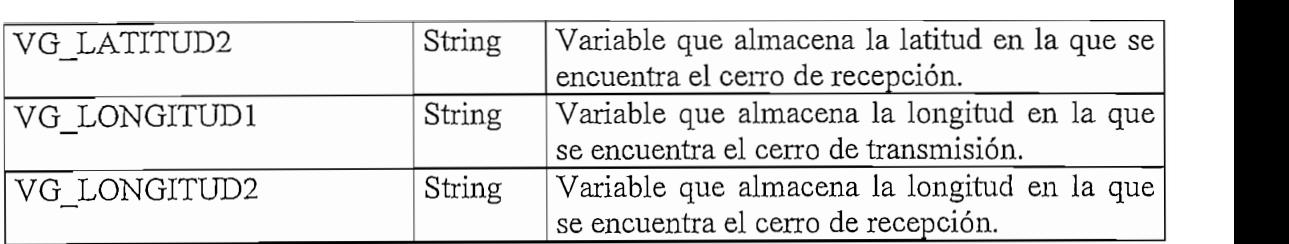

## $\Gamma$ : CUAIRO IERCIOS

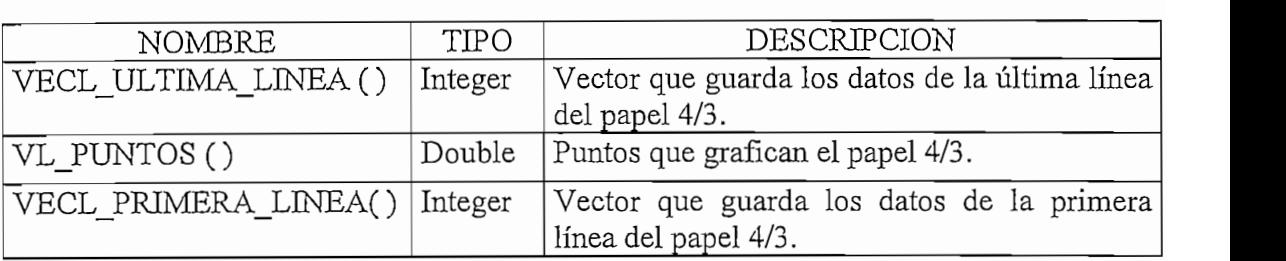

### PROCEDIMIENTO: FRESNEL

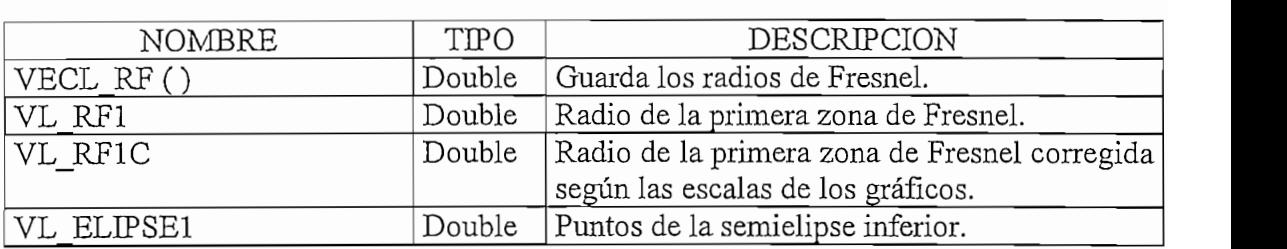

## SOKAPICAR\_PERFIL

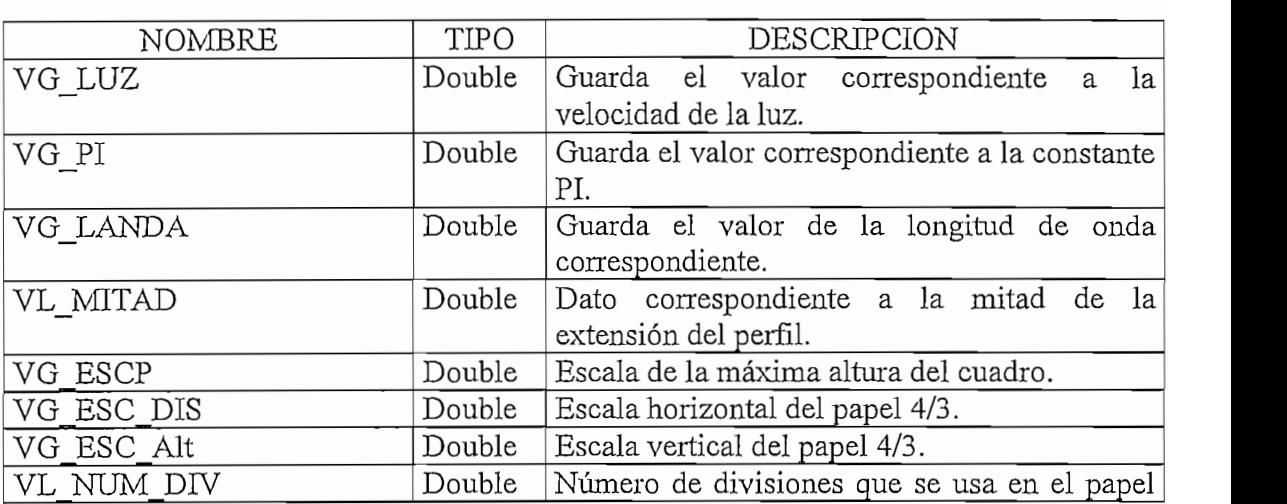

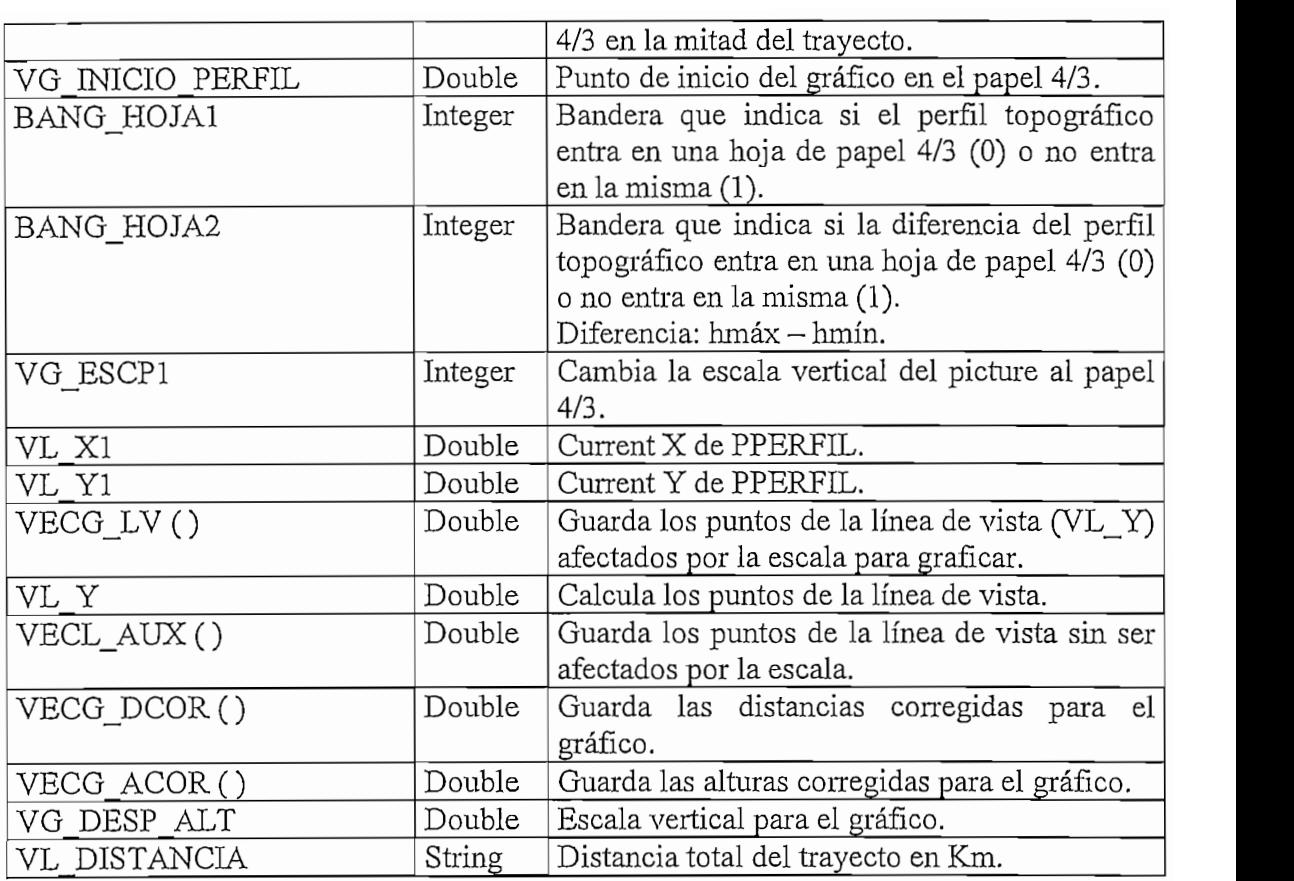

## ${\tt PROCEDIMIENTO} : {\tt NUM\_EJES}$

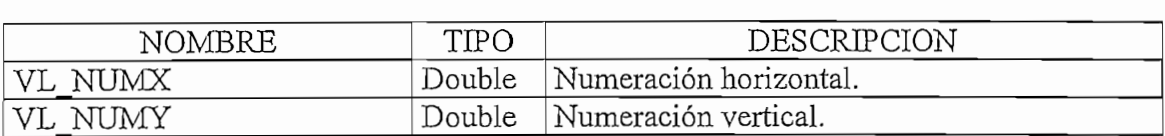

## : PUNIO\_REFLEXION2

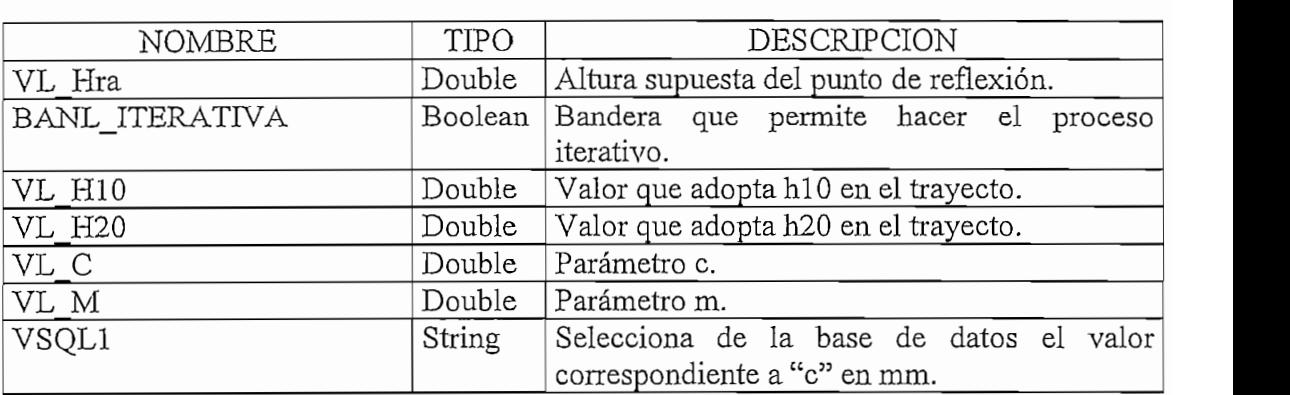

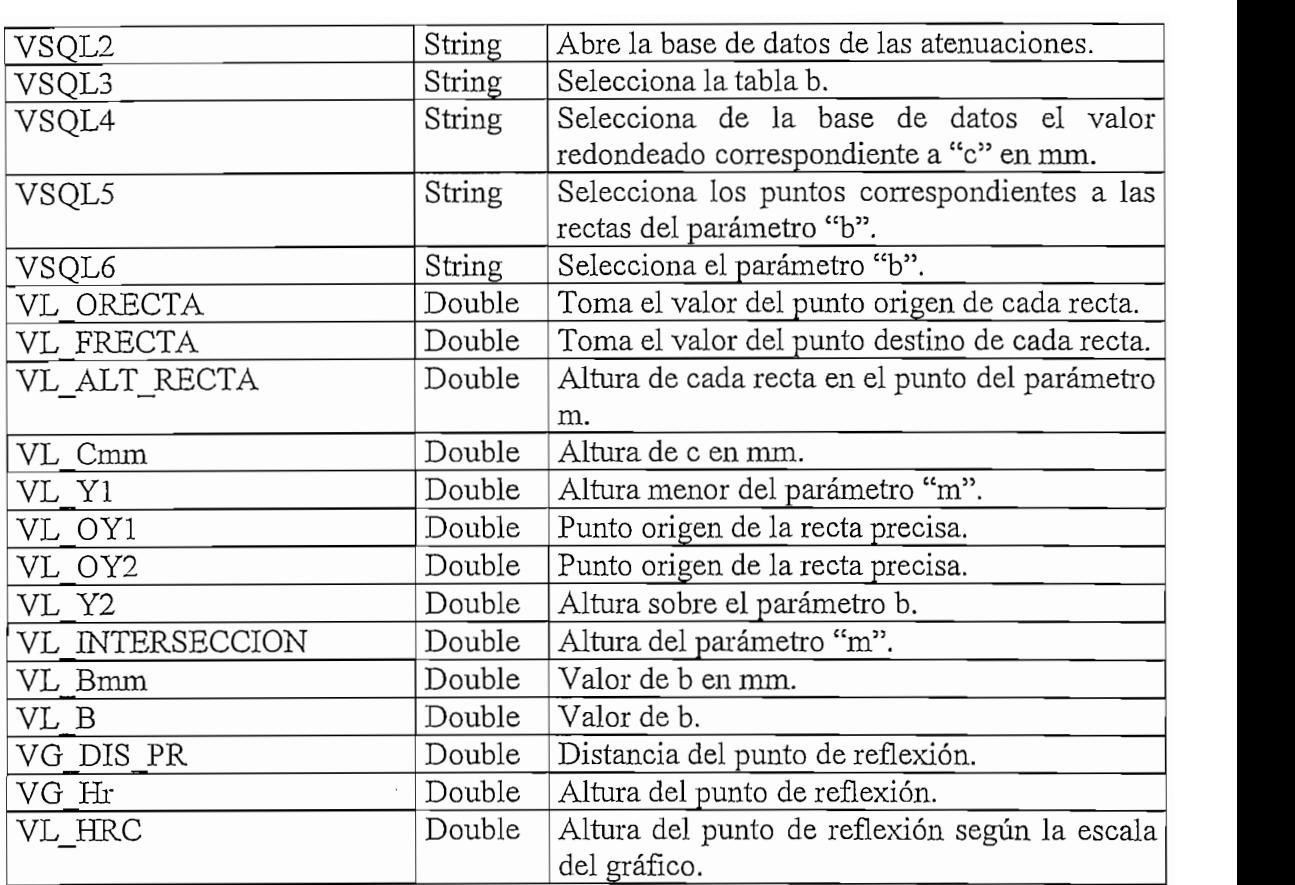

# $FUNCION: ALTURA\_EFECTIVA$

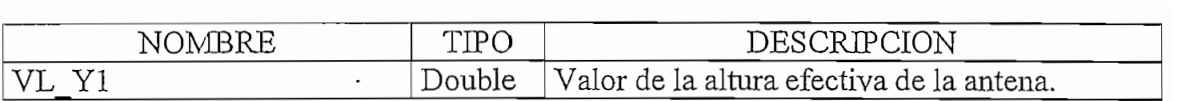

### UMBRE\_DIRECTA\_LV

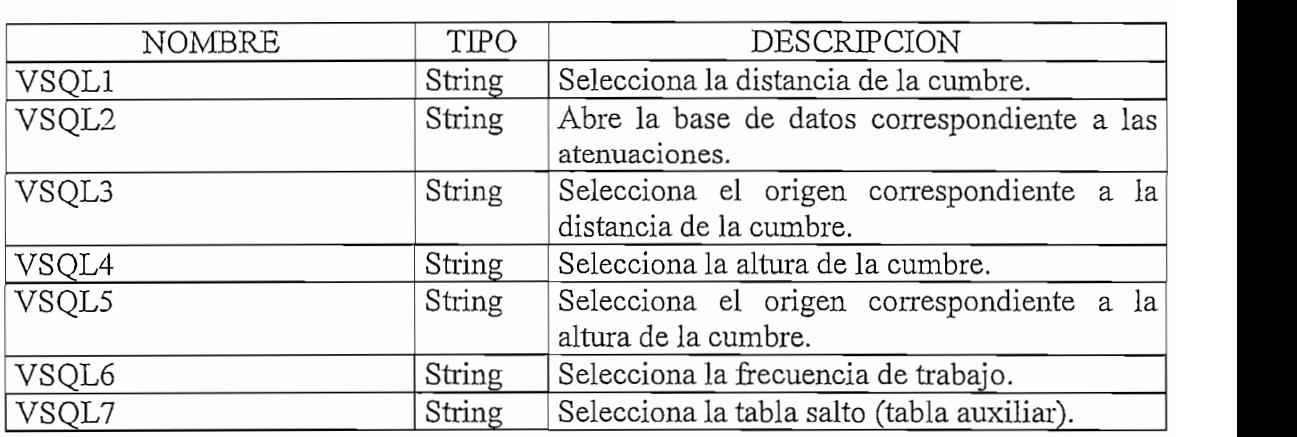

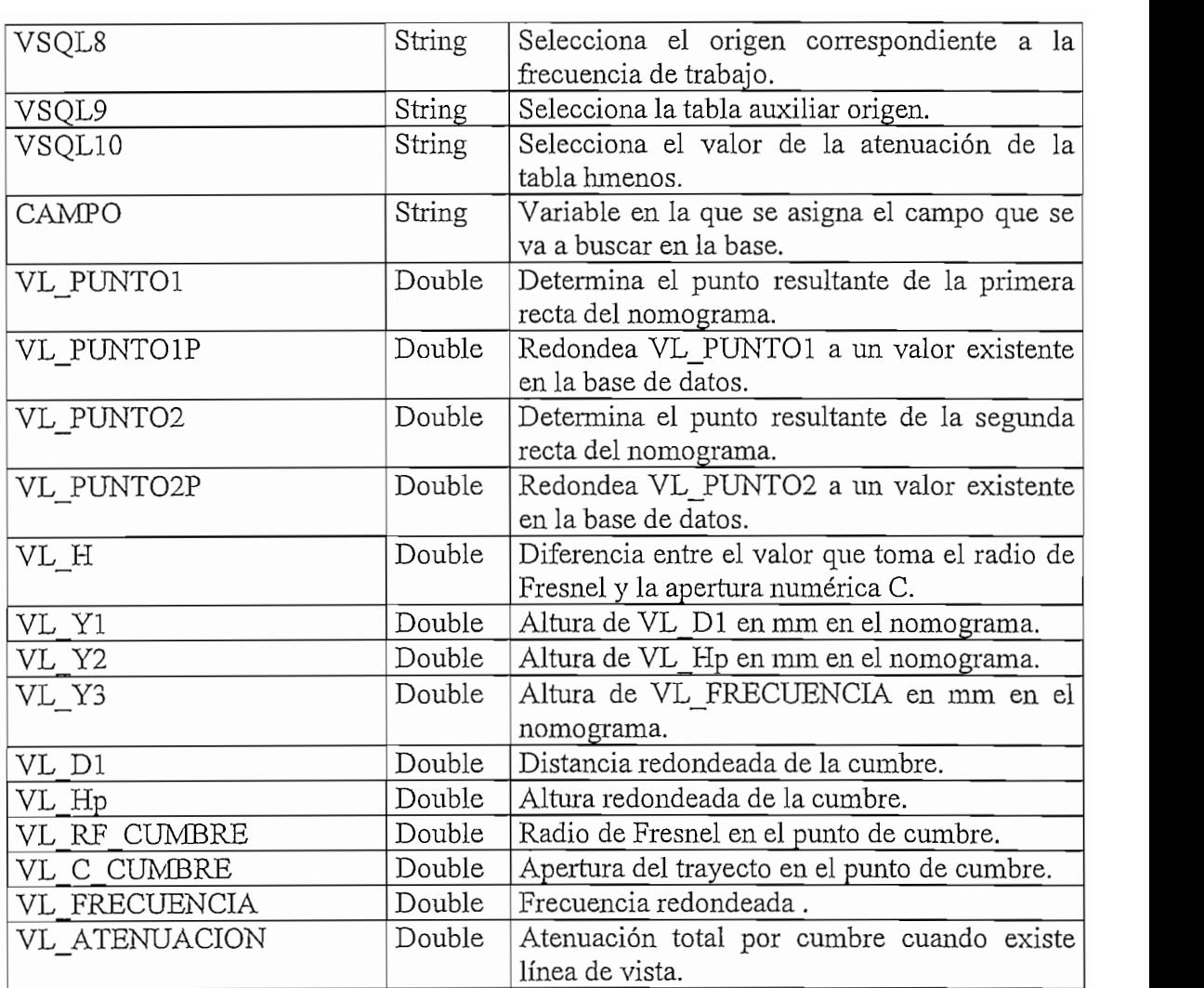

### UMBRE\_DIRECTA\_SINLV

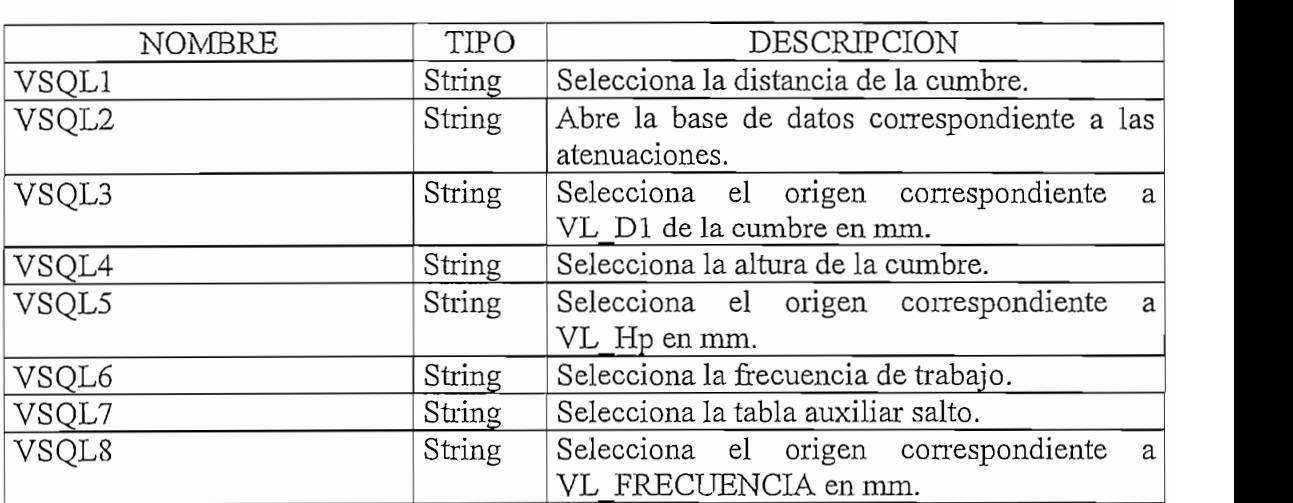
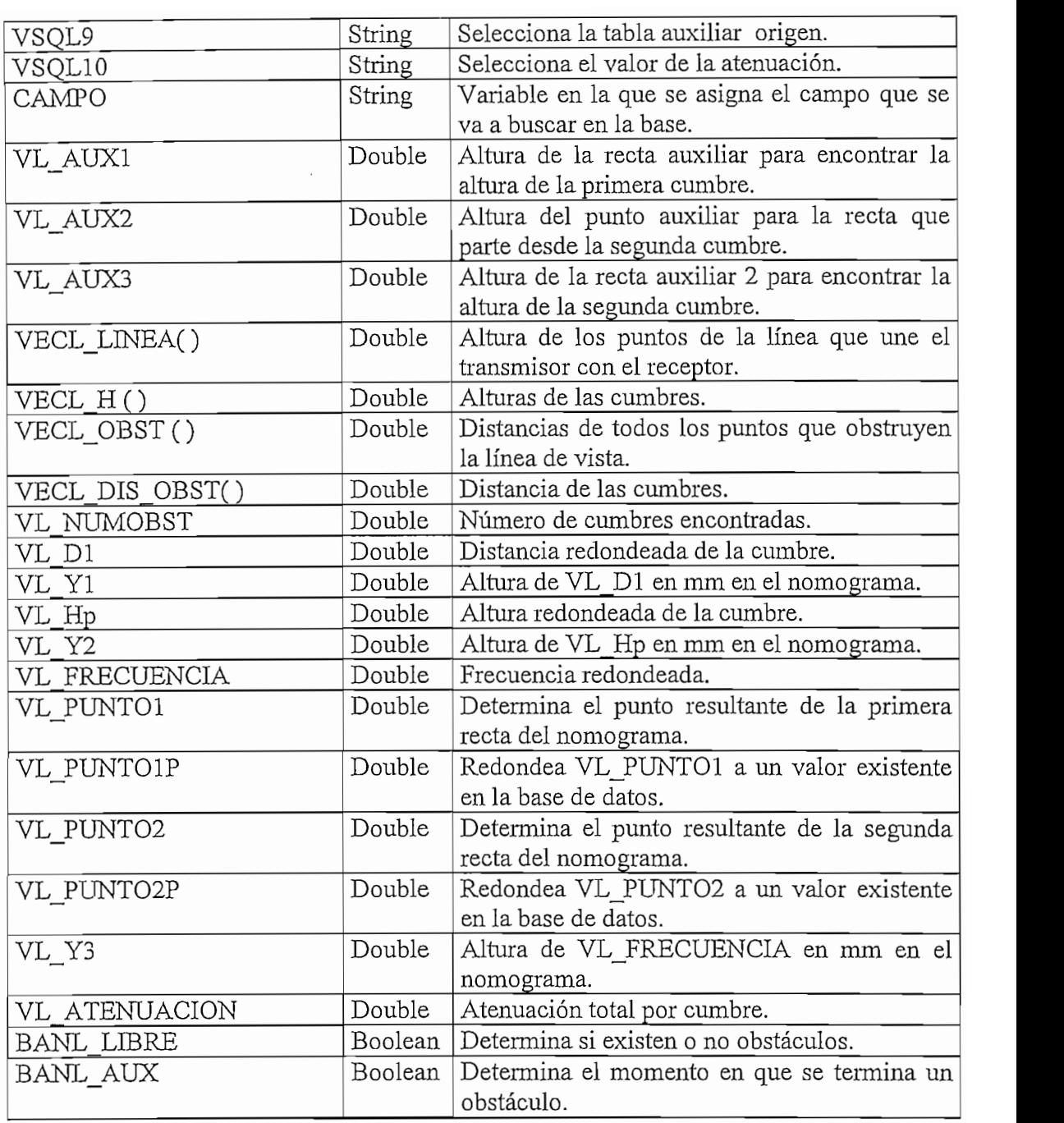

## CUMBRE\_REFLEJADO

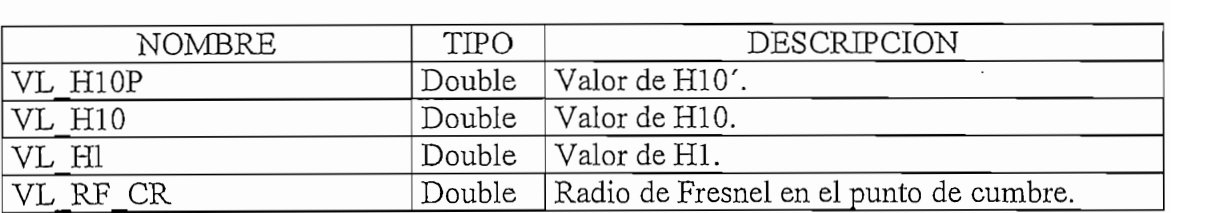

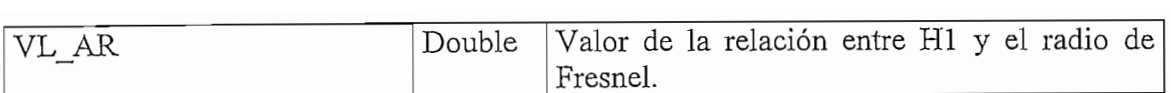

## $FUNCION$  : ATE\_DIFRACCION

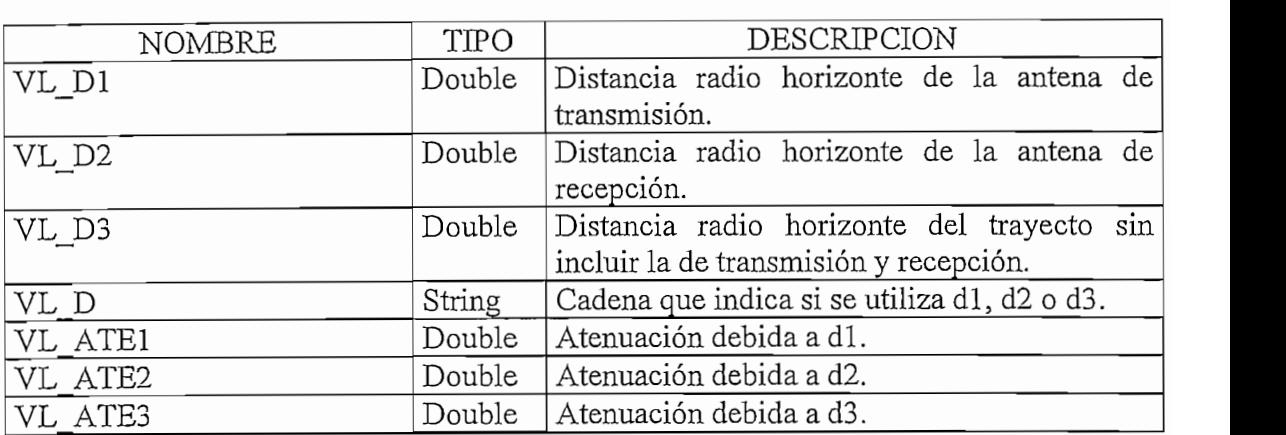

## SFERICIDAD\_IIERRA

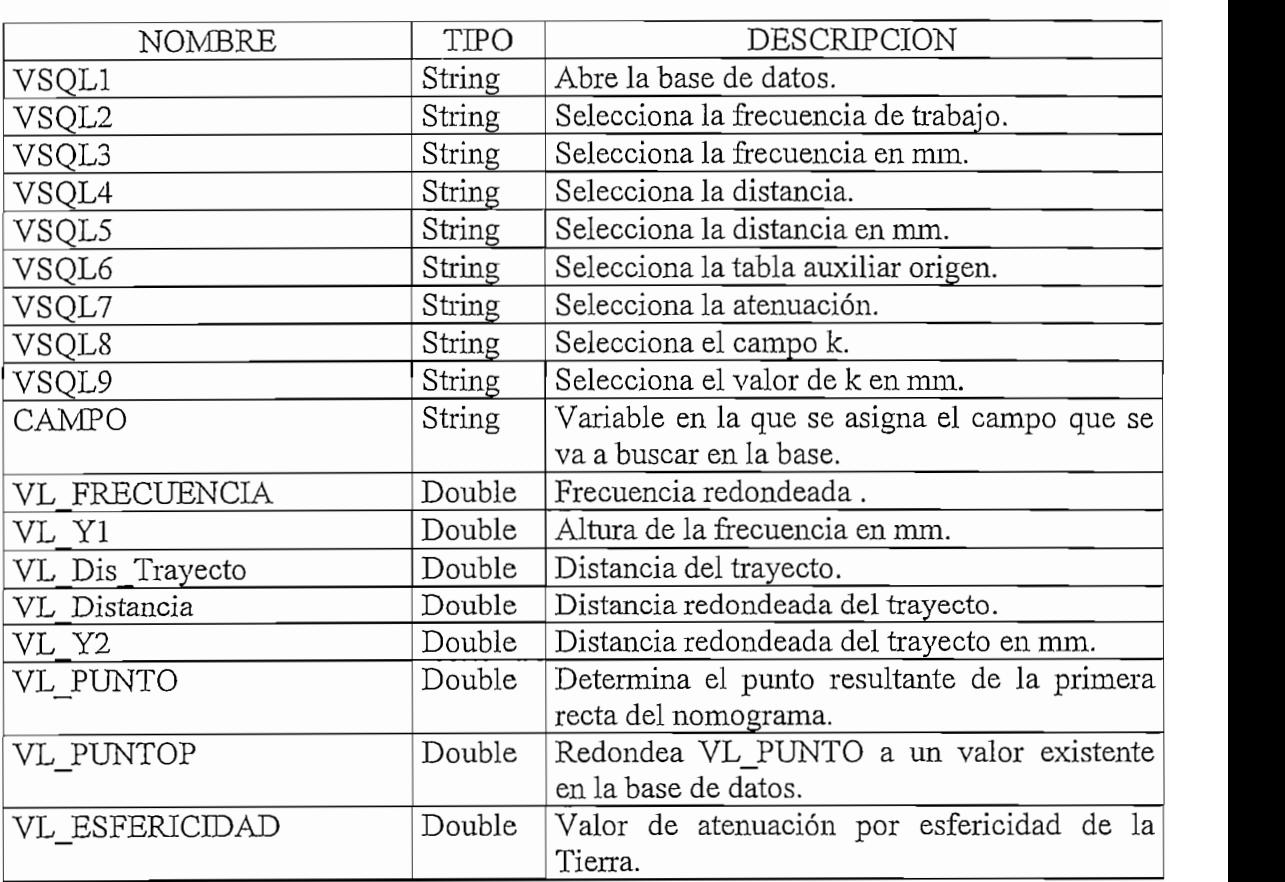

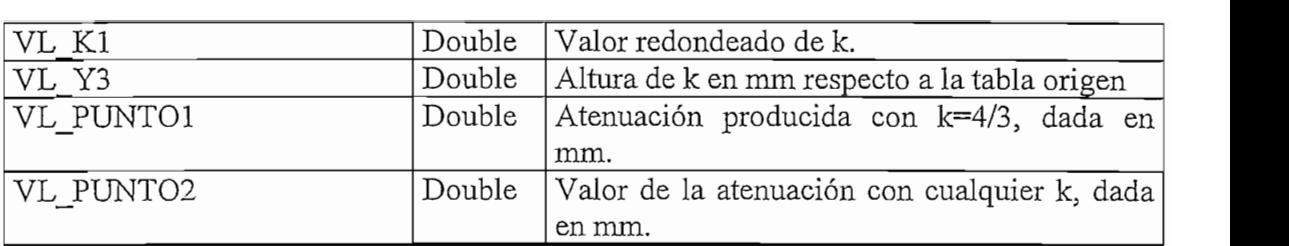

# $\texttt{FUNCION}: \texttt{ATE\_ESP\_LIBRE}$

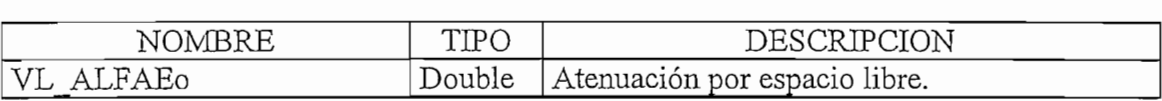

# $\texttt{FUNCION}: \texttt{ATE\_MESTA}$

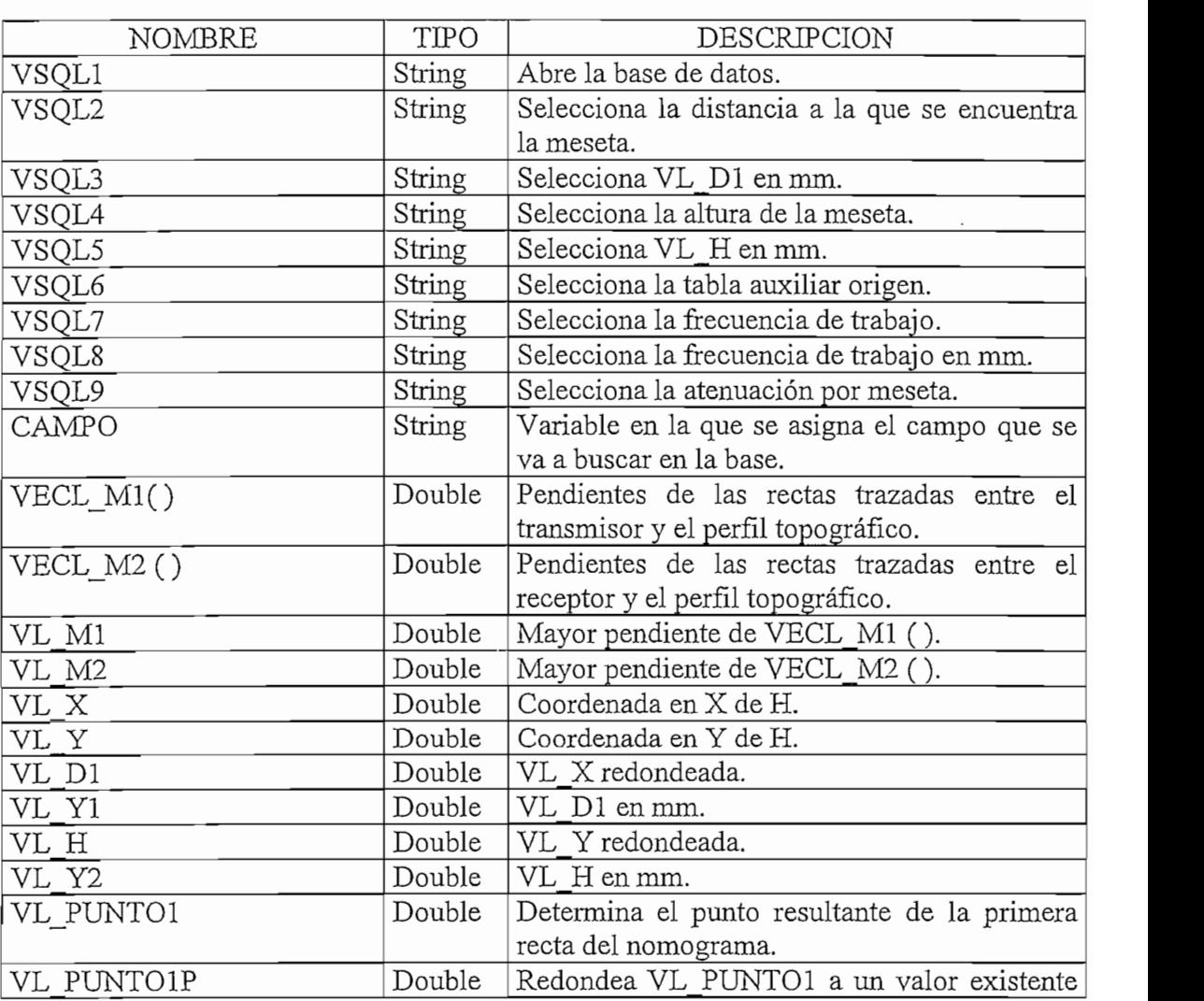

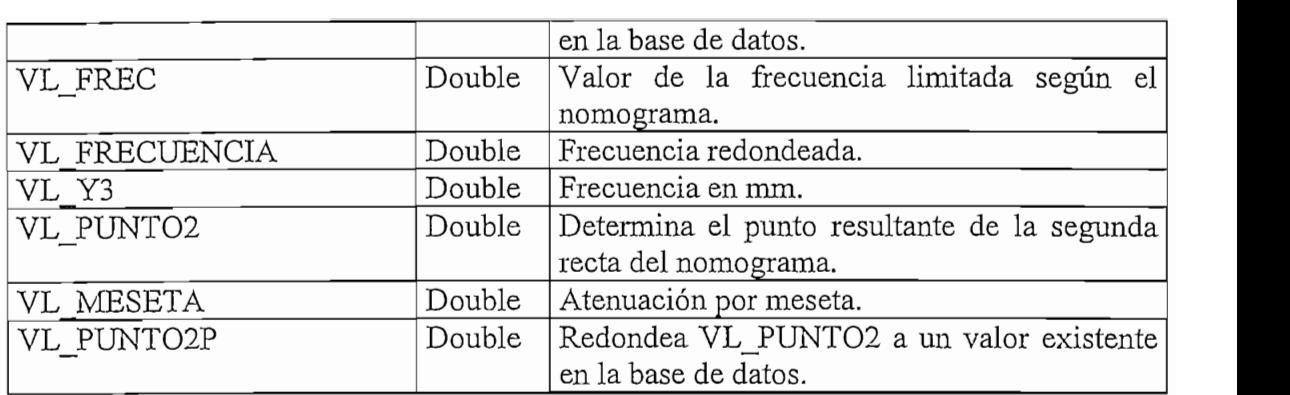

## : COMBRE ONDA REFLE

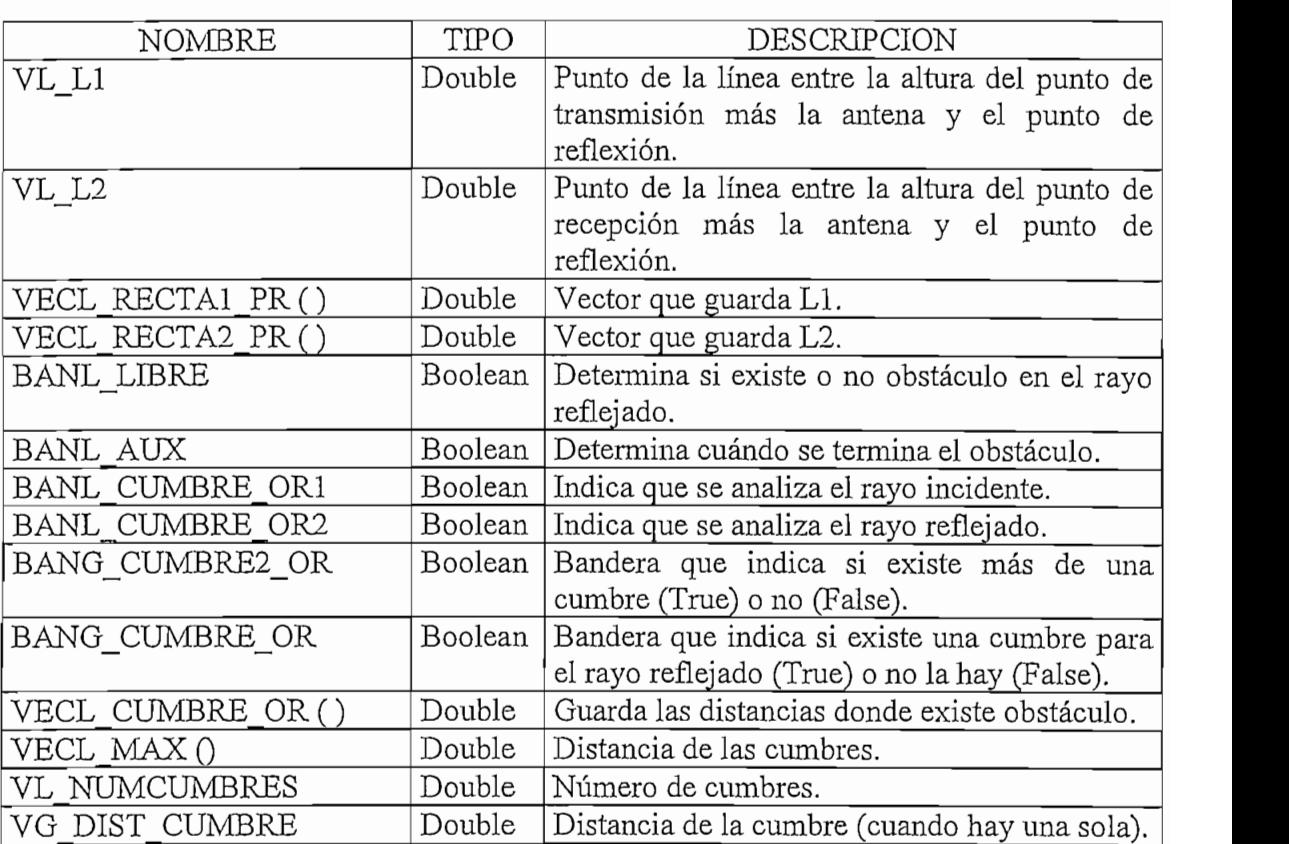

### FUNCION : DIFRACCION

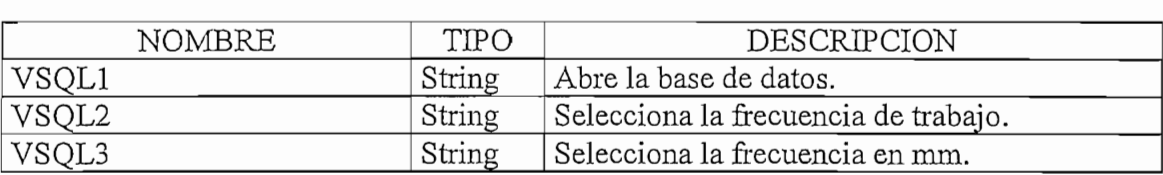

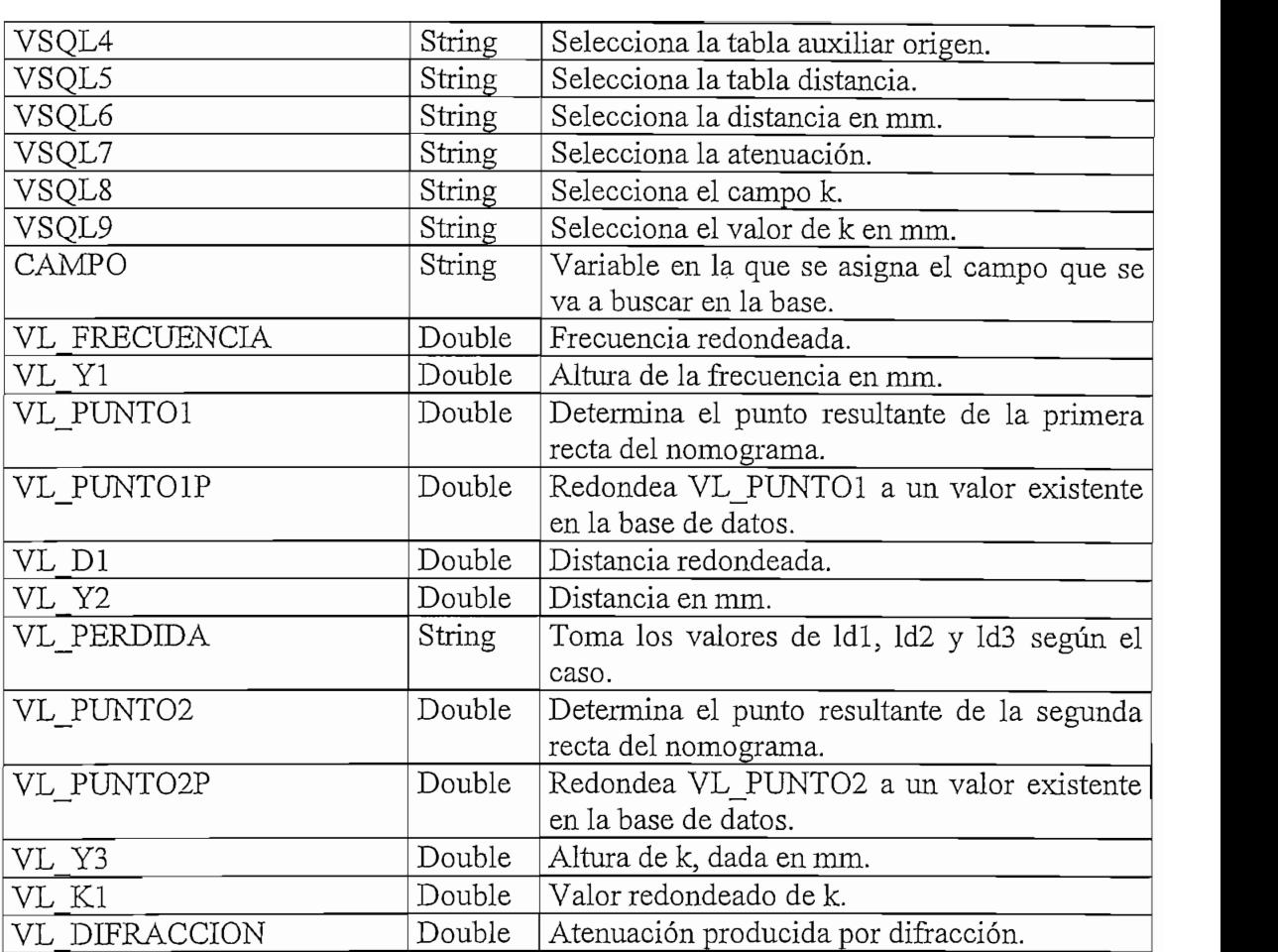

## : DISTANCIA\_HORIZONI

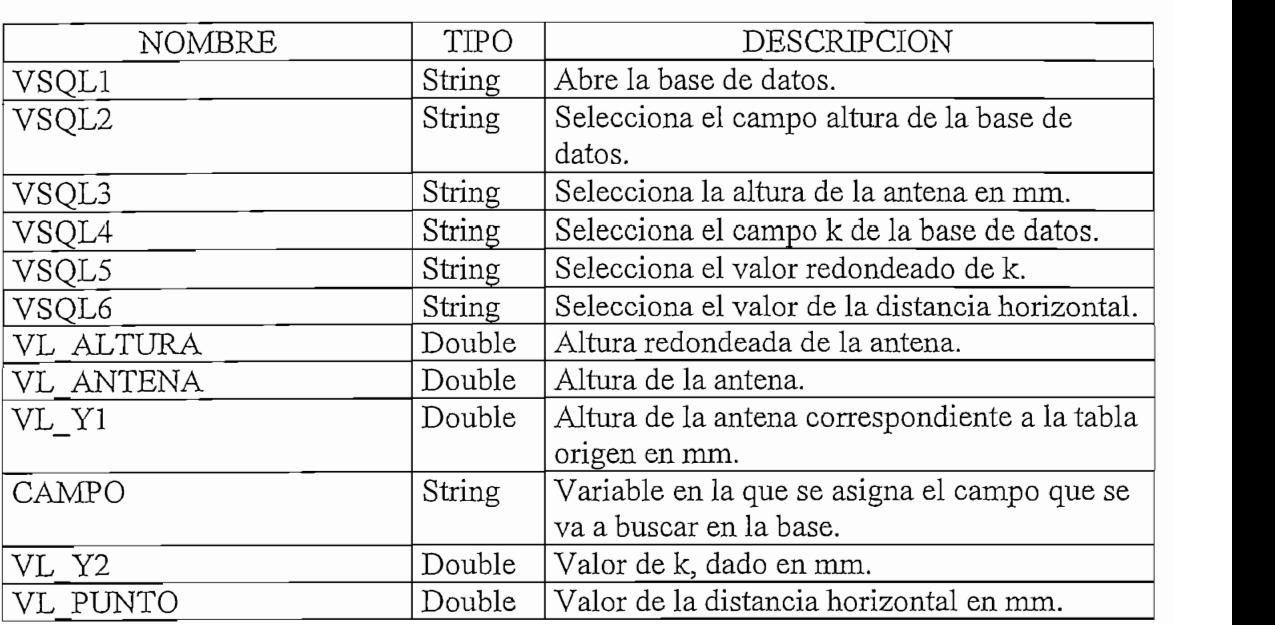

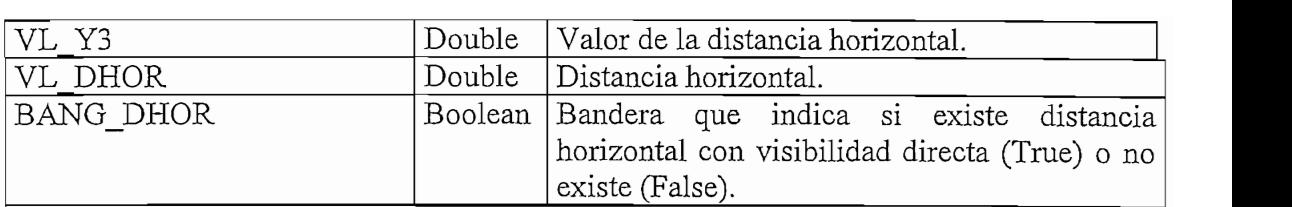

## : CUMBRE MESEIA

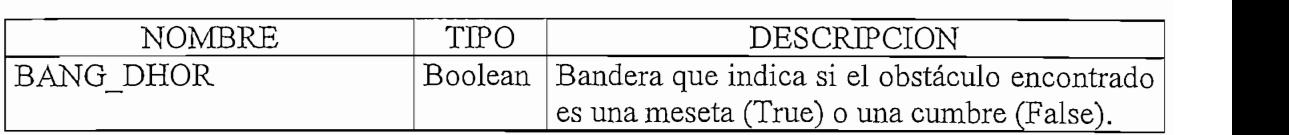

## PROCEDIMIENTO: ALFATr

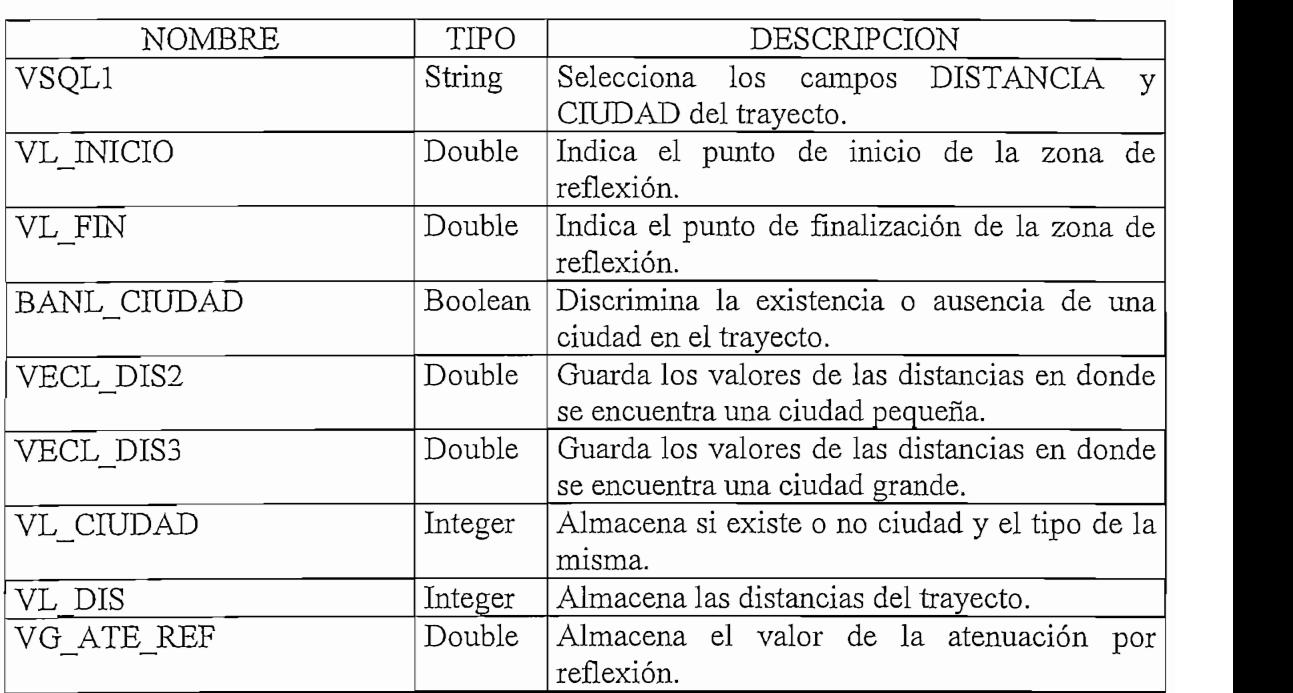

## ${\tt FUNCION: E\_PLANO}$

 $\mathcal{L}^{\text{max}}$ 

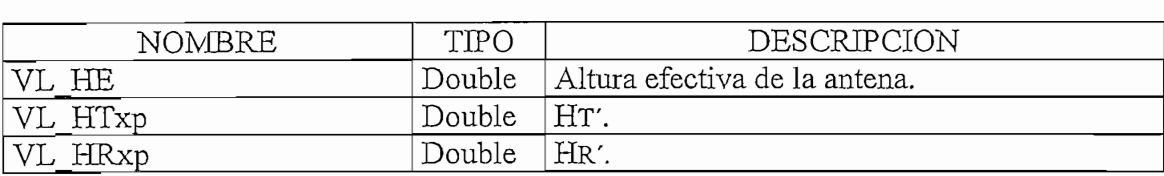

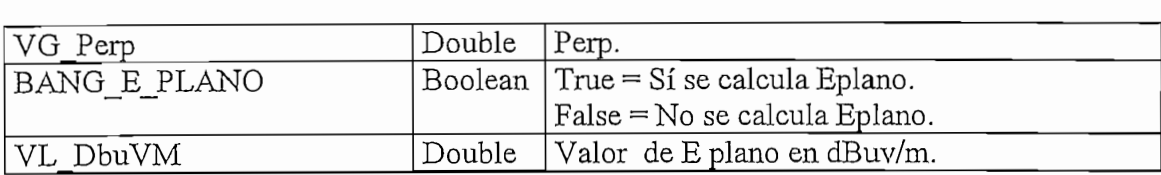

### PROCEDIMIENTO: FLUJOGRAMA

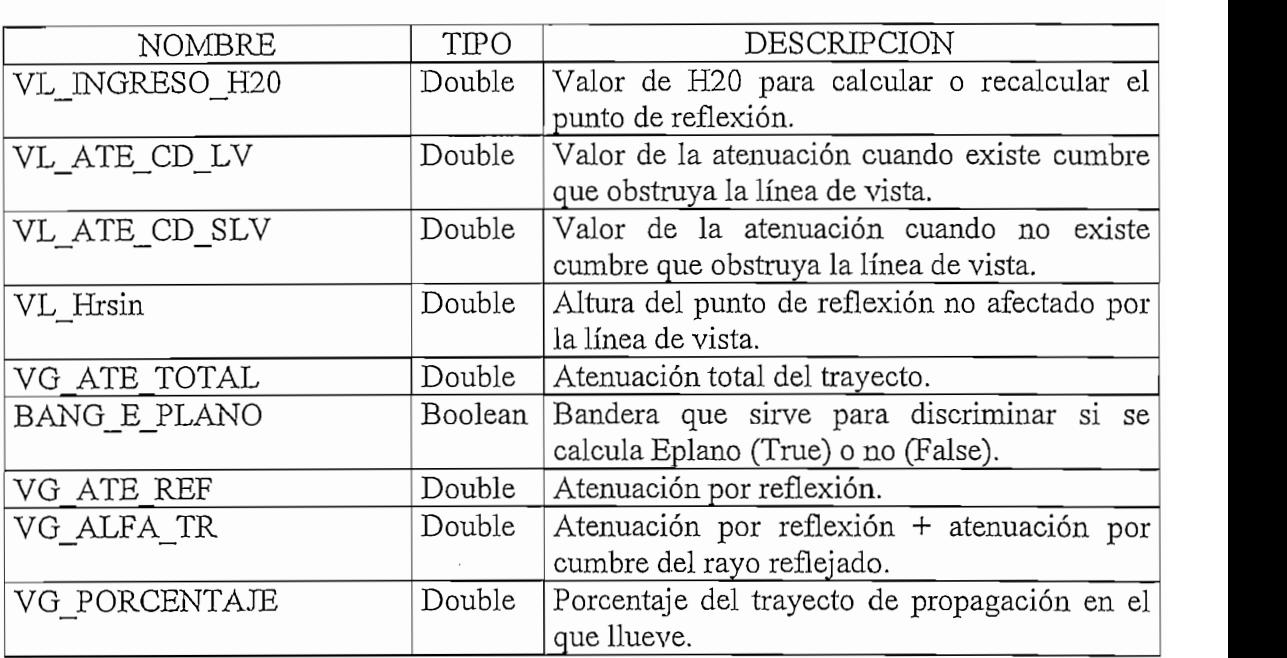

#### PROCEDIMIENTO: HCmin

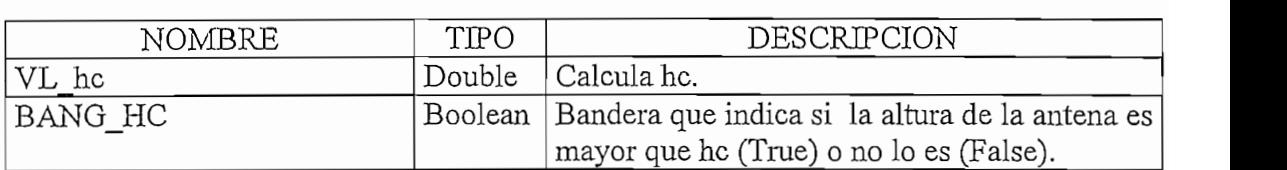

#### ${\tt PROCEDIMIENTO}: {\tt PERFIL\_PERDIDAS}$  $\mathcal{L}$

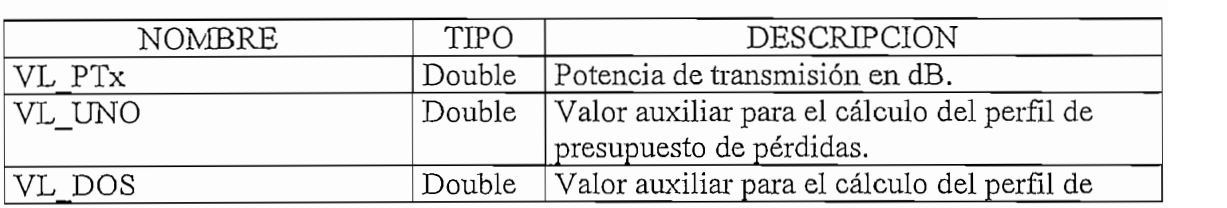

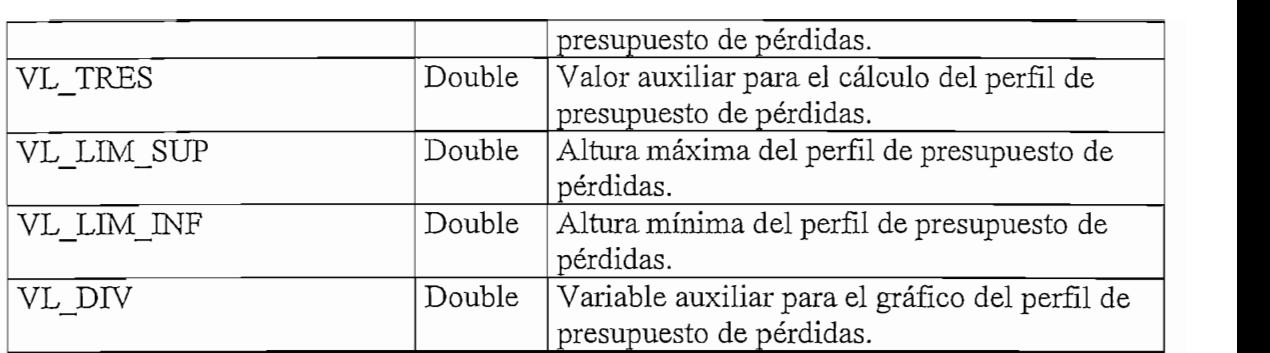

# $m \wedge n$

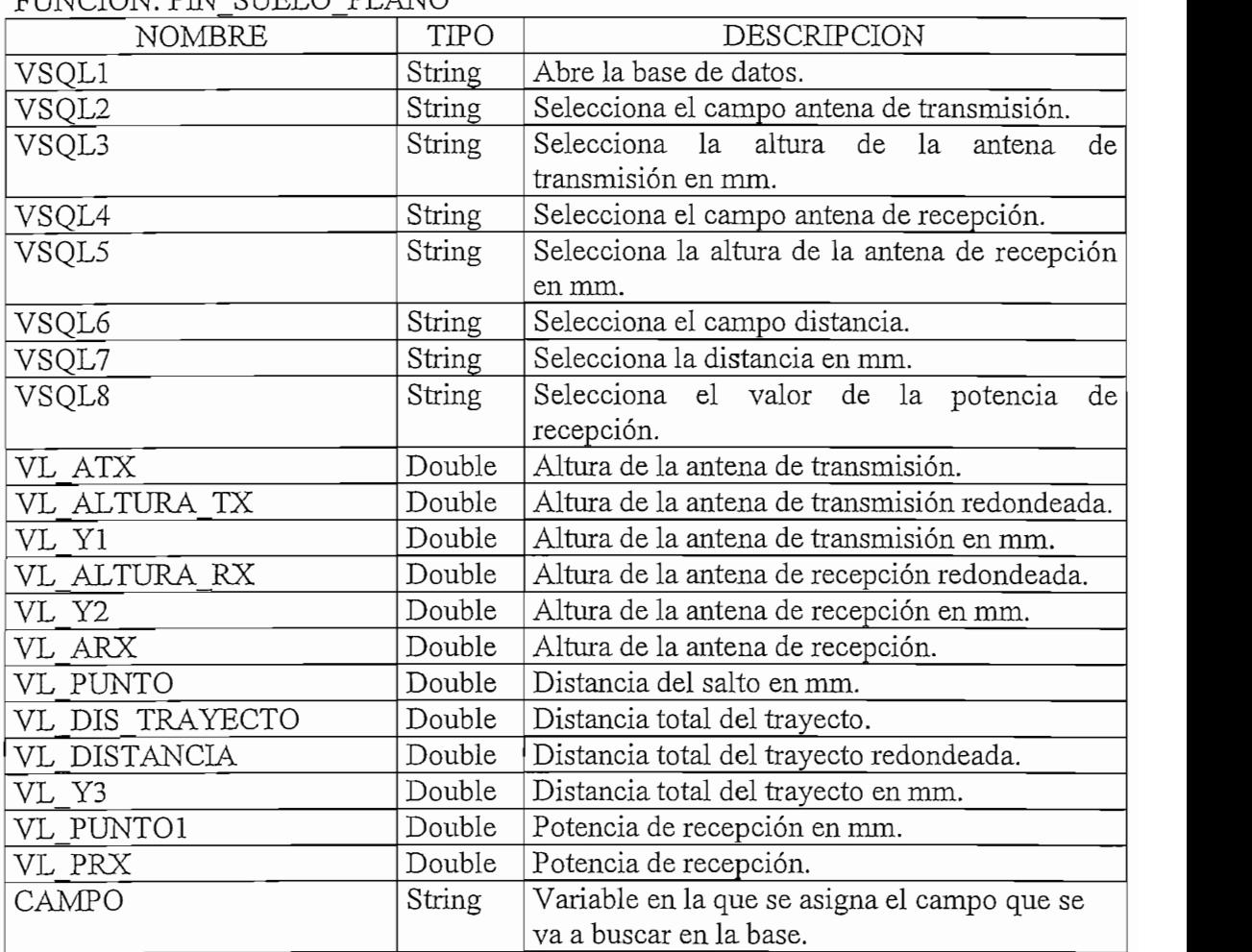

# $\texttt{FUNCION}: \texttt{REDONDEO} \label{eq:subSINCHONDEO}$

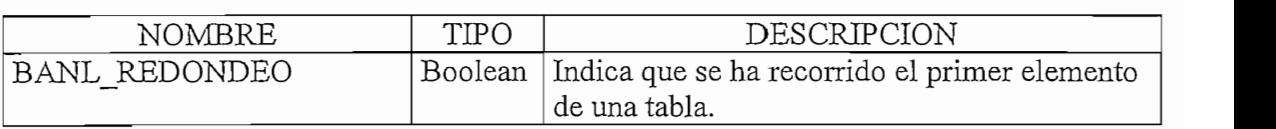

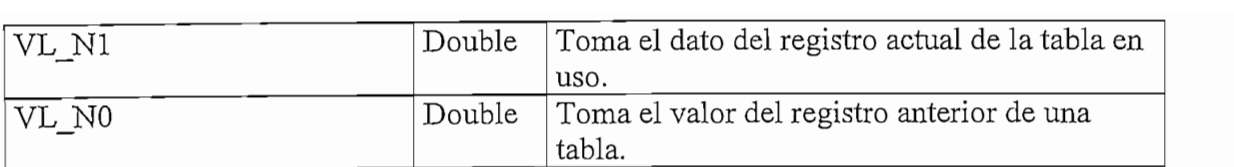

#### PROCEDIMIENTO: RESULTADOS

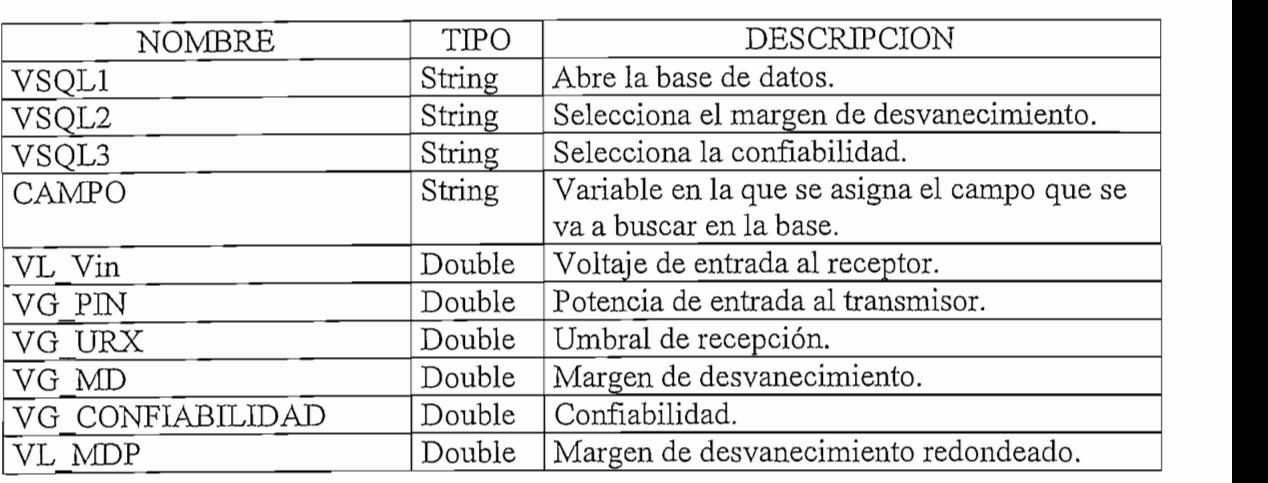

#### PROCEDIMIENTO: TL

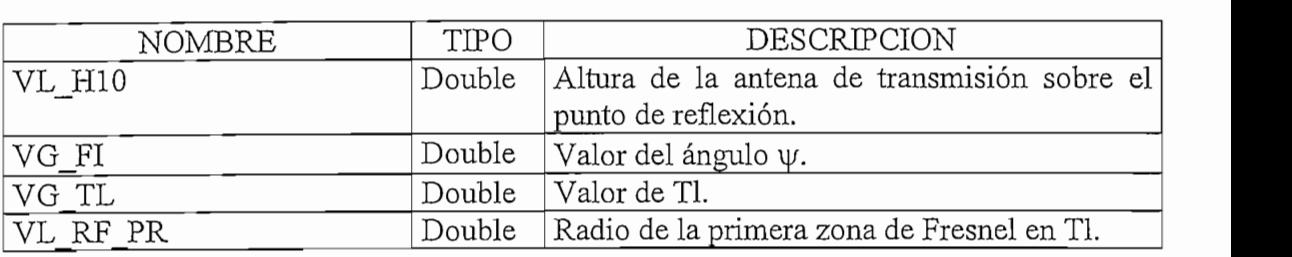

## ${\tt PROCEDIMIENTO}$  :  ${\tt TIERRA\_LISA}$

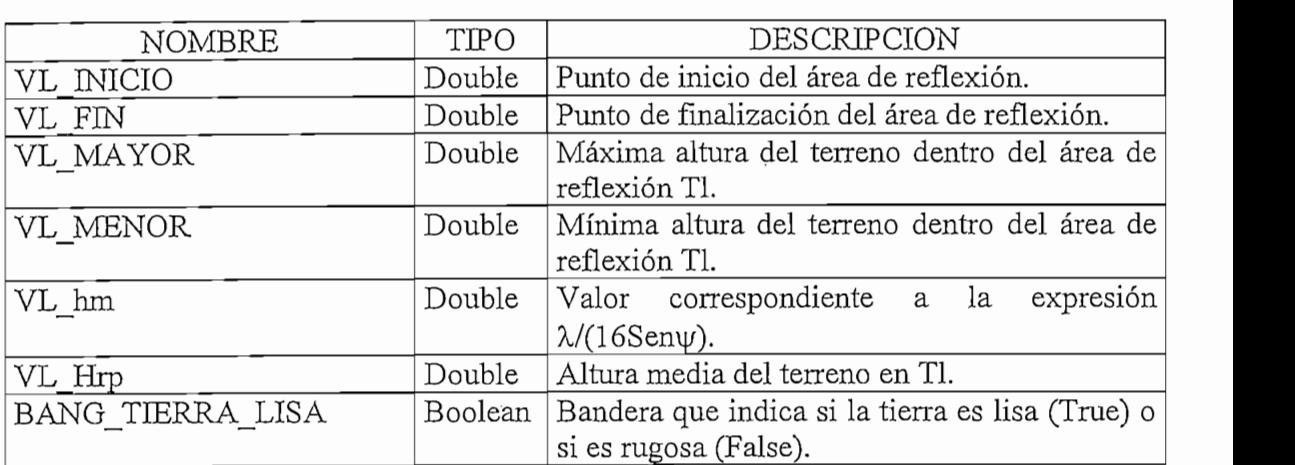

205

## : ZONA\_FRESNEL\_LIBRE

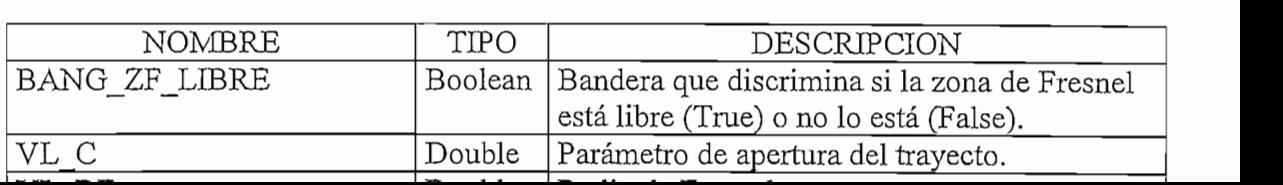

## : ZONA\_FRESNEL\_LIBRE

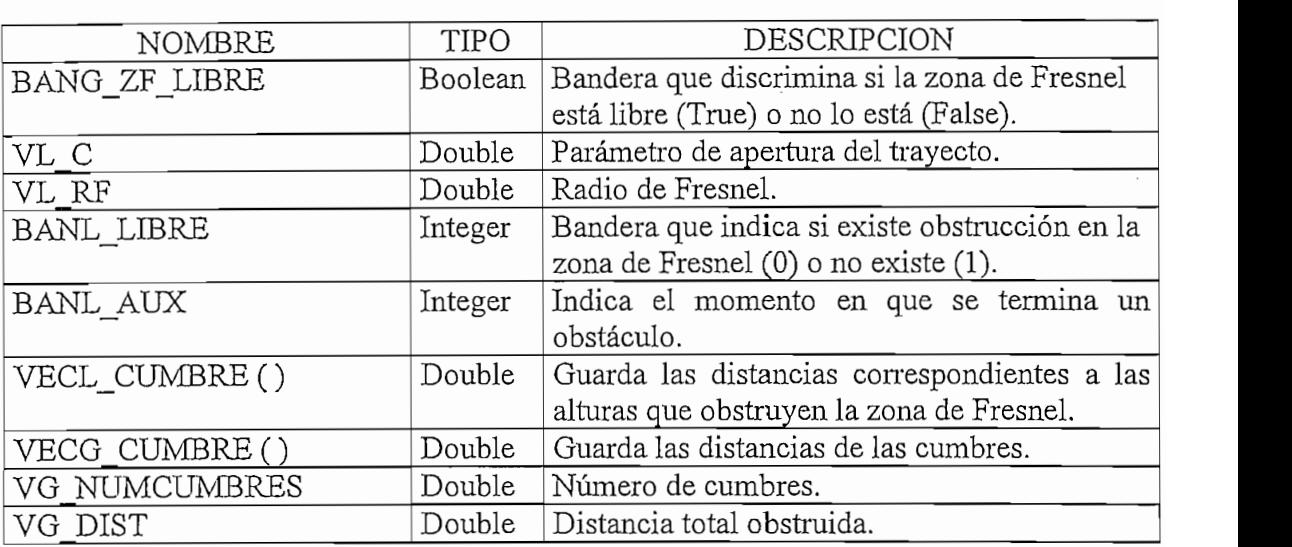

## PROCEDIMIENTO: REPORTE

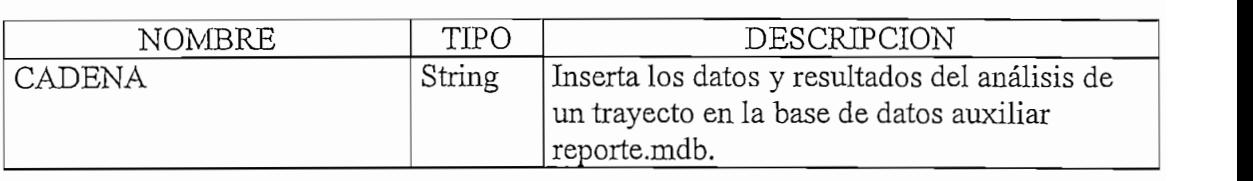

## : BUKKAR\_KEPUKIE

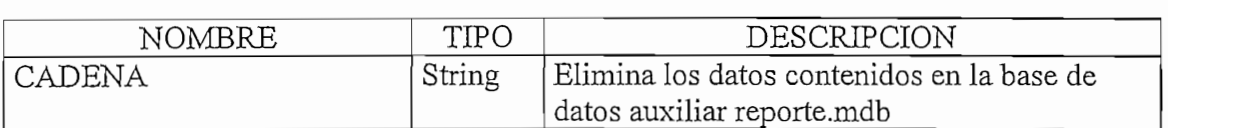

# LISTADO DEL PROGRAMA

## *FORMULARIO FANALITICO*

## <u>Príomh-America</u>

```
ALCITAD CH
               \text{LUCUATE} Chero
  MousePointer = 13<br>RESULTADOS
  If BANG RECEPTOR = "Sensibilidad" Then
    LVIN.Caption = VG Vin
    LPIN.Caption = VG Pin
    LURX.Caption = VG SENSIBILIDAD
    LMD. Caption = VG MD
    LCONF.Caption = VG CONFIABILIDAD
                V = VG SENSIBILITY
                \overline{C}Else
    LVM.Caption = VG Vin
   LPN. Caption = VG Pin
   Label35.Caption = "URx (dBm)"
   LURX.Caption = VG URx
   LMD.Caption = VG MD
   LCONF.Caption = VG RECEPTOR =LCDNF.Caption = VG CONFIABILITY\sum_{n=1}^{\infty}End If
  reporte
  CTERMINAR. Enable d = TrueCIMPRIMIR. Enable d = TruePrívate Sub Calcular Cular Cular Cular Cular Cular Cular Cular Cular Cular Cular Cular Cular Cular Cular Cular<br>Taxonomía
End Sub
Private Sub CCALCULAR GotFocus()
 LOPCION.Caption = "CALCULAR"LOPCION.Top = CCALCULAR.Top + 800LOPCION. Let <math>\hat{\tau} = CCALCULAR. Let\mathbb{R} substitution \mathbb{R} as \mathbb{R} as Integer) as Integer (KeyAscii As Integer) as Integer) as Integer
End Sub
Private Sub CCALCULAR KeyPress(KeyAscii As Integer)
If KeyAscii = 13 Then
              \ddot{B} = 13\mathbf{S}If BANG RECEPTOR = "Sensibilidad" Then
   LVM.Caption = VG Vin
   LPM. Caption = VG Pin
   LURX.Caption = VG_SENSIBILIDAD
   LMD.Caption = VG_MD
   LCONF.Caption = VG CONFIABILIDAD
                \overline{C} OR = VG_SENSIBILIDA
               \overline{C}Else
   LVIN.Caption = VG Vin
   LPIN.Caption = VG Pin
   Label35.Caption = "URx (dBm)"
   LURX.Caption = VG URxLMD.Caption = VG MDLCONF.Caption = VG_CONFIABILIDAD
```

```
VG RECEPTOR = VG URx
  End If
  reporte
  CTERMINAR. Enable d = TrueCIMPRIMIR.Enabled = True
  MousePointer = 0End If
End Sub
Private Sub CCALCULAR LostFocus()
  LOPCION.Visible = FalseEnd Sub
Private Sub CCALCULAR_MouseMove(Button As Integer, Shift As Integer, X As Single, Y As Single)
 LOPCION.Caption = "CALCULAR"
 LOPCION.Top = CCALCULAR.Top + 800LOPCION.Left = CCALCULAR.Left
 LOPCION.Visible = TrueEnd Sub
Private Sub CIMPRIMIR Click()
  FREDORTE.Visible = TrueOREPORTE. Value = FalseOPANTALLA. Value = FalseOSALIR. Value = False
  FRGENERAL.Enabled = False
  FRRX. Enabled = False
  FRTX. Enabled = False
  SSPanel1. Enabled = FalseEnd Sub
Private Sub CIMPRIMIR GotFocus()
             Leption = "IMPRIMIR"<br>lisible = True
 LOPCION.Left = CIMPRIMIR.Left
 LOPCION.Top = CIMPRIMIR.Top + 800End Sub
Private Sub CIMPRIMIR KeyPress(KeyAscii As Integer)
 If KeyAscii = 13 Then
   FREDORTE.Visible = TrueOREPORTE.<br>Value = FalseOPANTALLA. Value = FalseOSALIR. Value = False
   FRGENERAL. Enabled = False
   FRRX.Enabeled = FalseFRTX.Enabled = False
   SSPanel1. Enabled = FalseEnd If
End Sub
Private Sub CIMPRIMIR LostFocus()
 LOPCION. Visible = False
End Sub
```
Private Sub CIMPRIMIR MouseMove(Button As Integer, Shift As Integer, X As Single, Y As Single)  $LOPCION$ . Caption = "IMPRIMIR"  $LOPCION.Visible = True$  $LOPCION.Left = CIMPRIMIR.Left$  $LOPCION.Top = CIMPRIMIR.Top + 800$ End Sub Private Sub CREGRESAR\_Click() FPERDIDAS.Show BORRAR REPORTE FANALITICO.Hide  $L$ PIN.Caption  $=$  ""  $LURX$ . Caption  $=$  ""  $LMD.Caption = "$ LCONF.Caption = "" Unload FANALITICO FPERDIDAS.CREGRESAR.SetFocus End Sub REGRESAR\_GotFocus()<br>laption = "REGRESAR"  $LOPCION$ ,  $Top = CREGRESAR$ ,  $Top + 800$  $LOPCION.Left = CREGRESAR.Left$  $LOPCION.Visible = True$ End Sub Private Sub CREGRESAR KeyPress(KeyAscii As Integer) If KeyAscii =  $13$  Then FPERDIDAS.Show BORRAR REPORTE FANALITICO.Hide  $L$ PIN.Caption = ""  $LURX$ . Caption =  $"$  $LMD.C$ aption  $=$  ""  $LCONF.Caption = "$ Unload FANALITICO FPERDIDAS.CREGRESAR.SetFocus End If End Sub Private Sub CREGRESAR\_LostFocus()<br>LOPCION.Visible = False End Sub Private Sub CREGRESAR MouseMove(Button As Integer, Shift As Integer, X As Single, Y As Single) LOPCION.Caption = "REGRESAR"  $LOPCION$ . Top = CREGRESAR. Top + 800  $LOPCION.Left = CREGRESAR.Left$  $LOPCION.Visible = True$ End Sub Private Sub CTERMINAR Click() If MsgBox("Desea terminar con el análisis de este trayecto", 68, "WINSAC [Verificación de salida]") = 6 Then **BORRAR REPORTE** 

```
FANALITICO.Hide
   Unload FANALITICO
   Unload FPERDIDAS
   Unload FPERFIL
   Unload FINGRESO
   Unload FSELECCION
  End If
End Sub
Private Sub CTERMINAR GotFocus()
 LOPCION. Caption = "TERMINAR"
 LOPCION.Top = CTERMINAR.Top + 800LOPCION.Left = CTERMINAR.LeftLOPCION.Visible = TrueEnd Sub
Private Sub CTERMINAR KeyPress(KeyAscii As Integer)
If KeyAscii = 13 Then
  If MsgBox("Desea terminar con el análisis de este trayecto", 68, "WINSAC [Verificación de salida]") = 6
  Then
   BORRAR REPORTE
   FANALITICO.Hide
   Unload FANALITICO
   Unload FPERDIDAS
   Unload FPERFIL
   Unload FINGRESO
   Unload FSELECCION
  End If
End If
End Sub
Private Sub CTERMINAR_LostFocus()<br>LOPCION.Visible = False
End Sub
            TERMINAR_MouseMove(Button As Intego
 LOPCION.Caption = "TERMINAR"
 LOPCION.Top = CTERMINAR.Top + 800LOPCION.Left = CTERMINAR.Left<br>LOPCION.Visible = True
End Sub
Private Sub Form_Activate()<br>FREPORTE.Visible = False
End Sub
Private Sub Form Load()
 FREDORTE.Visible = FalseLGTX. Caption = VG GTxLATX.Caption = VG<sub>ATx</sub>LPTX. Caption = VG_PerTx
 LPOLTX.Caption = VG_POLARIZACION
 LGRX. Caption = VG GRxLARX.Caption = VG_ARx<br>LPRX.Caption = VG_PerRxLPOLRX.Caption = VG_POLARIZACION
```
Unload FANALITICO

```
LFREC.Caption = VG FRECUENCIA
 L POT. Caption = VG PTx
 LAT.Caption = VGATE TOTALIf BANG_RECEPTOR = "Sensibilidad" Then
   Label35.Caption = "Sensibilidad (dBm)"
 End If
End Sub
Private Sub Form MouseMove (Button As Integer, Shift As Integer, X As Single, Y As Single)
 LOPCION.Visible = FalseLOPCION. Left = 0End Sub
Private Sub OPANTALLA Click()
 If MsgBox("Desea imprimir esta pantalla ?", 68, "WINSAC [Verificación de impresión]") = 6 Then
 FREDORTE.Visible = FalseFANALITICO.Hide
 Load FDESCANSO
 FDESCANSO.Show
 FRFPORTE.Visible = FalseFANALITICO.BackColor = &HFFFFFF
 FRTX.BackColor = & HFFFFFFFFRRX.BackColor = & HFFFFFFFOREPORTE, BackColor = ÆHFFFFFFOPANTALLA.BackColor = & HFFFFFFFOSALIR.BackColor = &HFFFFFF
 FRGENERAL.BackColor = \& HFFFFFFFLabel3.BackColor = &HFFFFFF
 Label 4. BackColor = & HFFFFFFFLABEL5.BackColor = &HFFFFFF
 Label 6. BackColor = & HFFFFFFFLabel 7. BackColor = \& HFFFFFFLabel 8. BackColor = & HFFFFFFFLabel 9. BackColor = &HFFFFFF
 Label 10.BackColor = \& HFFFFFFLabel 11.BackColor = \& HFFFFFFLabel 12.BackColor = \& HFFFFFFFLabel 13.BackColor = ÆHFFFFFFLabel21.BackColor = & HFFFFFFFLabel29.BackColor = & HFFFFFFFLabel 34.BackColor = & HFFFFFFFLabel 35. BackColor = & HFFFFFFFLabel 36. BackColor = & HFFFFFFFLabel3.Font = "MS SERIES"Label3.FontSize = 6Label4.Font = "MS SERIF"
 Label4.FontSize = 6LABEL5.Font="MS SERIF"
 LABEL5.FontSize = 6Label6.Font = "MS SERIF"
 Label6.FontSize = 6Label 7.Font = "MS SERIESLabel7.FontSize = 6Label9.Font = "MS SERIF"
 Label8.FontSize = 6Label9.Font = "MS SERIF"
```
Label9.FontSize  $= 6$ Label10.Font = "MS SERIF" Label 10. FontSize  $= 6$ Labell1.Font  $=$  "MS SERIF" Label11.FontSize =  $6$ Labell3.Font= "MS SERIF" Label12.FontSize  $= 6$  $Label13$ . Font = "MS SERIF" Label13.FontSize  $= 6$ Label21.Font  $=$  "ms serif" Label21.FontSize =  $6$ Label29.Font  $=$  "MS SERIF" Label29.FontSize =  $6$ Label34.Font  $=$  "ms serif" Label34.FontSize =  $6$ Label35.Font $=$  "MS SERIF" Label35.FontSize =  $6$ Label36. Font  $=$  "ms serif" Label36.FontSize =  $6$  $SSPanel1.Visible = False$ FANALITICO.PrintForm  $SSPanel1.Visible = True$ FANALITICO.BackColor = &H8000000F  $FRTX.BackColor = & H8000000F$  $FRRX.BackColor = &H8000000F$ FRGENERAL.BackColor = &H8000000F  $OREPORTE.BackColor = & H8000000F$ OPANTALLA.BackColor = &H8000000F  $OSALIR$ .BackColor = &H8000000F  $FREPORTE, BackColor = \&H8000000F$  $Label3.BackColor = & H8000000F$ Label4.BackColor  $=$  &H8000000F  $LABEL5.BackColor = & H8000000F$  $Label 6. BackColor = \& H8000000F$ Label7.BackColor = &H8000000F  $Label 8. BackColor = &H8000000F$  $Label9$ .BackColor = &H8000000F  $Label 10.BackColor = & H8000000F$  $Label11.BackColor = & H8000000F$  $Label12.BackColor = & H8000000F$ Label13.BackColor =  $&H8000000F$  $Label21.BackColor = & H8000000F$ Label29.BackColor =  $&H8000000$ F Label34.BackColor =  $&H8000000F$  $Label 35.BackColor = \& H8000000F$ Label36.BackColor =  $&H8000000$ F  $Label3.Font = "MS SANS SERIF"$ Label3.FontSize  $= 8$  $Label 4.Font = "MS SANS SERIF"$ Label4.FontSize =  $8$ LABEL5.Font = "MS SANs SERIF"  $LABEL5.FontSize = 8$  $Label6.Font = "MS SANS SERIF"$ Label6.FontSize  $= 8$ Label7.Font = "MS SANs SERIF" Label7.FontSize =  $8$ 

Label9.Font= "MS SANs SERIF" Label8.FontSize $=8$  $Label9.Font = "MS SANS SERIES'$ Label9.FontSize $=8$ Label10.Font = "MS SANs SERIF" Label10.FontSize $=8$  $Label 11.Font = "MS SANS SERIF"$ Labell1.FontSize= $8$ Labell3.Font = "MS SANs SERIF" Labell2.FontSize $=8$  $Label13.Font = "MS SANS SERIF"$ Label13.FontSize  $= 8$  $Label21.Font = "MS SANS SERIF"$ Label21.FontSize  $= 8$ Label29.Font = "MS SANs SERIF" Label29.FontSize  $= 8$ Label34.Font = "MS SANs SERIF" Label34.FontSize  $= 8$  $Label35.Font = "MS SANS SERIF"$ Label $35$ . FontSize = 8  $Label36.Font = "MS SANS SERIF"$ Label36.FontSize =  $8$ FANALITICO.Show FDESCANSO.Hide Unload FDESCANSO FANALITICO.Show End If  $FRGENERAL.$  Enabled = True  $FRRX$ . Enabled = True  $FRTX$ . Enabled = True  $SSPanel1. Enabled = True$ End Sub Private Sub OPANTALLA\_KeyPress(KeyAscii As Integer) If KeyAscii  $= 13$  Then  $FREDORTE.Visible = False$ FANALITICO.Hide Load FDESCANSO FDESCANSO.Show  $FREDORTE.Visible = False$  $FANALITICO.BackColor = ÆHFFFFFF$  $FRTX.BackColor = & HFFFFFF$  $FRRX.BackColor = & HFFFFFF$  $OREPORTE. BackColor = & HFFFFFF$  $OPANTALLA.BackColor = ÆHFFFFFF$  $OSALIR$ .BackColor = &HFFFFFF  $FRGENERAL.BackColor = & HFFFFFF$  $Label3.BackColor = & HFFFFFFF$  $Label 4. BackColor = & HFFFFFFF$  $LABEL5. BackColor = & HFFFFFF$  $Label 6$ . BackColor = &HFFFFFF Label9.BackColor = &HFFFFFF  $Label 8. BackColor = & HFFFFFFF$  $Label 9. BackColor = & HFFFFFFF$  $Label 10. BackColor = \& HFFFFFFF$ Label11.BackColor = &HFFFFFF

 $Label 12.BackColor = & HFFFFFFF$ Label29.BackColor== &HFFFFFF Label21.BackColor = &HFFFFFFF Label29.BackColor = &HFFFFFF Label34.BackColor = &HFFFFFF  $Label35.BackColor = & HFFFFFFF$  $Label 36.BackColor = ÆHFFFFFF$  $Label3.Font = "MS SERIES"$ Label3.FontSize  $= 6$  $Label 4.Font = "MS SERIF"$ Label4.FontSize =  $6$  $LABEL5.Font = "MS SERIF"$  $LABEL5.FontSize = 6$  $Label 6.$  Font = "MS SERIF" Label6.FontSize =  $6$  $Label 7.$  Font  $=$  "MS SERIF" Label7.FontSize  $= 6$  $Label 8.$  Font  $=$  "MS SERIF" Label8.FontSize  $= 6$  $Label9.Font = "MS SERIES"$ Label $9.$ FontSize = 6  $Label 10.Font = "MS SERIES"$ Label 10. FontSize  $= 6$ Label  $11$ . Font = "MS SERIF" Labell1.FontSize =  $6$ Label12.Font = "MS SERIF" Labell2.FontSize =  $6$  $Label13.Font = "MS SERIES'$ Label13.FontSize =  $6$ Label21.Font  $=$  "ms serif" Label21.FontSize =  $6$  $Label29.Font = "MS SERIF"$ Label29.FontSize =  $6$ Label34.Font = " $ms$  serif" Label34.FontSize =  $6$ Label $35$ . Font = "MS SERIF" Label35.FontSize  $= 6$ Label36. Font  $=$  "ms serif" Label36.FontSize =  $6$  $SSPanel1.Visible = False$ FANALITICO.PrintForm  $SSPanel1.Visible = True$ FANALITICO.BackColor = &H8000000F  $FRTX.BackColor = & H8000000F$  $FRRX.BackColor = & H8000000F$  $FRGENER AL.BackColor = & H8000000F$ OREPORTE.BackColor = &H8000000F  $OPANTALLA.BackColor = &H8000000F$  $OSALIR.BackColor = & H8000000F$  $FREPORTE.BackColor = & H8000000F$  $Label3.BackColor = & H8000000F$  $Label 4. BackColor = \& H8000000F$  $LABEL5. BackColor = &H8000000F$ Label6.BackColor = &H8000000F Label7.BackColor =  $&H8000000$ F Label8.BackColor = &H8000000F

Label<sup>9</sup>.BackColor =  $&H8000000F$  $Label 10.BackColor = & H8000000F$  $Label 11.BackColor = & H8000000F$  $Label12.BackColor = & H8000000F$  $Label13.BackColor = & H8000000F$  $Label21.BackColor = & H8000000F$  $Label29.BackColor = & H8000000F$  $Label34.BackColor = & H8000000F$ Label35.BackColor = &H8000000F  $Label36$ . $BackColor = & H80000000F$ Label3.Font = "MS SANs SERIF" Label3.FontSize =  $8$ Label4.Font = "MS SANs SERIF" Label4.FontSize =  $8$ LABEL5.Font = "MS SANs SERIF"  $LABEL5.FontSize = 8$ Label6.Font = "MS SANs SERIF" Label $6$ . FontSize =  $8$ Label7.Font = "MS SANs SERIF" Label7.FontSize  $= 8$ Label8.Font = "MS SANs SERIF" Label8.FontSize  $= 8$ Label9.Font = "MS SANs SERIF"<br>Label9.FontSize = 8  $Label 9. FontSize = 8$ <br> $Label 10. Font = "MS SANS SERIF"$ Label 10. FontSize  $= 8$  $Label 11.$  Font  $=$  "MS SANs SERIF" Labell  $1.FontSize = 8$ Label12.Font = "MS SANs SERIF" Label12.FontSize  $= 8$ Label13.Font = "MS SANs SERIF" Label13. FontSize  $= 8$  $Label21.Font = "MS SANS SERIF"$ Label21.FontSize  $= 8$ Label29.Font = "MS SANs SERIF" Label29.FontSize  $= 8$ Label34.Font = "MS SANs SERIF" Label34.FontSize =  $8$ Label36.Font= "MS SANs SERIF" 0 Label36.FontSize = 8  $Label35.FontSize = 8$ <br> $Label36.Font = "MS SANS SERIF"$ Label36.FontSize =  $8$ FANALITICO.Show FDESCANSO.Hide Unload FDESCANSO FANALITICO.Show  $FRCENERAL.$ Enabled = True  $FRRX$ . Enabled = True FRTX.Enabled = True  $SSPanel1. Enable d = True$ End If End Sub

Private Sub OREPORTE Click() If BANG RECEPTOR  $=$  "Sensibilidad" Then

```
CR.ReportFileName = "c:\tesis\reporte2.rpt"
 Else
   CR.ReportFileName = "c:\tesis\reporte2.rpt"
 End If
 CR. Action = 1
End Sub
```
 $Private Sub OSALIR$  Click $()$  $FREDORTE.Visible = False$  $FRGENERAL.Enabeled = True$  $FRRX$ . Enabled = True  $FRTX$ . Enabled  $=$  True  $SSPanel1. Enabled = True$ End Sub

Private Sub SSPanel1 MouseMove(Button As Integer, Shift As Integer, X As Single, Y As Single)  $LOPCION.Visible = False$  $LOPCION.Left = 0$ End Sub

#### FORMULARIO FCARATULA

Dim X As Integer

teger Format Format Format Subsection As Integer (KeyAscii As Integer) Private Sub Form KeyPress(KeyAscii As Integer)  $Timer4.Enabled = False$  $Time2.$ Enabled = False Load FMENUP FMENUP.Show Unload FCARATULA End Sub Private Sub Form Load() Ll.Visible = False  $X = 3$  $LW.Visible = False$  $LI.Visible = False$  $LN.Visible = False$  $LS.Visible = False$  $LA.V isible = False$  $LC.V isible = False$ LI.Top = 1440  $Y = 0$  $LW$ .Top = 840  $LI.Top = 1440$  $LN.Top = 840$  $LS.Top = 1440$  $LA.Top = 840$  $LC.Top = 1440$  $LW.$ Left =  $-1080$  $LI.Leff = -1080$  $LN.Left = -1080$ 

```
Unload FCARATULA
End Sub
Private Sub Timer3_Timer()
               \mathcal{F} = \mathcal{F}X = X + 1If X = 10 Then
   Time 3. Enable d = FalseElse
  Select Case X
   Case 4
     LW.Visible = TrueCase 5
     LI.Visible = True
   Case 6
     LN.Visible = TrueCase 7
     LS.Visible = TrueCase 8
     LA.Visible = TrueCase 9
     LC.V isible = TrueEnd If
End Sub
Private Sub Timer4 Timer()
               Timer4.Enabled = False
  Y = Y + 1If Y > 120 Then
   Time4. Enabeled = FalseElse
     Select Case Y
       Case 1 To 20
        LS.Visible = TrueLS.Left = LS.Left - 228Case 20 To 40
        LN.Visible = TrueLN.Left = LN.Left + 234Case 40 To 60
        LA.Visible = TrueLA.Left = LA.Left - 168Case 60 To 80
        LI.Visible = TrueLI.Left = LI.Left + 186\OmegaLC.Visible = TrueLC. Left = LC. Left - 102\frac{1}{20}LW.Visible = TrueLW.Left = LW.Left + 96End Select
  End If
End Sub
```
#### FORMULARIO FCLAVE

```
Dim vl contador error As Integer
Private Sub CCANCELAR Click()
Unload FCLAVE
End Sub
Private Sub Form Load()
 DTACLE = FalseTXTCLAVE.Visible = Falsevl contador error = 0
End Sub
Private Sub TCLAVE KeyPress(KeyAscii As Integer)
If KeyAscii = 13 Then
 If vl contador error < 3 Then
 If UCase(TCLAVE.Text) = TXTCLAVE.Text Then
  'MsgBox "CORRECTO"
  Unload FCLAVE
  Load FNUEVO
              M_{\odot} . The error M_{\odot} is the error M_{\odot} winstance de error M_{\odot}Else
  MsgBox " CLAVE INCORRECTA ", 16, " WINSAC [Mensaje de error]"
  TCLAVE.Text = "vl contador error = vl contador error + 1
 End If
 Else
  Unload FCLAVE
 End If
End If
End Sub
```
#### FORMULARIO FCONFIGURACION

Private Sub CACEPTAR. Click(). CEPTAR\_Click()<br>FIGURACION Unload FCONFIGURACION<br>If FSELECCION.ORUTA1.Value = True Or FSELECCION.ORUTA2.Value = True Or FSELECCION.ORUTA3.Value = True Or FSELECCION.ORUTA4.Value = True Then FSELECCION.COENLACES.Text = VG ORIGEN & "-" & VG\_DESTINO FSELECCION.CSEGUIR.Enabled = True End If End Sub Private Sub Form Activate()

Select Case VG K Case 2/3 Case 4 / 3 O2.Value = True Case  $2/3$  $O2$ . Value = True

```
Case 1
       O1.Value = True
    Case Else
       OOTRO. Value = True
  End Select
  If BANG METODO = "Analítico" Then
    OANALITICO.Value = TrueElse
    OALTERNO. Value = True
  End If
  If BANG RECEPTOR = "Sensibilidad" Then
    OSENSTBILIDAD.Value = TrueElse
    OURX. Value = True
  End If
  If BANG ATE LLUVIA = "No" Then
    ONO. Value = True
  Else
    OSI.Value = TrueEnd If
End Sub
Private Sub O1 Click()
   VG K = 1End Sub
Private Sub O2_Click()<br>VG K = 2/3End Sub
Private Sub O4 Click()
  VG K = 4/3End Sub
Private Sub OALTERNO_Click()<br>BANG METODO = "Alternativo"
End Sub
Private Sub OANALITICO_Click()<br>BANG METODO = "Analítico"
End Sub
Private Sub ONO_Click()<br>BANG ATE LLUVIA = "No"
End Sub
Private Sub OOTRO_Click()
  Dim VL k As String
  VL_k = InputBox("Ingrese el valor de k", "WINSAC [Ingreso de k]") If \overline{VL} k \infty "" Then
                       \lambda = \lambda = \lambdaDo While VL k = "0"VL_k = InputBox("Ingrese el valor de k", "WINSAC [Ingreso de k]")If VL k \in \mathbb{N} Then
         VG K = VL<sub>k</sub>
       End If
    Loop
```
End If End Sub

```
Private Sub OSENSIBILIDAD Click()
 BANG RECEPTOR = "Sensibilidad"
End Sub
```
Private Sub OSI Click() BANG ATE LLUVIA = "Si" End Sub

Private Sub OURX Click() BANG RECEPTOR = "URx" End Sub

#### FORMULARIO FINGRESO

Private Sub CIMPRIMIR\_Click() FINGRESO.Hide Load FDESCANSO FDESCANSO.Show FINGRESO.BackColor = &HFFFFFFF FRTRAYECTOS.BackColor = &HFFFFFF  $FRTX.BackColor = & HFFFFFFF$  $FRRX.BackColor = & HFFFFFFF$  $FRGENERAL.BackColor = & HFFFFFFF$  $OPVTX.BackColor = ÆHFFFFFF$  $OPHTX.BackColor = ÆHFFFFFF$  $OPVRX.BackColor = ÆHFFFFFF$  $OPHRX.BackColor = & HFFFFFFF$  $Frame1.BackColor = & HFFFFFF$  $Frame2.BackColor = ÆHFFFFFF$  $Label 3. BackColor = \& HFFFFFF$  $Label 4. BackColor = & HFFFFFFF$  $LABEL5.BackColor = ÆHFFFFFF$ LabelS.BackColor = &HFFFFFF Label9.BackColor = &HFFFFFF  $Label 8. BackColor = & HFFFFFFF$  $Label 9. BackColor = \& HFFFFFF$  $Label 10.BackColor = \& HFFFFFF$  $Label 11.BackColor = ÆHFFFFFF$  $Label 12. BackColor = & HFFFFFF$  $Label 13.BackColor = \& HFFFFFF$ Label1.Font  $=$  "ms serif" Label1.FontSize  $= 6$  $Label2.$  Font  $=$  "MS SERIF" Label2.FontSize  $= 6$  $Label3.Font = "MS SERIES"$ Label3.FontSize =  $6$ Label4.Font = " $MS$  SERIF" Label4.FontSize =  $6$ 

LABEL5.Font = "MS SERIF"  $LABEL5.FontSize = 6$  $Label6.Font = "MS SERIES"$ Label6.FontSize  $= 6$  $Label 7.$  Font = " $MS$  SERIF" Label7.FontSize  $= 6$ Label9.Font= "MS SERIF" . Label9.FontSize = ó Label9.Font = "MS SERIF" Label9.FontSize =  $6$  $Label 10.$  Font  $=$  "MS SERIF" Label 10. FontSize  $= 6$  $Label 11.$  Font  $=$  "MS SERIF" Labell1.FontSize =  $6$ Labell3.Font= "MS SERIF" Label 12. FontSize =  $6$ Label13.Font = "MS SERIF" Label13.FontSize =  $6$  $LENLACE.$  Font  $=$  "MS SERIF"  $LENLACE.FontSize = 6$  $SSPanel1.Visible = False$ FINGRESO.PrintForm  $SSPanel$ . Visible = True  $FINGRESO.BackColor = & H8000000F$ FRRX.BackColor = &H8000000F  $FRTX.BackColor = & H8000000F$  $FRRX.BackColor = & H8000000F$  $FRGENERAL. BackColor =  $\&$ H8000000F$ OPVRX.BackColor = &H8000000F  $OPHTX.BackColor = & H8000000F$  $OPVRX.BackColor = & H8000000F$  $OPHRX$ .BackColor =  $&H80000000F$  $Frame1.BackColor = & H8000000F$  $Frame2$ .BackColor =  $&H8000000F$ Label3.BackColor= $&HH8000000F$ Label4.BackColor =  $&$ H8000000F  $LABEL5.BackColor = & H8000000F$  $Label 6. BackColor = & H80000000F$ Label7.BackColor = &H8000000F<br>Label8.BackColor = &H8000000F<br>Label8.BackColor = &H8000000F Label8.BackColor = &H8000000F<br>Label9.BackColor = &H8000000F Labell0.BackColor =  $&H8000000F$ Labell1.BackColor =  $&H8000000F$  $Label 12.BackColor = \& H8000000F$  $Label13.BackColor = &H8000000F$ Label1.Font = "MS SANs SERIF" Label1.FontSize  $= 8$ Label2.Font = "MS SANs SERIF" Label2. FontSize  $= 8$  $Label3.Font = "MS SANS SERIF"$ Label3.FontSize  $= 8$  $Label 4.Font = "MS SANS SERIF"$ Label4.FontSize  $= 8$ LABEL5.Font = "MS SANs SERIF" LABEL5.FontSize =  $8$ Label6.Font = "MS SANs SERIF"

Label6.FontSize =  $8$ Label7.Font = "MS SANs SERIF" Label7.FontSize  $= 8$ LabeI9.Font= "MS SANs SERIF"  $Label 8. FontSize = 8$  $Label 9.$  Font  $=$  "MS SANs SERIF" Label9.FontSize =  $8$  $Label 10.$  Font  $=$  "MS SANs SERIF" Label10.FontSize  $= 8$  $Label 11.Font = "MS SANS SERIF"$ Labell LEontSize =  $8$  $Label 12.$  Font  $=$  "MS SANs SERIF" Label12.FontSize  $= 8$  $Label 13.Font = "MS SANS SER IF"$ Label13.FontSize  $= 8$ LENLACE.Font = "MS SANs SERIF"  $LENLACE.$ Font $Size = 8$  $TGTX.BackColor = & HFFFFFF$  $TATX$ .BackColor = &HFFFFFFF  $TPTX.BackColor = & HFFFFFFF$  $TGRX.BackColor = & HFFFFFFF$  $TARX.BackColor = & HFFFFFFF$  $TPRX.BackColor = & HFFFFFFF$ TFRECUENCIA.BackColor = &HFFFFFF  $TPOTENCIA$ .BackColor = &HFFFFFF  $TFIG.BackColor = & HFFFFFFF$  $TANB.BackColor = & HFFFFFFF$  $TZO.BackColor = ÆHFFFFFF$  $COTRAYECTOS.BackColor = ÆHFFFFFF$ FINGRESO.Show FDESCANSO.Hide **Unload FDESCANSO** FINGRESO Show End Sub Private Sub COTRAYECTOS Click() Dim VSQL1 As String<br>TGTX SetFocus  $\mathcal{L}_{\text{LIS}}$ If COTRAYECTOS.Text = "" Then MsgBox "ESCOJA UN TRAYECTO", 0, "WINSAC [Mensaje de error]" Else VG TRAYECTO = COTRAYECTOS.Text VSQL1 = "SELECT CODT FROM NOMBRE WHERE NOMBRE.NOMBRE = "' & VG\_TRAYECTO  $\mathcal{L}^{\text{min}}$ Set SNAP1 = BASEENLACE.OpenRecordset(VSOL1)  $VG$  CODIGO = SNAP1!codt SNAP1.Close End If End Sub Private Sub CREGRESAR Click()

FSELECCION.Show<br>FINGRESO.Hide Fide extensive  $\mathcal{F}$ FSELECCION.ORUTA2.Value = False

```
FSELECCION. ORUTA3.Value = FalseFSELECCION. ORUTA4.Value = FalseFSELECCION.LRUTA1.ForeColor = &H0
 FSELECCION.LRUTA2.BackColor = &H80000005
 FSELECCION.LRUTAS.ForeColor = &HO
 FSELECCION.LRUTA3.BackColor = &HS0000005
 FSELECCION.LRUTA3.ForeColor = &H0
 FSELECCION.LRUTA4.BackColor = &H80000005
 FSELECCION.LRUTA4.ForeColor = &H0
 FSELECCION.LRUTA4.BackColor = & H80000005FSELECCION.COENLACES.Clear
- FSELECCION.CREGRESAR.SetFocus
End Sub
Private Sub CSEGUIR Click()
             L = 0If Val(TFRECUENCIA.Text) < 200 Or Val(TFRECUENCIA.Text) > 8000 Then
   MsgBox "VALOR DE FRECUENCIA FUERA DE RANGO", 0, "WINSAC [Mensaje de error]"
   TFRECIIENTA.Text = ""End If
 If OPVTX. Value = True And OPVRX. Value = True Then
   VG_POLARIZACION = "VERTICAL"
 ElseIf OPHTX.Value = True And OPHRX.Value = True Then
   VG POLARIZACION = "HORIZONTAL"
 Elself OPUTX. Value = False And OPVRX. Value = False And OPHYTX. Value = False And OPITX. Value = False A= False Then
   MsgBox "POR FAVOR ESCOJA UN TIPO DE POLARIZACION", 0, "WINSAC [Mensaje de error]"
 Elself OPVTX. Value = True And OPVRX. Value = False And OPHRX. Value = False Then
   VG_POLARIZACION = "VERTICAL"
            X.Value = True And OPVTX.Value = False And OPHTX.Value = False Then<br>RIZACION = "VERTICAL"
 Elself OPHTX.Value = True And OPVRX.Value = False And OPHRX.Value = False Then
   VG_POLARIZACION = "HORIZONTAL"
 ElseIf OPHRX.Value = True And OPVTX.Value = False And OPHTX.Value = False Then
   VG_POLARIZACION = "HORIZONTAL"
 Else
   VG POLARIZACION = "MIXTO"
 End If
 If TGTX.Text = "" Or TATX.Text = "" Or TPTX.Text = "" Or TGRX.Text = "" Or TARK.Text = "" Or
TPRX.Text = "" Or TPOTENCIA.Text = "" Or TFRECUENCIA.Text = "" Or TFIG.Text = "" Or TANB.Text
         = "" Or TZO.Text = "" Then
   MsgBox "POR FAVOR INGRESE TODOS LOS DATOS", 0, "WINSAC [Mensaje de error]"
 ElseIf COTRAYECTOS.Text = "" Then
  MsgBox "ESCOJA UN TRAYECTO", 0, "WINSAC [Mensaje de error]"
 Else
  VG GTx = Val(TGTX.Text)VG ATx = Val(TATX.Text)VG PerTx = Val(TPTX.Text)
  VG GRx = Val(TGRX, Text)VG_ARx = Val(TARX.Text)VG PerRx = Val(TPRX.Text)VG FRECUENCIA = Val(TFRECUENCIA.Text)
  VG PTx = Val(TPOTENCIA.Text)VG FIG = Val(TFIG.Text)VG AnB = Val(TANB.Text)
  VG Zo = Val(TZO, Text)
```

```
Load FPERFIL
   FPERFIL.Show
   FINGRESO.Hide
 End If
End Sub
Private Sub Form Activate()
 Dim VSQL1 As String
 LENLACE.Caption = VG_ORIGEN & "-" & VG_DESTINO
               \sum_{i=1}^{n} select nombre from subgraduate \sum_{i=1}^{n}\mathbf{R}VSQL = "select nombre from sub-enlaces, trayecto, nombre where sub-enlaces, code = 'E021' and
            sub enlaces.cods = trayecto.cods and trayecto.codt = nombre.codt"
   Set SNAP1 = BASEENLACE.OpenRecordset(VSQL1, dbOpenSnapshot)
  Do Until SNAP1.EOF
    COTRAYECTOS.AddItem SNAP1!nombre
    SNAP1.MoveNext
  Loop
    SNAP1.MoveFirst
              \ThetaElse
  For I = 0 To VG LIMITE
   COTRAYECTOS.AddItem VECG_NOM_TRAYEC(I)
             LOPCION. Visible-False
  Next I
 End If
 LOPCION.Visible = FalseEnd Sub
Private Sub Form Load()
 Dim VSQL1 As String
 LENLACE.Caption = VG ORIGEN & "-" & VG DESTINO
              \overline{\text{COS.Clear}} = \overline{\text{COS.Clear}}\sum_{k=1}^{\infty} transfer transfer transfer transfer transfer transfer transfer transfer transfer transfer transfer transfer transfer transfer transfer transfer transfer transfer transfer transfer transfer transfer transfer
  VSQL1 = "select nombre from sub_enlaces,trayecto,nombre where sub_enlaces.code = 'E021' and
             sub enlaces.cods = trayecto.cods and trayecto.codt = nombre.codt"
  Set SNAP1 = BASEENLACE.OpenRecordset(VSQL1, dbOpenSnapshot)
  Do Until SNAP1.EOF
    COTRAYECTOS.AddItem SNAP1!nombre
    SNAP1.MoveNext
  Loop
    SNAP1.MoveFirst
    SNAP1.Close
 Else
 For I = 0 To VG LIMITE
             ectos
 Next I
 End If
 TPTX.Text = "1.8"TPRX.Text = "1.8"TFIG.Text = "8"TZO.Text = "50"TGTX.Text = "14"TATX.Text = "20"TGRX.Text = "14"TARX.Text = "20"TFRECUENCIA.Text = "1500"
```

```
TPOTENCIA. Text = "10"TANB. Text = "5"
  OPVTX. Value = True
  OPVRX. Value = True
End Sub
Private Sub Form MouseMove(Button As Integer, Shift As Integer, X As Single, Y As Single)
  LOPCION.Visible = FalseLOPCION.Left = 0End Sub
Private Sub SSPanel1 MouseMove(Button As Integer, Shift As Integer, X As Single, Y As Single)
 LOPCION.Visible = FalseLOPCION.Left = 0End Sub
Private Sub TANB KeyPress (KeyAscii As Integer)
  If KeyAscii = 13 And TANB. Text = "" Then
    MsgBox "POR FAVOR INGRESE EL DATO", 0, "WINSAC [Mensaje de error]"
 Else
                    Then \mathbb{R} and \mathbb{R} and \mathbb{R} and \mathbb{R} are \mathbb{R} and \mathbb{R} and \mathbb{R} are \mathbb{R} and \mathbb{R} are \mathbb{R} and \mathbb{R} are \mathbb{R} and \mathbb{R} are \mathbb{R} and \mathbb{R} are \mathbb{R} and \mathbb{R}If Val(TANB.Text) > 32767 Then
       MsgBox "VALOR FUERA DE RANGO", 0, "WINSAC [Mensaje de error]"
       TANB.Text = ""
     Else
       VG AnB = TANB. Text
       TZO.SetFocus
     End If
   End If
   If KeyAscii \leq 8 Then
     If KeyAscii < Asc(".") Or KeyAscii > Asc("9") Or KeyAscii = Asc("/") Then
       KeyAscii = 0End If
   End If
 End If
End Sub
Private Sub TARX KeyPress(KeyAscii As Integer)
 If KeyAscii = 13 And TARX.Text = \text{m} Then
   MsgBox "POR FAVOR INGRESE EL DATO", 0, "WINSAC [Mensaje de error]"
 Else
                    \mathcal{L} Then
     If Val(TARX.Text) > 32767 Then
       MsgBox "VALOR FUERA DE RANGO", 0, "WINSAC [Mensaje de error]"
       TARX. Text = "Else
       VG ARx = TARX.TextTPRX.SetFocus
     End If
   End If
   If KeyAscii \sim 8 Then
     If KeyAscii < Asc(".") Or KeyAscii > Asc("9") Or KeyAscii = Asc("/") Then
       KeyAsci = 0End If
```
Text = "10" = "10" = "10" = "10" = "10" = "10" = "10" = "10" = "10" = "10" = "10" = "10" = "10" = "10" = "10" = "10" = "10" = "10" = "10" = "10" = "10" = "10" = "10" = "10" = "10" = "10" = "10" = "10" = "10" = "10" = "10"

End If End If End Sub

```
Private Sub TATX KeyPress(KeyAscii As Integer)
 If KeyAscii = 13 And TATX. Text = "" Then
   MsgBox "POR FAVOR INGRESE EL DATO", 0, "WINSAC [Mensaje de error]"
 Else
                M Then
    If Val(TATX.Text) > 32767 Then
      MsgBox "VALOR FUERA DE RANGO", 0, "WINSAC [Mensaje de error]"
      TATX. Text = "Else
      VG ATx = TATX.TextTPTX.SetFocus
    End If
   End If
   If KeyAscii \infty 8 Then
    If KeyAscii < Asc(".") Or KeyAscii > Asc("9") Or KeyAscii = Asc("/") Then .
      KeyAscii = 0End If
   End If
 End If
End Sub
Private Sub TFIG KeyPress(KeyAscii As Integer)
 If KeyAscii = 13 And TFIG.Text = "" Then
   MsgBox "POR FAVOR INGRESE EL DATO", 0, "WINSAC [Mensaje de error]"
 Else
               \delta Then
    If Val(TFIG.Text) > 32767 Then
      MsgBox "VALOR FUERA DE RANGO", 0, "WINSAC [Mensaje de error]"
     TFIG.Text = ""Else
      VG FIG = TFIG.Text
     TANB.SetFocus
    End If
  End If
  If KeyAscii \infty 8 Then
    If KeyAscii < Asc(".") Or KeyAscii > Asc("9") Or KeyAscii = Asc("/") Then
     KevAscii = 0End If
  End If
 End If
         Private Sub TFRECUENCIA_KeyPress(KeyAscii As Integer)
End Sub
Private Sub TFRECUENCIA KeyPress(KeyAscii As Integer)
 If KeyAscii = 13 And TFRECUENCIA.Text = " Then
  MsgBox "POR FAVOR INGRESE EL DATO", 0, "WINSAC [Mensaje de error]"
              If VaI(TFRECUENCIA.Text) < 200 Or Val(TFRECUENCIA.Text) > 8000 Then
 Else
               \delta Then
    If Val(TFRECUENCIA.Text) < 200 Or Val(TFRECUENCIA.Text) > 8000 Then
     MsgBox "VALOR FUERA DE RANGO", 0, "WINSAC [Mensaje de error]"
     TFRECUENCIA.Text = ""
```

```
Else
                    TPOTENCIA.SetFocus
        VG FRECUENCIA = TFRECUENCIA.Text
                 NCIA.SetFocus
      End If
    End If
    If KeyAscii \infty 8 Then
      If KeyAscii < Asc(".") Or KeyAscii > Asc("9") Or KeyAscii = Asc("/") Then
        KevAscii = 0End If
    End If
  End If
End Sub
Private Sub TGRX KeyPress (KeyAscii As Integer)
  If KeyAscii = 13 And TGRX.Text = "" Then
    MsgBox "POR FAVOR INGRESE EL DATO", 0, "WINSAC [Mensaje de error]"
  Else
                    \delta Then
      If Val(TGRX.Text) > 32767 Then
        MsgBox "VALOR FUERA DE RANGO", 0, "WINSAC [Mensaje de error]"
       TGRX.Text = "Else
       VG GRx = TGRX.TextetFocus<br>
International Section of Section 2016<br>
<u>International Section 2016</u>
     End If
    End If
    If KeyAscii \infty 8 Then
      If KeyAscii < Asc(".") Or KeyAscii > Asc("9") Or KeyAscii = Asc("/") Then
        KeyAscii = 0End If
    End If
  End If
End Sub
Private Sub TGTX KeyPress (KeyAscii As Integer)
  If KeyAscii = 13 And TGTX.Text = "" ThenMsgBox "POR FAVOR INGRESE EL DATO", 0, "WINSAC [Mensaje de error]"
  Else
                    \delta Then
     If Val(TGTX.Text) > 32767 Then
       MsgBox "VALOR FUERA DE RANGO", 0, "WINSAC [Mensaje de error]"
                    = \frac{1}{2} \frac{1}{2} \frac{1}{2} \frac{1}{2} \frac{1}{2} \frac{1}{2} \frac{1}{2} \frac{1}{2} \frac{1}{2} \frac{1}{2} \frac{1}{2} \frac{1}{2} \frac{1}{2} \frac{1}{2} \frac{1}{2} \frac{1}{2} \frac{1}{2} \frac{1}{2} \frac{1}{2} \frac{1}{2} \frac{1}{2} \frac{1}{2Else
       ' PORQUE NO USO VAL(TGTX.TEXT)
       VG GTx = TGTX.TextTATX.SetFocus
                \sum_{i=1}^{n}End If
   End If
   If KeyAscii \infty 8 Then
     If KeyAscii < Asc(".") Or KeyAscii > Asc("9") Or KeyAscii = Asc("/") Then
       KevAscii = 0End If
   End If
 End If
End Sub
```

```
Private Sub TPOTENCIA KeyPress(KeyAscii As Integer)
  If KeyAscii = 13 And TPOTENCIA.Text = "" Then
    MsgBox "POR FAVOR INGRESE EL DATO", 0, "WINSAC [Mensaje de error]"
  Else
                      Then \mathbb{R} and \mathbb{R} and \mathbb{R} and \mathbb{R} are \mathbb{R} and \mathbb{R} and \mathbb{R} are \mathbb{R} and \mathbb{R} are \mathbb{R} and \mathbb{R} are \mathbb{R} and \mathbb{R} are \mathbb{R} and \mathbb{R} are \mathbb{R} and \mathbb{R}If Val(TPOTENCIA.Text) > 32767 Then
        MsgBox "VALOR FUERA DE RANGO", 0, "WINSAC [Mensaje de error]"
        TPOTENCIA. Text = ""Else
        VG PTx = TPOTENCIA.Text
                  Focus If
        TFIG.SetFocus
      End If
    End If
    If KeyAscii \infty 8 Then
      If KeyAscii \leq Asc(".") Or KeyAscii > Asc("9") Or KeyAscii = Asc("/") Then
        KevAscii = 0End If
    End If
  End If
End Sub
Private Sub TPRX KeyPress (KeyAscii As Integer)
  If KeyAscii = 13 And TPRX. Text = " Then
    MsgBox "POR FAVOR INGRESE EL DATO", 0, "WINSAC [Mensaje de error]"
  Else
                      Then \mathbb{R} and \mathbb{R} and \mathbb{R} and \mathbb{R} are \mathbb{R} winstanded errors \mathbb{R} and \mathbb{R} are \mathbb{R} and \mathbb{R} are \mathbb{R} and \mathbb{R} are \mathbb{R} and \mathbb{R} are \mathbb{R} and \mathbb{R} are \mathbb{R}If Val(TPRX.Text) > 32767 Then
        MsgBox "VALOR FUERA DE RANGO", 0, "WINSAC [Mensaje de error]"
        TPRX.Text = "Else
        VG PerRx = TPRX.Text
                  IENCIA.SetFocus<br>
      End If
    End If
                       Then \sum_{k=1}^{n}< Asc(
        KevAscii = 0End If
    End If
  End If
End Sub
Private Sub TPTX KeyPress(KeyAscii As Integer)
 If KeyAscii = 13 And TPTX.Text = ""Then
    MsgBox "POR FAVOR INGRESE EL DATO", 0, "WINSAC [Mensaje de error]"
 Else
                      \mathcal{A} Then
     If Val(TPTX.Text) > 32767 Then
        MsgBox "VALOR FUERA DE RANGO", 0, "WINSAC [Mensaje de error]"
       TPTX.Text = "Else
        VG PerTx = TPTX. Text
                  etFocus<br>
<sub>1</sub>
     End If
    End If
    If KeyAscii \infty 8 Then
```

```
If KeyAscii < Asc(".") Or KeyAscii > Asc("9") Or KeyAscii = Asc("/") Then
      KeyAscii = 0
    End If
   End If
 End If
            If KeyAscii - 13 And TZO.Text = "" Then
End Sub
Private Sub TZO KeyPress (KeyAscii As Integer)
 If KeyAscii = 13 And TZO.Text = "" Then
   MsgBox "POR FAVOR INGRESE EL DATO", 0, "WINSAC [Mensaje de error]"
 Else
                 \mathcal{L} Then
    If Val(TZO.Text) > 32767 Then
      MsgBox "VALOR FUERA DE RANGO", 0, "WINSAC [Mensaje de error]"
                 VG_Zo = TZO.Text
    Else
      VG Zo = TZO.Text
      CSEGUIR. Enabled = TrueR.SetFocus<br>
<sub>19</sub>
    End If
   End If
   If KeyAscii \sim 8 Then
    If KeyAscii < Asc(".") Or KeyAscii > Asc("9") Or KeyAscii = Asc("/") Then
      KevAscii = 0End If
   End If
 End If
End Sub
```
#### **FORMULARIO FMENUP**

Dim X As Integer

```
Dim RF As Double
Private Sub CACEPTAR Click()
 PBUSCAR. Visible = False
 PGRAFICO.Enabled = True<br>POPCION.Enabled = True
End Sub
Private Sub CACTUAL Click()
 Timer1.Enabled = FalseLoad FSELECCION
 FSELECCION.Show
 FSELECCION.ORUTA3.Visible = False
 FSELECCION.ORUTA2.Visible = False
 FSELECCION.ORUTA3. Visible = False
 FSELECCION. OR UTA4. Visible = FalseFSELECCION.LRUTA1.Visible = FalseFSELECCION.LRUTA2.Visible = False
 FSELECCION.LRUTA3.Visible = False
 FSELECCION.LRUTA4.Visible = False<br>FSELECCION.LRUTA1.Clear
 FSELECCION.LRUTA2.Clear
```

```
FSELECCION.LRUTA3.Clear
 FSELECCION.LRUTA4.Clear
 FSELECCION.COENLACES.Clear
 FSELECCION.COENLACES.SetFocus
End Sub
Private Sub CBUSCAR Click()
 Dim VL_BUSCARO As String
 Dim VL BUSCARD As String
 Dim VL_BUSCAR1 As String
 Dim VL BUSCAR2 As String
 Dim VL AUXILIAR As String
 Dim VL_COMPARAR As String
 Dim BANL EXISTE As Boolean
 Dim BANL COMPARAR As Boolean
 Dim VL ENLACE As String
 Dim VECL ORIGENE() As String
 Dim VECL DESTINOE() As String
 ReDim VECL ORIGENE (10000) As String
 ReDim VECL DESTINOE(10000) As String
 BANL EXISTE = False
 VL_BUSCARO = InputBox("INGRESE EL NOMBRE DEL CERRO ORIGEN")
 If VL BUSCARO \sim "" Then
   VL BUSCARD = InputBox("INGRESE EL NOMBRE DEL CERRO DESTINO")
   VL_BUSCAR1 = "Cerro " & VL_BUSCARO & " - Cerro " & VL_BUSCARD
   VL BUSCAR2 = "Cerro" & VL BUSCARD & " - Cerro " & VL BUSCARO
   Set BASEENLACE = OpenDatabase("c:\tesis\perfiles.mdb")
   Set SNAP1 = BASEENLACE.OpenRecordset("select nombre from nombre", dbOpenSnapshot)
              P1.EOFVL AUXILIAR = SNAP1!nombre
    If UCase(VL AUXILIAR) = UCase(VL BUSCARI) Or UCase(VL AUXILIAR) = Ucase(VL BUSCAR2) Then
     BANL EXISTE = True
    End If
    SNAP1.MoveNext
  Loop
  SNAP1.MoveFirst
  SNAP1.Close
  If BANL EXISTE = True Then
    PGRAFICO. Enabled = False
    POPCION.Enabeled = FalsePBUSCAR.Visible = TrueLBUSCAR.Clear
    LBUSCAR.Visible = Truek = 0Set SNAP1 = BASEENLACE.OpenRecordset("select origen, destino from nombre, trayecto.
                sub_enlaces.enlaces where (nombre.nombre = " & VL_BUSCAR1 & "or
                nombre.nombre = \degree & VL BUSCAR2 & \degree) and nombre.codt = trayecto.codt and
                travecto. codes = sub enlaces. codes and sub enlaces. code = enlaces. code'.dbOpenSnapshot)
    LMENSAJE.Caption = "ESTE TRAYECTO EXISTE EN LAS SIGUIENTES RUTAS:"
    Do Until SNAP1.EOF
     VECL ORIGENE(k) = SNAP1!origen
     VECL DESTINOE(k) = SNAP1! destino
     SNAP1 MoveNext
     k = k + 1
```

```
Loop
               e^+VL COMPARAR = VECL ORIGENE(0) & " - " & VECL DESTINOE(0)
                \zeta - 2 \zeta - \zeta - \zeta - \zeta - \zeta - \zetaFor L = M + 1 To k - 1VL ENLACE = VECL ORIGENE(L) & " - " & VECL DESTINOE(L)
      If VL COMPARAR = VL_ENLACE Then
       BANL COMPARAR = True
      End If
    Next L
      If BANL_COMPARAR = False Then
       LBUSCAR.AddItem VL COMPARAR
      Else
       BANL COMPARAR = False
      End If
      VL COMPARAR = VECL ORIGENE(M + 1) & " - " & VECL DESTINOE(M + 1)
    Next M
    LBUSCAR.AddItem VL COMPARAR
    CACEPTAR.SetFocus
   Else
    PGRAFICO.Enabeled = FalsePOPCION.Enabled = False
    PBUSCAR.Visible = TrueLMENSAJE.Caption = "ESTE TRAYECTO NO EXISTE"
    LBUSCAR.Visible = FalseCACEPTAR.SetFocus
   End If
 End If
End Sub
Private Sub CNUEVO Click()
Load FCLAVE
FCLAVE.Show 1
End Sub
          Prívate Sub CSALIR_CHck()
           If MsgBoxf DESEA SALIR DE WINSAC ?", 68, "WINSAC [Verificación de salida]") = 6 Then
Private Sub CSALIR Click()
If MsgBox(" DESEA SALIR DE WINSAC ?", 68, "WINSAC [Verificación de salida]") = 6 Then
 End
End If
End Sub
Private Sub Form Activate()
 LOPCION.V isible = FalsePBUSCAR.Visible = FalseX = 0End Sub
Private Sub Form Load()
LOPCION.Visible = FalseFMENUP.PLINEA.Scale (0, 100)-(1000, 0)
End Sub
Private Sub POPCION MouseMove(Button As Integer, Shift As Integer, X As Single, Y As Single)
LOPCION.Visible = FalseLOPCION. Left = 0End Sub
```
```
Private Sub Timer1 Timer()
 Y = 50X = 10 + XIf X > 1000 Then
   PLINEA.Line (0, Y)-(X, Y), &H808080
   For Z = 0 To 1000
     RF = Sqr(8 * (Z / 1000) * (1000 - Z))PLINEA.PSet (Z, Y + RF), &H808080
     PLINEA.PSet (Z, Y - RF), &H808080
   Next Z
   X = 0RF = 0Else
   RF = Sqr(8 * (X / 1000) * (1000 - X))PLINEA.Line (0, Y)-(X, Y), &HFF&
   PLINEA.PSet (X, Y + RF), &HC00000
   PLINEA.PSet (X, Y - RF), &HC00000
 End If
End Sub
```
## **FORMULARIO FNUEVO**

Dim VECL DIS() As Double Dim VECL ALT() As Double Dim VL NUMERO As Integer Dim J As Integer Dim I As Integer Dim VL INDICE As Integer Dim VL FIN As Integer Dim VL INDICE1 As Integer Dim VL FIN1 As Integer Dim BANL GRABAR As Boolean Dim BANL REPETIDO As Boolean

Private Sub CGRABAR Click() Dim CADENA1 As String Dim CADENA2 As String Dim CADENA3 As String Dim CADENA4 As String Dim CADENA5 As String Dim CADENA6 As String Dim CADENA7 As String Dim CADENA8 As String Dim CADENA9 As String Dim CADENA10 As String Dim VL CODSV As String Dim VL CODSN As String Dim VL CODTV As String Dim VL CODTN As String Dim VL NOMBRE As String Dim A As String Dim VL CODCV As String Dim VL CODCN1 As String

Dim VL\_CODCN2 As String Dim VL AUX As Double Dim VL\_DISI As Double Dim VL\_DISF As Double Dim VL DISIP As Double Dim VL\_DISFP As Double Dim f As Double Dim VL\_NUM\_CIUDAD As Integer Dim VL\_ALTURA1 As Double Dim VL ALTURA2 As Double Dim VL\_DIS1 As Double Dim VL\_DIS2 As Double Dim VL LATITUDO As String Dim VL\_LONGITUDD As String Dim VL\_LATITUDD As String Dim VL LONGITUDD As String If TORIGEN.Text =  $"$ " Or TDESTINO.Text =  $"$ " Or TNUMERO.Text =  $"$ " Then MsgBox "Por favor, ingrese todos los datos", 0, "WINSAC [Mensaje de error]" Else If MsgBox("Los datos que usted guarde no podrán ser modificados. ¿Desea grabar?", 4, "WINSAC  $[Mensaje]''$  = 6 Then  $Set BASEINLACE = OpenDatabase("c:\tesi s\perprefiles.mdb")$  $BANL$   $GRABAR = True$ 'Guarda el nuevo código en la tabla sub enlaces Set SNAP1 = BASEENLACE.OpenRecordset("select max(cods) as a from sub enlaces", dbOpenSnapshot) VL  $CON = (SNAPIIA)$  $\mathbf{E}$ VL  $AUX = Val(Right$(VL$  CODSV, 3)) If VL AUX > 99 Then VL\_CODSN = "S" & Right\$(Str(VL\_AUX + 1), 3) Else VL CODSN = "S0" & Right\$(Str(VL AUX + 1), 2) End If CADENA1 = "INSERT INTO SUB ENLACES (CODE,CODS)"  $CADENA1 = CADENA1 &$  " VALUES ('E021',"  $CADENA1 = CADENA1 & VL CODSN & "')"$ BASEENLACE.Execute (CADENA1) ' Guarda los nuevos datos en la tabla nombre VL\_NOMBRE = "Cerro " & TORIGEN.Text & " - Cerro " & TDESTINO.Text Set SNAP1 = BASEENLACE.OpenRecordset("select max(codt) as a from trayecto", dbOpenSnapshot) VL  $\text{COUNTV} = \text{SNAPIIA}$  $\mathbf{S}$ e $\mathbf{S}$ VL  $AUX = Val(Right$(VL\_COUNTV, 3))$ If  $\overline{VL}$  AUX > 99 Then VL\_CODTN = "T" & Right\$(Str(VL\_AUX + 1), 3) Else VL CODTN = "T0" & Right\$(Str(VL AUX + 1), 2) End If  $CADENA2 = "INSERT INTO NOMBRE (COUNT.NOMBRE)"$  $CADENA2 = CADENA2 &$  "VALUES (" & VL CODTN & ","  $CADENA2 = CADENA2 \& VL NOMBRE \& "']$ BASEENLACE, Execute (CADENA2) ' Guarda el nuevo código en la tabla trayecto<br>CADENA3 = "INSERT INTO TRAYECTO (CODS,CODT)" CADENA3 = CADENA3 & "VALUES ("" & VL CODSN & "",""

 $\mathcal{L}$ 

```
CADENA3 = CADENA3 & VL CODTN & "")"
BASEENLACE.Execute (CADENA3)
' Guarda los nuevos datos en la tabla datos
For I = 0 To VL NUMERO - 1
  CADENA4 = "INSERT INTO DATOS (CODT, DISTANCIA, ALTURA, CIUDAD)"
  CADENA4 = CADENA4 & "VALUES (" & VL CODTN & ","
  CADENA4 = CADENA4 & Str(VECL DIS(I)) & ","
  CADENA4 = CADENA4 & Str(VECL ALT(I)) & ", 1)"
 BASEENLACE.Execute (CADENA4)
Next I
 Set SNAP1 = BASEENLACE.OpenRecordset("select max(codc) as a from trayecto cerro".
             dbOpenSnapshot)
 VL CODCV = SNAP1!A
 SNAP1.Close
 VL AUX = Val(Right$(VL CODCV, 3))If VL AUX > 99 Then
  VL CODCN1 = "C" & Right$(Str(VL AUX + 1), 3)
  VL CODCN2 = "C" & Right$(Str(VL AUX + 2), 3)
 Else
  VL CODCN1 = "C0" & Right$(Str(VL AUX + 1), 2)
  VL CODCN2 = "C0" & Right$(Str(VL AUX + 2), 2)
End If
 VL ALTURA1 = VECL ALT(0)
 VL DIS1 = VECL DIS(0)VL ALTURA2 = VECL ALT(VL NUMERO - 1)
 VL DIS2 = VECL DIS(VL NUMERO - 1)
 For I = 0 To VL NUMERO - 1
 If VECL DIS(1) < VL DIS1 Then
   VL ALTURA1 = VECL ALT(I)
   VL DIS1 = VECL DIS(I)
 End If
 If VECL DIS(I) > VL DIS2 Then
   VL ALTURA2 = VECL ALT(I)
   VL DIS2 = VECL DIS(I)End If
Next I
If TLATGO.Text = "" Then
 TLATGO.Text = "--"End If
If TLATMO.Text = "" Then
 TLATMO.Text = "--"End If
If TLATSO.Text = "" Then
 TLATSO.Text = "--"End If
If TLATCO.Text = "" ThenTLATCO.Text = "-"End If
If TLATGD.Text = "" Then
 TLATGD.Text = "--"End If
If TLATMD.Text = "" ThenTLATMD.Text = "--"End If
```
If TLATSD.Text = "" Then  $TLATSD.Text = "--"$ End If If TLATCD. Text  $=$  "" Then  $TLATCD.Text = "--"$ End If If TLOGO.Text =  $""$  Then  $TLOGO.Text = "--"$ End If If TLOMO.Text  $=$  "" Then  $TLOMO.Text = "--"$ End If If  $TLOSO.Text = "" Then$  $TLOSO.Text="$ " End If If  $TLOCO. Text = "" Then$  $TLOCO. Text = "--"$ End If If  $TLOGD.Text = "" Then$  $TLOGD.Text = "--"$ End If If  $TLOMD.Text = "" Then$  $TLOMD.Text = "--"$ End If If  $TLOSD.Text = "" Then$  $TLOSD.Text = "--"$ End If If  $TLOCD.Text = "" Then$  $\text{ext} = \text{'''}$  Then  $\text{ext} = \text{''}$ ." End If VL LATITUDO = TLATGO.Text & "," & TLATMO.Text & "," & TLATSO.Text & "," & TLATCO.Text<br>VL\_LONGITUDO = TLOGO.Text & "," & TLOMO.Text & "," & TLOSO.Text & "," & TLOCO.Text CADENA5 = "INSERT INTO CERROS (CODC, NOMBREC, LATITUD, LONGITUD, ALTURA)" CADENAS = CADENAS & "VALUES (" & VL CODCNI & "",""  $CADENAS = CADENAS \& TORIGEN. Text \&$  "',"  $CADENA5 = CADENA5 & VL LATTUDO & ""$  $CADENAS = CADENAS & VL$  LONGITUDO & "","  $CADENAS = CADENAS & VL ALTURAL & ""$ BASEENLACE.Execute (CADENA5) VL\_LATITUDD = TLATGD.Text & "," & TLATMD.Text & "," & TLATSD.Text & "," & TLATCD.Text<br>VL LONGITUDD = TLOGD.Text & "," & TLOMD.Text & "," & TLOSD.Text & "," & TLOCD.Text CADENA6 = "INSERT INTO CERROS (CODC, NOMBREC, LATITUD, LONGITUD, ALTURA)" CADENA6 = CADENA6 & "VALUES (" & VL\_CODCN2 & ","  $CADENA6 = CADENA6 \& TDESTINO. Text \& \n...$  $CADENA6 = CADENA6 & VL_LATITUDD & ""$  $CADENAG = CADENAG & VLL$ LONGITUDD & "',"  $CAPENAG = CADENAG & VLALTURA2 & "$ " BASEENLACE. Execute (CADENA6) ' Guarda los nuevos datos en la tabla trayecto\_cerro CADENA7 = "INSERT INTO TRAYECTO\_CERRO (CODT,CODC)"  $CADENA7 = CADENA7 & "VALUES(" % VL_CODTN & ",""$  $CADENA7 = CADENA7 & VL$ <sub>CODCN1</sub> & "")" BASEENLACE.Execute (CADENA7) CADENA8 = "INSERT INTO TRAYECTO CERRO (CODT,CODC)"

```
CADENAS = CADENAS & "VALUES (" & VL_CODTN & ","
CADENAS = CADENAS & VL CODCN2 & "')"BASEENLACE. Execute (CADENA8)
                   V_{\rm M} is valid V_{\rm M} in put P_{\rm M} in put P_{\rm M} in W_{\rm M} ) is valid to civitation of W_{\rm M}If MsgBox("¿Existen ciudades en el trayecto?", 4, "WINSAC") = 6 Then<br>VL_NUM_CIUDAD = Val(InputBox("Ingrese el número de ciudades existentes", "WINSAC"))
                        \mathcal{L} = \mathcal{L} \mathcal{L} = \mathcal{L} \mathcal{L} = \mathcal{L} \mathcal{L} \mathcal{L} = \mathcal{L} \mathcal{L} \mathcal{L} = \mathcal{L} \mathcal{L} \mathcal{L} \mathcal{L} = \mathcal{L} \mathcal{L} \mathcal{L} \mathcal{L} = \mathcal{L} \mathcal{L} \mathcal{L} \mathcal{L} = \mathcal{L} \mathcal{L} \mathcal{L} \mathcal{L} \mathcal{L} = \mathcal{L} \mathcal{L} \mathcal{L} \mathcal{L} \mathcal{L} \mathcal{L} = \mathcal{L}k=0Do Until k = VL_NUM_CIUDAD<br>If MsgBox("i, Es una ciudad grande?", 4, "WINSAC") = 6 Then
                           VLJDISF = Val(InputBox("Ingrese la distancia(m)en que termina la ciudad", "WINSAC"))
        k = k + 1VL. DISI = Val(InputBox("Ingrese la distancia(m)en que se inicia la ciudad", "WINSAC"))
        VL DISF = Val(InputBox("Ingrese la distancia(m)en que termina la ciudad", "WINSAC"))
        For L = 1 To VL_NUMERO - 1
           If (VECL DIS(L) >= VL DISI And VL DISI >= VECL DIS(L - 1)) Or (VECL DIS(L) <=VL DISI And VL DISI \leq VECL DIS(L - 1)) Then
             If Abs(VECL_DIS(L) - VL_DISI) >= Abs(VECL_DIS(L - 1) - VL_DISI) Then<br>VL_DISIP = VECL_DIS(L - 1)
                                   \mathcal{L} = \mathcal{L} \mathcal{L} \mathcalElse
                VL DISIP = VECL DIS(L)Endlf
             End If
           End If
           If (VECL_DIS(L) >= VL_DISF And VL_DISF >= VECL_DIS(L - 1)) Or (VECL_DIS(L) <=VL DISF And VL DISF \leq VECL DIS(L - 1)) Then
             If Abs(VECL DIS(L) - VL DISF) >= Abs(VECL DIS(L - 1) - VL DISF) Then
                VL DISFP = VECL DIS(L-1)
             Else
                VL DIST = VECL DIS(L)End If
          End If
        Next L
                             CADENA PORT ON DRIVE DRIVE THE POST OF THE UPPEN SET \mathbb{R}\begin{array}{ccc} \text{H} & \text{-} & \text{H} & \text{HCADENA9 = "UPDATE DATOS SET CIUDAD = " & 3"CADENA9 = CADENA9 & WHERE CODT = " & VL CODTNCADENA9 = CADENA9 & "' AND DISTANCIA = " & f
          BASEENLACE.Execute (CADENA9)
                          \mathcal{L}^{\mathcal{L}}(E) and \mathcal{L}^{\mathcal{L}}(E) and \mathcal{L}^{\mathcal{L}}(E) and \mathcal{L}^{\mathcal{L}}(E) and \mathcal{L}^{\mathcal{L}}(E)Next f
     Else
        If MsgBox("LEs una ciudad pequeña?", 4, "WINSAC") = 6 Then
                             V = V \cup \{V\} and V in the value of V ingrese la distancia la ciudad V . Winstein la ciudad Vk = k + 1VL DISI = Val(InputBox("Ingrese la distancia(m) en que se inicia la ciudad", "WINSAC")VL_DISF = Val(InputBox("Ingrese la distancia(m) en que termina la ciudad", "WINSAC"))
           For L = 1 To VL NUMERO - 1
             If (VECL_DIS(L) >= VL_DISI And VL_DISI >= VECL_DIS(L - 1)) Or (VECL_DIS(L) <=VL_DISI And VL_DISI \leq VECL_DIS(L - 1)) Then
               If Abs(VECL DIS(L) - VL DISI) >= Abs(VECL DIS(L - 1) - VL DISI) Then
                   VL DISIP = VECL DIS(L-1)
                Else
                  VL_DISIP = VECL_DIS(L)\frac{1}{2} \frac{1}{2} \frac{1}{2} \frac{1}{2} \frac{1}{2} \frac{1}{2} \frac{1}{2} \frac{1}{2} \frac{1}{2} \frac{1}{2} \frac{1}{2} \frac{1}{2} \frac{1}{2} \frac{1}{2} \frac{1}{2} \frac{1}{2} \frac{1}{2} \frac{1}{2} \frac{1}{2} \frac{1}{2} \frac{1}{2} \frac{1}{2} End If
             End If
             If (VECL_DIS(L) >= VL_DISF And VL_DISF >= VECL_DIS(L - 1)) Or (VECL_DIS(L) \le=
             VL DISF And VL DISF \leq VECL DIS(L - 1)) Then
                If Abs(VECL DIS(L) - VL DISF) > Abs(VECL DIS(L - 1) - VL DISF) Then
```

```
VL DISFP = VECL_DIS(L - 1)Else
             VL DISFP = VECL_DIS(L)End If
           End If
          Next L
          For f = VL DISIP To VL DISFP Step VECL DIS(VL I + 1) - VECL DIS(VL I)
                      I+1CADENA10 = "UPDATE DATOS SET CIUDAD = " & 2
            CADENA10 = CADENA10 \& "WHERE CODT = " & VL CODTNCADENA10 = CADENA10 & "' AND DISTANCIA = " & f
            BASEENLACE.Execute (CADENA10)
          Next f
         End If
       End If
      Loop
    End If
    Form Activate
   Else
    CREVISAR.SetFocus
    BANL GRABAR = False
   End If
 End If
End Sub
Private Sub COALTURA Click()
 VL INDICE = COALTURA.ListIndex
 VL FIN = COALTURA.ListCount
End Sub
Private Sub CODISTANCIA_Click()
 VL INDICE1 = CODISTANCIA.ListIndex
 VL FIN1 = CODISTANCIA.ListCount
End Sub
Private Sub CREVISAR Click()
 TDISTANCIA.Visible = FalseTALTURA.Visible = False\text{COMSTANCIA.Visible} = \text{True}COLTURAL.Visible = TrueTNUMERO. Enabled = True
 LDATO.Visible = FalseLCONTADOR. Visible = False
End Sub
Private Sub CSALIR Click()
 If BANL GRABAR = False Then
  If MsgBox(" SI USTED SALE EN ESTE MOMENTO TODOS LOS DATOS SE PERDERAN. DESEA
  REGRESAR AL MENU PRINCIPAL ?", 68, "WINSAC [Verificación de salida]") = 6 Then
    Unload FNUEVO
    Load FMENUP
    FMENUP.Show
  End If
 Else
  If MsgBox(" DESEA REGRESAR AL MENU PRINCIPAL ?", 68, "WINSAC [Verificación de salida]")
  = 6 Then
```

```
Unload FNUEVO
     Load FMENUP
     FMENUP.Show
   End If
  End If
End Sub
Private Sub Form Activate()
  TORIGEN.Text = ""TDESTINO.Text = ""TNUMERO.Text = ""TDISTANCIA.Text = ""TALTURA.Text = ""TLATSO.Text = ""
  TLATMO.Text = "TLATSO.Text = "TLATSD.Text = ""
 TLATMD.Text = ""TLATSD.Text = "TTLOSO.Text = ""
  TLOMO.Text = "TLOSO.Text = ""TLOGD.Text = ""TLOMD.Text = ""TLOSD.Text = ""
 TLOCO. Text = ""TLATCO.Text = <sup>III1</sup>TLOCD.Text = "TLATCD.Text = "FPT.Enabeled = FalseCSALIR. Enabled = True
  LOPCION.Visible = FalseTORIGEN.SetFocus
  TDISTANCIA.Enabled = False
  TALTURA. Enabled = False
  LDATO.Visible = FalseLCONTADOR.Visible = False
End Sub
Private Sub Form Load()
 CSALIR. Enabled = True
 CODISTANCIA. Visible = False
 COLTURA.Visible = FalseCREVISAR. Enabled = FalseCGRABAR.Enabled = False
 TNUMERO.Enabled = TrueTDISTANCIA.Enabled = False
 TALTURA.Enabled = False
End Sub
Private Sub TALTURA_KeyPress(KeyAscii As Integer)
 If KeyAscii = 13 Then
   VECL_ALT(J) = Val(TALTURA.Text)COALTURA.AddItem VECL_ALT(J)
   J = J + 1If J < VL_NUMERO Then
```

```
TDISTANCIA.Text = ""
    TALTURA.Text = ""
    TDISTANCIA.Enabled = True
    TDISTANCIA.SetFocus
    TALTURA.Enabled = False
   Else
    For k = 0 To VL NUMERO - 2
      For L = k + 1 To VL NUMERO - 1
       If VECL DIS(k) = VECL DIS(L) Then
         MsgBox "NO PUEDEN EXISTIR DISTANCIAS REPETIDAS, POR FAVOR
         MODIFIQUELAS", 0, "WINSAC [Mensaje de error]"
         VECL DIS(k) = VECL DIS(k) + 1End If
      Next L
    Next k
    CREVISAR.Enabled = True
    CGRABAR. Enabled = TrueCREVISAR.SetFocus
   End If
 End If
 If KeyAscii < 8 Then
   If KeyAscii < Asc(".") Or KeyAscii > Asc("9") Or KeyAscii = Asc("/") Then
    KeyAscii = 0End If
 End If
End Sub
Private Sub TDESTINO KeyPress(KeyAscii As Integer)
Dim VL NOMBRE As String
 If KeyAscii = 13 Then
  Set BASEENLACE = OpenDatabase("C:\TESIS\PERFILES.MDB")
  BANL REPETIDO = False
  VL NOMBRE = "Cerro " & TORIGEN. Text & " - Cerro " & TDESTINO. Text
  Set SNAP1 = BASEENLACE.OpenRecordset("select nombre from nombre", dbOpenSnapshot)
  Do Until SNAP1.EOF
    VL AUXILIAR = SNAP1!nombre
    If UCase(VL AUXILIAR) = UCase(VL NOMBRE) Then
     MsgBox "ESTE TRAYECTO YA EXISTE Y NO PUEDE SER MODIFICADO", 0, "WINSAC
     [Mensaje de error]"
     BANL REPETIDO = True
     TORIGEN.SetFocus
    End If
    SNAP1.MoveNext
  Loop
  SNAP1.Close
  If BANL REPETIDO = True Then
    TORIGEN.Text = ""
    TDESTINO.Text = ""Else
    FPT. Enabled = True
    TLATGO.SetFocus
    TNUMERO.Enabled = True
  End If
End If
If KeyAscii = 39 Or KeyAscii = 34 Or KeyAscii = 38 Then
  KeyAscii = 0
```

```
End If
End Sub
Private Sub TDISTANCIA KeyPress(KeyAscii As Integer)
 Dim VL NOMBRE As String
 Dim BANL IGUAL As Boolean
 Dim VL AUXILIAR As String
 If KeyAscii = 13 Or KeyAscii = 9 Then
   BANL REPETIDO = False
   VL NOMBRE = "Cerro " & TORIGEN. Text & " - Cerro " & TDESTINO. Text
   Set SNAP1 = BASEENLACE.OpenRecordset("select nombre from nombre", dbOpenSnapshot)
   Do Until SNAP1.EOF
    VL AUXILIAR = SNAP1!nombre
    If UCase(VL AUXILIAR) = UCase(VL NOMBRE) Then
      MsgBox "ESTE TRAYECTO YA EXISTE Y NO PUEDE SER MODIFICADO", 0, "WINSAC
      [Mensaje de error]"
      BANL REPETIDO = True
      TORIGEN.SetFocus
    End If
    SNAP1.MoveNext
   Loop
   SNAP1.Close
   If BANL REPETIDO = True Then
    TORIGEN.Text = ""
    TDESTINO.Text = ""
    TNUMERO.Text = ""
   Else
    VECL DIS(I) = Val(TDISTANCIA.Text)CODISTANCIA.AddItem VECL_DIS(I)
    If I > 0 Then
      For k = 0 To I - 1
         If VECL DIS(k) = VECL DIS(I) Then
           MsgBox "NO PUEDEN EXISTIR DISTANCIAS REPETIDAS, POR FAVOR
           MODIFIQUELAS", 0, "WINSAC [Mensaje de error]"
          BANL IGUAL = True
         End If
      Next k
    End If
    I = I + IIf BANL IGUAL = True Then
      TDISTANCIA.Text = ""
      CODISTANCIA.RemoveItem I-1
      I = I - ITDISTANCIA SetFocus
    Else
      TALTURA.Enabled = True
      TDISTANCIA.Enabled = False
      TALTURA.SetFocus
    End If
    LCONTADOR.Caption = Str(I)End If
 End If
 If KeyAscii \leq 8 Then
  If KeyAscii < Asc(".") Or KeyAscii > Asc("9") Or KeyAscii = Asc("/") Then
    KeyAscii = 0
```

```
End If
  End If
End Sub
Private Sub TLATCD KeyPress(KeyAscii As Integer)
              13 Then<br>etFocus
                If KeyAscii o Asc("N") Or KeyAscii o Asc("n") Or KeyAscii o Asc("S") Or KeyAscii o Asc("s")
  End If
 If KeyAscii \in 8 Then
    If KeyAscii \Phi Asc("N") Or KeyAscii \Phi Asc("n") Or KeyAscii \Phi Asc("S") Or KeyAscii \Phi Asc("s")
    Then
     KevAscii = 0End If
  End If
End Sub
Private Sub TLATCO KeyPress(KeyAscii As Integer)
              13 Then<br>etFocus
  End If
 If KeyAscii \in 8 Then
    If KeyAscii \Diamond Asc("N") Or KeyAscii \Diamond Asc("n") Or KeyAscii \Diamond Asc("S") Or KeyAscii \Diamond Asc("s")
    Then
     KeyAscii = 0End If
  End If
End Sub
Private Sub TLATGD KeyPress(KeyAscii As Integer)
 If KeyAscii = 13 Then
   TLATMD.SetFocus
 End If
 If KeyAscii \approx 8 Then
   If KeyAscii < Asc("0") Or KeyAscii > Asc("9") Then
     KeyAscii = 0End If
 End If
End Sub
Private Sub TLATGO KeyPress(KeyAscii As Integer)
              = 13 Then<br>SetFocus
 End If
 If KeyAscii \approx 8 Then
   If KeyAscii < Asc("0") Or KeyAscii > Asc("9") Then
     KeyAscii = 0End If
 End If
End Sub
Private Sub TLATMD KeyPress(KeyAscii As Integer)
 If KeyAscii = 13 Then
   TLATSD.SetFocus
 End If
 If KeyAscii \infty 8 Then
   If KeyAscii < Asc("0") Or KeyAscii > Asc("9") Then
     KeyAscii = 0
```

```
End If
  End If
End Sub
Private Sub TLATMO KevPress(KevAscii As Integer)
 If KeyAscii = 13 Then
    TLATSO.SetFocus
 End If
 If KeyAscii \infty 8 Then
   If KeyAscii < Asc("0") Or KeyAscii > Asc("9") Then
     KeyAscii = 0End If
  End If
End Sub
Private Sub TLATSD KeyPress(KeyAscii As Integer)
              and 13 Then<br>SetFocus
  End If
 If KeyAscii \in 8 Then
   If KeyAscii < Asc("0") Or KeyAscii > Asc("9") Then
     KeyAscii = 0End If
 End If
End Sub
Private Sub TLATSO_KeyPress(KeyAscii As Integer)
 If KeyAscii = 13 Then
   TLATCO.SetFocus
 End If
 If KeyAscii \in 8 Then
   If KeyAscii < Asc("0") Or KeyAscii > Asc("9") Then
     KevAscii = 0End If
 End If
End Sub
Private Sub TLOCD KeyPress(KeyAscii As Integer)
If KeyAscii = 13 Then
   TNUMERO.SetFocus
                \mathcal{L} Equation Aschedon Asc\mathcal{L} or \mathcal{L} or \mathcal{L} or \mathcal{L} or \mathcal{L} or \mathcal{L}End If
 If KeyAscii \infty 8 Then
   If KeyAscii \Phi Asc("E") Or KeyAscii \Phi Asc("e") Or KeyAscii \Phi Asc("O") Or KeyAscii \Phi Asc("0")
   Then
     KeyAscii = 0End If
 End If
End Sub
Private Sub TLOCO KeyPress(KeyAscii As Integer)
If KeyAscii = 13 Then
   TLATGD.SetFocus
                If KeyAscii o Asc("E") Or KeyAscii o Asc("e") Or KeyAscii o Asc("0") Or KeyAscii o Asc("o")
 End If
 If KeyAscii \in 8 Then
                  Asc("E") Or
Then
     KevAscii = 0End If
```

```
End If
 End Sub
Private Sub TLOGD_KeyPress(KeyAscii As Integer)
                     \frac{1}{3} Then<br>
El 3 Then<br>
El Focus
                        \mathcal{L}(\mathcal{L}) or \mathcal{L}(\mathcal{L}) or \mathcal{L}(\mathcal{L}) or \mathcal{L}(\mathcal{L}) then \mathcal{L}(\mathcal{L}) then \mathcal{L}(\mathcal{L})End If
  If KeyAscii \infty 8 Then
      If KeyAscii < Asc("0") Or KeyAscii > Asc("9") Then
        KevAscii = 0End Sub
      End If
   End If
End Sub
Private Sub TLOGO KeyPress(KeyAscii As Integer)
                     Endlement Contract Contract Contract Contract Contract Contract Contract Contract Contract Contract Contract Contract Contract Contract Contract Contract Contract Contract Contract Contract Contract Contract Contract Contr
   End If
  If KeyAscii \approx 8 Then
      If KeyAscii < Asc("0") Or KeyAscii > Asc("9") Then
        KeyAscii = 0End If
   End If
End Sub
Private Sub TLOMD KeyPress(KeyAscii As Integer)
                     End game of the 13 Then<br>
IF ocus
   End If
  If KeyAscii \infty 8 Then
     If KeyAscii < Asc("0") Or KeyAscii > Asc("9") Then
        KeyAscii = 0End If
   End If
End Sub
Private Sub TLOMO KeyPress(KeyAscii As Integer)
                    It Is Then<br>tFocus
                        \mathcal{L}(\mathcal{A}) as a contribution of \mathcal{L}(\mathcal{A}) or \mathcal{L}(\mathcal{A}) or \mathcal{L}(\mathcal{A}) then \mathcal{L}(\mathcal{A})End If
  If KeyAscii \infty 8 Then
     If KeyAscii < Asc("0") Or KeyAscii > Asc("9") Then
        KevAscii = 0End If
   End If
End Sub
Private Sub TLOSD_KeyPress(KeyAscii As Integer)
 If KeyAscii = 13 Then
     TLOCD.SetFocus
  End If
 If KeyAscii \infty 8 Then
     If KeyAscii < Asc("0") Or KeyAscii > Asc("9") Then
       KevAscii = 0End If
  End If
End Sub
```

```
Private Sub TLOSO KeyPress(KeyAscii As Integer)
               = 13 Then<br>etFocus
                  \mathcal{L}(\mathcal{L}(\mathcal{End If
 If KeyAscii \in 8 Then
    If KeyAscii < Asc("0") Or KeyAscii > Asc("9") Then
      KeyAscii = 0End If
  End If
End Sub
Private Sub TNUMERO KeyPress(KeyAscii As Integer)
                      \mathbb{R}hen
       If Val(TNUMERO.Text) < 8 Then
        MsgBox " EL NUMERO MINIMO DE DATOS A INGRESARSE ES 8", 0, "WINSAC[Mensaje de
         error<sup>1"</sup>
        TNUMERO, Text = "TNUMERO_GotFocus
       Else
        BANL GRABAR = False
        TDISTANCIA.Visible = TrueTALTURA.Visible = TrueCOMSTANCIA.Visible = FalseCOALTURA.Visible = FalseTDISTANCIA.Text = ""
        TALTURA.Text = "CODISTANCIA.Clear
        COALTURA.Clear
        VL NUMERO = Val(TNUMERO. Text)
        LDATO.Visible = TrueLCONTADOR.Visible = TrueReDim VECL DIS(VL NUMERO) As Double
        ReDim VECL ALT(VL NUMERO) As Double
        J = 0I = 0TDISTANCIA. Enable d = True'ANCIA.SetFocus<br>.
      End If
  End If
  If KeyAscii \infty 8 Then
    If KeyAscii < Asc("0") Or KeyAscii > Asc("9") Or KeyAscii = Asc("/") Then
      KeyAscii = 0End If
  End If
End Sub
Private Sub TORIGEN KeyPress(KeyAscii As Integer)
  If KeyAscii = 13 Then
    TDESTINO.SetFocus
  End If
  If KeyAscii = 39 Or KeyAscii = 34 Or KeyAscii = 38 Then
    KeyAscii = 0
```
End If End Sub

#### FORMULARIO FPERDIDAS MousePointer = 13

Private Sub CCALCULAR\_Click()  $\text{ar} = 13$  $A$ If VG FRECUENCIA  $>=$  5000 And BANG ATE LLUVIA = "Si" Then LLLUVlA9.Visib!e = True  $LLLUVIA4.Visible = True$  $LLLUVIA9.Visible = True$ LTEXT09.Visible = True  $LTEXTO4.Visible = True$  $LTEXTO9.Visible = True$  $LTEXTO10.Visible = True$  $LTEXTO16.Visible = True$  $LTEXTO17.Visible = True$  $LTEXTO18.Visible = True$ LLLUVIA9.Caption = ATE\_LLUVIA LLLUVIA4.Caption = ATE LLUVIA LLLUVIA9. Caption = ATE LLUVIA  $\mathcal{L} = \mathcal{L}$ Else LLLUVIAS.Visible = False LLLUVIA9.Visible = False  $LLLUVIAB.Visible = False$  $LLLUVIA9.Visible = False$  $LLLUVIA12.Visible = False$  $LLLUVIA13.Visible = False$  $LLLUVIA14.Visible = False$  $LTEXTO3.Visible = False$  $LTEXTO4.Visible = False$  $LTEXTO9.Visible = False$  $LTEXTO10.Visible = False$  $LTEXTO16.Visible = False$  $LTEXTO17.Visible = False$  $LTEXTO18.Visible = False$ End If  $CSEGUIR. Enabled = True$  $CIMPRIMIR.Enabeled = True$  $MousePointer = 0$ End Sub Private Sub CREGRESAR Click() BANG PERFIL $=0$ FPERFIL.Show FPERDIDAS.Hide Unload FPERDIDAS FPERFIL.CREGRESAR.SetFocus End Sub Private Sub CSEGUIR Click() If FREF3. Visible  $=$  True Then

```
VG_RA1 = Val(LESPACIO3.Caption)\overline{\phantom{a}}\overline{\phantom{a}}\overline{\phantom{a}}) and \overline{S}VG RA6=0If VG FRECUENCIA > 5000 And BANG ATE LLUVIA = "Si" Then
  VG AR7 = Val(LLLUVIA3.Caption)Else
   VG AR7=0End If
End If
If FREF4. Visible = True Then
 VG_RA1 = Val(LESPACIO4.Caption)
 VG_RA2 = Val(LCUMBRE4.Caption)\overline{\phantom{a}}\overline{\phantom{a}}\mathcal{I}If VG_FRECUENCIA > 5000 And BANG_ATE_LLUVIA = "Si" Then
  VG_AR7 = Val(LLLUVIA4.Caption)
 Else
  VG AR7=0End If
End If
If FREF12. Visible = True Then
 VG_RA1 = Val(LESPACIO12.Caption)
 VG_RA2 = Val(LCUMBRE12.Caption)\overline{\phantom{a}}\overline{\mathcal{C}}\GammaVG RA6 = 0If VG FRECUENCIA > 5000 And BANG ATE LLUVIA = "Si" Then
  VG AR7 = Val(LLLUVIA12.Caption)Else
  VG AR7=0End If
End If
If FREF14.Visible = True ThenVG_RA1 = Val(LESPACIO14.Caption)
          \overline{O}VG_RA5 = O
          VG__RA6 = Val(LDIFRACCION14.Caption)
          \GammaVG_RA6 = Val(LDIFRACCION14.Caption)
 If VG_FRECUENCIA > 5000 And BANG_ATE_LLUVIA = "Si" Then
  VG_AR7 = Val(LLLUVIA14.Caption)
 Else
  VG AR7 = 0End If
End If
If FREF13.Visible = True Then
 VG_RA1 = Val(LESPACIO13.Caption)
          \OmegaVG RA3 = 0VG RA4 = Val(LESFERICIDAD13.Caption)
```

```
VG RA5 = Val(LMESETA13. Caption)
                V_{\rm eff} = V_{\rm eff} = V_{\VG RA6=0If \overline{VG} FRECUENCIA > 5000 And BANG ATE LLUVIA = "Si" Then
    VG AR7 = Val(LLLUVIA13.Caption)Endlf
  Else
    VG AR7=0End If
End If
If FREF8. Visible = True Then<br>VG_RA1 = 0
               \lambda\overline{\phantom{a}}VG_RA3 = Val(LREFLEXION8.Caption)
               \overline{\phantom{a}}\Gamma is variable to the current state \GammaVG RA6=0If VG FRECUENCIA > 5000 And BANG ATE LLUVIA = "Si" Then
    VG AR7 = Val(LLLUVIA8.Caption)Endlf
  Else
    VG AR7=0End If
End If
If FREF9. Visible = True Then
               V\lambdaVG_RA3 = Val(LREFLEXION9.Caption)VG_RA4 = Val(LESFERICIDAD9.Caption)
              \sum_{i=1}^nVGRA6 = 0If VG FRECUENCIA > 5000 And BANG ATE LLUVIA = "Si" Then
   VG AR7 = Val(ILLUVIA9.Caption)Endlf
 Else
   VG AR7=0End If
End If
FPERDIDAS.Hide
If BANG METODO = "Analítico" Then
 Load FANALITICO
 FANALITICO.Show
 FANALITICO.CCALCULAR.SetFocus
 FANALITICO.CTERMINAR.Enabled = False
 FANALITICO. CIMPRIMIR. Enable d = FalseElse
 If BANG E PLANO = True Then
   Load FSUELO PLANO.
   FSUELO PLANO.Show
   FSUELO PLANO.CCALCULAR.SetFocus
   FSUELO PLANO.CTERMINAR.Enabled = False
   FSUELO PLANO.CIMPRIMIR.Enabled = False
 Else
   Load FPRESUPUESTO.
   FPRESUPUESTO.Show
   FPRESUPUESTO.CCALCULAR.SetFocus
   FPRESUPUESTO.CTERMINAR. Enable d = FalseFPRESUPUESTO.CIMPRIMIR.Enabled = False
 End If
```
End If End Sub

Private Sub Form Activate() FREFS.Visible = False  $FREF4.Visible = False$  $FREF8.Visible = False$  $FREF9.Visible = False$  $FREF12.Visible = False$  $FREF13.Visible = False$  $FREF14.Visible = False$  $LPOLARIZACION.Visible = False$  $CSEGUIR.Enabled = False$  $CIMPRIMIR.Enabeled = False  
\nLOPCION.Visible = False$ End Sub Private Sub Form Load() FREFS.Visible = False FREF9.Visible = False  $FREF8.Visible = False$  $FREF9.Visible = False$  $FREF12.Visible = False$  $FREF13.Visible = False$  $FREF14.Visible = False$  $LPOLARIZACION.Visible = False$ ALTURAS CORREGIDAS BANG PERFIL $=1$ FPERDIDAS.PPERDIDAS.Scale (0, 10000)-(2400, 0) FPERDIDAS.PEJEX.Scale (0, 100)-(2400, 0) FPERDIDAS.PEJEY.Scale (0, 10000)-(100, 0) End Sub Private Sub PPERDIDAS Paint()  $MousePointer = 13$ LTITULO.Caption = VG TRAYECTO  $LTITULO.Visible = True$ GRAFICAR PERFIL If BANG  $L\overline{V} = 0$  Then NUMJ3JES

End If NUM EJES MousePointer =  $0$ End Sub

# FORMULARIO FPERFIL

Private Sub CIMPRIMIR Click() FPERFIL.Hide Load FDESCANSO FDESCANSO.Show

 $PEJEY.BackColor = ÆHFFFFFF$  $PEJEX.BackColor = ÆHFFFFFF$  $FORIGEN.BackColor = & HFFFFFFF$  $F$ DESTINO.BackColor = &HFFFFFF  $Label1.BackColor = \& HFFFFFF$ Label2.BackColor = &HFFFFFF  $Label 3. BackColor = & HFFFFFFF$  $Label 7. BackColor = \& HFFFFFF$  $Label 4. BackColor = & HFFFFFFF$  $Label 5. BackColor = & HFFFFFF$  $Label 6$ .BackColor = &HFFFFFFF  $Label 9. BackColor = & HFFFFFFF$  $FPERFIL.BackColor = & HFFFFFFF$  $PPERFIL.BackColor = ÆHFFFFFF$  $LTTULO.BackColor = & HFFFFFFF$  $LTRAYECTO.BackColor = ÆHFFFFFF$  $LDISTANCIA.BackColor = & HFFFFFF$  $PPERFIL$ . AutoRedraw = True  $PEJEX$ . AutoRedraw = True  $PEJEY$ . Auto $Redraw = True$ PPERFIL Paint  $SSPanel$  Visible = False FPERFIL.PrintForm Unload FPERFIL FPERFIL.Show FDESCANSO.Hide **Unload FDESCANSO** FPERFIL.Show End Sub Private Sub CREGRESAR Click()  $FORIGEN.Visible = False$  $FDESTINO.Visible = False$  $LTITULO.Visible = False$ FINGRESO.Show  $\text{Re}\left(\mathbf{r}\right)$ Unload FPERFIL FINGRESO.CREGRESAR.SetFocus End Sub

Private Sub CSEGUIR. Click() BANG PERFIL  $= 1$  $FPERFIL.LTITULO.Visible = False$ BANG PERFIL $=0$ VG  $ALTURAL = Val(LALTURAL.Caption)$ VG\_NOMBRE2 = LNOMBRE2.Caption  $VG$  $ALTURA2 = Val(LALTURA2.Caption)$  $VG$  NOMBRE2 = LNOMBRE2. Caption FPERFIL.Hide Load FPERDIDAS FPERDIDAS.Show FPERDIDAS.CCALCULAR.SetFocus End Sub

Private Sub Form Activate()  $LOPCION.Visible = False$ 

```
LDISTANCIA.Visible = FalseLTRAYECTO.Visible = FalseEnd Sub
Private Sub Form Load()
 Dim VL MaxA As Double
 Dim VL MaxD As Double
 Dim VL MinA As Double
 Dim VSOL1 As String
 Dim VSQL2 As String
 Dim VSQL3 As String
 Dim VSQL4 As String
 Dim BAND As Integer
 BANG PERFIL = 0FORIGEN Visible = False
 FDESTINO. Visible = False
 FPERFIL.PPERFIL.Scale (0, 10000)-(2400, 0)
 FPERFIL.PEJEX.Scale (0, 100)-(2400, 0)
 FPERFIL.PEJEY.Scale (0, 10000)-(100, 0)
 Set BASEENLACE = OpenDatabase("C:\TESIS\perfiles.MDB")
 VSQL1 = "select Distancia, Altura from NOMBRE, DATOS WHERE NOMBRE. NOMBRE = "" &
          VG TRAYECTO & "' AND NOMBRE.CODT = DATOS.CODT" & " order by datos.distancia
          asc:"
 Set SNAP1 = BASEENLACE.OpenRecordset(VSQL1, dbOpenSnapshot)
 I = 0Do Until SNAP1.EOF
  I = I + 1SNAP1.MoveNext
 Loop
 VG NUM PUNTOS = ISNAP1.MoveFirst
 ReDim VECG_DIS(VG_NUM_PUNTOS) As Double
 ReDim VECG ALT(VG NUM PUNTOS) As Double
 I = 0Do Until SNAP1.EOF
  VECG DIS(J) = (SNAP1!DISTANCIA) / 100VECG ALT(J) = (SNAPI1ALTURA)J = J + 1SNAP1.MoveNext
 Loop
 VSQL2 = "select MAX(Distancia) AS VL MaxD, MAX(Altura) AS VL MaxA from NOMBRE, DATOS
          WHERE NOMBRE.CODT = DATOS.CODT AND NOMBRE.NOMBRE ="&
          VG TRAYECTO & ""
 Set SNAP2 = BASEENLACE.OpenRecordset(VSQL2, dbOpenSnapshot)
 VG Max Alt = (SNAP2!VL MaxA)VG Max_Dis = (SNAP2!VL_MaxD)/100SNAP2.Close
 SNAP1.Close
 VSQL3 = "select MIN(Altura) AS VL MinA from NOMBRE, DATOS WHERE NOMBRE. CODT =DATOS.CODT AND NOMBRE.NOMBRE = " & VG TRAYECTO & ""
 Set SNAP2 = BASEENLACE.OpenRecordset(VSQL3, dbOpenSnapshot)
 VG AMIN = (SNAP2!VL MinA)
 SNAP2.Close
 If VG Max Alt > VG ATx + VECG ALT(0) Then
  If VG Max Alt > VG ARx + VECG ALT(VG NUM PUNTOS - 1) Then
    VG MaxAT = VG Max Alt
```

```
Flse\Delta T =
                  \sum_{i=1}^n \sum_{i=1}^n \sum_{i=1}^n \sum_{i=1}^n \sum_{i=1}^n \sum_{i=1}^n \sum_{i=1}^n \sum_{i=1}^n \sum_{i=1}^n \sum_{i=1}^nEnd If
  Else
    If VG ATx + VECG_ALT(0) > VG_ARx + VECG_ALT(VG_NUM_PUNTOS - 1) Then
                    VGJMaxAT = VG_ARx + VECG_ALT(VG_NUM_PUNTOS - 1)
                  \ddot{\phantom{0}}Else
                \Delta T = VVII - VOJNA + VDOGJIDY(VOJNOWIT
    End If
  End If
  VG DIFA = Abs(VG_MaxAT - VG_AMIN)
End Sub
                \text{ERFTI} . Paint\bigcap\text{Lip}_1 \text{ and } \text{Lip}_2 \text{ and } \text{Lip}_3MousePointer = 13<br>LTITULO.Caption = VG_TRAYECTO
 LTITULO.Visible = TrueGRAFICAR PERFIL
  COORDENADAS
 LDISTANCIA.Visible = True<br>LTRAYECTO.Visible = True
                U = 0 T
                \overline{\phantom{a}}FRESNEL
 End If
 NUM EJES
 MousePointer = 0End Sub
```
Private Sub SSPanell\_MouseMove(Button As Integer, Shift As Integer, X As Single, Y As Single)  $LOPCION.Visible = False$  $LOPCION. Left = 0$ End Sub

#### ARIO FPRESUPUESTO  $\frac{130 \text{ m} \cdot \text{m}}{200 \text{ m}}$

```
Private Sub CCALCULAR Click()
               \ln 202 \ln 2 = \ln 2\overline{S}RESULTADOS<br>LATENUACION.Caption = VG_ATE_TOTAL
                SLN.Caption = VGLATL\_IOTAL<br>EPTOR = "Sensibilidad" Then
                n = VG Pin
   LPN.Caption = VG\_Pin<br>LURX.Caption = VG SENSIBILIDAD
   LMD.Caption = VG MD
                \Gamma IDAD Caption = VG \GammaL_{\infty} . L_{\infty} (dependent \sum_{i=1}^{n} using L_{\infty}Else
   LPIN.Caption = VG_Pin\text{on} = \text{``URx (dBm)}\text{''}<br>
\text{on} = \text{VG (UKx)}LURX.Caption = VG_URx<br>LMD.Caption = VG_MD
   LCONFIABILIDAD.Caption = VG_CONFIABILIDAD
 End If
 PERFIL PERDIDAS
```
reporte  $CTERMINAR. Enable  $d = True$$  $CIMPRIMIR.$  Enabled  $=$  True MousePointer  $= 0$ End Sub Private Sub CIMPRIMIR Click()  $FREDORTE.Visible = True$  $OREPORTE.  
Value = False$  $OPANTALLA$ . Value = False  $OSALIR$ . Value = False SSP<br>Enabled - False  $FCONFIABILITYALIDAD. Enabeled = False$  $SSPanel2. Enabled = False$ End Sub Private Sub CREGRESAR\_Click() FPERDIDAS.Show BORRAR\_REPORTE FPRESUPUESTO.Hide  $LPM$ . Caption  $=$  ""  $LURX$ . Caption =  $"$  $LMD$ . Caption =  $P<sub>PI</sub>$ LCONFIABILIDAD.Caption = "" Unload FPRESUPUESTO FPERDIDAS.CREGRESAR.SetFocus End Sub Private Sub CTERMINAR Click() If MsgBox("Desea terminar con el análisis de este trayecto", 68, "WINSAC [Verificación de salida]") = 6 Then BORRAR REPORTE FPRESUPUESTO.Hide Unload FPRESUPUESTO Unload FPERDIDAS Unload FPERFIL Unload FINGRESO Unload FSELECCION End If End Sub Private Sub Form Activate()  $FREDORTE.Visible = False$  $LOPCION.Visible = False$ If BANG RECEPTOR = "Sensibilidad" Then  $Label 5. Captain = "Sensibilidad (dBm)"$ End If  $CIMPRIMIR.$  Enabled  $=$  False End Sub Private Sub Form\_Load() FREPORTE.Visible = False End Sub Private Sub OPANTALLA\_Click()

FPRESUPUESTO.Hide Load FDESCANSO FDESCANSO.Show  $FREPORTE.Visible = False$  $Label1.BackColor = & HFFFFFF$ Label5.BackColor = &HFFFFFF  $Label 4. BackColor = & HFFFFFFF$  $Label 5. BackColor = & HFFFFFFF$  $Label 7. BackColor = & HFFFFFFF$  $Label 9. BackColor = & HFFFFFF$  $FCONFIABILEDAD.BackColor = & HFFFFFFF$  $PEJEY$ .BackColor = &HFFFFFF LATENUACION.BackColor = &HFFFFFF  $LPN.BackColor = ÆHFFFFFF$  $LURX.BackColor = & HFFFFFF$  $LMD.BackColor = & HFFFFFFF$  $L$ CONFIABILIDAD.BackColor = &HFFFFFF  $FPRESUPUESTO.BackColor = & HFFFFFFF$  $PPERDIDAS.BackColor = & HFFFFFF$  $PPERDIDAS$ . AutoRedraw = True  $PEJEY$ . Auto Redraw = True PPERDIDAS Paint  $SSPanel2.Visible = False$ FPRESUPUESTO.PrintForm  $SSPanel2.Visible = True$ PPERDIDAS.AutoRedraw = False  $PEJEY$ . AutoRedraw = False  $PEJEY.BackColor = & H8000000F$  $PPERDIDAS.BackColor = & H8000000F$ PPERDIDAS Paint  $Label1.BackColor = & H8000000F$ Label3.BackColor  $=$  &H8000000F Label4.BackColor  $=$  &H8000000F Label9.BackColor *=* &H8000000F  $Label 7. BackColor =  $\&$ H8000000F$ Label9.BackColor =  $&H8000000F$ FCONFIABILIDAD.BackColor = &H8000000F LATENUACION.BackColor = &H8000000F  $LPIN.BackColor = & H8000000F$  $LURX.BackColor = & H8000000F$  $LMD.BackColor = & H8000000F$  $LCDNFIABILIDAD.BackColor = & H8000000F$  $FPRESUPUESTO.BackColor = & H8000000F$ FDESCANSO.Hide Unload FDESCANSO FPRESUPUESTO.Show FCONFIABILIDAD.Enabled = True  $SSPanel2. Enabled = True$ End Sub

Private Sub OREPORTE\_Click() If BANG RECEPTOR = "Sensibilidad" Then CR.ReportFileName = "c:\tesis\reporte1.rpt" Else CR.ReportFileName = "c:\tesis\reporte2.rpt" End If

```
CR. Action = 1
End Sub
Private Sub OSALIR Click()
 FREPORTE Visible = False
 FCONFIABILIDAD.Enabled = True
 SSPanel2. Enabled = TrueEnd Sub
Private Sub PPERDIDAS Paint()
 If LPIN. Caption \sim "" Then
   PERFIL PERDIDAS
 End If
End Sub
Private Sub SSPanel2 MouseMove(Button As Integer, Shift As Integer, X As Single, Y As Single)
 LOPCION.Visible = FalseLOPCION.Leff = 0
```

```
End Sub
```
#### **FORMULARIO FSELECCION**

```
Private Sub CCAMBIO Click()
 Load FCONFIGURACION
 FCONFIGURACION.Show
 COENLACES.Clear
End Sub
Private Sub CIMPRIMIR Click()
 FSELECCION.Hide
 Load FDESCANSO
 FDESCANSO.Show
 FSELECCION.BackColor = ÆHFFFFFFFENLACES.BackColor = &HFFFFFF
 FRUTAS.BackColor = &HFFFFFF
 ORUTA1.BackColor = &HFFFFFF
 ORUTA2.BackColor = &HFFFFFF
 ORUTA3.BackColor = &HFFFFFF
 ORUTA4.BackColor = & HFFFFFFFLRUTA1.BackColor = ÆHFFFFFFLRUTA2.BackColor = &HFFFFFF
 LRUTA3.BackColor = ÆHFFFFFFLRUTA4.BackColor = &HFFFFFF
 If ORUTA1. Value = True Then
  LRUTA1.ForeColor = & H80000008End If
 If ORUTA2. Value = True Then
  LRUTA2.ForeColor=&H80000008
 End If
 If ORUTA3. Value = True Then
  LRUTA3.ForeColor = & H80000008End If
 If ORUTA4. Value = True Then
```

```
LRUTA4.ForeColor = & H80000008End If
 POPCION.Visible = FalseFSELECCION.PrintForm
 POPCION.Visible = TrueFSELECCION.BackColor = &H8000000F
 FENLACES.BackColor = & H8000000FFRUTAS.BackColor = &H8000000F
 ORUTA1.BackColor = & H8000000FORUTA4.BackColor = &H8000000F
 ORUTA3.BackColor = & H8000000FORUTA4.BackColor = & H8000000FIf ORUTA1 .Value = True Then
   LRUTA1.BackColor = &H808000
   LRUTA1.ForeColor = & HFFFFFFFEnd If
 If ORUTA2. Value = True Then
   LRUTA2.BackColor = & H808000LRUTA2.ForeColor = & HFFFFFFEnd If
 If ORUTA3.Value = True Then
   LRUTA3.BackColor = & H808000LRUTA3.ForeColor = & HFFFFFFFEnd If
 If ORUTA4.Value = True Then
   LRUTA4.BackColor = & H808000LRUTA4.ForeColor = & HFFFFFFFEnd If
 FDESCANSO.Hide
 Unload FDESCANSO
 FSELECCION.Show
End Sub
Private Sub COENLACES Click()
Dim VSQL1 As String
 Dim VSQL2 As String
 Dim VL_NUM_SUBENL As Integer
Dim VECL COD SUBENL() As String
FSELECCION.LRUTA1.ForeColor = &H0
FSELECCION.LRUTA2.BackColor = &H80000005
FSELECCION.LRUTA3.ForeColor = &HO
FSELECCION.LRUTA3.BackCoIor = &H80000005
FSELECCION.LRUTA3.ForeColor = &H0
FSELECCION.LRUTA3.BackColor = &H80000005
FSELECCION.LRUTA4.ForeColor = & H0FSELECCION.LRUTA4.BackColor = & H80000005BANG NUEVOS = False
If COENLACES.Text = "" Then
  MsgBox "Escoja un enlace", 0, "Mensaje de error"
             \mathcal{I}(\mathcal{I}) and \mathcal{I}(\mathcal{I}) then the nucleon \mathcal{I}(\mathcal{I}) then the nucleon \mathcal{I}(\mathcal{I})Else
  BUSCAR NOMBRE
  If COENLACES. Text = "Trayectos-Nuevos" Then
  BANG NUEVOS = TrueLoad FINGRESO
  FINGRESO.Show
  FSELECCION.Hide
```

```
Else
           \alpha enlace \alpha and \alpha and \alpha and \alpha or \alpha or \alpha or \alpha or \alpha or \alpha or \alpha or \alpha or \alpha or \alpha or \alpha or \alpha or \alpha or \alpha or \alpha or \alpha or \alpha or \alpha or \alpha or \alpha or \alpha or \alpha or \alpha o
Combo1.Visible = FalseVG COD ENLACE=BUSCAR_CODIGO(VG_ORIGEN, VG_DESTINO)
           ORUTAl. Valué = False
'Selección de las rutas relacionadas con el enlace escogido
ORUTA1. Value = False
ORUTA2. Value = False
ORUTA3. Value = False
ORUTA4. Value = False
ORUTA1.Visible = FalseORUTA2.Visible = FalseORUTA3.Visible = FalseORUTA4.Visible = FalseLRUTA1.Visible = FalseLRUTA2.Visible = FalseLRUTA3.Visible = FalseLRUTA4.Visible = FalseLRUTA1.Clear
LRUTA2.Clear
LRUTA3.Clear
           \mathcal{S}_{\text{max}}VSOL1 = "SELECT CODS FROM SUB_ENLACES WHERE SUB_ENLACES.CODE = "" &
          VG COD ENLACE & ""
Set SNAP1 = BASEENLACE.OpenRecordset(VSQL1, dbOpenSnapshot)
ReDim VECL_COD_SUBENL(4) As String
I = 0Do Until SNAP1.EOF
 Combo1.AddItem SNAP1!cods
 VECL COD SUBENL(I) = SNAP1!cods
 SNAP1.MoveNext
 I = I + 1Loop
VL NUM SUBENL = Combo1.ListCount
SNAP1.MoveFirst
           \mathbf{B}I = 0For J = VL NUM SUBENL - 1 To 0 Step -1
 VSQL2 = "select NOMBRE from SUB_ENLACES, TRAYECTO, NOMBRE where
           SUB_ENLACES.CODE = "" & VG_COD_ENLACE & "' And SUB_ENLACES.CODS =
           TRAYECTO.CODS And TRAYECTO.CODT = NOMBRE.CODT AND
           TRAYECTO.CODS = " & VECL_COD_SUBENL(J) & " order by nombre.codt asc;"
 Set SNAP1 = BASEENLACE.OpenRecordset(VSQL2, dbOpenSnapshot)
               ORUTAl.Visible = True
 Select Case J
  Case VL NUM SUBENL - 1
    ORUTA1.Visible = TrueLRUTA1.Visible = TrueFRUTAS. Height = LRUTA1. Top + 800Do Until SNAP1.EOF
     LRUTA1.AddItem SNAP1!nombre
     SNAP1.MoveNext
    Loop
  Case Is >= VL NUM SUBENL - 2
    ORUTA2.Visible = TrueLRUTA2.Visible = True
```

```
FRUTAS. Height = LRUTA2.Top + 800Do Until SNAP1.EOF
        LRUTA2.AddItem SNAP1!nombre
        SNAP1.MoveNext
      Loop
     Case Is \geq VL NUM SUBENL - 3
                 LRUTA3. Visible = True
       ORUTA3.Visible = TrueLRUTA3.Visible = TrueFRUTAS. Height = LRUTA3. Top + 800Do Until SNAP1.EOF
        LRUTA3.AddItem SNAP1!nombre
                A<sub>o</sub>veNext
      Loop
     Case Is >= VL NUM SUBENL - 4
      ORUTA4.Visible = TrueLRUTA4.Visible = TrueFRUTAS. Height = LRUTA4. Top + 800Do Until SNAP1.EOF
        LRUTA4.AddItem SNAP1!nombre
        SNAP1.MoveNext
      Loop
    End Select
    SNAP1.Close
   Next J
  End If
 End If
End Sub
Private Sub CSEGUIR Click()
 Load FINGRESO
 FINGRESO.Show
 FSELECCION.Hide
 FINGRESO.COTRAYECTOS.SetFocus
End Sub
          Prívate Sub CSEGUIR_MouseMove(Button As Integer, Shift As Integer, X As Single, Y As Single)
Private Sub CSEGUIR MouseMove(Button As Integer, Shift As Integer, X As Single, Y As Single)
LOPCION.Caption = "SEGUIR"LOPCION.Visible = TrueLOPCION.Left = CSEGUIR.Left
LOPCION.Top = CSEGUIR.Top + 800End Sub
Private Sub Form Activate()
 CARGAR_ENLACES
 Combol.Visible = FalseCSEGUIR. Enable d = FalseLOPCION.Visible = False
End Sub
Private Sub Form Load()
 Set BASEENLACE = OpenDatabase("C:\TESIS\perfiles.MDB")
           BBANG METODO = "Analítico"
 BANG RECEPTOR = "Sensibilidad"
```
BANG ATE LLUVIA = "No" Prívate Sub GRUTA l\_ClickQ End Sub

Private Sub ORUTA1 Click() Dim VL NUM TRAYEC As Integer VL NUM TRAYEC = LRUTA1.ListCount ReDim VECG NOM TRAYEC(VL NUM TRAYEC) As String For  $I = 0$  To VL NUM TRAYEC -  $1$  $LRUTA1.ListIndex = I$  $DM$  TRAYEC(I) = LRUTA1.List(LRUT.  $\sum_{i=1}^{n}$ Next I VG LIMITE = VL NUM TRAYEC -  $1$ If COENLACES. Text  $\diamond$  "" Then  $CSEGUIR$ . Enabled = True End If  $LRUTA1.ForeColor = & HFFFFFFF$  $LRUTA1, BackColor = &H808000$  $LRUTA2.ForeColor = & H80000008$  $LRUTA2.BackColor = & H80000005$  $LRUTA2.Enabeled = False$  $LRUTA2.DraqMode = 0$  $LRUTA2.$ Enabled = True  $LRUTA2.DraeMode = 1$  $LRUTA3.ForeColor = & H80000008$  $LRUTA3.BackColor = & H80000005$  $L$ RUTA3.Enabled = False  $LRUTA3.DraqMode=0$  $LRUTA3.Enabled = True$  $LRUTA3.DraeMode = 1$  $LRUTA4.ForeColor = & H80000008$  $LRUTA4.BackColor = & H80000005$  $LRUTA4.$ Enabled = False  $LRUTA4.DragMode=0$  $LRUTA4.$  Enabled = True  $LRUTA4.DragMode = 1$ End Sub Private Sub ORUTA2 Click() Dim VL NUM TRAYEC As Integer  $VL$  NUM TRAYEC = LRUTA2. ListCount ReDim VECG NOM TRAYEC(VL NUM TRAYEC) As String For  $I = 0$  To VL NUM TRAYEC -  $I$  $LRUTA2.ListIndex = I$  $OM$  TRAYEC(I) = LRUTA2.List(LRUT. If Iterated(x) are maintained Next I VG  $LIMITE = VL NUM TRAYEC - I$ If COENLACES. Text  $\leq \frac{1}{r}$  " Then  $CSEGUIR.Enabled = True$ End If  $LRUTA2.ForeColor = & HFFFFFFF$  $LRUTA2.BackColor = & H808000$  $LRUTA1.ForeColor = & H80000008$  $LRUTA1.BackColor = & H80000005$  $LRUTA1$ . Enabled = False  $LRUTA1.Dra@Mode = 0$ LRUTA1.Enabled = True

```
LRUTA1.DragMode = 1LRUTA3.ForeColor = & H80000008LRUTA3.BackColor = & RH80000005LRUTA3.Enabled = False
  LRUTA3.DragMode=0LRUTA3.Enabeled = TrueLRUTA3.DragMode = 1LRUTA4.ForeColor = & H80000008LRUTA4.BackColor = &H80000005LRUTA4.Enabled = False
  LRUTA4.DraeMode=0LRUTA4.Enabled = True
  LRUTA4.DragMode = 1Prívate Sub ORUTA3_Click()
End Sub
Private Sub ORUTA3_Click()
  Dim VL_NUM_TRAYEC As Integer
  VL NUM TRAYEC = LRUTA3.ListCount
  ReDim VECG NOM TRAYEC(VL NUM_TRAYEC) As String
 For I = 0 To VL NUM TRAYEC - 1LRUTA3.ListIndex = Ivalues<br>M_TRAYEC(I) = LRUTA3 List(LRUTA
            m_{1}RATEC(I) – LROIAS.Lis(I)Next I
  VG LIMITE = VL NUM TRAYEC - 1
 If COENLACES. Text \diamond " "Then
   CSEGUIR.Enabled = TrueEnd If
 LRIITA3_ForeColor = & HFFFFFFLRUTA3.BackColor = & H808000LRUTA1.ForeColor = & H80000008LRUTA1.BackColor = & H80000005LRUTA1. Enabled = False
 LRUTA1.DragMode=0LRUTA1.Enabeled = TrueLRUTA1.DraeMode = 1LRUTA2.ForeColor = & H80000008LRUTA2.BackColor = & H80000005LRUTA2.Enabled = False
 LRUTA2.DraeMode=0LRUTA2.Enabled = TrueLRUTA2.DragMode = 1LRUTA4.ForeColor = & H80000008LRUTA4.BackColor = &H80000005LRUTA4.Enabled = False
 LRUTA4.DragMode = 0LRUTA4. Enabled = True
          Prívate Sub Oru
End Sub
Private Sub ORUTA4 Click()
 Dim VL NUM TRAYEC As Integer
 VL NUM TRAYEC = LRUTA4.ListCount
             LLLUTATION
             \frac{1}{2} NIM TRAYEC = 1
   LRUTA4.ListIndex = IVECG_NOM_TRAYEC(I) = LRUTA4.List(LRUTA4.ListIndex)
```
Next I VG LIMITE = VL NUM TRAYEC -  $1$ If COENLACES.Text  $\sim$  "" Then  $CSEGUIR.Enabled = True$ End If  $LRUTA4.ForeColor = & HFFFFFFF$  $LRUTA4.BackColor = & H808000$  $LRUTA1.ForeColor = & H80000008$  $LRUTA1.BackColor = & H80000005$  $LRUTA1$ . Enabled = False  $LRUTA1.DragMode=0$  $LRUTA1.Enabeled = True$  $LRUTA1.DragMode = 1$  $LRUTA2.ForeColor = & H80000008$  $LRUTA2.BackColor = &H80000005$  $LRUTA2.$ Enabled = False  $LRUTA2.DragMode = 0$  $LRUTA2.Enabled = True$  $LRUTA2.DraeMode = 1$  $LRUTA3.ForeColor = & H80000008$  $LRUTA3.BackColor = & H80000005$  $LRUTA3.$ Enabled = False  $LRUTA3.DraqMode=0$  $LRUTA3.$ Enabled = True  $LRUTA3.DragMode = 1$ End Sub

## FORMULARIO FSUELO PLANO

```
Private Sub CCALCULAR Click()
 MousePointer = 13\mathbf{S} and \mathbf{S}If BANG RECEPTOR = "Sensibilidad" Then
   LPM. Caption = VG Pin
   LURX.Caption = VG_SENSIBILIDAD
   LMD.Caption = VG \overline{MD}LCONF.Caption = VG_CONFIABILIDAD
 Else
   LPIN.Caption = VG Pin
   Label35.Caption = "URx (dBm)"
   LURX.Caption = VG URx
   LMD.Caption = VG MDLCONF.Caption = \overline{VG} CONFIABILIDAD
             CTERMINAR.Enabled = True
 End If
 reporte
 CTERMINAR. Enabled = True
 CIMPRIMIR. Enabled = True
 MousePointer = 0End Sub
Private Sub CIMPRIMIR_Click()
 FREPORTE.Visible = True
 OREPORTE.Value = False
```
 $OPANTALLA.Value = False$  $OSALIR$ . Value = False FRGENERAL.Enabled = False  $FRRX$ . Enabled = False  $FRTX$ . Enabled = False  $SSPanel1$ . Enabled = False End Sub Private Sub CREGRESAR\_Click() FPERDIDAS.Show BORRAR REPORTE FSUELO PLANO.Hide  $LPM$ . Caption  $=$  ""  $LURX$ . Caption = ""  $LMD$ . Caption = ""  $LCDNF.Caption = "$ Unload FSUELO PLANO FPERDIDAS.CREGRESAR.SetFocus End Sub Private Sub CTERMINAR Click() esea terminar con el an Then BORRAR REPORTE FSUELO PLANO.Hide Unload FSUELO PLANO Unload FPERDIDAS Unload FPERFIL **Unload FINGRESO** Unload FSELECCION End If End Sub Private Sub Form Activate() FREPORTE.Visible = False End Sub Private Sub Form Load()  $FREDORTE.Visible = False$  $LGTX$ . Caption =  $VG$   $GTx$  $LATX.Caption = VGATx$  $LPTX$ . Caption = VG PerTx LPOLTX.Caption = VG\_POLARIZACION  $LGRX$ . Caption = VG GRx  $LARX$ .Caption = VG ARx  $LPRX$ . Caption =  $VG$  PerRx  $LPOLRX.$ Caption = VG\_POLARIZACION LFREC.Caption = VG\_FRECUENCIA  $L$  POT. Caption =  $VG$  PTx LAT.Caption = VG\_ATE\_TOTAL If BANG RECEPTOR = "Sensibilidad" Then Label35.Caption = "Sensibilidad (dBm)" End If End Sub Private Sub OPANTALLA Click()

 $FREDORTE.Visible = False$ FSUELO PLANO.Hide Load FDESCANSO FDESCANSO.Show  $FRGENERAL.Visible = False$  $FSUELO$  PLANO.BackColor = &HFFFFFF  $FRTX.BackColor = & HFFFFFFF$  $FRRX.BackColor = ÆHFFFFFF$  $OREPORTE.BackColor = ÆHFFFFFF$  $OPANTALLA.BackColor = ÆHFFFFFF$  $OSALIR$ .BackColor = &HFFFFFFF  $FREPORTE.BackColor = & HFFFFFF$  $Label 3.BackColor = ÆHFFFFFF$  $Label 4. BackColor = \& HFFFFFF$  $LABEL5.BackColor = & HFFFFFFF$  $Label 6. BackColor = & HFFFFFFF$  $Label 7. BackColor = & HFFFFFFF$  $Label 8. BackColor = & HFFFFFFF$  $Label 9. BackColor = & HFFFFFF$ Label10.BackColor = &HFFFFFF  $Label 11.BackColor = ÆHFFFFFF$  $Label12.BackColor = & HFFFFFFF$  $Label21.BackColor = & HFFFFFFF$  $Label29.BackColor = ÆHFFFFFF$  $Label 34. BackColor = & HFFFFFFF$  $Label 35. BackColor = \& HFFFFFF$  $Label36.BackColor = \& HFFFFFF$  $Label3.Font="MSSERIF"$ Label3.FontSize =  $6$ Label4.Font = "MS SERIF" Label4.FontSize =  $6$ Label6.Font *=* "MS SERIF"  $LABEL5.FontSize = 6$  $Label6.Font="MSSERIF"$ Label6.FontSize =  $6$  $Label 7.$  Font = "MS SERIF" Label7.FontSize  $= 6$ Label8.Font = "MS SERIF" Label8.FontSize =  $6$  $Label9.Font = "MS SERIF"$ Label9.FontSize =  $6$  $Label 10.Font = "MS SERIES"$ Label 10. FontSize =  $6$  $Label 11.Font = "MS SERIF"$ Labell1.FontSize =  $6$  $Label12.Font = "MS SERIES"$ Label12.FontSize =  $6$ Label21.Font = "ms serif" Label21.FontSize =  $6$  $Label29.Font = "MS SERIES"$ Label29.FontSize =  $6$ Label34.Font  $=$  "ms serif" Label34.FontSize =  $6$  $Label35.Font="MS SERIES$ Label35.FontSize =  $6$ Label36.Font = "ms serif"

Label36.FontSize =  $6$  $SSPanel1.Visible = False$ FSUELO PLANO.PrintForm  $SSPanel1.Visible = True$ FSUELO PLANO.BackColor = &H8000000F  $FRTX.BackColor = & H8000000F$  $FRRX.BackColor = & H8000000F$ FRGENERAL.BackColor = &H8000000F  $OREPORTE, BackColor = & H8000000F$  $A.BackColor = &H8000000F$ <br>kColor =  $&H8000000F$ OSALIR.BackColor = &H8000000F<br>FREPORTE.BackColor = &H8000000F  $Label3.BackColor = & H8000000F$  $Label 4. BackColor = \& H8000000F$  $LABEL5, BackColor = \&H8000000F$  $Label 6. BackColor = & H8000000F$  $Label 7. BackColor = \& H8000000F$  $Label 8. BackColor = \& H8000000F$  $Label9.BackColor = & H8000000F$  $Label 10.BackColor = & H8000000F$  $Label11.BackColor = & H8000000F$  $Label12.BackColor = & H8000000F$  $Label21.BackColor = & H8000000F$  $Label29.BackColor = &H8000000F$  $Label34.BackColor = & H8000000F$  $Label35.BackColor = & H8000000F$  $Label36$ .Back $Color = \&H8000000$ F Label1.Font = "MS SANs SERIF" Label1.FontSize  $= 8$  $Label2.Font = "MS SANS SERIF"$ Label2.FontSize  $= 8$  $Label3.Font = "MS SANS SERIF"$ Label3.FontSize =  $8$ Label4.Font = "MS SANs SERIF"  $Label 4. FontSize = 8$ Label6.Font = "MS SANs SERIF"  $LABEL5.FontSize = 8$  $\mathbb{R}$  "MS SANs SERIF"  $\frac{1}{12}$ Label6.FontSize = 8<br>Label7.Font = "MS SANs SERIF" Label7.FontSize  $= 8$ Label9.Font= "MS SANs SERIF" Label8.FontSize  $=8$  $\mathbb{L}$  = "MS SANs SERIF"  $\frac{1}{2}$  $Label 9. FontSize = 8$ <br> $Label 10. Font = "MS SANS SERIES"$ Label10.FontSize =  $8$  $Label 11.Font = "MS SANS SERIF"$ Label11.FontSize =  $8$  $Label12.Font = "MS SANS SERIF"$  $Label12.FontSize = 8$  $Label21.Font = "MS SANS SERIF"$ Label21.FontSize  $= 8$ Label29.Font = "MS SANs SERIF" Label29.FontSize =  $8$ Label34.Font = "MS SANs SERIF"

```
Label34.FontSize = 8Label35.Font = "MS SANs SERIF"
 Label35.FontSize = 8
  Label36.Font = "MS SANs SERIF"
 Label36.FontSize = 8FSUELO PLANO.Show
  FDESCANSO.Hide
  Unload FDESCANSO
  FSUELO PLANO.Show
  FRGENERAL.Enabeled = TrueFRRX. Enabled = True
 FRTX. Enabled = True
  SSPanel1.Enabled = True
End Sub
Private Sub OREPORTE<sub>C</sub>CickIf BANG RECEPTOR = "Sensibilidad" Then
   CR. ReportFileName = "c:\t{tesis\text{'reporte1}}.rot"Else
   CR.ReportFileName = "c:\tesis\reporte2.rpt"
 End If
 CR. Action = 1
End Sub
Private Sub OSALIR Click()
 FREPORTE.Visible = FalseFRGENERAL.Enabled = True
 SSPanell.Enabled = True
 FRTX. Enabled = True
 SSPanel1.Enabled = True
```
#### End Sub

## MODULO1.BAS

*funciones definidas en este módulo se encuentran listadas en el Capitulo 3 (páginas 79- 128)* 128)

Global BASEENLACE As Database Global SNAP1 As Recordset Global SNAP2 As Recordset Global SNAP3 As Recordset Global VG ALFAEo As Double Global VG\_ALTURA1 As Double Global VG\_ALTURA2 As Double Global VG AMIN As Double Global VG AnB As Double Global VG ARx As Double Global VG\_ATE\_REF As Double Global VG\_ATE\_TOTAL As Double Global VG ATx As Double

Global VG\_COD\_ENLACE As String Global VG\_CODIGO As String Global VG\_CONFIABILIDAD As Double Global VG DESP ALT As Double Global VG DESP HPR As Double Global VG DESTINO As String Global VG DIFA As Double Global VG\_DIMENSION As Double Global VG\_DISMIN As Double Global VG DIS PR As Double Global VG DIST As Double Global VG\_ESC\_ALT As Double Global VG\_ESC\_DIS\_As Double Global VG\_ESCP As Double Global VG\_ESCP1 As Double Global VG\_FI As Double Global VG FIG As Double Global VG\_FRECUENCIA As Double Global VG GRx As Double Global VG GTx As Double Global VG Hr As Double Global VG\_INICIO\_PERFIL As Double Global VG K As Double Global VG LANDA As Double Global VG\_LATITUD1 As String Global VG\_LATITUD2 As String Global VG\_LIMITE As Integer Global VG\_LONGITUD1 As String Global VG LONGITUD2 As String Global VG LUZ As Double Global VG\_MAX As Double Global VG Max Alt As Double Global VG\_MaxAT As Double Global VG\_Max\_Dis As Double Global VG MD As Double Global VG MIN As Double Global VG\_NOMBRE1 As String Global VG\_NOMBRE2 As String Global VG NUMCUMBRES As Integer Global VG\_NUM\_PUNTOS As Integer Global VG\_ORIGEN As String Global VG PI As Double Global VG Pin As Double Global VG\_PerRx As Double Global VG\_PerTx As Double Global VG Perp As Double Global VG\_POLARIZACION As String Global VG\_PORCENTAJE As Double Global VG PTx As Double Global VG\_RA1 As Double Global VG\_RA2 As Double Global VG\_RA5 As Double Global VG\_RA6 As Double Global VG\_RA5 As Double<br>Global VG\_RA6 As Double Global VG\_RA7 As Double

Global VG\_RECEPTOR As Double Global VG<sup>SENSIBILIDAD</sup> As Double Global VG TL As Double Global VG\_TRAYECTO As String Global VG URx As Double Global VG\_Vin As Double Global VG Zo As Double Global VECG ACOR() As Double Global VECG\_ALT() As Double Global VECG AltC() As Double Global VECG CUMBRE() As Double Global VECG\_DCOR() As Double Global VECG DIS() As Double Global VECG\_LV() As Double Global VECG\_NOM\_TRAYEC() As String Global VECG\_PUNTOS\_AltCO As Double Global BANG\_ATE\_LLUVIA As String Global BANG\_CUMBRE\_OR As Boolean Global BANG\_CUMBRE2 OR As Boolean Global BANG DHOR As Boolean Global BANG E PLANO As Boolean Global BANG HC As Boolean Global BANG\_HOJA1 As Integer Global BANG HOJA2 As Integer Global BANG LV As Integer Global BANG\_MESETA As Boolean Global BANG\_METODO As String Global BANG\_NUEVOS As Boolean Global BANG\_PERFIL As Integer Global BANG RECEPTOR As String Global BANG TIERRA LISA As Boolean Global BANG ZF LIBRE As Boolean

# LISTADO DE LAS BASES DE DATOSLISTADO DE LAS BASES DE DATOS
## LISTADO DE LAS BASES DE DATOS

#### TABLA NOMBRE

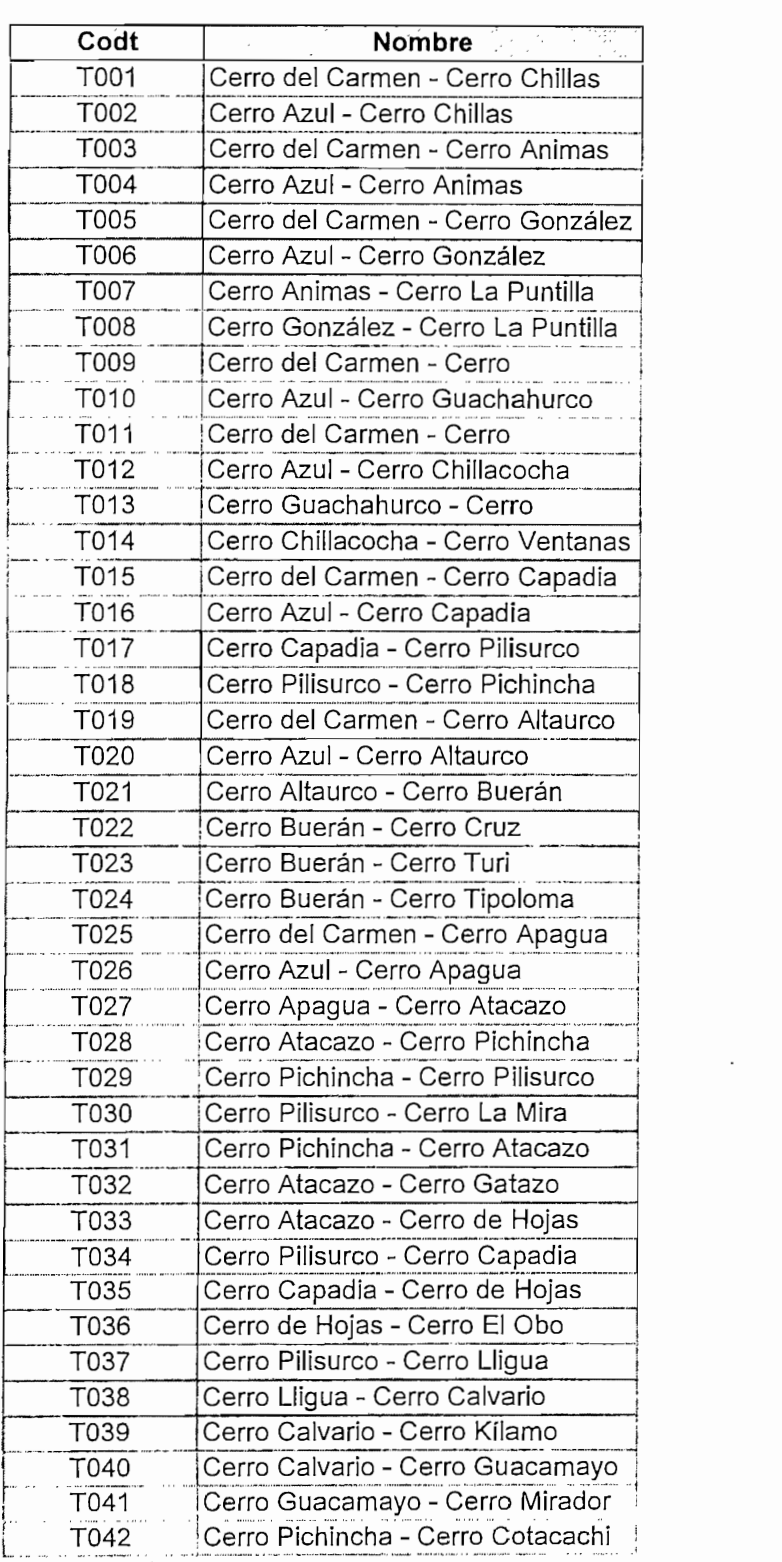

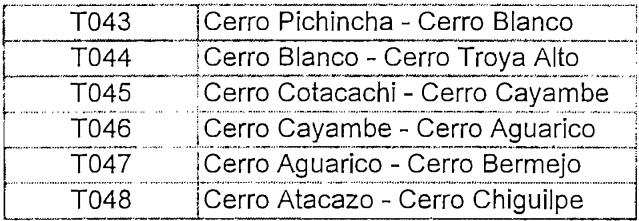

#### **TABLA DATOS**

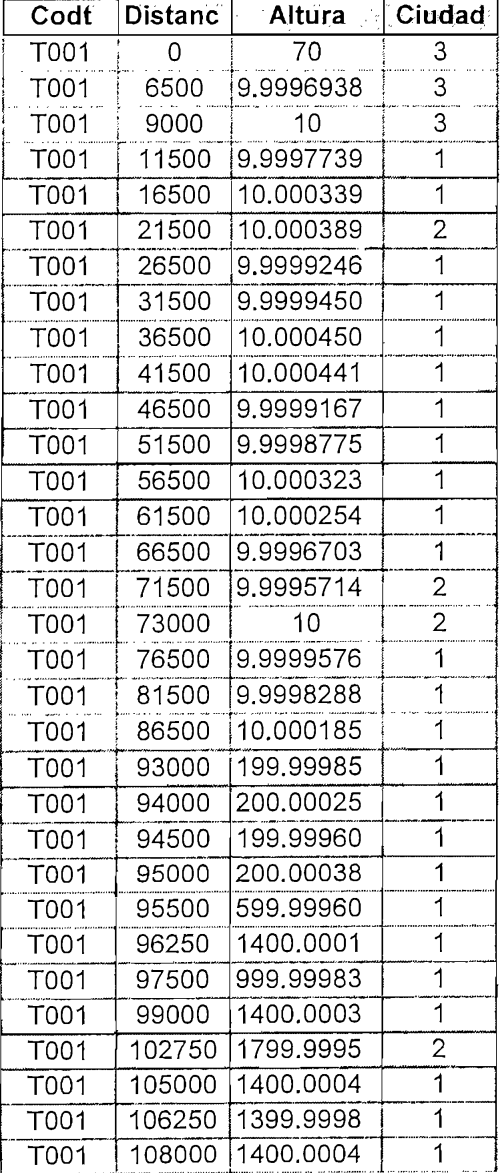

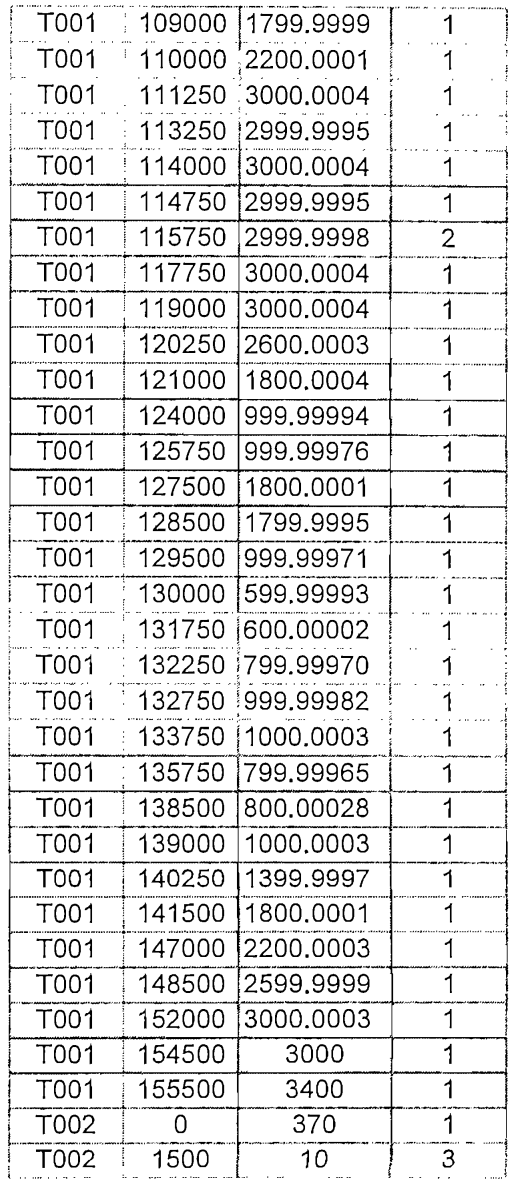

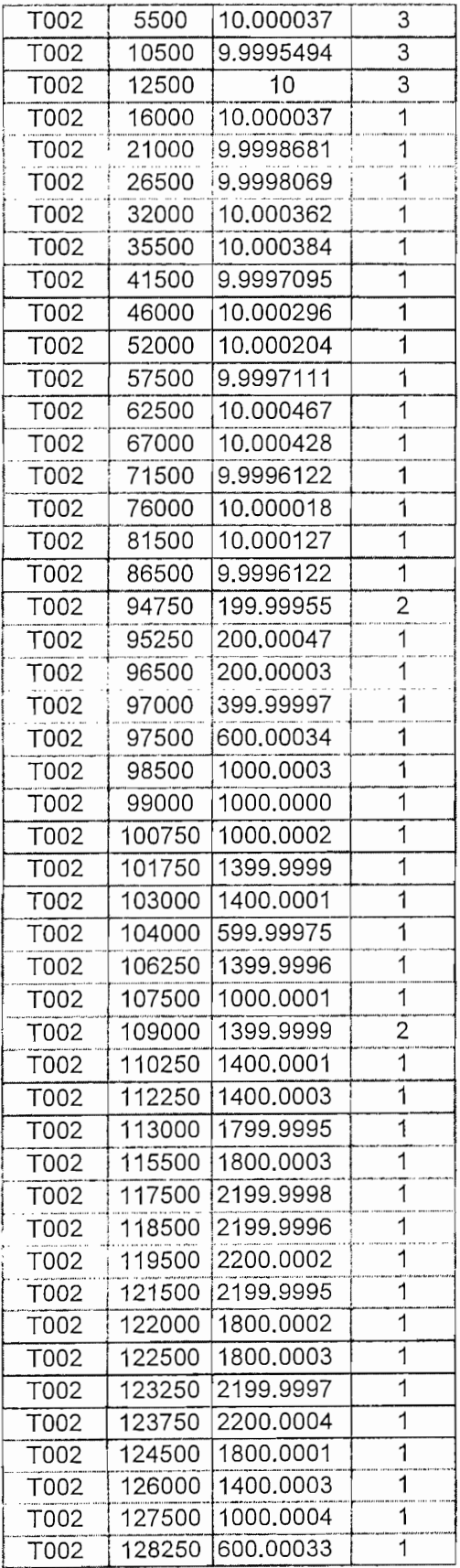

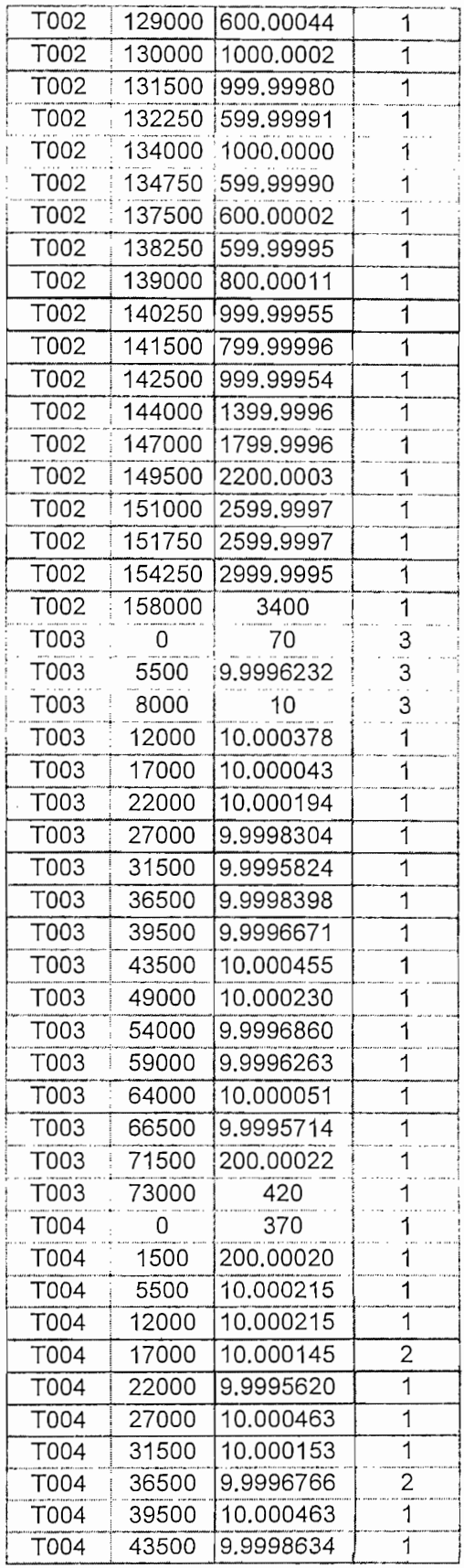

 $\hat{\mathbf{v}}$ 

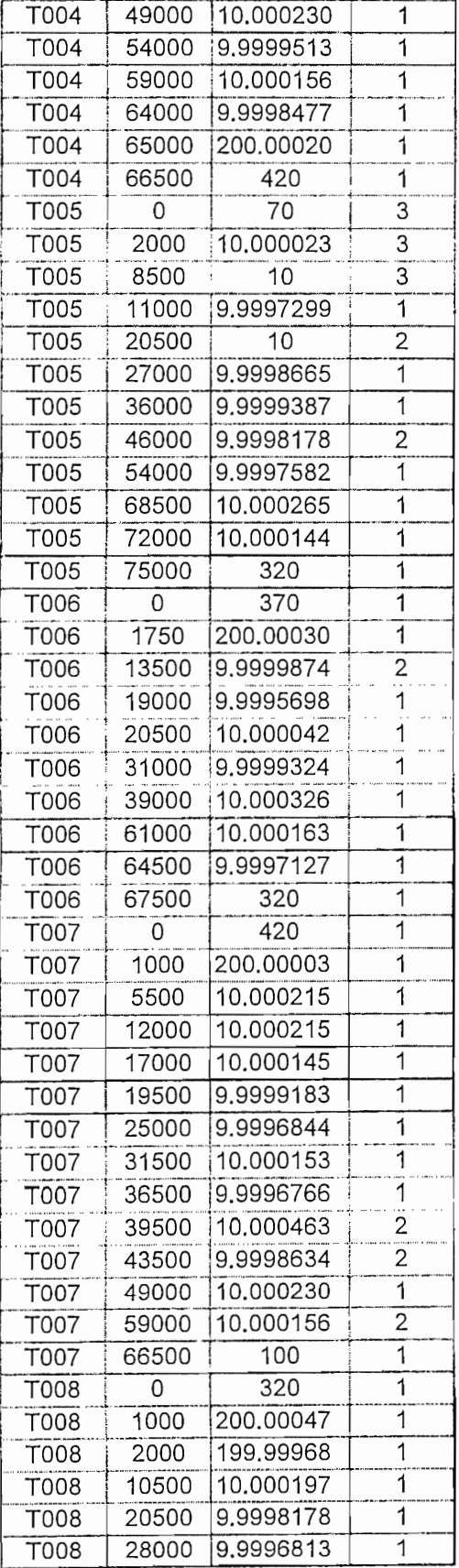

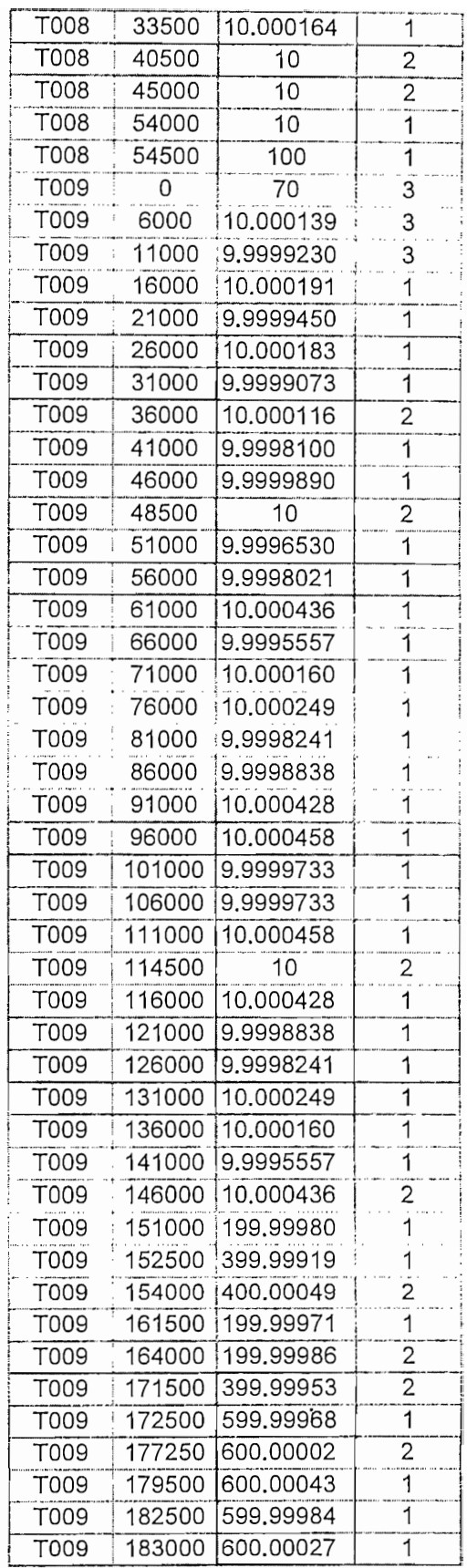

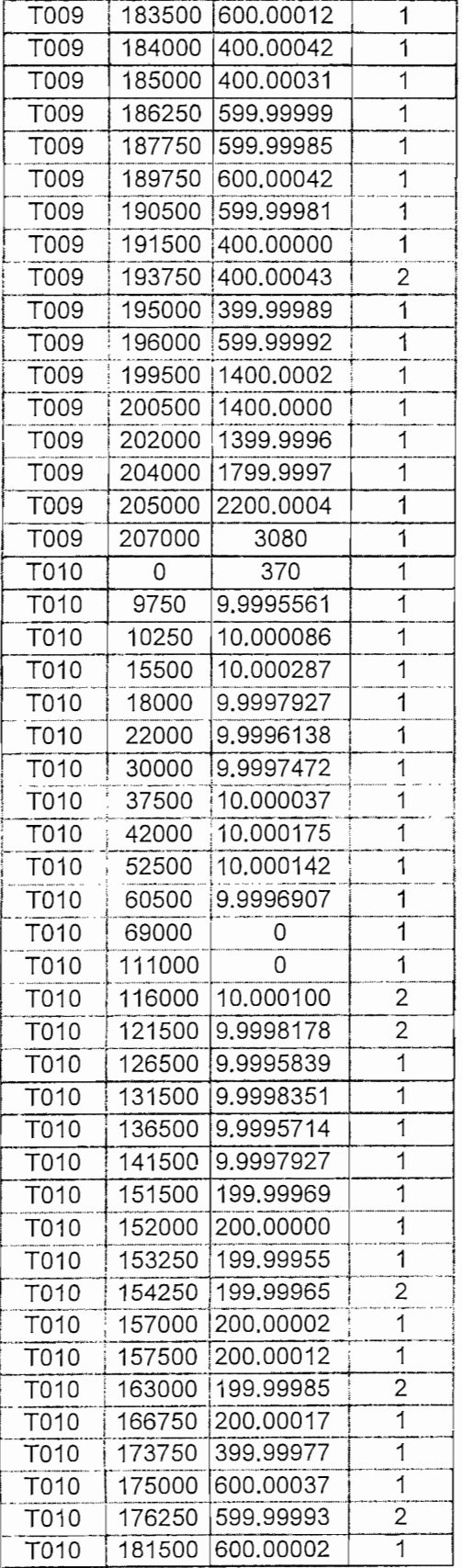

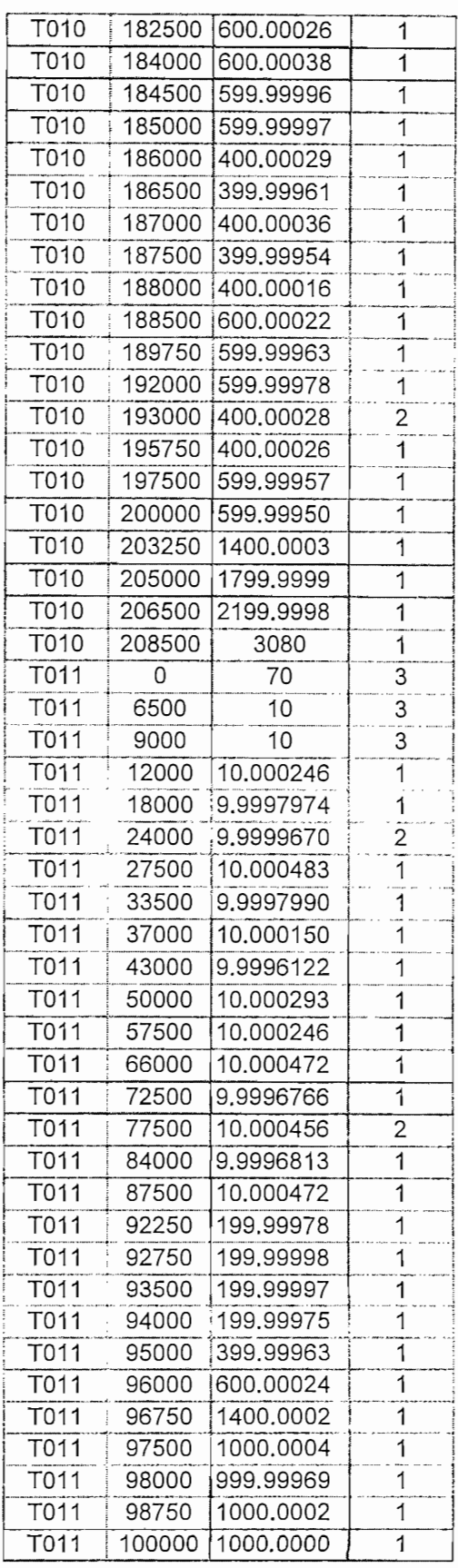

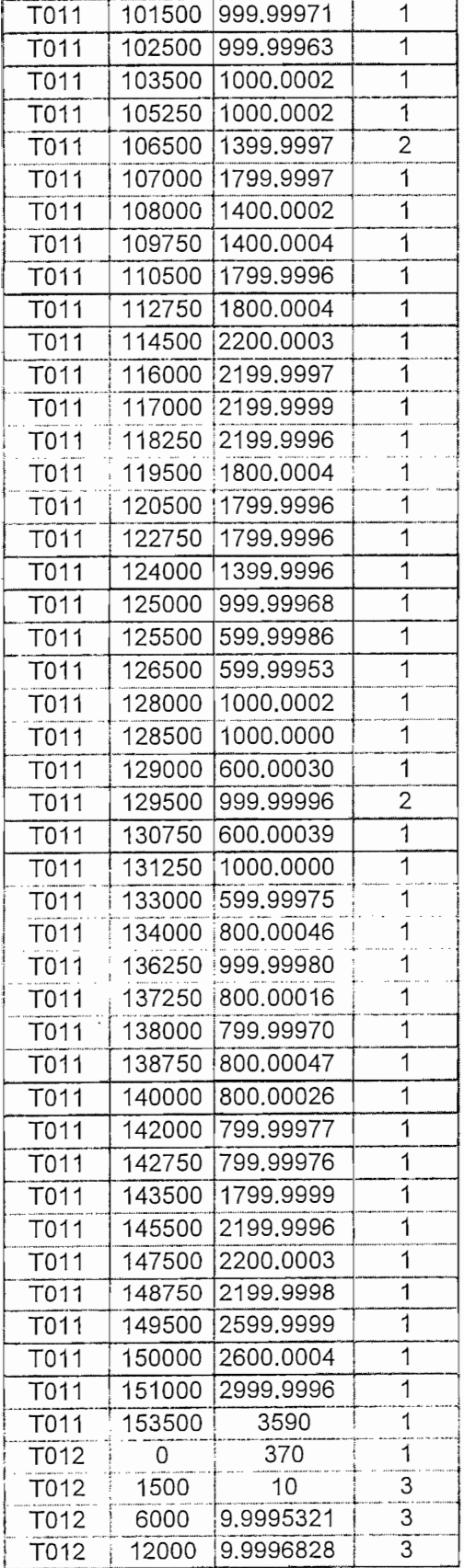

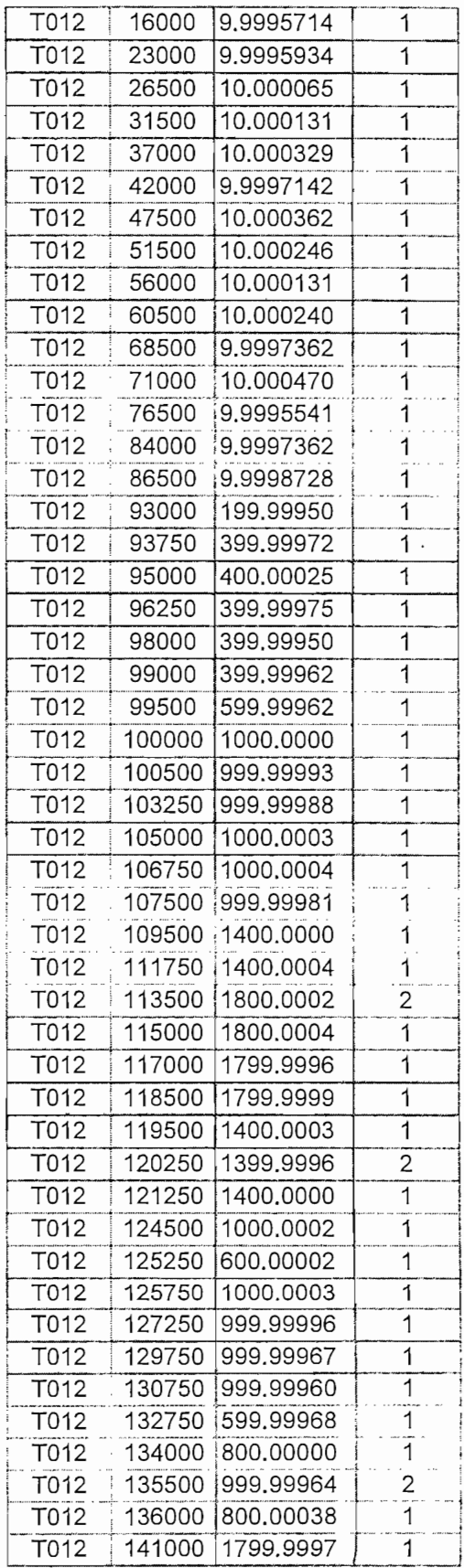

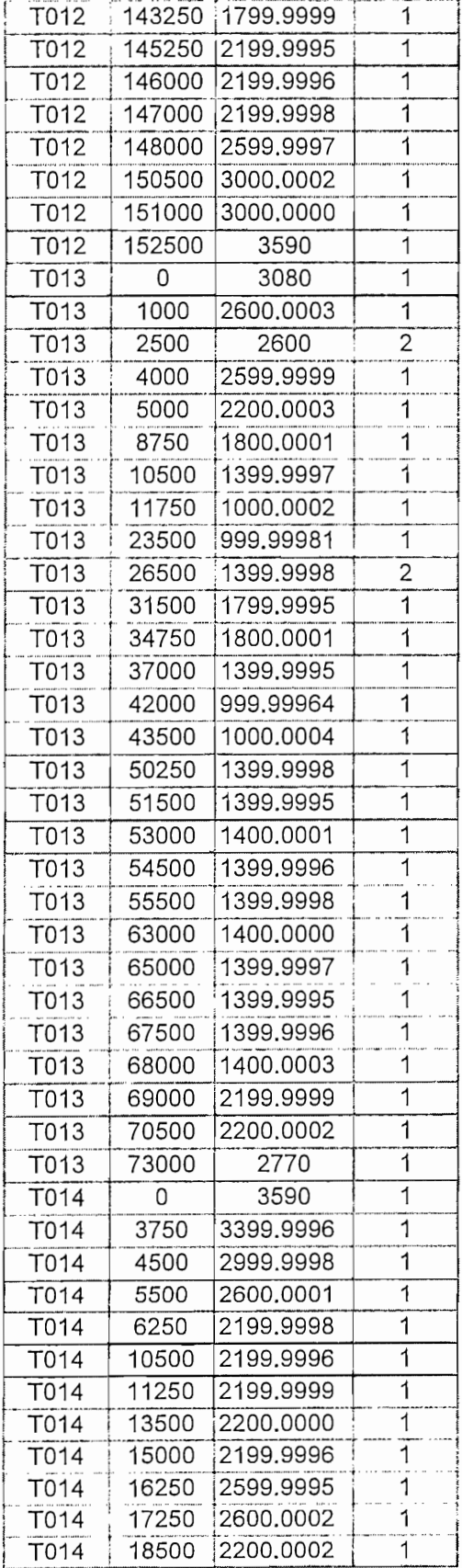

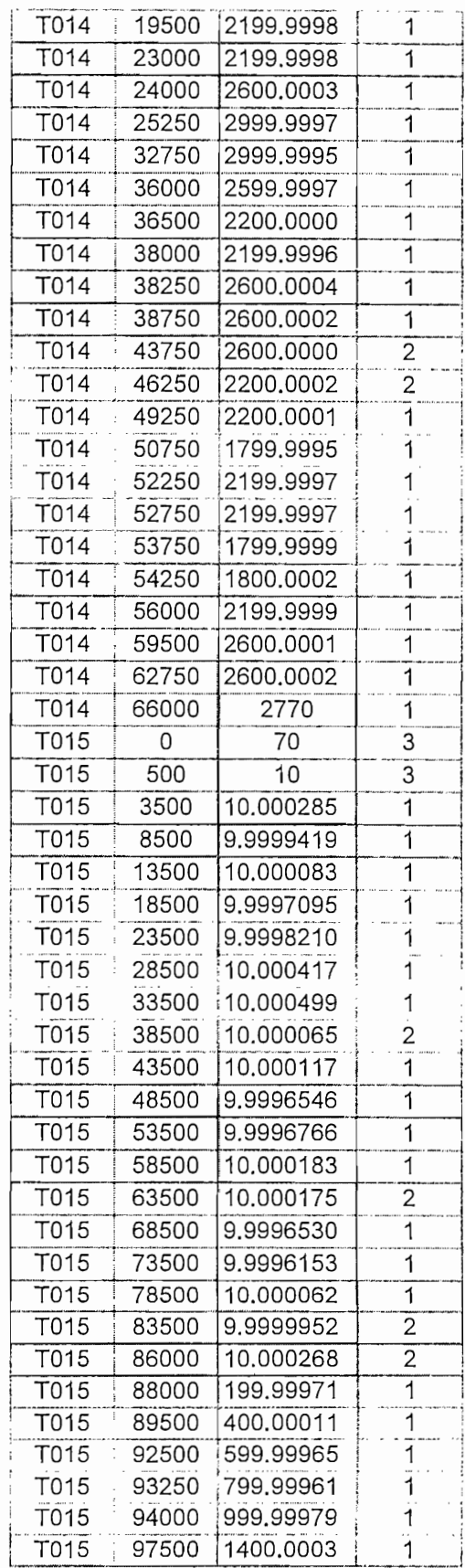

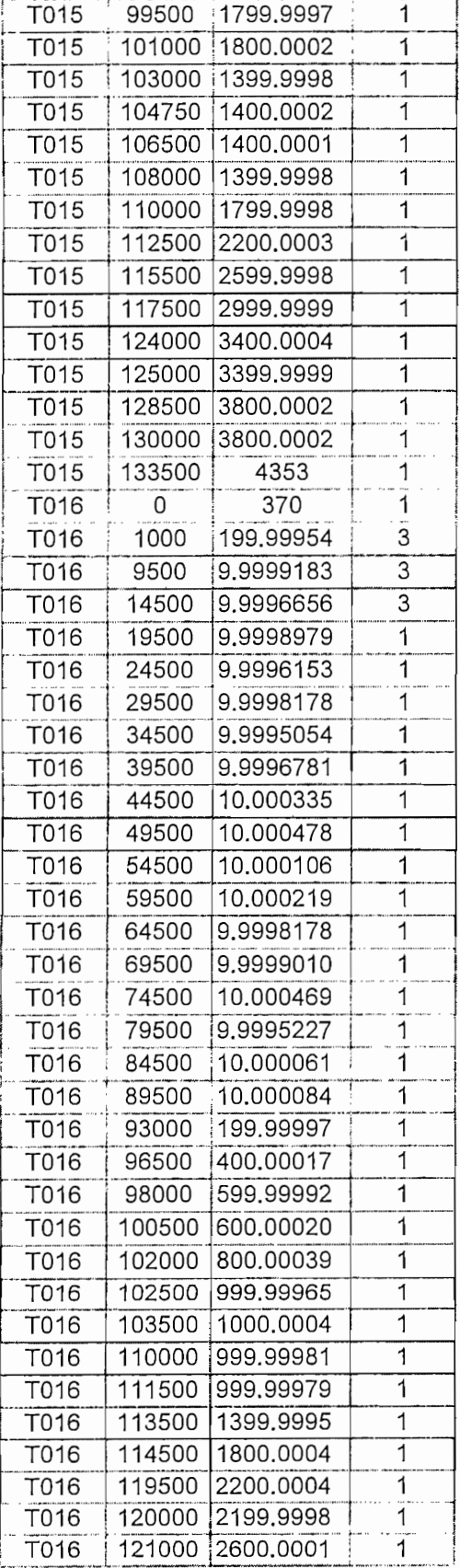

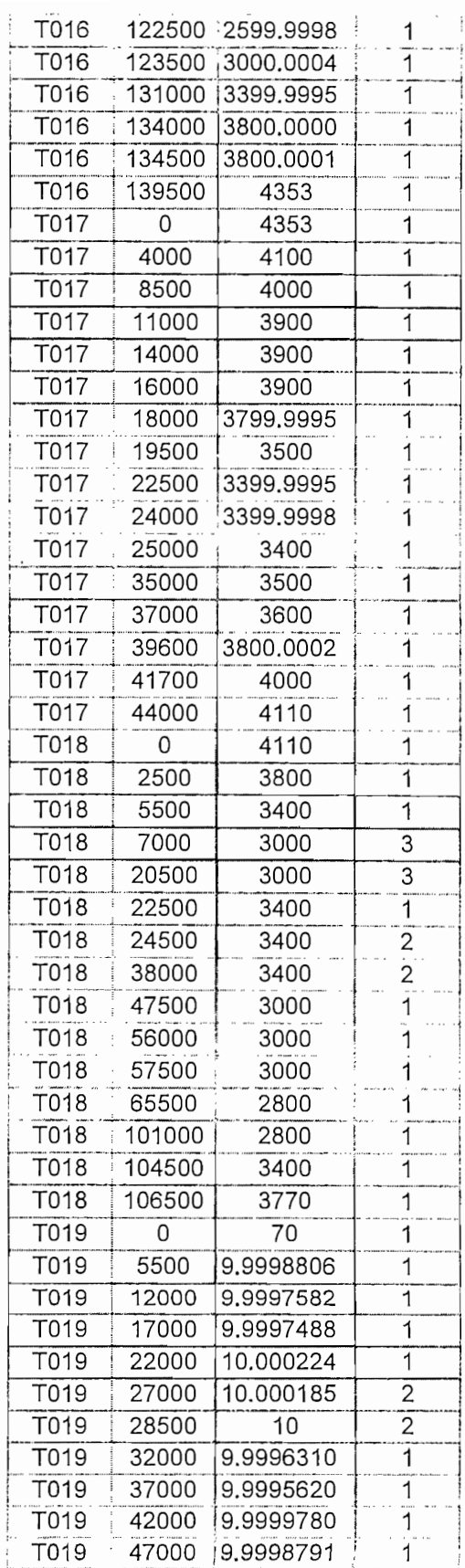

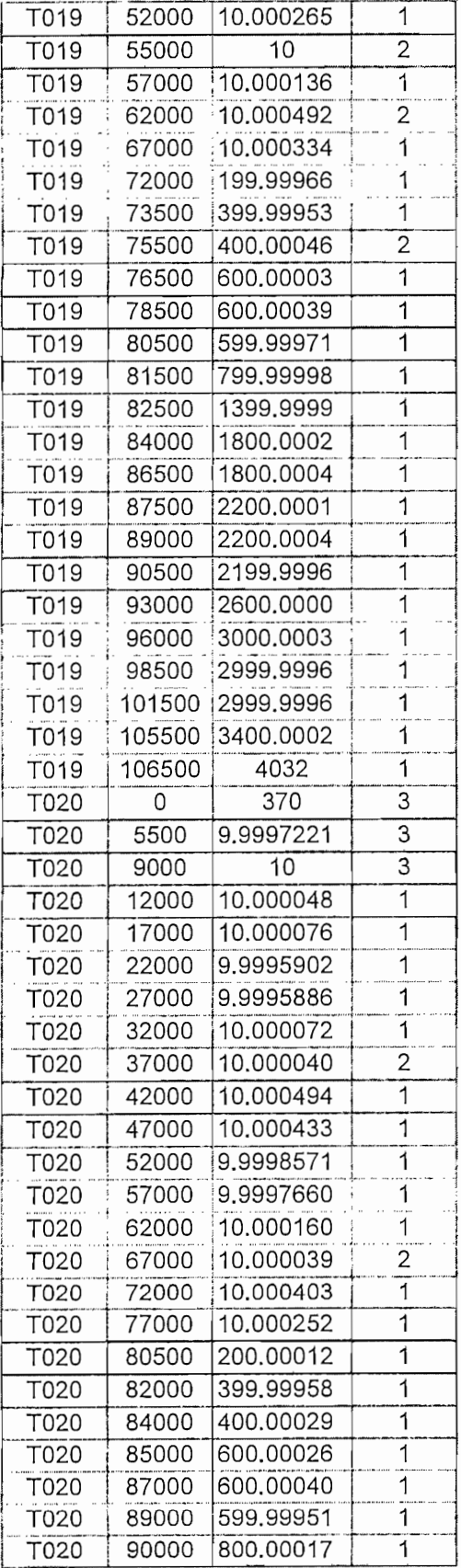

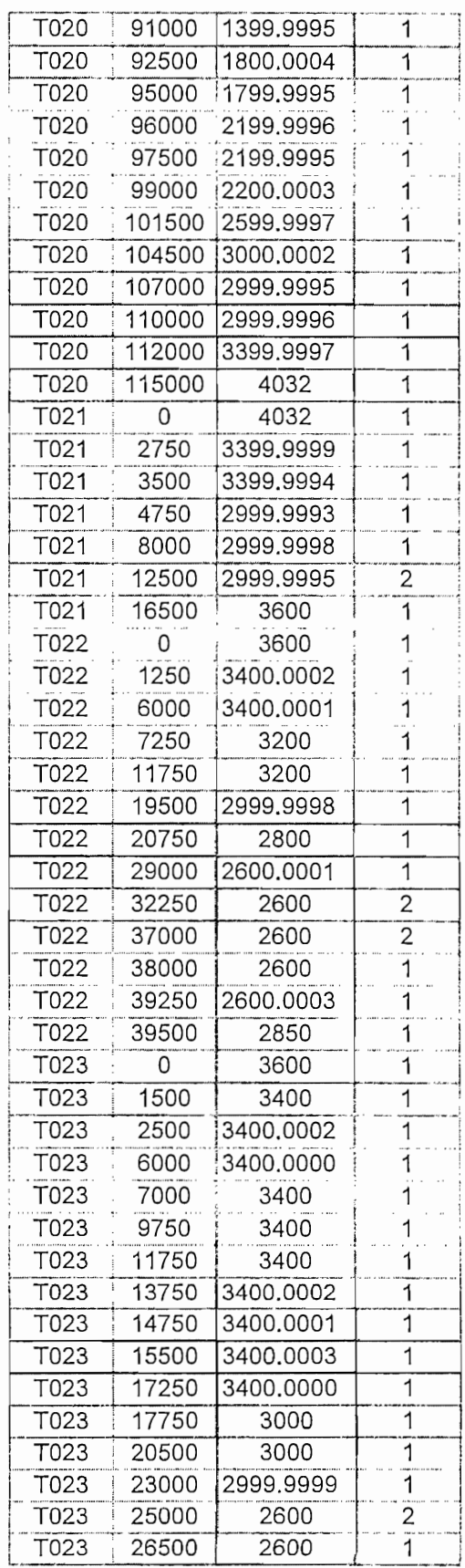

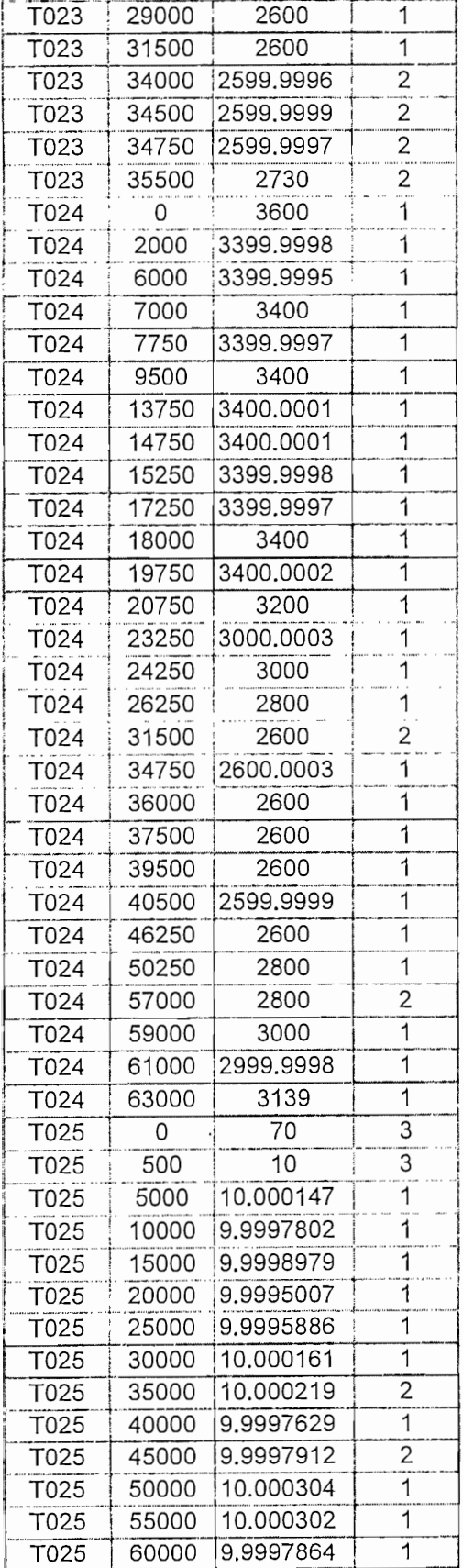

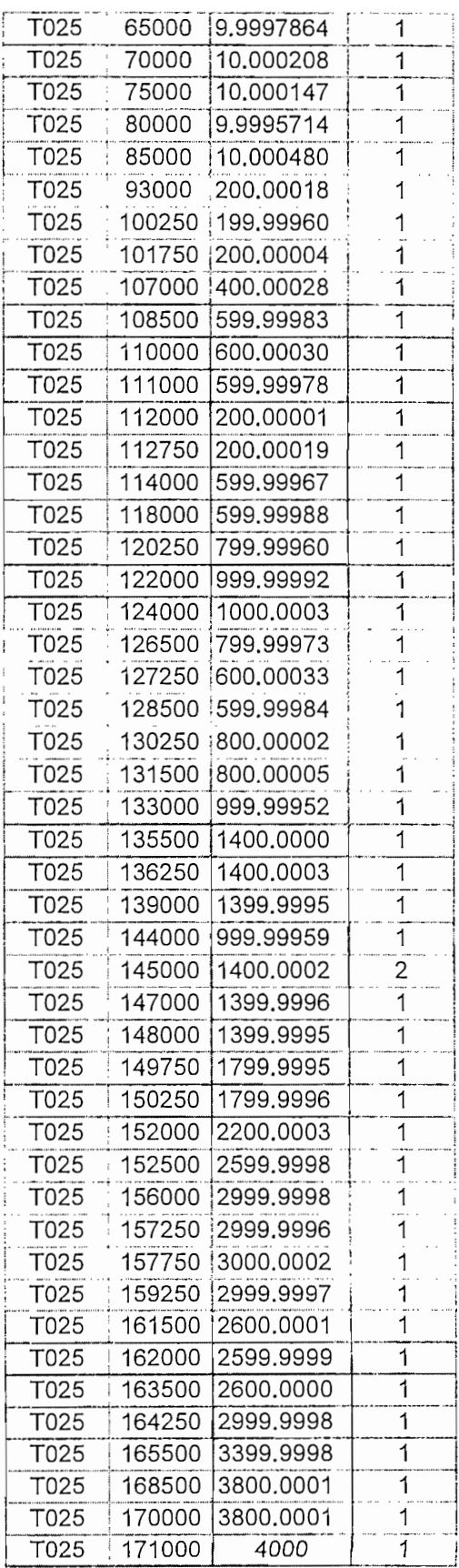

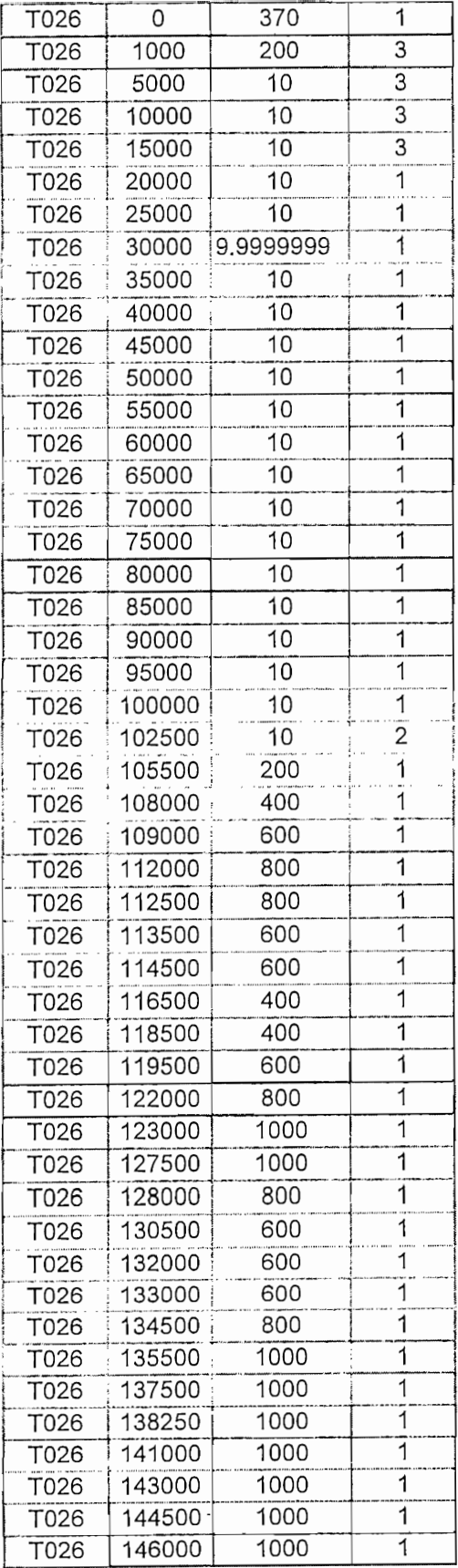

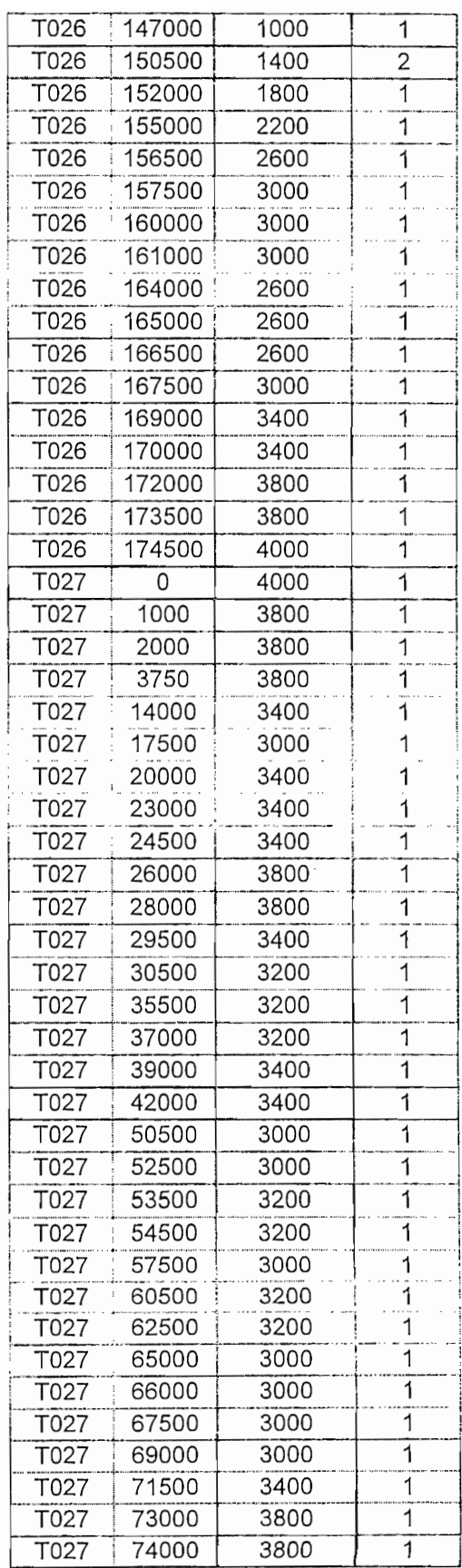

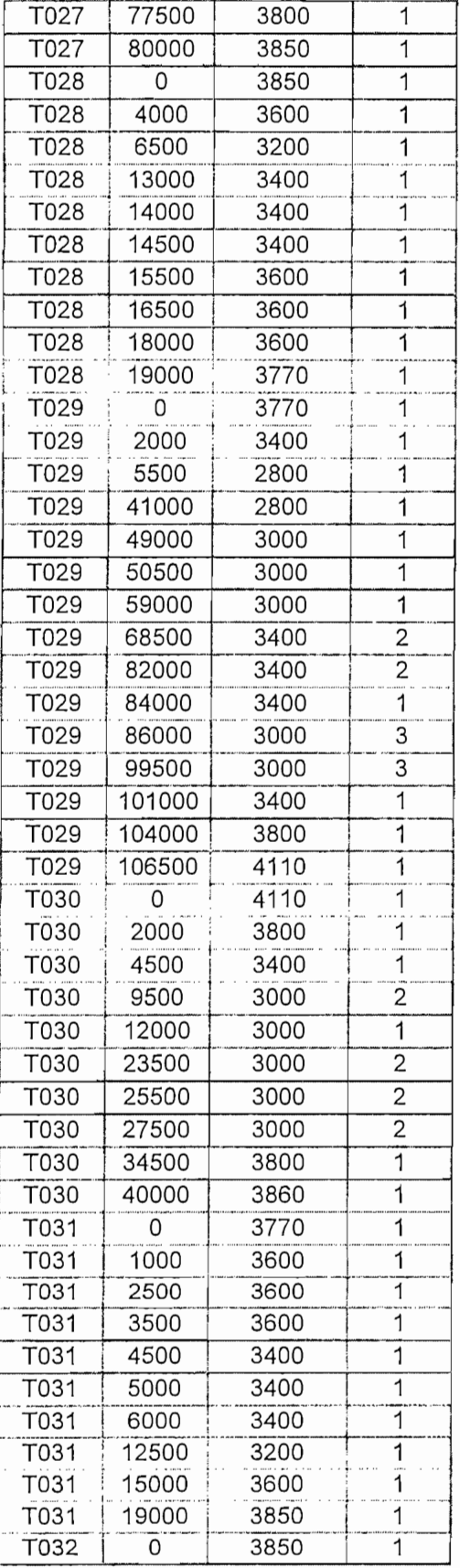

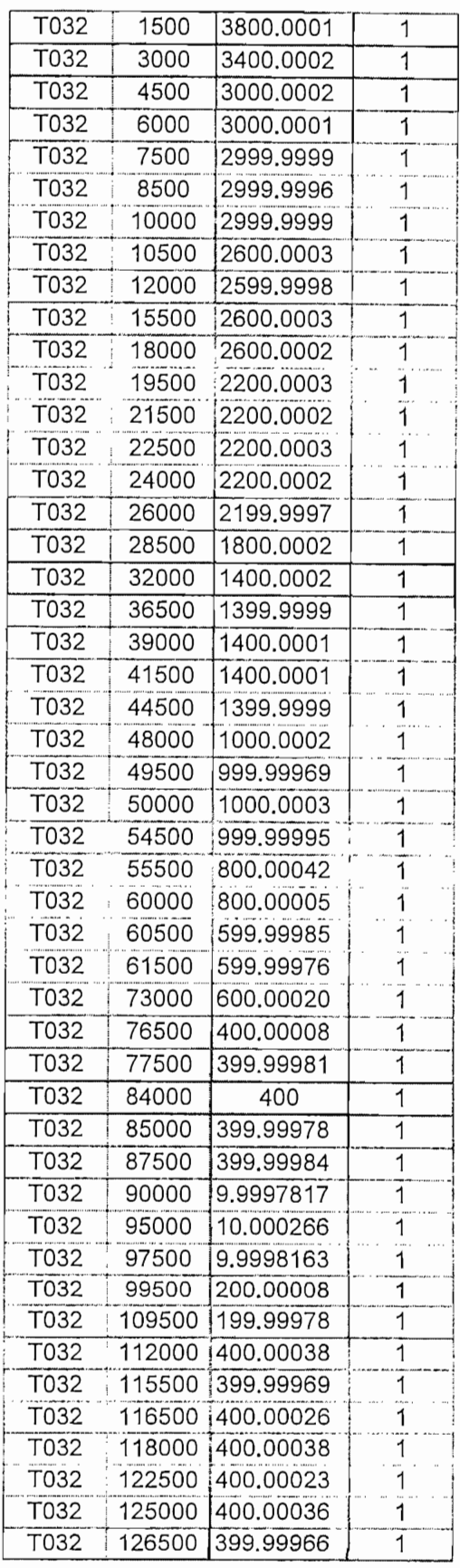

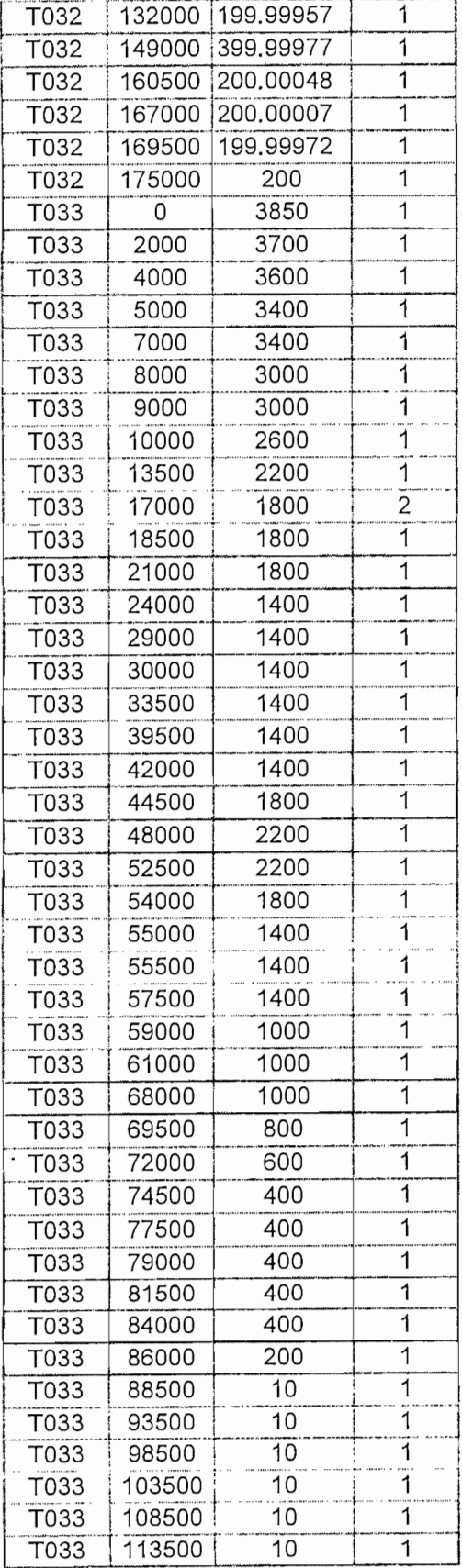

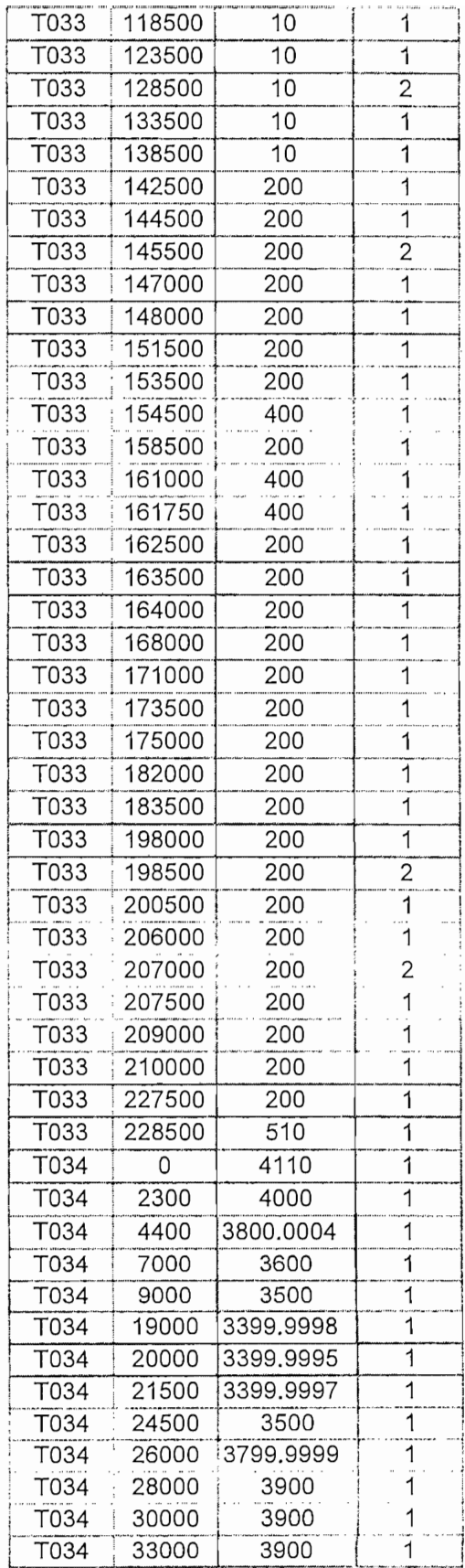

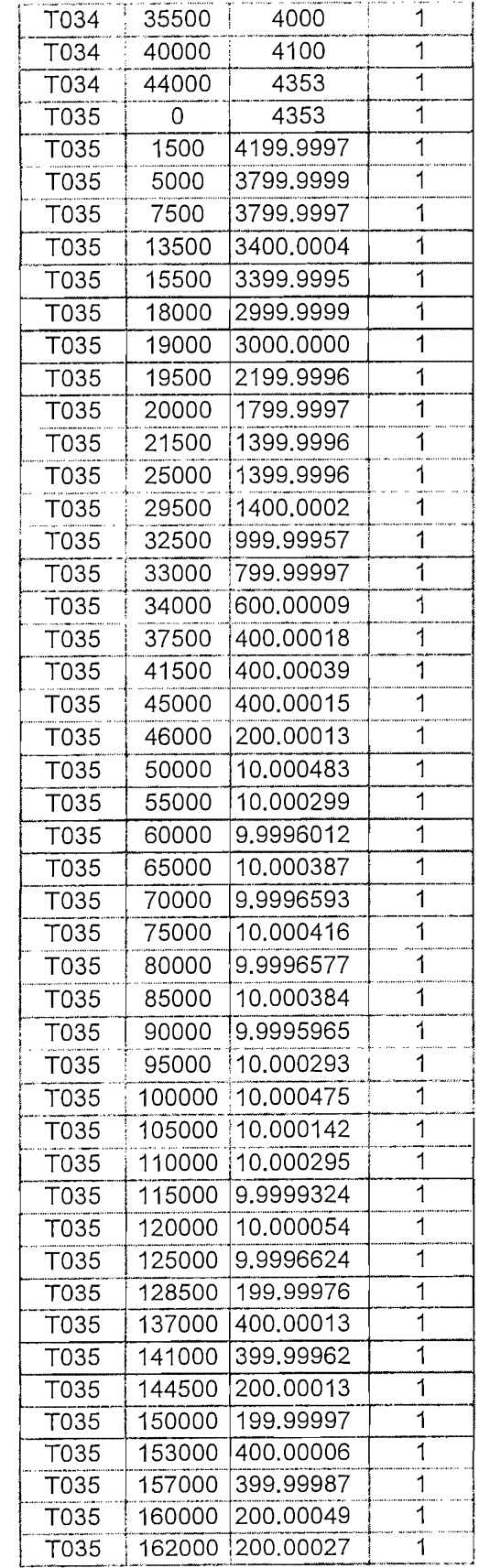

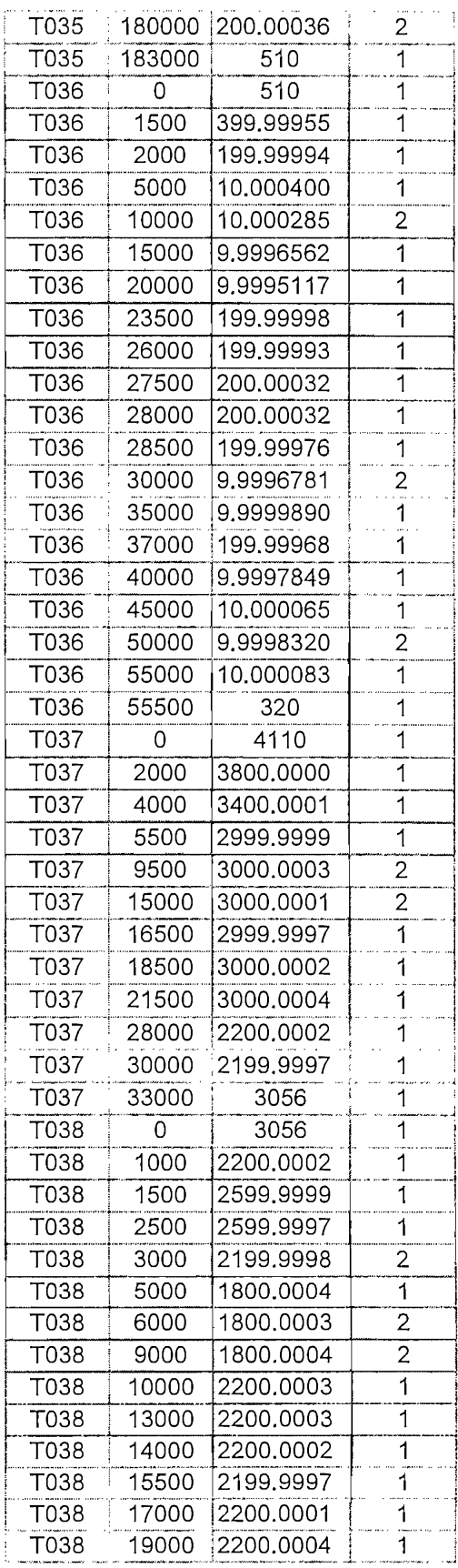

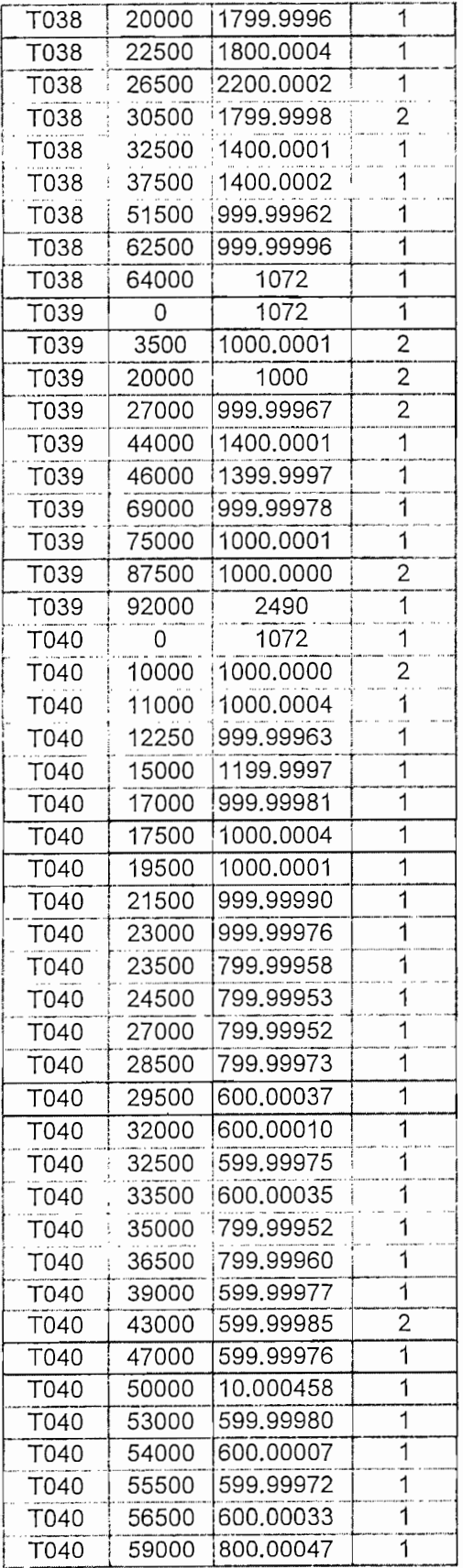

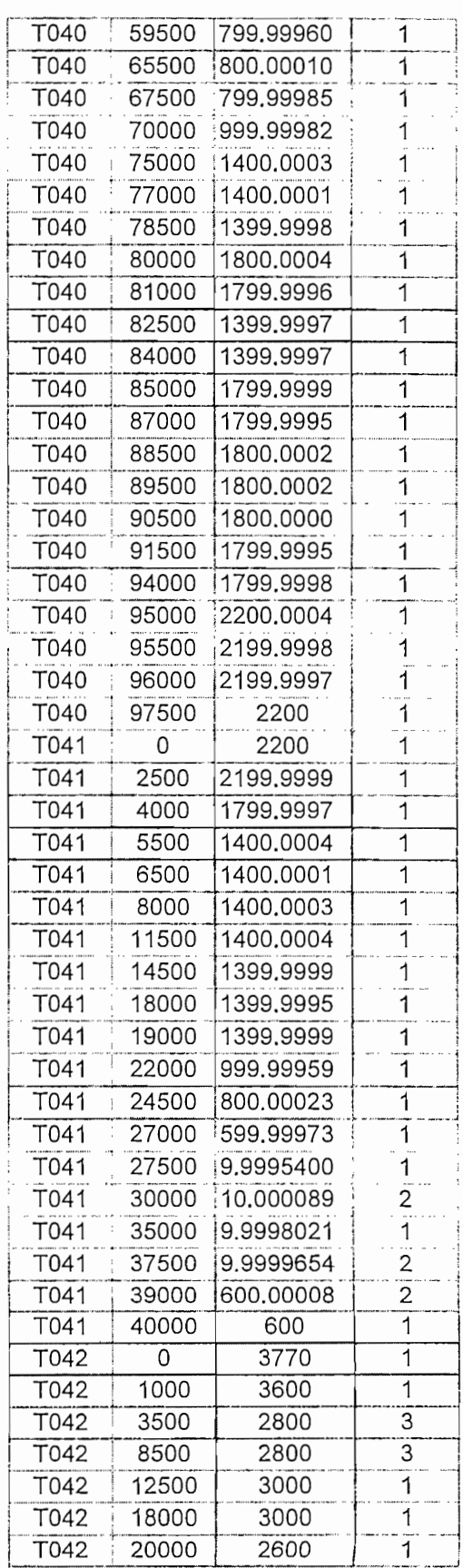

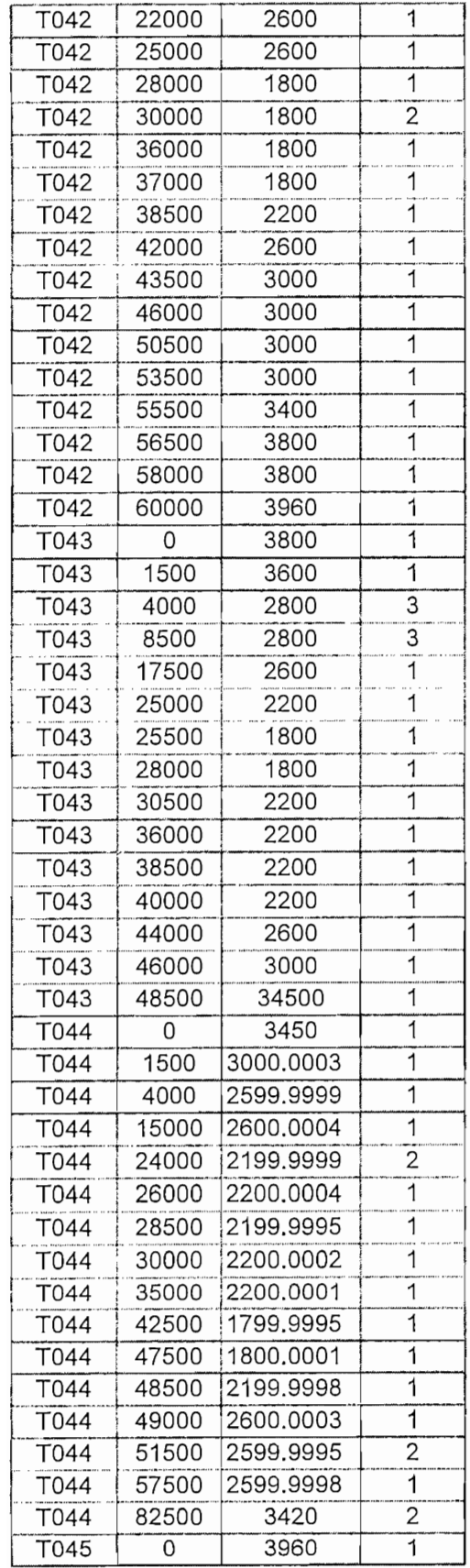

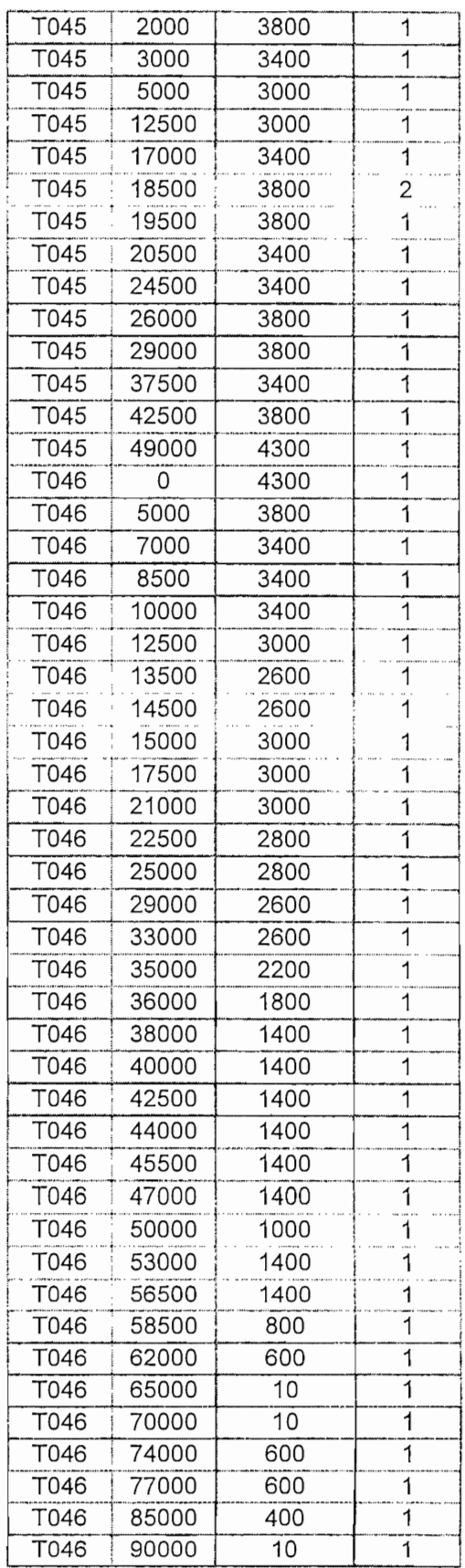

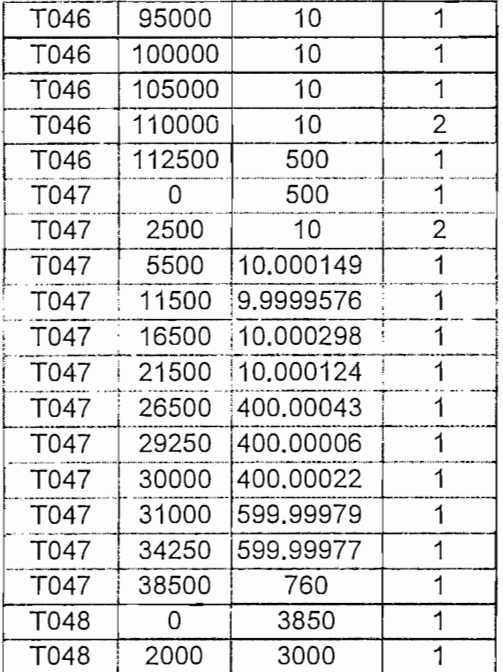

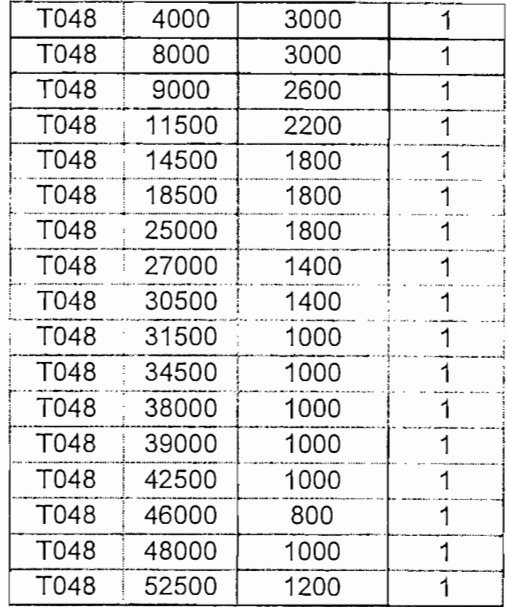

### TABLA CERROS

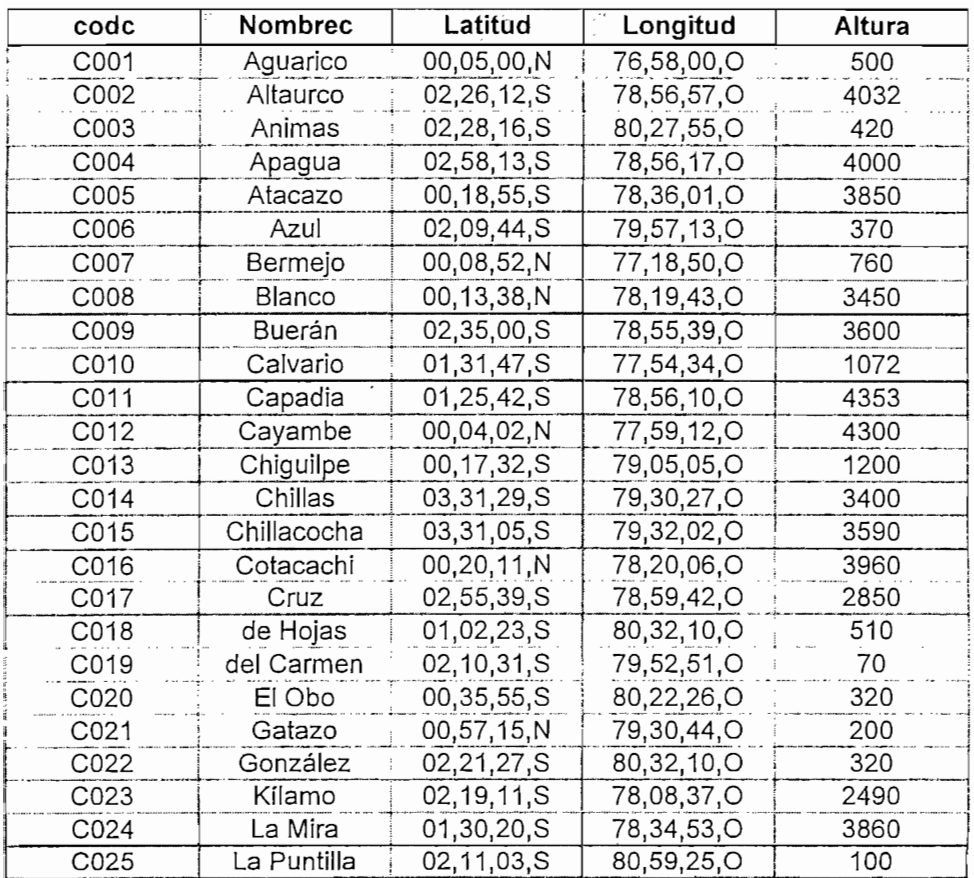

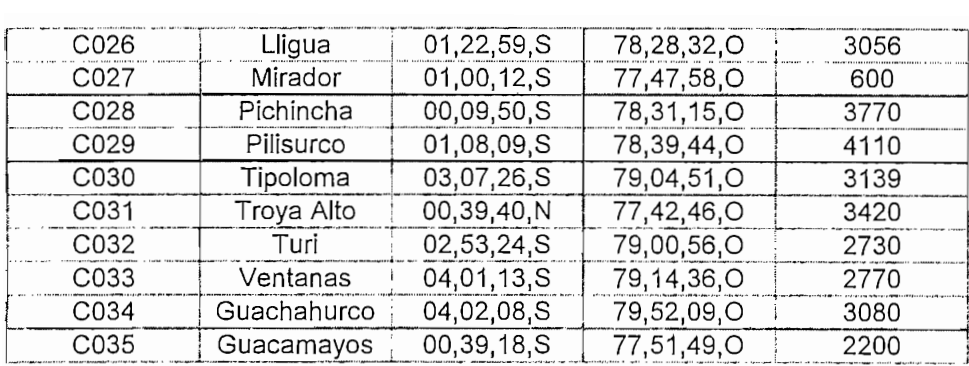

## TABLA ENLACES

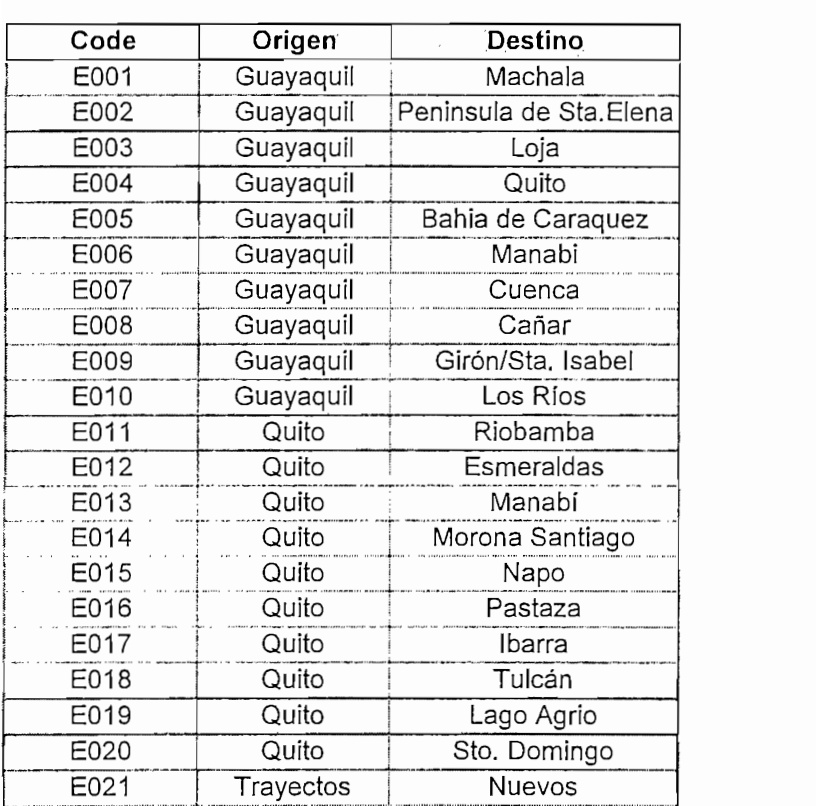

#### **TABLA DIFRACCION**

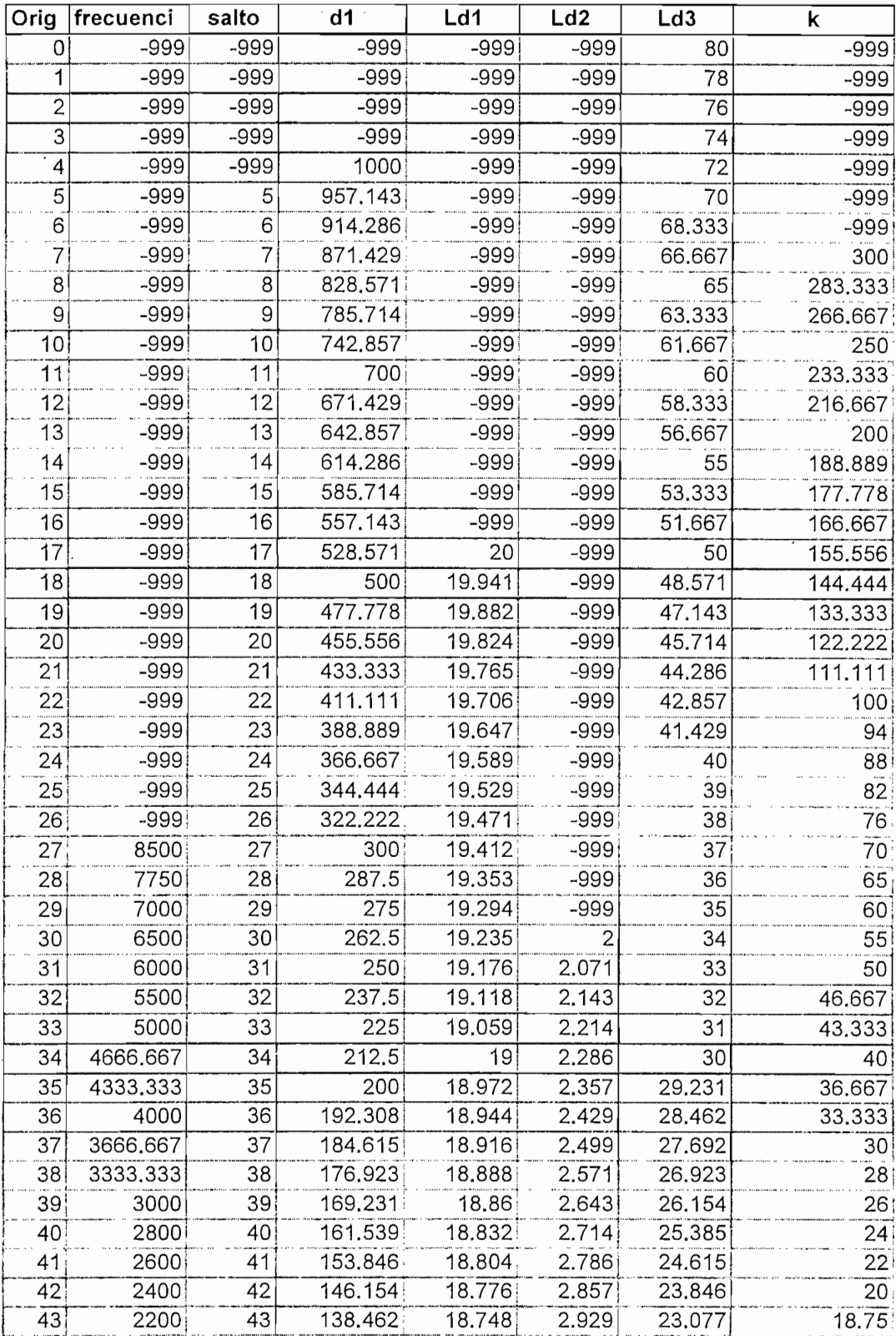

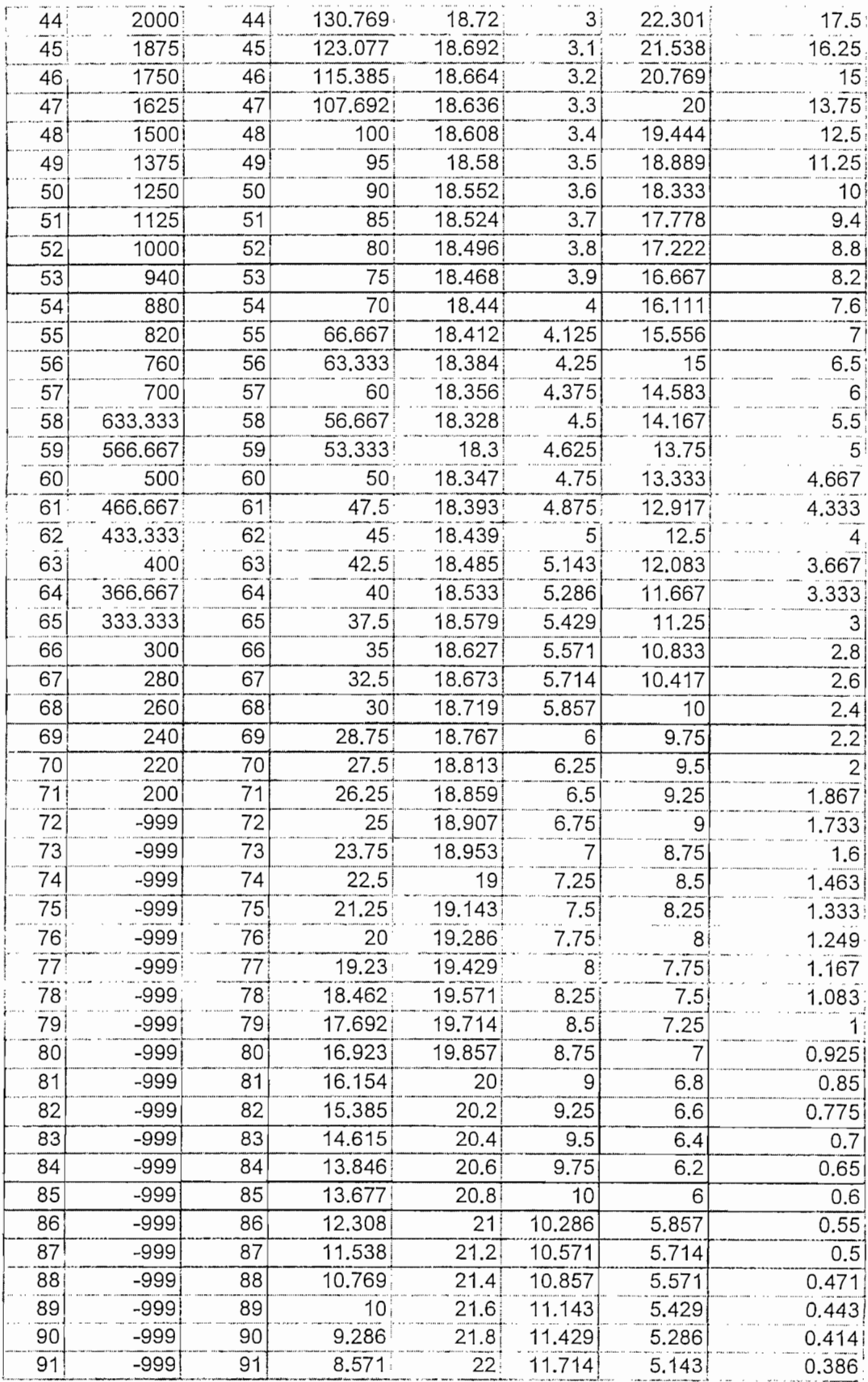

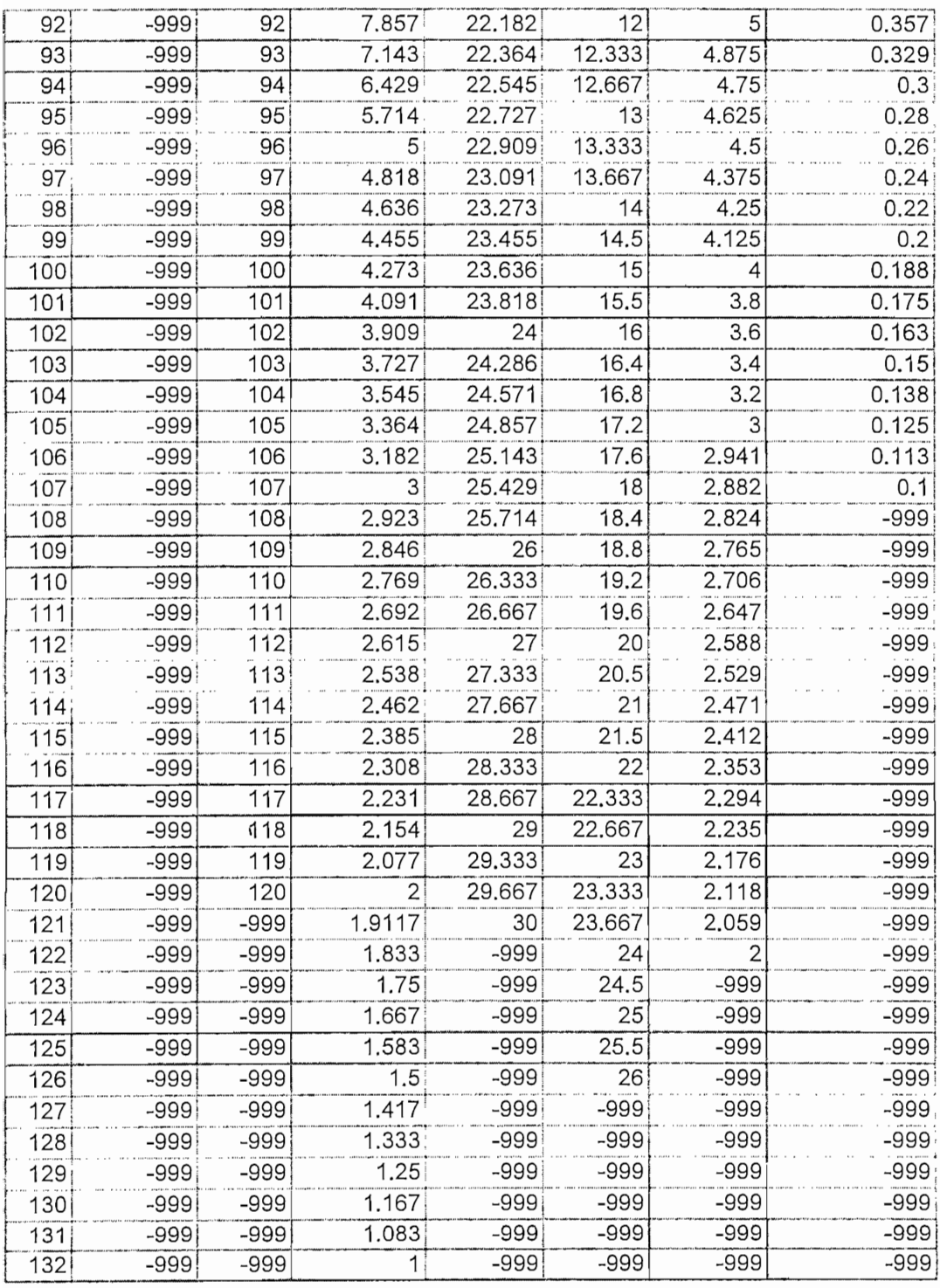

 $\sim$ 

#### TABLA CONFIABILIDAD

 $\ddot{\phantom{a}}$ 

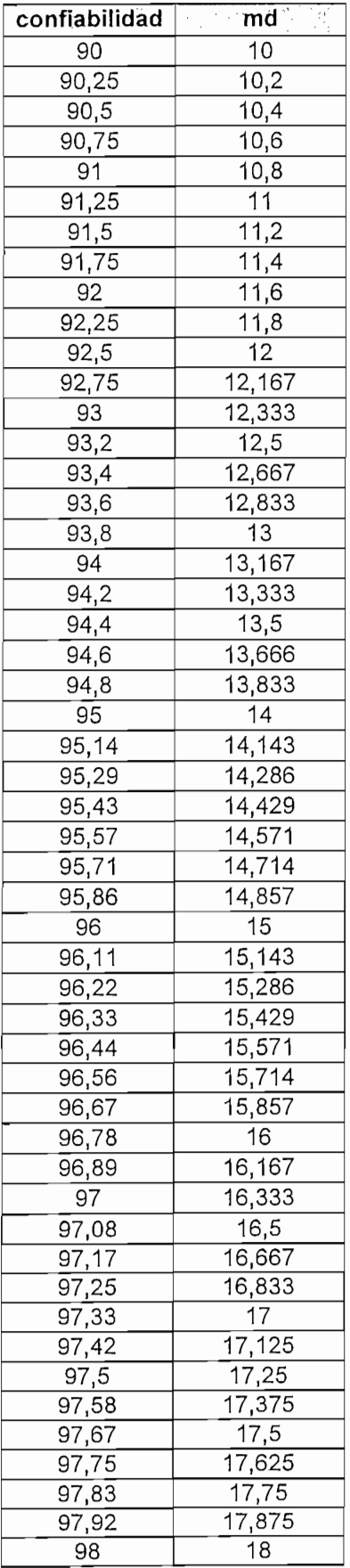

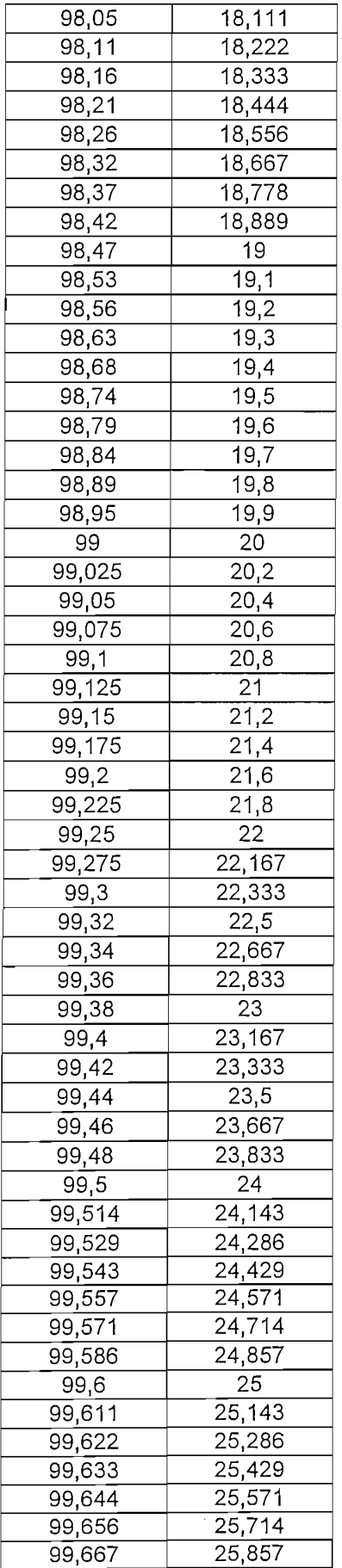

 $\label{eq:2.1} \frac{1}{\sqrt{2}}\left(\frac{1}{\sqrt{2}}\right)^{2} \left(\frac{1}{\sqrt{2}}\right)^{2} \left(\frac{1}{\sqrt{2}}\right)^{2} \left(\frac{1}{\sqrt{2}}\right)^{2} \left(\frac{1}{\sqrt{2}}\right)^{2} \left(\frac{1}{\sqrt{2}}\right)^{2} \left(\frac{1}{\sqrt{2}}\right)^{2} \left(\frac{1}{\sqrt{2}}\right)^{2} \left(\frac{1}{\sqrt{2}}\right)^{2} \left(\frac{1}{\sqrt{2}}\right)^{2} \left(\frac{1}{\sqrt{2}}\right)^{2} \left(\$ 

 $\label{eq:2} \frac{1}{2} \sum_{i=1}^n \frac{1}{2} \sum_{j=1}^n \frac{1}{2} \sum_{j=1}^n \frac{1}{2} \sum_{j=1}^n \frac{1}{2} \sum_{j=1}^n \frac{1}{2} \sum_{j=1}^n \frac{1}{2} \sum_{j=1}^n \frac{1}{2} \sum_{j=1}^n \frac{1}{2} \sum_{j=1}^n \frac{1}{2} \sum_{j=1}^n \frac{1}{2} \sum_{j=1}^n \frac{1}{2} \sum_{j=1}^n \frac{1}{2} \sum_{j=1}^n \frac{1}{$ 

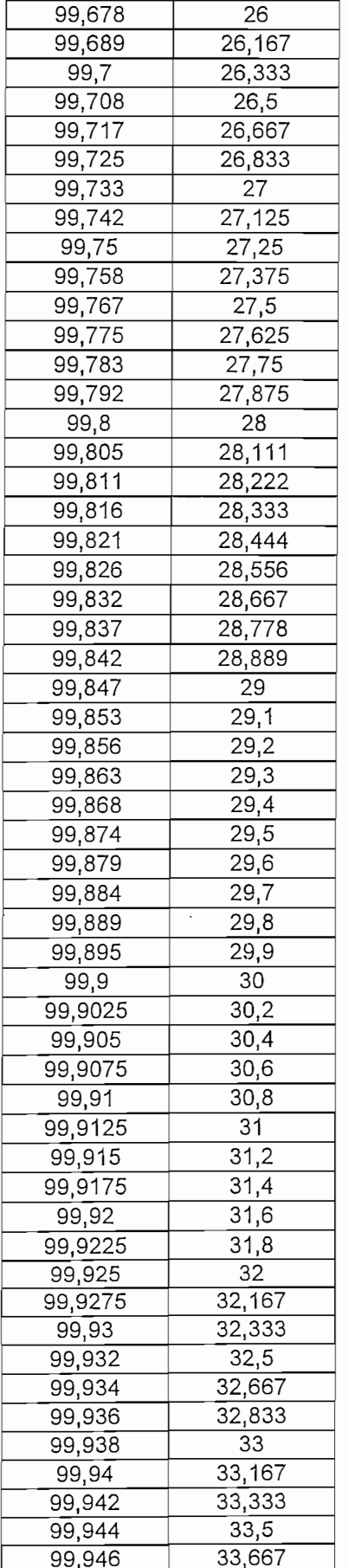

 $\sim 10^{-10}$ 

 $\mathcal{L}^{\text{max}}_{\text{max}}$  and  $\mathcal{L}^{\text{max}}_{\text{max}}$ 

 $\mathcal{L}^{\text{max}}_{\text{max}}$ 

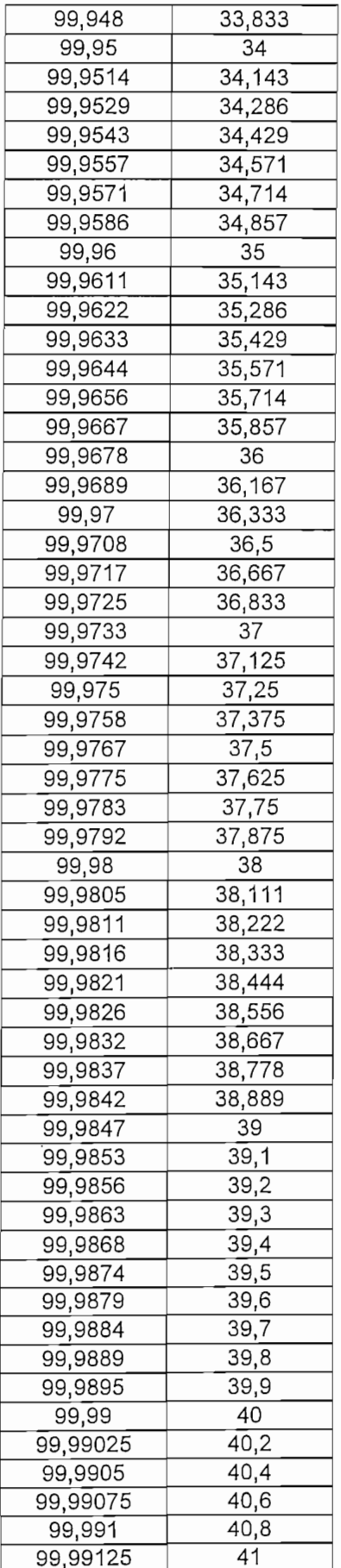

 $\cdot$ 

 $\epsilon$ 

 $\ddot{\phantom{0}}$ 

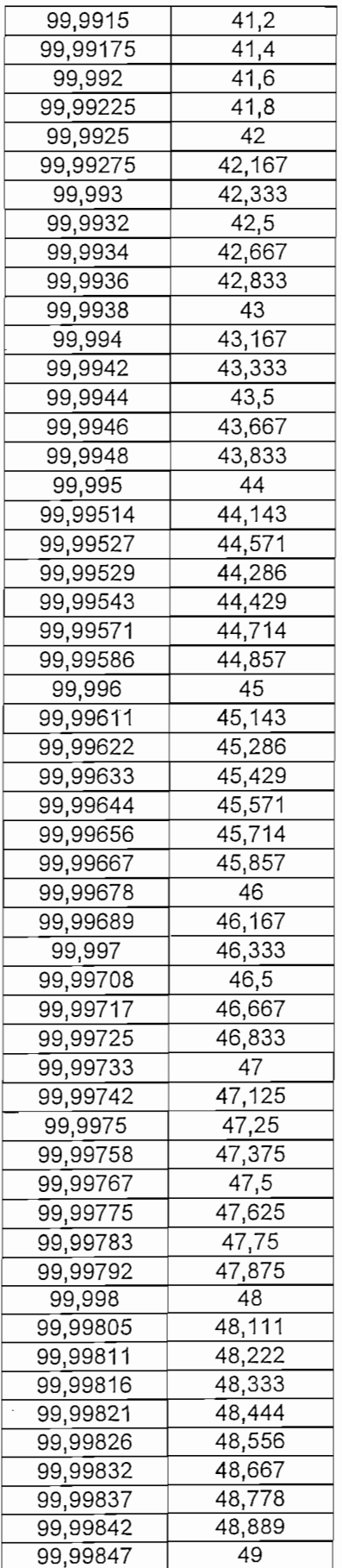

 $\overline{\phantom{a}}$ 

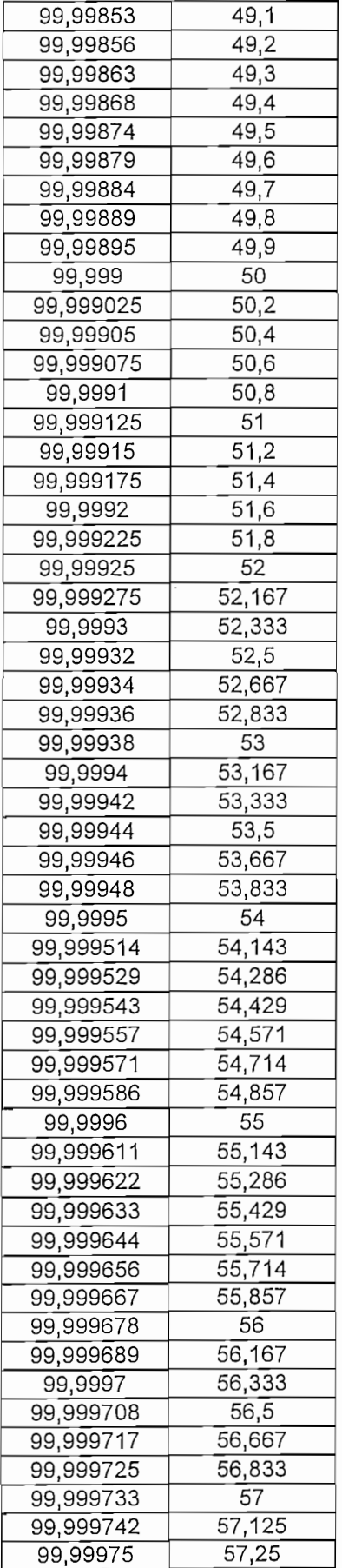

 $\hat{\mathcal{A}}$ 

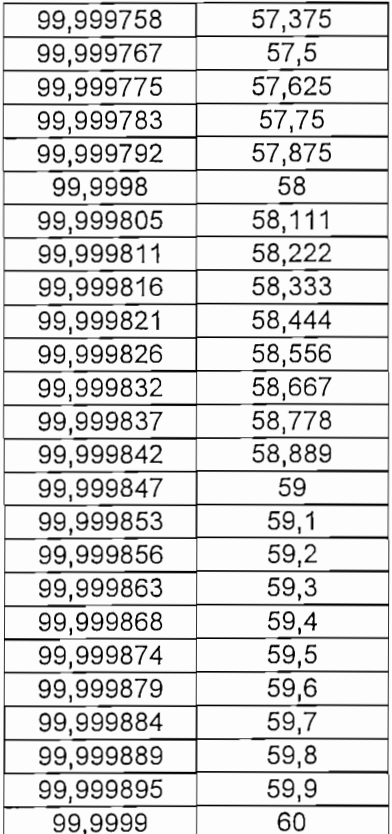

## TABLA CUMBRE

 $\ddot{\phantom{a}}$ 

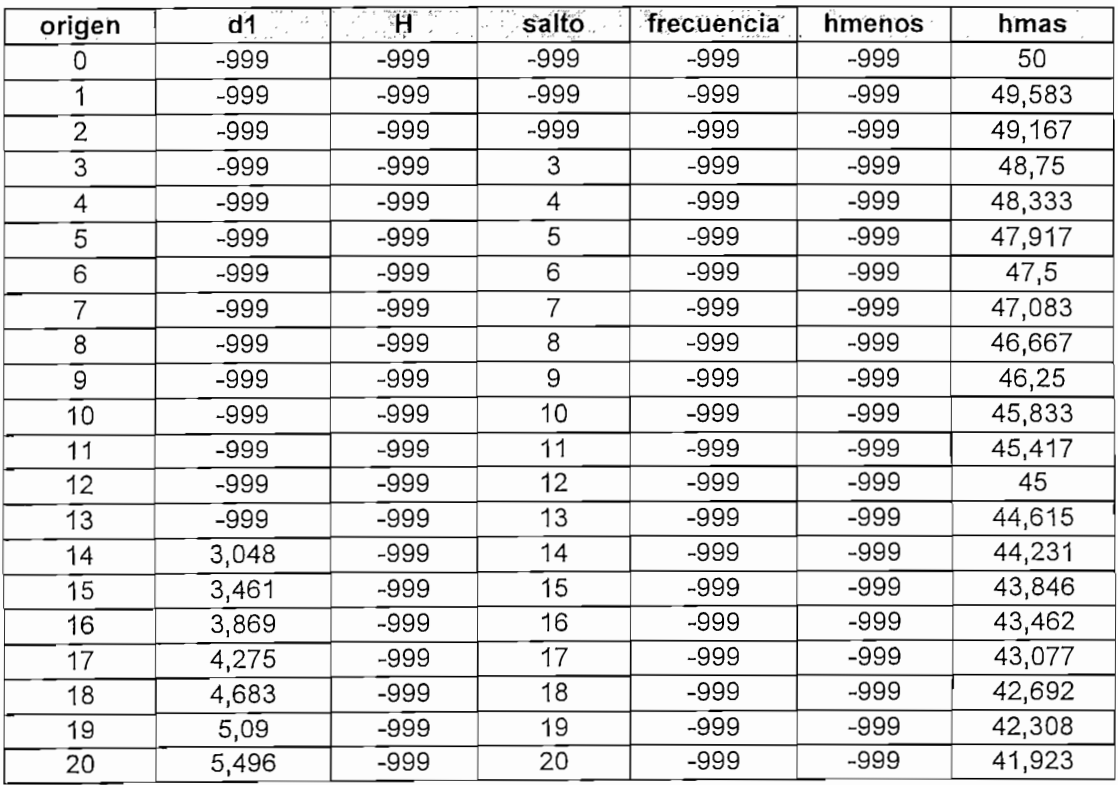

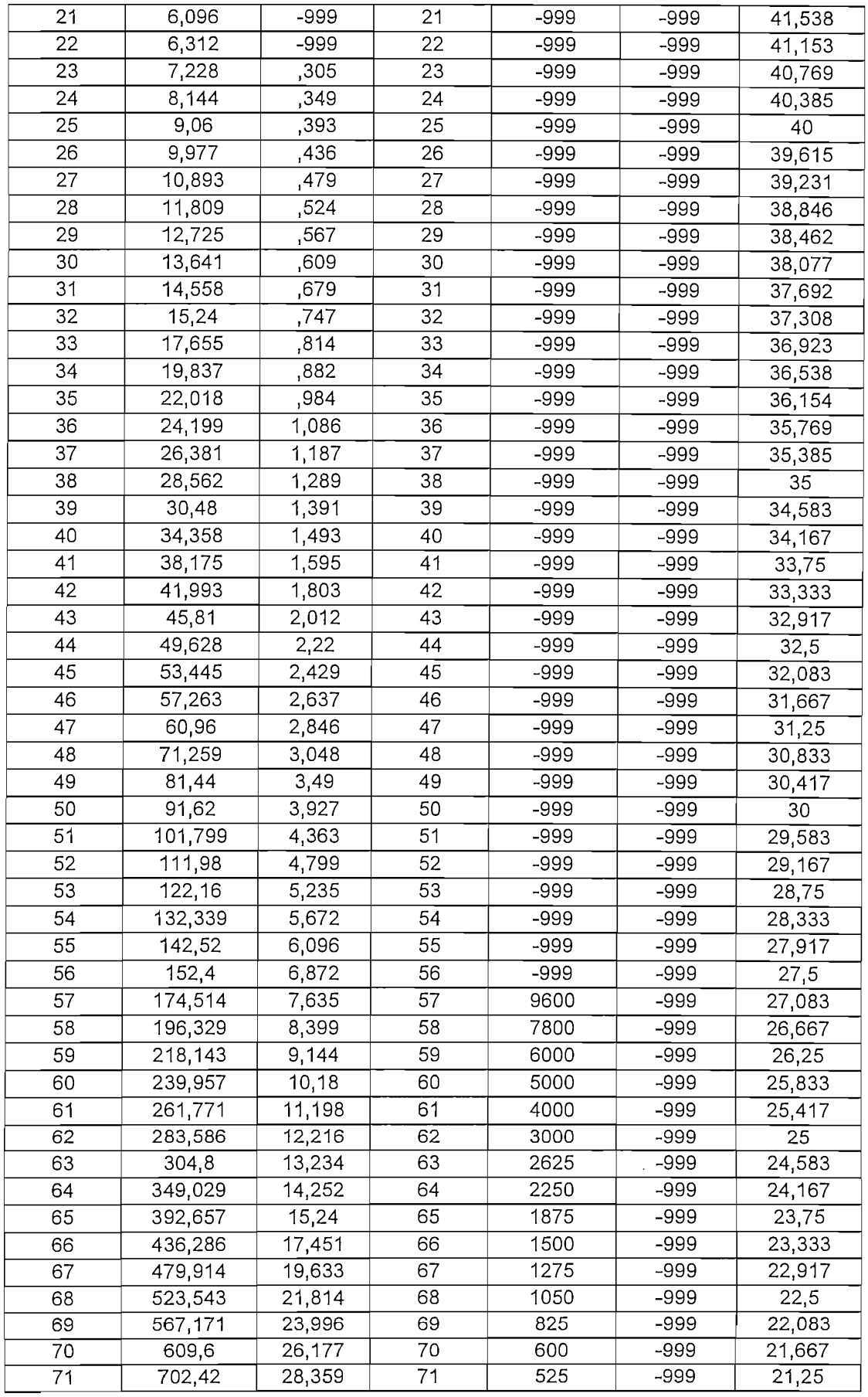

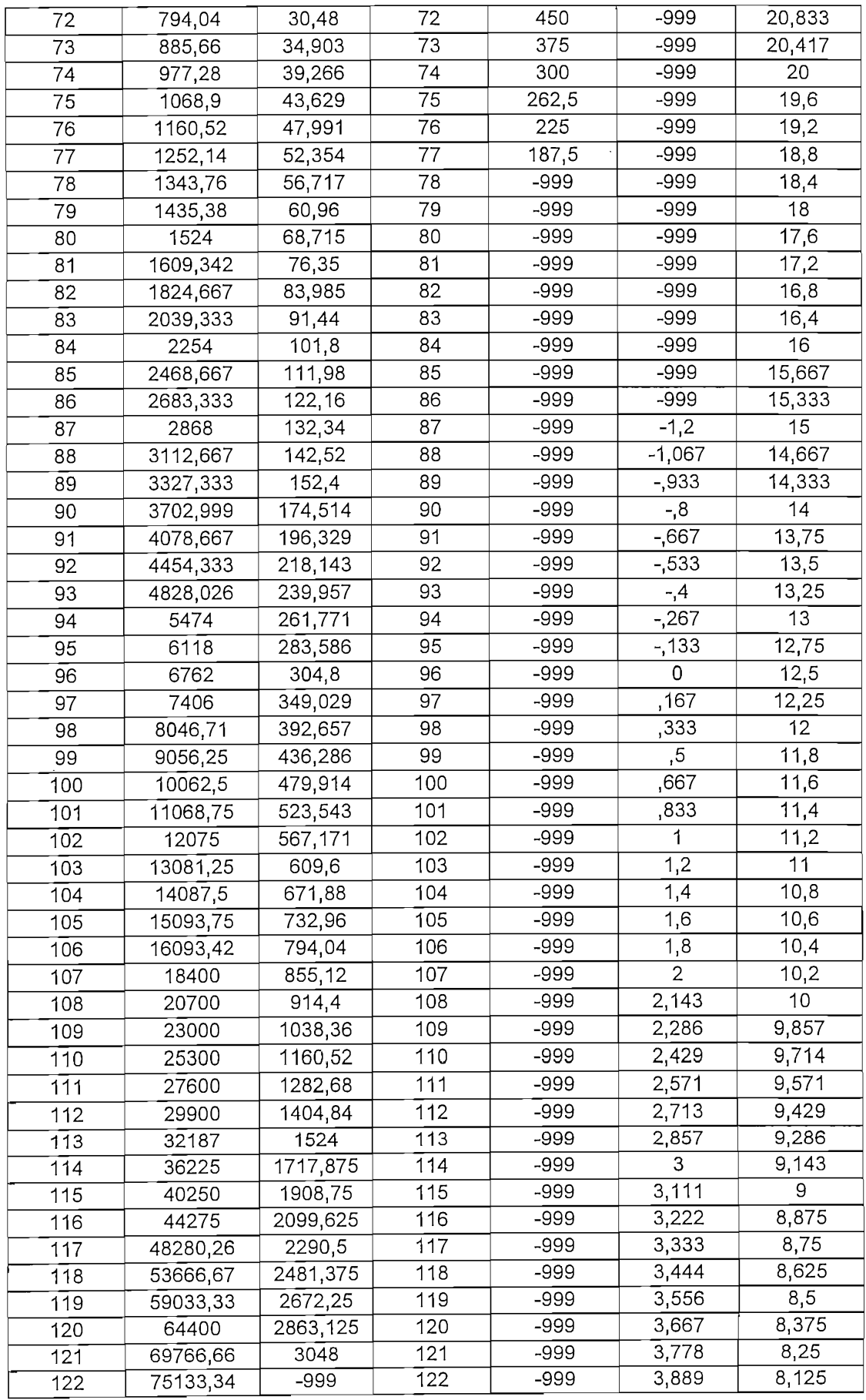

 $\hat{\boldsymbol{\beta}}$ 

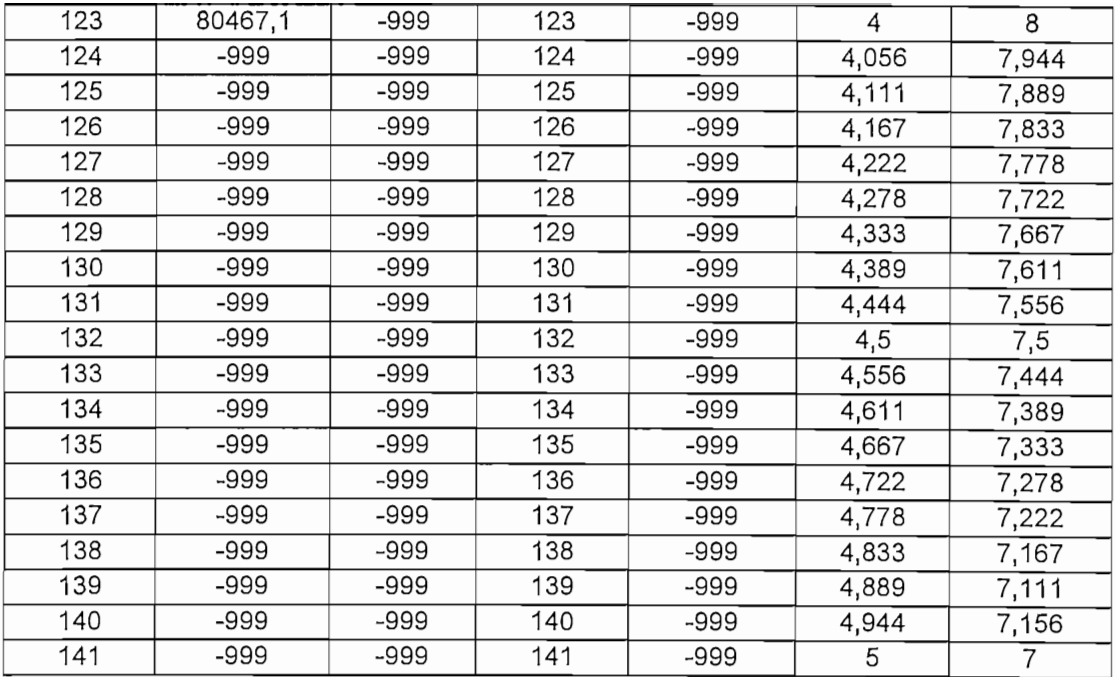

# TABLA DISTANC\_HORIZ

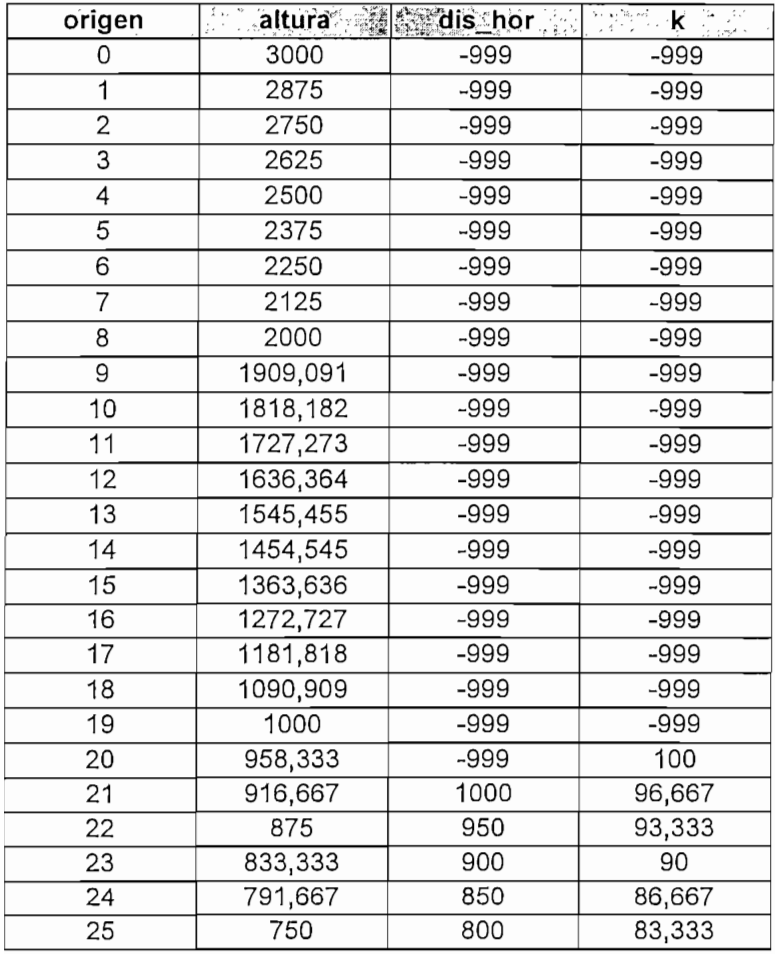

 $\ddot{\phantom{0}}$ 

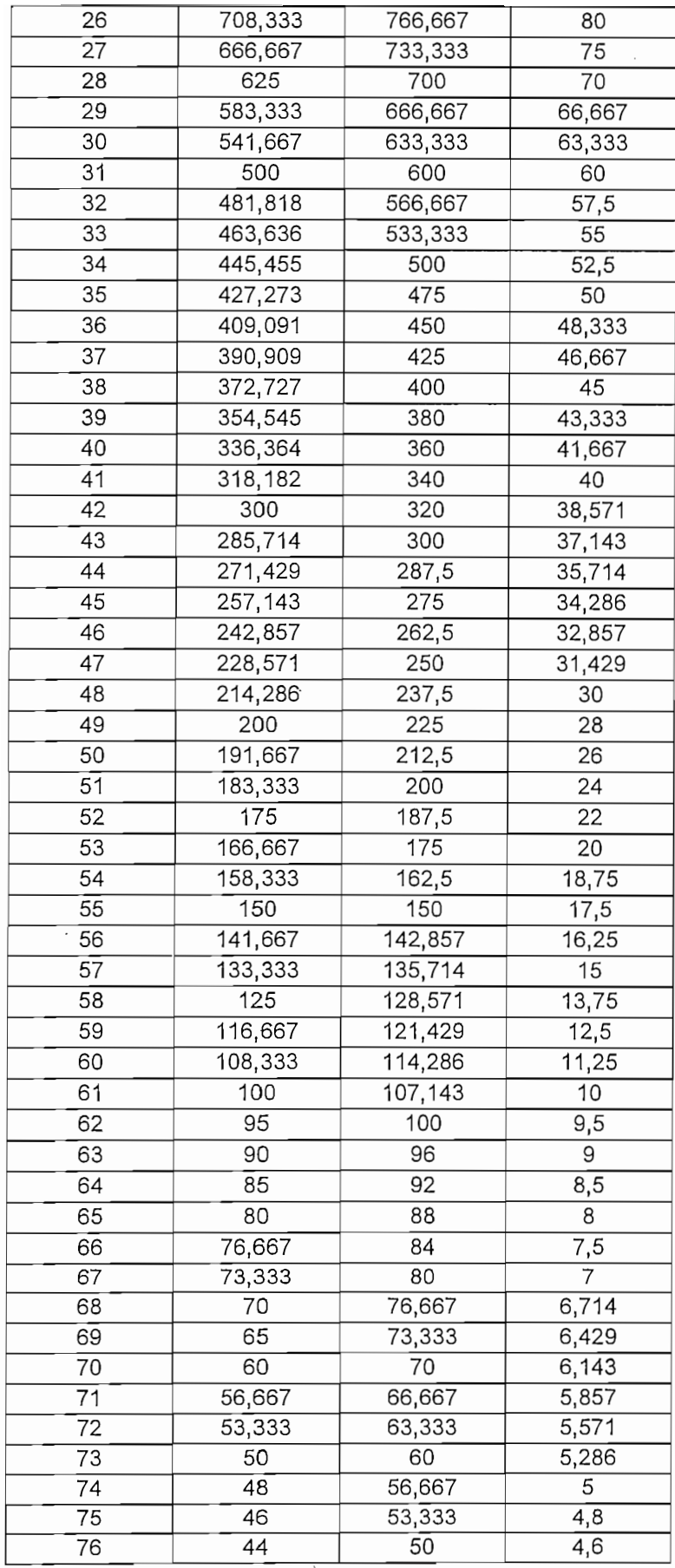

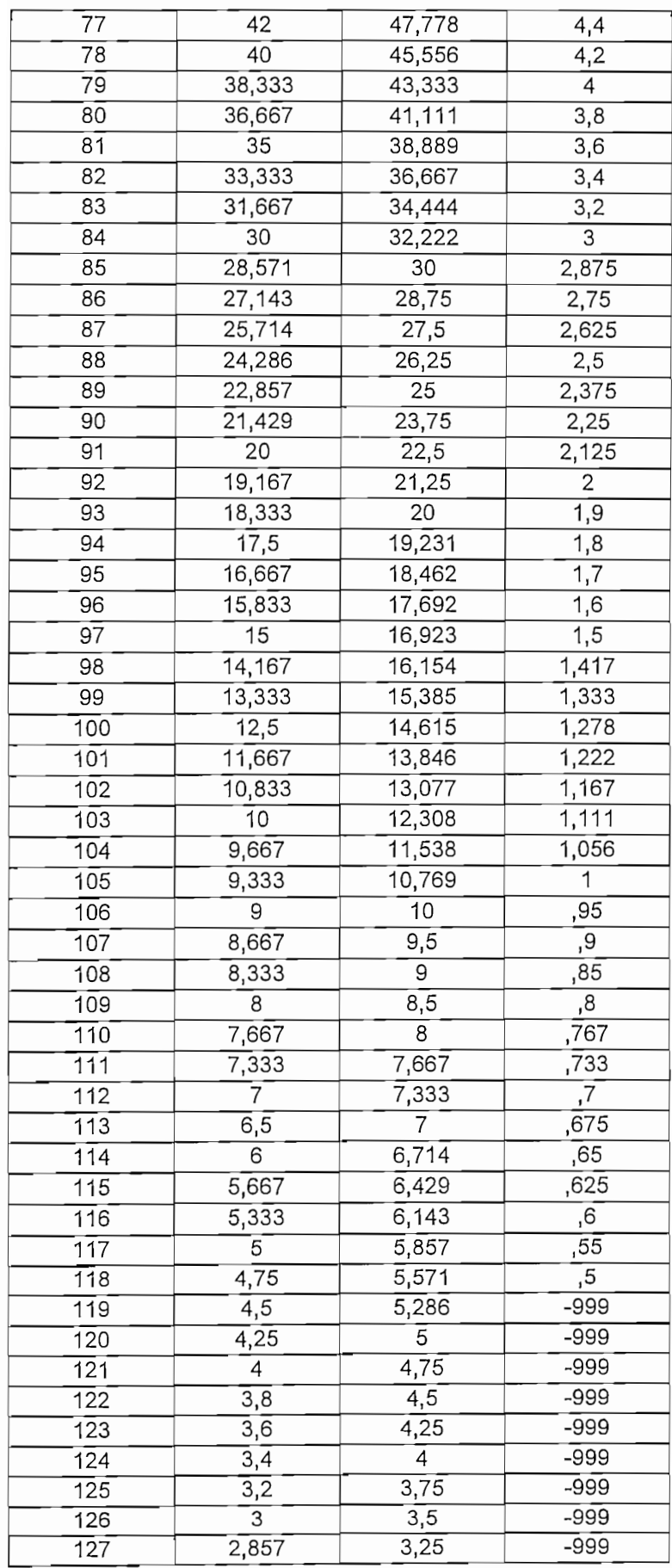

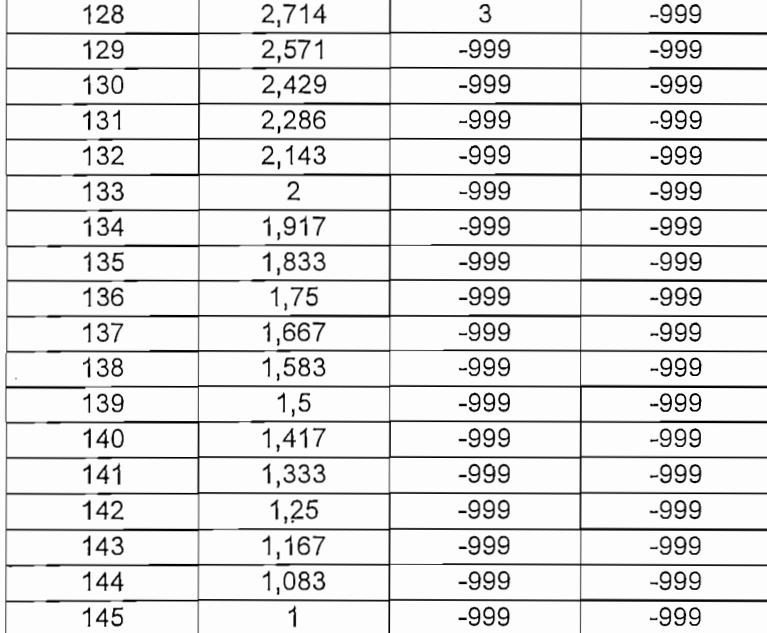

### TABLA ESFERICIDAD

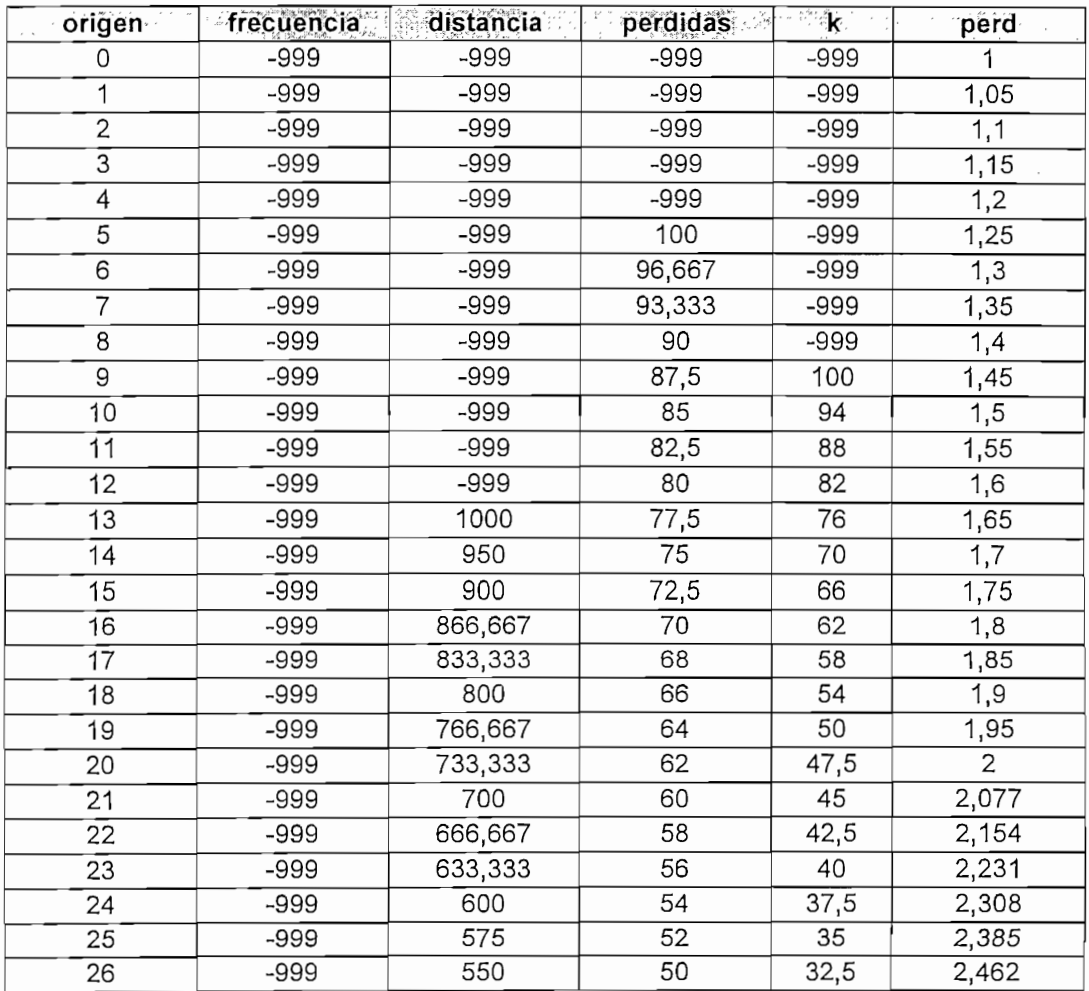

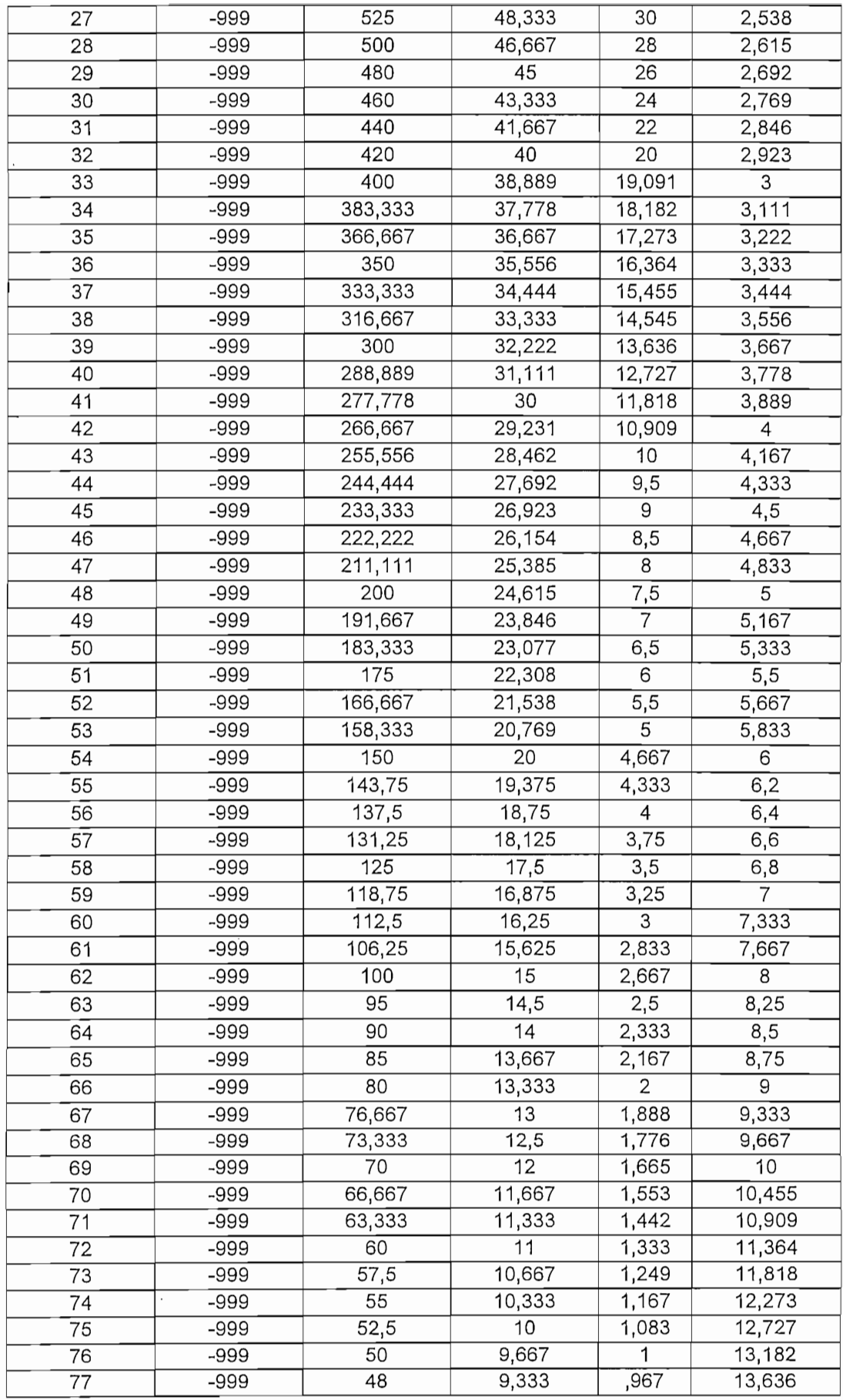

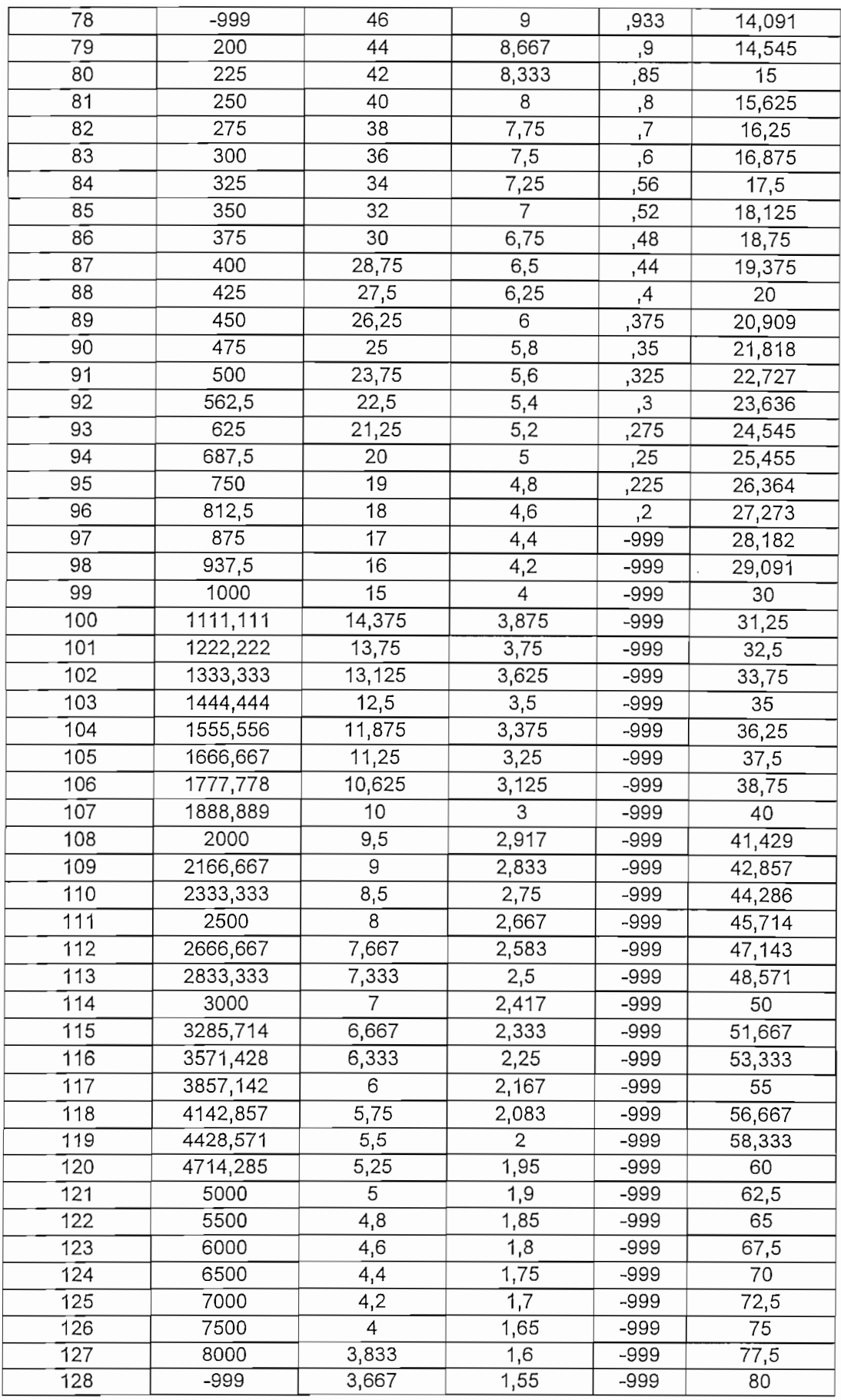
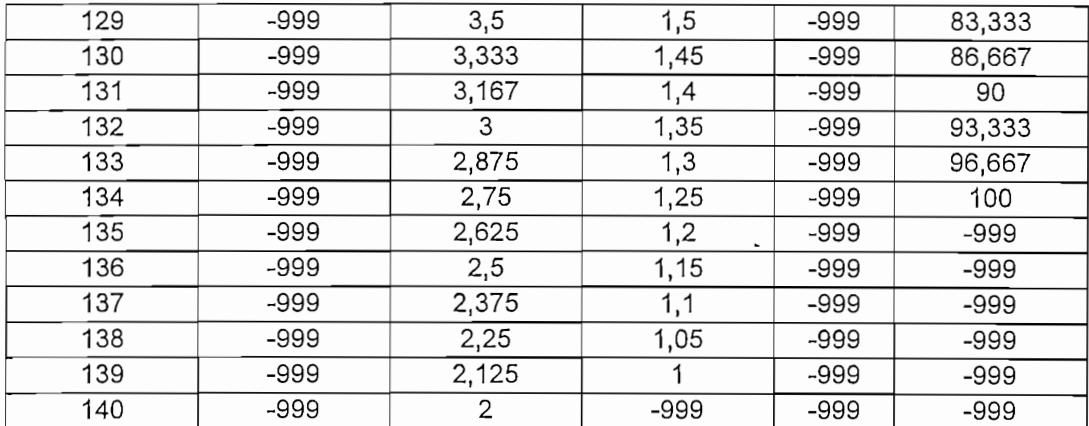

### TABLA MESETA

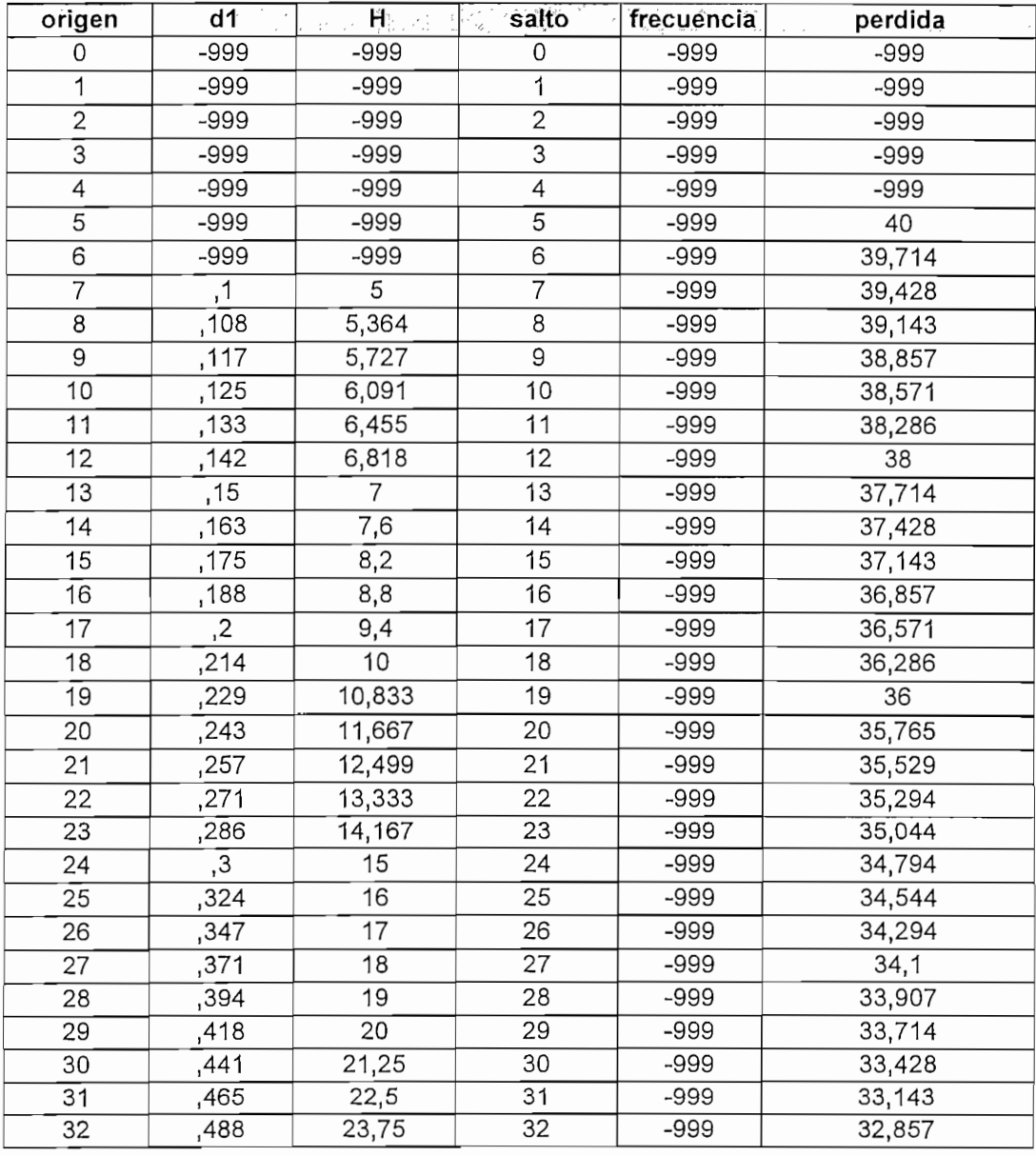

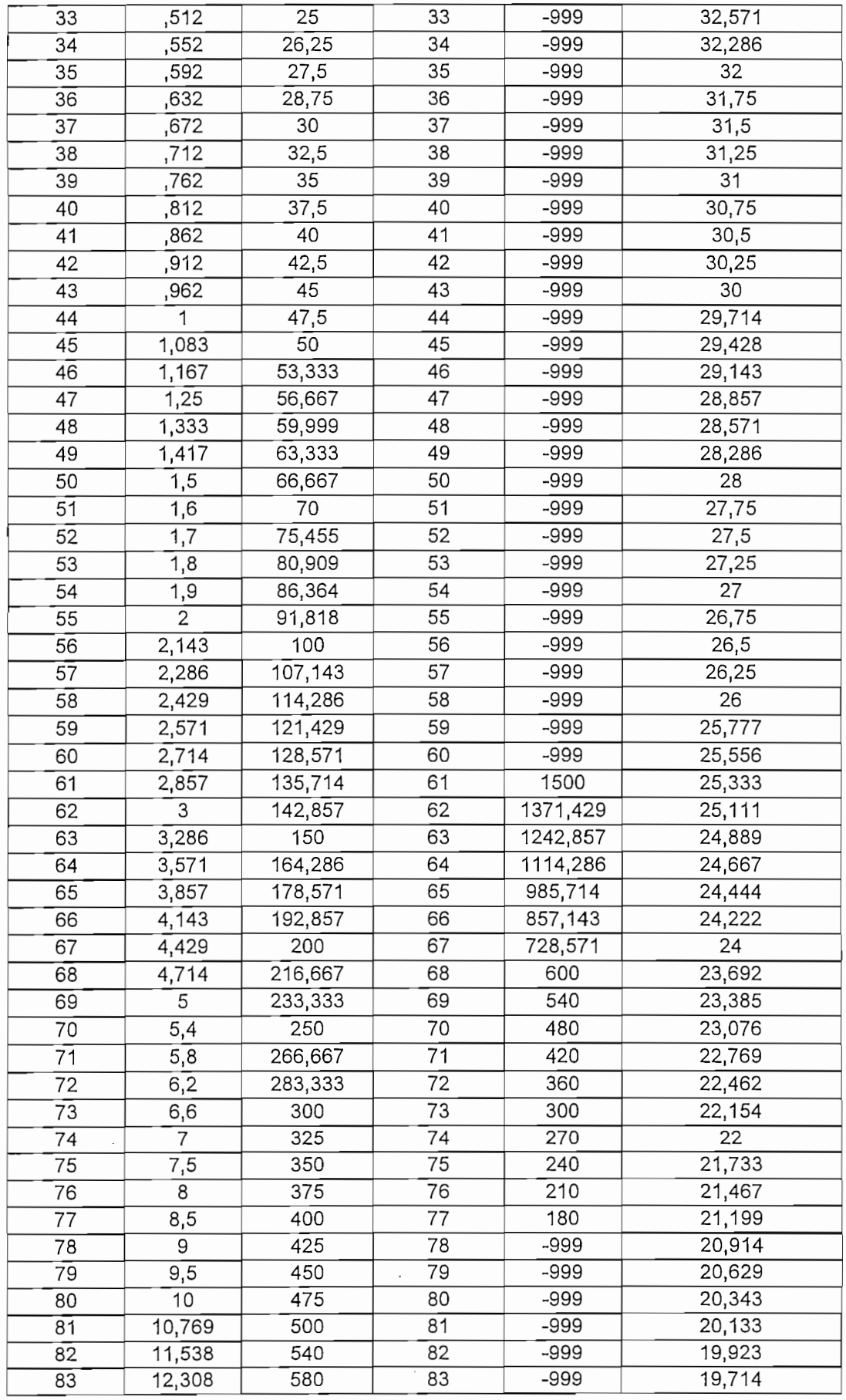

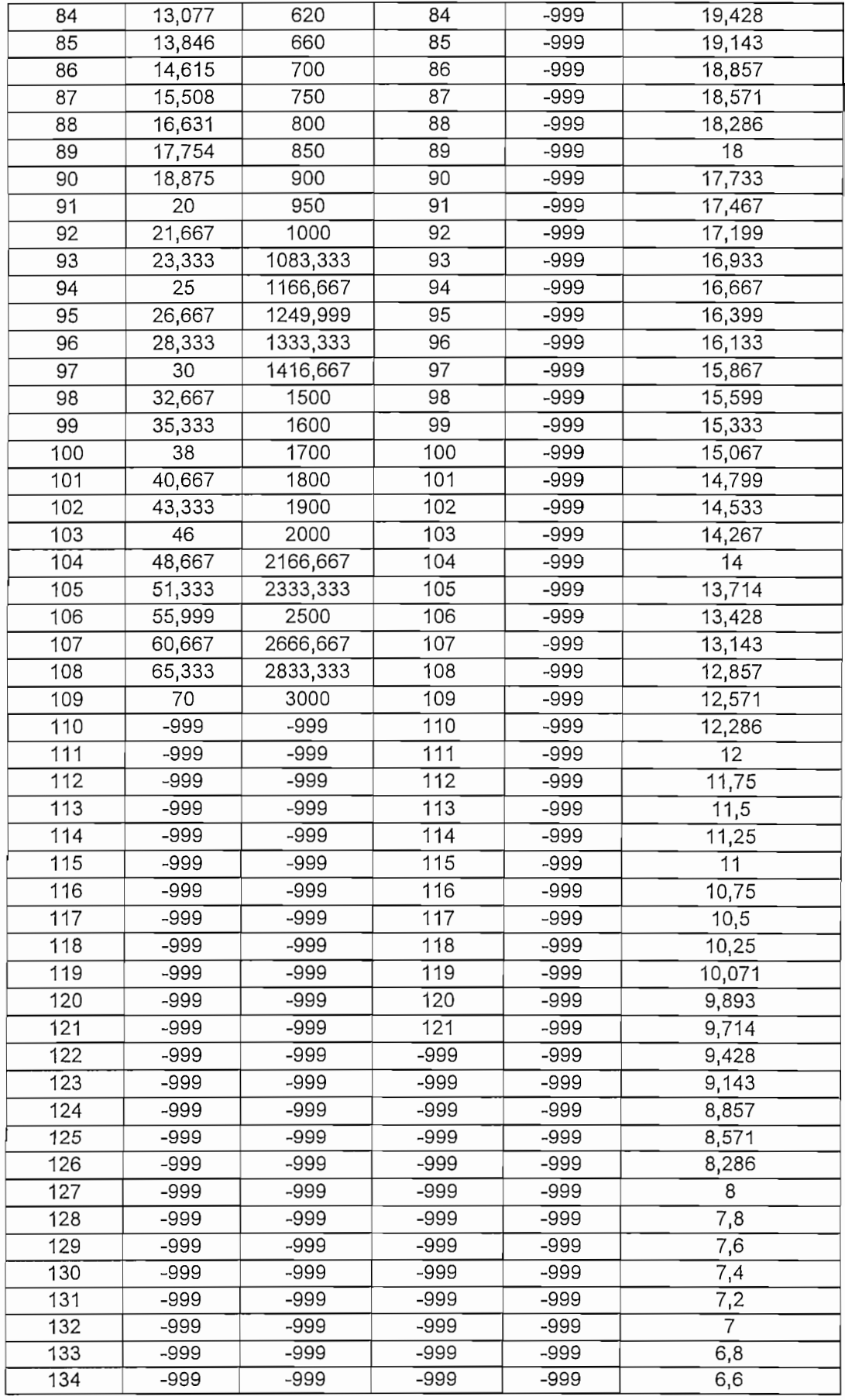

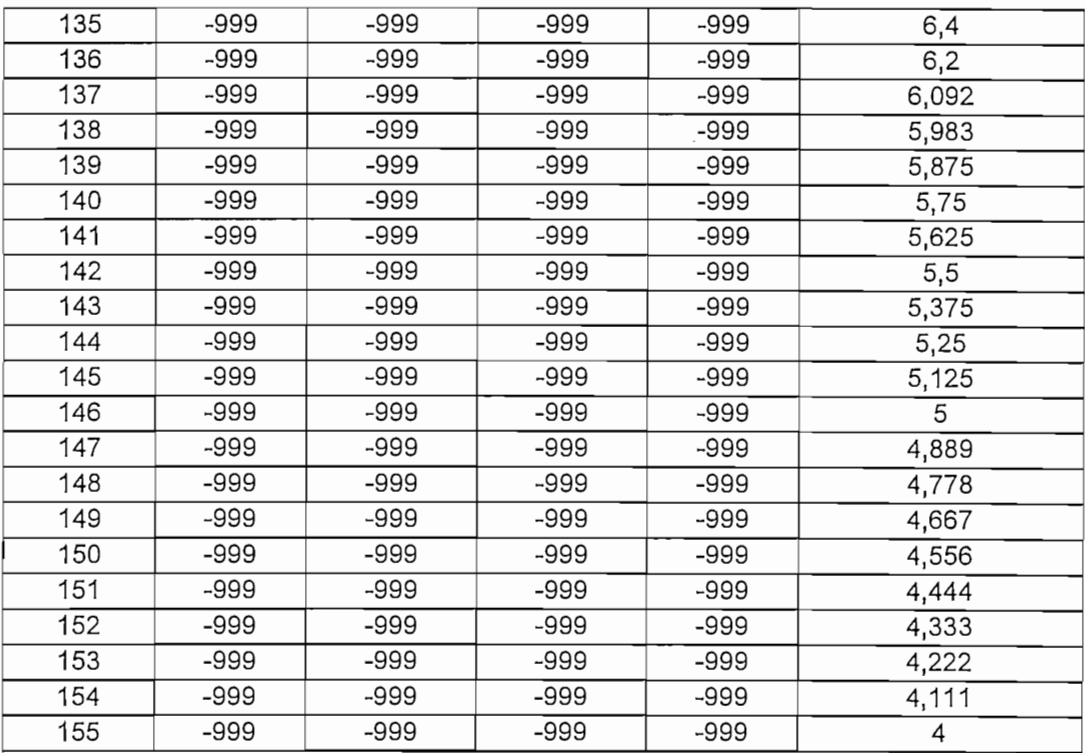

## TABLA POT\_RX\_SUELO\_PLANO

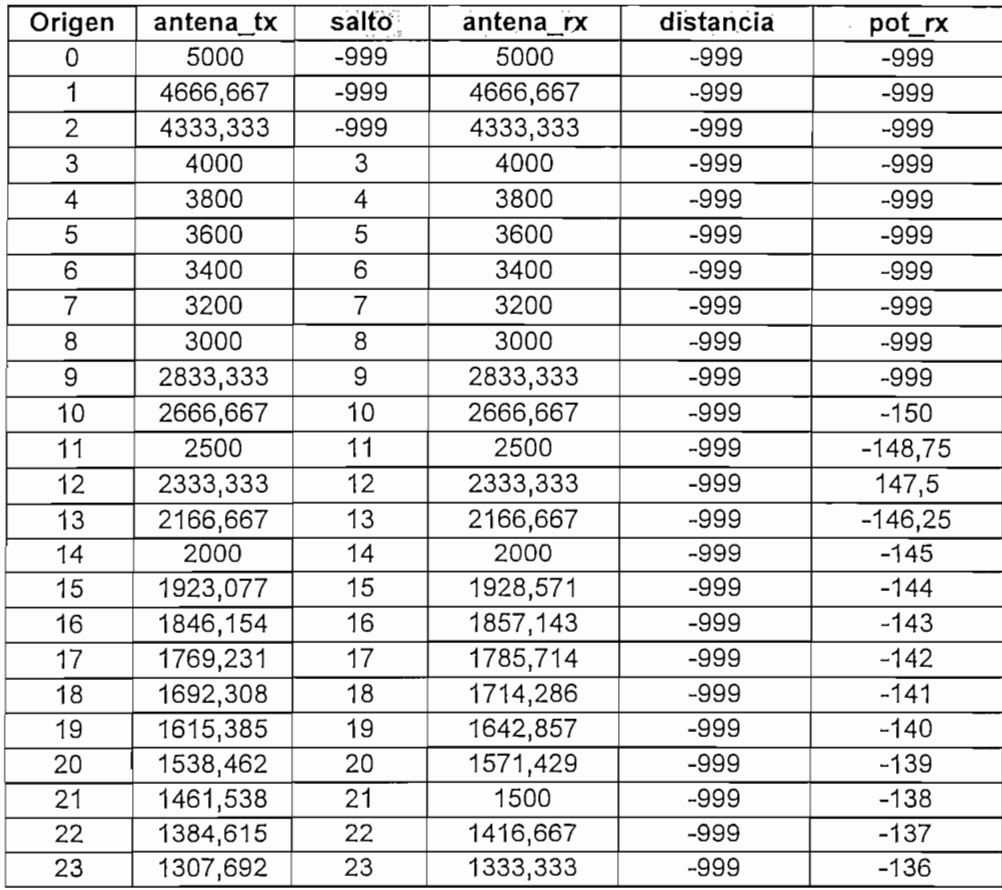

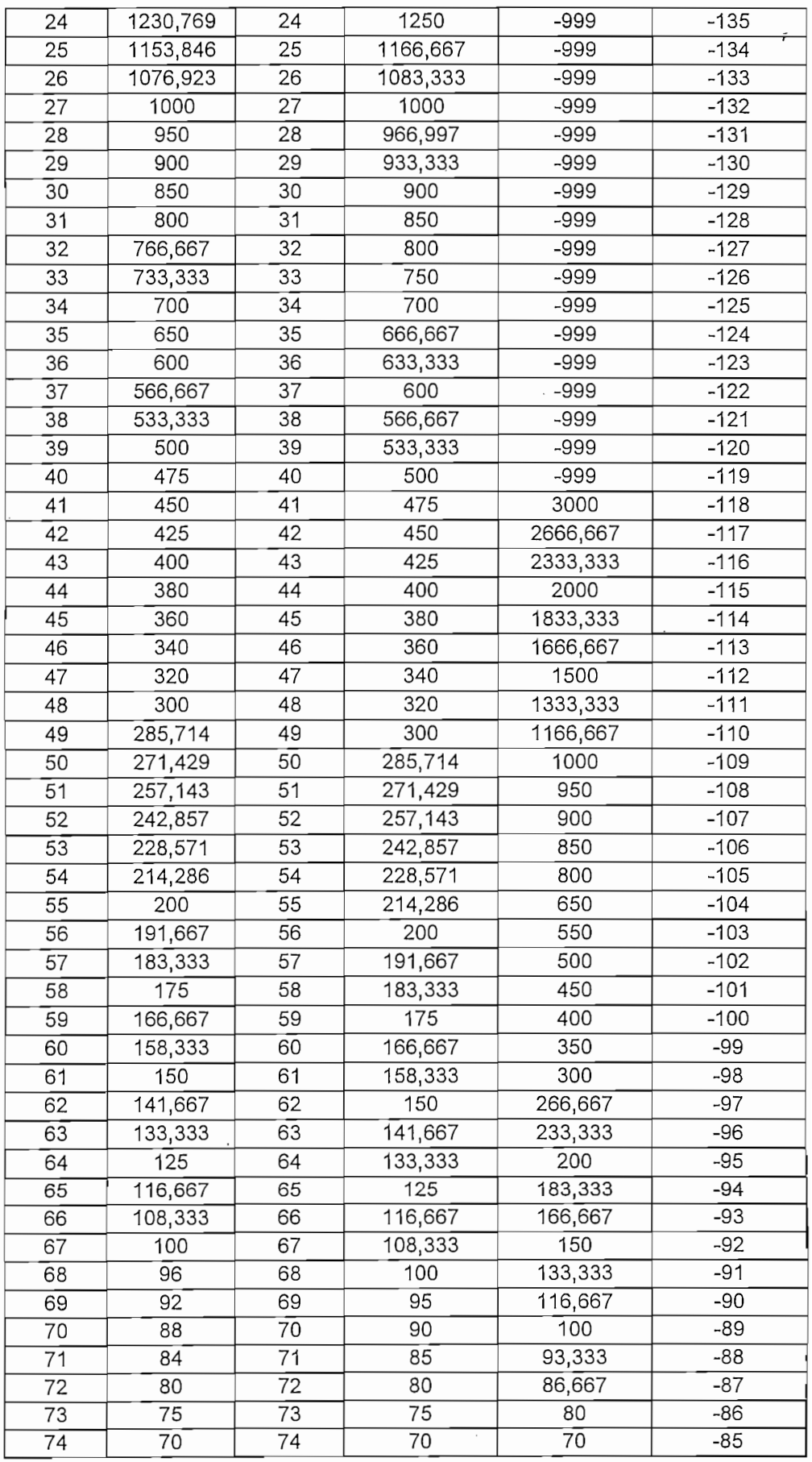

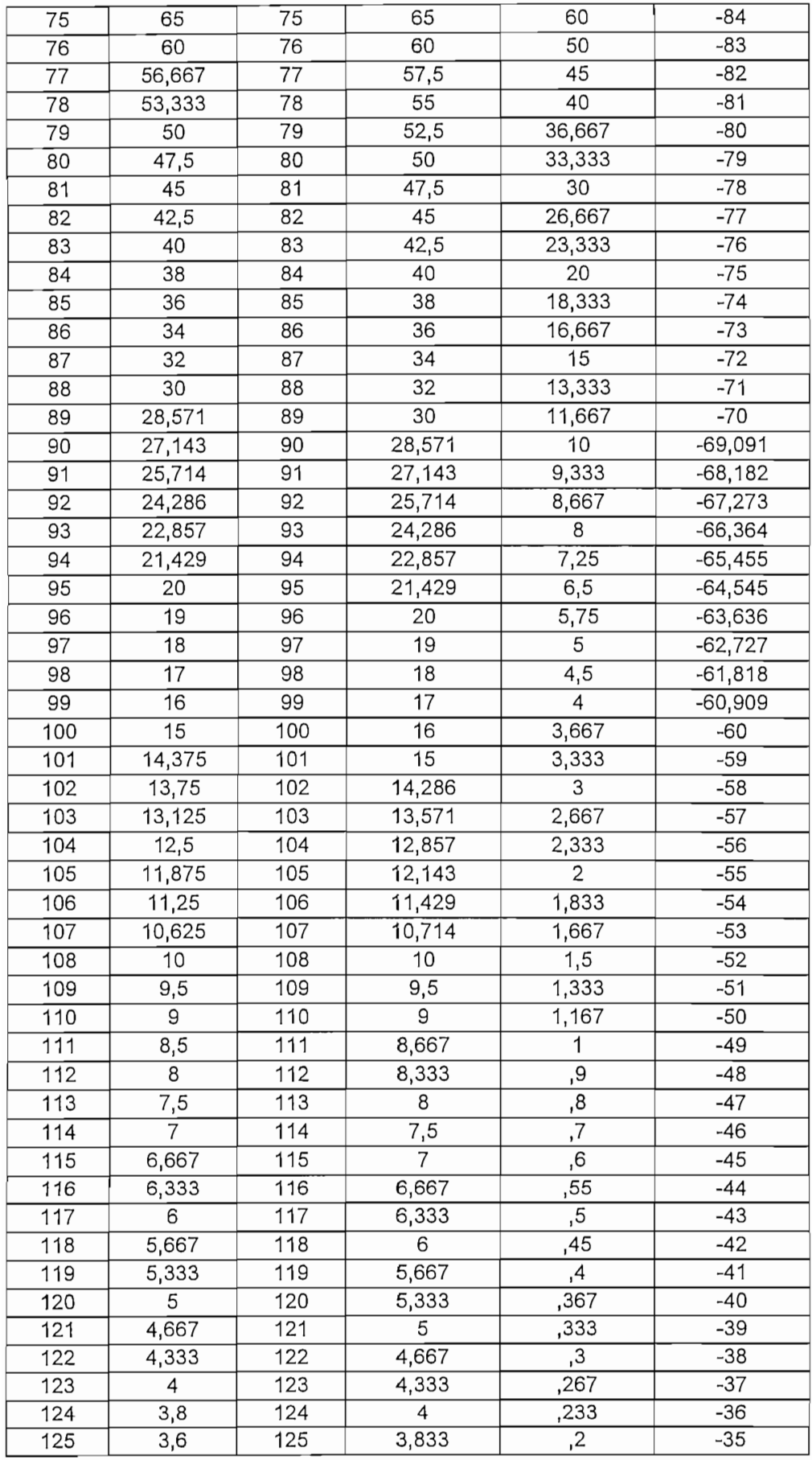

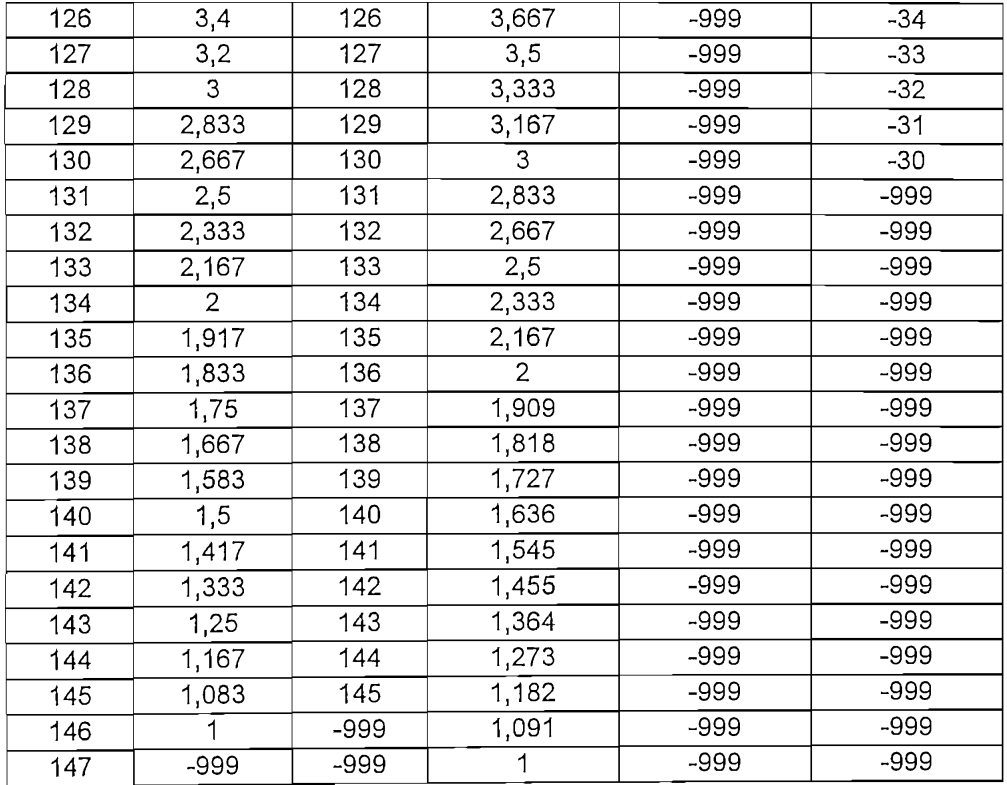

<u> 1990 - Andrea Sta</u>

#### TABLA REFLEXION

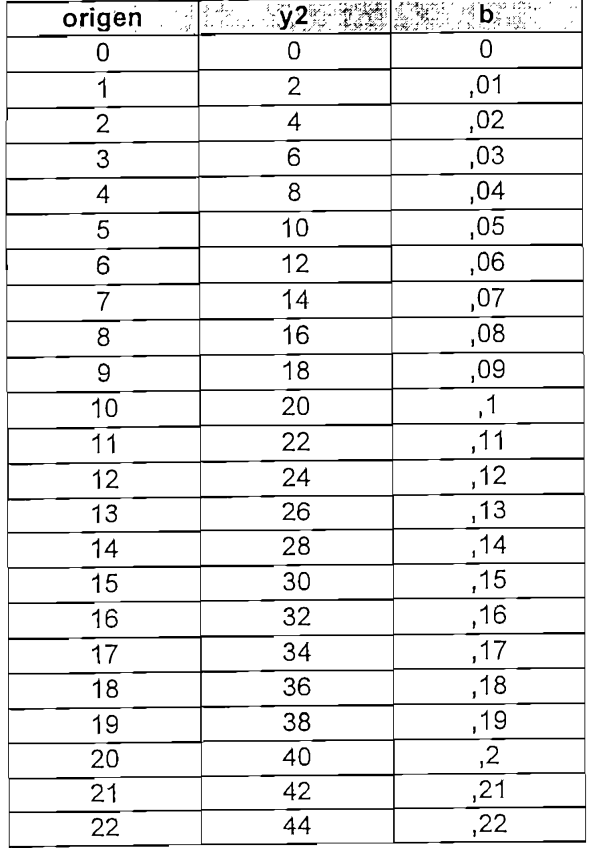

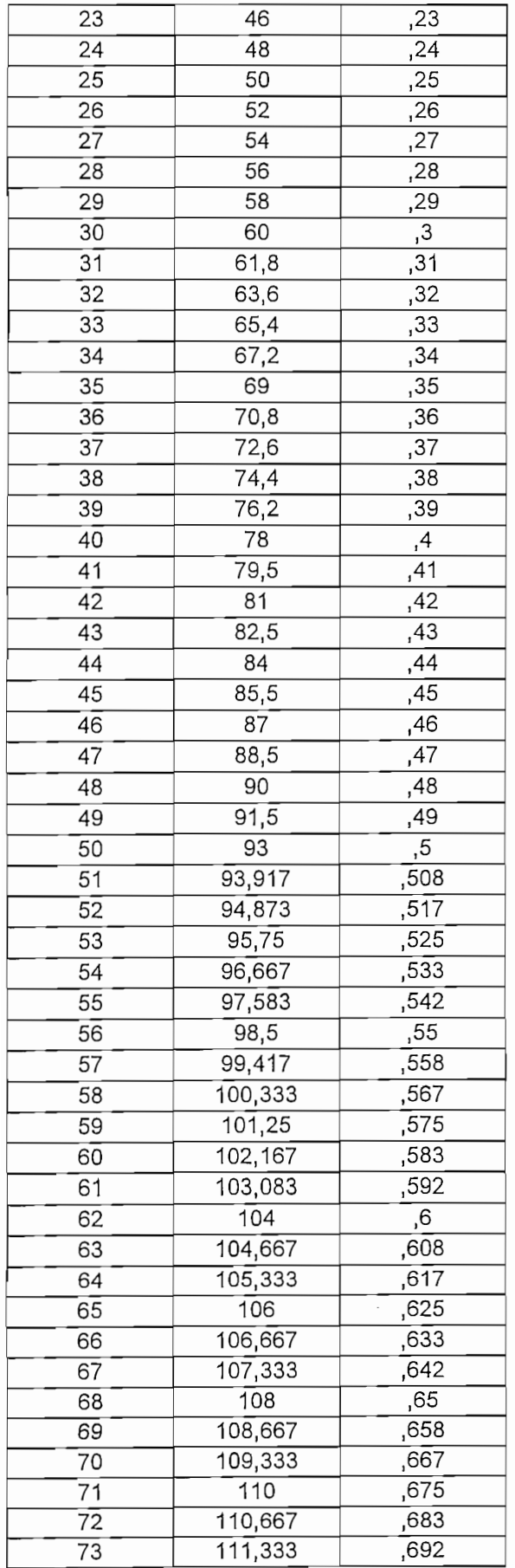

 $\overline{\phantom{a}}$ 

 $\overline{\phantom{a}}$ 

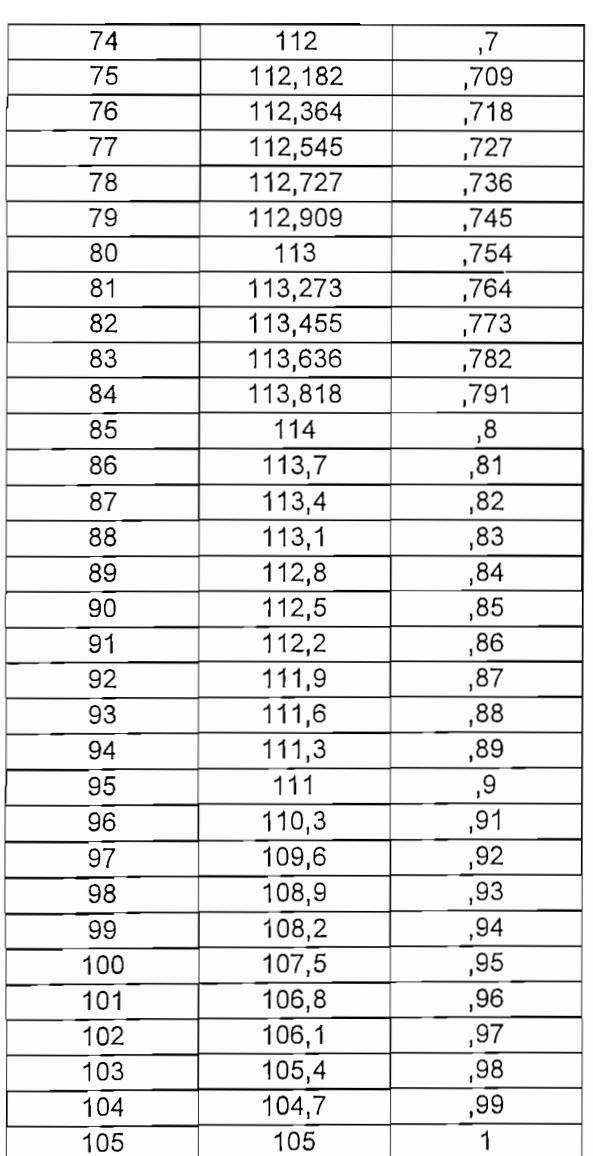

#### TABLA CLAVE

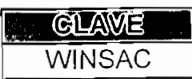

# BIBLIOGRAFÍA

 $\mathcal{L}^{\text{max}}_{\text{max}}$  , where  $\mathcal{L}^{\text{max}}_{\text{max}}$ 

#### **BIBLIOGRAFIA**

- ABARCA ARAUJO, César Nelson, Estudio y diseño de un sistema de telefonía digital Inalámbrica fija para el sector centro de Quito, Tesis de Grado, Quito, Junio de 1998.
- BENÍTEZ VÁSCONEZ, Mario, Determinación de los parámetros de atenuación en la propagación de las ondas VHF, Tesis de Grado, Ouito 1986.
- DIAZ, Efrén, Apuntes de la materia Propagación y Antenas, EPN, Facultad de Ingeniería Eléctrica, Quito, Agosto de 1997.
- FREEMAN, Roger L., Ingeniería de Sistemas de Telecomunicaciones, Editorial LIMUSA, Grupo Noriega Editores, México, 1995.
- GRANJA ESTRELLA, Gelin Galud, RODRIGUEZ DONOSO, Mayra del Rocío, Evaluación Técnica del Estado Actual del Sistema de Comunicaciones de la Defensa Civil y Diseño del Sistema de Comunicaciones Fijo-Móvil para las provincias de Manabí y Esmeraldas, Tesis de Grado, Quito, Febrero de 1998.
- HEYMAN, Mark Steven, La esencia de Visual Basic 4, Prentice Hall Hispanoamericana, México, 1996.
- HORE, Kanti, Apuntes de la materia Propagación de Ondas de Radio, segunda edición, EPN, Facultad de Ingeniería Eléctrica Quito, Noviembre de 1980.

INSTITUTO ECUATORIANO DE TELECOMUNICACIONES - IETEL, Cálculo de Radioenlaces de Microondas, Primera Edición, Febrero 1971.

INSTITUTO GEOGRAFICO MILITAR, Mapa topográfico del Ecuador, Escala 1:500.000, Quito, 1993.

**JAPAN** INTERNATIONAL COOPERATION AGENCY (JICA), NIPPON TELEGRAPH AND TELEPHONE CORPORATION (NTT), Radiocomunicaciones en las Bandas de VHF y UHF.

JARAMILLO, Samuel, Redes de Telecomunicaciones Tomo I, Editorial Universidad Pontificia Bolivariana, Medellín-Colombia, 1994.

LEMA QUINGA, María Nelly, Estudio Factibilidad de un sistema de Transmisión de Telefonía Digital Rural para la Provincia de Esmeraldas y la Implementación de Sistemas Multiacceso en la zona Sur-Oeste de la Provincia, Tesis de Grado, Quito, Junio de 1996.

RCA SERVICE COMPANY, GOVERENMENT SERVICES, A DIVISION OF RCA, Point-to-Point Radio Relay Systems 44MHz to 13,000 MHz, Camden, New Jersey 08101, Prepared for Air Force Cambridge Reserarch Center Air Research and Development Command, 8<sup>th</sup> Printing, 1972.